# ヤマハ **L2** スイッチ

# **SWP2** シリーズ**(SWP2-10SMF**、**SWP2-10MMF)** コマンドリファレンス

**Rev.2.03.20**

## 目次

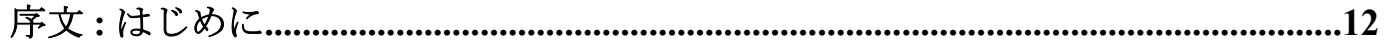

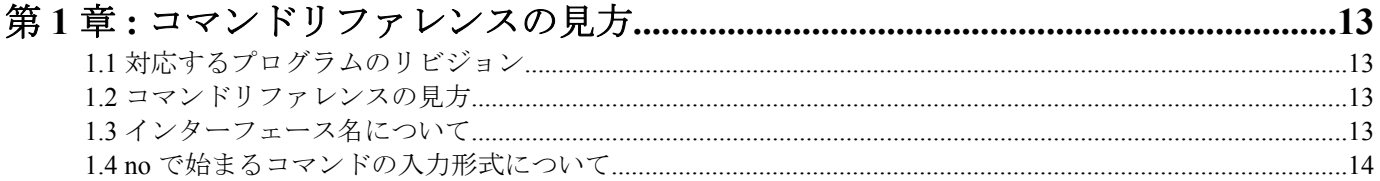

## 

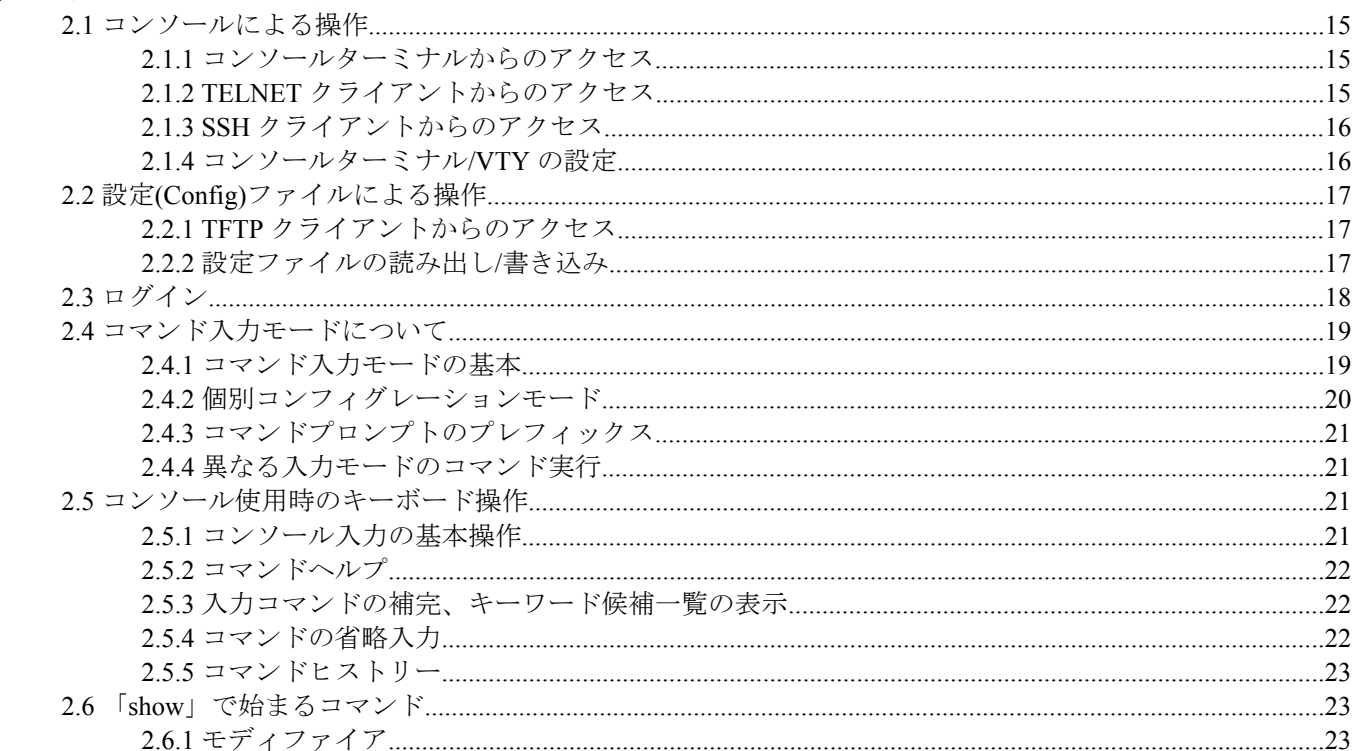

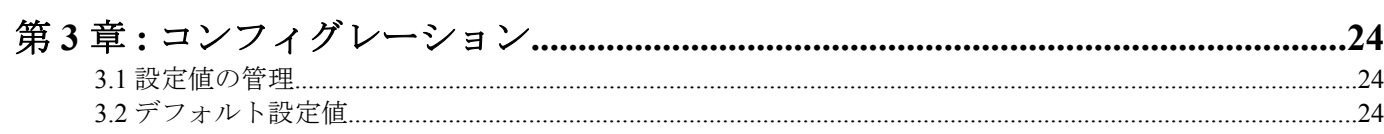

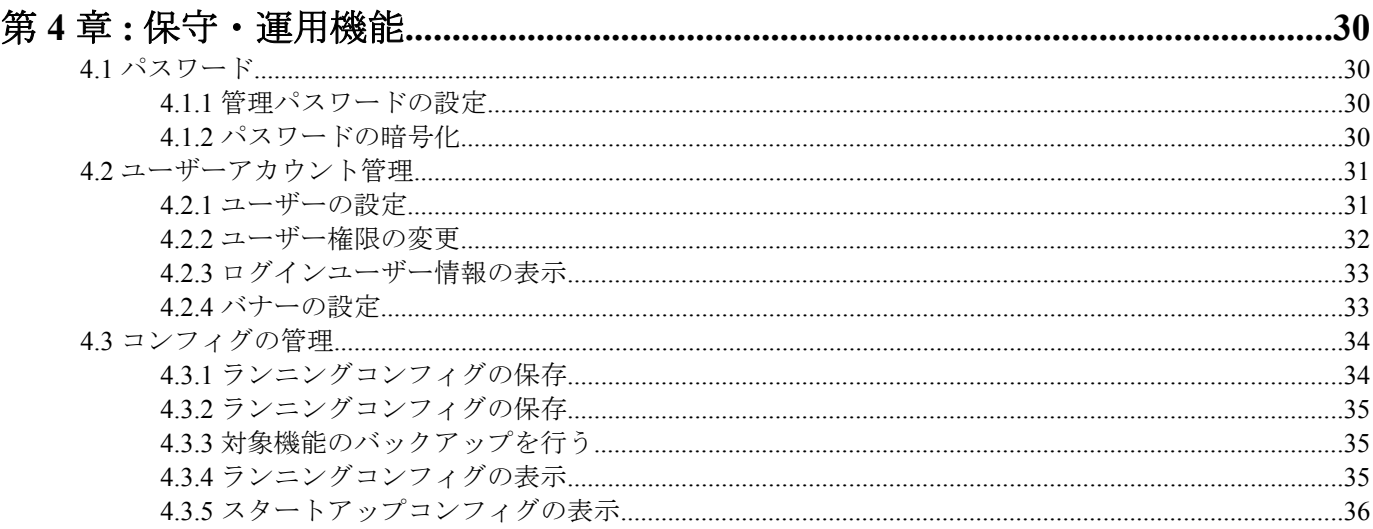

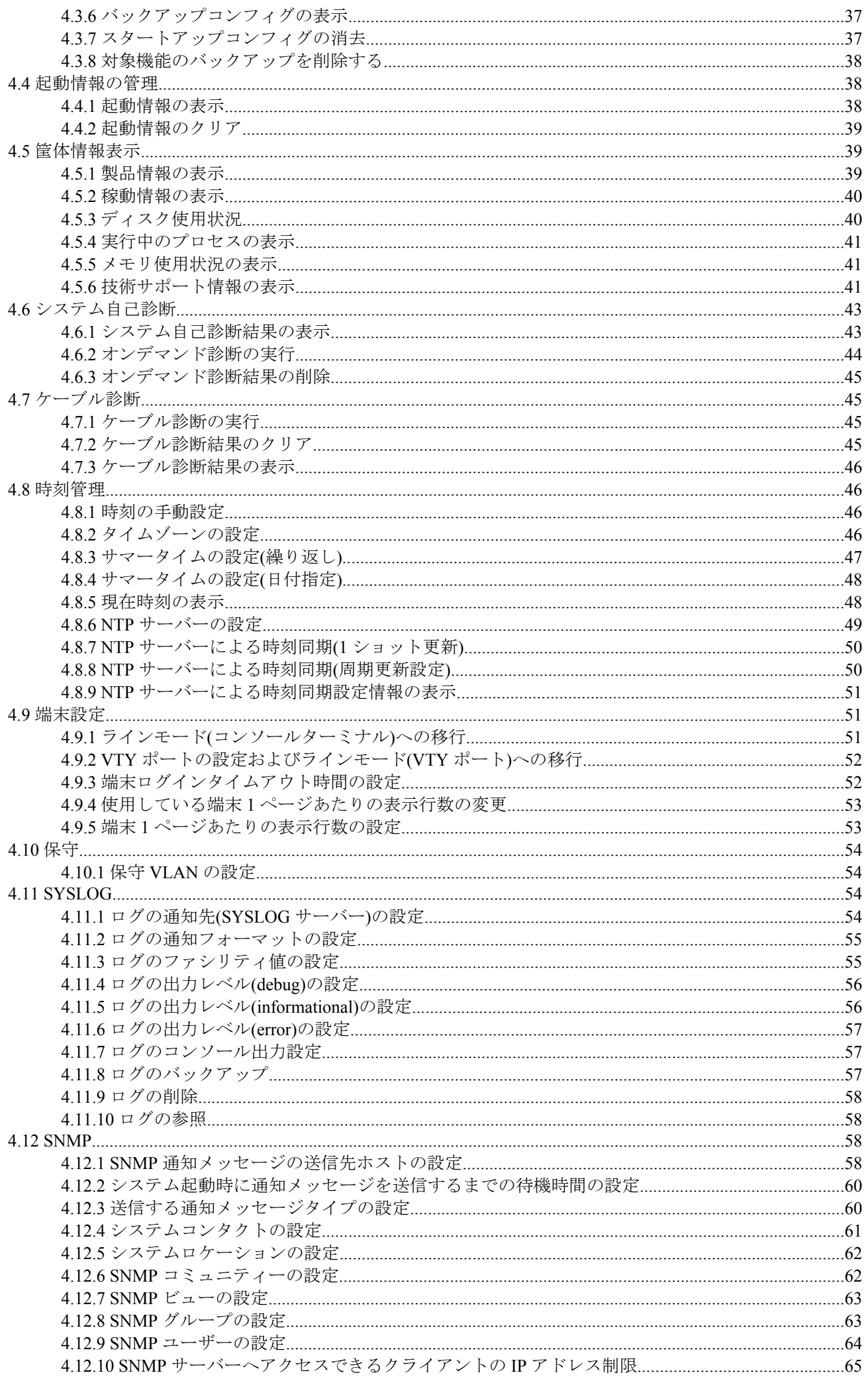

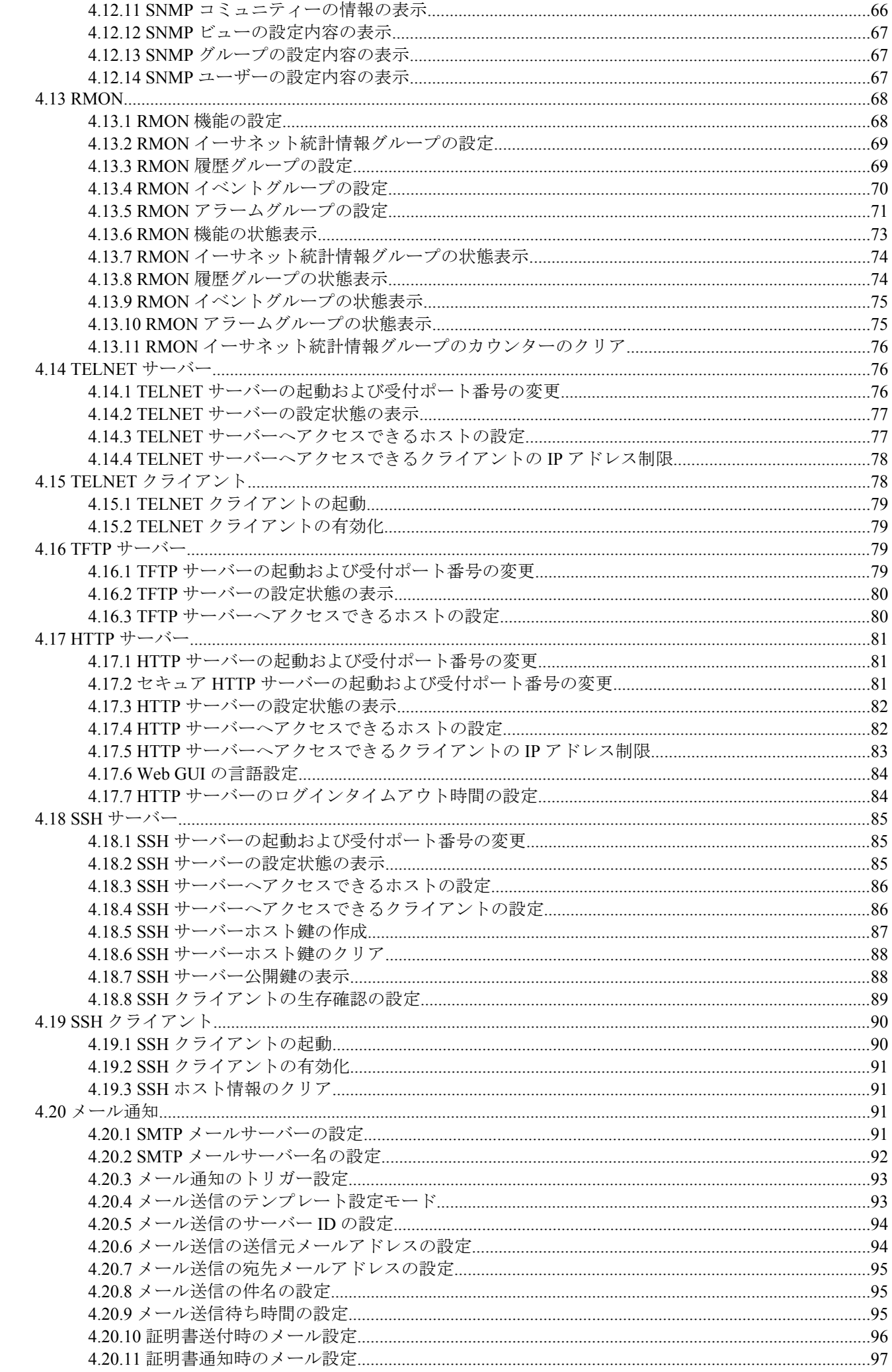

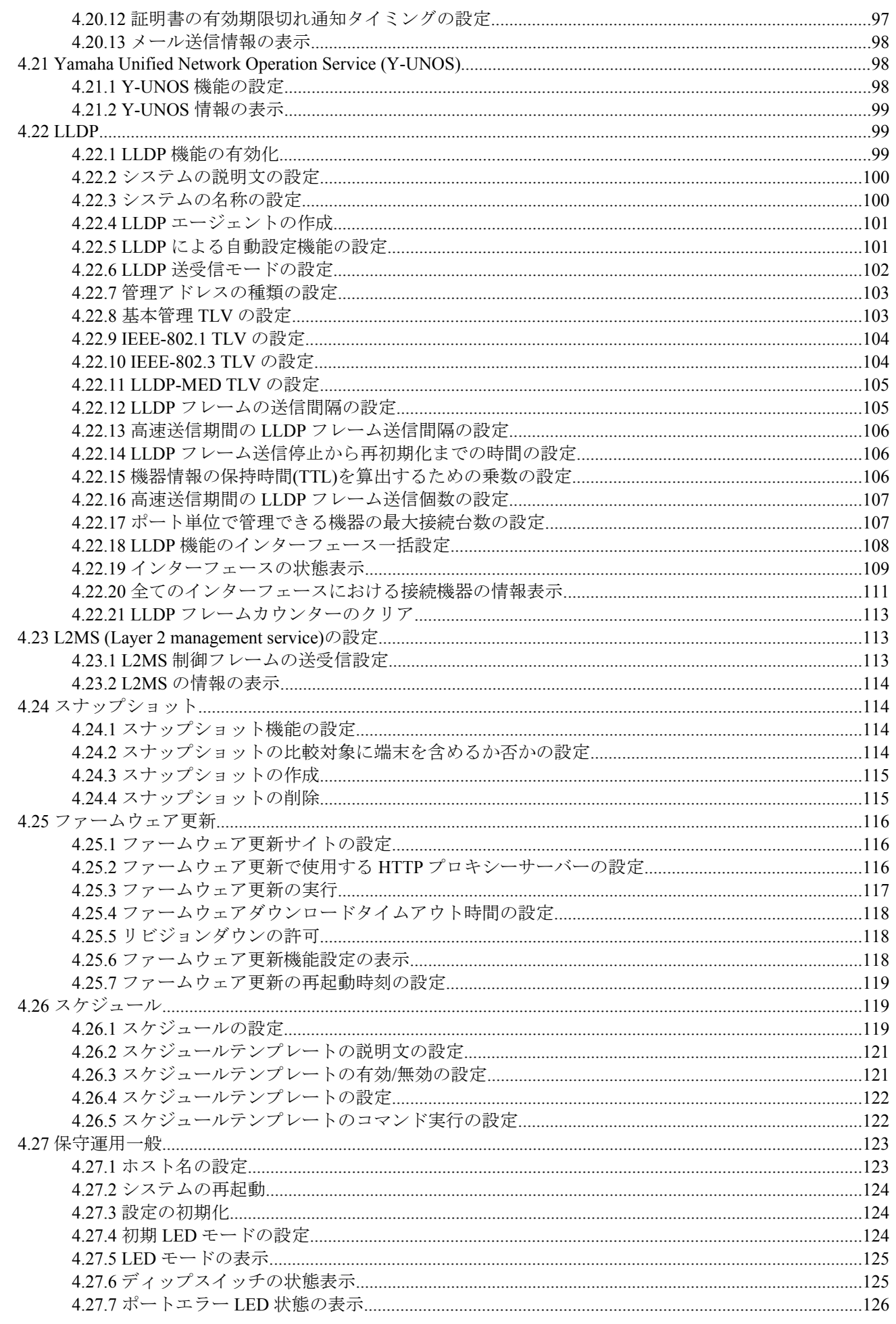

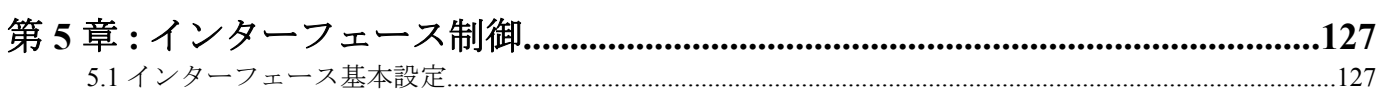

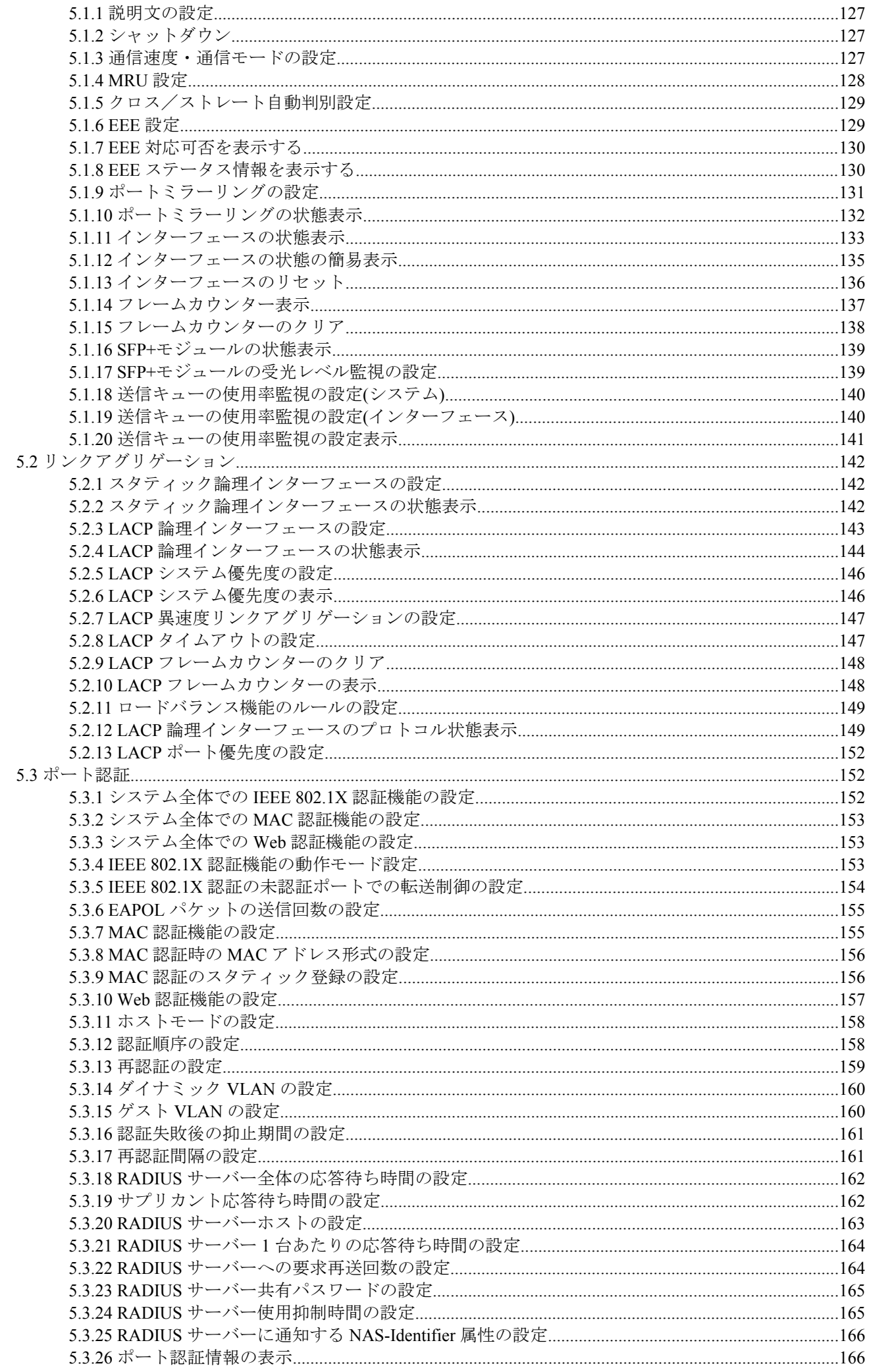

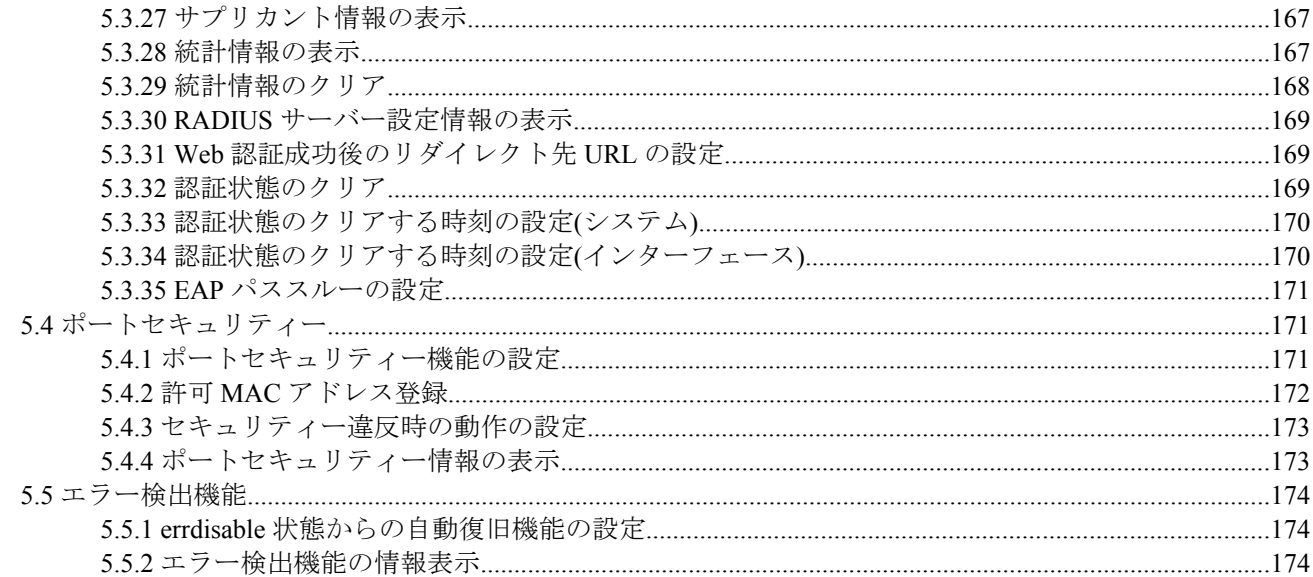

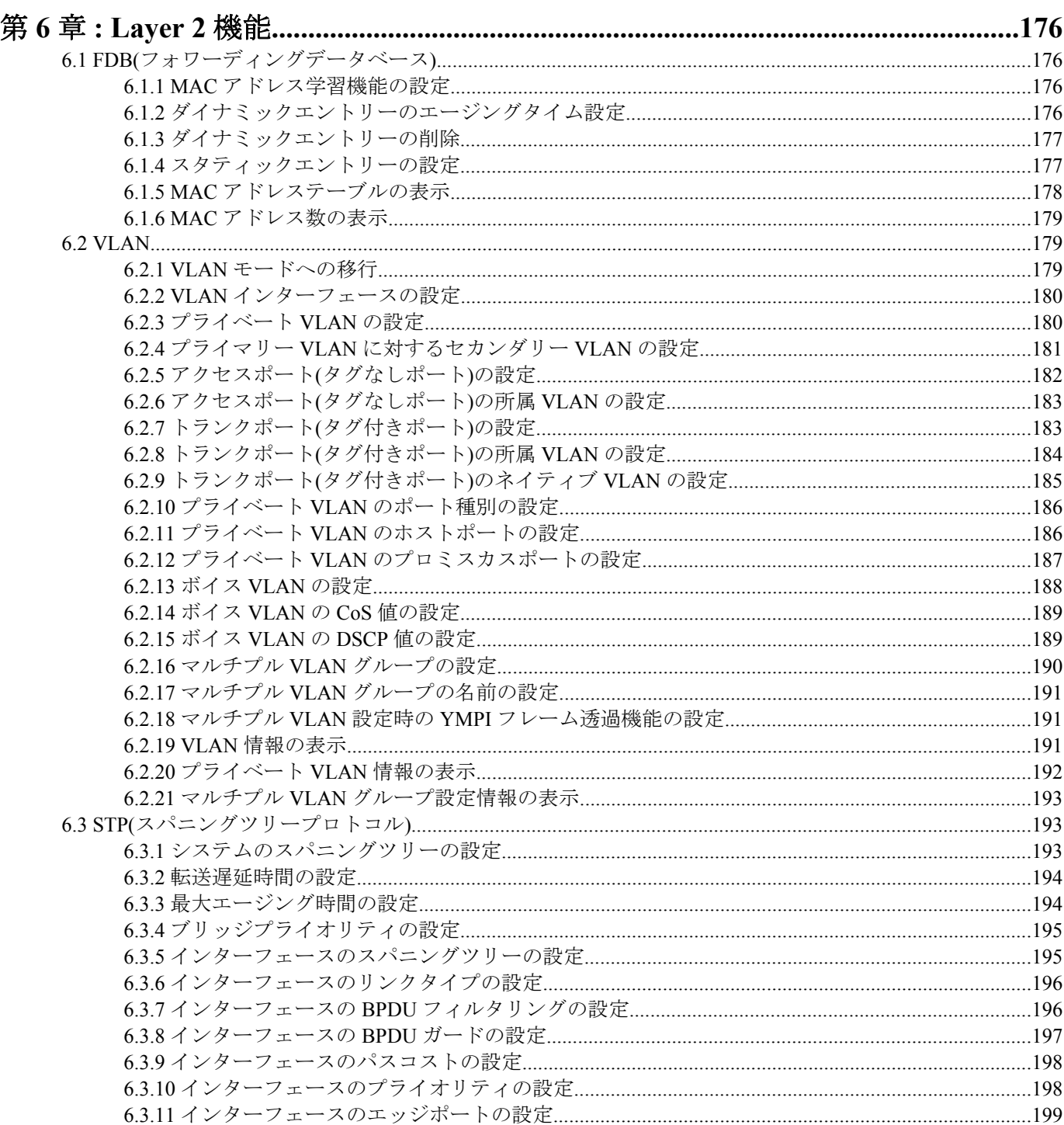

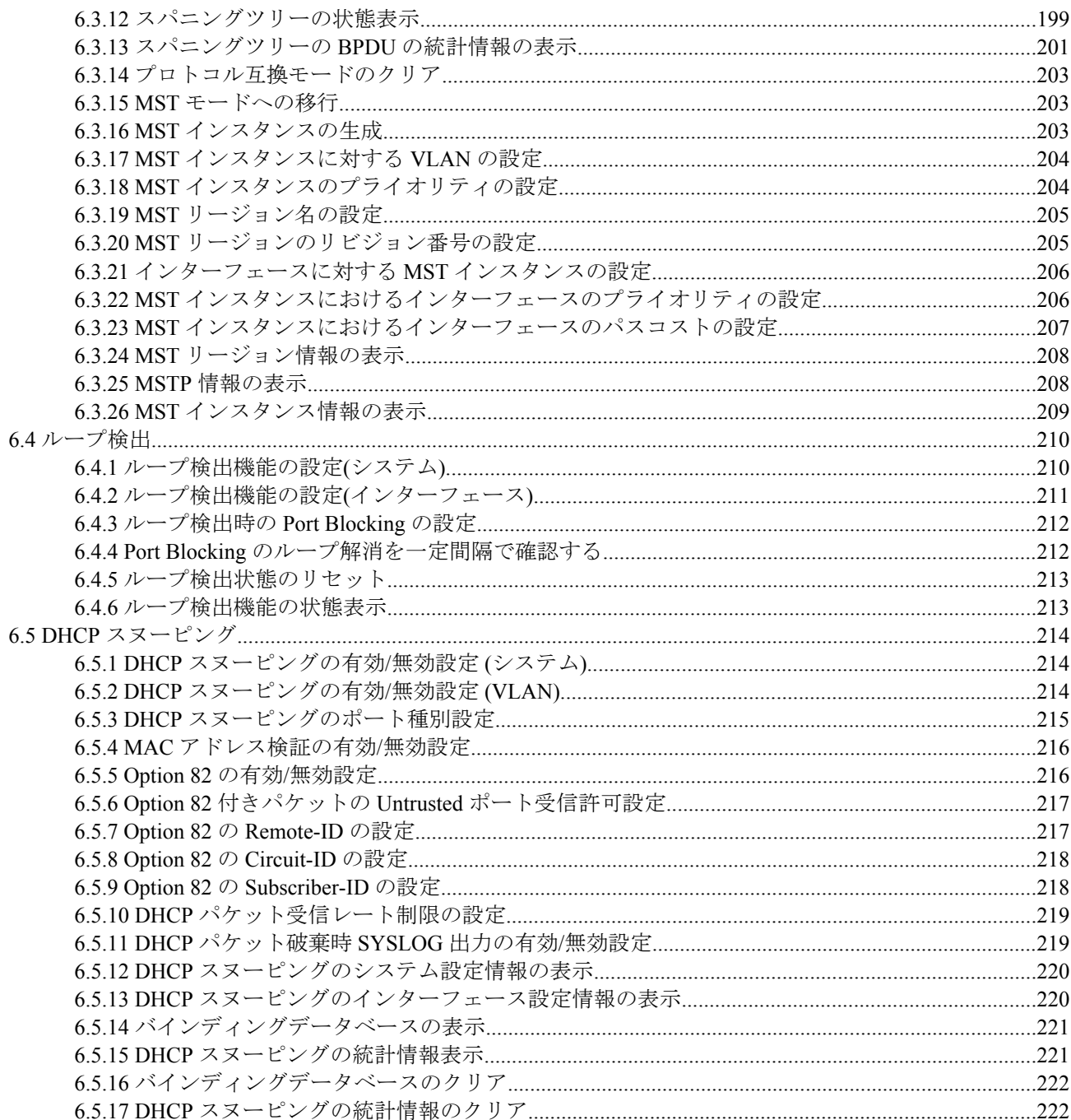

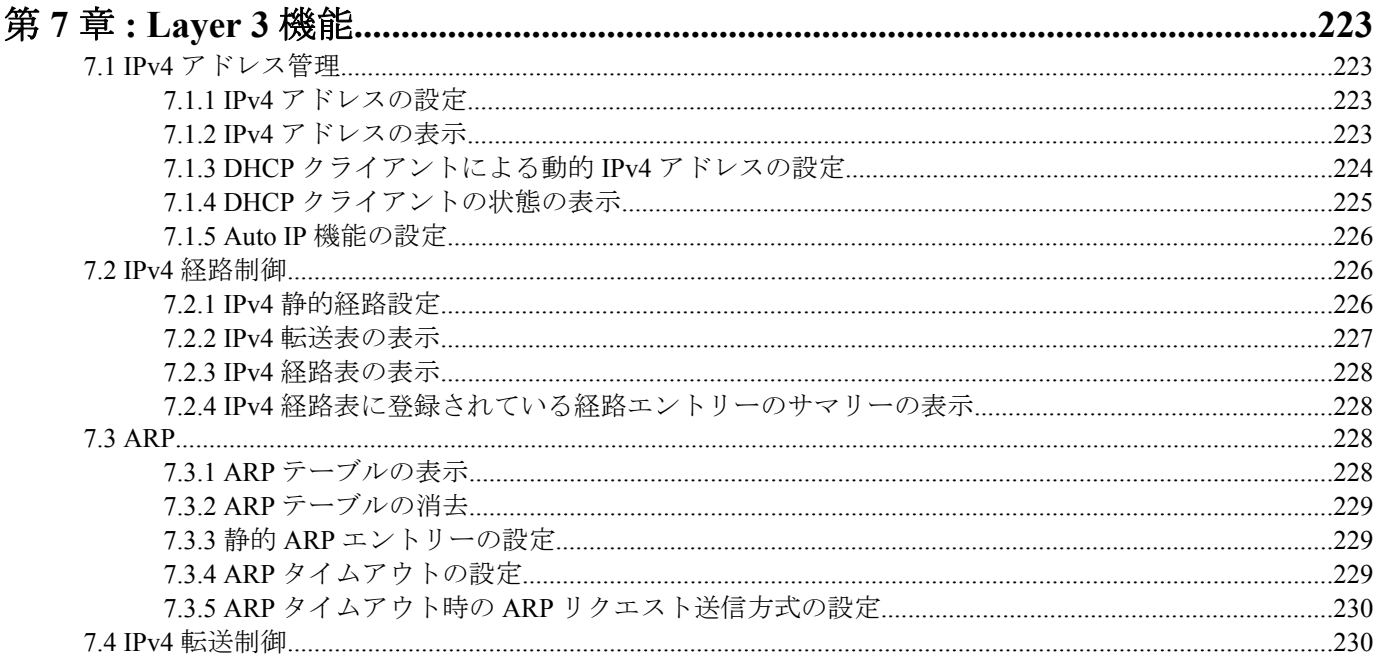

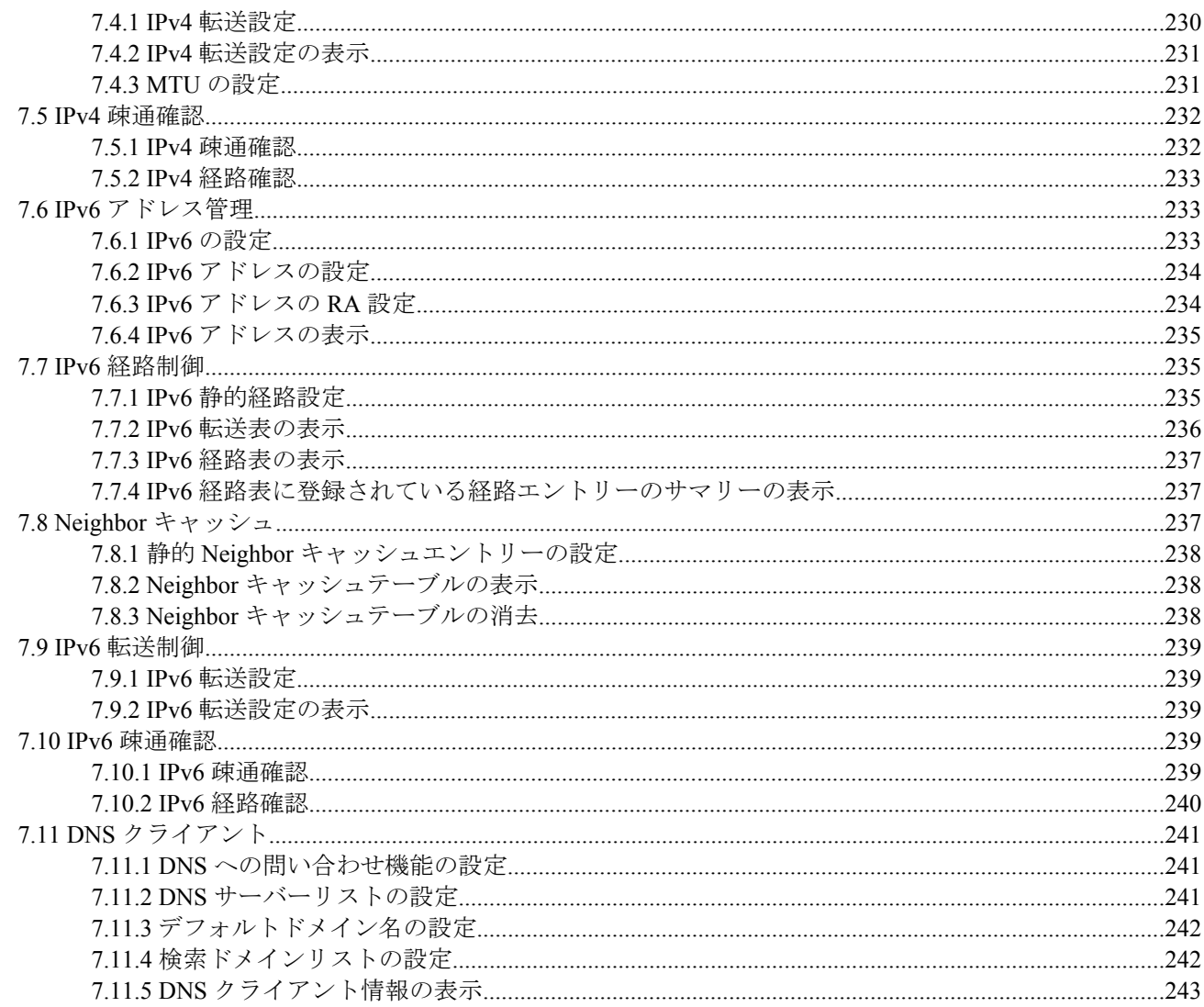

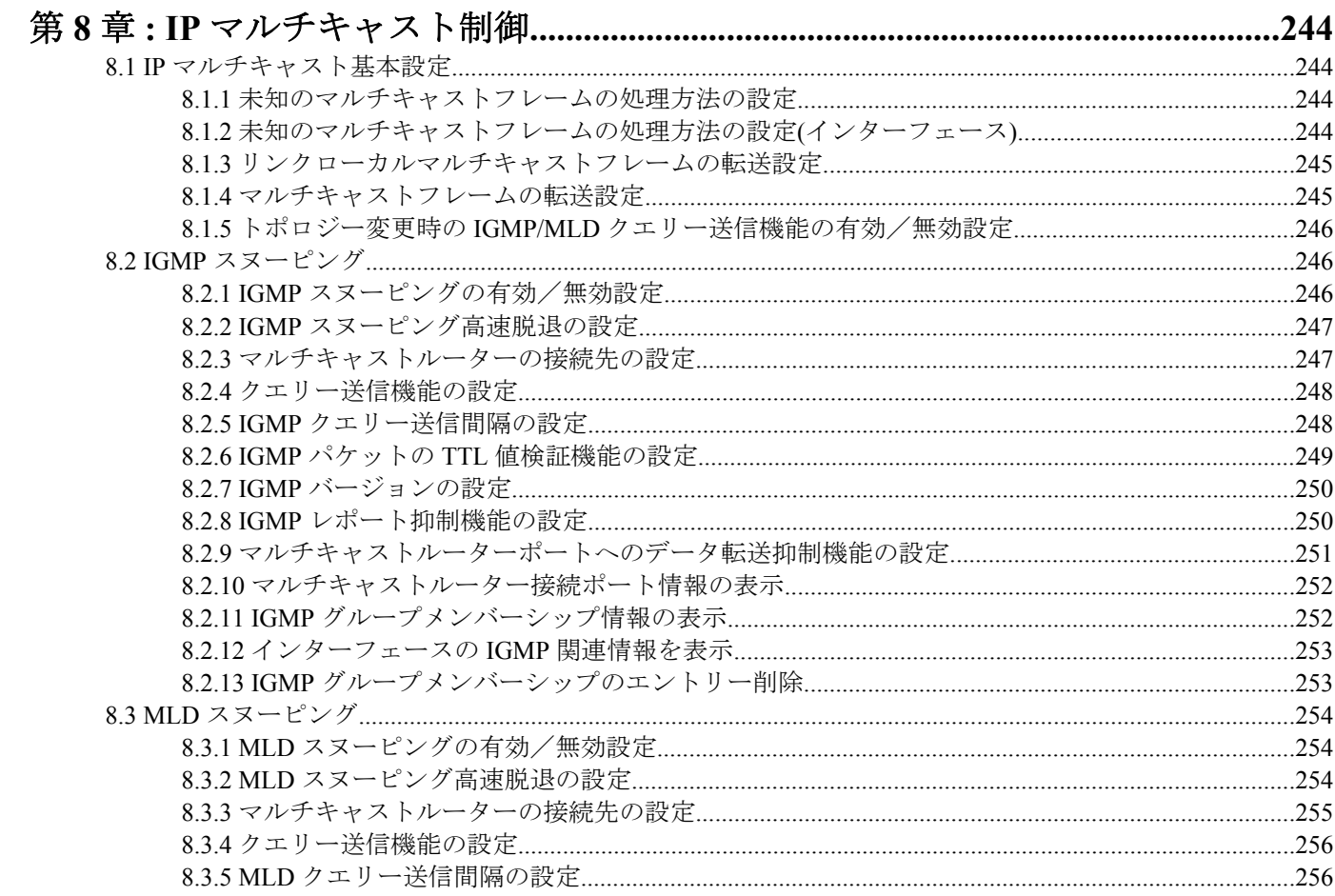

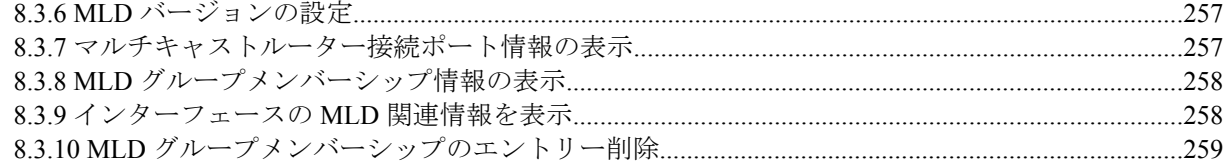

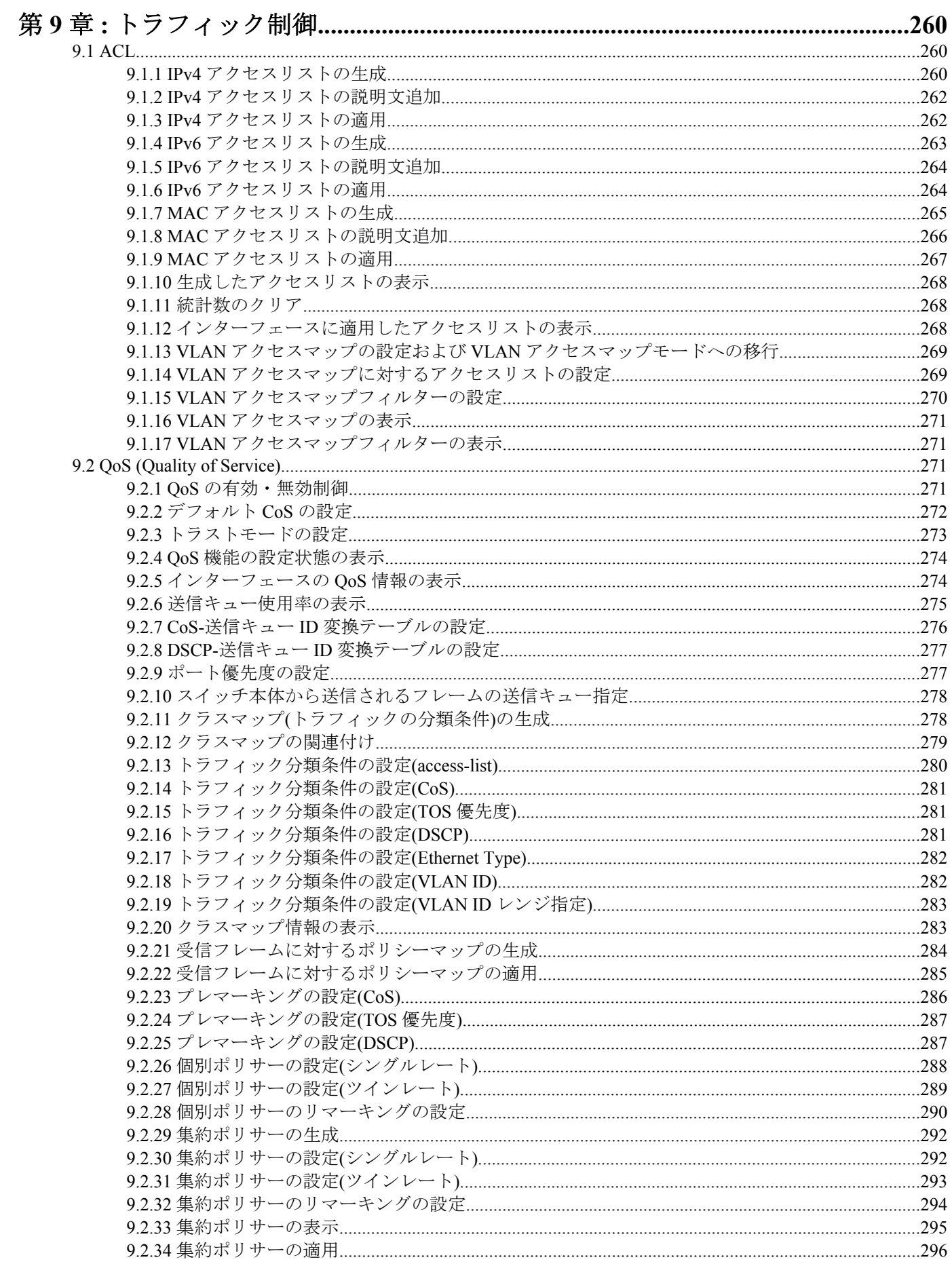

## コマンドリファレンス | 目次 | 11

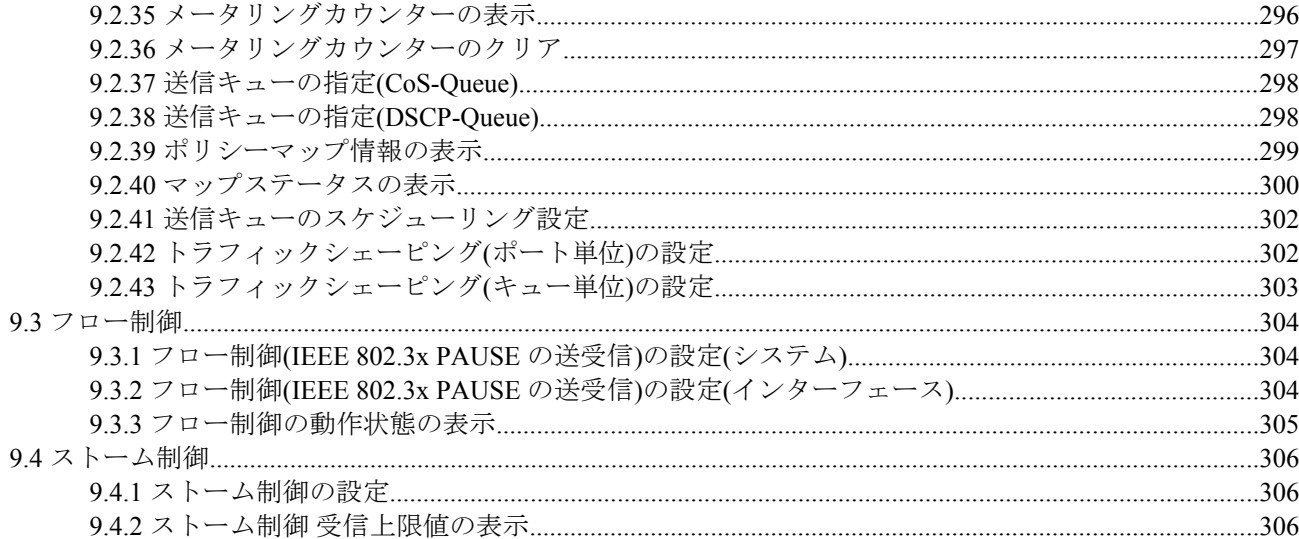

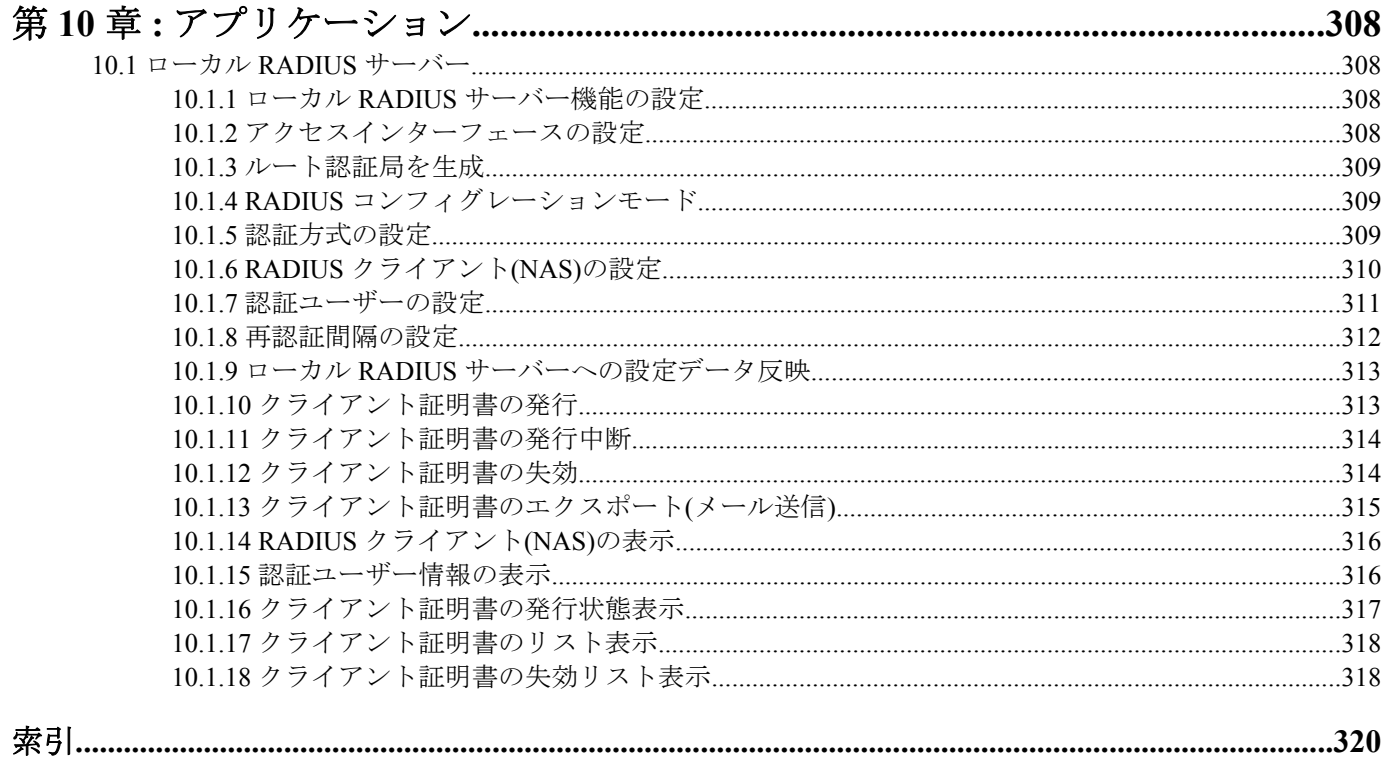

## <span id="page-11-0"></span>序文 はじめに

- 本書の記載内容の一部または全部を無断で転載することを禁じます。
- 本書の記載内容は将来予告なく変更されることがあります。
- 本製品を使用した結果発生した情報の消失等の損失については、当社では責任を負いかねます。 保証は本製品物損の範囲に限ります。予めご了承ください。
- 本書の内容については万全を期して作成致しておりますが、記載漏れやご不審な点がございましたらご一報くだ さいますようお願い致します。
- 本書に記載されている会社名、製品名は各社の登録商標あるいは商標です。

## <span id="page-12-0"></span>第 **1** 章

## コマンドリファレンスの見方

## **1.1** 対応するプログラムのリビジョン

このコマンドリファレンスは、ヤマハ L2 スイッチ SWP2 のファームウェア、Rev.2.03.20 に対応しています。 このコマンドリファレンスの作成時より後にリリースされた最新のファームウェアや、マニュアル類および差分に ついては以下に示す URL の WWW サーバーにある情報を参照してください。

## **https://www.yamaha.com/proaudio/**

## **1.2** コマンドリファレンスの見方

このコマンドリファレンスは、ヤマハ L2 スイッチ SWP2 のコンソールから入力するコマンドを説明しています。

1 つ 1 つのコマンドは次の項目の組合せで説明します。

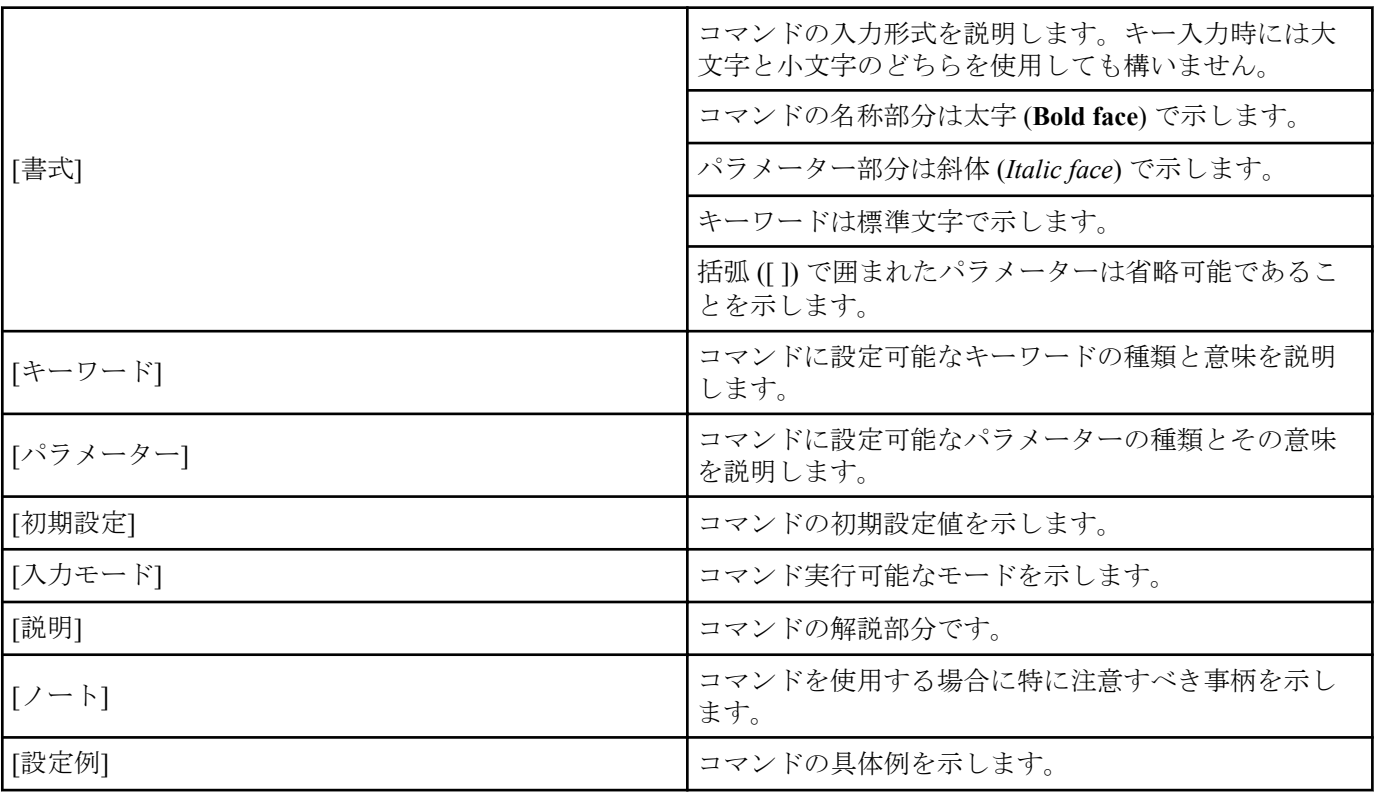

## **1.3** インターフェース名について

コマンドの入力形式において、スイッチの各インターフェースを指定するためにインターフェース名を利用します。 SWP2 で扱うインターフェース名には、以下があります。

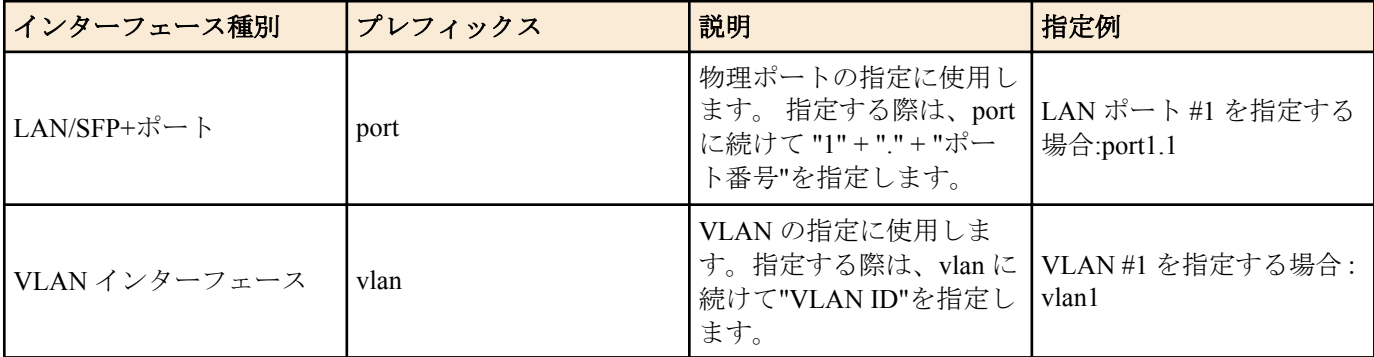

<span id="page-13-0"></span>**14** | コマンドリファレンス | コマンドリファレンスの見方

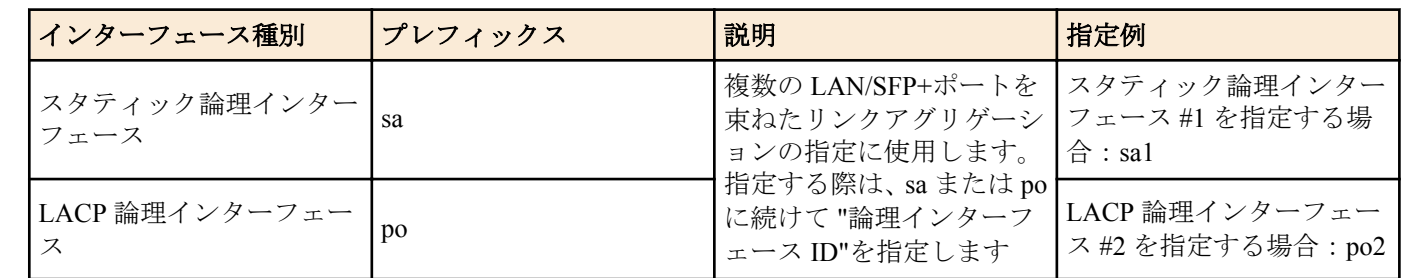

## **1.4 no** で始まるコマンドの入力形式について

コマンドの入力形式に **no** で始まる形のものが並記されているコマンドが多数あります。**no** で始まる形式を使う と、特別な記述がない限り、そのコマンドの設定を削除し、初期値に戻します。

## <span id="page-14-0"></span>第 **2** 章

## コマンドの使い方

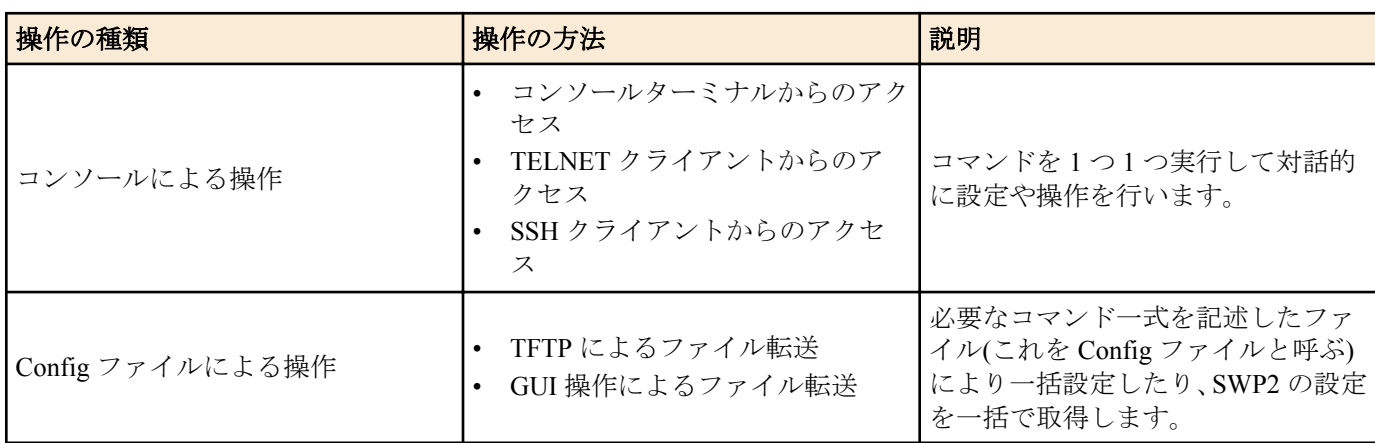

SWP2 のコマンド操作は、次の 2 種類の方法で行うことができます。

本章では、各操作方法について説明します。

#### **2.1** コンソールによる操作

#### **2.1.1** コンソールターミナルからのアクセス

SWP2 の CONSOLE ポートに接続した端末から設定を行う場合、RJ-45/DB-9 コンソールケーブル(YRC-RJ45)を使用 してください。

パソコンをコンソールターミナル(シリアル端末)として使用する場合、パソコンのシリアル(COM)ポートを制御する ターミナルソフトウェアが必要です。コンソールターミナルの通信設定は、次のとおりです。

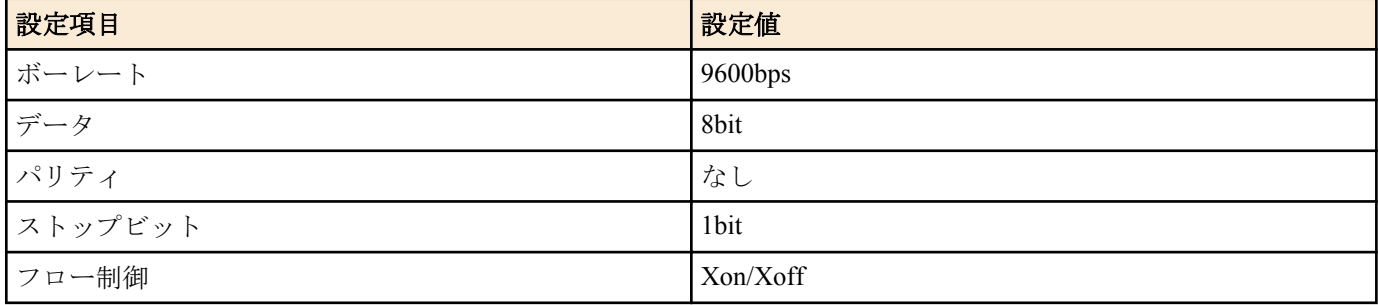

なお、コンソールターミナルに関する設定は、**line con** コマンドでラインモードに移行して行います。

#### **2.1.2 TELNET** クライアントからのアクセス

パソコンなどの TELNET クライアントを使用して、SWP2 の TELNET サーバーに接続し、操作を行います。TELNET を使用した設定を行うためには、まず、接続環境(IP ネットワーク)の構築を行い、次に、TELNET サーバーの設定を 行います。

SWP2 の IP アドレスの設定については、以下のとおりです。

- IPv4 アドレスの初期設定は、VLAN #1 に対して、ip address dhcp を設定しています。
- IPv4 アドレスの変更は、**ip address** コマンドで行います。

SWP2 の TELNET サーバー機能については、以下のとおりです。

- TELNET サーバー機能の初期設定は、デフォルトポート(TCP ポート 23 番)で起動していて、VLAN #1 からのア クセスのみ許可しています。
- 受信ポート番号の変更は、**telnet-server** コマンドで行います。
- TELNET サーバーへのアクセスは、VLAN 単位で制御でき、**telnet-server interface** コマンドで設定できます。

また、TELNET クライアントが接続する仮想的な通信ポートのことを"仮想端末(VTY: Virual TYpewriter)ポート"とい います。TELNET クライアントの最大同時接続数は、SWP2 の VTY ポート数に依存します。SWP2 の VTY ポートに ついては、以下のとおりです。

- VTY ポートの初期設定は、8 個の VTY ポート(ID:0~7)が使用可能となっています。
- VTY ポート数の確認は、**show running-config | include line vty** コマンドで行います。
- <span id="page-15-0"></span>**16** | コマンドリファレンス | コマンドの使い方
	- VTY ポート数の変更は、**line vty** コマンドで行います。(最大 8 個(ID:0~7))

なお、VTY ポートの設定は、**line vty** コマンドで対象 VTY ポートを指定した後、ラインモードに移行して行います。 仮想端末ポートは SWP2 内部で ID 管理しますが、ログインセッションと ID の割り当ては接続タイミングに依存す るため、通常はすべての VTY ポートに対して同じ設定を行ってください。

#### **2.1.3 SSH** クライアントからのアクセス

パソコンなどの SSH クライアントを使用して、SWP2 の SSH サーバーに接続し、操作を行います。SSH を使用した 設定を行うためには、まず、接続環境(IP ネットワーク)の構築を行い、次に、SSH サーバーの設定を行います。 SWP2 の IP アドレスの設定については、以下のとおりです。

- IPv4 アドレスの初期設定は、VLAN #1 に対して、ip address dhcp を設定しています。
- IPv4 アドレスの変更は、**ip address** コマンドで行います。

SSH クライアントからアクセスする場合、事前に SWP2 の以下の設定が必要です。

- **ssh-server host key generate** コマンドで SSH サーバーのホスト鍵の生成をします。
- **ssh-server** コマンドで SSH サーバー機能を有効にします。
- **username** コマンドでユーザー名とパスワードの登録をします。

SWP2 の SSH サーバー機能については、以下のとおりです。

- SSH サーバーへのアクセスは、VLAN 単位で制御でき、**ssh-server interface** コマンドで設定できます。
- 以下の機能をサポートしていないのでご注意ください
- SSH プロトコルバージョン 1
- パスワード認証以外のユーザー認証 (ホストベース認証、公開鍵認証、チャレンジ・レスポンス認証、GSSAPI 認 証)
- ポートフォワーディング (X11/TCP 転送)
- Gateway Ports (ポート中継)
- 空パスワードの許可

また、SSH クライアントが接続する仮想的な通信ポートのことを"仮想端末(VTY: Virual TYpewriter)ポート"といいま す。SSH クライアントの最大同時接続数は、SWP2 の VTY ポート数に依存します。SWP2 の VTY ポートについて は、以下のとおりです。

- VTY ポートの初期設定は、8 個の VTY ポート(ID:0~7)が使用可能となっています。
- VTY ポート数の確認は、**show running-config | include line vty** コマンドで行います。
- VTY ポート数の変更は、**line vty** コマンドで行います。(最大 8 個(ID:0~7))

なお、VTY ポートの設定は、**line vty** コマンドで対象 VTY ポートを指定した後、ラインモードに移行して行います。 仮想端末ポートは SWP2 内部で ID 管理しますが、ログインセッションと ID の割り当ては接続タイミングに依存す るため、通常はすべての VTY ポートに対して同じ設定を行ってください。

#### **2.1.4** コンソールターミナル**/VTY** の設定

SWP2 は、コンソールターミナルおよび VTY に対して、以下を設定できます。

- **1.** 無操作と判定するタイムアウト時間
- **2.** 端末画面の 1 ページの表示行数

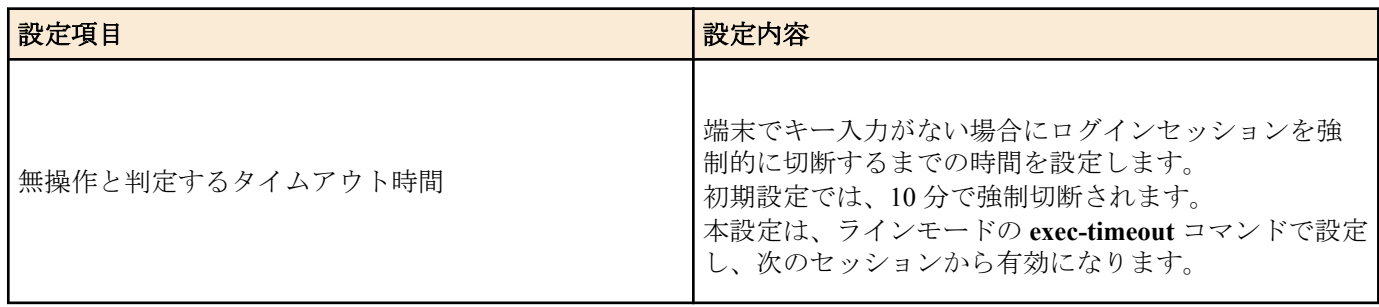

<span id="page-16-0"></span>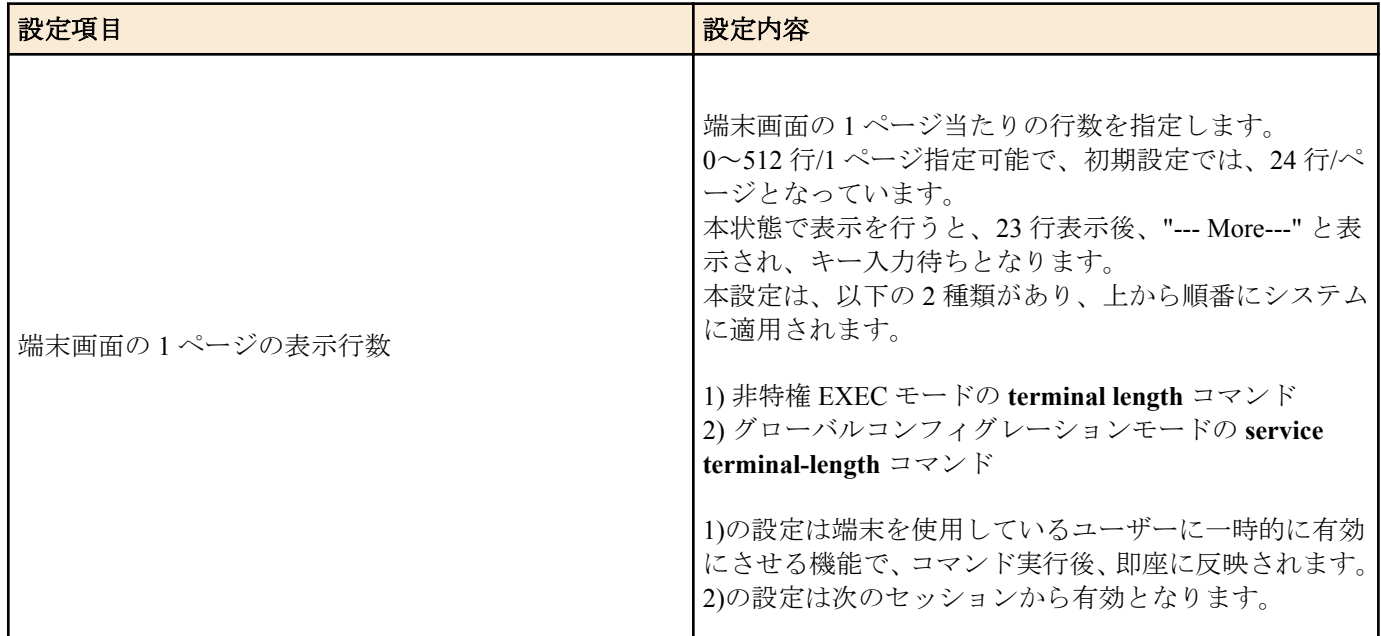

## **2.2** 設定**(Config)**ファイルによる操作

必要なコマンド一式を記述したファイルを設定(Config)ファイルと呼びます。

SWP2 に設定した項目は、TFTP により LAN 上のホストから Config ファイルとして読み出すことができます。また ホスト上の Config ファイルを SWP2 に読み込ませて設定を行うこともできます。

Config ファイルは全体の設定を記述したものであり、特定部分の設定だけを読み出したり差分点だけを書き込んだ りすることはできません。Config ファイルは ASCII + 改行コード(CRLF または LF)で構成するテキストファイルと します。

なお、Config ファイルの内容は、コマンドの書式やパラメーターの指定などの内容が正しく記述されている必要が あります。間違った書式や内容があった場合には、その内容は動作に反映されず無視されます。

## **2.2.1 TFTP** クライアントからのアクセス

TFTP により Config ファイルをやりとりするためには、まず、接続環境(IP ネットワーク)の構築を行い、次に、TFTP サーバーの設定を行います。

SWP2 の IP アドレスの設定については、以下のとおりです。

- IPv4 アドレスの初期設定は、VLAN #1 に対して、ip address dhcp を設定しています。
- IPv4 アドレスの変更は、**ip address** コマンドで行います。

SWP2 の TFTP サーバー機能については、以下のとおりです。

- TFTP サーバー機能の初期設定は、デフォルトポート(UDP ポート 69 番)で起動していて、どこからのアクセスも 許可されていません。
- 受信ポート番号の変更は、**tftp-server** コマンドで行います。
- TFTP サーバーへのアクセスは、VLAN 単位で制御でき、**tftp-server interface** コマンドで設定できます。アクセス を許可する VLAN ID を設定してください。

#### **2.2.2** 設定ファイルの読み出し**/**書き込み

設定ファイルの読み出し/書き込みは、LAN 上のホストから TFTP コマンドを実行します。

読み出し/書き込みを行う設定ファイルは以下の通りです。

• 設定ファイル

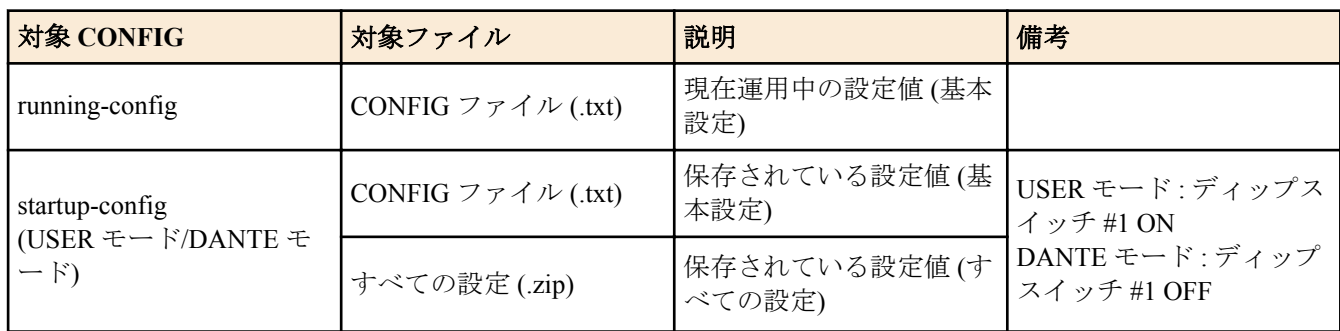

#### <span id="page-17-0"></span>**18** | コマンドリファレンス | コマンドの使い方

設定ファイルの読み出し(GET)/書き込み(PUT)先のリモートパスとして、以下を指定します。

• 対象ファイルのリモートパス(自動再起動なし)

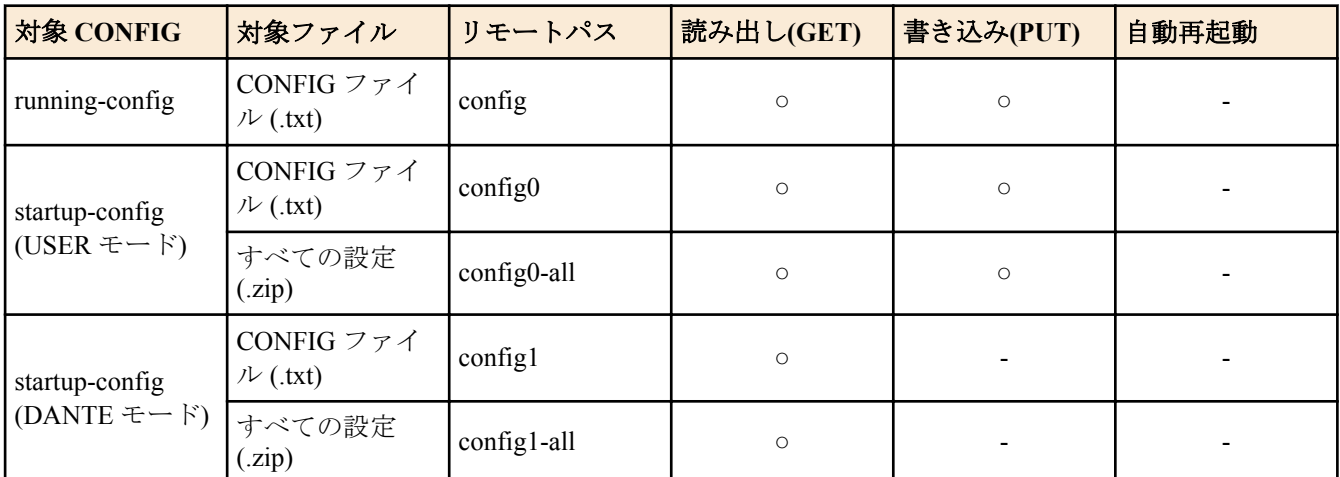

また、設定ファイルを適用後、自動的にシステムを再起動させたい場合は、以下のリモートパスを指定します。 USER モードのみ有効です。

• 対象ファイルのリモートパス(自動再起動あり)

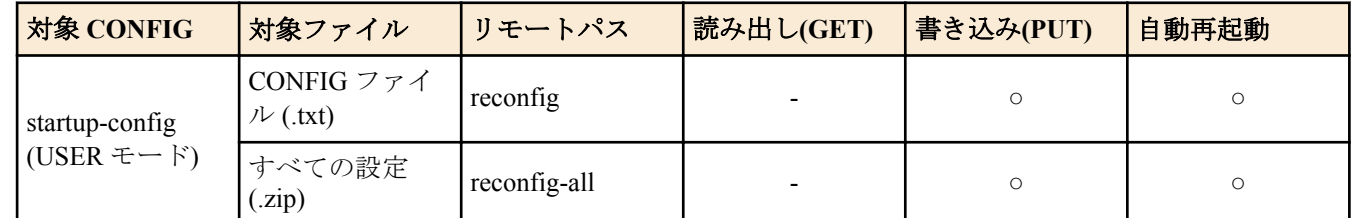

設定ファイルを書き込み(PUT)するとき、対象 CONFIG、および、対象ファイルの種別が正しいことを確認してくだ さい。

誤ったファイルを指定すると正しく反映できません。

使用するコマンドの形式は、そのホストの OS(TFTP クライアント)に依存します。次の点に注意して実行してくださ い。

- SWP2 の IP アドレス
- 転送モードは"バイナリモード"で行います。
- リモートパスの後ろに"/PASSWORD"という形式で管理パスワードを指定する必要があります。 管理パスワードが初期設定の状態では、設定ファイルの読み出し/書き込みをすることはできません。前もって管 理パスワードを変更する必要があります。
- リモートパスに"config"を指定して PUT(書き込み)する場合、現在運用中の設定に対して、追加または上書きをし ます。

設定を追加または変更しないものについては、現在運用している設定のままとなります。

また、設定値は保存されないため、保存したい場合は **write** コマンド等で保存してください。

• 暗号化されたパスワード(**password 8** や **enable password 8** のコマンド形式)は、TFTP で running-config に PUT し ても設定に反映されません。

また、暗号化されたパスワードを含むユーザーの設定(**username** コマンド)は、ユーザーの登録自体が行われませ  $\lambda$ 

## **2.3** ログイン

SWP2 の起動が完了すると、ログイン画面を表示します。

設定したユーザー名とパスワードを入力することでログインすることができます。

初期設定では、初期管理ユーザーが設定されており、ユーザー名:**admin**、パスワード:**admin** でログインすることが できます。

• ログイン画面

Username:admin Password:

• ログイン後のコンソール画面 SWP2 Rev.2.03.01 (Fri Sep 7 00:00:00 2018) Copyright (c) 2018 Yamaha Corporation. All Rights Reserved. SWP2>

<span id="page-18-0"></span>初期管理ユーザーでログインした場合、初回のみパスワード変更画面が表示されますので、パスワードを変更して ください。

• パスワード変更画面

```
Username:admin
  Password:
  SWP2 Rev.2.03.01 (Fri Sep 7 00:00:00 2018)
    Copyright (c) 2018 Yamaha Corporation. All Rights Reserved.
  Please change the default password for admin.
  New Password:
  New Password(Confirm):
  Saving ...
  Succeeded to write configuration
なお、パスワードを 3 回連続で間違えた場合、1 分間ログインが制限されます。1 分経過後、正しいパスワードを入
```
力してください。

• ログイン制限画面

```
Username: user
Password:
% Incorrect username or password, or login as user is restricted.
Password:
% Incorrect username or password, or login as user is restricted.
Password:
% Incorrect username or password, or blocked upon 3 failed login attempts for user.
% Please try again later.
```
- ログイン制限されたユーザーが、再びパスワードを間違えると制限時間が更新されます。
- 制限時間経過後に正しいパスワードを入力することでログインできるようになります。

## **2.4** コマンド入力モードについて

#### **2.4.1** コマンド入力モードの基本

SWP2 の設定変更や状態参照をする場合、適切なコマンド入力モードに遷移してから、コマンドを実行する必要があ ります。コマンドの入力モードは以下のような階層に分かれており、各々のモードで入力できるコマンドが異なり ます。ユーザーは、プロンプトを確認することで、現在、どのモードにいるのか確認することができます。

<span id="page-19-0"></span>**20** | コマンドリファレンス | コマンドの使い方

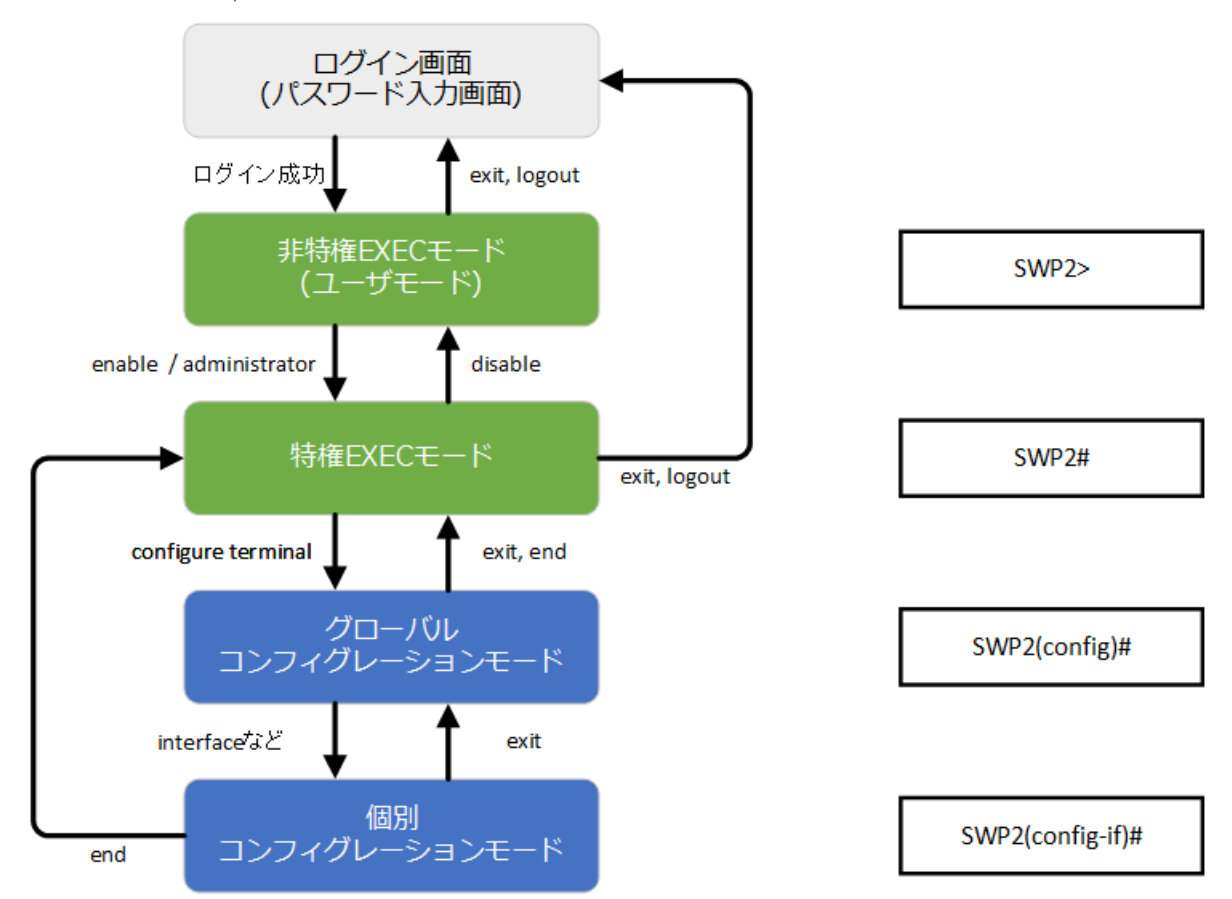

コマンド入力モードの遷移に関連する基本的なコマンドは、以下となります。 グローバルコンフィグレーションモ ードから個別コンフィグレーションモードへの遷移コマンドについては、「個別コンフィグレーションモード」を参 照してください。

- **exit** コマンド
- **logout** コマンド
- **enable** コマンド / **administrator** コマンド
- **disable** コマンド
- **configure terminal** コマンド
- **end** コマンド

## **2.4.2** 個別コンフィグレーションモード

個別コンフィグレーションモードとは、LAN/SFP+ポートや VLAN インターフェース、QoS など、特定の項目に対 する詳細な設定を行うためのモードの総称です。個別コンフィグレーションモードに入るには、グローバルコンフ ィグレーションモードで各モードに移動するためのコマンドを実行します。

SWP2 の個別コンフィグレーションモードには次のものがあります。個別コンフィグレーションモードの中には階 層化されているものもあります。例えば、ポリシーマップモード → ポリシーマップ・クラスモードです。

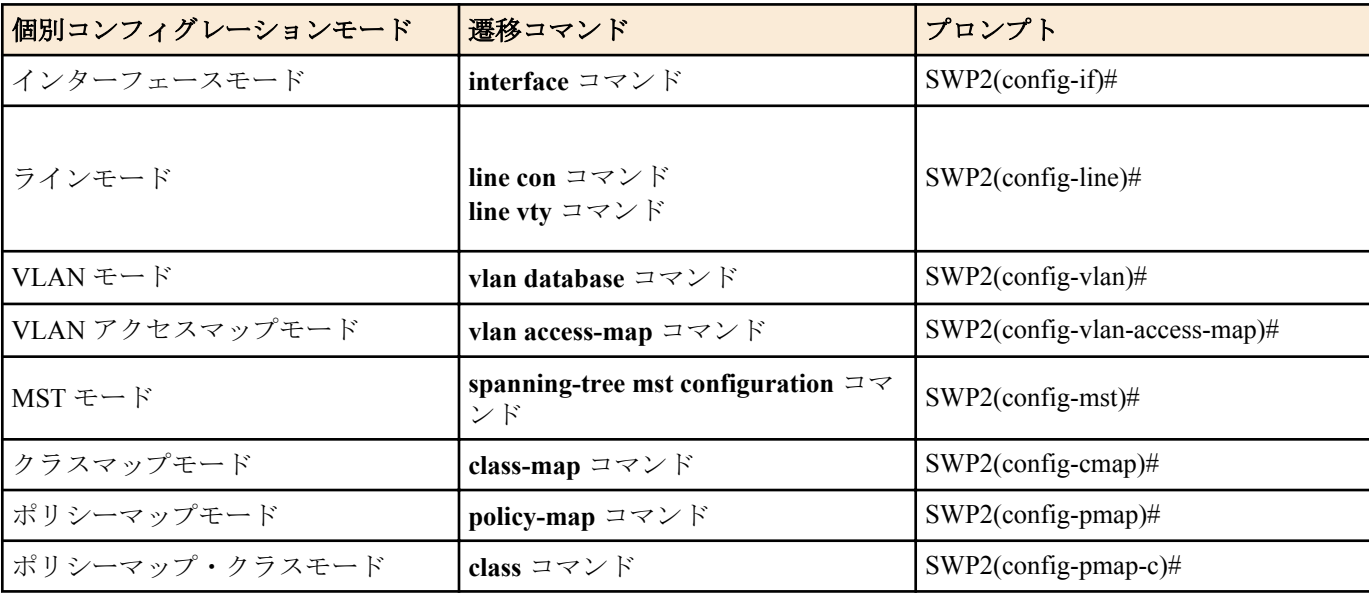

<span id="page-20-0"></span>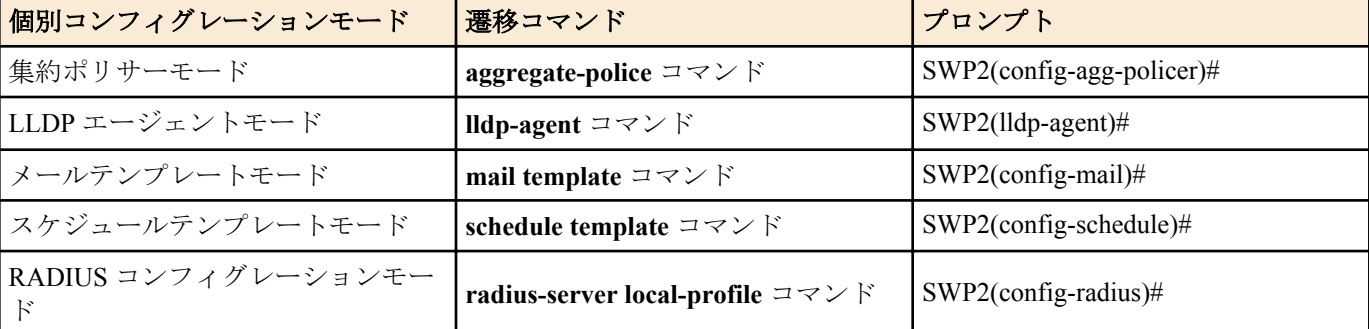

#### **2.4.3** コマンドプロンプトのプレフィックス

コマンドプロンプトのプレフィックスは、ホスト名を表示しています。初期状態ではホスト名として、モデル名で ある「SWP2」を表示しています。本表示は、**hostname** コマンドでホスト名を設定することで変更できます。SWP2 を複数使用している場合など、各スイッチに別々の名前を設定しておくことで、管理がしやすくなります。

ホスト名の変更

SWP2(config)# hostname Switch-012 Switch-012(config)#

#### **2.4.4** 異なる入力モードのコマンド実行

SWP2 では、モードごとに利用可能なコマンドが異なるため、実行可能なモードまで遷移してコマンドを実行しなけ ればなりません。それを解消するコマンドとして、**do** コマンドを提供します。

**do** コマンドを使用すると、すべてのコンフィグレーションモードから特権 EXEC モードのコマンドを実行すること ができます。これにより、すべてのコンフィグレーションモードから特権 EXEC モードに移動することなく、設定 中のコンフィグレーションを参照をしたり、設定の保存が可能となります。

ただし、**do** では補完機能は利用できないため、その後に続くコマンドをフルスペルまたは省略系で入力する必要が あります。

- フルスペルで入力する場合
- SWP2(config)#do show running-config
- 省略形で入力する場合 SWP2(config)#do sh ru

### **2.5** コンソール使用時のキーボード操作

## **2.5.1** コンソール入力の基本操作

SWP2 では、コマンドライン上で、以下の操作が可能です。

• カーソルの移動

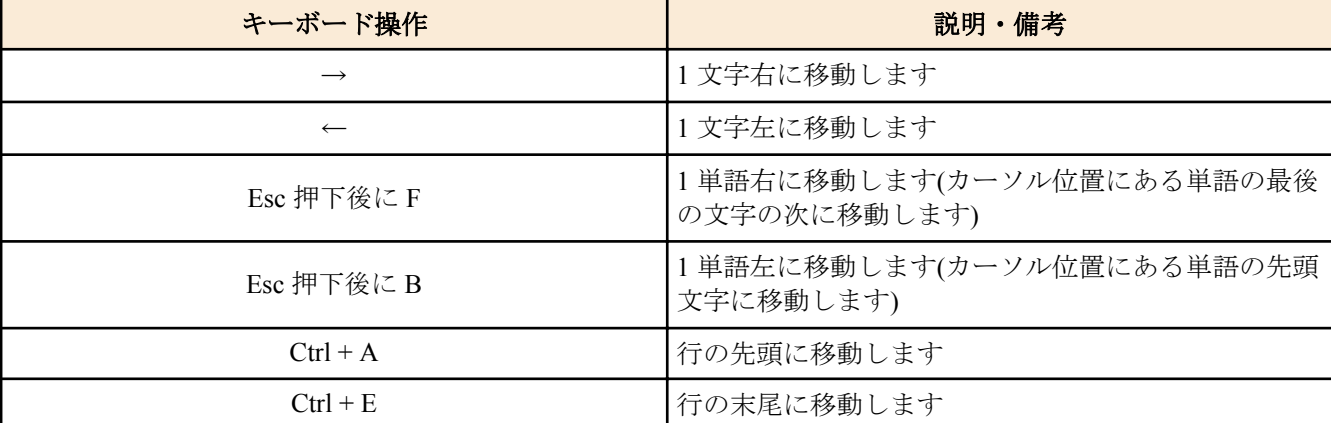

• 入力文字の削除

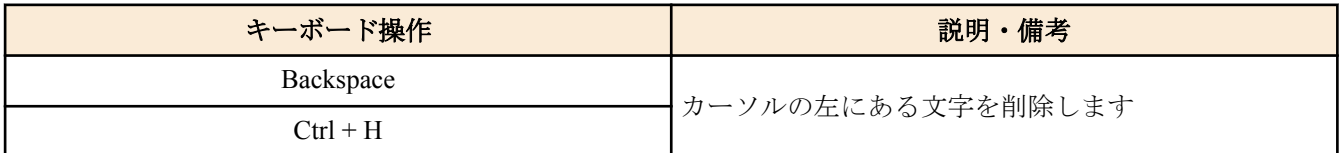

#### <span id="page-21-0"></span>**22** | コマンドリファレンス | コマンドの使い方

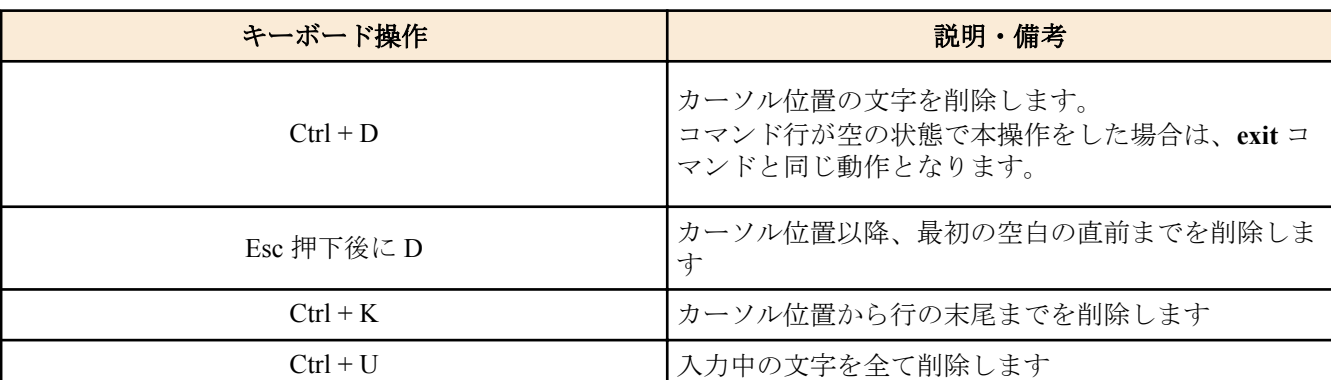

• その他

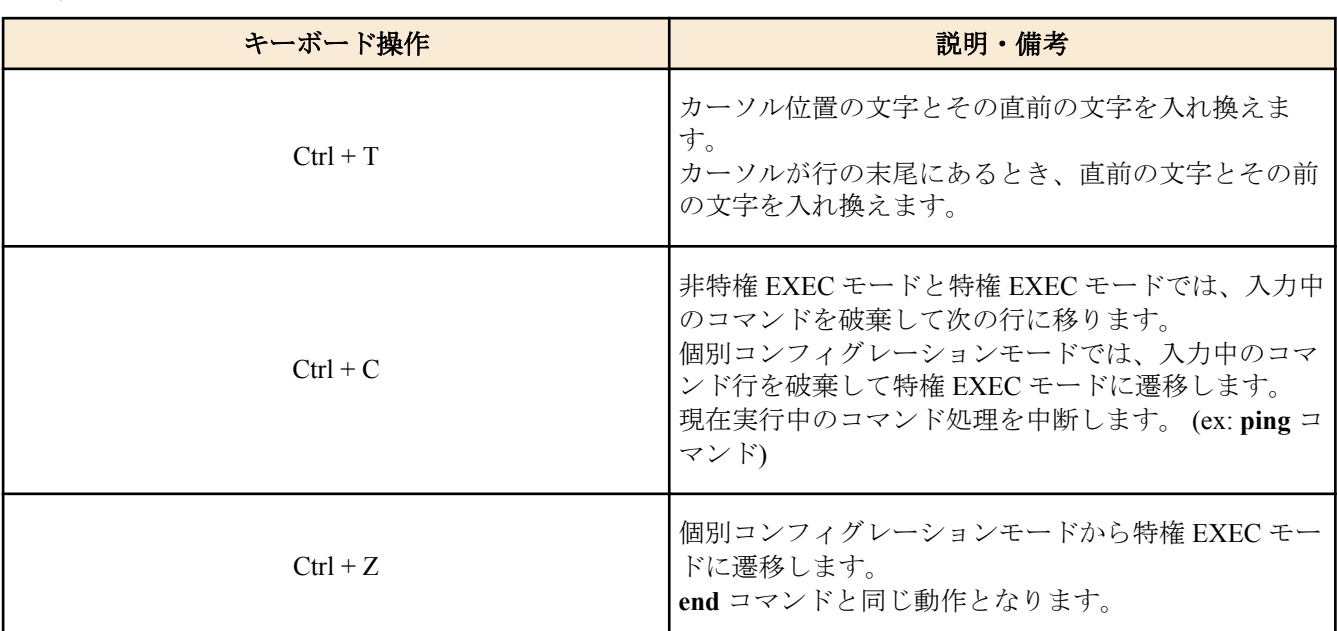

### **2.5.2** コマンドヘルプ

コマンドライン上で'?'を入力することで、指定できるコマンドまたはパラメーターを検索できます。

```
SWP2#show vlan ?
 <1-4094> access-map Show VLAN Access Map
  brief VLAN information for all bridges (static and dynamic)
  filter Show VLAN Access Map Filter
  private-vlan private-vlan information
```
SWP2#show vlan

## **2.5.3** 入力コマンドの補完、キーワード候補一覧の表示

コンソール上でコマンド入力途中に、"Tab"キーを押すと、コマンド名が補完されます。また、キーワード入力後 に "Tab"キーを押すと、次に入力可能なキーワードの候補一覧を表示します。本操作は、"Ctrl + I"キーを押しても同 様な動作となります。

- コマンド名の補完 SWP2#con"<Tab>キーを押す" ↓ SWP2#configure
- キーワード候補一覧の表示 SWP2(config)#vlan "<Tab>キーを押す" access-map database filter SWP2(config)#vlan

## **2.5.4** コマンドの省略入力

コマンドまたはパラメーターを省略して入力した時、入力された文字が一意のコマンドまたはパラメーターとして 認識できる場合は、そのコマンドが実行されます。

#### <span id="page-22-0"></span>**2.5.5** コマンドヒストリー

コマンドヒストリー機能を使用すると、過去に入力したコマンドを簡単な操作で再実行したり、過去に入力したコ マンドの一部を変更して再実行することができます。コマンドヒストリーは、各モード共通の履歴として表示され ます。

操作方法について、以下に示します。

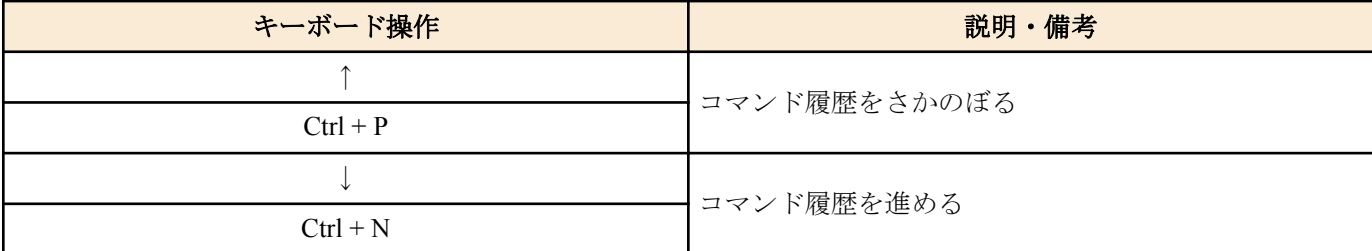

#### **2.6** 「**show**」で始まるコマンド

#### **2.6.1** モディファイア

モディファイアは、**show** コマンドが出力する情報をフィルターに通し、必要な情報に内容を絞ることで端末画面に 見やすく表示します。

SWP2 では、**show** コマンドのモディファイアとして、次の 3 種類を提供します。

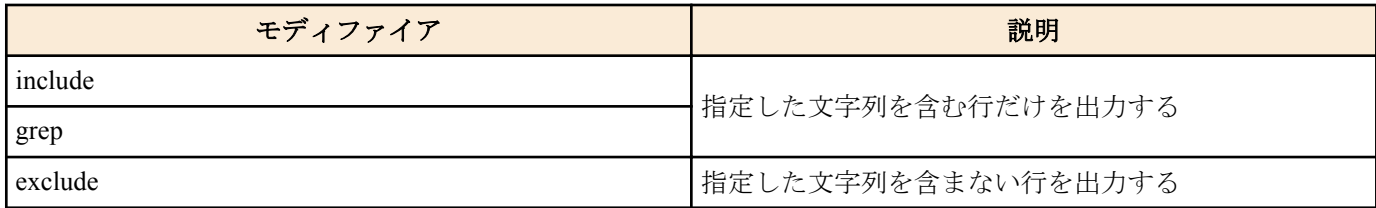

なお、モディファイアは単一でのみ使用可能です。複数指定することはできません。

• (例) **show running-config** で VLAN #1 を含む情報を表示する。

```
SWP2#show running-config | grep vlan1
interface vlan1
http-server interface vlan1
telnet-server interface vlan1
```
• (例) **show spanning-tree** で Role を含む情報を表示する。

```
SWP2# show spanning-tree | include Role
% po1: Port Number 505 - Ifindex 4601 - Port Id 0x81f9 - Role Disabled - State 
Discarding
% port1.1: Port Number 905 - Ifindex 5001 - Port Id 0x8389 - Role Disabled - 
State Forwarding
   % port1.2: Port Number 906 - Ifindex 5002 - Port Id 0x838a - Role Disabled - 
State Forwarding
   % port1.3: Port Number 907 - Ifindex 5003 - Port Id 0x838b - Role Disabled - 
State Forwarding
% port1.4: Port Number 908 - Ifindex 5004 - Port Id 0x838c - Role Disabled - 
State Forwarding
   % port1.6: Port Number 910 - Ifindex 5006 - Port Id 0x838e - Role Disabled - 
State Forwarding
   % port1.7: Port Number 911 - Ifindex 5007 - Port Id 0x838f - Role Disabled - 
State Forwarding
   % port1.8: Port Number 912 - Ifindex 5008 - Port Id 0x8390 - Role Disabled - 
State Forwarding
   % port1.9: Port Number 913 - Ifindex 5009 - Port Id 0x8391 - Role Disabled - 
State Forwarding
   % port1.10: Port Number 914 - Ifindex 5010 - Port Id 0x8392 - Role Disabled - 
State Forwarding
```
## <span id="page-23-0"></span>第 **3** 章

## コンフィグレーション

## **3.1** 設定値の管理

SWP2 は、以下のコンフィグを使用して設定値を管理します。

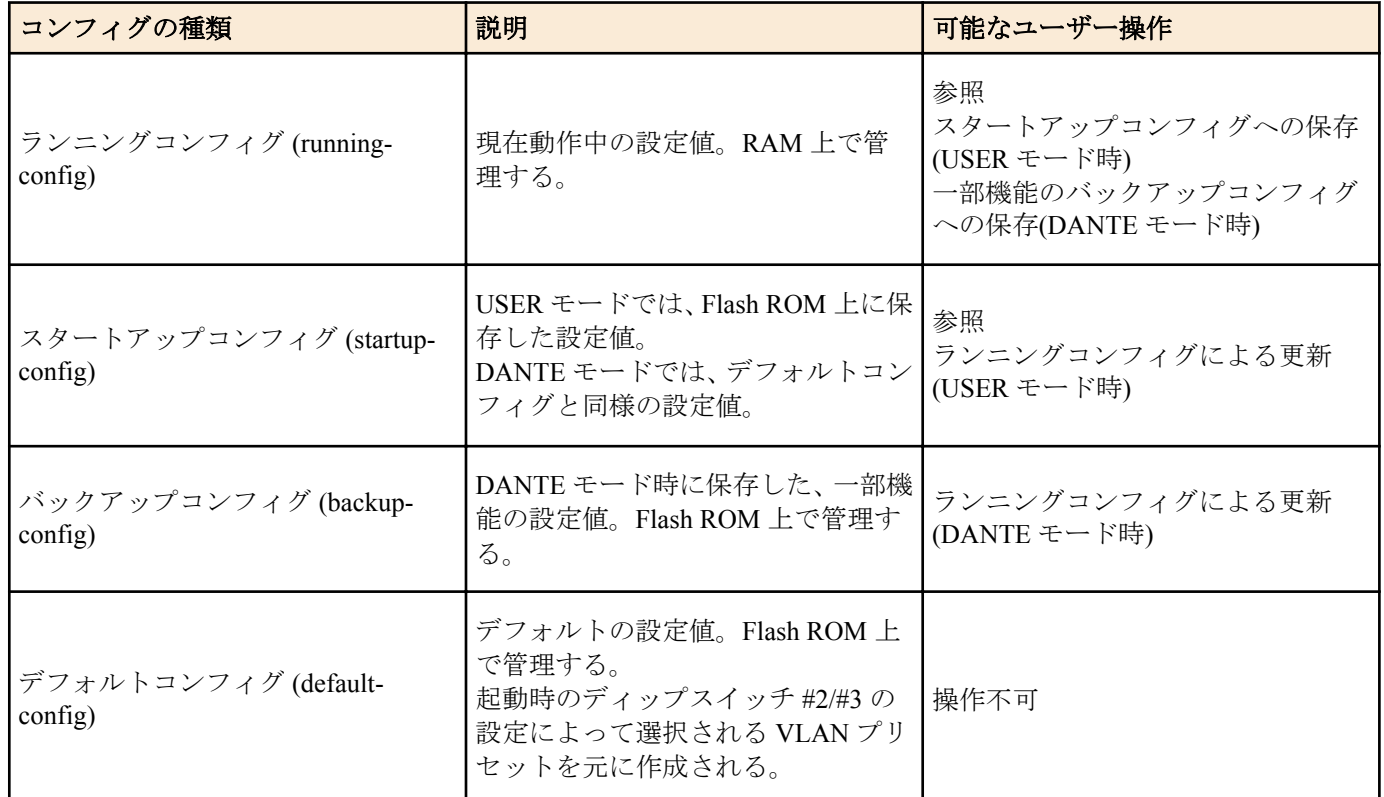

SWP2 のシステム起動時、以下の流れとなります。

- **1.** ディップスイッチ #1 を参照し、CONFIG モードを決定する。
	- ディップスイッチ #1 が上(OFF)の場合、DANTE モードで起動する
- ディップスイッチ #1 が下(ON)の場合、USER モードで起動する
- **2.** 各 CONFIG モードごとに、スタートアップコンフィグを決定する。
	- DANTE モードの場合
		- ディップスイッチ #2/#3 の設定によって選択されるデフォルトコンフィグを使用する
	- USER モードの場合
		- USER モード用のスタートアップコンフィグが存在する場合、該当データを使用する
		- USER モード用のスタートアップコンフィグが存在しない場合、ディップスイッチ #2/#3 の設定によって選 択されるデフォルトコンフィグを使用する
- **3.** スタートアップコンフィグを RAM 上にランニングコンフィグとして展開する。
	- DANTE モード時にバックアップコンフィグが存在する場合、該当データをランニングコンフィグに上書き展 開する

SWP2 運用中にコマンドなどで設定を変更すると、変更した内容はすぐにランニングコンフィグに反映されます。 ランニングコンフィグを変更した後、USER モードでは **write** または **copy** コマンドを実行することで、スタートア ップコンフィグが更新されます。

また、DANTE モードでは **backup-config** コマンドを実行することで、バックアップコンフィグが更新されます。 設定・変更した内容を保存しないで再起動すると、設定・変更内容が失われます。ご注意ください。

## **3.2** デフォルト設定値

SWP2 では、ディップスイッチ #2/#3 によって指定された VLAN プリセットが、デフォルト設定値となります。デ ィップスイッチ #2/#3 の設定に対する VLAN プリセットタイプは以下のとおりです。

なお、工場出荷状態の設定は、本書に記載された各コマンドの初期値が適用されるわけではなく、以下のデフォル ト設定値になっています。

• ディップスイッチ #2/#3 の設定

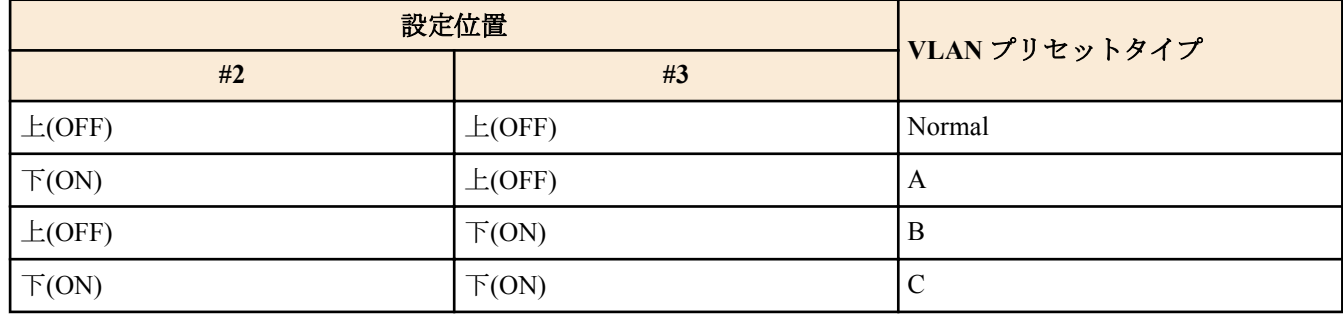

まずモデルおよびプリセット共通の設定を表示し、次にモデルごとのプリセット固有の設定値を示します。 • モデルおよびプリセット共通のデフォルト設定(システム全体)

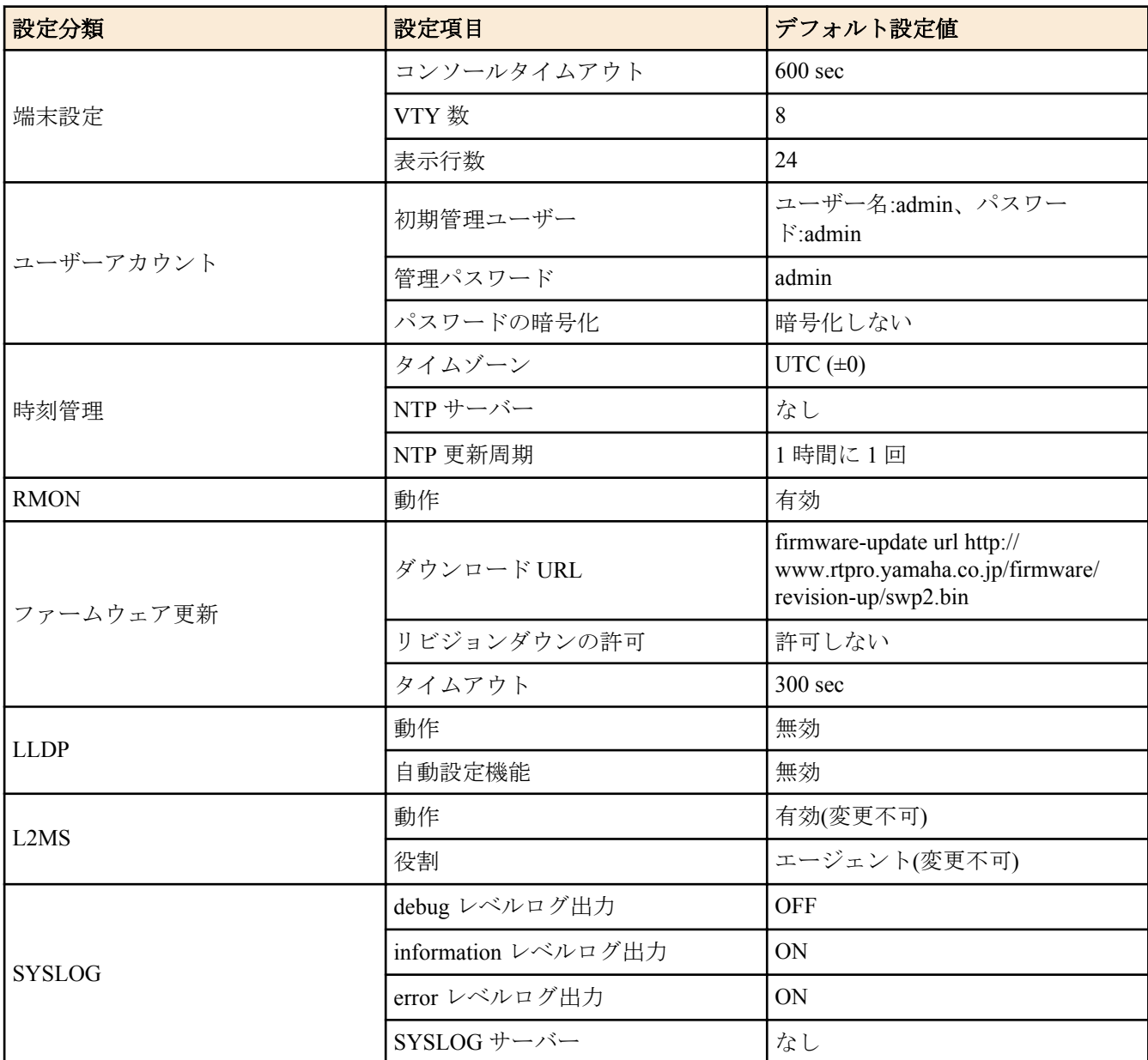

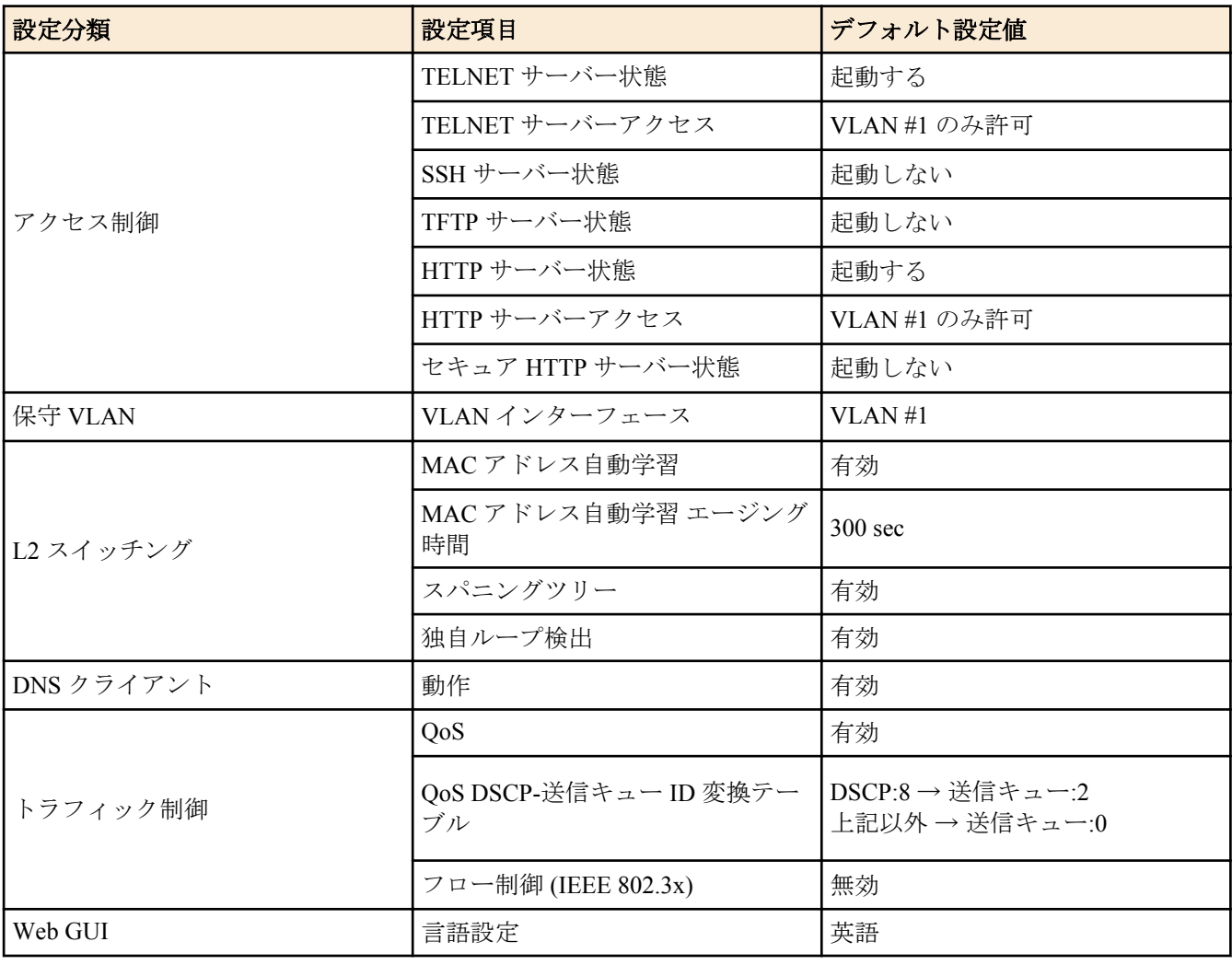

• モデルおよびプリセット共通のデフォルト設定 (LAN/SFP+ポート)

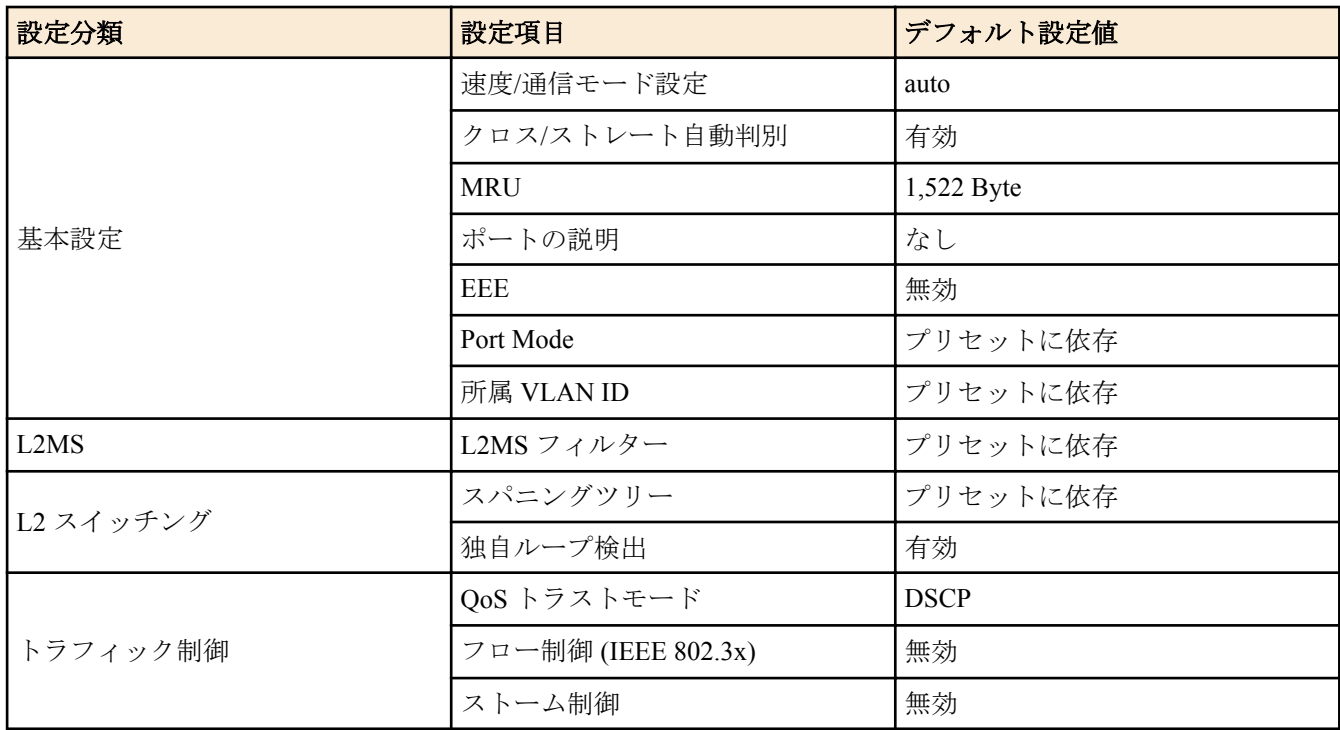

• SWP2 の VLAN プリセット Normal のデフォルト設定 (システム全体)

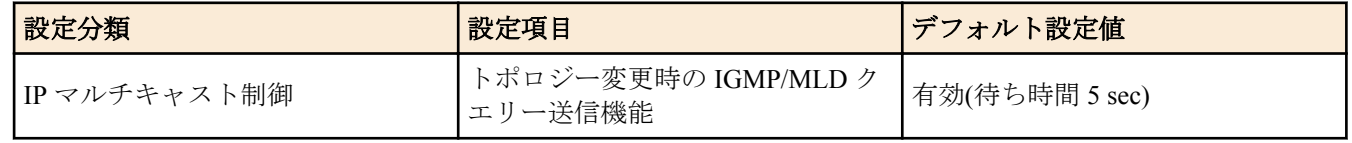

• SWP2 の VLAN プリセット Normal のデフォルト設定 (LAN/SFP+ポート)

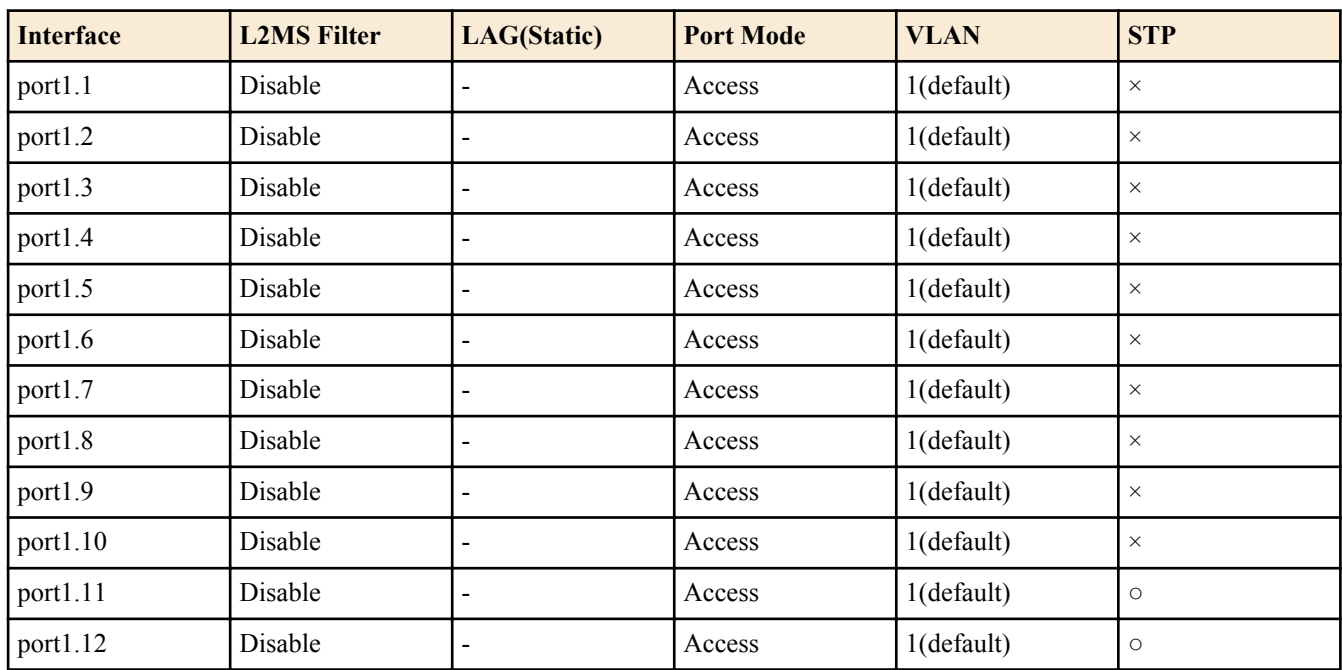

• SWP2 の VLAN プリセット Normal のデフォルト設定 (VLAN インターフェース)

- VLAN #1(for Dante and Control)
	- IPv4 Address: DHCP
	- IGMP Snooping: Enable
		- Querier : Enable
		- Query Interval : 30sec
		- Fast-Leave : Disable
		- Check TTL : Disable
- SWP2 の VLAN プリセット A のデフォルト設定 (システム全体)

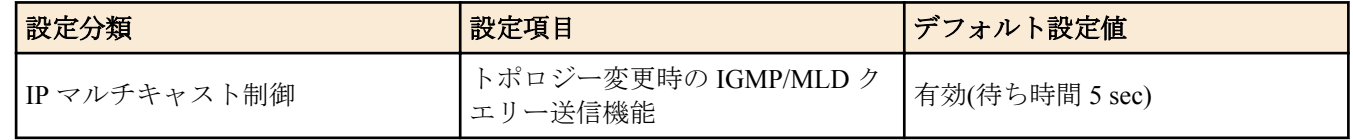

### • SWP2 の VLAN プリセット A のデフォルト設定 (LAN/SFP+ポート)

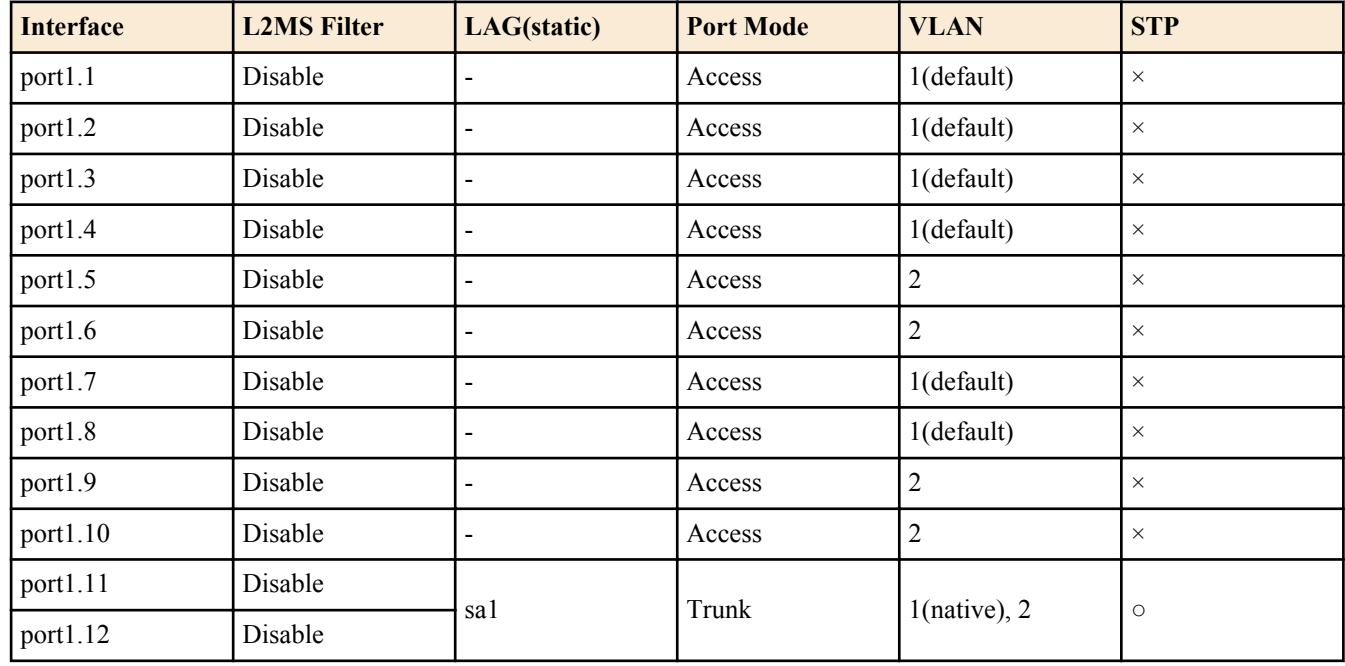

• SWP2 の VLAN プリセット A のデフォルト設定 (VLAN インターフェース)

- VLAN #1(for Dante)
	- IPv4 Address: DHCP
	- IGMP Snooping: Enable
- Querier : Enable
- Query Interval : 30sec
- Fast-Leave : Disable
- Check TTL : Disable
- VLAN #2(for Control)
	- IGMP Snooping: Disable
- SWP2 の VLAN プリセット B のデフォルト設定 (システム全体)

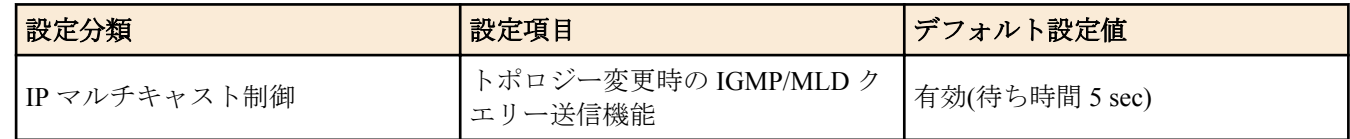

• SWP2 の VLAN プリセット B のデフォルト設定(LAN/SFP+ポート)

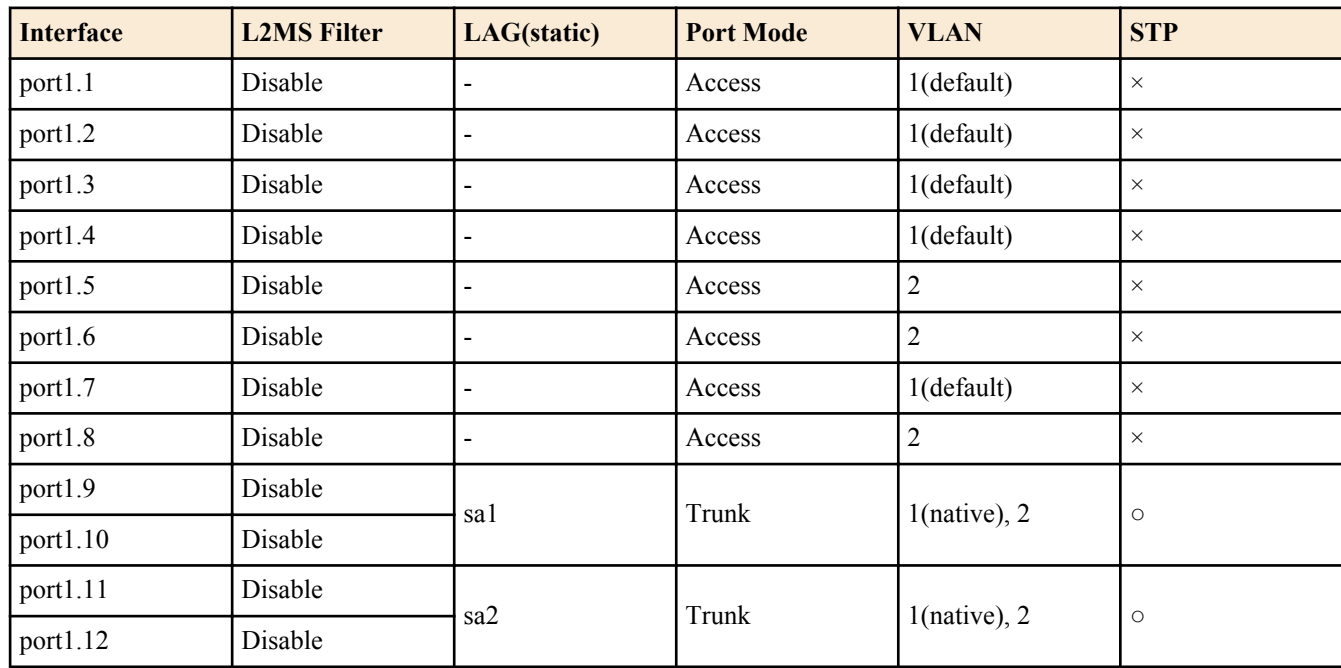

• SWP2 の VLAN プリセット B のデフォルト設定 (VLAN インターフェース)

- **VLAN** #1(for Dante)
	- IPv4 Address: DHCP
	- IGMP Snooping: Enable
		- Querier : Enable
		- Query Interval : 30sec
		- Fast-leave : Disable
		- Check TTL : Disable
- VLAN #2(for Control)
	- IGMP Snooping: Disable
- SWP2 の VLAN プリセット C のデフォルト設定 (LAN/SFP+ポート)

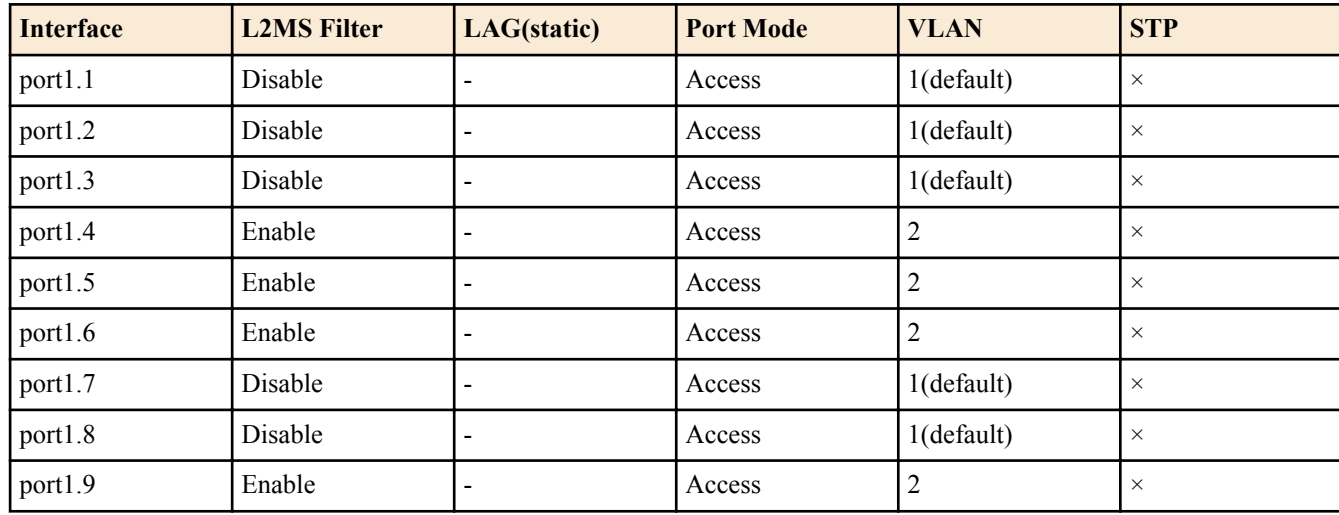

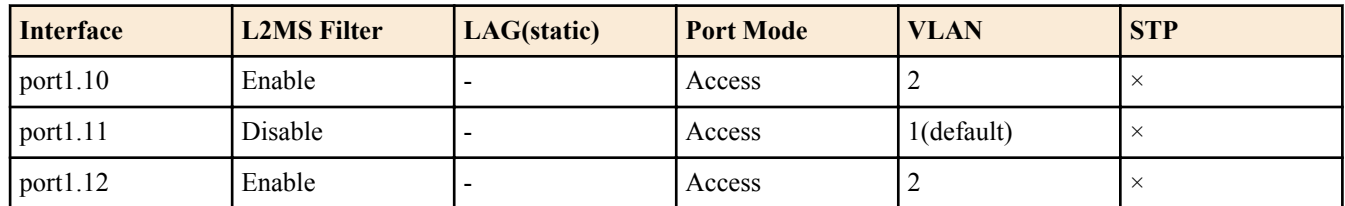

• SWP2 の VLAN プリセット C のデフォルト設定(VLAN インタフェース)

- **VLAN** #1(for Dante)
	- IPv4 Address: DHCP
	- IGMP Snooping: Enable
		- Querier : Enable
		- Query Interval : 30sec
		- Fast-leave : Disable
		- Check TTL : Disable
- VLAN #2(for Control)
	- IGMP Snooping: Enable
		- Querier : Enable
		- Query Interval : 30sec
		- Fast-leave : Disable
		- Check TTL : Disable

## <span id="page-29-0"></span>第 **4** 章

## 保守・運用機能

### **4.1** パスワード

#### **4.1.1** 管理パスワードの設定

#### **[**書式**]**

**enable password** *password*

#### **[**パラメーター**]**

*password* : 管理パスワード

半角英数字および " と ' と | と > と ? と空白文字を除く半角記号(32 文字以内) 最初の文字は半角英数字でなければいけない

#### **[**初期設定**]**

enable password admin

**[**入力モード**]**

グローバルコンフィグレーションモード

#### **[**説明**]**

特権 EXEC モードへ移行するための管理パスワードを設定する。 デフォルトパスワードである admin に変更することはできない。

#### **[**ノート**]**

**password-encryption** コマンドにしたがって暗号化されたパスワードの場合、 コンフィグ上では"**enable password** 8 *password*"の形式で表示される。

ユーザーはコマンドラインからコンフィグ設定するとき、この形式で入力することはできない。

起動時に、管理パスワードが設定されていない場合は、初期管理パスワード(admin)を自動的に設定する。

#### **[**設定例**]**

管理パスワードとして admin1234 を設定する。

SWP2(config)#enable password admin1234

### **4.1.2** パスワードの暗号化

#### **[**書式**]**

**password-encryption** *switch* **no password-encryption**

#### **[**パラメーター**]**

*switch* : パスワードを暗号化するか否か

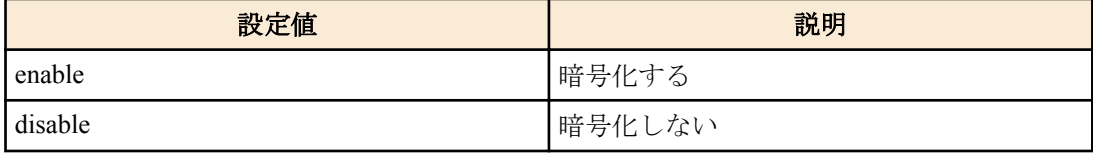

#### **[**初期設定**]**

password-encryption disable

**[**入力モード**]** グローバルコンフィグレーションモード

#### <span id="page-30-0"></span>**[**説明**]**

パスワードの暗号化を有効にする。

有効にすると、**password** コマンド、**enable password** コマンド、**username** コマンドで入力したパスワードを、コン フィグ中では暗号化された形式で保存する。

no 形式で実行した場合は、パスワードの暗号化を無効化し、**password** コマンド、**enable password** コマンド、**username** で入力したパスワードを、コンフィグ中では平文のまま保存する。

#### **[**ノート**]**

パスワードの暗号化を無効から有効に変更した場合は、既に設定済みのパスワードは平文から暗号化された形式に 変更されるが、有効から無効に変更した場合は、既に暗号化されているコンフィグ中のパスワードは平文には戻ら ない。

#### **[**設定例**]**

パスワードの暗号化を有効にする。

SWP2(config)#password-encryption enable

パスワードの暗号化を無効にする。

SWP2(config)#no password-encryption

## **4.2** ユーザーアカウント管理

### **4.2.1** ユーザーの設定

#### **[**書式**]**

**username** *username* [privilege *privilege*] password *password* **no username** *username*

#### **[**キーワード**]**

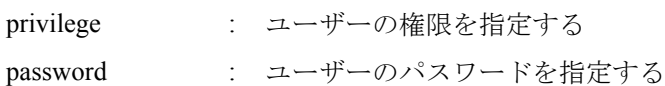

#### **[**パラメーター**]**

*username* : ユーザー名

半角英数字(32 文字以内)

*privilege* : 特権を付与するか否か

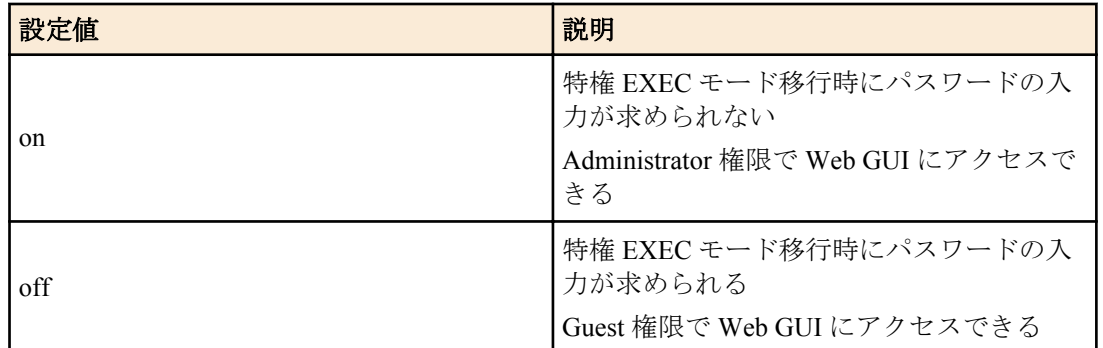

*password* : ユーザーのログインパスワード

半角英数字および " と ' と | と > と ? と空白文字を除く半角記号(32 文字以内) 最初の文字は半角英数字でなければいけない

#### **[**初期設定**]**

なし

#### **[**入力モード**]**

グローバルコンフィグレーションモード

#### <span id="page-31-0"></span>**[**説明**]**

ユーザー情報を設定する。

ユーザー情報は最大で 33 件まで登録できる。 ただし、privilege off のユーザーは最大 32 件まで、privilege on のユー ザーは 必ず 1 件必要となる。

以下の単語はユーザー名として登録できない。

lp, adm, bin, ftp, gdm, man, rpc, sys, xfs, halt, mail, news, nscd, sync, uucp, root, sshd, games, daemon, gopher, nobody, ftpuser, mtsuser, rpcuser, mailnull, operator, shutdown

デフォルトパスワードである admin はパスワードとして使用できない。

#### **[**ノート**]**

**password-encryption** コマンドが設定されていた場合、パスワードは暗号化されコンフィグ上では"**username** *username* 8 password *password*"の形式で表示される。

ユーザーはコマンドラインからコンフィグ設定するとき、この形式で入力することはできない。

起動時に、privilege on のユーザーが 1 つも設定されていない場合は、初期管理ユーザー(admin/admin)を追加する。

起動時に、パスワードが設定されていないユーザーは、ユーザー名と同じ文字列をパスワードに自動設定する。

#### **[**設定例**]**

ユーザー **user1234** を設定する。

SWP2(config)#username user1234 password user\_pass 特権を付与したユーザー **user1234** を設定する。

SWP2(config)#username user1234 privilege on password user\_pass

#### **4.2.2** ユーザー権限の変更

#### **[**書式**]**

**username** *username* privilege *privilege*

**[**キーワード**]**

privilege : ユーザーの権限を指定する

#### **[**パラメーター**]**

*username* : ユーザー名

半角英数字(32 文字以内)

*privilege* : 特権を付与するか否か

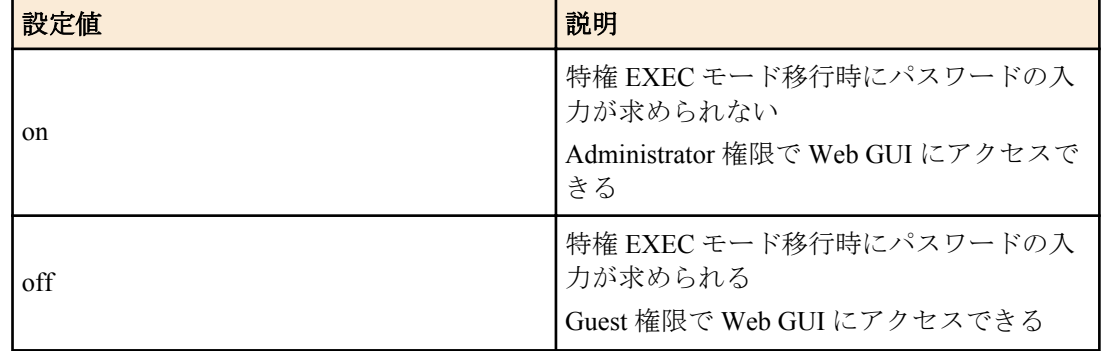

#### **[**初期設定**]**

なし

#### **[**入力モード**]**

グローバルコンフィグレーションモード

#### **[**説明**]**

登録済みのユーザーの権限を変更する。

#### **[**ノート**]**

未登録のユーザーには設定できない。

#### <span id="page-32-0"></span>**[**設定例**]**

登録済みのユーザー **user1234** に特権を付与する。

SWP2(config)#username user1234 privilege on

#### **4.2.3** ログインユーザー情報の表示

#### **[**書式**]**

**show users**

## **[**入力モード**]**

非特権 EXEC モード, 特権 EXEC モード, グローバルコンフィグレーションモード

#### **[**説明**]**

ログイン中のユーザー情報を表示する。

以下の項目が表示される。

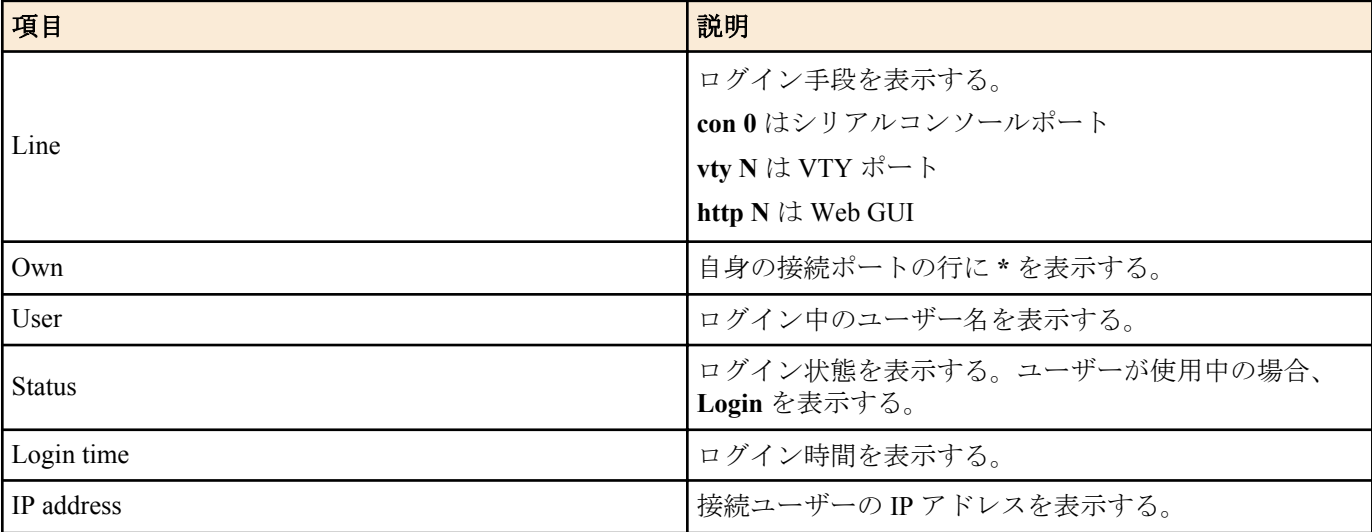

#### **[**設定例**]**

ユーザーのログイン情報を表示する。

#### SWP2>show users

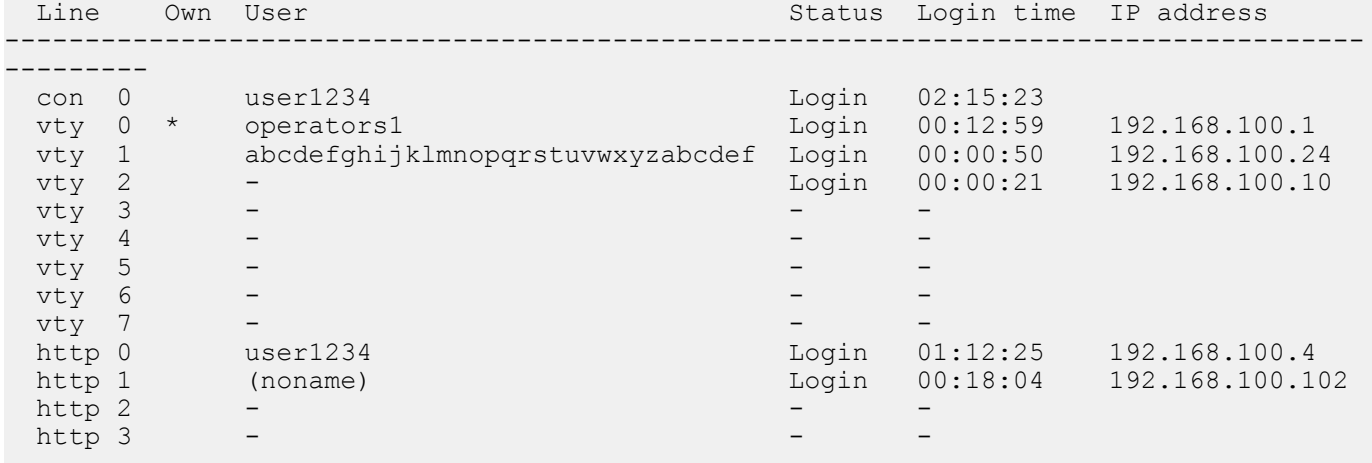

#### **4.2.4** バナーの設定

#### **[**書式**]**

**banner motd** *word* **no banner motd**

## **[**パラメーター**]**

*word* : 半角英数字および半角記号(256 文字以内)

<span id="page-33-0"></span>**34** | コマンドリファレンス | 保守・運用機能

#### **[**初期設定**]**

no banner motd

#### **[**入力モード**]**

グローバルコンフィグレーションモード

#### **[**説明**]**

コンソールログイン時に表示されるバナーを設定する。

#### **[**設定例**]**

バナー表示を「Hello World!」に設定する。

```
Username:
Password:
SWP2 Rev.2.03.01 (Fri Sep 7 00:00:00 2018)
   Copyright (c) 2018 Yamaha Corporation. All Rights Reserved.
SWP2>enable
SWP2#configure terminal
Enter configuration commands, one per line. End with CNTL/Z.
SWP2(config)#banner motd Hello World!
SWP2(config)#exit
SWP2#exit
Username:
Password:
Hello World!
SWP2>enable
SWP2#configure terminal
Enter configuration commands, one per line. End with CNTL/Z.
SWP2(config)#no banner motd
SWP2(config)#exit
SWP2#exit
Username:
Password:
SWP2 Rev.2.03.01 (Fri Sep 7 00:00:00 2018)
   Copyright (c) 2018 Yamaha Corporation. All Rights Reserved.
```
SWP2>

## **4.3** コンフィグの管理

#### **4.3.1** ランニングコンフィグの保存

#### **[**書式**]**

**copy running-config startup-config**

#### **[**入力モード**]**

特権 EXEC モード

#### **[**説明**]**

現在運用中の設定(ランニングコンフィグ)を起動時の設定(スタートアップコンフィグ) として保存する。

#### **[**ノート**]**

保存先のスタートアップコンフィグは、起動時の本体ディップスイッチ #1 で決定する。

ランニングコンフィグの保存は **write** コマンドや **save** コマンドでも行うことができる。

USER モードの場合のみ、本コマンドで設定を保存することができる。DANTE モードの場合は、**backup-config** コマ ンドで一部の設定を保存することができる。

#### **[**設定例**]**

ランニングコンフィグを保存する。

```
SWP2#copy running-config startup-config
Succeeded to write configuration
SWP2#
```
#### **4.3.2** ランニングコンフィグの保存

#### **[**書式**]**

**write**

**save**

#### **[**入力モード**]**

特権 EXEC モード、個別コンフィグレーションモード

#### **[**説明**]**

現在運用中の設定(ランニングコンフィグ)を起動時の設定(スタートアップコンフィグ)として保存する。

#### **[**ノート**]**

保存先のスタートアップコンフィグは、起動時の本体ディップスイッチ #1 で決定する。

ランニングコンフィグの保存は **copy running-config startup-config** コマンドでも行うことができる。

USER モードの場合のみ、本コマンドで設定を保存することができる。DANTE モードの場合は、**backup-config** コマ ンドで一部の設定を保存することができる。

#### **[**設定例**]**

ランニングコンフィグを保存する。

```
SWP2#write
Succeeded to write configuration.
SWP2#
```
#### **4.3.3** 対象機能のバックアップを行う

#### **[**書式**]**

**backup-config**

**[**入力モード**]** 特権 EXEC モード

#### **[**説明**]**

特定機能の設定をバックアップする。 バックアップ対象機能は以下。

- IPv4 アドレス
- 時刻設定
- ユーザーアカウントの設定
- ファームウェア更新の設定
- SYSLOG の設定
- HTTP サーバーの設定
- TELNET サーバーの設定
- SSH サーバーの設定
- TFTP サーバの設定

本コマンドを実行すると、上記の特定機能の設定をバックアップコンフィグとして保存する。 DANTE モードで起動したときにバックアップコンフィグが存在する場合、その設定をリストアする。

**[**ノート**]**

USER モードで動作中に本コマンドを実行するとエラーとなる。

#### **[**設定例**]**

バックアップコンフィグを保存する。 SWP2#backup-config Succeeded to write backup configuration SWP2#

## <span id="page-35-0"></span>**4.3.4** ランニングコンフィグの表示

## **[**書式**]**

**show running-config** [*section*] **show config**

```
[パラメーター]
```
*section* : 表示するセクション

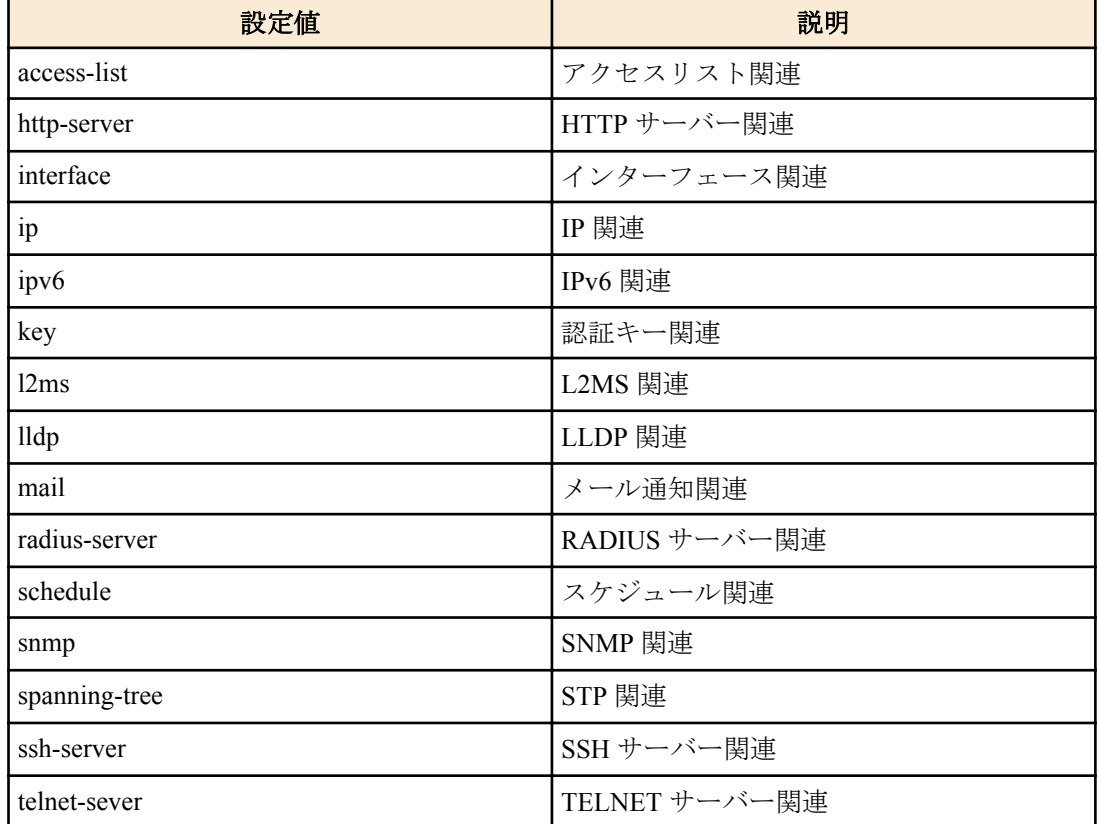

## **[**入力モード**]**

特権 EXEC モード、個別コンフィグレーションモード

## **[**説明**]**

現在運用中の設定(ランニングコンフィグ)を表示する。 *section* 指定省略時はすべての設定を表示する。

#### **[**設定例**]**

ランニングコンフィグを表示する。

```
SWP2#show running-config
!
interface port1.1
 switchport
...
!
line con 0
line vty 0 7
!
end
```
SWP2#

## **4.3.5** スタートアップコンフィグの表示

**[**書式**]**

**show startup-config**

**[**入力モード**]** 特権 EXEC モード
### **[**説明**]**

起動時に使用する設定(スタートアップコンフィグ)を表示する。

#### **[**ノート**]**

表示するスタートアップコンフィグは、起動時の本体ディップスイッチ #1 で決定する。

## **[**設定例**]**

次回起動時のスタートアップコンフィグを表示する。

```
SWP2#show startup-config
!
! Last Modified: Mon Jan 01 00:00:00 UTC 2018
!
qos enable
qos dscp-queue 0 0
qos dscp-queue 1 0
qos dscp-queue 2 0
qos dscp-queue 3 0
qos dscp-queue 4 0
...
!
telnet-server enable
!
line con 0
line vty 0 7
!
end
SWP2#
```
### **4.3.6** バックアップコンフィグの表示

## **[**書式**]**

**show backup-config**

## **[**入力モード**]**

特権 EXEC モード

### **[**説明**]**

バックアップコンフィグを表示する。

#### **[**ノート**]**

USER モードで動作中に本コマンドを実行するとエラーとなる。

### **[**設定例**]**

バックアップコンフィグを表示する。

```
SWP2#show backup-config
!
! Last backup: Fri Sep 7 00:00:00 UTC 2018
!
interface vlan1
 ip address dhcp
!
interface vlan2
!
http-server enable
http-server language english
!
telnet-server enable
!
end
SWP2#
```
# **4.3.7** スタートアップコンフィグの消去

**38** | コマンドリファレンス | 保守・運用機能

### **[**入力モード**]**

特権 EXEC モード

#### **[**説明**]**

起動時に使用する設定(スタートアップコンフィグ)とそれに付随する情報を消去する。

#### **[**ノート**]**

消去するスタートアップコンフィグは、起動時の本体ディップスイッチ #1 で決定する。

#### **[**設定例**]**

```
スタートアップコンフィグを消去する。
```

```
SWP2#erase startup-config
Succeeded to erase configuration.
SWP2#
```
## **4.3.8** 対象機能のバックアップを削除する

#### **[**書式**]**

#### **erase backup-config**

#### **[**入力モード**]**

特権 EXEC モード

#### **[**説明**]**

バックアップコンフィグを削除する。

#### **[**ノート**]**

USER モードで動作中に本コマンドを実行するとエラーとなる。

### **[**設定例**]**

```
バックアップコンフィグを削除する
```

```
SWP2#erase backup-config
Succeeded to erase backup configuration
SWP2#
```
## **4.4** 起動情報の管理

### **4.4.1** 起動情報の表示

**[**書式**]**

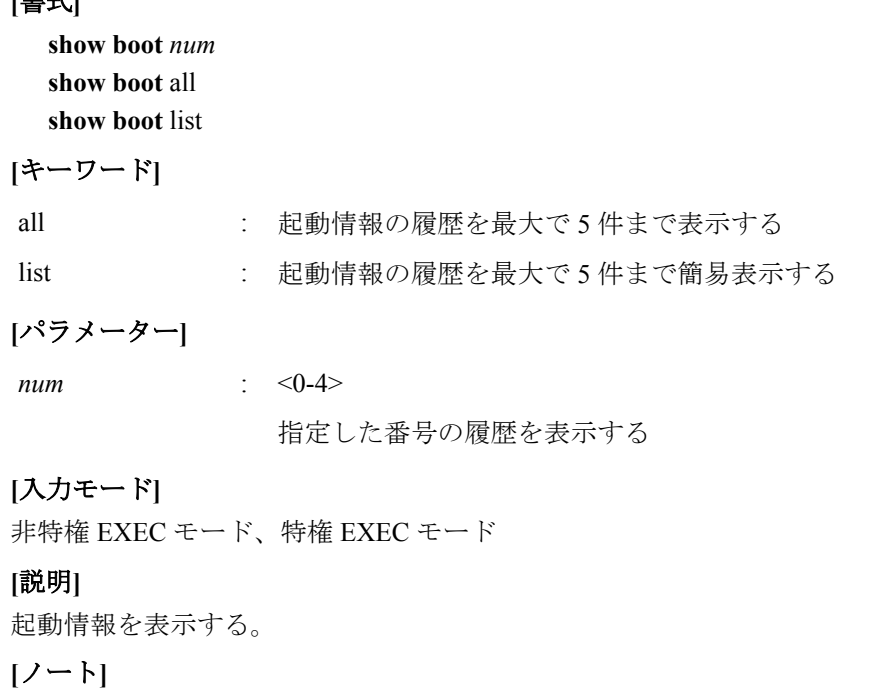

**cold start** コマンド、**clear boot list** コマンドを実行すると、この履歴はクリアされる。

#### **[**設定例**]**

現在の起動情報を表示する。 SWP2>show boot 0 Running EXEC: SWP2 Rev.2.03.01 (Fri Sep 7 00:00:00 2018) Previous EXEC: SWP2 Rev.2.03.01 (Fri Sep 7 00:00:00 2018) Restart by reload command 起動履歴の一覧を表示する。 SWP2>show boot list<br>No. Date Time no. Time Info. --- ---------- -------- ------------------------------------------------- 0 2018/03/15 09:50:29 Restart by reload command 1 2018/03/14 20:24:40 Power-on boot --- ---------- -------- -------------------------------------------------

## **4.4.2** 起動情報のクリア

### **[**書式**]**

**clear boot list**

# **[**入力モード**]**

特権 EXEC モード

## **[**説明**]**

起動情報の履歴を削除する。

### **[**設定例**]**

起動情報をクリアする。 SWP2#clear boot list

## **4.5** 筐体情報表示

## **4.5.1** 製品情報の表示

## **[**書式**]**

**show inventory**

## **[**入力モード**]**

非特権 EXEC モード、特権 EXEC モード

#### **[**説明**]**

本体および SFP+モジュールの製品情報を表示する。 以下の項目が表示される。

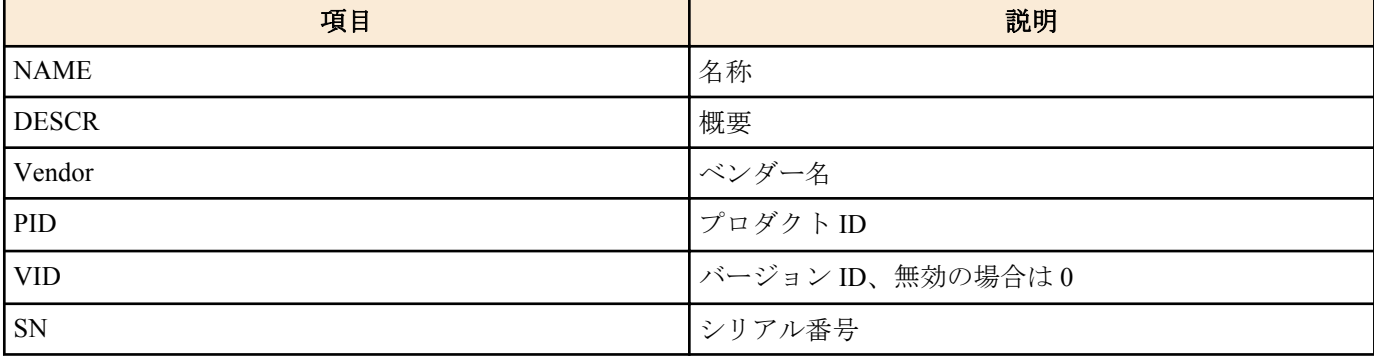

## **[**設定例**]**

製品情報を表示する。

SWP2>show inventory NAME : L2 switch DESCR : SWP2 Vendor: Yamaha PID : SWP2 VID : 0000 SN : SMF00000

```
NAME : SFP1
DESCR : 10G Base-LR
Vendor: Yamaha
PID : YSFP-10G-LR
VID : V1.0
SN : Z5H00000YJ
NAME : SFP2
DESCR : 10G Base-LR
Vendor: Yamaha
PID : YSFP-10G-LR
VID : V1.0
SN : Z5H00001YJ
SWP2>
```
## **4.5.2** 稼動情報の表示

#### **[**書式**]**

**show environment**

### **[**入力モード**]**

非特権 EXEC モード、特権 EXEC モード

#### **[**説明**]**

システムの稼動情報を表示する。

以下の項目が表示される。

- ブートバージョン
- ファームウェアリビジョン
- シリアル番号
- MAC アドレス
- CPU 使用率
- メモリ使用率
- ファームウェアファイル
- CONFIG モード
- VLANプリセット(DANTE モード時のみ)
- シリアルボーレート
- 起動時刻
- 現在時刻
- 起動からの経過時間

#### **[**設定例**]**

稼動情報を表示する。

```
SWP2>show environment
SWP2 BootROM Ver.1.01
SWP2 Rev.2.03.01 (Fri Sep 7 00:00:00 2018)
main=SWP2 ver=00 serial=S00000000 MAC-Address=ac44.f200.0000<br>CPU: 4%(5sec) 5%(1min) 5%(5min) Memory: 25% used
CPU: 4%(5sec) 5%(1min) 5%(5min) Memory: 25% used
Startup firmware: exec0
Configration mode: DANTE
VLAN preset: Normal
Serial Baudrate: 9600
Boot time: 2018/10/01 06:14:46 +00:00
Current time: 2018/10/01 06:49:23 +00:00
Elapsed time from boot: 0days 00:34:41
```
SWP2>

## **4.5.3** ディスク使用状況

**[**書式**] show disk-usage**

## **[**入力モード**]**

非特権 EXEC モード、特権 EXEC モード

### **[**説明**]**

システムで使用しているディスクの使用状況を表示する。

- System : システム使用エリア(設定情報含む)
- Temporary : 一時エリア

## **[**設定例**]**

ディスクの使用状況を表示する。

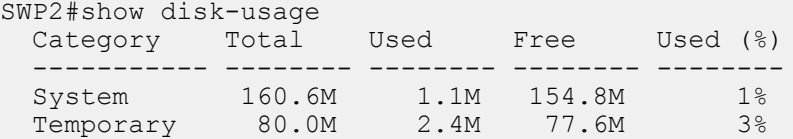

# **4.5.4** 実行中のプロセスの表示

## **[**書式**]**

**show process**

## **[**入力モード**]**

特権 EXEC モード

## **[**説明**]**

実行中のプロセスを一括表示する。

### **[**設定例**]**

実行中のプロセスを表示する。

SWP2#show process

### **4.5.5** メモリ使用状況の表示

#### **[**書式**]**

**show memory**

### **[**入力モード**]**

特権 EXEC モード

## **[**説明**]**

プロセス毎のメモリ使用量を表示する。 以下の項目を表示する。

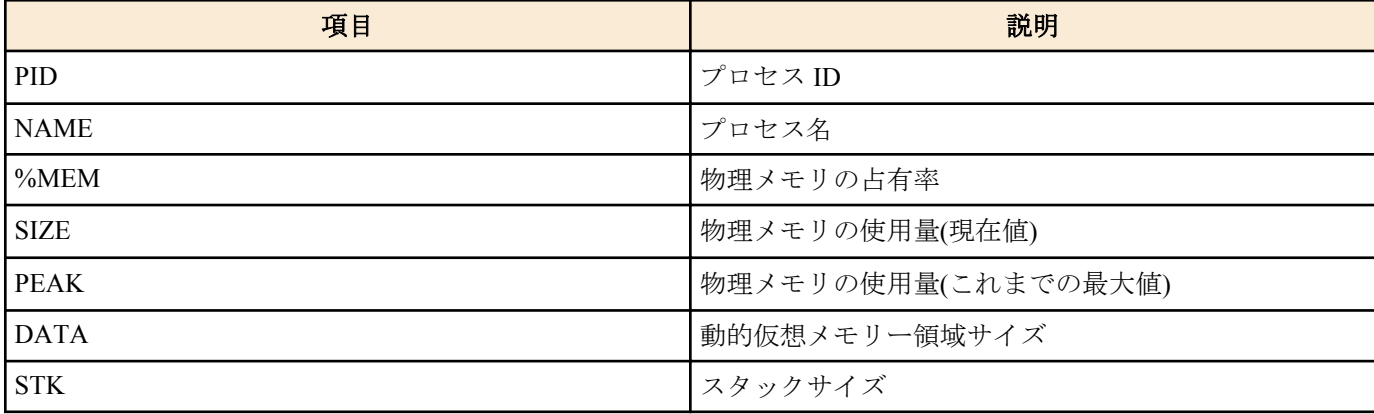

## **[**設定例**]**

プロセス毎のメモリ使用量を表示する。

SWP2#show memory

# **4.5.6** 技術サポート情報の表示

# **[**書式**]**

**show tech-support**

# **[**入力モード**]**

特権 EXEC モード

## **[**説明**]**

技術サポート情報を表示する。技術サポート情報には、以下のコマンドの実行結果が含まれる。

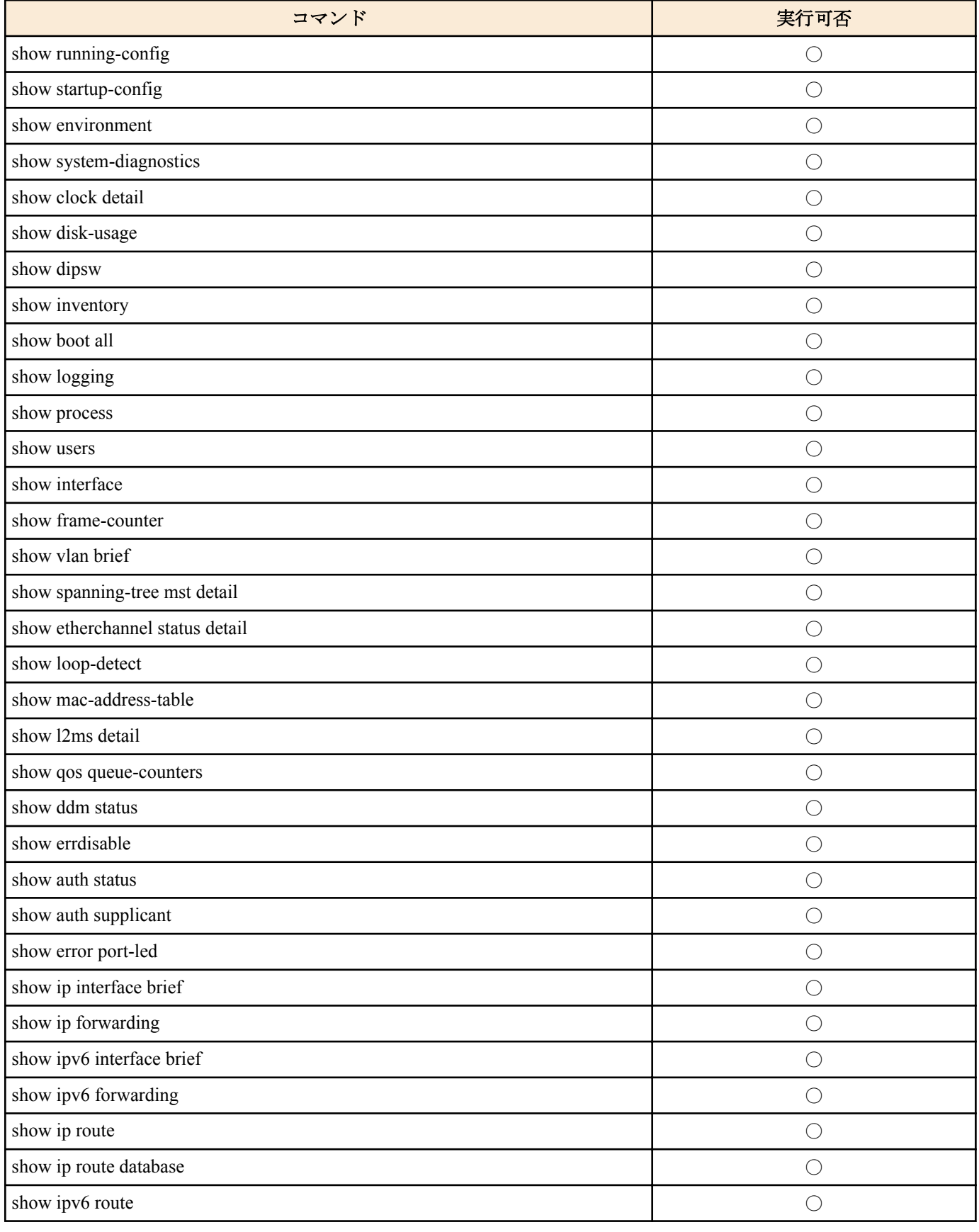

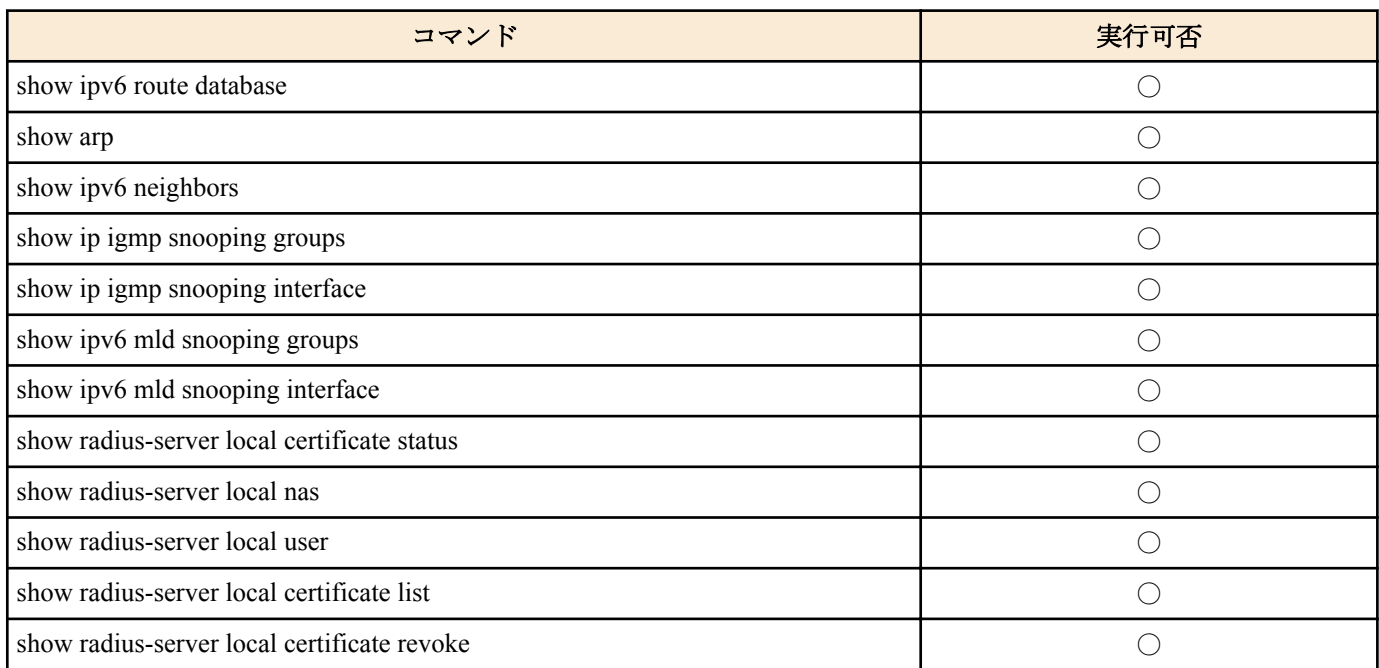

## **[**設定例**]**

技術サポート情報を表示する。

```
SWP2#show tech-support
#
# Information for Yamaha Technical Support
#
*** show running-config ***
!
! - Running Configuration -
! Current Time: Fri Jan 1 00:00:00 JST 2021
!
dns-client enable
!
vlan database
 vlan 2 name VLAN0002
 vlan 3 name VLAN0003
!
interface port1.1
 switchport
 switchport mode access
...
*** show startup-config ***
...
*** show environment ***
...
*** show disk-usage ***
...
*** show dipsw ***
...
...
...
#
# End of Information for Yamaha Technical Support
#
SWP2#
```
**4.6** システム自己診断

## **4.6.1** システム自己診断結果の表示

#### **[**書式**]**

**show system-diagnostics**

#### **[**入力モード**]**

非特権 EXEC モード、特権 EXEC モード

## **[**説明**]**

すべてのシステム自己診断結果(ブートアップ診断結果、オンデマンド診断結果、ヘルスモニタリング診断結果) を表示する。

#### **[**設定例**]**

システム自己診断結果を表示する。

```
SWP2#show system-diagnostics
Test results: (P = Pass, F = Fail, U = Untested, N = Normal, W = Warning)
- Bootup
  Loading Test: Pass
  RTC Test: Pass
   ・・・
- On-demand
Last on-demand diagnostics information:
Date : 2021/07/07 09:00:00 +09:00
 BootROM : Ver.1.00
 Firmware : Rev.2.06.07
 ・・・
  PHY Test:
   Port 1 2 3 4 5 6 7 8 9 10 11 12
 ----------------------------------------------------
 P P P P P P P P P P P P
   ・・・
- Health monitoring
   ・・・
  SFP Test:
    Port 13 14 15 16
       --------------------
          N N N N
```
### **4.6.2** オンデマンド診断の実行

## **[**書式**]**

**system-diagnostics on-demand execute** [no-confirm]

## **[**キーワード**]**

no-confirm : オンデマンド診断の実行確認 (y or n) を行わず即時実行する

## **[**入力モード**]**

特権 EXEC モード

## **[**説明**]**

オンデマンド診断を実行する。

診断中はすべての LAN/SFP+ポートをシャットダウンする。診断終了時には簡易診断結果を表示し、自動的にシステ ムを再起動する。

パラメーターを指定しない場合は、オンデマンド診断を実行するかどうかの確認を求められる。

診断を実行する場合は "y" を、実行しない場合は "n" を入力する必要がある。

## **[**ノート**]**

オンデマンド診断結果の詳細は再起動後に **show system-diagnostics** コマンドで確認できる。

### **[**設定例**]**

オンデマンド診断を実行する。

```
SWP2#system-diagnostics on-demand execute
The system will be rebooted after diagnostics. Continue ? (y/n) y
on-demand diagnostics completed (pass). reboot immediately...
```
## **4.6.3** オンデマンド診断結果の削除

### **[**書式**]**

**clear system-diagnostics on-demand**

#### **[**入力モード**]**

特権 EXEC モード

### **[**説明**]**

オンデマンド診断結果を削除する。

### **[**設定例**]**

オンデマンド診断結果を削除する。

SWP2#clear system-diagnostics on-demand

# **4.7** ケーブル診断

## **4.7.1** ケーブル診断の実行

#### **[**書式**]**

**cable-diagnostics tdr execute interface** *ifname* **test cable-diagnostics tdr interface** *ifname*

**[**パラメーター**]**

*ifname* : LAN ポートのインターフェース名

対象のインターフェース

**[**入力モード**]**

特権 EXEC モード

#### **[**説明**]**

ケーブル診断を実行する。前回の診断結果は show cable-diagnostics tdr コマンドで確認できる。

## **[**ノート**]**

診断結果は直前の結果のみ保持され、再度ケーブル診断を実行した場合は結果が上書きされる。

#### **[**設定例**]**

port1.1 に接続されている LAN ケーブルの診断を実行する。

```
SWP2#cable-diagnostics tdr execute interface port1.1
The port will be temporarily down during test. Continue? (y/n): y
% To check result, enter "show cable-diagnostics tdr"
```
## **4.7.2** ケーブル診断結果のクリア

## **[**書式**]**

**clear cable-diagnostics tdr clear test cable-diagnostics tdr**

**[**入力モード**]** 特権 EXEC モード

## **[**説明**]**

前回の cable-diagnostics tdr execute interface コマンドの実行結果をクリアする。

#### **[**設定例**]**

```
前回のケーブル診断の実行結果をクリアする。
SWP2#clear cable-diagnostics tdr
SWP2#
```
## **4.7.3** ケーブル診断結果の表示

## **[**書式**]**

**show cable-diagnostics tdr show test cable-diagnostics tdr**

### **[**入力モード**]**

非特権 EXEC モード、特権 EXEC モード

## **[**説明**]**

前回の cable-diagnostics tdr execute interface コマンドの実行結果を表示する。

#### **[**設定例**]**

```
前回のケーブル診断の実行結果を表示する。
SWP2#show cable-diagnostics tdr
Last run on Tue May 31 14:29:35 2022
Port Pair Status Fault distance
     -------------------------------------------
port1.8 1 OK -<br>2 OK -
         2 OK<br>3 Ope
          3 Open 15 m
             Open 15 m
```
# **4.8** 時刻管理

## **4.8.1** 時刻の手動設定

## **[**書式**]**

**clock set** *time month day year*

### **[**パラメーター**]**

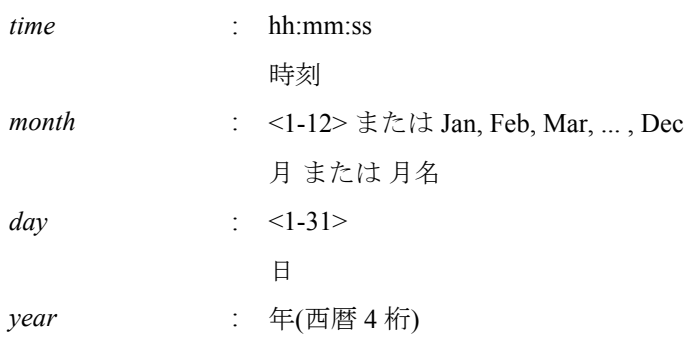

## **[**入力モード**]**

特権 EXEC モード

#### **[**説明**]**

システム時計を設定する。

### **[**設定例**]**

時刻を 2015 年 1 月 1 日 0 時 0 分 0 秒に設定する。

SWP2#clock set 00:00:00 Jan 1 2015

## **4.8.2** タイムゾーンの設定

## **[**書式**]**

**clock timezone** *zone* **clock timezone** *offset* **no clock timezone**

### **[**パラメーター**]**

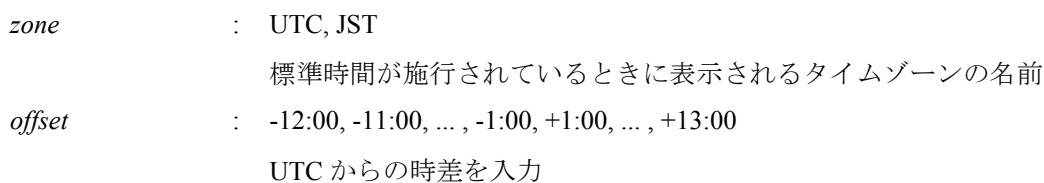

## **[**初期設定**]**

clock timezone UTC

**[**入力モード**]** グローバルコンフィグレーションモード

#### **[**説明**]**

タイムゾーンを設定する。 no 形式で実行すると、UTC になる。

### **[**設定例**]**

タイムゾーンを JST に設定する。 SWP2(config)#clock timezone JST タイムゾーンを UTC+9 時間に設定する。 SWP2(config)#clock timezone +9:00

## **4.8.3** サマータイムの設定**(**繰り返し**)**

### **[**書式**]**

**clock summer-time** *name* **recurring** *week wday month time week wday month time* [*offset*] **no clock summer-time**

### **[**パラメーター**]**

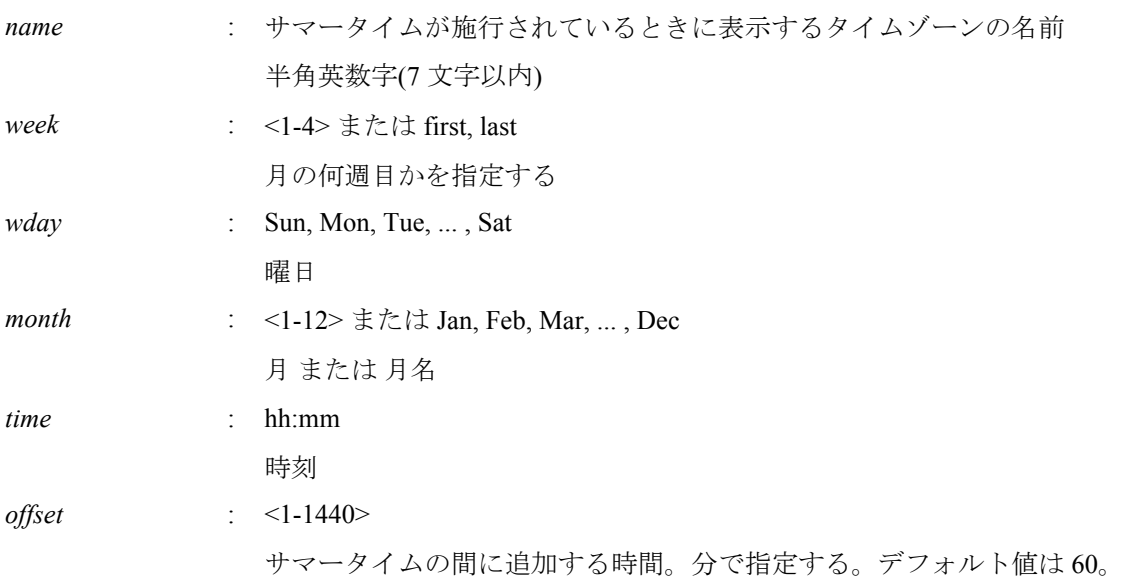

#### **[**初期設定**]**

なし

**[**入力モード**]** グローバルコンフィグレーションモード

## **[**説明**]**

サマータイムを設定する。 毎年指定した週と曜日で開始および終了するようにサマータイムを設定する。 最初の部分でサマータイムの開始時期を、2 番めの部分で終了時期を指定する。 no 形式で実行すると、設定が削除される。

## **[**ノート**]**

サマータイムは重複設定できない。

#### **[**設定例**]**

サマータイムが毎年 3 月の第二日曜の 2 時に始まり、11 月の第一日曜の 2 時に終わるように設定する。 SWP2(config)#clock summer-time JDT recurring 2 Sun Mar 2:00 1 Sun Nov 2:00

## **4.8.4** サマータイムの設定**(**日付指定**)**

### **[**書式**]**

**clock summer-time** *name* **date** *month day year time month day year time* [*offset*] **no clock summer-time**

#### **[**パラメーター**]**

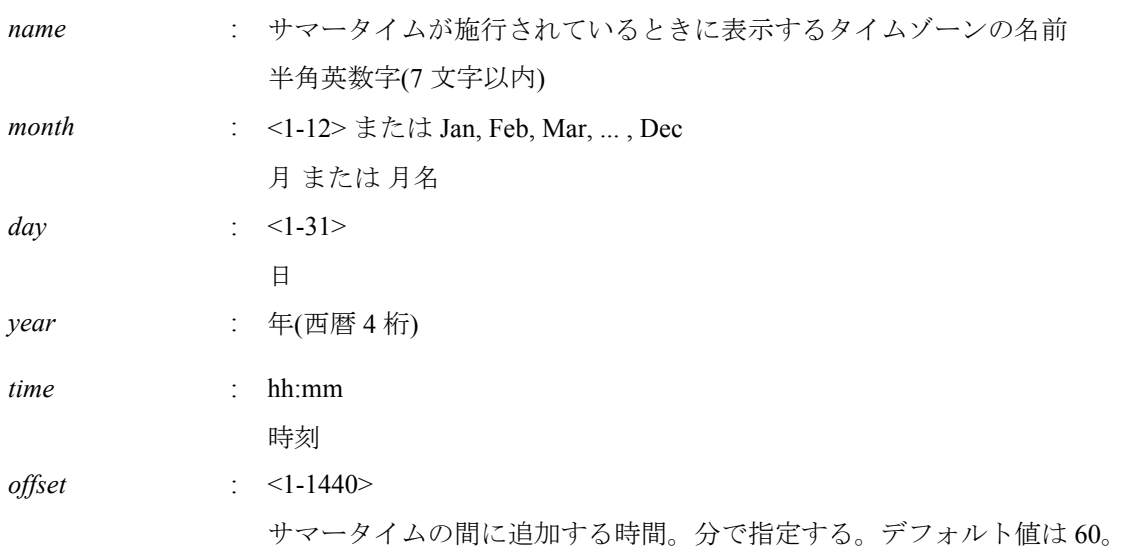

#### **[**初期設定**]**

なし

**[**入力モード**]**

グローバルコンフィグレーションモード

#### **[**説明**]**

サマータイムを設定する。 指定した日付で開始および終了するようにサマータイムを設定する。 最初の部分でサマータイムの開始日付を、2 番めの部分で終了日付を指定する。 no 形式で実行すると、設定が削除される。

## **[**ノート**]**

サマータイムは重複設定できない。

#### **[**設定例**]**

サマータイムが 2021 年 3 月 14 日の 2 時に始まり、2021 年 11 月 7 日の 2 時に終わるように設定する。 SWP2(config)#clock summer-time JDT date Mar 14 2021 2:00 Nov 7 2021 2:00

## **4.8.5** 現在時刻の表示

#### **[**書式**]**

**show clock** [detail]

#### **[**キーワード**]**

detail : 詳細情報も表示する

## **[**入力モード**]**

非特権 EXEC モード、特権 EXEC モード

### **[**説明**]**

現在の時刻、年月日を表示する。 detail を指定した場合は、詳細情報(現在の時刻とサマータイム)を表示する。 サマータイムは繰り返し(recurring)の場合、次(または現在施行中)のサマータイム期間の実際の日付を表示する。

## **[**設定例**]**

現在の時刻を表示する。

SWP2>show clock Thu Jan 1 00:00:00 JST 2015 現在の時刻の詳細情報を表示する。(サマータイムの設定がある場合)

SWP2>show clock detail Thu Jan 1 00:00:00 JST 2021

Summer Time Type : Recurring Offset : 60 (min) From : Sun Mar 14 02:00:00 JST 2021<br>To : Sun Nov 7 02:00:00 JDT 2021 : Sun Nov 7 02:00:00 JDT 2021

現在の時刻の詳細情報を表示する。(サマータイムの設定がない場合)

SWP2>show clock detail SWX3220>show clock detail Thu Jan 1 00:00:00 JST 2021

Summer Time Disabled

## **4.8.6 NTP** サーバーの設定

## **[**書式**]**

**ntpdate server** ipv4 *ipv4\_addr* **ntpdate server** ipv6 *ipv6\_addr* **ntpdate server** name *fqdn* **no ntpdate server**

### **[**キーワード**]**

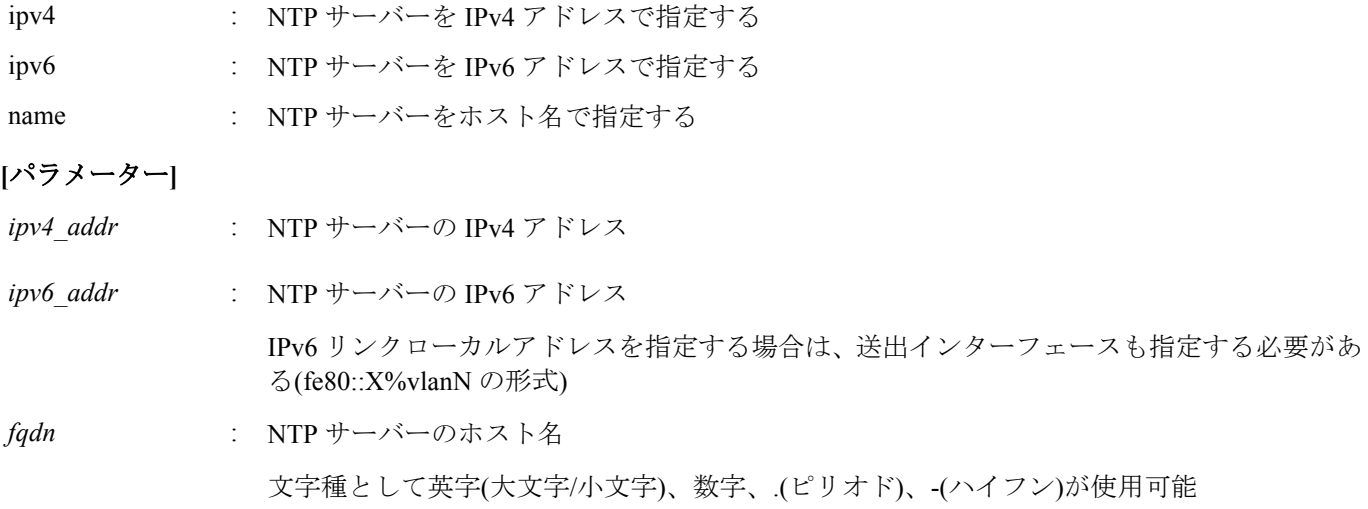

#### **[**初期設定**]**

**50** | コマンドリファレンス | 保守・運用機能

#### **[**入力モード**]**

グローバルコンフィグレーションモード

#### **[**説明**]**

NTP サーバーのアドレスまたはホスト名を登録する。

本コマンドは最大で 2 つまで設定できる。

no 形式で実行すると、設定が削除される。

NTP サーバーを 2 つ設定した状態で時刻同期を行った場合、**show ntpdate** コマンド で表示される NTP server 1, NTP server 2 の順番で問い合わせを行う。

NTP server 2 への問い合わせは、 NTP server 1 との同期に失敗した場合のみ行われる。

#### **[**設定例**]**

NTP サーバーに 192.168.1.1 を設定する。

SWP2(config)#ntpdate server ipv4 192.168.1.1 NTP サーバーに fe80::2a0:deff:fe11:2233%vlan1 を設定する。

SWP2(config)#ntpdate server ipv6 fe80::2a0:deff:fe11:2233%vlan1 NTP サーバーに ntp.example.com を設定する。

SWP2(config)#ntpdate server name ntp.example.com

### **4.8.7 NTP** サーバーによる時刻同期**(1** ショット更新**)**

### **[**書式**]**

**ntpdate oneshot**

#### **[**入力モード**]**

特権 EXEC モード

## **[**説明**]**

登録されている NTP サーバーから時刻情報の取得を試みる。

本コマンド実行時に 1 度だけ行う。

#### **[**設定例**]**

NTP サーバーから時刻情報を取得する。

SWP2#ntpdate oneshot

### **4.8.8 NTP** サーバーによる時刻同期**(**周期更新設定**)**

### **[**書式**]**

**ntpdate interval** *interval-time* **no ntpdate interval**

## **[**パラメーター**]**

*interval-time* : <0-24>

時刻合わせの周期(時間)。0 時間を指定した場合は、周期更新を行わない

#### **[**初期設定**]**

ntpdate interval 1

#### **[**入力モード**]**

グローバルコンフィグレーションモード

### **[**説明**]**

登録されている NTP サーバーから周期的に時刻情報を取得する間隔を 1 時間単位で設定する。 no 形式で実行すると、初期設定に戻る。

本コマンド実行時、即座に時刻の更新を行い、以降、設定した周期で更新を行う。

#### **[**設定例**]**

時刻の問い合わせを 2 時間おきに行う。

SWP2(config)#ntpdate interval 2

時刻の周期更新を行わないようにする。

SWP2(config)#ntpdate interval 0

#### **4.8.9 NTP** サーバーによる時刻同期設定情報の表示

#### **[**書式**]**

**show ntpdate**

### **[**入力モード**]**

非特権 EXEC モード、特権 EXEC モード

#### **[**説明**]**

NTP サーバーによる時刻同期に関する設定情報を表示する。

### **[**設定例**]**

時刻同期設定情報を表示する。※更新周期 1 時間の場合

SWP2#show ntpdate NTP Server 1 : ntp.nict.jp NTP Server 2 : none adjust time : Thu Jan 1 09:00:00 2015 + interval 1 hour sync server : ntp.nict.jp 時刻同期設定情報を表示する。※周期更新なしの場合

SWP2#show ntpdate NTP Server 1 : ntp.nict.jp NTP Server 2 : none adjust time : Thu Jan 1 09:00:00 2015 sync server : ntp.nict.jp

### **4.9** 端末設定

#### **4.9.1** ラインモード**(**コンソールターミナル**)**への移行

#### **[**書式**]**

**line con** *port*

**[**パラメーター**]**

*port* : 0

シリアルコンソールポート番号

#### **[**初期設定**]**

line con 0

## **[**入力モード**]**

グローバルコンフィグレーションモード

## **[**説明**]**

コンソールターミナルの設定を行うためのラインモードに移行する。

#### **[**ノート**]**

ラインモードからグローバルコンフィグレーションモードに戻るには **exit** コマンドを使用し、特権 EXEC モードに 戻るには **end** コマンドを使用する。

#### **[**設定例**]**

コンソールターミナルを設定するためのラインモードに移行する。

SWP2(config)#line con 0 SWP2(config-line)#

## **4.9.2 VTY** ポートの設定およびラインモード**(VTY** ポート**)**への移行

## **[**書式**]**

**line vty** *port1* [*port2*] **no line vty** *port1* [*port2*]

## **[**パラメーター**]**

*port1* : <0-7>

VTY ポート番号

*port2* : <0-7>

範囲指定時の最終 VTY ポート番号

#### **[**初期設定**]**

no line vty 0 7

#### **[**入力モード**]**

グローバルコンフィグレーションモード

#### **[**説明**]**

指定した VTY ポートを有効にしたのち、VTY ポートの設定を行うためのラインモードに移行する。

no 形式で実行した場合は、指定した VTY ポートを無効にする。

*port2* を指定した場合は、範囲指定となり、*port1* から *port2* までのすべての VTY ポートを指定したことになる。*port2* は *port1* 以上の番号にしなければならない。

#### **[**ノート**]**

TELNET クライアントの最大同時接続数は、有効な VTY ポートの数に依存する。

ラインモードからグローバルコンフィグレーションモードに戻るには **exit** コマンドを使用し、特権 EXEC モードに 戻るには **end** コマンドを使用する。

### **[**設定例**]**

VTY ポート #0 を有効にしたのち、ラインモードに移行する。

SWP2(config)#line vty 0 SWP2(config-line)#

## **4.9.3** 端末ログインタイムアウト時間の設定

## **[**書式**]**

**exec-timeout** *min* [*sec*] **no exec-timeout**

**[**パラメーター**]**

*min* : <0-35791>

タイムアウト時間(分)

*sec* : <0-2147483>

タイムアウト時間(秒)

### **[**初期設定**]**

exec-timeout 10

#### **[**入力モード**]**

ラインモード

## **[**説明**]**

コンソールターミナルおよび VTY で、キー入力がない場合に自動的にログアウト するまでの時間を設定する。

*sec* を省略した場合は、0 が設定される。 *min*、*sec* ともに 0 に設定した場合は、 自動的にログアウトしない。 no 形式で実行した場合は初期設定に戻る。

### **[**ノート**]**

本コマンド設定後、次のログイン時から設定が適用される。

#### **[**設定例**]**

コンソールのタイムアウト時間を 5 分に設定する。

```
SWP2(config)#line con 0
SWP2(config-line)#exec-timeout 5 0
SWP2(config-line)#
```
### **4.9.4** 使用している端末 **1** ページあたりの表示行数の変更

### **[**書式**]**

**terminal length** *line* **terminal no length**

**[**パラメーター**]**

*line* : <0-512>

端末 1 ページあたりの表示行数

#### **[**入力モード**]**

非特権 EXEC モード、特権 EXEC モード

#### **[**説明**]**

使用している端末 1 ページあたりの表示行数を変更する。

*line* に 0 を指定した場合、ページ単位で表示を一時停止しない。

**terminal no length** コマンドを実行した場合は、表示行数がシリアルコンソールの場合は 24、VTY の場合は接続時の ウィンドウサイズとなる。

#### **[**ノート**]**

本コマンドは、実行後、即座に変更が反映される。

**service terminal-length** コマンドの設定より、 本コマンドの実行結果の方が優先して適用される。

#### **[**設定例**]**

使用している端末 1 ページあたりの表示行数を 100 行に変更する。

SWP2>terminal length 100 SWP2>

### **4.9.5** 端末 **1** ページあたりの表示行数の設定

#### **[**書式**]**

**service terminal-length** *line* **no service terminal-length**

### **[**パラメーター**]**

*line* : <0-512>

端末 1 ページあたりの表示行数

#### **[**初期設定**]**

no service terminal-length

**[**入力モード**]**

グローバルコンフィグレーションモード

### **[**説明**]**

端末 1 ページあたりの表示行数を設定する。 *line* を 0 に設定した場合、ページ単位で表示を一時停止しない。 **54** | コマンドリファレンス | 保守・運用機能

no 形式で実行した場合は、表示行数がシリアルコンソールの場合は 24、 VTY の場合は接続時のウィンドウサイズ となる。

**[**ノート**]**

本コマンド設定後、次のログイン時から設定が適用される。

**terminal length** コマンドが実行された場合、 **terminal length** コマンドの実行結果の方が 優先して適用される。

### **[**設定例**]**

```
端末 1 ページあたりの表示行数を 100 行に設定する。
```

```
SWP2(config)#service terminal-length 100
SWP2(config)#
```
## **4.10** 保守

### **4.10.1** 保守 **VLAN** の設定

### **[**書式**]**

**management interface** *interface*

**no management interface**

## **[**パラメーター**]**

*interface* : VLAN インターフェース名

#### **[**初期設定**]**

management interface vlan1

**[**入力モード**]**

グローバルコンフィグレーションモード

#### **[**説明**]**

保守で利用する VLAN を設定する。

本コマンドを設定することで、L2MS エージェントで動作するとき、L2MS マネージャーから該当 VLAN に割り当 てられた IP アドレスを設定・取得できる。

no 形式で実行した場合、もしくは VLAN を削除した場合、本コマンドも初期設定に戻る。

## **[**設定例**]**

保守 VLAN を VLAN #2 に設定する。

SWP2(config)#management interface vlan2

## **4.11 SYSLOG**

### **4.11.1** ログの通知先**(SYSLOG** サーバー**)**の設定

## **[**書式**]**

**logging host** *host* **no logging host** *host*

## **[**パラメーター**]**

*host* : A.B.C.D

SYSLOG サーバーの IPv4 アドレス

: X:X::X:X

SYSLOG サーバーの IPv6 アドレス

IPv6 リンクローカルアドレスを指定する場合は、送出インターフェースも指定する必要があ る(fe80::X%vlanN の形式)

## **[**初期設定**]**

no logging host

## **[**入力モード**]**

グローバルコンフィグレーションモード

## **[**説明**]**

ログの通知先である SYSLOG サーバーの IP アドレスを設定する。 最大エントリー数は 2 である。 no 形式で実行した場合は初期設定に戻り、通知は行わない。

## **[**設定例**]**

SYSLOG サーバーの IPv4 アドレスを、192.168.100.1 に設定する。

SWP2(config)#logging host 192.168.100.1

SYSLOG サーバーの IPv6 アドレスを、fe80::2a0:deff:fe11:2233 に設定する。

SWP2(config)#logging host fe80::2a0:deff:fe11:2233%vlan1

# **4.11.2** ログの通知フォーマットの設定

## **[**書式**]**

**logging format** *type* **no logging format**

## **[**パラメーター**]**

*type* : ログのフォーマット種別

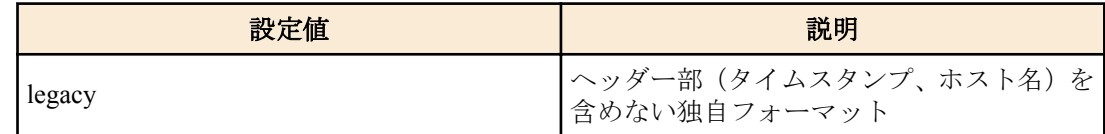

## **[**初期設定**]**

no logging format

## **[**入力モード**]**

グローバルコンフィグレーションモード

## **[**説明**]**

SYSLOG サーバーへ通知するメッセージのフォーマットを変更する。 no 形式で実行した場合は SYSLOG メッセージにヘッダー部(タイムスタンプ、ホスト名)を含める。

## **[**設定例**]**

SYSLOG メッセージのフォーマットをヘッダーなしに設定する。

SWP2(config)#logging format legacy

# **4.11.3** ログのファシリティ値の設定

## **[**書式**]**

**logging facility** *facility* **no logging facility**

## **[**パラメーター**]**

*facility* : ログのファシリティ値

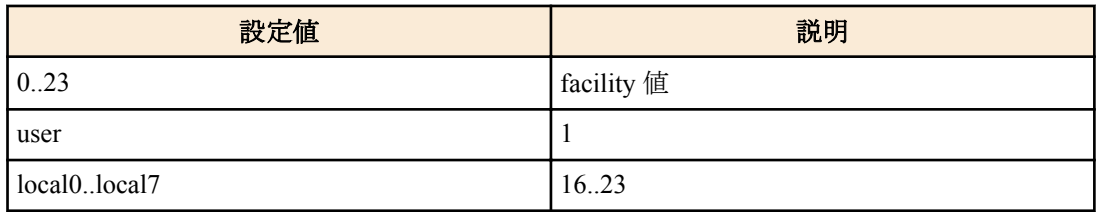

## **[**初期設定**]**

logging facility local0

## **[**入力モード**]**

グローバルコンフィグレーションモード

## **[**説明**]**

SYSLOG サーバーへ通知するメッセージのファシリティ値を変更する。

**[**ノート**]**

ファシリティ値の意味づけは、各 SYSLOG サーバーで独自に行う。

#### **[**設定例**]**

SYSLOG メッセージのファシリティ値を 10 に設定する。

SWP2(config)#logging facility 10

### **4.11.4** ログの出力レベル**(debug)**の設定

### **[**書式**]**

**logging trap debug no logging trap debug**

#### **[**初期設定**]**

no logging trap debug

### **[**入力モード**]**

グローバルコンフィグレーションモード

## **[**説明**]**

debug レベルのログを SYSLOG に出力する。no 形式で実行した場合は出力しない。

debug レベルを有効にすると大量のログが出力されるため、必要な場合のみ有効にする。

**logging host** コマンドで SYSYLOG サーバーに通知する場合、ホスト側には十分なディスク領域を確保しておくこと が望ましい。デフォルト設定は出力しない。

#### **[**設定例**]**

debug レベルのログを SYSLOG に出力する。

SWP2(config)#logging trap debug

## **4.11.5** ログの出力レベル**(informational)**の設定

### **[**書式**]**

**logging trap informational no logging trap informational**

## **[**初期設定**]**

logging trap informational

**[**入力モード**]** グローバルコンフィグレーションモード

#### **[**説明**]**

informational レベルのログを SYSLOG に出力する。 no 形式で実行した場合は出力しない。

#### **[**ノート**]**

**logging stdout info** コマンドでコンソールに出力させることが可能である。

### **[**設定例**]**

informational レベルのログを SYSLOG に出力する。

SWP2(config)#logging trap informational

## **4.11.6** ログの出力レベル**(error)**の設定

## **[**書式**]**

**logging trap error no logging trap error**

#### **[**初期設定**]**

logging trap error

### **[**入力モード**]**

グローバルコンフィグレーションモード

### **[**説明**]**

error レベルのログを SYSLOG に出力する。 no 形式で実行した場合は出力しない。

### **[**設定例**]**

error レベルのログを SYSLOG に出力する。

SWP2(config)#logging trap error

## **4.11.7** ログのコンソール出力設定

### **[**書式**]**

**logging stdout info no logging stdout info**

### **[**初期設定**]**

no logging stdout info

**[**入力モード**]** グローバルコンフィグレーションモード

## **[**説明**]**

informational レベルの SYSLOG をコンソールに出力する。 no 形式で実行した場合は出力しない。

#### **[**設定例**]**

informational レベルの SYSLOG をコンソールに出力する。

SWP2(config)#logging stdout info

# **4.11.8** ログのバックアップ

## **[**書式**]**

**save logging**

## **[**入力モード**]**

非特権 EXEC モード, 特権 EXEC モード

## **[**説明**]**

RAM 上に蓄積されたログを全て Flash ROM に保存する。

ログの蓄積は RAM 上で行われ、定期的に自動で Flash ROM にバックアップしているが、本コマンドにより、手動 でバックアップすることができる。

#### **[**設定例**]**

ログのバックアップを行う。

SWP2#save logging

#### **4.11.9** ログの削除

#### **[**書式**]**

**clear logging**

**[**入力モード**]** 特権 EXEC モード

#### **[**説明**]**

ログを削除する。

#### **[**設定例**]**

ログを削除する。

SWP2#clear logging

### **4.11.10** ログの参照

#### **[**書式**]**

**show logging** [reverse]

### **[**キーワード**]**

reverse : ログを逆順に表示する

## **[**入力モード**]**

非特権 EXEC モード, 特権 EXEC モード

#### **[**説明**]**

本機器の動作状況を記録したログを表示する。通常は発生時刻の古いものからログを順に表示するが、reverse が指 定された場合は逆順に表示する。

ログの最大保持件数は 10,000 件である。最大数を越えた場合には、発生時刻の古いものから消去されていく。最大 数以上のログを保存する場合には、**logging host** コマンドでログを SYSLOG サーバーに転送して、ホスト側で保存す る必要がある。

出力するログのレベルは **logging trap** コマンドで設定可能である。

#### **[**ノート**]**

ログの蓄積は RAM 上で行われ、定期的に自動で Flash ROM にバックアップしている。電源を切るとバックアップ されていないログは保存されないので、ログを保存したい場合は手動でバックアップする必要がある。

**reload** コマンドやファームウェアのバージョンアップなどによる再起動を行った場合は、ログを保持している。

#### **[**設定例**]**

ログを表示する。

SWP2#show logging

## **4.12 SNMP**

## **4.12.1 SNMP** 通知メッセージの送信先ホストの設定

## **[**書式**]**

**snmp-server host** *host\_address type* **version** *version community* **snmp-server host** *host\_address type* **version** *version seclevel user*

**no snmp-server host** *host\_address*

**no snmp-server host** *host\_address type* **version** *version community*

**no snmp-server host** *host\_address type* **version** *version seclevel user*

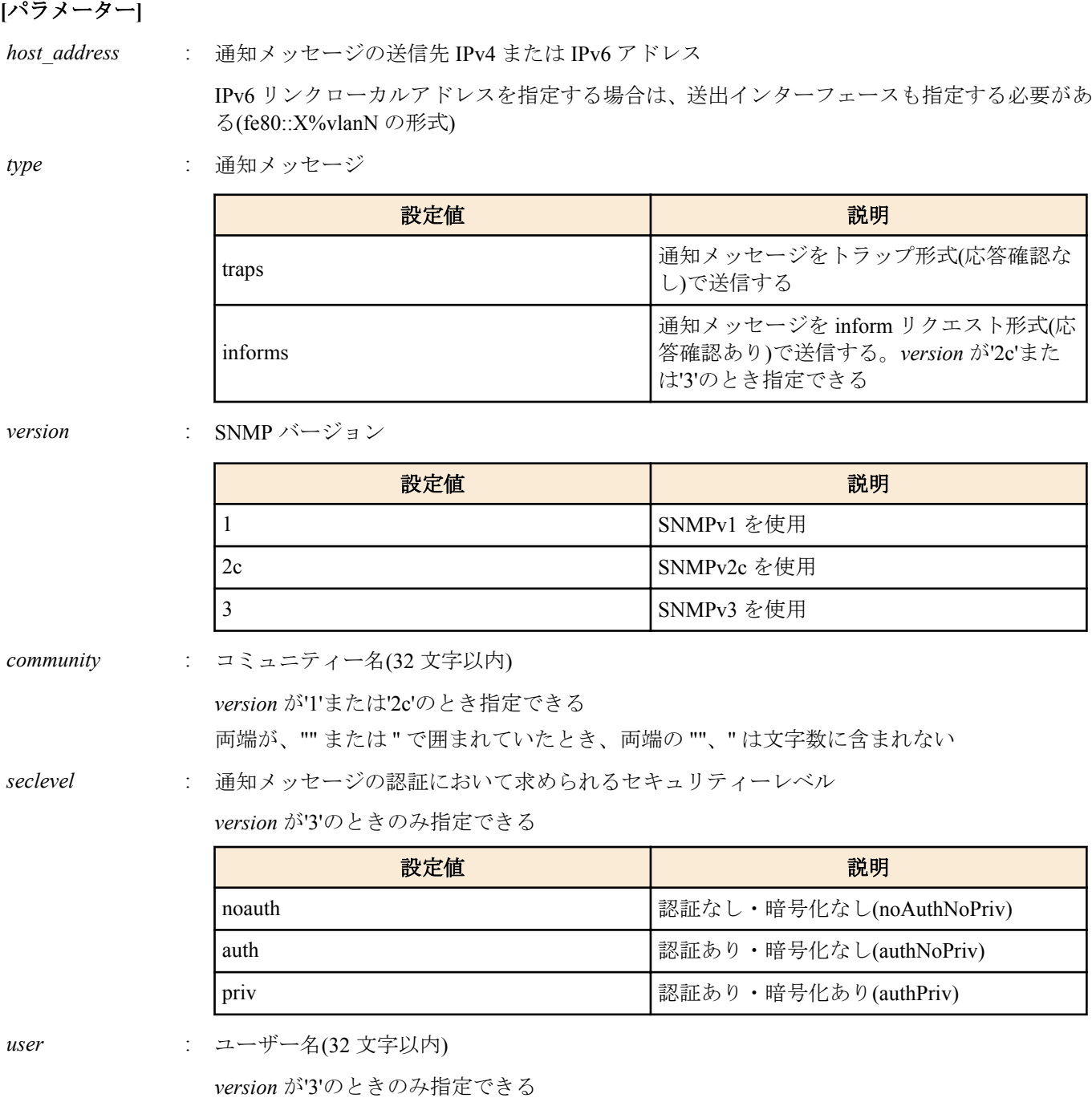

**[**初期設定**]**

なし

**[**入力モード**]**

グローバルコンフィグレーションモード

## **[**説明**]**

SNMP 通知メッセージの送信先を設定する。 最大エントリー数は 8 である。

no 形式で実行した場合は、指定送信先ホストの設定を削除する。

## **[**ノート**]**

IPv6 リンクローカルアドレスで設定している場合、同一アドレスに対し異なる送出インターフェースを指定した設 定を追加すると、 アドレスと送出インターフェースの組み合わせが変更されたとみなし、古い組み合わせの設定が すべて削除されるので注意すること。 例えば、"fe80::10%vlan1" を指定した設定が複数ある場合に、新たに "fe80::10%vlan2" の設定を追加すると、"fe80::10%vlan1" の設定はすべて削除され、 追加した "fe80::10%vlan2" の設 定のみが残ることになる。

両端が、"" または '' で囲まれていたとき、両端の ""、'' は文字数に含まれない

#### **[**設定例**]**

SNMPv1 を使用し、トラップの送信先を 192.168.100.11 に設定する。トラップのコミュニティー名を snmptrapname に指定する。

SWP2(config)#snmp-server host 192.168.100.11 traps version 1 snmptrapname SNMPv2c を使用し、通知メッセージの送信先を 192.168.100.12 に設定する。通知タイプを informs、通知先のコミュ ニティー名を snmpinformsname に指定する。

SWP2(config)#snmp-server host 192.168.100.12 informs version 2c snmpinformsname SNMPv3 を使用し、通知メッセージの送信先を 192.168.10.13 に設定する。通知タイプを traps、送信する時のセキュ リティーレベルを priv に、ユーザー名を admin1 に指定する。

SWP2(config)#snmp-server host 192.168.10.13 traps version 3 priv admin1

#### **4.12.2** システム起動時に通知メッセージを送信するまでの待機時間の設定

#### **[**書式**]**

**snmp-server startup-trap-delay** *sec* **no snmp-server startup-trap-delay**

**[**パラメーター**]**

*sec* : <10-600>

待機時間(秒)

#### **[**初期設定**]**

snmp-server startup-trap-delay 10

## **[**入力モード**]**

グローバルコンフィグレーションモード

### **[**説明**]**

システム起動時に、SNMP 通知メッセージ(トラップ)を送信するまでの待機時間を設定する。

システム起動後、待機時間が経過するまでに生成された SNMP 通知メッセージは、待機時間経過後に送信される。 no 形式で実行した場合は、設定を削除する。

#### **[**ノート**]**

待機時間の計測開始、終了は、以下のログが出力されたタイミング。

SNMP]:dbg: SNMP startup trap delay timer start (delay sec : XX) [ SNMP]:dbg: SNMP startup trap delay timer end (delay sec : XX)

### **[**設定例**]**

システム起動時に、SNMP 通知メッセージを送信するまでの待機時間を 30 秒に設定する。

SWP2(config)#snmp-server startup-trap-delay 30

## **4.12.3** 送信する通知メッセージタイプの設定

### **[**書式**]**

**snmp-server enable trap** *trap\_type* [*trap\_type*] **no snmp-server enable trap**

## **[**パラメーター**]**

*trap\_type* : トラップの種類

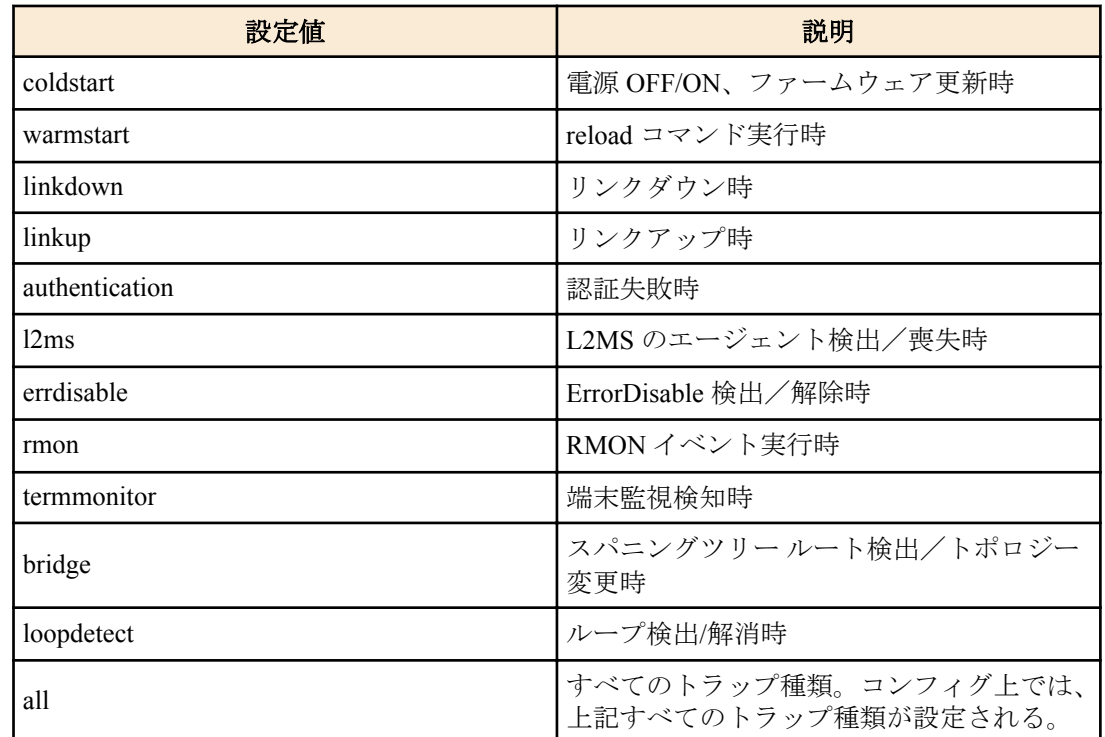

## **[**初期設定**]**

no snmp-server enable trap

## **[**入力モード**]**

グローバルコンフィグレーションモード

#### **[**説明**]**

送信するトラップの通知タイプを指定する。 no 形式で実行した場合は、トラップを無効にする。

### **[**設定例**]**

coldstart トラップを有効にする。

SWP2(config)#snmp-server enable trap coldstart トラップを無効にする。

SWP2(config)#no snmp-server enable trap

### **4.12.4** システムコンタクトの設定

## **[**書式**]**

**snmp-server contact** *contact* **no snmp-server contact**

# **[**パラメーター**]**

*contact* : システムコンタクトとして登録する名称(255 文字以内)

### **[**初期設定**]**

no snmp-server contact

## **[**入力モード**]** グローバルコンフィグレーションモード

### **[**説明**]**

MIB 変数 sysContact を設定する。 sysContact は一般的に、管理者の名前や連絡先を記入しておく変数である。 no 形式で実行した場合は、設定を削除する。

**62** | コマンドリファレンス | 保守・運用機能

#### **[**設定例**]**

システムコンタクトを swx\_admin@sample.com に設定する。

SWP2(config)#snmp-server contact swx\_admin@sample.com

### **4.12.5** システムロケーションの設定

### **[**書式**]**

**snmp-server location** *location* **no snmp-server location**

## **[**パラメーター**]**

*location* : システムロケーションとして登録する名称(255 文字以内)

## **[**初期設定**]**

no snmp-server location

# **[**入力モード**]**

グローバルコンフィグレーションモード

### **[**説明**]**

MIB 変数 sysLocation を設定する。 sysLocation は一般的に、機器の設置場所を記入しておく変数である。 no 形式で実行した場合は、設定を削除する。

## **[**設定例**]**

システムロケーションを MainOffice-1F に設定する。

SWP2(config)#snmp-server location MainOffice-1F

## **4.12.6 SNMP** コミュニティーの設定

### **[**書式**]**

**snmp-server community** *community ro\_rw* **no snmp-server community** *community*

#### **[**パラメーター**]**

*community* : コミュニティー名(32 文字以内)

両端が、"" または '' で囲まれていたとき、両端の ""、'' は文字数に含まれない

*ro\_rw* : アクセス制限

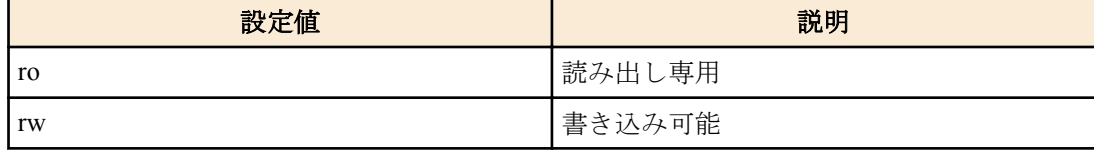

### **[**初期設定**]**

なし

#### **[**入力モード**]**

グローバルコンフィグレーションモード

#### **[**説明**]**

SNMP コミュニティーを設定する。 登録できるコミュニティーの最大数は 16 である。 no 形式で実行した場合、指定コミュニティーを削除する。

## **[**設定例**]**

読み出し専用のコミュニティー名 public を設定する。

SWP2(config)#snmp-server community public ro public コミュニティーを削除する。

SWP2(config)#no snmp-server community public

#### **4.12.7 SNMP** ビューの設定

### **[**書式**]**

**snmp-server view** *view oid type* **no snmp-server view** *view*

## **[**パラメーター**]**

*view* : ビュー名(32 文字以内)

*oid* : MIB オブジェクト ID

*type* : タイプ

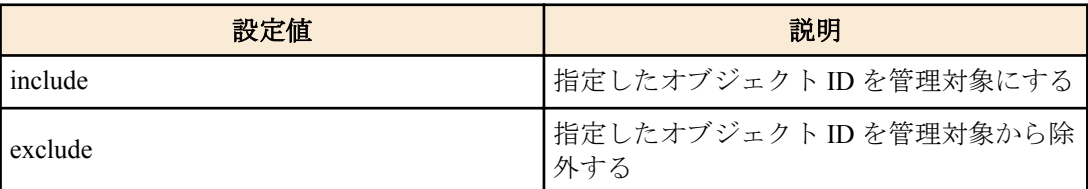

#### **[**初期設定**]**

なし

### **[**入力モード**]**

グローバルコンフィグレーションモード

### **[**説明**]**

SNMP MIB ビューを設定する。

MIB ビューとは、アクセス権を許可する際に指定する MIB オブジェクトの集合である。

登録できる MIB ビューの最大数は 16 である。

*oid* パラメーターと *type* パラメーターの組は、指定のオブジェクト ID 以降の MIB サブツリーを管理対象とする/し ないことを意味する。*oid* パラメーターと *type* パラメーターの組を 1 つのエントリーとして、各々の MIB ビューに 対して複数のエントリーを指定することができ、その最大数は 8 である。

複数のエントリーを指定した際に、それぞれ指定したオブジェクト ID の中で包含関係にあるものは、より下位の階 層まで指定したオブジェクト ID に対応する *type* パラメーターが優先される。

no 形式でコマンドを実行した場合は、MIB ビューを削除する。エントリー単位の削除はできない。

## **[**設定例**]**

internet ノード(1.3.6.1)以下を表す most ビューを設定する。

SWP2(config)#snmp-server view most 1.3.6.1 include mib-2 ノード(1.3.6.1.2.1)以下を表す standard ビューを設定する。

SWP2(config)#snmp-server view standard 1.3.6.1.2.1 include

## **4.12.8 SNMP** グループの設定

#### **[**書式**]**

**snmp-server group** *group seclevel* read *read\_view* [write *write\_view*] **snmp-server group** *group seclevel* write *write\_view* [read *read\_view*] **no snmp-server group** *group*

**[**キーワード**]**

write : 本グループに所属するユーザーが書き込み可能な MIB ビューを指定する

#### **[**パラメーター**]**

*group* : グループ名(32 文字以内)

*seclevel* : 本グループに所属するユーザーに求められるセキュリティーレベル

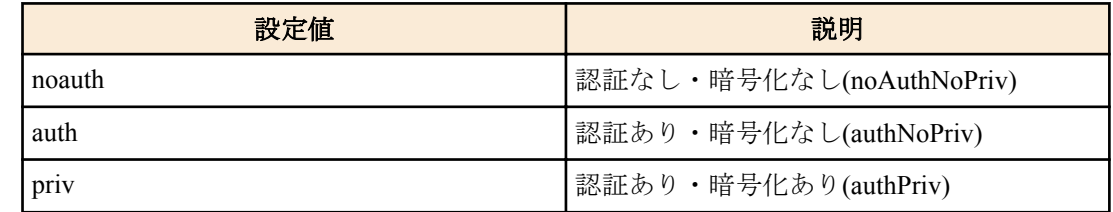

read view : 本グループに所属するユーザーが読み出し可能な MIB ビューの名前(32 文字以内)

write\_view : 本グループに所属するユーザーが書き込み可能な MIB ビューの名前(32 文字以内)

#### **[**初期設定**]**

なし

## **[**入力モード**]**

グローバルコンフィグレーションモード

#### **[**説明**]**

ユーザーグループを設定する。

このコマンドで設定される MIB ビューに含まれない MIB オブジェクトへのアクセスは禁止される。

MIB ビューは **snmp-server view** コマンドによって定義される。

最大エントリー数は 16 である。

no 形式でコマンドを実行した場合は、指定グループの設定を削除する。

## **[**設定例**]**

ユーザーグループ admins を作成し、admins グループに所属するユーザーは most ビューへのフルアクセス権を与え る。

SWP2(config)#snmp-server group admins priv read most write most ユーザーグループ users を作成し、users グループの所属するユーザーは standard ビューへの読み出しアクセス権を与 える。

SWP2(config)#snmp-server group users auth read standard

# **4.12.9 SNMP** ユーザーの設定

#### **[**書式**]**

**snmp-server user** *user group* [auth *auth auth\_pass* [priv *priv priv\_pass*]] **no snmp-server user** *user*

## **[**キーワード**]**

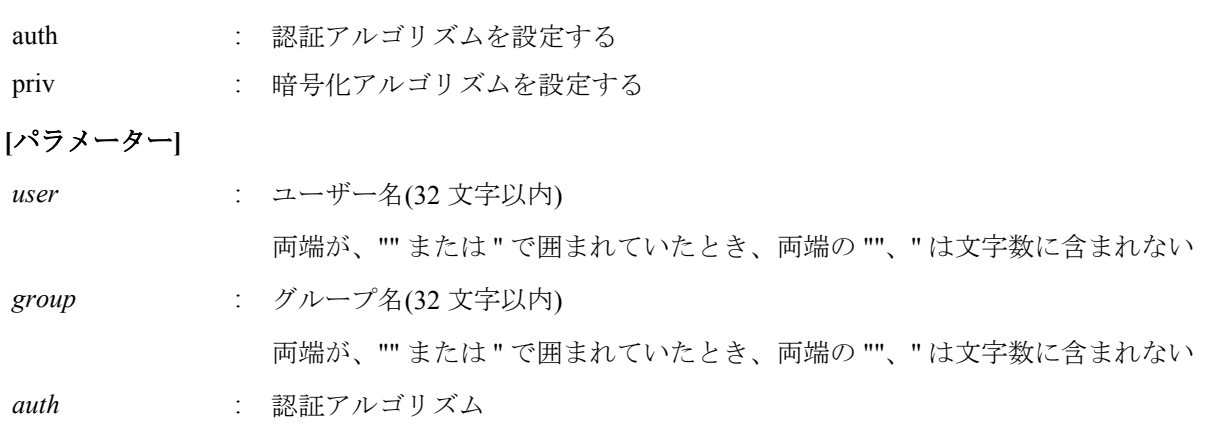

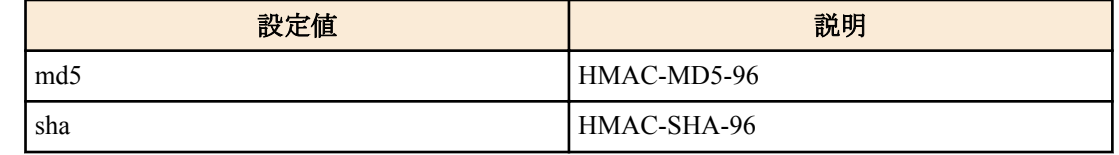

auth pass : 認証パスワード(8 文字以上、32 文字以内)

両端が、"" または '' で囲まれていたとき、両端の ""、'' は文字数に含まれない

*priv* : 暗号化アルゴリズム

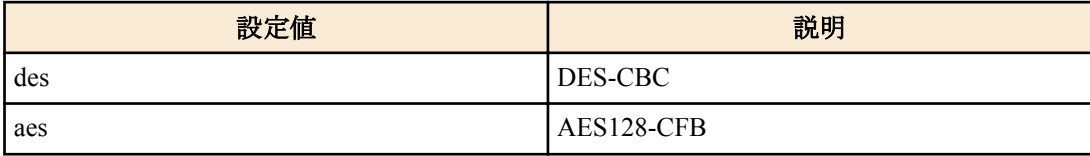

*priv\_pass* : 暗号パスワード(8 文字以上、32 文字以内)

両端が、"" または '' で囲まれていたとき、両端の ""、'' は文字数に含まれない

#### **[**初期設定**]**

なし

### **[**入力モード**]**

グローバルコンフィグレーションモード

### **[**説明**]**

ユーザーを設定する。

本コマンドのグループ名は **snmp-server group** コマンドで定義した名前を指定し、グループ設定で指定したセキュリ ティーレベルに応じて、通信内容の認証と暗号化で使用するアルゴリズムとパスワードを設定する。

なお、認証を行わず暗号化のみを行うことはできない。

最大エントリー数は 16 である。

認証や暗号化の有無、アルゴリズムおよびパスワードは、対向となる SNMP マネージャー側のユーザー設定と一致 させておく必要がある。

no 形式でコマンドを実行した場合は、指定ユーザーの設定を削除する。

#### **[**設定例**]**

ユーザーとして admin1 を作成する。所属グループの指定と所属グループで定められたセキュリティーレベルに合 わせて、認証・暗号化で使用するプロトコル(SHA, AES)とパスワード(passwd1234)を指定する。

SWP2(config)#snmp-server user admin1 admins auth sha passwd1234 priv aes passwd1234 ユーザーとして user1 を作成する。所属グループの指定と所属グループで定められたセキュリティーレベルに合わ せて、認証・暗号化で使用するプロトコル(SHA)とパスワード(passwd5678)を指定する。

SWP2(config)#snmp-server user user1 users auth sha passwd5678

## **4.12.10 SNMP** サーバーへアクセスできるクライアントの **IP** アドレス制限

#### **[**書式**]**

**snmp-server access** *action info* [community *community*] **no snmp-server access** [*action info* [community *community*]]

#### **[**キーワード**]**

community : コミュニティーを指定する

#### **[**パラメーター**]**

*action* : アクセス条件に対する動作を指定する

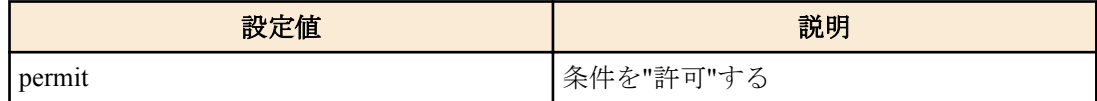

#### **66** | コマンドリファレンス | 保守・運用機能

*info* : 条件とする送信元 IPv4/IPv6 アドレス情報を設定する

| 設定値          | 説明                                              |
|--------------|-------------------------------------------------|
| A.B.C.D      | IPv4 アドレス(A.B.C.D)を指定する                         |
| A.B.C.D/M    | サブネットマスク長(Mbit)付きの IPv4 アド<br>レス(A.B.C.D)を指定する  |
| X: X: X: X   | IPv6 アドレス(X:X::X:X)を指定する                        |
| X: X: X: X/M | サブネットマスク長(Mbit)付きの IPv6 アド<br>レス(X:X::X:X)を指定する |
| any          | すべての IPv4/IPv6 アドレスを指定する                        |

*community* : コミュニティー名(32 文字以内)

アクセス条件を適用するコミュニティー コミュニティーの指定を省略した場合、アクセス条件はすべてのコミュニティーに対して適 用される 両端が、""または''で囲まれていたとき、両端の""、''は文字数に含まれない。

#### **[**初期設定**]**

なし

### **[**入力モード**]**

グローバルコンフィグレーションモード

### **[**説明**]**

SNMP サーバーへのアクセスを許可するクライアント端末を IPv4/IPv6 アドレスで制限する。 本コマンドは最大 32 件まで設定が可能であり、先に設定されたものが優先して適用される。 本コマンドを設定した場合、登録した条件を満たさないアクセスはすべて拒否する。 ただし、本コマンドを設定していない場合は、すべてのアクセスを許可する。 no 形式で実行した場合は、指定した設定を削除する。 no 形式で community を省略した場合、指定した info のすべての設定を削除する。 no 形式ですべてのパラメーターを省略した場合、すべての設定を削除する。

### **[**ノート**]**

本コマンドでのアクセスの制限は、SNMPv1, SNMPv2c のアクセスのみ適用される。 SNMPv3 のアクセスには適用されない。

## **[**設定例**]**

SNMP サーバーへのアクセスを 192.168.100.0/24 のセグメントからのみ許可する。

SWP2(config)#snmp-server access permit 192.168.100.0/24

コミュニティー名'public'でアクセス可能なホストを 192.168.100.0/24 のみに、コミュニティー名'private'でアクセス可 能なホストを 192.168.100.12 のみに制限する。

SWP2(config)#snmp-server access permit 192.168.100.0/24 community public SWP2(config)#snmp-server access permit 192.168.100.12 community private

## **4.12.11 SNMP** コミュニティーの情報の表示

#### **[**書式**]**

**show snmp community**

**[**入力モード**]**

非特権 EXEC モード、特権 EXEC モード

#### **[**説明**]**

SNMP コミュニティーの情報を表示する。

コミュニティー名、アクセスモードを表示する。

#### **[**設定例**]**

SNMP コミュニティーの情報を表示する。

```
SWP2#show snmp community
SNMP Community information
  Community Name: public
  Access: Read-Only
```
 Community Name: private Access: Read-Write

#### **4.12.12 SNMP** ビューの設定内容の表示

#### **[**書式**]**

**show snmp view**

**[**入力モード**]**

非特権 EXEC モード、特権 EXEC モード

## **[**説明**]**

SNMP ビューの設定内容を表示する。

ビュー名、オブジェクト ID、タイプを表示する。

#### **[**設定例**]**

SNMP ビューの設定内容を表示する。

```
SWP2#show snmp view
SNMP View information
  View Name: most
  OID: 1.6.1
  Type: include
  View Name: standard
  OID: 1.3.6.1.2.1
  Type: include
```
### **4.12.13 SNMP** グループの設定内容の表示

#### **[**書式**]**

**show snmp group**

**[**入力モード**]**

非特権 EXEC モード、特権 EXEC モード

### **[**説明**]**

SNMP グループの設定内容を表示する。

グループ名、セキュリティーレベル、読み込み用ビュー、書き込み用ビューを表示する。

## **[**設定例**]**

```
SNMP グループの設定内容を表示する。
```

```
SWP2#show snmp group
SNMP Group information
  Group Name: admins
  Security Level: priv
  Read View: most
  Write View: most
  Group Name: users
  Security Level: auth
  Read View: standard
  Write View: standard
```
## **4.12.14 SNMP** ユーザーの設定内容の表示

#### **[**書式**]**

**show snmp user**

#### **[**入力モード**]**

非特権 EXEC モード、特権 EXEC モード

## **[**説明**]**

SNMP ユーザーの設定内容を表示する。

エンジン ID、ユーザー名、所属するグループ名、認証方式、暗号化方式を表示する。

#### **[**設定例**]**

SNMP ユーザーの設定内容を表示する。

```
SWP2#show snmp user
SNMP User information
  EngineID: 0x8000049e0300a0deaeb90e
```

```
 User Name: admin1
 Group Name: admins
 Auth: sha
 Priv: aes
 User Name: user1
 Group Name: users
 Auth: sha
 Priv: none
```
## **4.13 RMON**

## **4.13.1 RMON** 機能の設定

#### **[**書式**]**

**rmon** *switch*

**no rmon**

#### **[**パラメーター**]**

*switch* : RMON 機能の動作

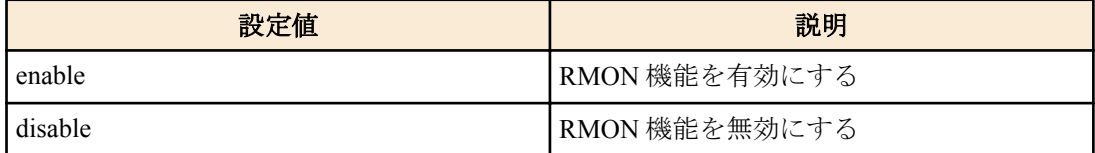

#### **[**初期設定**]**

rmon enable

## **[**入力モード**]**

グローバルコンフィグレーションモード

### **[**説明**]**

システム全体の RMON 機能の動作を設定する。 no 形式で実行した場合は初期設定に戻る。

## **[**ノート**]**

本コマンドでシステム全体の RMON 機能が無効とした場合、以下の RMON グループの動作が無効となる。

- イーサネット統計情報グループ
- 履歴グループ
- アラームグループ
- イベントグループ

本コマンドは、プライベート MIB ysrmonSetting(1.3.6.1.4.1.1182.3.7.1)を用いて設定することが可能。

**[**設定例**]**

RMON 機能を有効にする。

SWP2(config)#rmon enable

RMON 機能を無効にする。

SWP2(config)#rmon disable

# **4.13.2 RMON** イーサネット統計情報グループの設定

### **[**書式**]**

**rmon statistics** *index* [owner *owner*] **no rmon statistics** *index*

### **[**パラメーター**]**

*index* : <1 - 65535>

イーサネット統計情報グループのインデックス(etherStatsIndex) *owner* : イーサネット統計情報グループのオーナー名(etherStatsOwner) 127 文字以内 (省略した場合 : RMON\_SNMP)

#### **[**初期設定**]**

なし

#### **[**入力モード**]**

インターフェースモード

#### **[**説明**]**

対象インターフェースで、RMON のイーサネット統計情報グループの設定を有効にする。

本コマンドを設定した場合、統計情報の収集が行われ、RMON MIB の etherStatsTable が取得できるようになる。

同一インターフェースに対する、本コマンドの設定数の上限は 8 である。

no 形式で実行した場合は、設定と収集した統計情報を削除する。

## **[**ノート**]**

RMON 機能でイーサネット統計情報グループの設定を有効にするためには、本コマンドに加えて、システム全体で も RMON 機能を有効にする必要がある。

本コマンドを上書きした場合、これまで収集した統計情報を削除したうえで、再度収集を開始する。

システム全体の RMON 機能を無効にした場合、統計情報の収集が中断される。その後、システム全体の RMON 機 能を有効にした場合、これまで収集した統計情報を削除したうえで、再度収集を開始する。

### **[**設定例**]**

port1.1 で RMON のイーサネット統計情報グループの設定を有効にする。

SWP2(config)#interface port1.1 SWP2(config-if)#rmon statistics 1

## **4.13.3 RMON** 履歴グループの設定

### **[**書式**]**

**rmon history** *index* [buckets *buckets*] [interval *interval*] [owner *owner*] **no rmon history** *index*

#### **[**パラメーター**]**

*index* : <1 - 65535>

履歴グループのインデックス(historyControlIndex)

*buckets* : <1 - 65535>

履歴グループの履歴保持数(historyControlBucketsRequested)  $(2)$ 歌した担合:50)

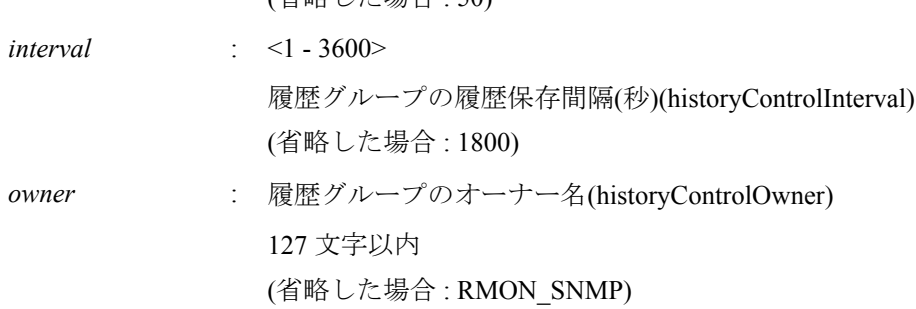

#### **[**初期設定**]**

なし

**[**入力モード**]**

インターフェースモード

#### **[**説明**]**

対象インターフェースで、RMON の履歴グループの設定を有効にする。

本コマンドを設定した場合、RMON MIB の historyControlTable が取得できるようになる。本コマンド設定後、設定 した間隔で、履歴情報の収集が行われ、RMON MIB の etherHistoryTable が取得できるようになる。

同一インターフェースに対する、本コマンドの設定数の上限は 8 である。

no 形式で実行した場合は、設定と収集した履歴情報を削除する。

#### **[**ノート**]**

RMON 機能で履歴グループの設定を有効にするためには、本コマンドに加えて、システム全体でも RMON 機能を有 効にする必要がある。

本コマンドを上書きした場合、これまで収集した履歴情報を削除したうえで、再度収集を開始する。

システム全体の RMON 機能を無効にした場合、履歴情報の収集が中断される。その後、システム全体の RMON 機 能を有効にした場合、これまで収集した履歴情報を削除したうえで、再度収集を開始する。

#### **[**設定例**]**

port1.1 で RMON の履歴グループの設定を有効にする。

SWP2(config)#interface port1.1 SWP2(config-if)#rmon history 1

## **4.13.4 RMON** イベントグループの設定

#### **[**書式**]**

**rmon event** *index type community* [description *description*] [owner *owner*] **no rmon event** *index*

## **[**パラメーター**]**

*index* : <1 - 65535>

イベントグループのインデックス(eventIndex)

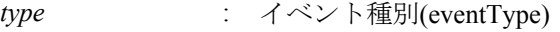

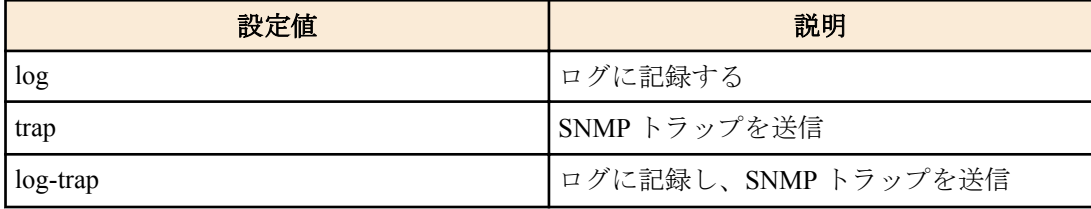

*community* : コミュニティー名(eventCommunity)

127 文字以内 *type* が"trap"または"log-trap"のとき指定できる

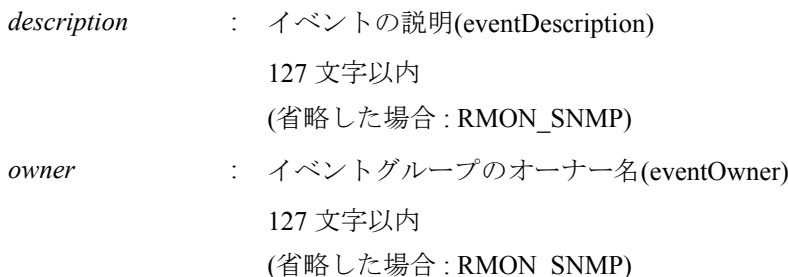

#### **[**初期設定**]**

なし

```
[入力モード]
```
グローバルコンフィグレーションモード

### **[**説明**]**

RMON のイベントグループの設定を有効にする。

本コマンドを設定した場合、RMON MIB の eventTable が取得できるようになる。本コマンドのイベントグループの 設定は、**rmon alarm** コマンドで使用する。

no 形式で実行した場合は、設定値を削除する。

## **[**ノート**]**

RMON 機能でイベントグループの設定を有効にするためには、本コマンドに加えて、システム全体でも RMON 機能 を有効にする必要がある。

RMON の SNMP トラップを送信する場合、SNMP のトラップ送信の設定が行われている必要がある。

### **[**設定例**]**

SNMP トラップの設定を行ってから、RMON のイベントグループの設定を有効にする。イベント種別は"log-trap"、 トラップのコミュニティ名は「public」とする。

```
SWP2(config)#snmp-server host 192.168.100.3 traps version 2c public
SWP2(config)#snmp-server enable trap rmon
SWP2(config)#rmon event 1 log-trap public
```
# **4.13.5 RMON** アラームグループの設定

### **[**書式**]**

**rmon alarm** *index variable* interval *interval* [*type*] rising-threshold *rising\_threshold* event *rising\_event-index* fallingthreshold *falling\_threshold* event *falling\_event\_index* [alarmstartup *startup*] [owner *owner*]

**rmon alarm** *index variable* interval *interval* [*type*] rising-threshold *rising\_threshold* event *rising\_event-index* [owner *owner*]

**rmon alarm** *index variable* interval *interval* [*type*] falling-threshold *falling\_threshold* event *falling\_event\_index* [owner *owner*]

**no rmon alarm** *index*

## **[**パラメーター**]**

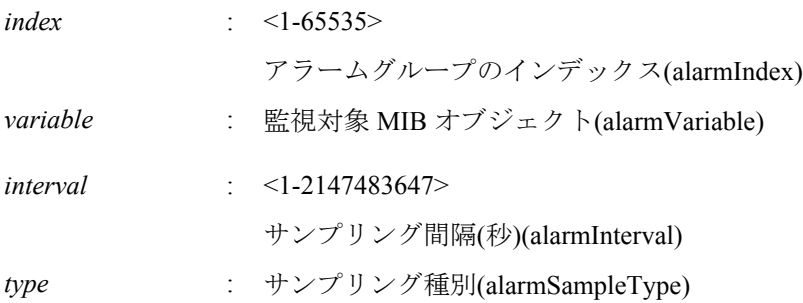

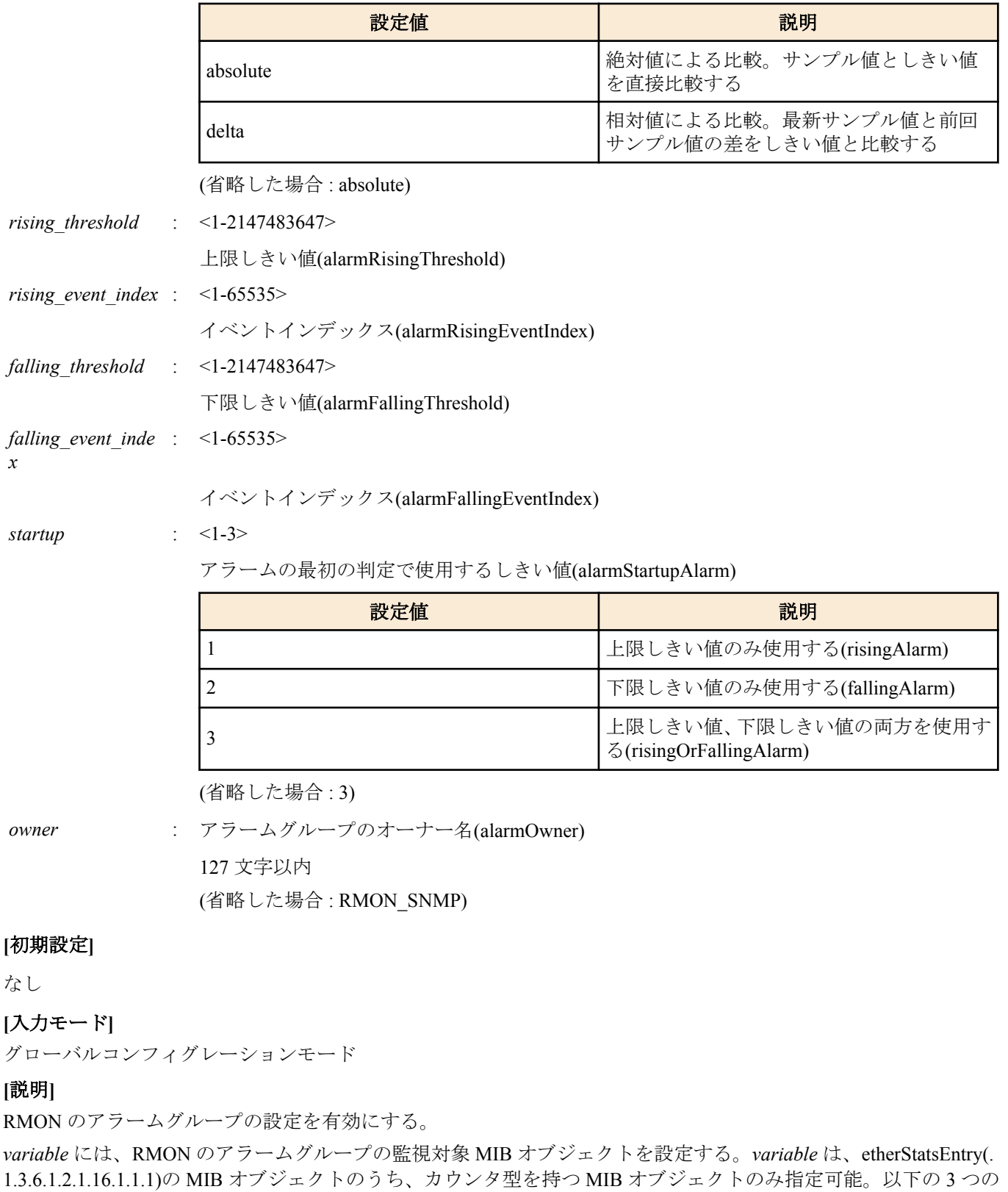

- 形式で指定が可能。
- etherStatsEntry.X.Y
- (etherStatsEntry 下の OID 名).Y
- .1.3.6.1.2.1.16.1.1.1.X.Y

例えば、etherStatsPkts.1(.1.3.6.1.2.1.16.1.1.1.5.1)を設定する場合、以下のいずれの形式でも設定可能。

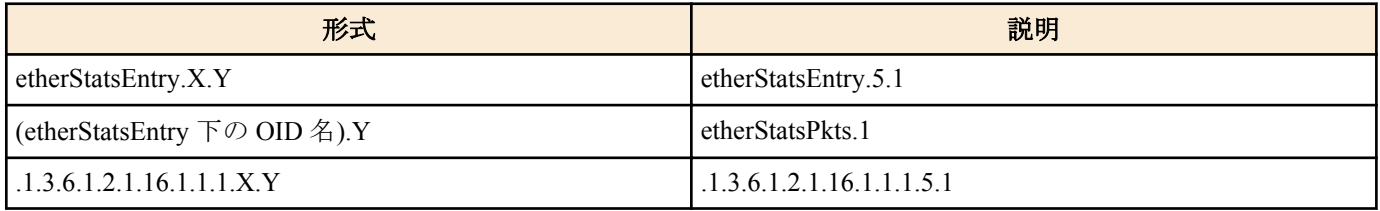
*rising threshold* または、*falling threshold* のどちらかのみを設定する形式を使用可能。この場合、設定が省略されて いるパラメータには、以下の値が設定される。

- *rising\_threshold* のみ使用
	- *falling\_threshold* : *rising\_threshold* と同じ値
	- *falling\_event\_index* : *rising\_event\_index* と同じ値
	- *startup* : 1(上限しきい値のみ使用する)
- *falling\_threshold* のみ使用
	- *rising\_threshold* : *falling\_threshold* と同じ値
	- *rising\_event\_index* : *falling\_event\_index* と同じ値
	- *startup* : 2(下限しきい値のみ使用する)

本コマンドを設定した場合、RMON MIB の alarmTable が取得できるようになる。

no 形式で実行した場合は、設定値を削除する。

## **[**ノート**]**

RMON 機能でアラームグループの設定を有効にするためには、本コマンドに加えて、システム全体でも RMON 機能 を有効にする必要がある。

*variable* に指定する MIB オブジェクトは、イーサネット統計情報グループの MIB オブジェクトである。対象のイン デックスを持つイーサネット統計情報グループが作成されていない場合、本コマンドはエラーとなる。

イーサネット統計情報グループは、**rmon statistics** コマンドにて作成可能。本コマンドで使用しているイーサネット 統計情報グループが削除された場合、本コマンドも削除される。

イベントのインデックスは、**rmon event** コマンドで設定したインデックスを指定する。本コマンドで使用している イベントグループが削除された場合、本コマンドも削除される。

*rising\_threshold* のしきい値は、*falling\_threshold* のしきい値以上の値でなければならない。

本コマンドを上書きした場合、これまでのサンプリングデータを削除したうえで、再度サンプリングを開始する。 システム全体の RMON 機能を無効にした場合、サンプリングが中断される。その後、システム全体の RMON 機能 を有効にした場合、これまでのサンプリングデータを削除したうえで、再度サンプリングを開始する。

#### **[**設定例**]**

以下の条件で、RMON のアラームグループの設定を有効にする。

- 監視対象 MIB オブジェクトは、etherStatsPkts.1。
- サンプリング間隔は、180 秒。
- サンプリング種別は、delta。
- 上限しきい値は 3000、上限しきい値を上回ったときのイベントは 1。
- 下限しきい値は 2000、下限しきい値を下回ったときのイベントは 1。

SWP2(config)#rmon alarm 1 etherStatsPkts.1 interval 180 delta rising-threshold 3000 event 1 falling-threshold 2000 event 1

## **4.13.6 RMON** 機能の状態表示

#### **[**書式**]**

**show rmon**

### **[**入力モード**]**

非特権 EXEC モード、特権 EXEC モード

#### **[**説明**]**

RMON 機能の設定や状態を表示する。 以下の項目が表示される。

- システム全体の RMON 機能の設定
- RMON 機能のグループごとの設定
	- イーサネット統計情報グループ
		- 履歴グループ
		- アラームグループ
	- イベントグループ

## **[**設定例**]**

```
SWP2>show rmon
rmon: Enable
statistics:
    rmon collection index 1
     stats->ifindex = 5001
     input packets 7, bytes 600, drop events 0, multicast packets 4
     output packets 17, bytes 2091, multicast packets 17 broadcast packets 0
history:
    history index = 1
    data source ifindex = 5001
    buckets requested = 50
    buckets granted = 50
     Interval = 1800
    Owner RMON_SNMP
event:
    event Index = 1
        Description RMON_SNMP
        Event type Log
        Event community name RMON_SNMP
       Last Time Sent = 00:00:58 Owner RMON_SNMP
alarm:
    alarm Index = 1
      alarm status = VALID
         alarm Interval = 15
         alarm Type is Absolute
         alarm Value = 0
         alarm Rising Threshold = 10
         alarm Rising Event = 1
         alarm Falling Threshold = 7
         alarm Falling Event = 1
         alarm Startup Alarm = 3
         alarm Owner is RMON_SNMP
```
# **4.13.7 RMON** イーサネット統計情報グループの状態表示

### **[**書式**]**

**show rmon statistics**

**[**入力モード**]**

非特権 EXEC モード、特権 EXEC モード

**[**説明**]**

RMON イーサネット統計情報グループの設定や状態を表示する。 以下の項目が表示される。

- インデックス
- 対象インターフェース
- input パケット
- output パケット

### **[**設定例**]**

```
SWP2>show rmon statistics
     rmon collection index 1
     stats->ifindex = 5001
     input packets 7, bytes 600, drop events 0, multicast packets 4
    output packets 17, bytes 2091, multicast packets 17 broadcast packets 0
```
# **4.13.8 RMON** 履歴グループの状態表示

**show rmon history**

# **[**入力モード**]**

非特権 EXEC モード、特権 EXEC モード

# **[**説明**]**

RMON 履歴グループの設定や状態を表示する。

- 以下の項目が表示される。
- インデックス
- 対象インターフェース
- 履歴情報の保持数
- 履歴保存間隔
- オーナー名

## **[**設定例**]**

```
SWP2>show rmon history
         history index = 1
         data source ifindex = 5001
         buckets requested = 50
         buckets granted = 50
         Interval = 1800
         Owner RMON_SNMP
```
# **4.13.9 RMON** イベントグループの状態表示

## **[**書式**]**

### **show rmon event**

**[**入力モード**]**

非特権 EXEC モード、特権 EXEC モード

## **[**説明**]**

RMON イベントグループの設定や状態を表示する。

以下の項目が表示される。

- インデックス
- イベントの説明
- イベント種別
- トラップ送信時のコミュニティ名
- イベント実行時
- オーナー名

### **[**設定例**]**

```
SWP2>show rmon event
     event Index = 1
       Description RMON_SNMP
       Event type Log
       Event community name RMON_SNMP
      Last Time Sent = 00:00:58 Owner RMON_SNMP
```
# **4.13.10 RMON** アラームグループの状態表示

### **[**書式**]**

### **show rmon alarm**

### **[**入力モード**]**

非特権 EXEC モード、特権 EXEC モード

## **[**説明**]**

RMON アラームグループの設定や状態を表示する。

以下の項目が表示される。

- インデックス
- アラームの状態

**76** | コマンドリファレンス | 保守・運用機能

- 監視対象 MIB オブジェクト
- サンプリング間隔
- サンプリング種別
- 測定値
- 上限しきい値
- 上限しきい値のイベント
- 下限しきい値
- 下限しきい値のイベント
- 開始アラーム
- オーナー名

### **[**設定例**]**

```
SWP2>show rmon alarm
```

```
 alarm Index = 1
  alarm status = VALID
     alarm Interval = 15
    alarm Type is Absolute
    alarm Value = 0
     alarm Rising Threshold = 10
     alarm Rising Event = 1
    alarm Falling Threshold = 7 alarm Falling Event = 1
     alarm Startup Alarm = 3
     alarm Owner is RMON_SNMP
```
## **4.13.11 RMON** イーサネット統計情報グループのカウンターのクリア

### **[**書式**]**

**rmon clear counters**

### **[**入力モード**]**

インターフェースモード

## **[**説明**]**

対象インターフェースの、RMON イーサネット統計情報グループのカウンターをクリアする。

#### **[**設定例**]**

port1.1 の RMON のイーサネット統計情報グループのカウンターをクリアする。

SWP2(config)#interface port1.1 SWP2(config-if)#rmon clear counters

## **4.14 TELNET** サーバー

### **4.14.1 TELNET** サーバーの起動および受付ポート番号の変更

### **[**書式**]**

**telnet-server** enable [*port*] **telnet-server** disable **no telnet-server**

## **[**キーワード**]**

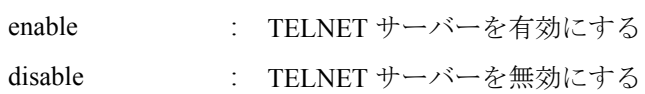

### **[**パラメーター**]**

*port* : <1-65535>

TELNET サーバーのリスニングポート番号 (省略した場合: 23)

## **[**初期設定**]**

telnet-server disable

## **[**入力モード**]**

グローバルコンフィグレーションモード

### **[**説明**]**

TELNET サーバーを有効にする。また、リスニング TCP ポート番号を指定することができる。 no 形式で実行した場合は無効にする。

#### **[**設定例**]**

```
リスニングポート番号を 12345 にして TELNET サーバーを起動する。
SWP2(config)#telnet-server enable 12345
```
## **4.14.2 TELNET** サーバーの設定状態の表示

### **[**書式**]**

**show telnet-server**

#### **[**入力モード**]**

```
特権 EXEC モード
```
### **[**説明**]**

TELNET サーバーの設定状況を表示する。以下の項目が表示される。

- TELNET サーバー機能の有効/無効
- リスニングポートの番号
- TELNET サーバーへのアクセスを許可する VLAN インターフェース
- TELNET サーバーへのアクセスを制限するフィルター

### **[**設定例**]**

TELNET サーバーの設定状況を表示する。

```
SWP2#show telnet-server
Service:Enable
Port:23
Management interface(vlan): 1
Interface(vlan):1, 2, 3
Access:
     deny 192.168.100.5
     permit 192.168.100.0/24
```
## **4.14.3 TELNET** サーバーへアクセスできるホストの設定

### **[**書式**]**

**telnet-server interface** *interface* **no telnet-server interface** *interface*

### **[**パラメーター**]**

*interface* : VLAN インターフェース名

#### **[**初期設定**]**

```
なし
```
### **[**入力モード**]**

グローバルコンフィグレーションモード

### **[**説明**]**

TELNET サーバーへのアクセスを許可する VLAN インターフェースを設定する。 no 形式で実行した場合は、指定したインターフェースを削除する。 本コマンドは最大 8 件まで設定でき、設定した順に適用する。 本コマンドを設定していない場合は、保守 VLAN のみアクセスできる。

### **[**ノート**]**

**telnet-server enable** が設定されていない場合、本コマンドは機能しない。

### **[**設定例**]**

VLAN #1、VLAN #2 に接続しているホストからの TELNET サーバーへのアクセスを許可する。 SWP2(config)#telnet-server interface vlan1 SWP2(config)#telnet-server interface vlan2

## **4.14.4 TELNET** サーバーへアクセスできるクライアントの **IP** アドレス制限

### **[**書式**]**

**telnet-server access** *action info*

**no telnet-server access** [*action info*]

## **[**パラメーター**]**

*action* : アクセス条件に対する動作を指定する

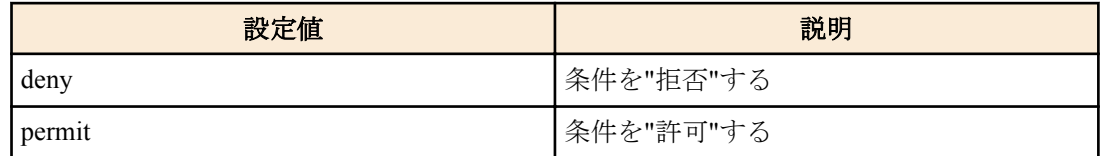

*info* : 条件とする送信元 IPv4/IPv6 アドレス情報を設定する。

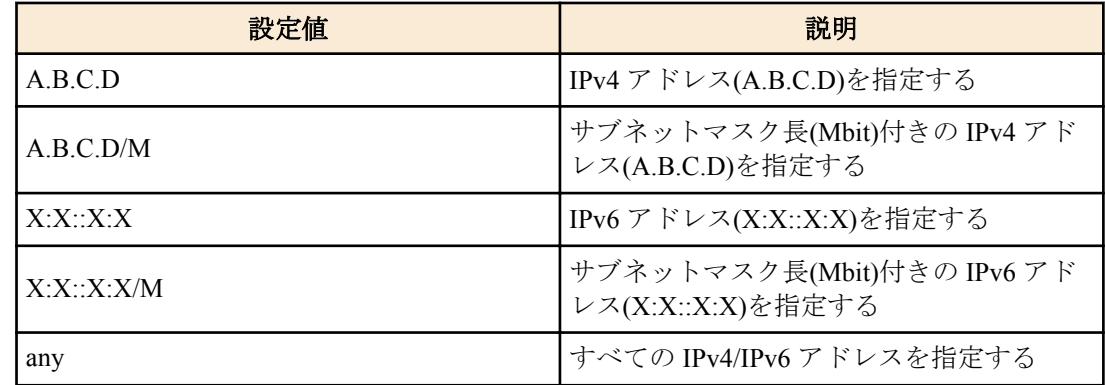

#### **[**初期設定**]**

なし

#### **[**入力モード**]**

グローバルコンフィグレーションモード

#### **[**説明**]**

TELNET サーバーへのアクセスを許可するクライアント端末を IPv4/IPv6 アドレスで制限する。 本コマンドは最大 8 件まで設定が可能であり、先に設定されたものが優先して適用される。 本コマンドを設定した場合、登録した条件を満たさないアクセスはすべて拒否する。 ただし、本コマンドを設定していない場合は、すべてのアクセスを許可する。 no 形式で実行した場合は、指定した設定を削除する。 no 形式でパラメーターを省略した場合、すべての設定を削除する。

## **[**ノート**]**

**telnet-server enable** が設定されていない場合、本コマンドは機能しない。

#### **[**設定例**]**

192.168.1.1 と 192.168.10.0/24 のセグメントからの TELNET サーバーへのアクセスのみを許可する。

SWP2(config)#telnet-server access permit 192.168.1.1 SWP2(config)#telnet-server access permit 192.168.10.0/24

192.168.10.0/24 のセグメントからの TELNET サーバーへのアクセスのみを拒否する。

SWP2(config)#telnet-server access deny 192.168.10.0/24 SWP2(config)#telnet-server access permit any

# **4.15.1 TELNET** クライアントの起動

## **[**書式**]**

**telnet** *host* [*port*]

# **[**パラメーター**]**

*host* : リモートホスト名、または、IPv4 アドレス(A.B.C.D)、または、IPv6 アドレス(X:X::X:X)

IPv6 リンクローカルアドレスを指定する場合は、送出インターフェースも指定する必要があ る(fe80::X%vlanN の形式)

*port* : <1-65535>

使用するポート番号(省略した場合:23)

## **[**初期設定**]**

なし

**[**入力モード**]**

特権 EXEC モード

### **[**説明**]**

指定したホストへ TELNET で接続する。

### **[**設定例**]**

IPv4 アドレス 192.168.100.1 のホストに、ポート番号 12345 で TELNET 接続する。

SWP2#telnet 192.168.100.1 12345

IPv6 アドレス fe80::2a0:deff:fe11:2233 のホストに、ポート番号 12345 で TELNET 接続する。 SWP2#telnet fe80::2a0:deff:fe11:2233%vlan1 12345

# **4.15.2 TELNET** クライアントの有効化

### **[**書式**]**

**telnet-client** *switch* **no telnet-client**

## **[**パラメーター**]**

*switch* : TELNET クライアントを有効にするか否か

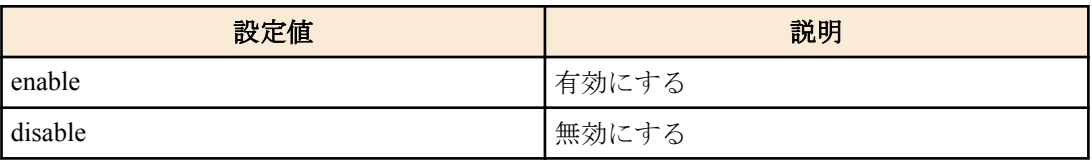

### **[**初期設定**]**

telnet-client disable

**[**入力モード**]**

グローバルコンフィグレーションモード

## **[**説明**]**

TELNET クライアントとして telnet コマンドを使用できるようにする。 no 形式で実行した場合は TELNET クライアントを無効にする。

## **[**設定例**]**

TELNET クライアントを有効にする。 SWP2(config)#telnet-client enable

## **4.16 TFTP** サーバー

## **4.16.1 TFTP** サーバーの起動および受付ポート番号の変更

### **[**書式**]**

**tftp-server** enable [*port*] **tftp-server** disable **no tftp-server**

## **[**キーワード**]**

enable : TFTP サーバーを有効にする disable : TFTP サーバーを無効にする

#### **[**パラメーター**]**

*port* : <1-65535>

TFTP サーバーのリスニングポート番号(省略した場合:69)

### **[**初期設定**]**

tftp-server disable

#### **[**入力モード**]**

グローバルコンフィグレーションモード

#### **[**説明**]**

TFTP サーバーを有効にする。また、リスニングポート番号を指定することができる。 no 形式で実行した場合は TFTP サーバーを無効にする。

#### **[**設定例**]**

リスニングポート番号を 12345 にして TFTP サーバーを起動する。 SWP2(config)#tftp-server enable 12345

### **4.16.2 TFTP** サーバーの設定状態の表示

### **[**書式**]**

**show tftp-server**

#### **[**入力モード**]**

特権 EXEC モード

### **[**説明**]**

TFTP サーバーの設定状況を表示する。以下の項目が表示される。

- TFTP サーバー機能の有効/無効
- リスニングポートの番号
- TFTP サーバーへのアクセスを許可する VLAN インターフェース

### **[**設定例**]**

TFTP サーバーの設定状況を表示する。

```
SWP2#show tftp-server
Service:Enable
Port:69
Management interface(vlan): 1
Interface(vlan):1, 2, 3
```
### **4.16.3 TFTP** サーバーへアクセスできるホストの設定

### **[**書式**]**

**tftp-server interface** *interface* **no tftp-server interface** *interface*

### **[**パラメーター**]**

*interface* : VLAN インターフェース名

### **[**初期設定**]**

なし

### **[**入力モード**]**

グローバルコンフィグレーションモード

### **[**説明**]**

TFTP サーバーへのアクセスを許可する VLAN インターフェースを設定する。 no 形式で実行した場合は、指定したインターフェースを削除する。 本コマンドは最大 8 件まで設定でき、設定した順に適用する。 本コマンドを設定していない場合は、保守 VLAN のみアクセスできる。

### **[**設定例**]**

VLAN #1、VLAN #2 に接続しているホストからの TFTP サーバーへのアクセスを許可する。

SWP2(config)#tftp-server interface vlan1 SWP2(config)#tftp-server interface vlan2

## **4.17 HTTP** サーバー

### **4.17.1 HTTP** サーバーの起動および受付ポート番号の変更

### **[**書式**]**

**http-server** enable [*port*] **http-server** disable **no http-server**

#### **[**キーワード**]**

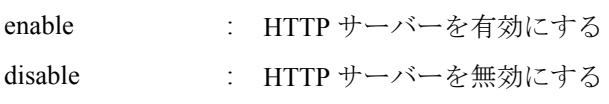

### **[**パラメーター**]**

*port* : <1-65535>

HTTP サーバーのリスニングポート番号 (省略した場合: 80)

### **[**初期設定**]**

http-server disable

## **[**入力モード**]**

グローバルコンフィグレーションモード

### **[**説明**]**

HTTP サーバーを有効にする。また、リスニング TCP ポート番号を指定することができる。 no 形式で実行した場合は無効にする。

## **[**設定例**]**

リスニングポート番号を 8080 にして HTTP サーバーを起動する。 SWP2(config)#http-server enable 8080

# **4.17.2** セキュア **HTTP** サーバーの起動および受付ポート番号の変更

### **[**書式**]**

**http-server secure** enable [*port*] **http-server secure** disable **no http-server secure**

### **[**キーワード**]**

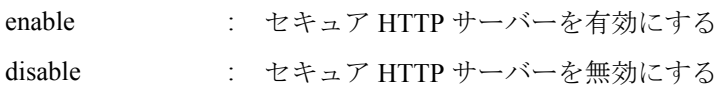

**82** | コマンドリファレンス | 保守・運用機能

### **[**パラメーター**]**

*port* : <1-65535>

セキュア HTTP サーバーのリスニングポート番号(省略した場合:443)

#### **[**初期設定**]**

http-server secure disable

### **[**入力モード**]**

グローバルコンフィグレーションモード

### **[**説明**]**

セキュア HTTP サーバーを有効にする。また、リスニング TCP ポート番号を指定することができる。

no 形式で実行した場合は無効にする。

セキュア HTTP サーバを有効にした場合、暗号化はソフトウェアによって行われるため、トラフィック量に応じて CPU 使用率が高くなる。

高使用率を避けるために、ダッシュボードや LAN マップなど自動で更新される Web ページを複数ユーザーでアク セスする事は避けるのが好ましい。

#### **[**設定例**]**

リスニングポート番号を 8080 にしてセキュア HTTP サーバーを起動する。 SWP2(config)#http-server secure enable 8080

### **4.17.3 HTTP** サーバーの設定状態の表示

#### **[**書式**]**

**show http-server**

#### **[**入力モード**]**

特権 EXEC モード

### **[**説明**]**

HTTP サーバーの設定状況を表示する。以下の項目が表示される。

- HTTP サーバー機能の有効/無効
- HTTP サーバーのリスニングポートの番号
- HTTP サーバーへのアクセスを許可する VLAN インターフェース
- HTTP サーバーへのアクセスを制限するフィルター
- セキュア HTTP サーバー機能の有効/無効
- ログインタイムアウト時間

#### **[**設定例**]**

HTTP サーバーの設定状況を表示する。

SWP2#show http-server HTTP :Enable(80) HTTPS:Disable Management interface(vlan): 1 Interface(vlan):1 Access:None Login timeout:30 min 51 sec

### **4.17.4 HTTP** サーバーへアクセスできるホストの設定

### **[**書式**]**

**http-server interface** *interface* **no http-server interface** *interface*

### **[**パラメーター**]**

*interface* : VLAN インターフェース名

### **[**初期設定**]**

なし

## **[**入力モード**]**

グローバルコンフィグレーションモード

### **[**説明**]**

HTTP サーバーへのアクセスを許可する VLAN インターフェースを設定する。 no 形式で実行した場合は、指定したインターフェースを削除する。 本コマンドは最大 8 件まで設定でき、設定した順に適用する。 本コマンドを設定していない場合は、保守 VLAN のみアクセスできる。

### **[**設定例**]**

VLAN #1、VLAN #2 に接続しているホストからの HTTP サーバーへのアクセスを許可する。

SWP2(config)#http-server interface vlan1 SWP2(config)#http-server interface vlan2

# **4.17.5 HTTP** サーバーへアクセスできるクライアントの **IP** アドレス制限

### **[**書式**]**

**http-server access** *action info* **no http-server access** [*action info*]

### **[**パラメーター**]**

*action* : アクセス条件に対する動作を指定する

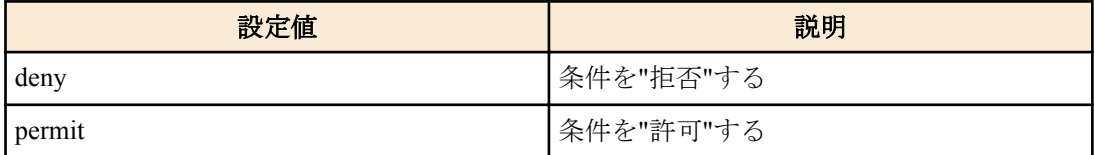

*info* : 条件とする送信元 IPv4/IPv6 アドレス情報を設定する。

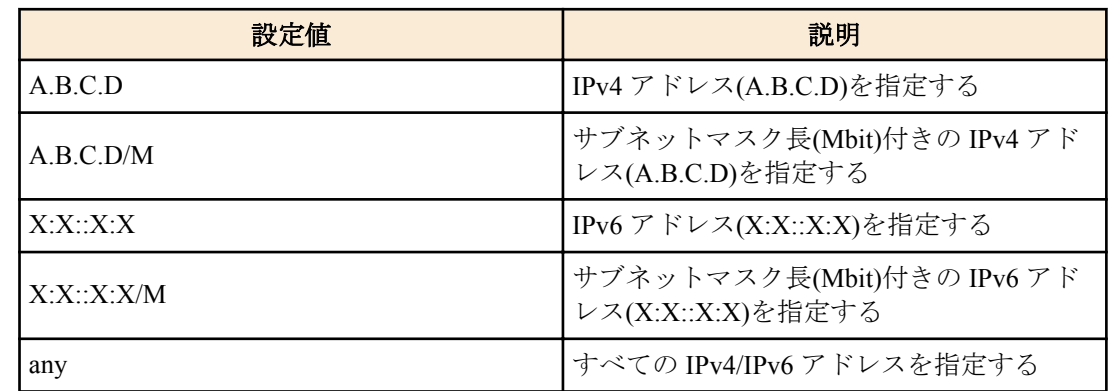

### **[**初期設定**]**

なし

### **[**入力モード**]**

グローバルコンフィグレーションモード

### **[**説明**]**

HTTP サーバーへのアクセスを許可するクライアント端末を IPv4/IPv6 アドレスで制限する。 本コマンドは最大 8 件まで設定が可能であり、先に設定されたものが優先して適用される。 本コマンドを設定した場合、登録した条件を満たさないアクセスはすべて拒否する。 ただし、本コマンドを設定していない場合は、すべてのアクセスを許可する。 no 形式で実行した場合は、指定した設定を削除する。 no 形式でパラメーターを省略した場合、すべての設定を削除する。

### **[**ノート**]**

**http-server enable** もしくは **http-server secure enable** が設定されていない場合、本コマンドは機能しない。 **[**設定例**]**

192.168.1.1 と 192.168.10.0/24 のセグメントからの HTTP サーバーへのアクセスのみを許可する。

SWP2(config)#http-server access permit 192.168.1.1 SWP2(config)#http-server access permit 192.168.10.0/24 192.168.10.0/24 のセグメントからの HTTP サーバーへのアクセスのみを拒否する。

```
SWP2(config)#http-server access deny 192.168.10.0/24
SWP2(config)#http-server access permit any
```
## **4.17.6 Web GUI** の言語設定

### **[**書式**]**

**http-server language** *lang*

**no http-server language**

### **[**パラメーター**]**

*lang* : 言語を指定する

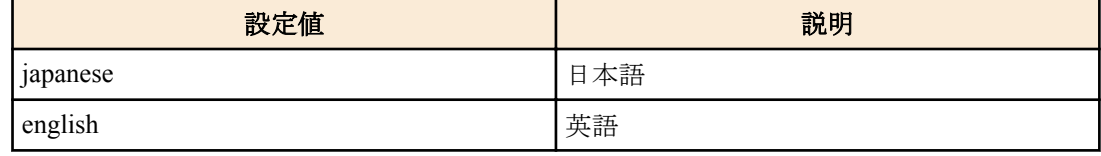

### **[**初期設定**]**

http-server language japanese

## **[**入力モード**]**

グローバルコンフィグレーションモード

### **[**説明**]**

Web GUI の言語を設定する。 no 形式で実行した場合は、初期設定に戻る。

### **[**設定例**]**

Web GUI の言語を英語にする。

SWP2(config)#http-server language english

# **4.17.7 HTTP** サーバーのログインタイムアウト時間の設定

## **[**書式**]**

**http-server login-timeout** *min* [*sec*] **no http-server login-timeout**

## **[**パラメーター**]**

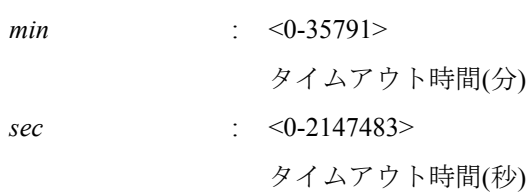

# **[**初期設定**]**

http-server login-timeout 5

# **[**入力モード**]**

グローバルコンフィグレーションモード

## **[**説明**]**

HTTP サーバーへのアクセスがない場合に自動的にログアウトするまでの時間を設定する。

sec を省略した場合は、0 が設定される。

no 形式で実行した場合は初期設定に戻る。

### **[**ノート**]**

設定可能な最小値は1分。

### **[**設定例**]**

HTTP サーバーのタイムアウト時間を 2 分 30 秒に設定する。 SWP2(config)#http-server login-timeout 2 30

## **4.18 SSH** サーバー

### **4.18.1 SSH** サーバーの起動および受付ポート番号の変更

### **[**書式**]**

**ssh-server** enable [*port*] **ssh-server** disable **no ssh-server**

#### **[**キーワード**]**

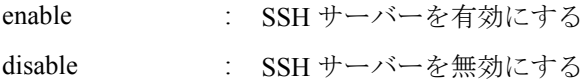

## **[**パラメーター**]**

*port* : <1-65535>

SSH サーバーのリスニングポート番号(省略した場合:22)

### **[**初期設定**]**

ssh-server disable

**[**入力モード**]**

グローバルコンフィグレーションモード

## **[**説明**]**

SSH サーバーを有効にする。また、リスニング TCP ポート番号を指定することができる。 SSH サーバーを有効にする場合は、事前にホスト鍵の作成(ssh-server host key generate)を行っておく必要がある。 no 形式で実行した場合は SSH サーバーを無効にする。

## **[**ノート**]**

SSH クライアントからログインする場合は、事前にユーザー名とパスワードの登録(username)をしておく必要があ る。

## **[**設定例**]**

リスニングポート番号を 12345 にして SSH サーバーを起動する。

SWP2#ssh-server host key generate SWP2#configure terminal SWP2(config)#ssh-server enable 12345

## **4.18.2 SSH** サーバーの設定状態の表示

### **[**書式**]**

**show ssh-server**

**[**入力モード**]** 特権 EXEC モード **86** | コマンドリファレンス | 保守・運用機能

## **[**説明**]**

SSH サーバーの設定状況を表示する。

以下の項目が表示される。

- SSH サーバー機能の有効/無効
- リスニングポートの番号
- SSH サーバーホスト鍵の有無
- SSH サーバーへのアクセスを許可する VLAN インターフェース
- SSH サーバーへのアクセスを制限するフィルター

### **[**設定例**]**

SSH サーバーの設定状況を表示する。

```
SWP2#show ssh-server
Service:Enable
Port:23
Hostkey:Generated
Management interface(vlan): 1
Interface(vlan):1, 2, 3
Access:<br>deny
             deny 192.168.100.5
    permit 192.168.100.0/24
```
### **4.18.3 SSH** サーバーへアクセスできるホストの設定

### **[**書式**]**

**ssh-server interface** *ifname*

**no ssh-server interface** *ifname*

**[**パラメーター**]**

*ifname* : VLAN インターフェース名

#### **[**初期設定**]**

なし

**[**入力モード**]**

グローバルコンフィグレーションモード

## **[**説明**]**

SSH サーバーへのアクセスを許可する VLAN インターフェースを設定する。 no 形式で実行した場合は、指定したインターフェースを削除する。 本コマンドは最大 8 件まで設定でき、設定した順に適用する。 本コマンドを設定していない場合は、保守 VLAN のみアクセスできる。

### **[**設定例**]**

VLAN #1, VLAN #2 に接続しているホストからの SSH サーバーへのアクセスを許可する。

SWP2(config)#ssh-server interface vlan1 SWP2(config)#ssh-server interface vlan2

## **4.18.4 SSH** サーバーへアクセスできるクライアントの設定

### **[**書式**]**

**ssh-server access** *action info* **no ssh-server access** [*action info*]

### **[**パラメーター**]**

*action* : アクセス条件に対する動作を指定する

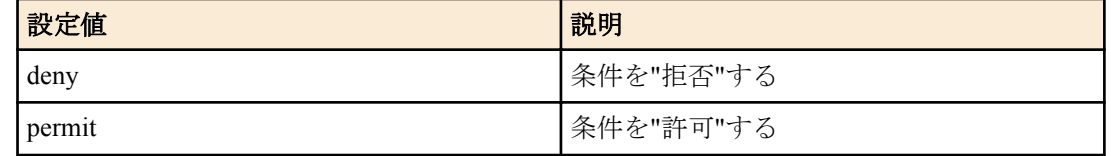

*info* : 条件とする送信元 IPv4/IPv6 アドレス情報を設定する。

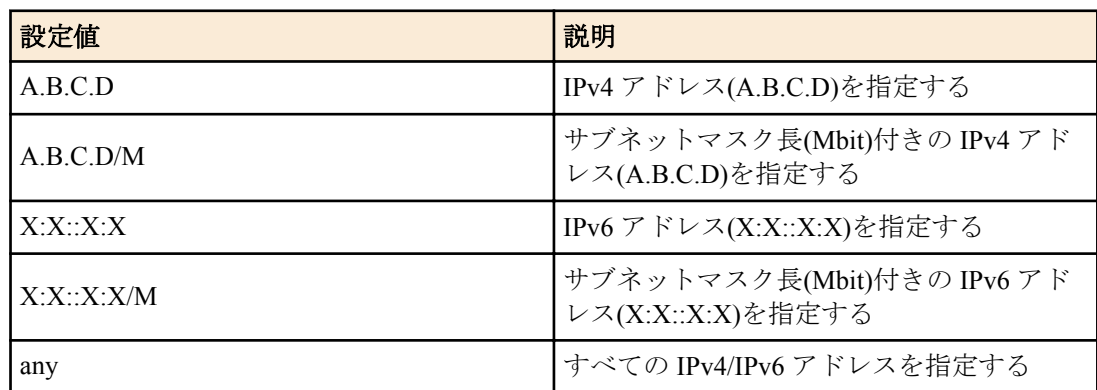

## **[**初期設定**]**

なし

#### **[**入力モード**]**

グローバルコンフィグレーションモード

#### **[**説明**]**

SSH で接続するクライアント端末を IPv4/IPv6 アドレスで制限する。 本コマンドは最大 8 件まで設定が可能であり、先に設定されたものが優先して適用される。 本コマンドを設定した場合、登録した条件を満たさないアクセスはすべて拒否する。 ただし、本コマンドを設定していない場合は、すべてのアクセスを許可する。 no 形式で実行した場合は、指定した設定を削除する。 no 形式でパラメーターを省略した場合、すべての設定を削除する。

#### **[**ノート**]**

**ssh-server enable** コマンドが設定されていない場合、本コマンドは機能しない。

#### **[**設定例**]**

192.168.1.1 と 192.168.10.0/24 のセグメントからの SSH サーバーへのアクセスのみを許可する。

SWP2(config)#ssh-server access permit 192.168.1.1 SWP2(config)#ssh-server access permit 192.168.10.0/24 192.168.10.0/24 のセグメントからの SSH サーバーへのアクセスのみを拒否する。

SWP2(config)#ssh-server access deny 192.168.10.0/24 SWP2(config)#ssh-server access permit any

### **4.18.5 SSH** サーバーホスト鍵の作成

### **[**書式**]**

**ssh-server host key generate** [bit *bit*]

#### **[**パラメーター**]**

*bit* : 1024, 2048

RSA 鍵のビット長

#### **[**初期設定**]**

なし

**88** | コマンドリファレンス | 保守・運用機能

## **[**入力モード**]**

特権 EXEC モード

#### **[**説明**]**

SSH サーバーのホスト RSA 鍵とホスト DSA 鍵を設定する。

RSA 鍵は *bit* パラメータによって生成する鍵のビット数を指定できる。DSA 鍵は 1024 ビットの鍵を生成する。

## **[**ノート**]**

SSH サーバー機能を利用する場合は、事前に本コマンドを実行してホスト鍵を生成する必要がある。

既にホスト鍵が設定されている状態で本コマンドを実行した場合、ユーザーに対してホスト鍵を更新するか否かを 確認する。

ホスト鍵の生成には、数分程度の時間がかかる場合がある。

本コマンドは、SSH サーバーが無効の場合にのみ実行できる。

#### **[**設定例**]**

2048 ビットの RSA 鍵と、DSA 鍵を生成する。

SWP2#ssh-server host key generate bit 2048

#### **4.18.6 SSH** サーバーホスト鍵のクリア

### **[**書式**]**

**clear ssh-server host key**

#### **[**入力モード**]**

特権 EXEC モード

#### **[**説明**]**

SSH サーバーのホスト RSA 鍵とホスト DSA 鍵を削除する。

#### **[**ノート**]**

本コマンドは、SSH サーバーが無効の場合にのみ実行できる。

#### **[**設定例**]**

ホスト RSA 鍵とホスト DSA 鍵を削除する。

SWP2#clear ssh-server host key

### **4.18.7 SSH** サーバー公開鍵の表示

#### **[**書式**]**

**show ssh-server host key** [fingerprint]

#### **[**キーワード**]**

fingerprint : 鍵指紋を表示する

#### **[**入力モード**]**

特権 EXEC モード

### **[**説明**]**

SSH サーバーの公開鍵を表示する。

fingerprint キーワードを指定した場合は、公開鍵の鍵長と鍵指紋、アスキーアートを表示する。

#### **[**ノート**]**

鍵指紋のハッシュアルゴリズムは、MD5 と SHA256 の両方を表示する。

### **[**設定例**]**

公開鍵を表示する。

SWP2#show ssh-server host key ssh-dss XXXXXXXXXX1kc3MAAAEBAPTB9YYdgvE+4bbhF4mtoIJri+ujdAIfgr4hL/0w7Jlvc50eXg sXJoCqlPlsLRGHOOzxVYbOouPCUV/jPFCatgOIii8eJNzUqSB1e6MOFtGjmESrdYiafyIUhps+YWqd TlIo0AFnVUKMqAbYODA3Cy7kNVptYRK8rcKWk1ChbatWnT/Z7RcmEVEou0qlOyp79b3DcpFM7ofa4d

9ySb6mj06Y/Ok8lL5qFhCHmGOGtqJTKZsqb5VnPz8FYC8t1s6/tpyrUa5aG2af/yTEa5U5BDYAuc88 wNIUG9alGo/8WIHiBJAm432o7UPqTHWO/5nYEQu44gmEPQrPGJ65GT8AAAAVAOpjE0Jyei+4c5qWSF PXUgrLf5HAAABAQCnnPO+ZjWZcZwGa6LxTGMczAjDy5uwD4DWBbRxsPKaXlsicJGC0aridnTthIGa8 ARypDjhpL1a37SDezx8yClQ5vh+4SPLdS1hdSSzXXE+MXIICXnOVPdiKC4ia10n81tMxW/EPw4SqFP 77r7VvCE/JpXv82AN2JTJ/HAn3X7lvMyCsKZLoWrEcEcBH5anvAQKByVt7RerToZ4vSgodskv7nyXX XXXXXXX

ssh-rsa XXXXXXXXXX1yc2EAAAABIwAAAQEAwvAZK18jKTCHIHQfRV4r7UOYChX0oeKjBbuuLSDhSH WmhpG3xxJO0pDIedSF3Knb7LX2SfymQYJ7XYIqMjmU0oziv/zi+De/z3M7wJHQUwfMZEDAdR6Mx39w 6Q04/ehQcaszjXi+0Al2wG/kk56lAU23CW/i21o//5GZTzkFKyEJUtWauHWEW9glF5Yy7F64PesqoH 6h5oDNK7LhlT7s4QXRnUJphIlINrW278Dnvyry3liR+tgTJAq3cGHfYsaQCdankDilIQhUazUY0vJO /gjYCjMuWH6Ek/cst+PCtgnt0XV5Bl079uRUmcACs2pDX5EWrwbPXXXXXXXXXX==

```
公開鍵の鍵指紋を表示する。
```

```
SWP2#show ssh-server host key fingerprint
ssh-dss
1024 MD5:XX:XX:a8:b9:51:93:9d:d2:ec:40:1a:43:66:3a:XX:XX
+---[DSA 1024]----+
   \cdot \cdot|=*=+. o
|E+X+ 0
| 0 + 1 = +.
|.. ..O X . |
|oo=.B.*.0| o + S o
   | . o |
| E
+------[MD5]------+
1024 SHA256:XXXXearwsCXvYTfIKrS6yYSrjMh0fW6W0Bw7aAOXXXX
+---[DSA 1024]----+
|\cdot + E.| o o |
    | o X S |
   + = * .
  \circ . B * .
      + \circ.
      * * +|X + .@ + o=|@*o.= o.+----[SHA256]-----+
ssh-rsa
2048 MD5:XX:XX:b8:07:e3:5e:57:b8:80:e3:fc:b3:24:17:XX:XX
+---[RSA 2048]----+
| |
|\ldots*
| * + .
| . . . . . . . . . . . 1
| . +| |
| E || . B.. |
| . oo |
+------[MD5]------+
2048 SHA256:XXXXMkUuEbkJggPD68UoR+gobWPhgu7qqXzE8iUXXXX
+---[RSA 2048]----+
| * . ==+|\star_{\circ}+= . .
|*=0. . S |
| * S . . |
| + B * o
| = 2 . . .
| o || . . . . . . . . . . . . 1
|\cdot * * | |
+----[SHA256]-----+
```
## **4.18.8 SSH** クライアントの生存確認の設定

```
[書式]
   ssh-server client alive enable [interval [count]]
   ssh-server client alive disable
```
**no ssh-server client alive**

### **[**パラメーター**]**

*interval* : <1-2147483647> クライアントの生存確認間隔(秒 省略した場合:100) *count* : <1-2147483647> クライアントの生存確認最大カウント数(省略した場合:3)

### **[**初期設定**]**

ssh-server client alive disable

## **[**入力モード**]**

グローバルコンフィグレーションモード

### **[**説明**]**

クライアントの生存確認を行うか否かを設定する。

クライアントに interval で設定した秒間隔で応答を要求するメッセージを送る。count で指定した回数だけ連続して 応答がなかったら、このクライアントとの接続を切り、セッションを終了する。 no 形式で実行した場合は初期設定に戻る。

# **4.19 SSH** クライアント

# **4.19.1 SSH** クライアントの起動

### **[**書式**]**

**ssh** [*user*@] *host* [*port*]

### **[**パラメーター**]**

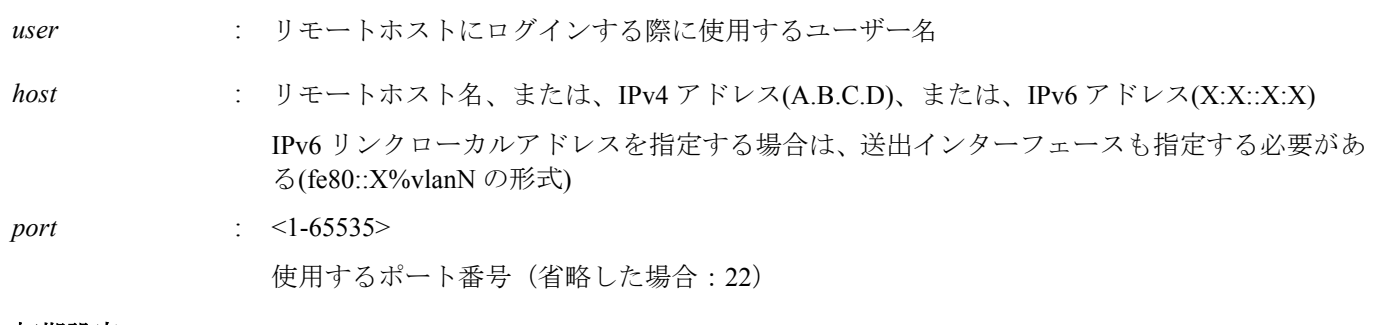

### **[**初期設定**]**

なし

### **[**入力モード**]**

特権 EXEC モード

### **[**説明**]**

指定したホストへ SSH で接続する。 *user* を省略した場合、ログイン中のユーザー名を使用して SSH サーバーへのアクセスをする。 無名ユーザーでログイン中に *user* を省略した場合は"root"を使用する。

### **[**ノート**]**

エスケープ文字はチルダ(~)とする。エスケープ文字は行頭に入力されたときだけ認識される。 行頭からエスケープ文字を2回続けて入力した場合には、エスケープ文字がサーバの入力として使用される。 エスケープ文字に続けてピリオド(.)が入力された場合、強制的に接続を閉じる。 エスケープ文字に続けてクエスチョン(?)が入力された場合、エスケープ入力の一覧が表示される。

### **[**設定例**]**

IPv4 アドレス 192.168.100.1 のホストに、ユーザー名 uname、ポート番号 12345 で SSH 接続する。

IPv6 アドレス fe80::2a0:deff:fe11:2233 のホストに、ユーザー名 uname、ポート番号 12345 で SSH 接続する。

SWP2#ssh uname@fe80::2a0:deff:fe11:2233%vlan1 12345

## **4.19.2 SSH** クライアントの有効化

### **[**書式**]**

**ssh-client** *switch*

**no ssh-client**

### **[**パラメーター**]**

*switch* : SSH クライアントを有効にするか否か

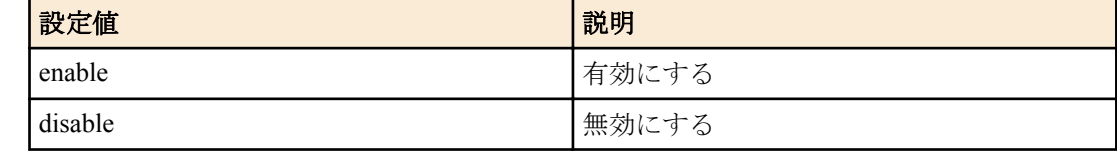

#### **[**初期設定**]**

ssh-client disable

### **[**入力モード**]**

グローバルコンフィグレーションモード

### **[**説明**]**

SSH クライアントとして **ssh** コマンドを使用できるようにする。 no 形式で実行した場合は SSH クライアントを無効にする。

### **[**設定例**]**

SSH クライアントを有効にする。

SWP2(config)#ssh-client enable

## **4.19.3 SSH** ホスト情報のクリア

### **[**書式**]**

**clear ssh host** *host*

### **[**パラメーター**]**

*host* : リモートホスト名、または、IPv4 アドレス(A.B.C.D)、または、IPv6 アドレス(X:X::X:X)

#### **[**入力モード**]**

特権 EXEC モード

#### **[**説明**]**

SSH クライアントとして接続した SSH サーバーの公開鍵を削除する。

### **[**設定例**]**

SSH ホスト情報をクリアする。

SWP2#clear ssh host 192.168.100.1

### **4.20** メール通知

## **4.20.1 SMTP** メールサーバーの設定

#### **[**書式**]**

**mail server smtp** *id* **host** *host* [**port** *port*] [**encrypt** *method*] [**auth** *username password*] **no mail server smtp** *id*

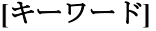

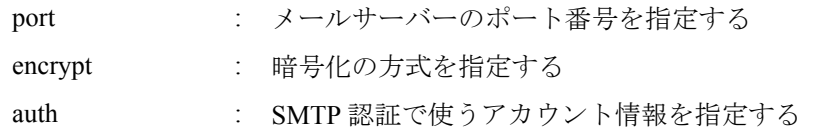

**[**パラメーター**]**

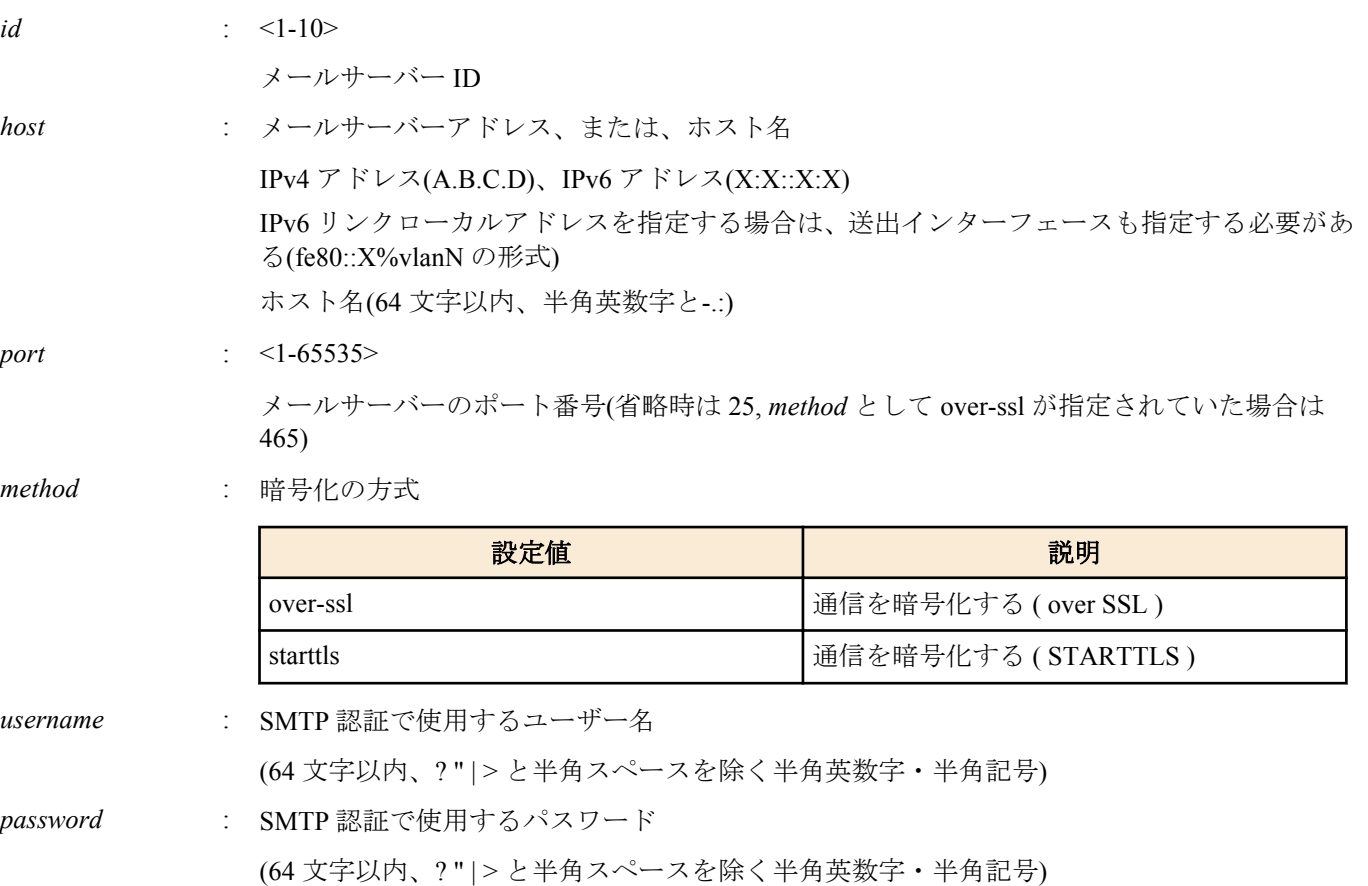

### **[**初期設定**]**

なし

### **[**入力モード**]**

グローバルコンフィグレーションモード

### **[**説明**]**

メール送信に使用するサーバー情報を設定する。

#### **[**ノート**]**

SMTP 認証を行う際、AUTH LOGIN コマンドを使って認証を行う。

SSL/TLS のバージョンは TLSv1, TLSv1.1, TLSv1.2 に対応している。

メールサーバーのアドレスとして IPv6 アドレスを設定する場合、SSL/TLS による暗号化は利用できない。

### **[**設定例**]**

メール送信サーバーに、smtp-server-test.com を設定する。

SWP2(config)#mail server smtp 1 host smtp-server-test.com

メール送信サーバーとして smtp-server-test2.com を指定し、暗号化と SMTP 認証を利用する設定を行う。

SWP2(config)#mail server smtp 1 host smtp-server-test2.com encrypt over-ssl auth test user test password

## **4.20.2 SMTP** メールサーバー名の設定

**[**書式**]**

**mail server smtp** *id* **name** *server\_name* **no mail server smtp** *id*

#### **[**パラメーター**]**

*id*  $\cdot$  <1-10>

メールサーバー ID

*server\_name* : メールサーバー名

(64 文字以内、?を除く半角英数字・半角記号)

### **[**初期設定**]**

なし

## **[**入力モード**]**

グローバルコンフィグレーションモード

## **[**説明**]**

メール送信に使用するサーバーの名前を設定する。

### **[**設定例**]**

```
メール送信サーバーの名前として test_mail_server を設定する。
SWP2(config)#mail server smtp 1 name test_mail_server
```
### **4.20.3** メール通知のトリガー設定

### **[**書式**]**

**mail notify** *temp-id* **trigger** terminal **no mail notify** *temp-id* **trigger** terminal

### **[**キーワード**]**

terminal : 端末監視機能に関するイベントを通知する

**[**パラメーター**]**

*temp-id* : <1-10> メールテンプレート ID

イベント通知時に使用するテンプレートを指定する

### **[**初期設定**]**

no mail notify

## **[**入力モード**]**

グローバルコンフィグレーションモード

### **[**説明**]**

指定した機能のイベント情報をメール通知するための設定を行う。

## **[**設定例**]**

メールテンプレート #1 に端末監視機能のイベントトリガーを設定する。 SWP2(config)#mail notify 1 trigger terminal

## **4.20.4** メール送信のテンプレート設定モード

### **[**書式**]**

**mail template** *temp-id* **no template [**パラメーター**]**

*temp-id* : <1-10>

メールテンプレート ID

## **[**初期設定**]**

なし

**94** | コマンドリファレンス | 保守・運用機能

### **[**入力モード**]**

グローバルコンフィグレーションモード

### **[**説明**]**

メール送信時に使用するテンプレートを設定するモードに移行する。 テンプレートモードに移行することで下記の項目を設定することができる。テンプレートは最大 10 件作成可能。

- メール送信の宛先アドレス
- メール送信の送信元アドレス
- メール送信の件名
- メール送信待ち時間の設定(イベント通知のみ使用)

#### **[**設定例**]**

メールテンプレート #1 の設定モードに移行する。 SWP2(config)#mail template 1 SWP2(config-mail)#

### **4.20.5** メール送信のサーバー **ID** の設定

### **[**書式**]**

**send server** *server-id* **no send server**

### **[**パラメーター**]**

*server-id* : <1-10>

メールテンプレート ID

### **[**初期設定**]**

no send server

**[**入力モード**]** メールテンプレートモード

#### **[**説明**]**

使用するメールサーバーの ID を指定する。

### **[**設定例**]**

メールテンプレート #1 で使用するメールサーバーにサーバー ID #1 を指定する。

SWP2(config)#mail template 1 SWP2(config-mail)#send server 1

### **4.20.6** メール送信の送信元メールアドレスの設定

### **[**書式**]**

**send from** *address* **no send from** *address*

### **[**パラメーター**]**

*address* : 送信元メールアドレス (256 文字以内、半角英数字と\_-.@)

#### **[**初期設定**]**

no send from

## **[**入力モード**]**

メールテンプレートモード

### **[**説明**]**

送信元メールアドレスを設定する。

#### **[**設定例**]**

メールテンプレート #1 の送信元メールアドレスに sample@test.com を指定する。

```
SWP2(config)#mail template 1
SWP2(config-mail)#send from sample@test.com
```
## **4.20.7** メール送信の宛先メールアドレスの設定

### **[**書式**]**

**send to** *address* **no send to**

### **[**パラメーター**]**

*address* : 宛先メールアドレス

(256 文字以内、半角英数字と\_-.@)

### **[**初期設定**]**

no send to

## **[**入力モード**]**

メールテンプレートモード

#### **[**説明**]**

宛先メールアドレスを設定する。(最大 4 件)

### **[**ノート**]**

本設定はイベント通知の宛先として使用され、証明書の配布先や通知先としては使用されない。

#### **[**設定例**]**

メールテンプレート #1 の宛先メールアドレスに user@test.com を指定する。

```
SWP2(config)#mail template 1
SWP2(config-mail)#send to user@test.com
```
### **4.20.8** メール送信の件名の設定

#### **[**書式**]**

**send subject** *subject* **no send subject**

## **[**パラメーター**]**

*temp-id* : メール送信時の件名

(128 文字以内、?|>を除く半角英数字・半角記号)

### **[**初期設定**]**

no send subject

**[**入力モード**]** メールテンプレートモード

**[**説明**]** メール送信の件名を指定する。

### **[**ノート**]**

未設定の場合は以下の件名となる。

- イベント通知 : Notification from SWP2
- 証明書配布 : Certification publishment
- 証明書通知 : Certification expiration

### **[**設定例**]**

メールテンプレート #1 のメール送信時の件名に "TestMail" を設定する。

```
SWP2(config)#mail template 1
SWP2(config-mail)#send subject TestMail
```
# **4.20.9** メール送信待ち時間の設定

#### **[**書式**]**

**send notify wait-time** *time* **no send notify wait-time**

**[**パラメーター**]**

*time* : <1-86400>

送信待ち時間(秒)

### **[**初期設定**]**

send notify wait-time 30

## **[**入力モード**]**

メールテンプレートモード

#### **[**説明**]**

イベント通知系のメールが実際に送信されるまでの待機時間を設定する。

#### **[**ノート**]**

本設定はイベント通知のメール送信待機時間として使用される。

### **[**設定例**]**

メールテンプレート #1 のメール送信待ち時間に 60 秒を設定する。

```
SWP2(config)#mail template 1
```
SWP2(config-mail)#send notify wait-time 60

### **4.20.10** 証明書送付時のメール設定

### **[**書式**]**

**mail send certificate** *temp-id* **no mail send certificate**

### **[**パラメーター**]**

*temp-id* : <1-10>

メールテンプレート ID

#### **[**初期設定**]**

no mail send certificate

### **[**入力モード**]**

RADIUS コンフィグレーションモード

### **[**説明**]**

RADIUS サーバーのクライアント証明書を送付するときに使用するテンプレート ID を指定する。

RADIUS サーバーのクライアント証明書は、RADIUS サーバー機能の user コマンドで指定したメールアドレスへ送 付する。

**[**ノート**]**

RADIUS サーバーのクライアント証明書送付のメール本文例

## Certification is published. Name : [名前] ※ user コマンドの NAME オプションの設定値 Account : [ユーザー名] ※ user コマンドの USERID 値 MAC address : XX:XX:XX:XX:XX:XX Expire : YYYY/MM/DD

---------------------------------

---------------------------------

#### **[**設定例**]**

RADIUS サーバーのクライアント証明書をメール送付するときに使用するテンプレート ID に #1 を指定する。

### **4.20.11** 証明書通知時のメール設定

## **[**書式**]**

**mail send certificate-notify** *temp-id* **no mail send certificate-notify**

### **[**パラメーター**]**

*temp-id* : <1-10>

メールテンプレート ID

#### **[**初期設定**]**

no mail send certificate-notify

**[**入力モード**]** RADIUS コンフィグレーションモード

### **[**説明**]**

RADIUS サーバーのクライアント証明書をメール通知するときに使用するテンプレートを指定する。

**[**ノート**]**

RADIUS サーバーのクライアント証明書の有効期間切れ事前通知のメール本文例

```
---------------------------------
Your certificate will expire in [X] days.
Name : [名前] ※ user コマンドの NAME オプションの設定値
Account : [ユーザー名] ※ user コマンドの USERID 値
MAC address : XX:XX:XX:XX:XX:XX
Expire : YYYY/MM/DD
    ---------------------------------
```
### **[**設定例**]**

RADIUS サーバーのクライアント証明書をメール通知するときに使用するテンプレートに#2 を指定する。 SWP2(config-radius)#mail send certificate-notify 2

### **4.20.12** 証明書の有効期限切れ通知タイミングの設定

### **[**書式**]**

**mail certificate expire-notify** *day* [*day*] [*day*] **no mail certificate expire-notify**

**[**パラメーター**]**

*day* : <1-90>

有効期限切れを通知する残存日数

### **[**初期設定**]**

mail certificate expire-notify 30

**[**入力モード**]**

RADIUS コンフィグレーションモード

### **[**説明**]**

RADIUS サーバーのクライアント証明書の有効期限切れを事前に通知する日数を指定する。 通知日数は 3 件まで指定できる。

**[**ノート**]**

*day* は入力順序に関わらず、降順で表示される。

### **[**設定例**]**

RADIUS サーバーのクライアント証明書の有効期限切れの事前通知を 50 日前と 10 日前に設定する。

SWP2(config-radius)#mail certificate expire-notify 50 10

## **4.20.13** メール送信情報の表示

### **[**書式**]**

**show mail information** [*temp-id*]

### **[**パラメーター**]**

*temp-id* : <1-10>

メールテンプレート ID

# **[**入力モード**]**

特権 EXEC モード

#### **[**説明**]**

指定したテンプレート ID のメール送信情報を表示する。 テンプレート ID を省略した場合は、全てのメール情報を表示する。

#### **[**設定例**]**

メールテンプレート #1 のメール情報を表示する。

```
SWP2#show mail information 1
Template ID : 1<br>Notify trigger : 1
                        : lan-map, terminal, stack
LAN map notices : hardware/loop/sfp-power/queue-usage/poe/snapshot/12ms<br>Server host : smtp-server.com
                        : smtp-server.com<br>: 25
 Server port
Encryption : STARTTLS<br>Wait time : 30 sec
Wait time
 Mail address (from) : sample@test.com
Mail address (to) : user1@test.com
                            user2@test.com
                            user3@test.com
                            user4@test.com
```
# **4.21 Yamaha Unified Network Operation Service (Y-UNOS)**

## **4.21.1 Y-UNOS** 機能の設定

#### **[**書式**]**

**y-unos** enable **y-unos** disable

**no y-unos**

#### **[**キーワード**]**

enable : Y-UNOS 機能を有効にする disable : Y-UNOS 機能を無効にする

#### **[**初期設定**]**

y-unos enable

## **[**入力モード**]**

グローバルコンフィグレーションモード

# **[**説明**]**

Y-UNOS (Yamaha Unified Network Operation Service:ネットワークを介してデバイス同士を連携するサービス) 機能を 有効または無効にする。

no 形式で実行した場合は初期設定に戻る。

## **[**ノート**]**

Y-UNOS 機能は保守 VLAN のみで動作する。保守 VLAN に IPv4 アドレスが設定されていない場合や、保守 VLAN がリンクダウンしている状態では Y-UNOS 機能を停止する。

Y-UNOS 機能の有効化/無効化には最大 1 秒かかる場合がある。 スタック機能が有効な場合、本コマンドは使用できない。

## **[**設定例**]**

Y-UNOS 機能を有効にする。 SWP2(config)#y-unos enable Y-UNOS 機能を無効にする。 SWP2(config)#y-unos disable

## **4.21.2 Y-UNOS** 情報の表示

### **[**書式**]**

**show y-unos**

### **[**入力モード**]**

特権 EXEC モード

## **[**説明**]**

Y-UNOS に関する設定やステータスの情報を表示する。

表示内容は以下のとおり。

- Y-UNOS 機能の設定(Y-UNOS)
- Y-UNOS 機能の状態(Status)
- Y-UNOS 機能の IPv4 アドレス(IPv4-Address)
	- 保守 VLAN の IPv4 アドレスと ID を表示する
- 検出機器の一覧
	- モデル名(Model)
	- シリアル番号(Serial)
	- ファームウェアバージョン(Version)
	- MAC アドレス(MAC-Address)
	- IPv4 アドレス(IPv4-Address)
	- ホスト名(HostName)

Y-UNOS 機能の状態(Status)では以下のいずれかを表示する。

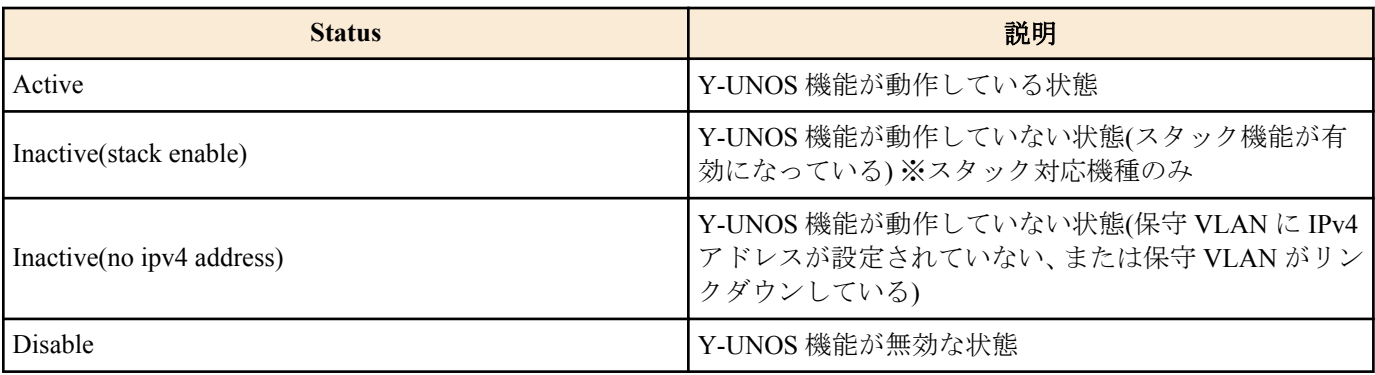

## **[**設定例**]**

Y-UNOS 情報を表示する。

```
SWP2>show y-unos
Y-UNOS : Enable
Status : Active
IPv4 address : 192.168.10.6 (vlan1)
Model Serial Version MAC-Address IPv4-Address HostName
-------------------------------------------------------------------------------
RM-CR RMCR00001 V2.0.0 0000.0000.0000 192.168.10.5 RMCR-hostname<br>SWX3220-16MT Z740000000 Rev.4.02.11 0000.0000.0000 192.168.10.4 SWX3220
SWX3220-16MT Z740000000 Rev.4.02.11 0000.0000.0000 192.168.10.4 SWX3220
SWX2310-28GT Z610000000 Rev.2.04.15 0000.0000.0000 192.168.10.28 SW-Hostname002
```
# **4.22 LLDP**

# **4.22.1 LLDP** 機能の有効化

### **[**書式**]**

**lldp run no lldp run**

# **[**初期設定**]**

### なし

# **[**入力モード**]**

グローバルコンフィグレーションモード

## **[**説明**]**

システム全体で LLDP 機能を有効にする。

no 形式で実行した場合は、システム全体で LLDP 機能を無効にする。

### **[**ノート**]**

ポートに対して LLDP 機能を有効にするには以下のコマンドを設定する必要がある。

**set lldp enable** コマンドの *type* (LLDP エージェントモード)は必要に応じて txrx, txonly, rxonly を設定する。

- **lldp run** (グローバルコンフィグレーションモード)
- **lldp-agent** (インターフェースモード)
- **set lldp enable** *type* (LLDP エージェントモード)

### **[**設定例**]**

LAN ポート #1 の LLDP 機能の送受信を有効にする。

```
SWP2#configure terminal
Enter configuration commands, one per line. End with CNTL/Z.
SWP2(config)#lldp run
SWP2(config)#interface port1.1
SWP2(config-if)#lldp-agent
SWP2(lldp-agent)#set lldp enable txrx
```
# **4.22.2** システムの説明文の設定

### **[**書式**]**

**lldp system-description** *line* **no lldp system-description**

### **[**パラメーター**]**

*line* : システムの説明文の文字列(255 文字以内)

### **[**初期設定**]**

no lldp system-description

## **[**入力モード**]**

グローバルコンフィグレーションモード

## **[**説明**]**

LLDP 機能で使用する、システムの説明文を設定する。

no 形式で実行した場合は初期設定に戻る。

初期設定の値は、「機種名+ファームウェアリビジョン」である。

## **[**設定例**]**

システムの説明文を SWITCH1\_POINT\_A にする。

SWP2(config)#lldp system-description SWITCH1\_POINT\_A

# **4.22.3** システムの名称の設定

### **[**書式**]**

**lldp system-name** *name*

**no lldp system-name**

**[**パラメーター**]**

*name* : システムの名称の文字列(255 文字以内)

## **[**初期設定**]**

no lldp system-name

## **[**入力モード**]**

グローバルコンフィグレーションモード

## **[**説明**]**

LLDP 機能で使用する、システムの名称を設定する。 no 形式で実行した場合は初期設定に戻る。 初期設定の値は「機種名」である。 設定値は LLDP System Name TLV に設定される。

### **[**設定例**]**

システムの名称を SWITCH1 にする。

SWP2(config)#lldp system-name SWITCH1

# **4.22.4 LLDP** エージェントの作成

### **[**書式**]**

**lldp-agent no lldp-agent**

### **[**初期設定**]**

なし

## **[**入力モード**]**

インターフェースモード

### **[**説明**]**

LLDP エージェントを作成し、LLDP エージェントモードに遷移する。

no 形式で実行した場合は、LLDP エージェントを削除する。

### **[**ノート**]**

LLDP エージェントを削除すると LLDP エージェントモードで設定したコマンドも削除される。

### **[**設定例**]**

```
port1.1 で LLDP エージェントを作成し、LLDP エージェントモードに移行する。
```

```
SWP2(config)#interface port1.1
SWP2(config-if)#lldp-agent
SWP2(lldp-agent)#
```
# **4.22.5 LLDP** による自動設定機能の設定

### **[**書式**]**

**lldp auto-setting** *switch* **no lldp auto-setting**

# **[**パラメーター**]**

*switch* : LLDP による自動設定機能の設定

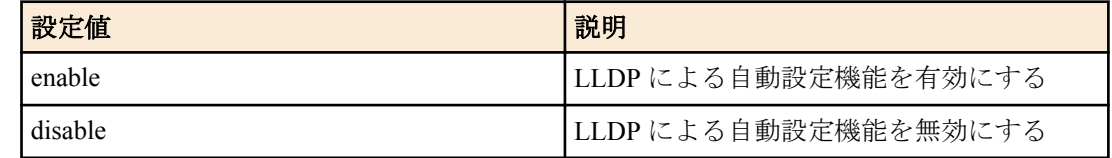

### **[**初期設定**]**

lldp auto-setting disable

### **[**入力モード**]**

グローバルコンフィグレーションモード

### **[**説明**]**

特定のヤマハ機器が送信する LLDP フレームにより、スイッチの設定を自動的に変更する機能を有効にする。 また、**power-inline disable delay** コマンドによる給電停止タイミングの通知機能を有効にする。

LLDP フレームでは以下の機能が設定される。

- フロー制御
- QoS
- IGMP スヌーピング
- EEE
- RADIUS サーバーホスト
- 端末監視

no 形式で実行した場合は初期設定に戻る。

物理インターフェースのみに設定できる。

### **[**ノート**]**

本機能を使用するためには、**set lldp enable** コマンドで、LLDP フレームを受信できる設定にする必要がある。

#### **[**設定例**]**

LLDP による自動設定機能を有効にする。

SWP2(config)#lldp auto-setting enable

### **4.22.6 LLDP** 送受信モードの設定

#### **[**書式**]**

**set lldp enable** *type* **set lldp disable no set lldp enable**

### **[**パラメーター**]**

*type* : 送受信モード

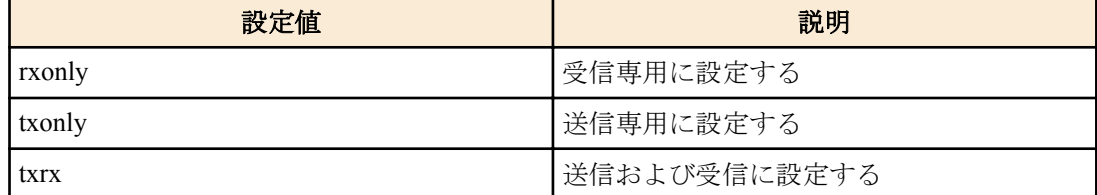

### **[**初期設定**]**

set lldp disable

# **[**入力モード**]**

LLDP エージェントモード

### **[**説明**]**

対象インターフェースでの LLDP フレームの送受信モードを設定する。 **set lldp disable** の場合は、LLDP フレームを送受信しない。 no 形式で実行した場合は、初期設定に戻る。

# **[**設定例**]**

LAN ポート #1 の LLDP 送受信モードを受信専用に設定する。 SWP2(config)#lldp run SWP2(config)#interface port1.1

## **4.22.7** 管理アドレスの種類の設定

### **[**書式**]**

**set management-address-tlv** *type* **no set management-address-tlv**

**[**パラメーター**]**

*type* : 管理アドレスの種類

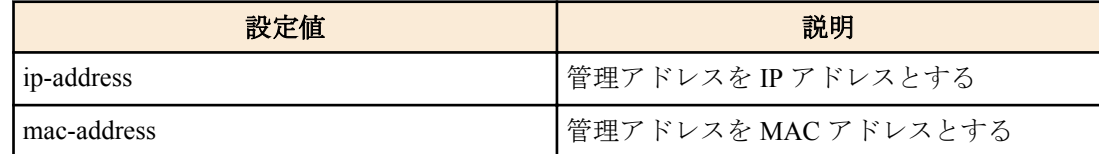

#### **[**初期設定**]**

set management-address-tlv ip-address

### **[**入力モード**]**

LLDP エージェントモード

### **[**説明**]**

LLDP で使用する、ポートの管理アドレスの種類を設定する。

no 形式で実行した場合は初期設定に戻る。

設定値は LLDP Management Address TLV に設定される。

### **[**設定例**]**

LAN ポート #1 の管理アドレスの種類を MAC アドレスに設定する。

SWP2(config)#lldp run SWP2(config)#interface port1.1 SWP2(config-if)#lldp-agent SWP2(lldp-agent)#set management-address mac-address

## **4.22.8** 基本管理 **TLV** の設定

### **[**書式**]**

**tlv-select basic-mgmt no tlv-select basic-mgmt**

#### **[**初期設定**]**

なし

### **[**入力モード**]**

LLDP エージェントモード

### **[**説明**]**

送信フレームに基本管理 TLV を追加する。

no 形式で実行した場合は、送信フレームから基本管理 TLV を除く。

このコマンドで以下の TLV が LLDP フレームに追加される。

<基本管理 TLV>

(1) Port Description TLV : ポートの説明文

(2) System Name TLV : システムの名称

- (3) System Description TLV : システムの説明文
- (4) Syatem Capabilities TLV : システムの能力

(5) Management Address TLV : ポートの管理用アドレス (MAC アドレスまたは IP アドレス)

## **[**設定例**]**

LAN ポート #1 で送信する LLDP フレームに基本管理 TLV を追加する。

SWP2(config)#lldp run SWP2(config)#interface port1.1 SWP2(config-if)#lldp-agent SWP2(lldp-agent)#tlv-select basic-mgmt

### **4.22.9 IEEE-802.1 TLV** の設定

### **[**書式**]**

**tlv-select ieee-8021-org-specific no tlv-select ieee-8021-org-specific**

### **[**初期設定**]**

なし

**[**入力モード**]**

LLDP エージェントモード

### **[**説明**]**

送信フレームに IEEE-802.1 TLV を追加する。 no 形式で実行した場合は、送信フレームから IEEE-802.1 TLV を除く。 このコマンドで以下の TLV が LLDP フレームに追加される。 <IEEE-802.1 TLV>

(1) Port VLAN ID : ポート VLAN ID

(2) Port and Protocol VLAN ID :  $\mathcal{S} \square \vdash \square \mathcal{V}$  VLAN ID

(3) Protocol Identity : サポートするプロトコルのリスト

(4) Link Aggregation : リンクアグリゲーション情報

(5) VLAN Name : ポート VLAN の名称

### **[**設定例**]**

LAN ポート #1 で送信する LLDP フレームに IEEE-802.1 TLV を追加する。

SWP2(config)#lldp run SWP2(config)#interface port1.1 SWP2(config-if)#lldp-agent SWP2(lldp-agent)#tlv-select ieee-8021-org-specific

### **4.22.10 IEEE-802.3 TLV** の設定

### **[**書式**]**

**tlv-select ieee-8023-org-specific no tlv-select ieee-8023-org-specific**

#### **[**初期設定**]**

なし

**[**入力モード**]**

LLDP エージェントモード

### **[**説明**]**

送信フレームに IEEE-802.3 TLV を追加する。 no 形式で実行した場合は、送信フレームから IEEE-802.3 TLV を除く。 このコマンドで以下の TLV が LLDP フレームに追加される。 <IEEE-802.3 TLV>

(1) MAC/PHY Configuration/Status : オートネゴシエーションのサポート情報

(2) Power Via MDI : PoE 情報 (PoE 機能のある機種のみ)

(3) Link Aggregation : リンクアグリゲーション情報

(4) Maximum Frame Size : 最大フレームサイズ

### **[**設定例**]**

LAN ポート #1 で送信する LLDP フレームに IEEE-802.3 TLV を追加する。

```
SWP2(config)#lldp run
SWP2(config)#interface port1.1
SWP2(config-if)#lldp-agent
SWP2(lldp-agent)#tlv-select ieee-8023-org-specific
```
### **4.22.11 LLDP-MED TLV** の設定

### **[**書式**]**

**tlv-select med no tlv-select med**

### **[**初期設定**]**

なし

### **[**入力モード**]**

LLDP エージェントモード

### **[**説明**]**

送信フレームに LLDP-MED TLV を追加する。 no 形式で実行した場合は、送信フレームから LLDP-MED TLV を除く。 このコマンドで以下の TLV が LLDP フレームに追加される。

### <LLDP-MED TLV>

(1) Media Capabilities : 送信する LLDP-MED TLV の種類

(2) Network Policy : Voice VLAN 情報(Voice VLAN が設定されているポートのみ)

(3) Extended Power-via-MDI : 拡張 PoE 情報(PoE 機能のある機種のみ)

### **[**ノート**]**

Location Identification TLV の値は "Location" が設定されている。

### **[**設定例**]**

LAN ポート #1 で送信する LLDP フレームに LLDP-MED TLV を追加する。

```
SWP2(config)#lldp run
SWP2(config)#interface port1.1
SWP2(config-if)#lldp-agent
SWP2(lldp-agent)#tlv-select med
```
## **4.22.12 LLDP** フレームの送信間隔の設定

### **[**書式**]**

**set timer msg-tx-interval** *tx\_interval* **no set timer msg-tx-interval**

### **[**パラメーター**]**

*tx\_interval* : <5-3600>

LLDP フレーム送信間隔(秒)

### **[**初期設定**]**

set timer msg-tx-interval 30

**[**入力モード**]** LLDP エージェントモード

## **[**説明**]**

LLDP フレームの送信間隔を設定する。 no 形式で実行した場合は初期設定に戻る。

### **[**設定例**]**

LAN ポート #1 で送信する LLDP フレームの送信間隔を 60 秒に設定する。 SWP2(config)#lldp run SWP2(config)#interface port1.1

SWP2(config-if)#lldp-agent SWP2(lldp-agent)#set timer msg-tx-interval 60

### **4.22.13** 高速送信期間の **LLDP** フレーム送信間隔の設定

#### **[**書式**]**

**set timer msg-fast-tx** *fast\_tx* **no set timer msg-fast-tx**

**[**パラメーター**]**

*fast tx* : <1-3600>

高速送信期間の LLDP フレーム送信間隔(秒)

### **[**初期設定**]**

set timer msg-fast-tx 1

**[**入力モード**]**

LLDP エージェントモード

### **[**説明**]**

高速送信期間の LLDP フレーム送信間隔を設定する。

no 形式で実行した場合は初期設定に戻る。

高速送信期間とはポートの接続機器が新しく見つかった直後の期間で、高速送信期間設定用の以下のコマンドに従 い LLDP フレームが送信される。

- **set timerx msg-fast-tx** *fast\_tx* : 高速送信期間の送信間隔(秒)を設定する。
- **set tx-fast-init** *value* : 高速送信期間に送信する LLDP フレームの個数を設定する。

#### **[**設定例**]**

LAN ポート #1 で高速送信期間の LLDP フレーム送信間隔を 2 秒に設定する。

```
SWP2(config)#lldp run
SWP2(config)#interface port1.1
SWP2(config-if)#lldp-agent
SWP2(lldp-agent)#set timer msg-fast-tx 2
```
## **4.22.14 LLDP** フレーム送信停止から再初期化までの時間の設定

### **[**書式**]**

**set timer reinit-delay** *reinit\_delay* **no set timer reinit-delay**

### **[**パラメーター**]**

*reinit delay* : <1-10>

LLDP フレーム送信停止から再初期化までの時間(秒)

### **[**初期設定**]**

set timer reinit-delay 2

**[**入力モード**]**

LLDP エージェントモード

### **[**説明**]**

LLDP フレーム送信停止から再初期化までの時間を設定する。

no 形式で実行した場合は初期設定に戻る。

### **[**設定例**]**

LAN ポート #1 で LLDP フレーム送信停止から再初期化までの時間を 10 秒に設定する。

SWP2(config)#lldp run SWP2(config)#interface port1.1 SWP2(config-if)#lldp-agent SWP2(lldp-agent)#set timer reinit-delay 10

## **4.22.15** 機器情報の保持時間**(TTL)**を算出するための乗数の設定

### **[**書式**]**

**set msg-tx-hold** *value*

**no set msg-tx-hold**

# **[**パラメーター**]**

*value* : <1-100>

機器情報の保持時間 (TTL) の値を算出するための乗数

## **[**初期設定**]**

set msg-tx-hold 4

# **[**入力モード**]**

LLDP エージェントモード

## **[**説明**]**

機器情報の保持時間 (TTL) を算出するための乗数を設定する。

no 形式で実行した場合は初期設定に戻る。

この設定値は LLDP フレーム送信間隔(msg-tx-interval)に乗算され、さらに+1して TTL 値(秒)となる。

TTL 値は、Time To Live TLV に設定される。

TTL = msg-tx-interval  $\times$  msg-tx-hold + 1 (秒)

## **[**設定例**]**

LAN ポート #1 で機器情報の保持時間 (TTL) を算出するための乗数を 2 に設定する。

SWP2(config)#lldp run SWP2(config)#interface port1.1 SWP2(config-if)#lldp-agent SWP2(lldp-agent)#set msg-tx-hold 2

# **4.22.16** 高速送信期間の **LLDP** フレーム送信個数の設定

### **[**書式**]**

**set tx-fast-init** *value* **no set tx-fast-init**

## **[**パラメーター**]**

*value* : <1-8>

高速送信期間の LLDP フレーム送信個数

### **[**初期設定**]**

set tx-fast-init 4

**[**入力モード**]** LLDP エージェントモード

## **[**説明**]**

高速送信期間の LLDP フレーム送信個数を設定する。 no 形式で実行した場合は初期設定に戻る。

### **[**設定例**]**

LAN ポート #1 で高速送信期間の LLDP フレーム送信個数を 2 に設定する。

```
SWP2(config)#lldp run
SWP2(config)#interface port1.1
SWP2(config-if)#lldp-agent
SWP2(lldp-agent)#set tx-fast-init 2
```
## **4.22.17** ポート単位で管理できる機器の最大接続台数の設定

#### **[**書式**]**

**set too-many-neighbors limit** *max\_value* **no set too-many-neighbors limit**

## **[**パラメーター**]**

*max\_value* : <1-1000>

ポート単位で管理できる機器の最大接続台数

### **[**初期設定**]**

set too-many-neighbors limit 5

### **[**入力モード**]**

LLDP エージェントモード

### **[**説明**]**

ポート単位で管理できる機器の最大台数を設定する。

no 形式で実行した場合は初期設定にも戻る。

ポートの最大接続台数を超えた場合、新しい機器から送信された LLDP フレームは無視する。

### **[**ノート**]**

コマンドを設定すると、対象ポートで最初の LLDP フレームを受信したときに一度、リモート機器管理テーブルが クリアされる。

### **[**設定例**]**

LAN ポート #1 でポート単位で管理できる機器の最大台数を 10 に設定する。

SWP2(config)#lldp run SWP2(config)#interface port1.1 SWP2(config-if)#lldp-agent SWP2(lldp-agent)#set too-many-neighbors limit 10

### **4.22.18 LLDP** 機能のインターフェース一括設定

### **[**書式**]**

**lldp interface enable** *type* **lldp interface disable**

### **[**キーワード**]**

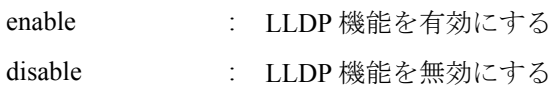

### **[**パラメーター**]**

*type* : 送受信モード

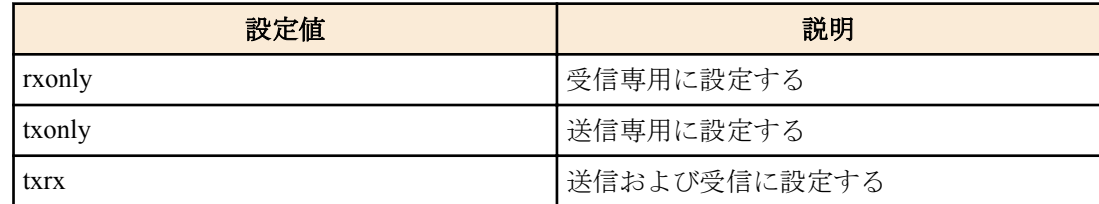

# **[**入力モード**]**

グローバルコンフィグレーションモード

## **[**説明**]**

LLDP 機能の有効/無効を全ての LAN/SFP+ポートに一括設定する。

有効設定の場合は、指定した LLDP フレームの送受信モードを設定する。

### **[**ノート**]**

本コマンドはグローバルコンフィグレーションモードのみ実行可能。
なお、本コマンドは各インターフェースの LLDP 設定をするためのものであり、running-config には表示されない。

### **[**設定例**]**

全ての LAN/SFP+ポートの LLDP 機能を有効にし、LLDP フレームを送受信可能なモードに設定する。 SWP2(config)#lldp interface enable txrx

# **4.22.19** インターフェースの状態表示

# **[**書式**]**

#### **show lldp interface** *ifname* [neighbor]

### **[**キーワード**]**

neighbor : 接続している機器の情報を表示する。

### **[**パラメーター**]**

*ifname* : LAN/SFP+ポートのインターフェース名

表示するインターフェース

#### **[**入力モード**]**

非特権 EXEC モード、特権 EXEC モード

### **[**説明**]**

*ifname* で指定したインターフェースの LLDP 情報を表示する。

neighbor を指定した場合はインターフェースに接続している機器の情報を表示する。

以下の項目が表示される。

### **show lldp interface** *ifname* の場合

• インターフェース及びその統計情報

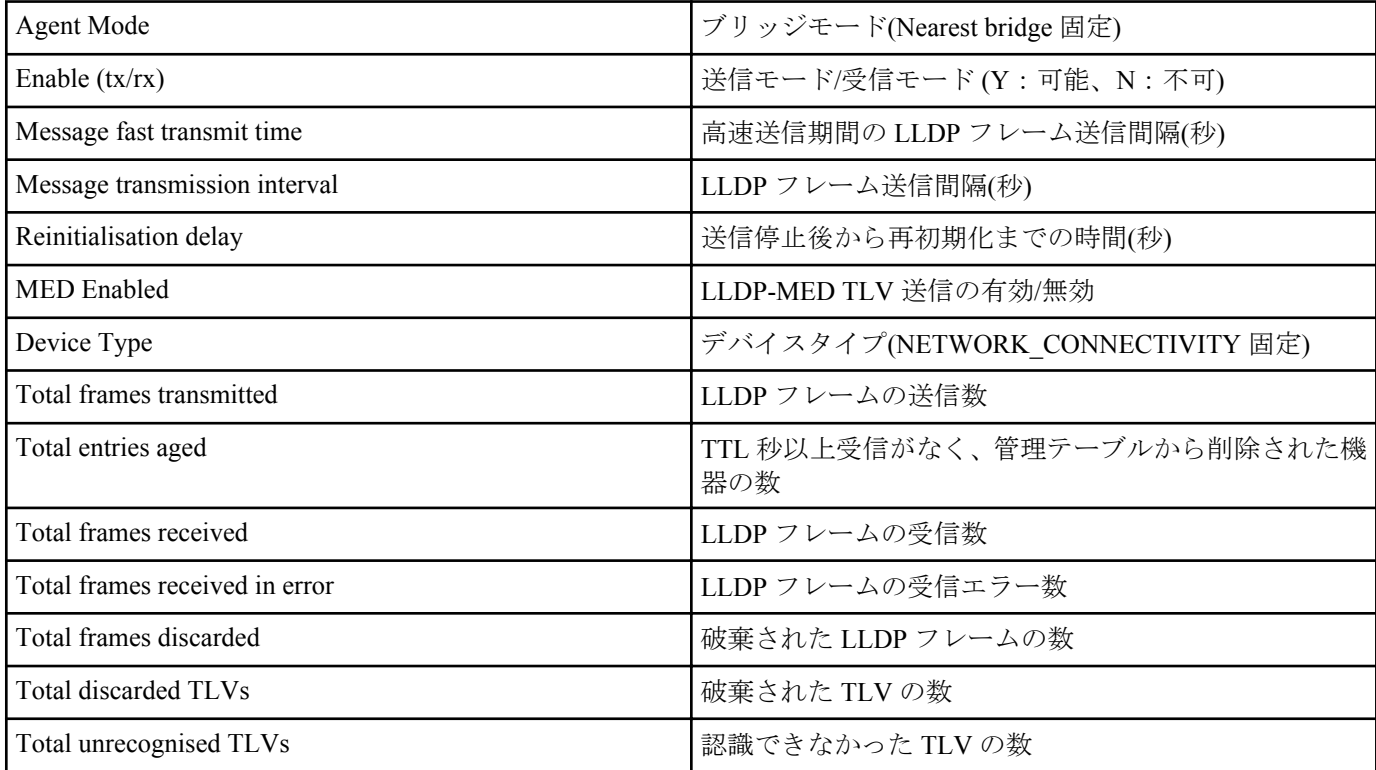

### **show lldp interface** *ifname* neighbor の場合

• 基本管理情報

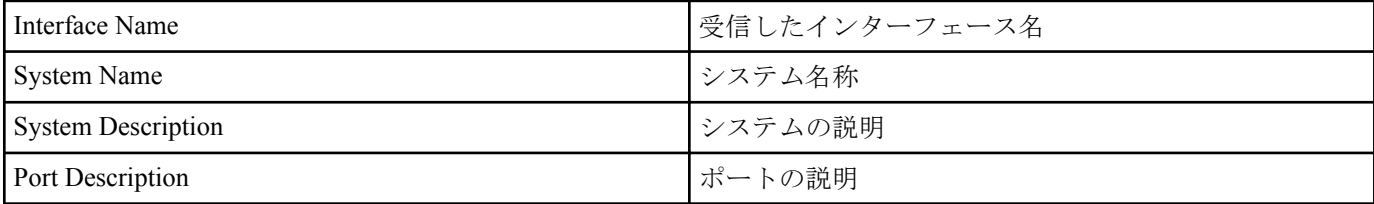

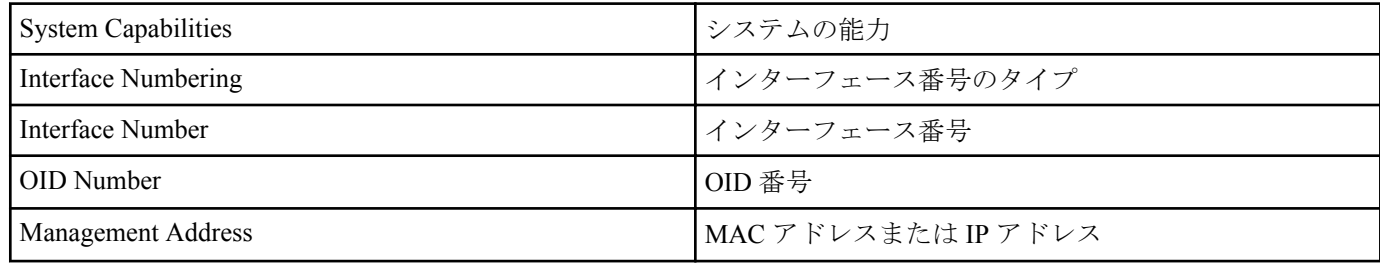

• Mandatory TLV の情報

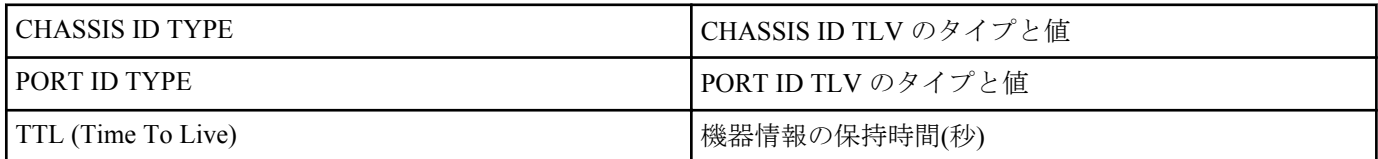

# • 8021 ORIGIN SPECIFIC TLV の情報

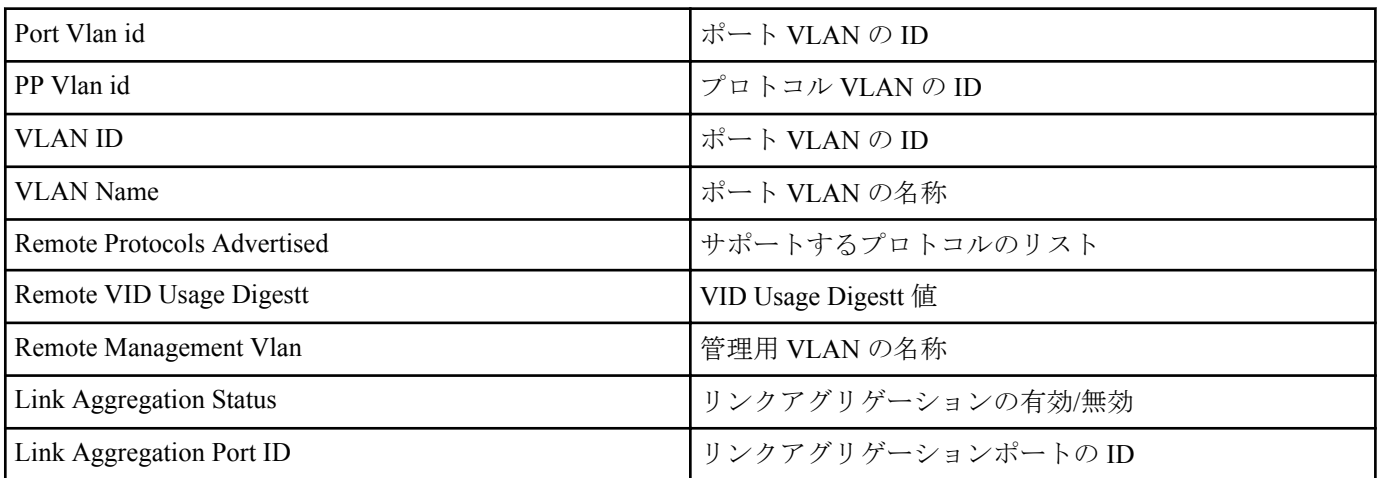

### • 8023 ORIGIN SPECIFIC TLV の情報

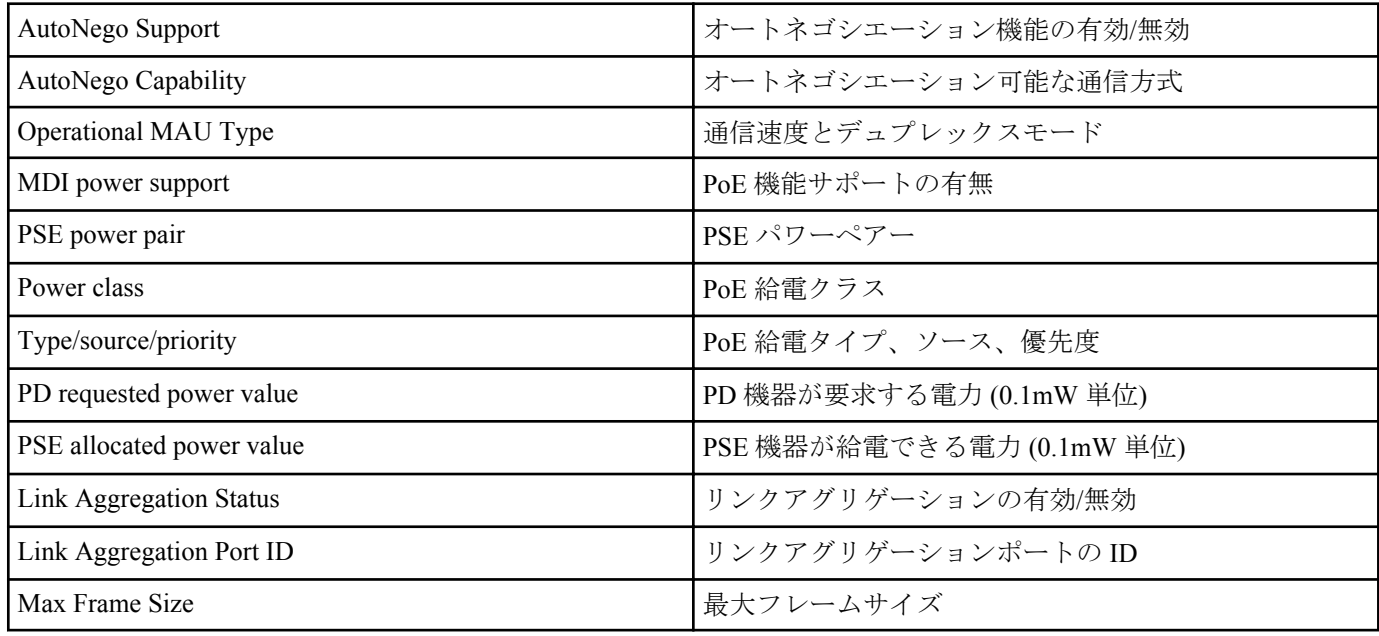

# • LLDP-MED TLV の情報 (LLDP-MED TLV を受信した場合に表示される)

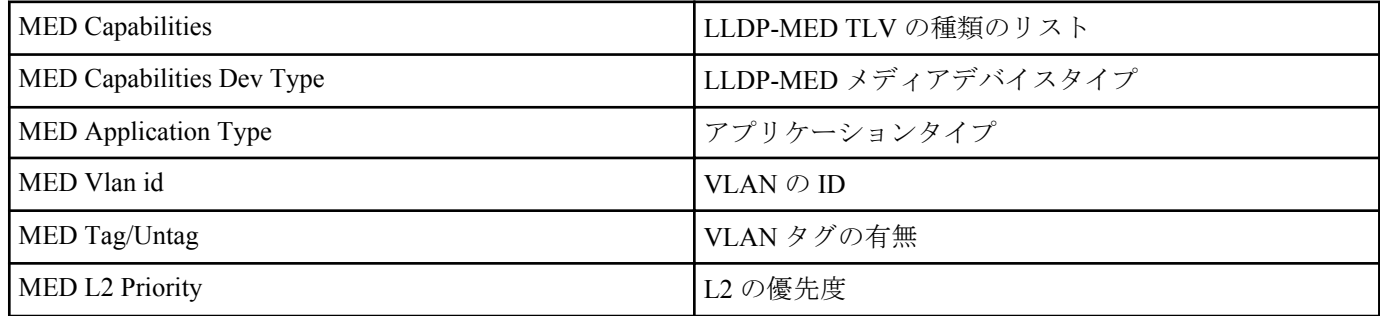

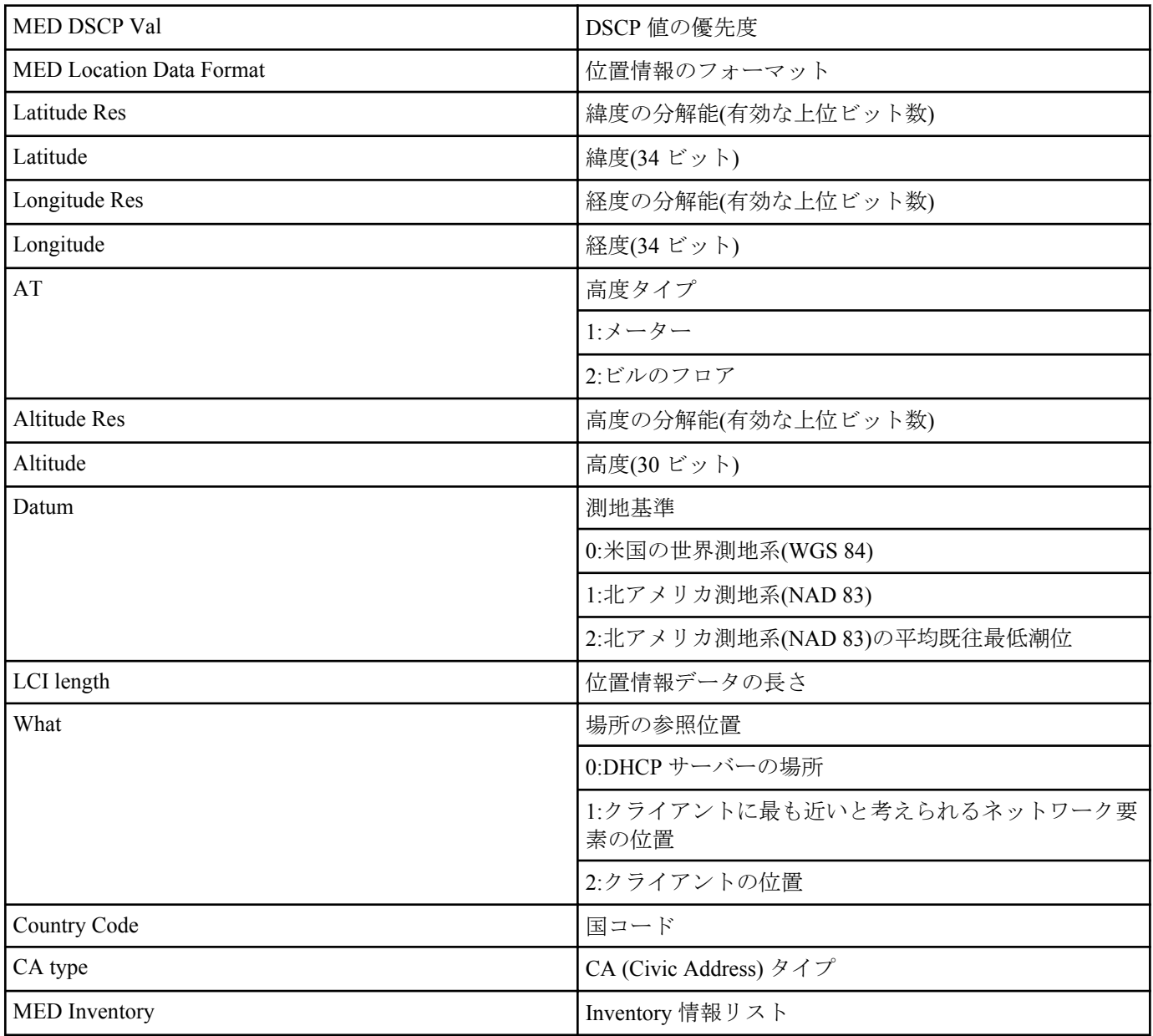

位置情報に関しては RFC 3825 を参照

# **[**設定例**]**

```
LAN ポート #1 の LLDP 情報を表示する。
SWP2#show lldp interface port1.1
               and : Nearest bridge
Enable (tx/rx) : Y/Y
Message fast transmit time \quad \, : \, 1Message transmission interval : 30
Message transmission interval : 30<br>Reinitialisation delay : 2<br>MED Enabled : Y
MED Enabled
Device Type : : NETWORK CONNECTIVITY
LLDP Agent traffic statistics
Total frames transmitted : 0
  Total entries aged : 0<br>Total frames received : 0
  Total frames received
   Total frames received in error : 0
Total frames discarded : 0
Total discarded TLVs : 0
 Total unrecognised TLVs : 0
SWP2#
```
# **4.22.20** 全てのインターフェースにおける接続機器の情報表示

**show lldp neighbors**

#### **[**入力モード**]**

非特権 EXEC モード、特権 EXEC モード

### **[**説明**]**

全てのインターフェースにおける接続機器の情報を表示する。

(表示形式は **show lldp interface** *ifname* neighbor コマンドを参照)

#### **[**設定例**]**

接続している機器の情報を表示する。 SWP2#show lldp neighbors Interface Name : port1.1 System Name : SWP2-10MMF System Description : SWP2 Rev.2.03.01 (Fri Sep 7 00:00:00 2018) Port Description : port1.3 System Capabilities : L2 Switching Interface Numbering : 2 Interface Number : 5003 OID Number : Management MAC Address : ac44.f230.0000 Mandatory TLVs CHASSIS ID TYPE IP ADDRESS : 0.0.0.0 PORT ID TYPE INTERFACE NAME : port1.3 TTL (Time To Live) : 41 8021 ORIGIN SPECIFIC TLVs Port Vlan id : 1 PP Vlan id Remote VLANs Configured<br>VLAN ID  $\frac{1}{2}$  : 1 VLAN Name : default Remote Protocols Advertised : Multiple Spanning Tree Protocol Remote VID Usage Digestt : 0 Remote Management Vlan : 0 Link Aggregation Status : Link Aggregation Port ID : 8023 ORIGIN SPECIFIC TLVs AutoNego Support : Supported Enabled AutoNego Capability : 27649 Operational MAU Type : 30 Power via MDI Capability (raw data) MDI power support : 0x0 PSE power pair :  $0 \times 0$ Power class : 0x0 Type/source/priority : 0x0 PD requested power value : 0x0 PSE allocated power value : 0x0 Link Aggregation Status : Link Aggregation Port ID : Max Frame Size : 1522 Max Frame Size<br>LLDP-MED TLVs MED Capabilities : Capabilities Network Policy MED Capabilities Dev Type : End Point Class-3 MED Application Type : Reserved MED Vlan id : 0 MED Tag/Untag : Untagged MED L2 Priority : 0 MED DSCP Val : 0 MED Location Data Format : ECS ELIN Latitude Res : 0<br>
Latitude : 0 Latitude Longitude Res : 0 Longitude : 0 AT : 0 Altitude Res : 0 Altitude : 0 Datum : 0 LCI length : 0

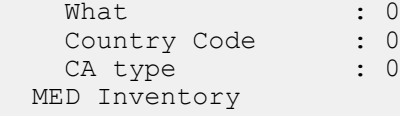

SWP2#

# **4.22.21 LLDP** フレームカウンターのクリア

#### **[**書式**]**

**clear lldp counters**

### **[**入力モード**]**

特権 EXEC モード

### **[**説明**]**

全てのポートの LLDP フレームカウンターをクリアする。

#### **[**設定例**]**

LLDP フレームカウンターをクリアする。

SWP2>clear lldp counters

### **4.23 L2MS (Layer 2 management service)**の設定

#### **4.23.1 L2MS** 制御フレームの送受信設定

### **[**書式**]**

**l2ms filter** enable **l2ms filter** disable **no l2ms filter**

#### **[**キーワード**]**

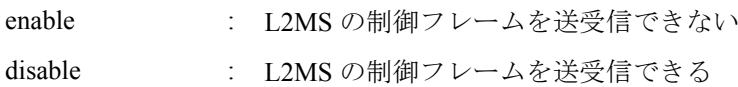

#### **[**初期設定**]**

l2ms filter disable

#### **[**入力モード**]**

インターフェースモード

#### **[**説明**]**

L2MS の制御フレームを送受信するか否かを設定する。 no 形式で実行した場合は、L2MS の制御フレームを送受信できるようになる。

#### **[**ノート**]**

本コマンドは、以下のインターフェースには設定できない。

- VLAN インターフェース
- 論理インターフェースに収容されている物理インターフェース

論理インターフェースに収容されている物理インターフェースは、収容先の本コマンドの設定に従って動作する。 なお、物理インターフェースを論理インターフェースに収容する場合に、物理インターフェースの設定は初期値に 戻る。

本コマンドの設定に関わらず、以下のいずれかの条件を満たしている場合は、L2MS の制御フレームが送受信されな いことがある。

- STP またはループ検出機能によってインターフェースが Blocking 状態になっている
- **switchport trunk native vlan none** コマンドが設定されている
- 論理インターフェースに収容されている

#### **[**設定例**]**

port1.5 で L2MS の制御フレームを送受信しないようにする。

SWP2(config)#interface port1.5 SWP2(config-if)#l2ms filter enable

### **4.23.2 L2MS** の情報の表示

#### **[**書式**]**

**show l2ms** [detail]

#### **[**キーワード**]**

detail : 詳細情報も表示する

### **[**入力モード**]**

非特権 EXEC モード、特権 EXEC モード

### **[**説明**]**

以下の情報を表示する。

- L2MS マネージャーに管理されているか否か
- L2MS マネージャーの MAC アドレス(管理されている場合)

#### **[**ノート**]**

L2MS が動作していない場合、情報は表示されない。 detail の指定は、L2MS がマネージャーとして動作してる場合のみ有効である。

#### **[**設定例**]**

エージェントとして動作している場合の L2MS 情報を表示する。 SWP2>show l2ms Role : Agent

Status : Managed by Manager (ac44.f23d.0bb9)

# **4.24** スナップショット

### **4.24.1** スナップショット機能の設定

### **[**書式**]**

**snapshot** enable **snapshot** disable **no snapshot**

#### **[**キーワード**]**

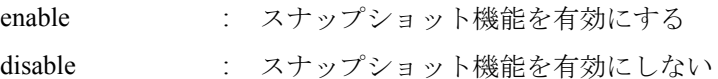

#### **[**初期設定**]**

snapshot disable

### **[**入力モード**]**

グローバルコンフィグレーションモード

#### **[**説明**]**

スナップショット機能を有効にする。 no 形式で実行した場合は、スナップショット機能が無効となる。

### **[**ノート**]**

本コマンドは、L2MS がマネージャーとして動作している場合のみ有効である。

### **[**設定例**]**

スナップショット機能を有効にする。 SWP2(config)#snapshot enable

# **4.24.2** スナップショットの比較対象に端末を含めるか否かの設定

# **[**書式**]**

**snapshot trap terminal** [except-wireless] **no snapshot trap terminal**

### **[**キーワード**]**

except-wireless : 無線接続された端末情報をスナップショットの比較対象から除外する。

### **[**初期設定**]**

no snapshot trap terminal

### **[**入力モード**]**

グローバルコンフィグレーションモード

### **[**説明**]**

端末情報をスナップショットの比較対象に含める。

except-wireless オプションを指定した場合は、無線アクセスポイント配下に無線接続された端末情報は、スナップシ ョットの比較対象から除外される。

no 形式で実行した場合は、端末情報はスナップショットの比較対象外となる。

#### **[**ノート**]**

本コマンドは、マネージャーとして動作し、かつ **terminal-watch enable** コマンドと **snapshot enable** コマンドが設定 されている場合のみ有効である。

#### **[**設定例**]**

端末情報をスナップショットの比較対象に含める。 SWP2(config)#snapshot trap terminal

# **4.24.3** スナップショットの作成

### **[**書式**]**

**snapshot save** [after-update]

#### **[**キーワード**]**

after-update : ネットワークの接続状態を更新した後、スナップショットとして保存する

#### **[**入力モード**]**

特権 EXEC モード

### **[**説明**]**

LAN マップのスナップショット機能でベースとなるスナップショットファイルを保存する。

after-update オプションが含まれない場合、現在マネージャーが保持しているネットワークの接続状態をスナップシ ョットファイルとして保存する。

after-update オプションが含まれる場合、ネットワークの接続状態の情報を最新に更新した後、スナップショットフ ァイルとして保存する。

### **[**ノート**]**

after-update オプションが含まれる場合、ネットワークの接続状態の情報を最新に更新するがネットワークの構成に よっては更新が完了するまでに時間がかかる場合がある。

#### **[**設定例**]**

ネットワークの接続状態を更新した後、スナップショットファイルを保存する。 SWP2#snapshot save after-update

### **4.24.4** スナップショットの削除

#### **[**書式**]**

**snapshot delete**

**[**入力モード**]** 特権 EXEC モード **116** | コマンドリファレンス | 保守・運用機能

# **[**説明**]**

スナップショットファイルを削除する。

#### **[**設定例**]**

スナップショットファイルを削除する。 SWP2#snapshot delete

# **4.25** ファームウェア更新

# **4.25.1** ファームウェア更新サイトの設定

### **[**書式**]**

**firmware-update url** *url* **no firmware-update url**

# **[**パラメーター**]**

*url* : 半角英数字および半角記号(255 文字以内)

ファームウェアが置かれている URL

### **[**初期設定**]**

firmware-update url http://www.rtpro.yamaha.co.jp/firmware/revision-up/swp2.bin

### **[**入力モード**]**

グローバルコンフィグレーションモード

### **[**説明**]**

WEB サーバーに置かれているファームウェアファイルを使ってファームウェア 更新するときのダウンロード先の URL を設定する。

入力形式は"http://サーバーの IP アドレスあるいはホスト名/パス名" という形式となる。

IPv6 アドレスの場合は"[IPv6 アドレス]"のように"[]"で囲う必要がある。

IPv6 リンクローカルアドレスを指定する場合は、送出インターフェースも指定する必要がある(fe80::X%vlanN の形 式)。

サーバーのポート番号が 80 以外の場合は、"http://サーバーの IP アドレスあるいは ホスト名:ポート番号/パス名"と いう形式で、URL の中に指定する必要がある。

### **[**設定例**]**

ファームウェアのダウンロード先 URL を http://192.168.100.1/swp2.bin に設定する。

```
SWP2(config)#firmware-update url http://192.168.100.1/swp2.bin
SWP2(config)#
```
# **4.25.2** ファームウェア更新で使用する **HTTP** プロキシーサーバーの設定

# **[**書式**]**

**firmware-update http-proxy** *server port* **no firmware-update http-proxy**

# **[**パラメーター**]**

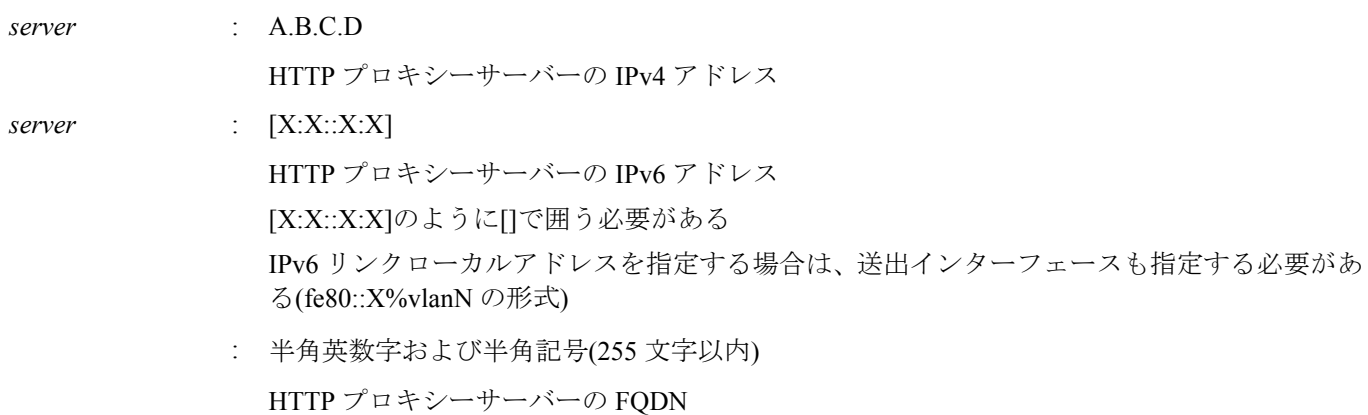

*port* : <1-65535>

HTTP プロキシーサーバーのリスニングポート番号

#### **[**初期設定**]**

no firmware-update http-proxy

### **[**入力モード**]**

グローバルコンフィグレーションモード

### **[**説明**]**

WEB サーバーに置かれているファームウェアファイルを使ってファームウェア 更新するときの HTTP プロキシー サーバーを設定する。

HTTP プロキシーサーバーが設定されていない場合、HTTP プロキシーサーバーを経由せずにファームウェア更新が 行われる。

ポート番号も明示的に設定する必要がある。

no 形式で実行した場合は、HTTP プロキシーサーバーの設定を削除する。

### **[**設定例**]**

```
HTTP プロキシーサーバーを 192.168.100.1(ポート番号 8080)に設定する。
SWP2(config)#firmware-update http-proxy 192.168.100.1 8080
SWP2(config)#
```
### **4.25.3** ファームウェア更新の実行

#### **[**書式**]**

**firmware-update execute** [no-confirm] [no-reboot]

**[**キーワード**]**

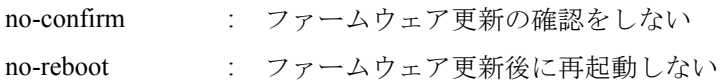

#### **[**入力モード**]**

特権 EXEC モード

### **[**説明**]**

WEB サーバーに置かれているファームウェアファイルと現在実行中のファームウェアのリビジョンをチェックし、 書き換え可能であればファームウェアのリビジョンアップを実行する。

書き換え可能なリビジョンのファームウェアが存在すると、確認を求められるので、 更新する場合は "y" を、更新 しない場合は "n" を入力する必要がある。

no-confirm を指定すると、確認をせずにリビジョンアップを実行する。

no-reboot を指定すると、リビジョンアップ実行後に再起動しない。次回起動時に更新後のファームウェアで起動す る。

#### **[**ノート**]**

**firmware-update url** コマンドでダウンロード先 URL を変更できる。

**firmware-update revision-down enable** コマンドを設定すると古いリビジョンへのリビジョンダウンが行えるように なる。

no-reboot 指定時は、**firmware-update revision-time** コマンドが設定されていた場合でも、指定時刻に再起動しない。

#### **[**設定例**]**

WEB サーバーに置かれているファームウェアファイルでファームウェア更新する。

```
SWP2#firmware-update execute
Found the new revision firmware
Current Revision: Rev.2.03.01
New Revision: Rev.2.03.03
Downloading...
Update to this firmware? (y/n)yUpdating...
Finish
SWP2#
```
# **4.25.4** ファームウェアダウンロードタイムアウト時間の設定

### **[**書式**]**

**firmware-update timeout** *time* **no firmware-update timeout**

### **[**パラメーター**]**

*time* : <100-86400>

タイムアウト時間(秒)

### **[**初期設定**]**

firmware-update timeout 300

### **[**入力モード**]**

グローバルコンフィグレーションモード

### **[**説明**]**

WEB サーバーからファームウェアをダウンロードするときのタイムアウト時間を設定する。

no 形式で実行した場合は初期設定に戻る。

### **[**設定例**]**

ファームウェアダウンロードのタイムアウト時間を 120 秒に設定する。 SWP2(config)#firmware-update timeout 120 SWP2(config)#

## **4.25.5** リビジョンダウンの許可

### **[**書式**]**

**firmware-update revision-down enable no firmware-update revision-down**

#### **[**初期設定**]**

no firmware-update revision-down

**[**入力モード**]**

グローバルコンフィグレーションモード

### **[**説明**]**

WEB サーバーに置かれているファームウェアファイルを使ってファームウェア更新するとき、現在のリビジョンよ りも古いリビジョンへのファームウェアのリビジョンダウンを許可する。

no 形式で実行した場合はリビジョンダウンを許可しない。

#### **[**設定例**]**

```
リビジョンダウンを許可する。
SWP2(config)#firmware-update revision-down enable
SWP2(config)#
```
# **4.25.6** ファームウェア更新機能設定の表示

#### **[**書式**]**

**show firmware-update**

### **[**入力モード**]**

特権 EXEC モード

### **[**説明**]**

ファームウェア更新機能に関する現在の設定状況を表示する。 以下の項目が表示される。

- ダウンロード先の URL
- プロキシーサーバーの URL
- ダウンロードのタイムアウト時間
- リビジョンダウンの許可
- 次回起動時のファームウェアリビジョン
- 更新後の再起動時刻

### **[**設定例**]**

ファームウェア更新機能の設定状況を表示する。

```
SWP2#show firmware-update
url: http://www.rtpro.yamaha.co.jp/firmware/revision-up/swp2.bin
http-proxy:
timeout: 300 (seconds)
revision-down: Disable
firmware revision for next boot: -
reload-time: -
SWP2#
```
### **4.25.7** ファームウェア更新の再起動時刻の設定

### **[**書式**]**

**firmware-update reload-time** *hour* [*min*] **no firmware-update reload-time**

#### **[**パラメーター**]**

*hour* : <0-23>

ファームウェア更新の再起動時刻(時)

*min* : <0-59>

ファームウェア更新の再起動時刻(分)

# **[**入力モード**]**

グローバルコンフィグレーションモード

### **[**説明**]**

ファームウェア更新後の再起動による新ファームウェア適用時刻を設定する。 no 形式で実行した場合はファームウェア更新直後に再起動して新ファームウェアを適用する。

#### **[**設定例**]**

```
ファームウェア更新の再起動時刻を AM 1:30 に設定する。
SWP2(config)#firmware-update reload-time 1 30
SWP2(config)#
```
スケジュール番号

# **4.26** スケジュール

### **4.26.1** スケジュールの設定

### **[**書式**]**

**schedule** *id* **time** *date time template\_id* **schedule** *id* **event** *event template\_id* **no schedule** *id*

# **[**パラメーター**]**

*id* : <1-10>

*date* : <1-12> または \* / <1-12> または sun, mon, ... , sat または \*

月/日

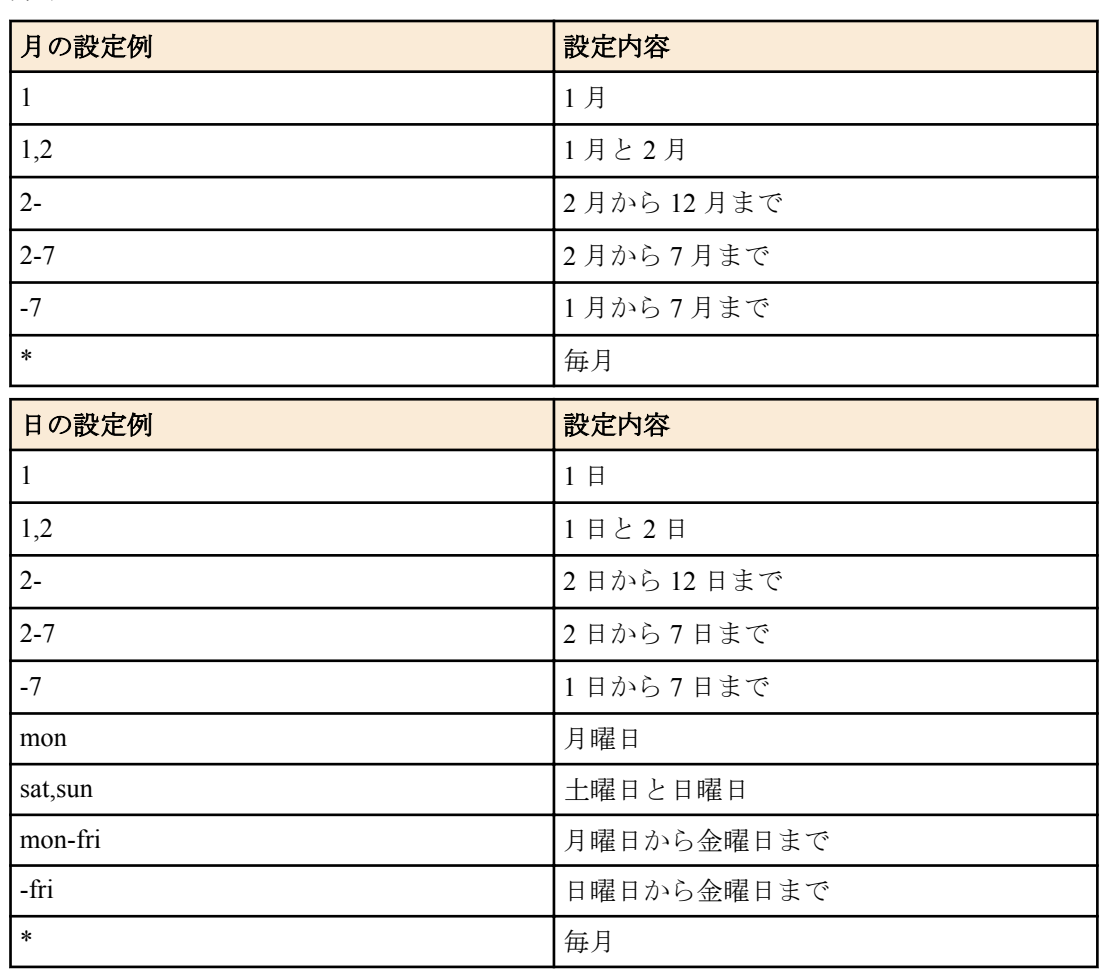

*time* : <0-23> または \* : <0-59> または \* : <0-59>

時:分:秒 (秒の指定は省略可能)

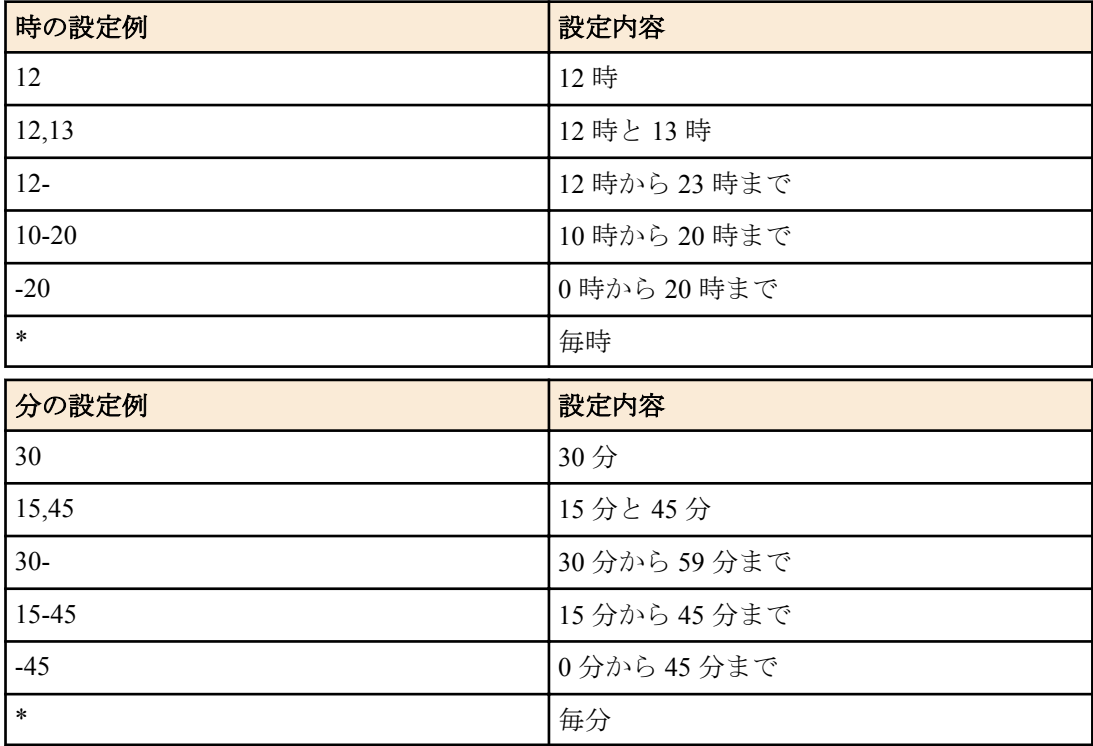

*event* : イベント

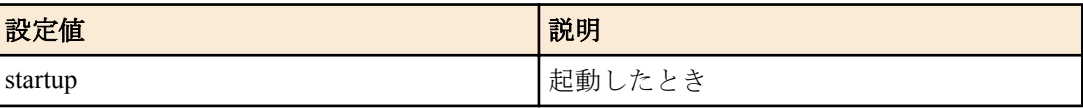

*template id* : <1-10>

スケジュールテンプレート番号

#### **[**初期設定**]**

なし

### **[**入力モード**]**

グローバルコンフィグレーションモード

#### **[**説明**]**

time を使用してスケジュールを設定した場合、指定した時刻になったときに指定されたスケジュールテンプレート に記述されているアクションを実行する。

event を使用してスケジュールを設定した場合、指定したイベントが発生ときに指定されたスケジュールテンプレー トに記述されているアクションを実行する。

no 形式で実行した場合は、指定した ID のスケジュールを削除する。

#### **[**ノート**]**

複数のスケジュールが同時刻に実行される場合、ID の小さい方から順に実行される。

日の指定で数字と曜日を混在させて指定することはできない。

秒の指定を省略した場合、00 秒を指定した場合と同じ設定になる。

月日と時間の設定では"-"や","を用いた範囲指定や"\*"による全指定をすることができる。ただし秒数に"-"や","を用 いた範囲指定や"\*"による全指定をすることはできない。

#### **[**設定例**]**

毎週月曜日の 0,1,2,12,21,22,23 時ちょうどにスケジュールテンプレート #1 を実行するスケジュール #1 を設定する。

SWP2(config)#schedule time  $*/$ mon  $-2$ , 12-14, 21-:0 1

### **4.26.2** スケジュールテンプレートの説明文の設定

#### **[**書式**]**

**description** *line* **no description**

### **[**パラメーター**]**

*line* : 半角英数字および半角記号(64 文字以内)

スケジュールテンプレートの説明文

#### **[**初期設定**]**

no description

**[**入力モード**]**

スケジュールテンプレートモード

#### **[**説明**]**

スケジュールテンプレートの説明文を設定する。 no 形式で実行した場合は、スケジュールテンプレートの説明文を削除する。

#### **[**設定例**]**

スケジュールテンプレート #1 に説明文を設定する。

SWP2(config)#schedule template 1 SWP2(config-schedule)#description Get tech-support

# **4.26.3** スケジュールテンプレートの有効**/**無効の設定

#### **[**書式**]**

**action** *switch* **no action**

# **[**パラメーター**]**

*switch* : スケジュールテンプレートの設定

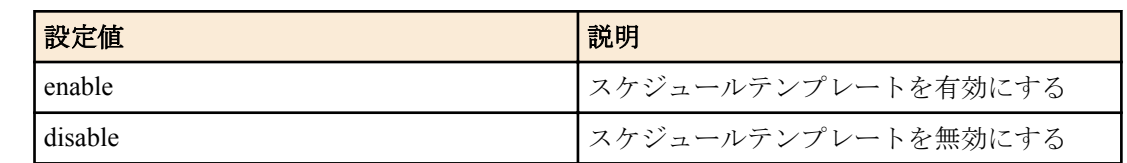

### **[**初期設定**]**

action enable

### **[**入力モード**]**

スケジュールテンプレートモード

### **[**説明**]**

スケジュールテンプレートを有効または無効にする。

本コマンドで disable を指定することで、トリガーの起動によるアクションの実行を止めることができる。 no 形式で実行した場合は、スケジュールテンプレートを有効にする。

#### **[**設定例**]**

スケジュールテンプレート #1 を無効にする。

```
SWP2(config)#schedule template 1
SWP2(config-schedule)#action disable
```
# **4.26.4** スケジュールテンプレートの設定

### **[**書式**]**

**schedule template** *template\_id* **no schedule template**

### **[**パラメーター**]**

*template id* : <1-10>

スケジュールテンプレート番号

#### **[**初期設定**]**

なし

#### **[**入力モード**]**

グローバルコンフィグレーションモード

#### **[**説明**]**

スケジュールテンプレートを設定するモードに移行する。 no 形式で実行した場合は、指定したスケジュールテンプレートを削除する。

### **[**設定例**]**

スケジュールテンプレート #1 を設定するモードに移行する。

SWP2(config)#schedule template 1 SWP2(config-schedule)#

## **4.26.5** スケジュールテンプレートのコマンド実行の設定

### **[**書式**]**

**cli-command** *id command* **no cli-command** *id*

**[**パラメーター**]**

*id* : <1-20>

コマンド番号

*command* : コマンド

#### **[**初期設定**]**

なし

#### **[**入力モード**]**

スケジュールテンプレートモード

#### **[**説明**]**

スケジュール機能のトリガーが起動したときに実行されるコマンドを設定する。 no 形式で実行した場合、指定した番号のコマンドを削除する。

**[**ノート**]**

同じスケジュールテンプレートに cli-command コマンドと script コマンドの両方が設定されている場合、script コマ ンドが実行され、cli-command コマンドは動作しない。

複数のコマンドを指定した場合、コマンド番号が小さい方から順に実行される。

複数のコマンドを指定した場合、コマンドが途中で実行エラーになったとしても残りのコマンドは実行される。

トリガーが起動した時点で、特権 EXEC モードでコマンドが実行されるため、コマンドによっては適切なモードに 遷移するためのコマンドもあわせて設定する必要がある。

設定を保存する場合は最後の write コマンドを実行する必要がある。

省略形でコマンドを指定することはできない。例えばインターフェースとして Port1.1 の入力モードに入る場合、int port1.1 ではなく、interface port1.1 と記述する必要がある。

以下のコマンドは実行できない。

backup system, boot prioritize sd, no boot prioritize sd, certificate user, clock で始まるコマンド, cold start, copy radius-server local, crypto pki generate ca, no crypto pki generate ca, disable, enable password, exit, firmware-update execute, firmwareupdate sd execute, logout, ntpdate で始まるコマンド, no ntpdate で始まるコマンド, password-encryption, no passwordencryption, ping, ping6, quit, reload, restart, restore system, schedule, no schedule, schedule template, no schedule template, show で始まるコマンド, ssh , ssh-server host key generate, startup-config select, no startup-config select, system-diagnostics on-demand execute(\*1), telnet, traceroute, traceroute6

(\*1):system-diagnostics on-demand execute no-confirm は実行可能

#### **[**設定例**]**

```
スケジュールテンプレート #1 のコマンド番号 #1 に copy tech-support sd コマンドを登録する。
```

```
SWP2(config)#schedule template 1
SWP2(config-schedule)#cli-command 1 copy tech-support sd
```
## **4.27** 保守運用一般

### **4.27.1** ホスト名の設定

### **[**書式**]**

**hostname** *hostname* **no hostname** [*hostname*]

#### **[**パラメーター**]**

*hostname* : 半角英数字および半角記号(63 文字以内)

ホスト名

#### **[**初期設定**]**

hostname SWP2

**[**入力モード**]** グローバルコンフィグレーションモード

### **[**説明**]**

ホスト名を設定する。

本コマンドで設定したホスト名はコマンドプロンプトとして使用する。 SNMP アクセス可能な場合は、MIB 変数 sysName の値として使用する。

no 形式で実行した場合は設定を初期値に戻す。

# **[**設定例**]**

ホスト名を"yamaha"に設定する。

SWP2(config)#hostname yamaha yamaha(config)#

# **4.27.2** システムの再起動

### **[**書式**]**

**reload restart**

# **[**入力モード**]**

特権 EXEC モード

### **[**説明**]**

システムを再起動する。

### **[**ノート**]**

実行中の設定(ランニングコンフィグ)が起動時の設定(スタートアップコンフィグ) から変更されている場合、再起動 により変更が無効になるため、必要に応じて、 **reload** コマンドや **restart** コマンド実行前に、 **copy running-config startup-config** コマンドや **write** コマンド、または **save** コマンドを実行すること。

### **[**設定例**]**

システムを再起動する。

SWP2#reload reboot system? (y/n): y

## **4.27.3** 設定の初期化

### **[**書式**]**

**cold start**

#### **[**入力モード**]**

特権 EXEC モード

**[**説明**]**

工場出荷時の設定で再起動する。SYSLOG も初期化する。

# **[**ノート**]**

コマンド実行時に管理パスワードを入力する必要がある。

管理パスワードが初期設定の状態では、本コマンドを実行することができません。前もって管理パスワードを変更 する必要があります。

### **[**設定例**]**

設定を初期化する。

SWP2#cold start Password:

# **4.27.4** 初期 **LED** モードの設定

**[**書式**]**

**led-mode default** *mode* **no led-mode default**

# **[**パラメーター**]**

*mode* : 初期 LED モード

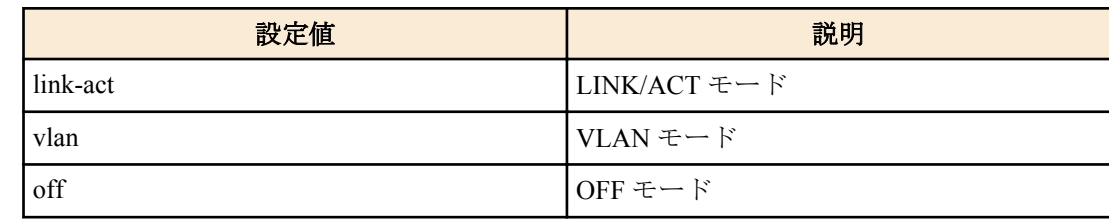

#### **[**初期設定**]**

led-mode default link-act

### **[**入力モード**]**

グローバルコンフィグレーションモード

#### **[**説明**]**

初期 LED モードを設定する。

本コマンドを実行すると、設定したモードで LED が点灯する。 また、エラーが発生し STATUS モードに移行した 場合でも、エラー解消後は設定した LED モードに戻る。

no 形式で実行すると、初期設定に戻る。

### **[**設定例**]**

初期 LED モードを OFF モードに設定する。 SWP2(config)#led-mode default off

#### **4.27.5 LED** モードの表示

### **[**書式**]**

### **show led-mode**

**[**入力モード**]**

非特権 EXEC モード、特権 EXEC モード

### **[**説明**]**

LED モードの設定や状態を表示する。

以下の項目を表示する。

- 初期 LED モードの設定
- 現在の LED モードの状態

#### **[**設定例**]**

LED モードの設定や状態を表示する。

```
SWP2>show led-mode
default mode : off
current mode : link-act
```
### **4.27.6** ディップスイッチの状態表示

#### **[**書式**]**

**show dipsw**

**[**入力モード**]**

非特権 EXEC モード、特権 EXEC モード

#### **[**説明**]**

ディップスイッチの起動時の状態と現在の状態を表示する。

#### **[**設定例**]**

ディップスイッチの状態を表示する。

SWP2>show dipsw SW1 SW2 SW3 SW4 -------------------------------------- **126** | コマンドリファレンス | 保守・運用機能

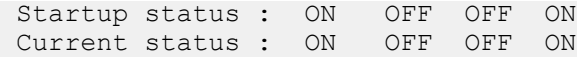

# **4.27.7** ポートエラー **LED** 状態の表示

# **[**書式**]**

**show error port-led**

# **[**入力モード**]**

非特権 EXEC モード、特権 EXEC モード

#### **[**説明**]**

エラーが発生しているポートの ID と以下のエラー要因を表示する。

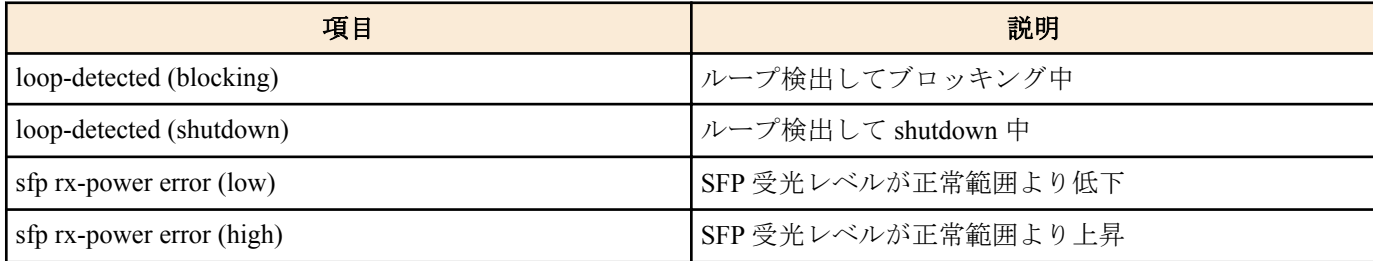

### **[**設定例**]**

ポートのエラー状態を表示する。 SWP2>show error port-led ID error<br>-------------------------------------------------------------- port1.1 loop-detected (blocking)

# 第 **5** 章

# インターフェース制御

# **5.1** インターフェース基本設定

### **5.1.1** 説明文の設定

### **[**書式**]**

**description** *line* **no description**

# **[**パラメーター**]**

*line* : 半角英数字および半角記号(80 文字以内)

対象インターフェースに対する説明文

#### **[**初期設定**]**

no description

#### **[**入力モード**]**

インターフェースモード

#### **[**説明**]**

対象インターフェースに対して説明文を設定する。no 形式で実行した場合は、説明文を削除する。

#### **[**設定例**]**

LAN ポート #1 に説明文を設定する。 SWP2(config)#interface port1.1 SWP2(config-if)#description Connected to rtx1210-router

### **5.1.2** シャットダウン

### **[**書式**]**

**shutdown no shutdown**

#### **[**初期設定**]**

no shutdown

#### **[**入力モード**]**

インターフェースモード

#### **[**説明**]**

対象インターフェースをシャットダウンして使用しないようにする。 本コマンドが設定されたインターフェースは、接続されてもリンクアップしなくなる。 no 形式で実行した場合は、対象インターフェースを使用できるようになる。

### **[**ノート**]**

本コマンドは LAN/SFP+ポートおよび論理インターフェースにのみ設定可能。

論理インターフェースを対象として本コマンドを設定した場合は、そのインターフェースに所属する全ての LAN/ SFP+ポートの設定が変更される。

### **[**設定例**]**

LAN ポート #1 をシャットダウンして使用しないようにする。

SWP2(config)#interface port1.1 SWP2(config-if)#shutdown

### **5.1.3** 通信速度・通信モードの設定

### **[**書式**]**

**speed-duplex** *type*

**no speed-duplex**

# **[**パラメーター**]**

*type* : 通信速度・通信モードタイプ

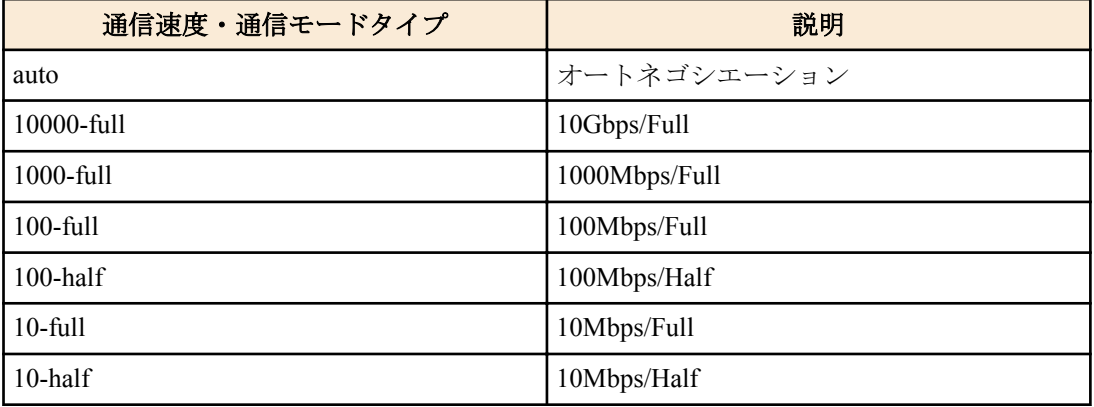

#### **[**初期設定**]**

speed-duplex auto

### **[**入力モード**]**

インターフェースモード

### **[**説明**]**

通信速度と通信モードを設定する。 no 形式で実行した場合は初期設定に戻る。

### **[**ノート**]**

本コマンドによる設定変更を行うと、当該インターフェースが一時的にリンクダウンする。

本コマンドは LAN/SFP+ポートにのみ設定可能。

LAN ポートに *type*10000-full は設定できない。

SFP+ポートに設定できる *type* は auto と 10000-full のみである。

### **[**設定例**]**

LAN ポート #1 の通信速度/通信モードを 100Mbps/Full に設定する。 SWP2(config)#interface port1.1 SWP2(config-if)#speed-duplex 100-full

### **5.1.4 MRU** 設定

#### **[**書式**]**

**mru** *mru*

**no mru**

### **[**パラメーター**]**

*mru* : <64-10240>

受信可能な最大フレームサイズ(設定する値は偶数であること)

#### **[**初期設定**]**

mru 1522

**[**入力モード**]** インターフェースモード

### **[**説明**]**

受信可能な最大フレームサイズを設定する。

no 形式で実行した場合は初期設定に戻る。

**[**ノート**]**

本コマンドは LAN/SFP+ポートにのみ設定可能。

#### **[**設定例**]**

LAN ポート #1 の mru を 9000 バイトに設定する。

SWP2(config)#interface port1.1 SWP2(config-if)#mru 9000

### **5.1.5** クロス/ストレート自動判別設定

#### **[**書式**]**

**mdix auto** *action*

**no mdix auto**

# **[**パラメーター**]**

*type* : クロス/ストレート自動判別の動作

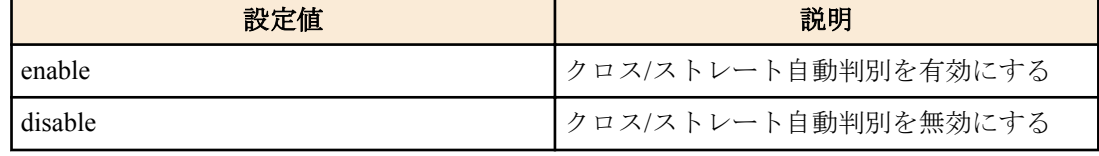

#### **[**初期設定**]**

mdix auto enable

#### **[**入力モード**]**

インターフェースモード

#### **[**説明**]**

クロス/ストレート自動判別を有効にする。有効にすると自動的に必要なケーブル接続タイプ(ストレートまたはク ロス)を検出し、接続を適切に設定する。

no 形式で実行した場合は、自動判別が無効になり MDI となる。

#### **[**ノート**]**

本コマンドは LAN ポートにのみ設定可能。

本コマンドによる設定変更を行うと、当該インターフェースが一時的にリンクダウンする。

#### **[**設定例**]**

LAN ポート #1 のクロスストレートの自動判別設定を無効にする。 SWP2(config)#interface port1.1 SWP2(config-if)#mdix auto disable

### **5.1.6 EEE** 設定

#### **[**書式**]**

**eee** *action* **no eee**

#### **[**パラメーター**]**

*type* : EEE の動作

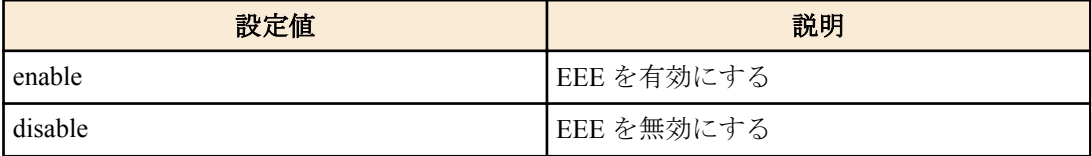

### **[**初期設定**]**

eee disable

**130** | コマンドリファレンス | インターフェース制御

### **[**入力モード**]**

インターフェースモード

### **[**説明**]**

省電力機能 Energy Efficient Ethernet(EEE)を有効にする。 no 形式で実行した場合は、EEE が無効になる。

### **[**ノート**]**

本コマンドは LAN ポートにのみ設定可能。 本コマンドによる設定変更を行うと、当該インターフェースが一時的にリンクダウンする。

#### **[**設定例**]**

LAN ポート #1 の EEE を有効にする。 SWP2(config)#interface port1.1 SWP2(config-if)#eee enable

## **5.1.7 EEE** 対応可否を表示する

### **[**書式**]**

#### **show eee capabilities interface** *ifname*

#### **[**パラメーター**]**

*ifname* : LAN ポートのインターフェース名

表示するインターフェース

### **[**入力モード**]**

非特権 EXEC モード、 特権 EXEC モード

### **[**説明**]**

指定したインターフェースが EEE に対応しているかどうかを表示する。

以下の項目が表示される。

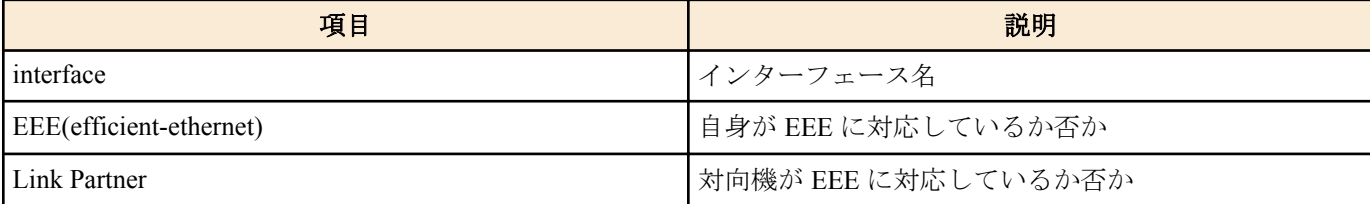

### **[**ノート**]**

対向機が接続されていない場合は、EEE に対応していないと表示される。

### **[**設定例**]**

LAN ポート #1 の EEE 対応可否を表示する。

[対向機が EEE に対応している場合]

```
SWP2#show eee capabilities interface port1.1
interface:port1.1
  EEE(efficient-ethernet): yes (1000-T, 100-TX)
 Link Partner : yes (1000-T, 100-TX)
```
[対向機が EEE に対応していない場合]

```
SWP2#show eee capabilities interface port1.1
interface:port1.1
  EEE(efficient-ethernet): yes (1000-T, 100-TX)
  Link Partner : not enabled
```
# **5.1.8 EEE** ステータス情報を表示する

#### **[**書式**]**

**show eee status interface** *ifname*

**[**パラメーター**]**

*ifname* : LAN ポートのインターフェース名

### **[**入力モード**]**

非特権 EXEC モード、 特権 EXEC モード

### **[**説明**]**

指定したインターフェースの EEE ステータスを表示する。 以下の項目が表示される。

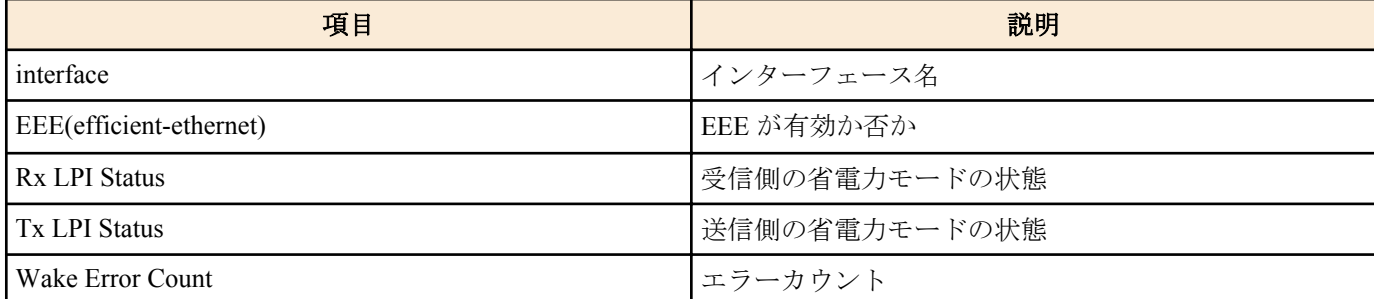

#### **[**設定例**]**

```
LAN ポート #1 の EEE ステータスを表示する。
```
[EEE が無効の場合]

```
SWP2#show eee status interface port1.1
interface:port1.1
  EEE(efficient-ethernet): Disabled
 Rx LPI Status : None<br>Tx LPI Status : None
 Tx LPI Status :
```
Wake Error Count : 0

[EEE が有効の場合]

```
SWP2#show eee status interface port1.1
interface:port1.1
  EEE(efficient-ethernet): Operational
 Rx LPI Status : Received<br>Tx LPI Status : Received
 Tx LPI Status
 Wake Error Count : 0
```
[EEE が有効かつ省電力モードへ移行中の場合]

```
SWP2#show eee status interface port1.1
interface:port1.1
  EEE(efficient-ethernet): Operational
 Rx LPI Status : Interrupted
 Tx LPI Status : Interrupted
 Wake Error Count : 0
```
[EEE が有効かつ省電力モードへ移行している場合]

```
SWP2#show eee status interface port1.1
interface:port1.1
  EEE(efficient-ethernet): Operational
 Rx LPI Status : Low Power<br>Tx LPI Status : Low Power
 Tx LPI Status
 Wake Error Count : 0
```
### **5.1.9** ポートミラーリングの設定

#### **[**書式**]**

**mirror interface** *ifname* direction *direct* **no mirror interface** *ifname* [direction *direct*]

#### **[**キーワード**]**

direction : トラフィックの監視方向を設定する

#### **[**パラメーター**]**

*ifname* : LAN/SFP+ポートのインターフェース名 トラフィックをミラーリングするインターフェース

#### **132** | コマンドリファレンス | インターフェース制御

*direct* : トラフィックの監視方向

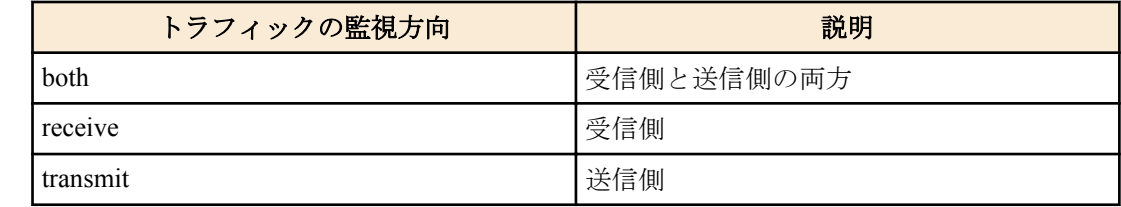

#### **[**初期設定**]**

なし

### **[**入力モード**]**

インターフェースモード

### **[**説明**]**

対象インターフェースをスニファーポート、*ifname* をモニターポートとして、*direct* で設定されたトラフィックをミ ラーリングする。

no 形式で実行した場合は、ミラーリングの設定を削除する。

### **[**ノート**]**

本コマンドは LAN/SFP+ポートのみ設定可能。

スニファーポートに設定できるインターフェースは 1 つのみ。

#### **[**設定例**]**

```
LAN ポート #1 をスニファーポートとして、LAN ポート #4 の送受信フレームと LAN ポート #5 の送信フレームをミ
ラーリングする。
SWP2(config)#interface port1.1
SWP2(config-if)#mirror interface port1.4 direction both
SWP2(config-if)#mirror interface port1.5 direction transmit
```
### **5.1.10** ポートミラーリングの状態表示

#### **[**書式**]**

**show mirror** [interface *ifname*]

#### **[**キーワード**]**

```
interface : 表示する監視ポートを指定する
```
#### **[**パラメーター**]**

*ifname* : LAN/SFP ポートのインターフェース名 表示する監視ポート

#### **[**入力モード**]**

非特権 EXEC モード、 特権 EXEC モード

### **[**説明**]**

ポートミラーリングの設定を表示する。interface を省略した場合は、全ての監視ポートに対する設定が表示される。 1 つの監視ポートごとに、以下の項目が表示される。

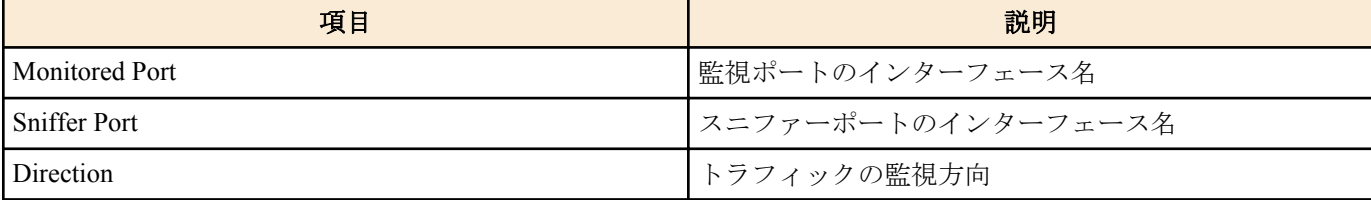

### **[**設定例**]**

ミラーリングポートの設定を表示する。

```
SWP2#show mirror
Sniffer Port Monitored Port Direction
============= ============== ==========
```
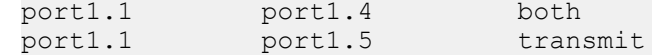

# **5.1.11** インターフェースの状態表示

# **[**書式**]**

**show interface** [ *type* [ *index* ] ]

**[**パラメーター**]**

*type* : インターフェースタイプ

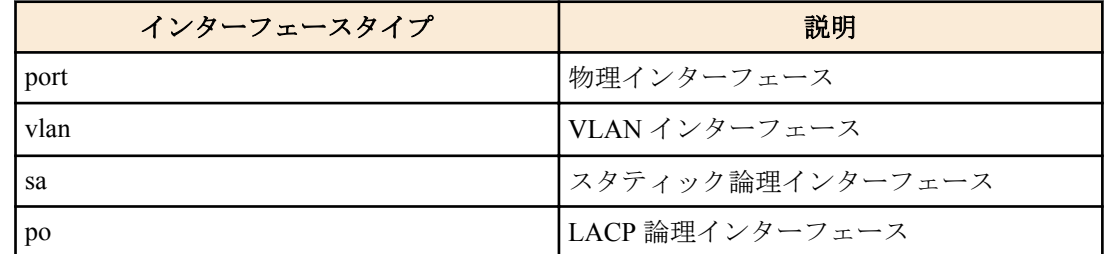

*index* : インデックス番号

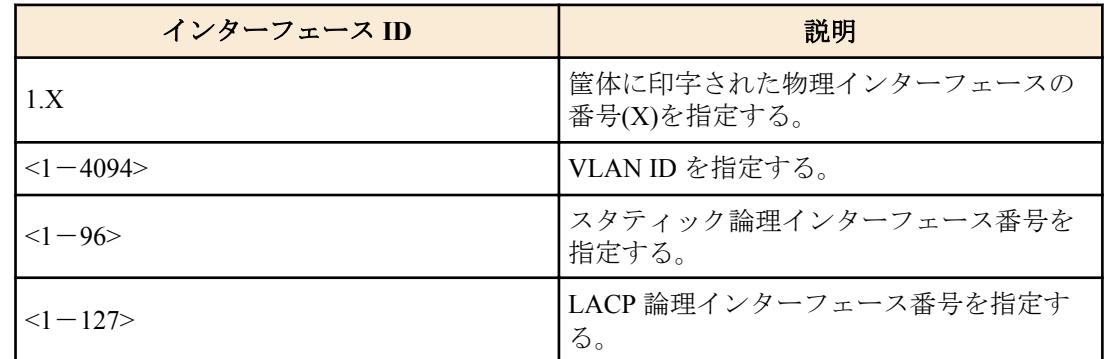

# **[**入力モード**]**

非特権 EXEC モード、 特権 EXEC モード

### **[**説明**]**

*ifname* で指定したインターフェースの状態を表示する。*ifname* を省略した場合は、全てのインターフェースの状態 を表示する。

以下の項目が表示される。

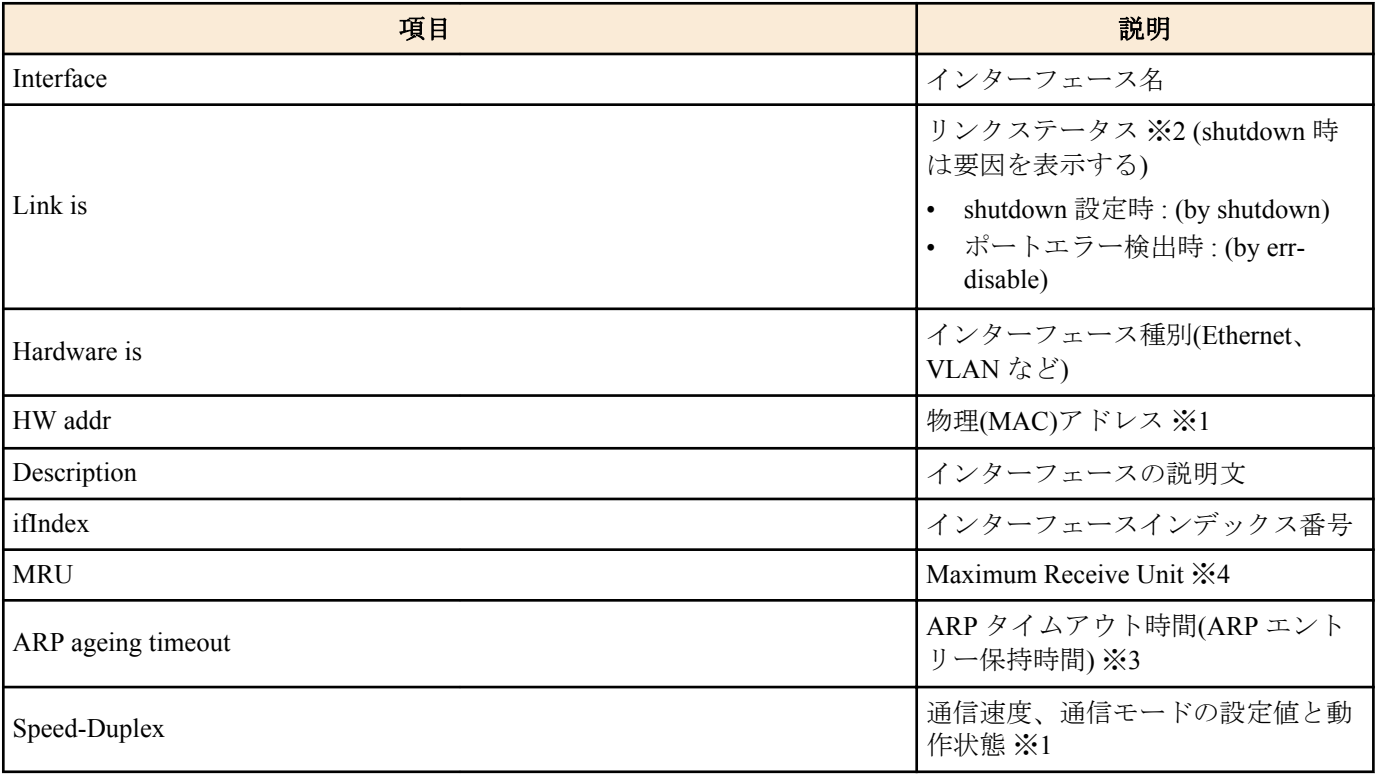

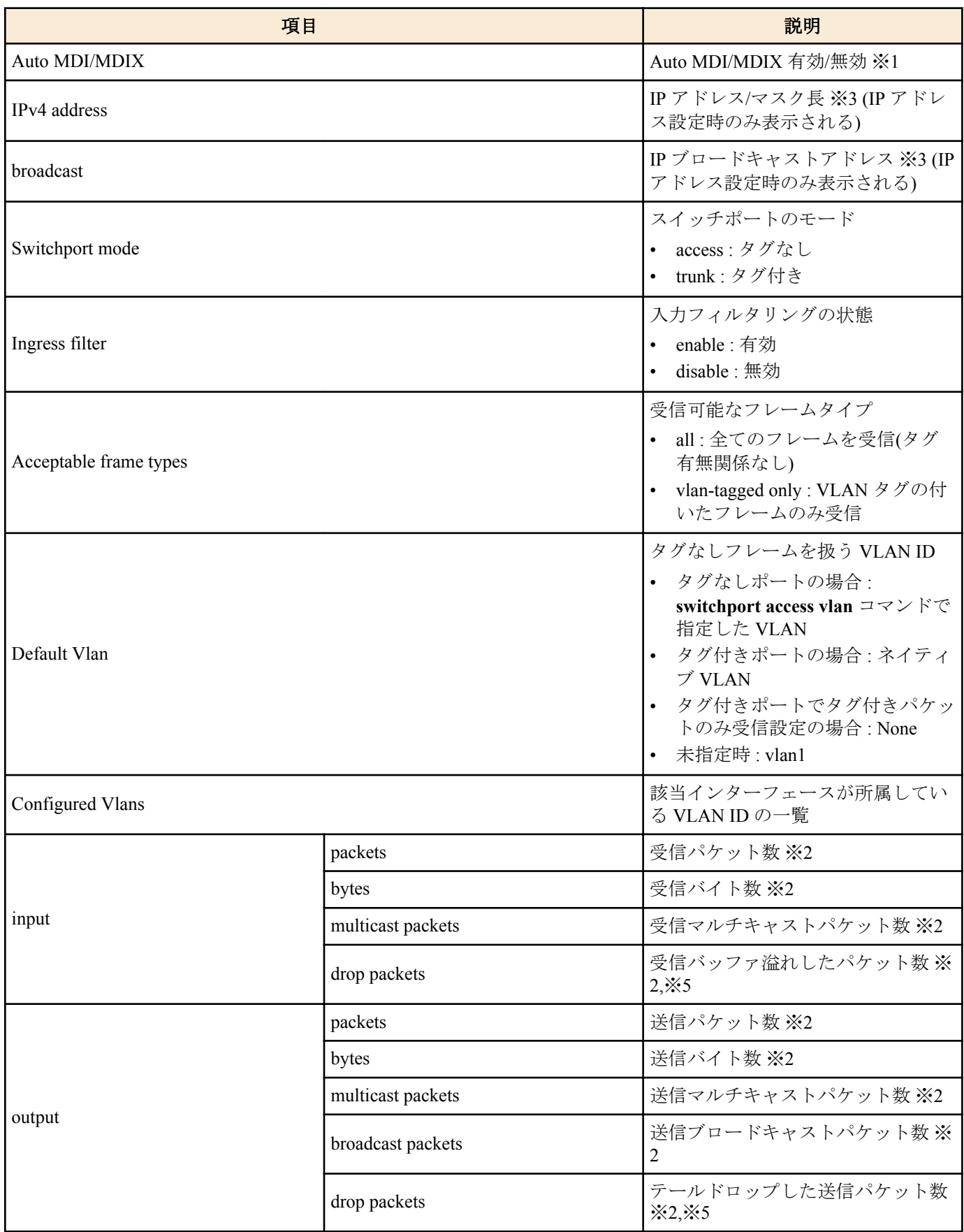

※1 物理インターフェースのみ表示

※2 物理インターフェース、論理インターフェースのみ表示

※3 VLAN インターフェースのみ表示

※4 論理インターフェースおよび VLAN インターフェースの場合は、そのインターフェースに属している物理イン ターフェースの最小値を表示

※5 テールドロップが有効な場合に送信の情報、無効な場合には受信の情報のみ表示されます。

### **[**設定例**]**

LAN ポート #1 の状態を表示する。

SWP2# show interface port 1.1 Interface port1.1 Link is UP Hardware is Ethernet HW addr: 00a0.de00.0000 Description: Connected to router ifIndex 5001, MRU 1522 Speed-Duplex: auto(configured), 1000-full(current) Auto MDI/MDIX: on Vlan info: Switchport mode : access Ingress filter : enable Acceptable frame types : all Default Vlan (1989) : 1 Configured Vlans : 1 Interface counter: input packets : 320 bytes : 25875 multicast packets: 301 output packets : 628<br>bytes : 129 bytes : 129895 multicast packets: 628 broadcast packets: 0 drop packets : 0 VLAN #1 の状態を表示する。 SWP2#show interface vlan 1 Interface vlan1

 Hardware is VLAN Description: Connected to router(VLAN) ifIndex 301, ARP ageing timeout 1200 IPv4 address 192.168.100.240/24 broadcast 192.168.100.255 (u)-Untagged, (t)-Tagged<br>VLAN ID Name State Member ports State Member ports ======= ================================ ======= ====================== 1 default ACTIVE port1.1(u) port1.2(u) port1.3(u) port1.4(u) port1.5(u) port1.6(u)  $port1.7(u)$  port1.8(u)

### **5.1.12** インターフェースの状態の簡易表示

#### **[**書式**]**

**show interface brief**

**[**入力モード**]**

非特権 EXEC モード、 特権 EXEC モード、個別コンフィグレーションモード

### **[**説明**]**

インターフェースの状態を簡易表示する。

以下の項目が表示される。

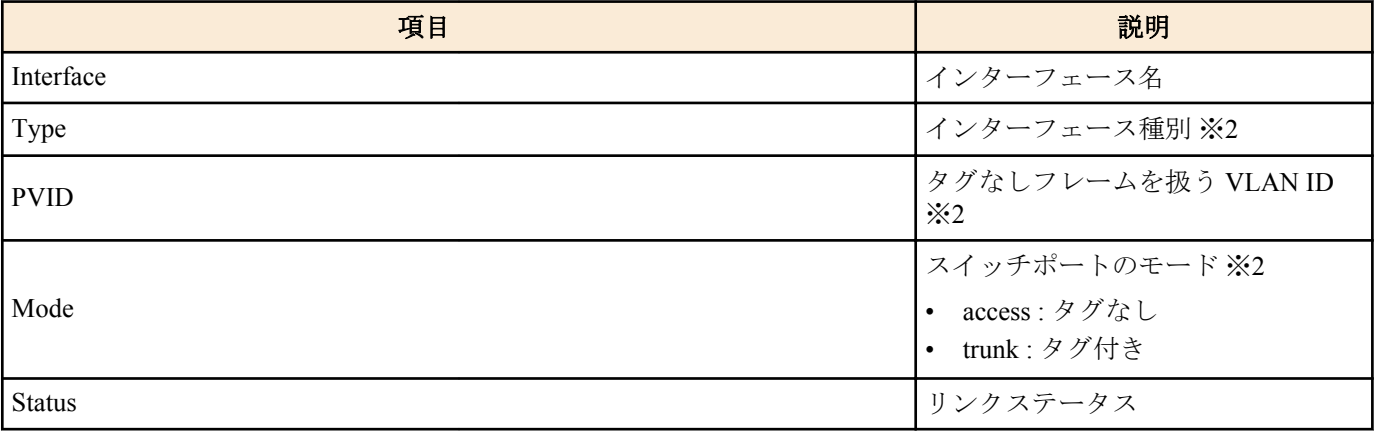

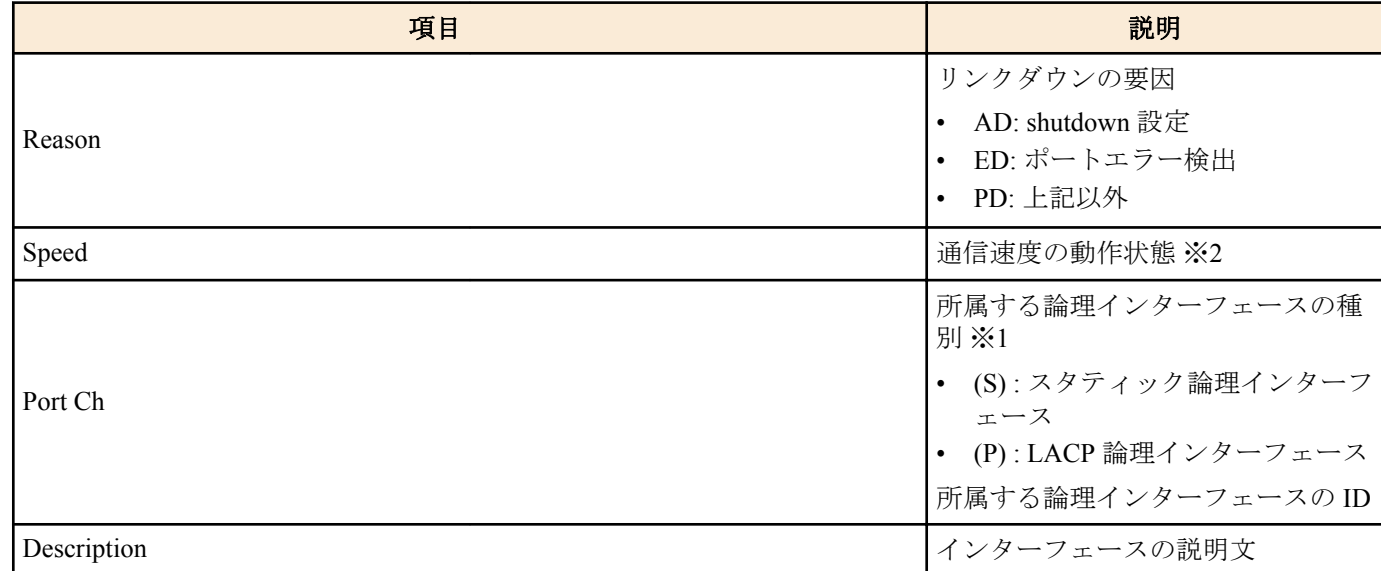

※1 物理インターフェースのみ表示 ※2 物理インターフェース、論理インターフェースのみ表示

### **[**設定例**]**

インターフェースの状態を簡易表示する。 SWP2#show interface brief

Codes: ETH - Ethernet, AGG - Aggregate , PVID - Port Vlan-id ED - ErrDisabled, PD - Protocol Down, AD - Admin Down

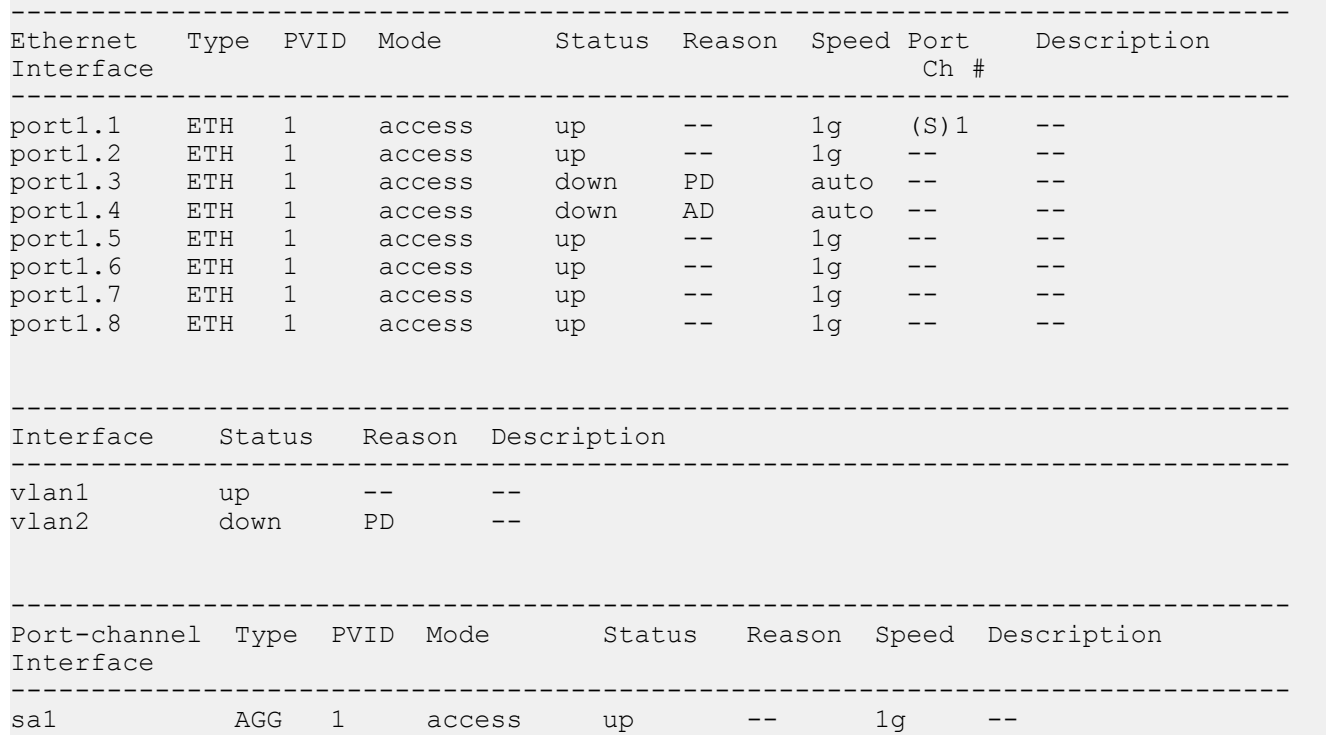

# **5.1.13** インターフェースのリセット

# **[**書式**]**

**interface reset** *ifname*

**[**パラメーター**]**

*ifname* : LAN/SFP+ポートまたは論理インターフェース リセットするインターフェース

**[**入力モード**]** 特権 EXEC モード

### **[**説明**]**

指定したインターフェースをリセットする。

#### **[**ノート**]**

対象インターフェースのリンク状態をリセットし、リンクを再確立する。 なお、リセットに伴い一時的にリンクダウンが発生する。 論理インターフェースに所属している LAN/SFP+ポートには実行できない。

### **[**設定例**]**

LAN ポート #1 をリセットする SWP2#interface reset port1.1

### **5.1.14** フレームカウンター表示

### **[**書式**]**

**show frame-counter** [*ifname*]

### **[**パラメーター**]**

*ifname* : LAN/SFP ポートのインターフェース名 表示するインターフェース

### **[**入力モード**]**

非特権 EXEC モード、 特権 EXEC モード

### **[**説明**]**

*ifname* で指定したインターフェースのフレームカウンター情報を表示する。*ifname* を省略した場合は、全てのイン ターフェースの情報を表示する。

以下の項目が表示される。

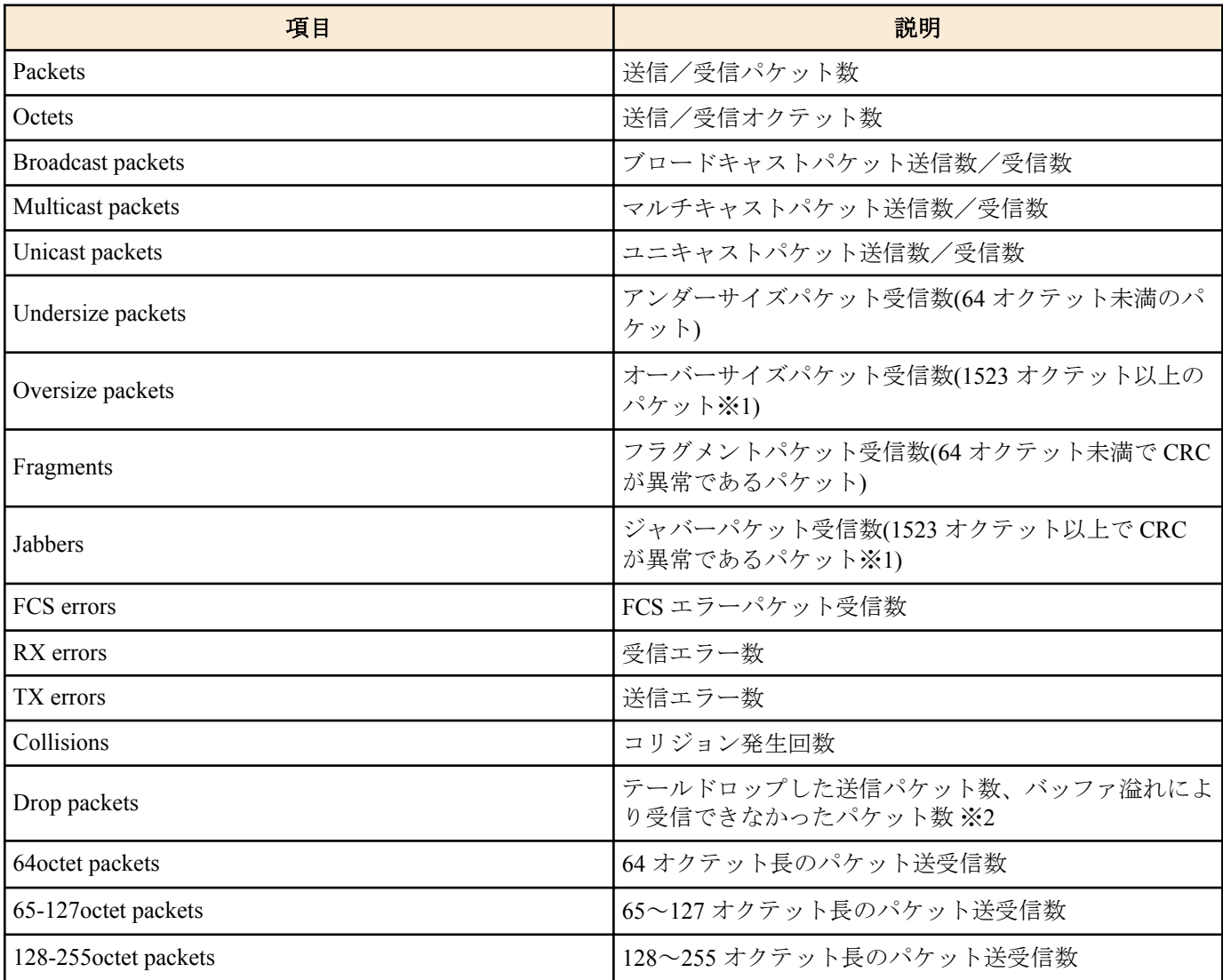

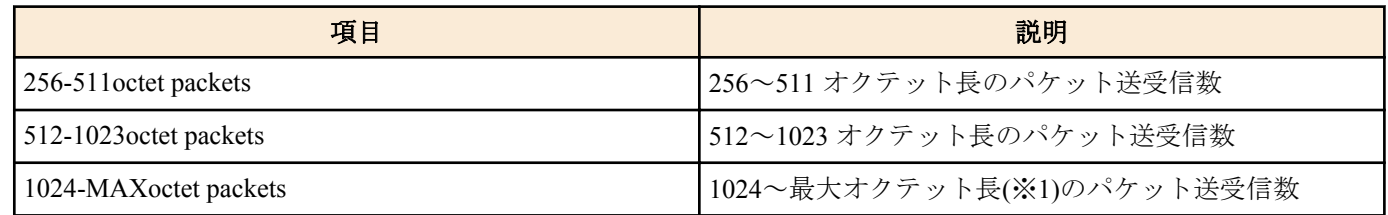

※1 各インターフェースの MRU に依存して変動する。

※2 テールドロップが有効な場合に送信の情報、無効な場合には受信の情報のみ表示されます。

#### **[**設定例**]**

LAN ポート #1 のフレームカウンターを表示する。

```
SWP2#show frame-counter port1.1
Interface port1.1 Ethernet MAC counters:
   Received:
    Packets : 84
    Octets : 6721<br>Broadcast packets : 8
    Broadcast packets : 8<br>Multicast packets : 76
    Multicast packets
    Unicast packets : 0<br>Undersize packets : 0
    Undersize packets : 0<br>Oversize packets : 0
    Oversize packets : 0<br>Fragments : 0
    Fragments : 0<br>Jabbers : 0
    Jabbers
    FCS errors : 0<br>RX errors : 0
    RX errors
   Transmitted:
    Packets : 91
    Octets : 11193<br>Broadcast packets : 0
    Broadcast packets : 0<br>Multicast packets : 91
    Multicast packets : 9<br>Unicast packets : 0
    Unicast packets : 0<br>TX errors : 0
    TX errors : 0<br>Collisions : 0
    Collisions
    Drop packets : 0
   Received and Transmitted:
     64octet packets : 1
 65-127octet packets : 166
 128-255octet packets : 7
 256-511octet packets : 1
 512-1023octet packets : 0
     1024-MAXoctet packets : 0
```
### **5.1.15** フレームカウンターのクリア

#### **[**書式**]**

**clear counters** *ifname* **clear counters all**

```
[キーワード]
```
all : すべてのインターフェースのフレームカウンターをクリアする

**[**パラメーター**]**

*ifname* : LAN/SFP+ポートまたは論理インターフェースのインターフェース名 対象のインターフェース

### **[**入力モード**]**

特権 EXEC モード

# **[**説明**]**

インターフェースのフレームカウンターをクリアする。 *ifname* を指定した場合は、そのインターフェースのフレームカウンターをクリアする。

コマンドリファレンス | インターフェース制御 | **139**

*ifname* に論理インターフェースを指定した場合は、そのインターフェースに所属する全ての LAN/SFP+ポートのフレ ームカウンターをクリアする。

### **[**設定例**]**

LAN ポート #1 のフレームカウンターをクリアする。 SWP2#clear counters port1.1

# **5.1.16 SFP+**モジュールの状態表示

#### **[**書式**]**

**show ddm status**

### **[**入力モード**]**

非特権 EXEC モード、 特権 EXEC モード

#### **[**説明**]**

SFP+モジュールの状態を表示する。

1 つの項目に対して SFP+ポートごとに現在値、上限閾値、下限閾値が表示される。

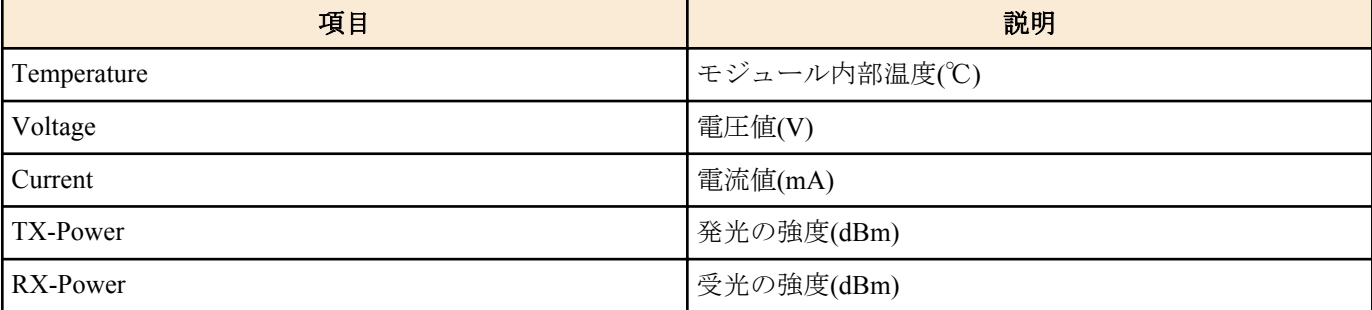

### **[**設定例**]**

SFP+モジュールの状態を表示する。

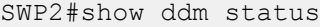

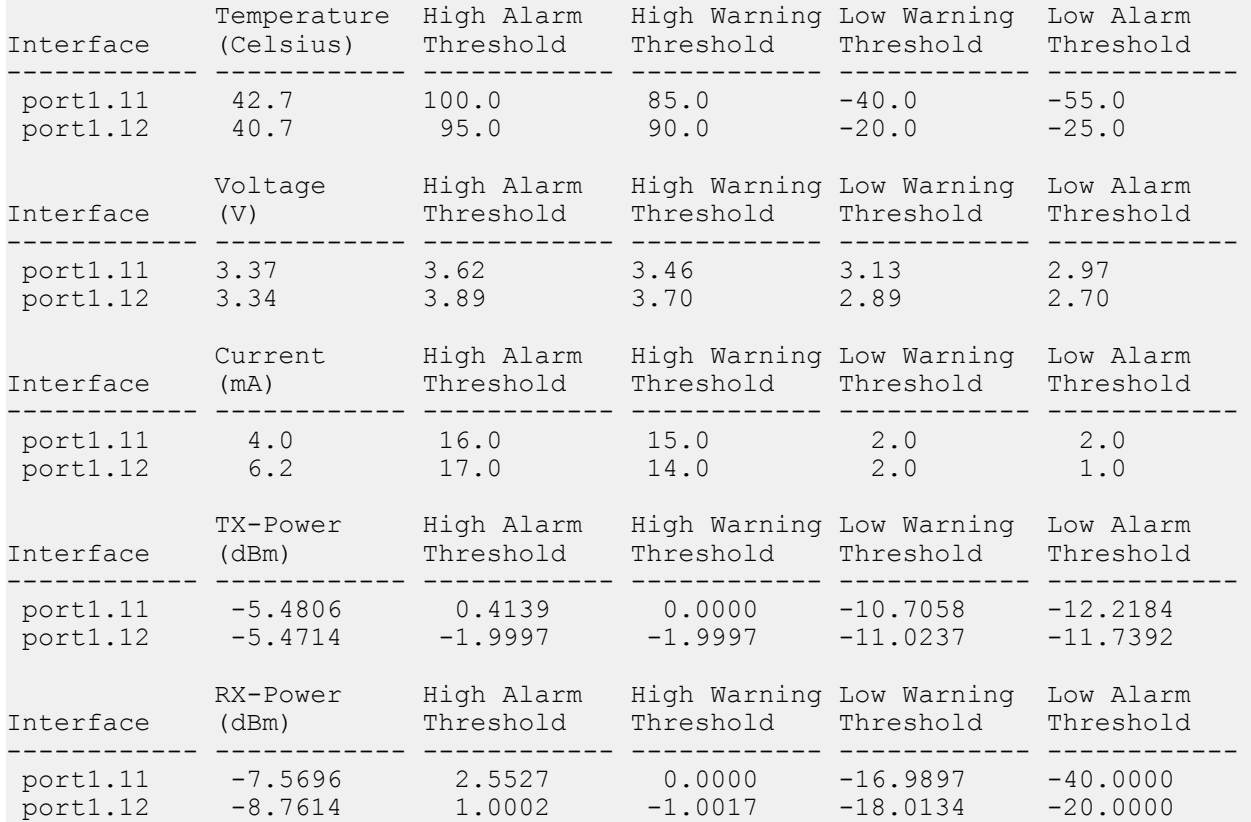

# **5.1.17 SFP+**モジュールの受光レベル監視の設定

# **[**書式**] sfp-monitor rx-power** *action* **no sfp-monitor rx-power**

# **[**パラメーター**]**

*action* : SFP+モジュールの受光レベル監視の動作

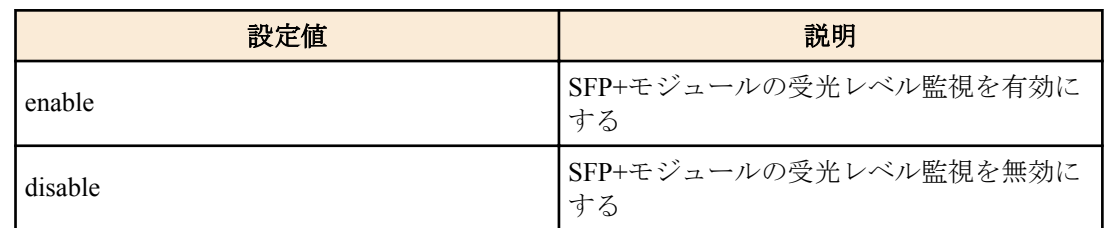

### **[**初期設定**]**

sfp-monitor rx-power enable

### **[**入力モード**]**

グローバルコンフィグレーションモード

### **[**説明**]**

SFP+モジュールの受光レベル監視を設定する。

### **[**設定例**]**

SFP+モジュールの受光レベル監視を無効にする。 SWP2(config)#sfp-monitor rx-power disable

# **5.1.18** 送信キューの使用率監視の設定**(**システム**)**

### **[**書式**]**

**tx-queue-monitor usage-rate** *action*

**no tx-queue-monitor usage-rate**

**[**パラメーター**]**

*action* : システム全体の送信キューの使用率監視の設定

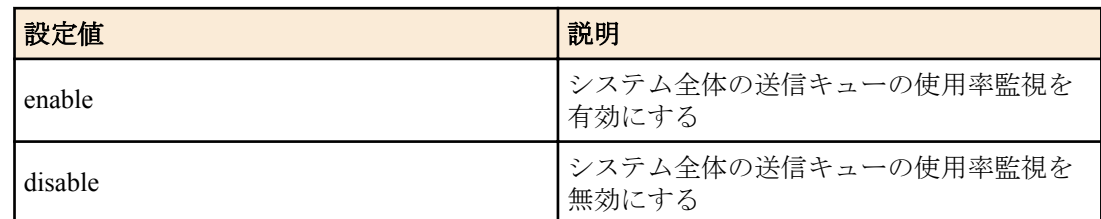

### **[**初期設定**]**

tx-queue-monitor usage-rate enable

# **[**入力モード**]**

グローバルコンフィグレーションモード

## **[**説明**]**

システム全体の送信キューの使用率監視を有効または無効にする。 no 形式で実行した場合は初期設定に戻す。

## **[**ノート**]**

送信キューの使用率監視を有効にするためには、本コマンドに加えて、インターフェースでも送信キューの使用率 監視を有効にする必要がある。

# **[**設定例**]**

システム全体で送信キューの使用率監視を無効にする。 SWP2(config)#tx-queue-monitor usage-rate disable

# **5.1.19** 送信キューの使用率監視の設定**(**インターフェース**)**

### **[**書式**]**

**tx-queue-monitor usage-rate** *action*

**no tx-queue-monitor usage-rate**

**[**パラメーター**]**

*action* : 対象インターフェースの送信キューの使用率監視の設定

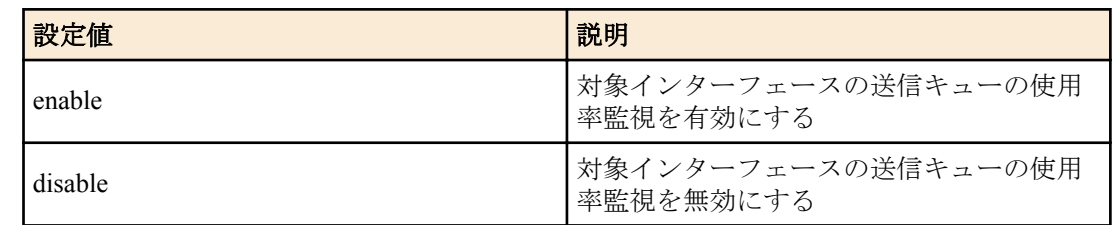

#### **[**初期設定**]**

tx-queue-monitor usage-rate enable

### **[**入力モード**]**

インターフェースモード

### **[**説明**]**

対象インターフェースの送信キューの使用率監視を有効または無効にする。 no 形式で実行した場合は初期設定に戻す。

### **[**ノート**]**

本コマンドは LAN/SFP+ポートにのみ設定可能。

送信キューの使用率監視を有効にするためには、本コマンドに加えて、システム全体でも送信キューの使用率監視 を有効にする必要がある。

### **[**設定例**]**

LAN ポート #1 の送信キューの使用率監視を無効にする。

SWP2(config)#interface port1.1 SWP2(config-if)#tx-queue-monitor usage-rate disable

## **5.1.20** 送信キューの使用率監視の設定表示

#### **[**書式**]**

**show tx-queue-monitor**

**[**入力モード**]**

非特権 EXEC モード、特権 EXEC モード

### **[**説明**]**

送信キューの使用率監視の設定を表示する。

表示内容は以下のとおり。

- システム全体の送信キューの使用率監視の設定
- LAN/SFP+ポートごとの設定
	- インターフェース名(port)
	- LAN/SFP+ポートの送信キューの使用率監視の設定(usage-rate)。

### **[**設定例**]**

```
送信キューの使用率監視の設定を表示する。
SWP2>show tx-queue-monitor
usage-rate: Enable
```

```
port usage-rate
--------------------
port1.1 enable
port1.2 enable<br>port1.3 enable
port1.3port1.4 enable
port1.5 enable
port1.6 enable
port1.7 disable
\mathbb{R}^n : \mathbb{R}^n : \mathbb{R}^n : \mathbb{R}^n : \mathbb{R}^n :
```
port2.1 enable : :

# **5.2** リンクアグリゲーション

#### **5.2.1** スタティック論理インターフェースの設定

#### **[**書式**]**

**static-channel-group** *link-id* **no static-channel-group**

### **[**パラメーター**]**

*link-id* : <1-96>

スタティック論理インターフェース番号

#### **[**入力モード**]**

インターフェースモード

#### **[**説明**]**

対象インターフェースを *link-id* で指定したスタティック論理インターフェースに所属させる。

no 形式で実行した場合は、対象インターフェースをスタティック論理インターフェースから脱退させる。

#### **[**ノート**]**

本コマンドは LAN/SFP+ポートにのみ設定可能。

スタティック論理インターフェースが存在しない *link-id* に対して、LAN/SFP+ポートを所属させる場合は、新たにス タティック論理インターフェースが生成される。

スタティック論理インターフェースから脱退させた結果、所属する LAN/SFP+ポートが無くなった場合は、スタティ ック論理インターフェースが削除される。

1 つのスタティック論理インターフェースに最大 8 つの LAN/SFP+ポートを所属させることができる。

既に存在しているスタティック論理インターフェースに対して所属させる場合は、LAN/SFP+ポートとスタティック 論理インターフェースで、以下の設定を全て一致させること。設定が異なる場合はエラーとなる。

#### • VLAN の設定

• QoS のトラストモード設定(デフォルト CoS 値、ポート優先度を含む)

新たにスタティック論理インターフェースが生成される場合は、LAN/SFP+ポートの上記設定がスタティック論理イ ンターフェースの初期設定となる。

LAN/SFP+ポートをスタティック論理インターフェースに所属させると、MSTP の設定が初期設定値に戻る。また、 スタティック論理インターフェースから脱退した場合も MSTP の設定が初期設定値に戻る。

1 つの LAN/SFP+ポートを複数の論理インターフェースに所属させることは出来ない。no 形式で脱退させてから異 なる論理インターフェースに所属させること。

#### **[**設定例**]**

LAN ポート #1 をスタティック論理インターフェース #5 に所属させる。 SWP2(config)#interface port1.1 SWP2(config-if)#static-channel-group 5

#### **5.2.2** スタティック論理インターフェースの状態表示

#### **[**書式**]**

#### **show static-channel-group**

#### **[**入力モード**]**

非特権 EXEC モード, 特権 EXEC モード

### **[**説明**]**

スタティック論理インターフェースの状態を表示する。 存在するスタティック論理インターフェースごとに以下の項目が表示される。

- スタティック論理インターフェース名
- ロードバランス機能のルール
- 所属している LAN/SFP+ポートのインターフェース名

ロードバランス機能のルールについては、**port-channel load-balance** コマンドの *type* パラメーター参照のこと。

#### **[**設定例**]**

```
スタティック論理インターフェースの状態を表示する。
SWP2#show static-channel-group
% Static Aggregator: sa5
% Load balancing: src-dst-mac
% Member:
   port1.1
   port1.2
   port1.3
   port1.4
```
### **5.2.3 LACP** 論理インターフェースの設定

#### **[**書式**]**

**channel-group** *link-id* **mode** *mode* **no channel-group**

**[**パラメーター**]**

*link-id* : <1-127>

LACP 論理インターフェース番号

*mode* : 動作モード

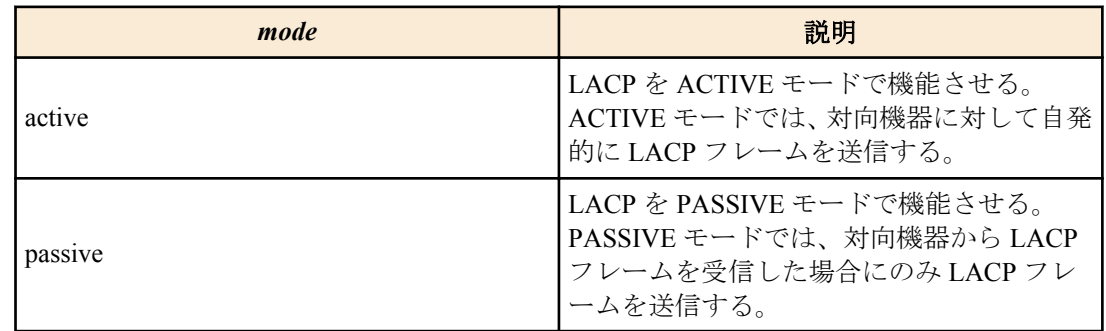

#### **[**入力モード**]**

インターフェースモード

#### **[**説明**]**

対象インターフェースを *link-id* で指定した LACP 論理インターフェースに所属させる。

no 形式で実行した場合は、対象インターフェースを LACP 論理インターフェースから脱退させる。

#### **[**ノート**]**

本コマンドは LAN/SFP+ポートにのみ設定可能。

LACP 論理インターフェースに LAN/SFP+ポートを所属させた場合は、当該 LAN/SFP+ポートに **lacp timeout long** が 設定される。

また、LACP 論理インターフェースから脱退させた場合は、当該 LAN/SFP+ポートの **lacp timeout** コマンドの設定が 削除される。

LACP 論理インターフェースが存在しない *link-id* に対して、LAN/SFP+ポートを所属させる場合は、新たに LACP 論 理インターフェースが生成される。

LACP 論理インターフェースから脱退させた結果、所属する LAN/SFP+ポートが無くなった場合は、LACP 論理イン ターフェースが削除される。

1 つの LACP 論理インターフェースに最大 12 の LAN/SFP+ポートを所属させることができる。

所属する LAN/SFP+ポート数が、8 つまでは LACP 論理インターフェースに即時に束ねられ、8 つを越えた分につい ては障害発生に備えての待機ポートとなる。

通信モードが半二重の LAN/SFP+ポートは LACP リンクアグリゲーションに対応しない。(所属は可能だが LACP リ ンクアグリゲーションとして動作はしない。)

通信速度が異なる LAN/SFP+ポートが同一 LACP 論理インターフェースに所属している場合の動作は異速度リンク アグリゲーションの設定に依存する。 詳細は **lacp multi-speed** コマンドを参照のこと。

既に存在している LACP 論理インターフェースに対して LAN/SFP+ポートを所属させる場合は、LAN/SFP+ポートと LACP 論理インターフェースで、以下の設定を全て一致させること。設定が異なる場合はエラーとなる。

• VLAN の設定

• QoS のトラストモード設定(デフォルト CoS 値、ポート優先度を含む)

新たに LACP 論理インターフェースが生成される場合は、LAN/SFP+ポートの上記設定が LACP 論理インターフェー スの初期設定となる。

LAN/SFP+ポートを LACP 論理インターフェースに所属させると、MSTP の設定が初期設定値に戻る。

また、LACP 論理インターフェースから脱退した場合も MSTP の設定が初期設定値に戻る。

1 つの LAN/SFP+ポートを複数の論理インターフェースに所属させることは出来ない。

no 形式で脱退させてから異なる論理インターフェースに所属させること。

### **[**設定例**]**

LAN ポート #1 を ACTIVE モードで LACP 論理インターフェース #10 に所属させる。 SWP2(config)#interface port1.1 SWP2(config-if)#channel-group 10 mode active

### **5.2.4 LACP** 論理インターフェースの状態表示

### **[**書式**]**

**show etherchannel** [*ifname*]

### **[**パラメーター**]**

*ifname* : LAN/SFP+ポートのインターフェース名

LACP 論理インターフェースを構成しているインターフェース

### **[**入力モード**]**

非特権 EXEC モード, 特権 EXEC モード

### **[**説明**]**

*ifname* を省略した場合、LACP 論理インターフェースの状態を表示する。 存在する LACP 論理インターフェースごとに以下の項目が表示される。

- LACP 論理インターフェース名
- ロードバランス機能のルール
- 所属している LAN/SFP+ポートのインターフェース名

ロードバランス機能のルールについては、**port-channel load-balance** コマンドの *type* パラメーター参照のこと。

*ifname* を指定した場合、LACP 論理インターフェースを構成している、LAN/SFP+ポートの状態を表示する。 以下の項目が表示される。

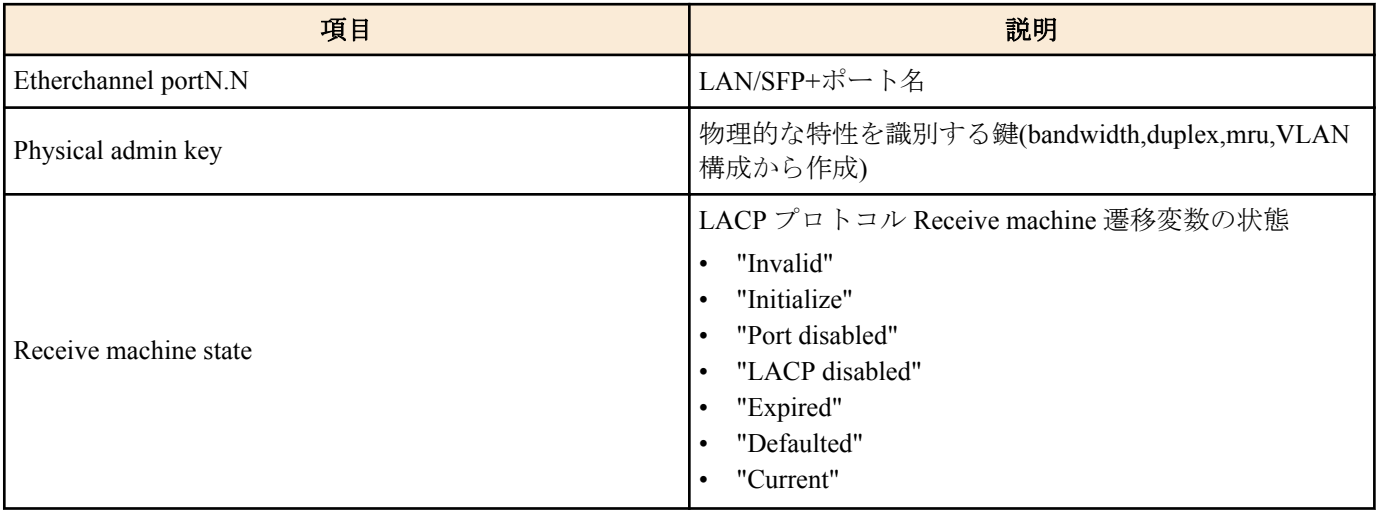
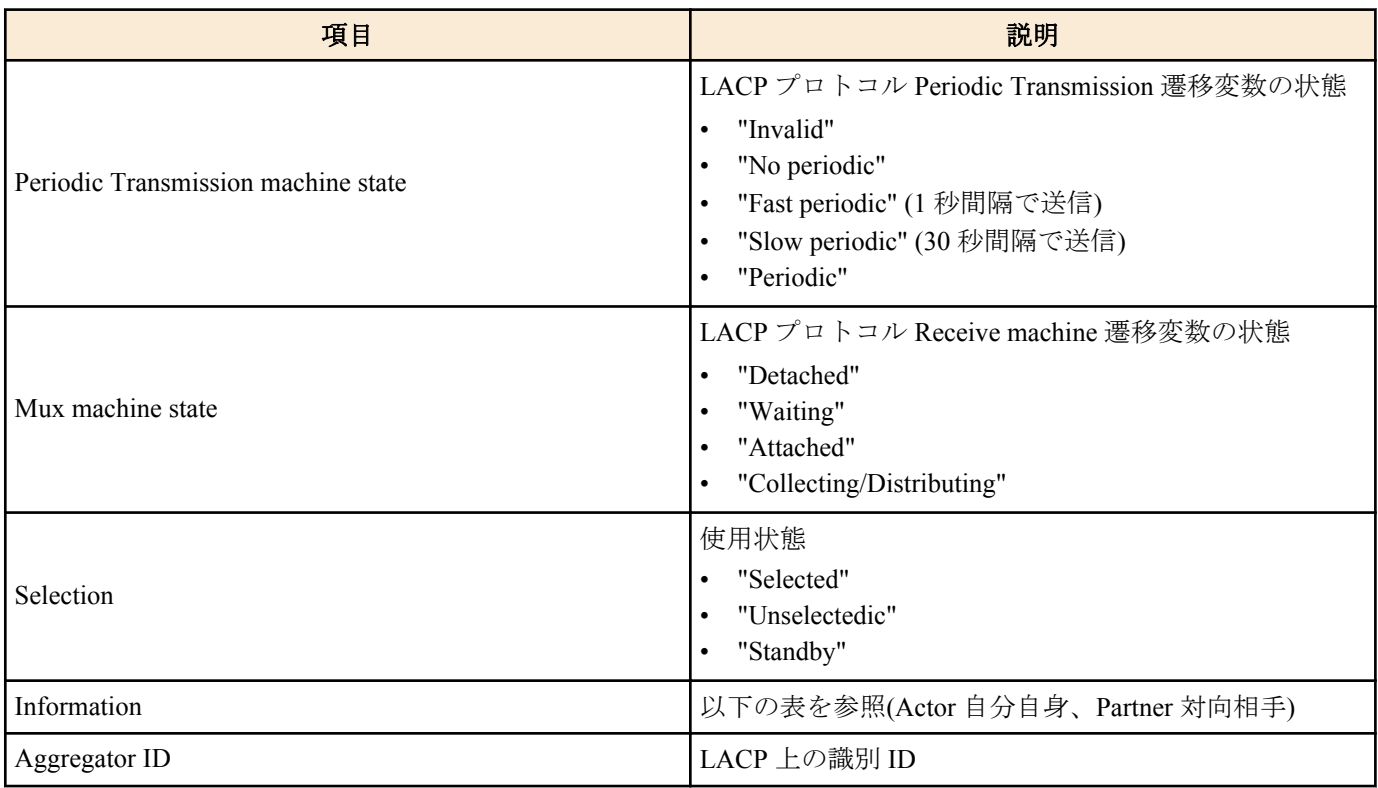

Information では以下の項目が表示される。

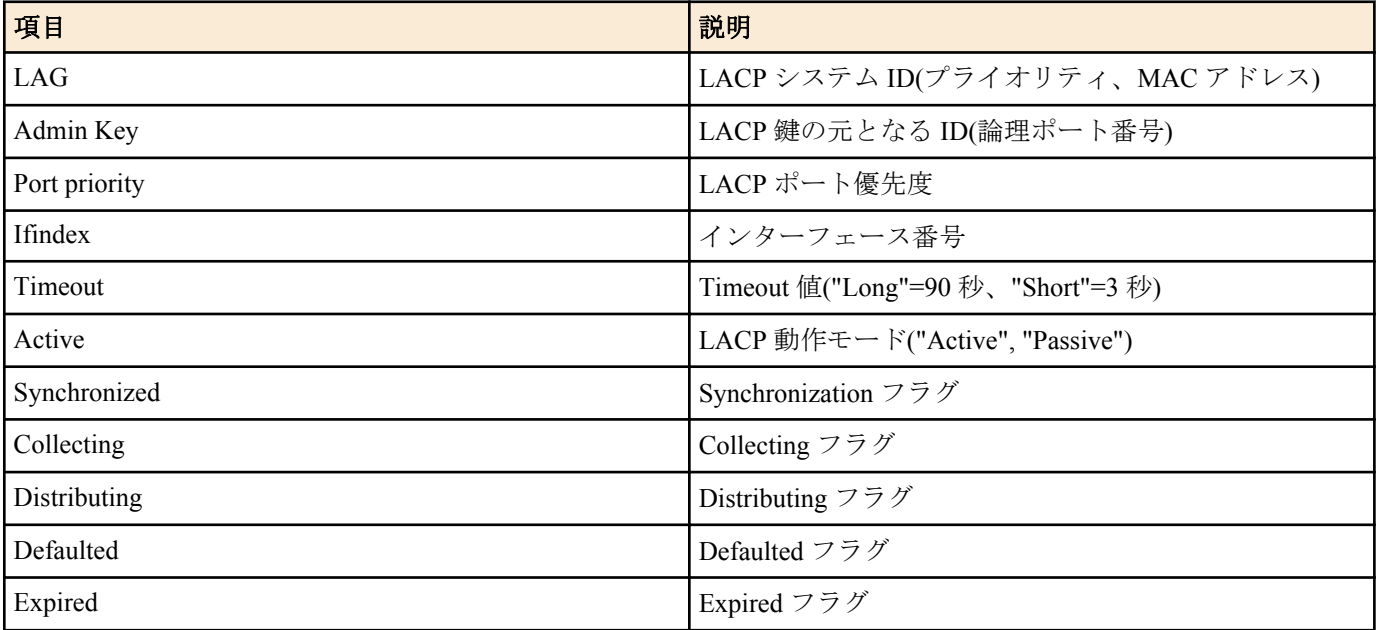

### **[**設定例**]**

LACP 論理インターフェースの状態を表示する。

SWP2#show etherchannel % Lacp Aggregator: po10 % Load balancing: src-dst-mac % Member: port1.1 port1.2 port1.3 port1.4

LACP 論理インターフェースを構成している、LAN/SFP+ポートの状態を表示する。

SWP2#show etherchannel port1.1 Etherchannel port1.1 Physical admin key 3 Receive machine state Periodic Transmission machine state Slow periodic Mux machine state Collecting/Distributing Selection Selected<br>
Selected Selected Selected<br>
Selection Actor Selected Partner Information Actor

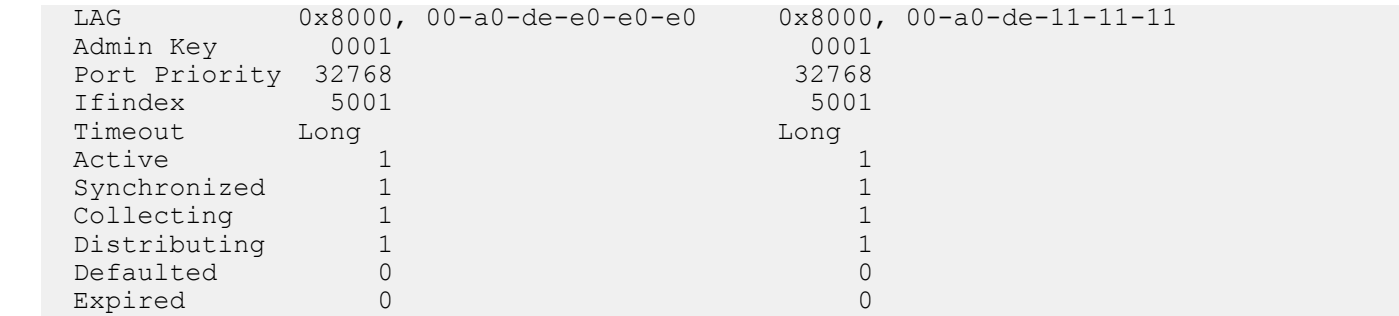

## **5.2.5 LACP** システム優先度の設定

#### **[**書式**]**

**lacp system-priority** *priority* **no lacp system-priority**

#### **[**パラメーター**]**

*priority* : <1-65535>

LACP システム優先度 小さいほど優先度が高い

#### **[**初期設定**]**

lacp system-priority 32768

### **[**入力モード**]**

グローバルコンフィグレーションモード

### **[**説明**]**

LACP システム優先度を設定する。 no 形式で実行した場合は設定を初期値に戻す。

#### **[**ノート**]**

LACP 論理インターフェースが対向機器と接続された場合、システム優先度を比較して、優先度が高い方に制御権が 与えられる。

### **[**設定例**]**

LACP システム優先度を 100 に設定する。 SWP2(config)#lacp system-priority 100

## **5.2.6 LACP** システム優先度の表示

#### **[**書式**]**

**show lacp sys-id**

### **[**入力モード**]**

非特権 EXEC モード, 特権 EXEC モード

#### **[**説明**]**

LACP システム優先度と LACP システム ID を表示する。

以下の項目が表示される。

- LACP システム優先度(0x で始まる 16 進数)
- LACP システム ID

### **[**ノート**]**

LACP システム優先度は、**lacp system-priority** コマンドで設定できる。 LACP システム ID は、MAC アドレスから生成される。

### **[**設定例**]**

LACP のシステム優先度を表示する。

SWP2>show lacp sys-id % System 0x8000, 00-a0-de-e0-e0-e0

## **5.2.7 LACP** 異速度リンクアグリゲーションの設定

## **[**書式**]**

**lacp multi-speed** *switch*

## **no lacp multi-speed**

## **[**パラメーター**]**

*switch* : 異速度リンクアグリゲーション機能の有効・無効設定

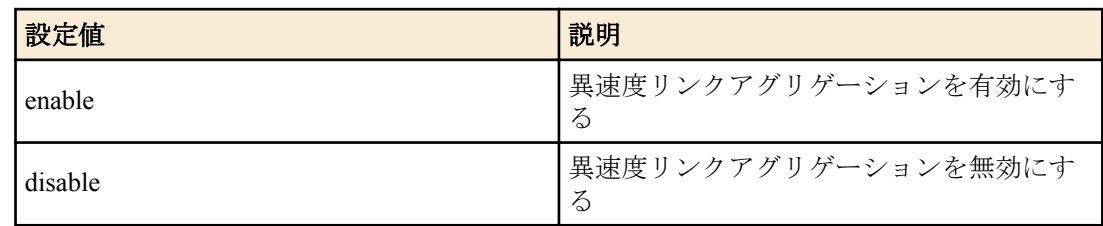

### **[**初期設定**]**

lacp multi-speed disable

## **[**入力モード**]**

グローバルコンフィグレーションモード

## **[**説明**]**

LACP における異速度リンクアグリゲーション機能の有効・無効を設定する。 no 形式で実行した場合は設定を初期値に戻す。

## **[**ノート**]**

異速度リンクアグリゲーションが有効の場合の動作

- 最大数 (8 ポート) までのすべての所属ポートを通信速度に関わらずアクティブにする。
- ロードバランスはすべての所属ポートを同等に扱う。
- 対向機器が異なる通信速度を受け入れない場合、自機器と対向機器とで所属ポートの一覧を相互に交換し、双方 が使用可能な所属ポートをアクティブとする。

異速度リンクアグリゲーションが無効の場合の動作

- 所属ポート内で最初にリンクアップしたポートと同じ通信速度のポートのみをアクティブにする。
	- 通信速度が異なる他のポートはスタンバイのままとする。
	- オートネゴシエーションに設定されている場合、所属ポート内で最初にネゴシエーションした結果と同じ通信 速度のポートのみをアクティブにする。
- 最初にリンクアップしたポート群が全てリンクダウンしたとき、LACP 論理インターフェースもリンクダウンす る。

## **[**設定例**]**

異速度リンクアグリゲーションを有効に設定する。 SWP2(config)#lacp multi-speed enable

## **5.2.8 LACP** タイムアウトの設定

### **[**書式**]**

**lacp timeout** *duration*

**[**パラメーター**]**

*duration* : タイムアウトを指定する

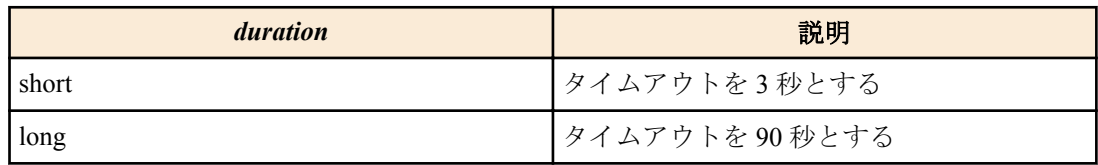

## **[**入力モード**]**

インターフェースモード

### **[**説明**]**

LACP タイムアウトを設定する。

#### **[**ノート**]**

本コマンドは LACP 論理インターフェースに所属している LAN/SFP+ポートにのみ設定可能。

LACP 論理インターフェースに LAN/SFP+ポートを所属させた場合は、当該 LAN/SFP+ポートに **lacp timeout long** が 設定される。

また、LACP 論理インターフェースから脱退させた場合は、当該 LAN/SFP+ポートの **lacp timeout** コマンドの設定が 削除される。

LACP タイムアウトとは、対向機器からの LACP フレームを受信できなかった場合にダウンしたと見なすまでの時 間を表す。

また、LACP タイムアウトの設定は LACP フレームに格納されて対向機器に送られ、受信した対向機器は格納され た LACP タイムアウトの 1/3 の間隔で LACP フレームを送信するようになる。

自身の LACP フレームの送信間隔は、対向機器から送られてくる LACP フレーム内に格納されている LACP タイム アウトに依存する。

#### **[**設定例**]**

LAN ポート #1 の LACP タイムアウトを short に設定する。

SWP2(config)#interface port1.1 SWP2(config-if)#lacp timeout short

#### **5.2.9 LACP** フレームカウンターのクリア

#### **[**書式**]**

**clear lacp** [*link-id*] **counters**

#### **[**パラメーター**]**

*link-id* : <1-127>

LACP 論理インターフェース番号

#### **[**入力モード**]**

特権 EXEC モード

### **[**説明**]**

LACP のフレームカウンターをクリアする。

*link-id* を省略した場合は、存在する全ての LACP 論理インターフェースのフレームカウンターをクリアする。

#### **[**設定例**]**

全ての LACP 論理インターフェースのフレームカウンターをクリアする。 SWP2#clear lacp counters

### **5.2.10 LACP** フレームカウンターの表示

#### **[**書式**]**

**show lacp-counter** [*link-id*]

## **[**パラメーター**]**

*link-id* : <1-127>

LACP 論理インターフェース番号

### **[**入力モード**]**

非特権 EXEC モード, 特権 EXEC モード

#### **[**説明**]**

LACP のフレームカウンターを表示する。

*link-id* を省略した場合は、存在する全ての LACP 論理インターフェースのフレームカウンターを表示する。 所属している LAN/SFP+ポートごとに、以下の項目が表示される。

- 送受信された LACP フレーム
- 送受信された Marker プロトコルフレーム

• 送受信されたエラーフレーム

#### **[**設定例**]**

全ての LACP 論理インターフェースのフレームカウンターを表示する。

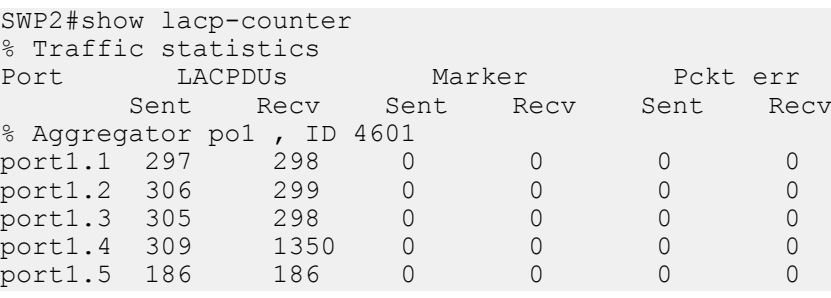

## **5.2.11** ロードバランス機能のルールの設定

#### **[**書式**]**

**port-channel load-balance** *type* **no port-channel load-balance**

#### **[**パラメーター**]**

*type* : 転送先インターフェースを決めるためのルール

| type             | 説明                      |
|------------------|-------------------------|
| $dst-ip$         | 宛先 IPv4/IPv6 アドレス       |
| dst-mac          | 宛先 MAC アドレス             |
| dst-port         | 宛先 TCP/UDP ポート番号        |
| $src - dst - ip$ | 送信元および宛先 IPv4/IPv6 アドレス |
| src-dst-mac      | 送信元および宛先 MAC アドレス       |
| src-dst-port     | 送信元および宛先 TCP/UDP ポート番号  |
| $src - ip$       | 送信元 IPv4/IPv6 アドレス      |
| src-mac          | 送信元 MAC アドレス            |
| src-port         | 送信元 TCP/UDP ポート番号       |

#### **[**初期設定**]**

port-channel load-balance dst-ip

#### **[**入力モード**]**

グローバルコンフィグレーションモード

#### **[**説明**]**

ロードバランス機能の転送先インターフェースを決めるためのルールを設定する。 受信したフレーム内の L2/L3/L4 情報を使用し、転送先が決定される。 no 形式で実行した場合は初期設定に戻る。

## **[**ノート**]**

本コマンドはシステム全体の設定となる。

IPv4/IPv6 パケットではないフレームの場合は、設定されているルールに関わらず、送信元および宛先 MAC アドレ スを元に転送先インターフェースが決定する。

#### **[**設定例**]**

ロードバランス機能で、送信元および宛先 IPv4/IPv6 アドレスを元に転送先インターフェースを決定するように設定 する。

SWP2(config)#port-channel load-balance src-dst-ip

## **5.2.12 LACP** 論理インターフェースのプロトコル状態表示

### **[**書式**]**

**show etherchannel status** [*link-id*] [summary | detail]

## **[**キーワード**]**

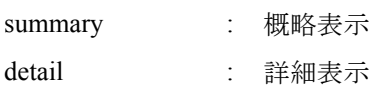

## **[**パラメーター**]**

*link-id* : <1-127>

LACP 論理インターフェース番号

## **[**入力モード**]**

非特権 EXEC モード, 特権 EXEC モード

### **[**説明**]**

*link-id* で指定した LACP 論理インターフェースの状態を表示する。 *link-id* を省略したときは、全ての LACP 論理インターフェース状態を表示する。 summary を指定した場合は概略表示し、detail を指定した場合は詳細表示する。 summary も、detail も省略したときは、summary が指定されたものとする。 以下の項目が表示される。

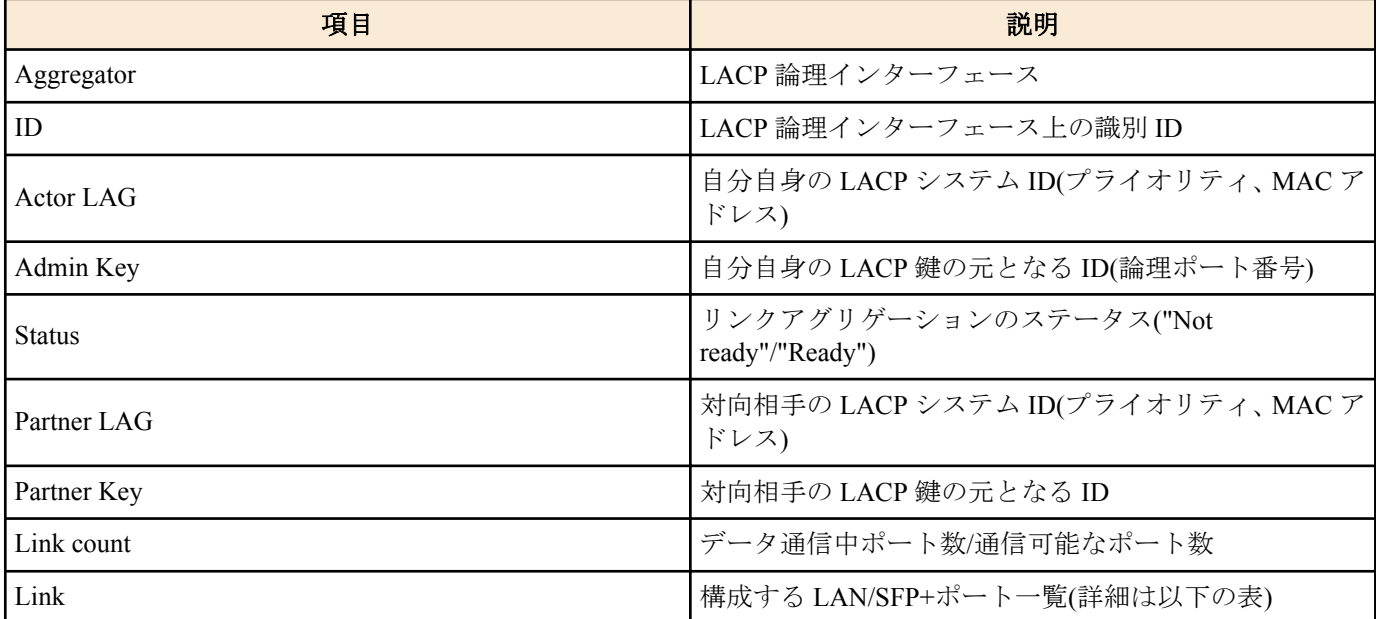

### Link には以下の項目が表示される。

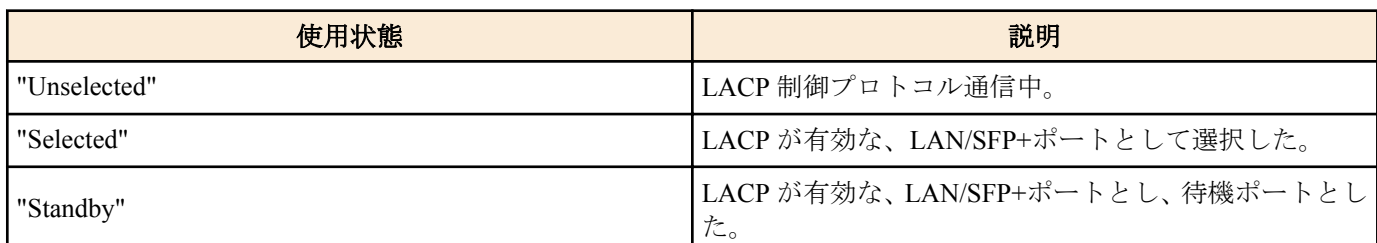

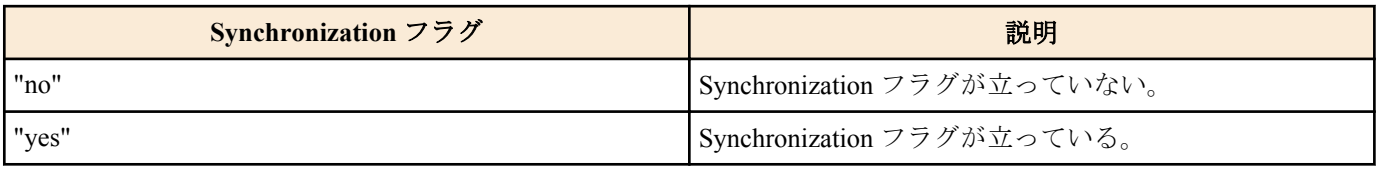

使用状態と、Synchronization フラグから、リンクアップした LAN/SFP+ポートの状態がわかる。

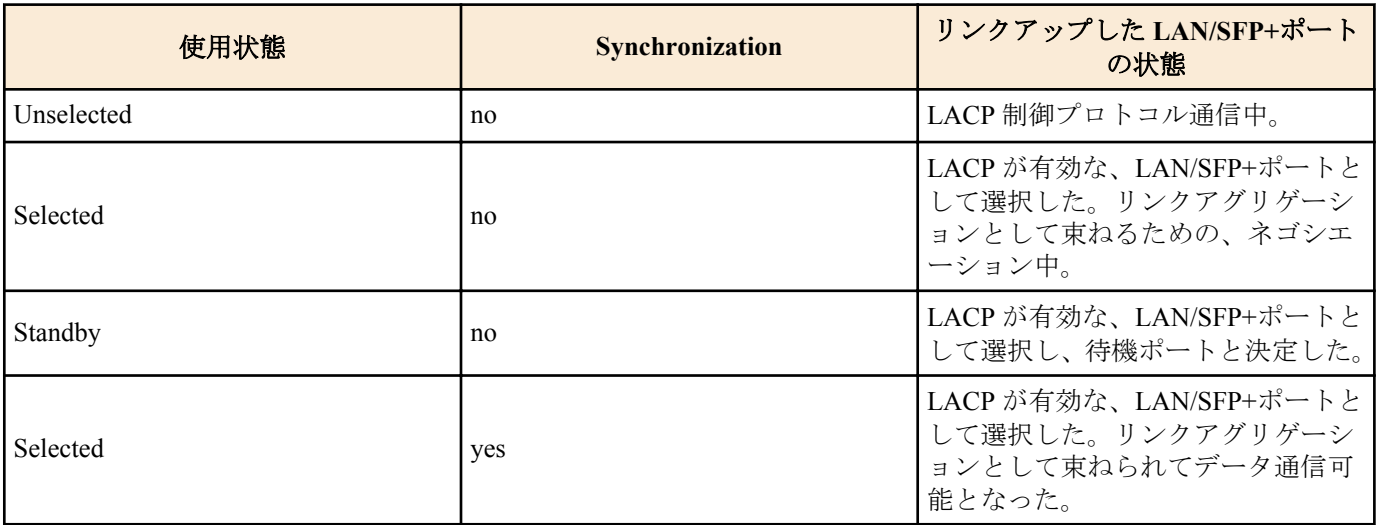

## **[**設定例**]**

SWP2#show etherchannel status summary Aggregator po1 ID 4601 Status Ready Partner LAG 0x8000, 00-a0-de-11-11-11 Partner Key 0001<br>Tink count 1/ 1 Link count Aggregator po2 ID 4602 Status Not ready Partner LAG 0x8000, 00-a0-de-11-11-11 Partner Key 0001 Link count 0/ 1 Aggregator po127 ID 4727<br>Status Not Not ready Partner LAG 0x8000, 00-a0-de-11-11-11 Partner Key 0001<br>Link count 0/ 1 Link count SWP2#show etherchannel status detail Aggregator po1 ID 4601 Status Ready Actor LAG 0x8000, 00-a0-de-e0-e0-e0<br>Admin Key 0001 Admin Key Partner LAG 0x8000, 00-a0-de-11-11-11 Partner Key 0001<br>Link count 1/ 1 Link count Link<br>port1.1 Selected Synchronized yes Aggregator po2 ID 4602 Status Ready Actor LAG 0x8000, 00-a0-de-e0-e0-e0 Admin Key 0002 Partner LAG 0x8000, 00-a0-de-11-11-11 Partner Key 0001<br>Link count 0/ 1 Link count Link port1.2 Selected Synchronized no port1.3 Unselected Synchronized no Aggregator po127 ID 4727 Status Ready Actor LAG 0x8000, 00-a0-de-e0-e0-e0<br>Admin Key 0127 Admin Key Partner LAG 0x8000, 00-a0-de-11-11-11 Partner Key 0001 Link count 0/ 1

LACP 論理インターフェースの状態を表示する。

port1.4 Selected Synchronized no

#### **5.2.13 LACP** ポート優先度の設定

#### **[**書式**]**

Link

**lacp port-priority** *priority* **no lacp port-priority**

#### **[**パラメーター**]**

*priority* : <1-65535>

LACP ポート優先度 小さいほど優先度が高い

#### **[**初期設定**]**

lacp port-priority 32768

**[**入力モード**]**

インターフェースモード

#### **[**説明**]**

LACP ポート優先度を設定する。

no 形式で実行した場合は設定を初期値に戻す。

#### **[**ノート**]**

LACP 論理インターフェースに束ねるときの LAN/SFP+ポート数が 8 つまでは LACP 論理インターフェースに即時 に束ねられ、8 つを越えた分については障害発生に備えて待機ポートとなる。

このような時、LAN/SFP+ポート間で優先順位が評価されて、優先順位の高いものから束ねられる。

優先順位の評価方法は、以下の通りである。

1 ) LACP ポート優先度が小さい程優先される。

2 ) LACP ポート優先度が同じであれば、インターフェース番号が小さい程優先される。

SFP+ポートを優先させる場合は、LACP ポート優先度を他のポートより小さく設定する必要がある。

#### **[**設定例**]**

LACP ポート優先度を 1024 に設定する。

SWP2(config-if)#channel-group 1 mode active SWP2(config-if)#lacp port-priority 1024

#### **5.3** ポート認証

#### **5.3.1** システム全体での **IEEE 802.1X** 認証機能の設定

#### **[**書式**]**

**aaa authentication dot1x no aaa authentication dot1x**

#### **[**初期設定**]**

no aaa authentication dot1x

#### **[**入力モード**]**

グローバルコンフィグレーションモード

## **[**説明**]**

システム全体で IEEE 802.1X 認証を有効にする。

no 形式で実行した場合は、システム全体で IEEE 802.1X 認証を無効にする。

認証は、**radius-server host** コマンドで設定した RADIUS サーバーを使用する。

#### **[**ノート**]**

実際に IEEE 802.1X 認証を使用するためには、対象インターフェースでも IEEE 802.1X 認証を 有効にする必要があ る。(**dot1x port-control** コマンド)

#### **[**設定例**]**

システム全体で IEEE 802.1X 認証を有効化する。

SWP2(config)#aaa authentication dot1x

### **5.3.2** システム全体での **MAC** 認証機能の設定

### **[**書式**]**

**aaa authentication auth-mac no aaa authentication auth-mac**

#### **[**初期設定**]**

no aaa authentication auth-mac

### **[**入力モード**]**

グローバルコンフィグレーションモード

#### **[**説明**]**

システム全体で MAC 認証を有効にする。

no 形式で実行した場合は、システム全体で MAC 認証を無効にする。

認証は、**radius-server host** コマンドで設定した RADIUS サーバーを使用する。

#### **[**ノート**]**

実際に MAC 認証を使用するためには、対象インターフェースでも MAC 認証を有効にする必要がある。 (**auth-mac enable** コマンド)

#### **[**設定例**]**

システム全体で MAC 認証を有効化する。 SWP2(config)#aaa authentication auth-mac

## **5.3.3** システム全体での **Web** 認証機能の設定

#### **[**書式**]**

**aaa authentication auth-web no aaa authentication auth-web**

#### **[**初期設定**]**

no aaa authentication auth-web

#### **[**入力モード**]**

グローバルコンフィグレーションモード

#### **[**説明**]**

システム全体で Web 認証を有効にする。 no 形式で実行した場合は、システム全体で Web 認証を無効にする。

認証は、**radius-server host** コマンドで設定した RADIUS サーバーを使用する。

### **[**ノート**]**

実際に Web 認証を使用するためには、対象インターフェースでも Web 認証を有効にする必要がある。 (**auth-web enable** コマンド)

#### **[**設定例**]**

システム全体で Web 認証を有効化する。 SWP2(config)#aaa authentication auth-web

## **5.3.4 IEEE 802.1X** 認証機能の動作モード設定

## **[**書式**]**

**dot1x port-control** *mode*

**no dot1x port-control**

## **[**パラメーター**]**

*mode* : IEEE 802.1X 認証の動作モード

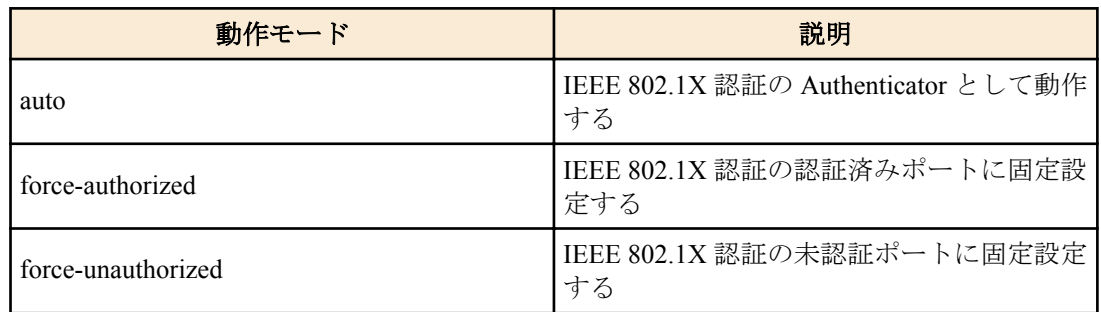

### **[**初期設定**]**

no dot1x port-control

## **[**入力モード**]**

インターフェースモード

## **[**説明**]**

対象インターフェースに対して、IEEE 802.1X 認証機能の動作モードを設定する。

no 形式でコマンドを実行した場合は、対象インターフェースの IEEE 802.1X 認証機能は無効となる。

## **[**ノート**]**

本コマンドは LAN/SFP+ポートおよび論理インターフェースにのみ設定可能。

### **[**設定例**]**

LAN ポート #1 で、IEEE 802.1X 認証機能の動作モードを auto に設定する。 SWP2(config)#interface port1.1 SWP2(config-if)#dot1x port-control auto

## **5.3.5 IEEE 802.1X** 認証の未認証ポートでの転送制御の設定

### **[**書式**]**

**dot1x control-direction** *direction* **no dot1x control-direction**

## **[**パラメーター**]**

*direction* : 未認証ポートでのパケット転送動作を設定

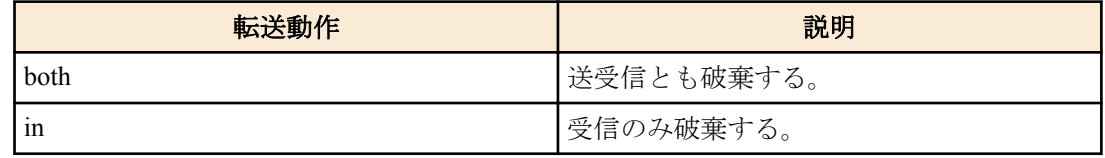

### **[**初期設定**]**

dot1x control-direction both

### **[**入力モード**]**

インターフェースモード

### **[**説明**]**

対象インターフェースに対して、IEEE 802.1X 認証の未認証時のパケット転送動作を変更する。

no 形式で実行した場合は、初期設定に戻る。

both を指定している場合、サプリカントから受信したパケットを破棄し、他のポートから サプリカントの接続され ているインターフェースへのブロードキャスト/マルチキャストパケットも破棄する。

in を指定している場合、サプリカントから受信したパケットのみを破棄し、他のポートから サプリカントの接続さ れているインターフェースへのブロードキャスト/マルチキャストパケットは転送する。

#### **[**ノート**]**

本コマンドは LAN/SFP+ポートおよび論理インターフェースにのみ設定可能。

対象インターフェースで、ホストモードをマルチサプリカントモードに設定した場合や MAC 認証と併用した場合 は、自動的に in となる。

対象インターフェースでゲスト VLAN の設定をしている場合は、本コマンドの設定自体が無効となる。

本コマンドの設定を変更すると、認証状態は初期状態に戻る。

本コマンドを使用するためには、対象インターフェースでポート認証機能を有効にする必要がある。 (**dot1x portcontrol** コマンド)

### **[**設定例**]**

LAN ポート #1 の未認証ポートでのパケット転送動作を受信のみ破棄にする。

SWP2(config)#interface port1.1 SWP2(config-if)#dot1x control-direction in

### **5.3.6 EAPOL** パケットの送信回数の設定

#### **[**書式**]**

**dot1x max-auth-req** *count* **no dot1x max-auth-req**

### **[**パラメーター**]**

*count* : <1-10>

EAPOL パケットの最大送信回数

#### **[**初期設定**]**

dot1x max-auth-req 2

#### **[**入力モード**]**

インターフェースモード

### **[**説明**]**

対象インターフェースに対して、EAPOL パケットの送信回数の最大値を設定する。 no 形式でコマンドを実行した場合は、初期設定に戻る。

### **[**ノート**]**

本コマンドは LAN/SFP+ポートおよび論理インターフェースにのみ設定可能。 本コマンドを使用するためには、対象インターフェースでポート認証機能を有効にする必要がある。 (**dot1x portcontrol** コマンド)

#### **[**設定例**]**

LAN ポート #1 で、EAPOL パケットの送信回数を 3 に設定する。 SWP2(config)#interface port1.1 SWP2(config-if)#dot1x max-auth-req 3

#### **5.3.7 MAC** 認証機能の設定

#### **[**書式**]**

**auth-mac enable auth-mac disable no auth-mac enable**

#### **[**キーワード**]**

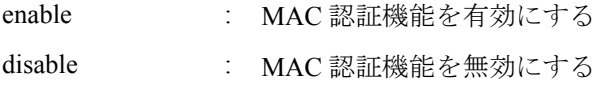

#### **[**初期設定**]**

auth-mac disable

## **[**入力モード**]**

インターフェースモード

### **[**説明**]**

対象インターフェースに対して、MAC 認証を有効にする。 no 形式で実行した場合、または、disable を指定した場合は、MAC 認証を無効にする。

## **[**ノート**]**

本コマンドは LAN/SFP+ポートおよび論理インターフェースにのみ設定可能。

実際に MAC 認証を使用するためには、システム全体でも MAC 認証を有効にする必要がある。 (**aaa authentication auth-mac** コマンド)

### **[**設定例**]**

LAN ポート #1 の MAC 認証機能を有効にする。 SWP2(config)#interface port1.1 SWP2(config-if)#auth-mac enable

## **5.3.8 MAC** 認証時の **MAC** アドレス形式の設定

### **[**書式**]**

**auth-mac auth-user** *type case* **no auth-mac auth-user**

#### **[**パラメーター**]**

*type* : 形式を指定

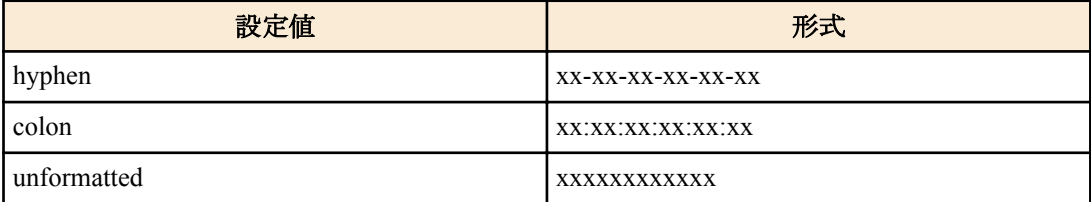

*case* : 大文字・小文字を指定

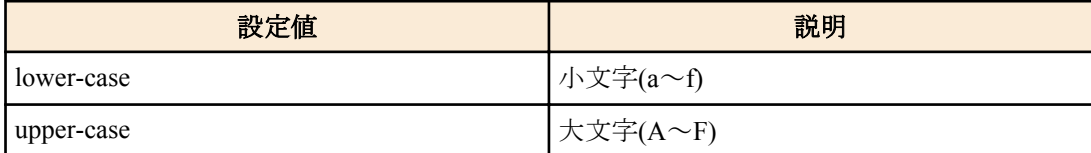

### **[**初期設定**]**

auth-mac auth-user hyphen lower-case

## **[**入力モード**]**

グローバルコンフィグレーションモード

### **[**説明**]**

MAC 認証において、認証時に使用するユーザー名・パスワードの形式を変更する。

MAC 認証では、サプリカントの MAC アドレスをユーザー名・パスワードとして使用し RADIUS サーバーへ認証を 要求する。

no 形式で実行した場合は、初期設定に戻る。

**[**ノート**]**

本コマンドを使用するためには、対象インターフェースで MAC 認証機能を有効にする必要がある。 (**auth-mac enable** コマンド)

### **[**設定例**]**

MAC 認証に使用する MAC アドレス形式をハイフンなし、大文字に変更する。 SWP2(config)#auth-mac auth-user unformatted upper-case

### **5.3.9 MAC** 認証のスタティック登録の設定

### **[**書式**]**

**auth-mac static enable auth-mac static disable no auth-mac static**

### **[**キーワード**]**

enable : スタティック登録を有効にする disable : スタティック登録を無効にする

#### **[**初期設定**]**

auth-mac static disable

#### **[**入力モード**]**

インターフェースモード

### **[**説明**]**

MAC 認証機能で、認証をパスしたサプリカントの MAC アドレスを FDB にスタティックエントリーとして登録す る。

no 形式で実行した場合、または、disable を指定した場合は、スタティック登録を無効にする。

#### **[**ノート**]**

本コマンドは LAN/SFP+ポートおよび論理インターフェースにのみ設定可能。

本コマンドの設定を変更すると、認証状態は初期状態に戻る。

通常、MAC 認証は FDB にダイナミックエントリーとして登録するためエージングタイムアウトの対象となるが、 本コマンド有効時はスタティックエントリーとして登録するため対象外となる。

**clear auth state** コマンド、または、**auth clear-state time** コマンドで、スタティック登録(認証情報)をクリアすること ができる。

本コマンドを使用するためには、対象インターフェースで MAC 認証機能を有効にする必要がある。 (**auth-mac enable** コマンド)

#### **[**設定例**]**

LAN ポート #1 の MAC 認証のスタティック登録を有効にする。 SWP2(config)#interface port1.1 SWP2(config-if)#auth-mac static enable

#### **5.3.10 Web** 認証機能の設定

#### **[**書式**]**

**auth-web enable auth-web disable no auth-web enable**

### **[**キーワード**]**

enable : Web 認証機能を有効にする disable : Web 認証機能を無効にする

#### **[**初期設定**]**

auth-web disable

#### **[**入力モード**]**

インターフェースモード

#### **[**説明**]**

対象インターフェースに対して、Web 認証を有効にする。 no 形式で実行した場合、または、disable を指定した場合は、Web 認証を無効にする。

#### **[**ノート**]**

本コマンドは LAN/SFP+ポートおよび論理インターフェースにのみ設定可能。

実際に Web 認証を使用するためには、システム全体でも Web 認証を有効にする必要がある。 (**aaa authentication auth-web**  $\exists \forall \forall \forall$ 

マルチサプリカントモード以外では Web 認証機能を有効にすることはできません。

ゲスト VLAN との併用はできません。

### **[**設定例**]**

LAN ポート #1 の Web 認証機能を有効にする。 SWP2(config)#interface port1.1 SWP2(config-if)#auth-web enable

### **5.3.11** ホストモードの設定

#### **[**書式**]**

**auth host-mode** *mode* **no auth host-mode**

# **[**パラメーター**]**

*mode* : ポート認証の動作モード

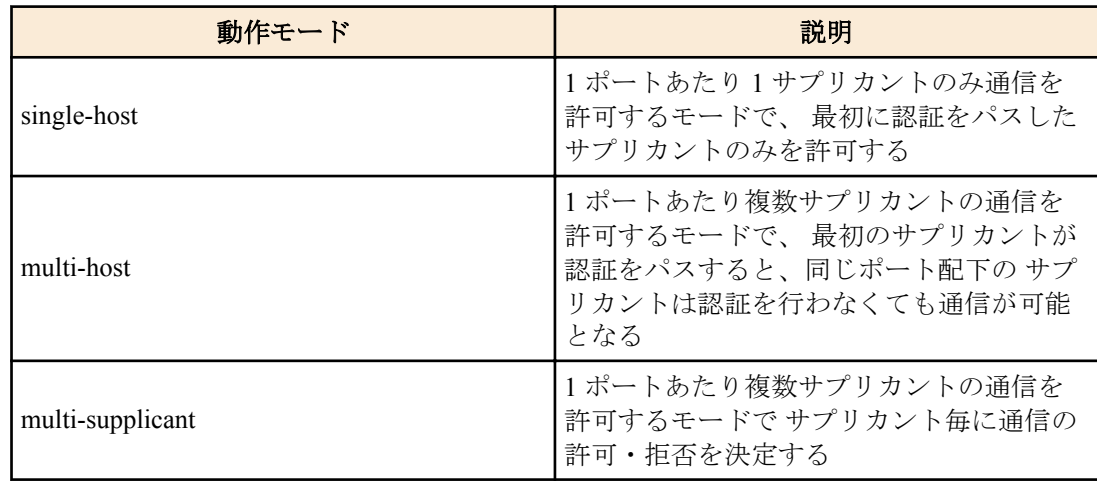

### **[**初期設定**]**

auth host-mode single-host

## **[**入力モード**]**

インターフェースモード

### **[**説明**]**

対象インターフェースに対して、ポート認証の動作モードを変更する。 no 形式で実行した場合は、初期設定に戻る。

## **[**ノート**]**

本コマンドは LAN/SFP+ポートおよび論理インターフェースにのみ設定可能。

本コマンドの設定を変更すると、認証状態は初期状態に戻る。

マルチサプリカントモードでダイナミック VLAN を利用する場合、サプリカント単位で VLAN を指定することが可 能。

マルチホストモードでダイナミック VLAN を利用する場合、2 番目以降のサプリカントは最初のサプリカントが適 用した VLAN ID が適用される。

本コマンドを使用するためには、対象インターフェースでポート認証機能を有効にする必要がある。 (**dot1x portcontrol** コマンド、**auth-mac enable** コマンド、**auth-web enable** コマンド)

### **[**設定例**]**

LAN ポート #1 をマルチサプリカントモードに変更する。

SWP2(config)#interface port1.1 SWP2(config-if)#auth host-mode multi-supplicant

#### **5.3.12** 認証順序の設定

### **[**書式**]**

**auth order dot1x auth-mac auth order auth-mac dot1x no auth order**

## **[**キーワード**]**

dot1x : IEEE 802.1X 認証方式 auth-mac : MAC 認証方式

### **[**初期設定**]**

auth order dot1x auth-mac

## **[**入力モード**]**

インターフェースモード

#### **[**説明**]**

ポート認証機能で、認証方式を併用した場合、認証を行う順番を設定する。 no 形式で実行した場合は、初期設定に戻る。

#### **[**ノート**]**

本コマンドは LAN/SFP+ポートおよび論理インターフェースにのみ設定可能。

Web 認証は、本設定に関係なく Web 認証画面で ID/Password を入力したときに認証を行う。

IEEE 802.1X 認証、MAC 認証、Web 認証の設定が無効な場合、その認証方式は実施されない。

本コマンドを使用するためには、対象インターフェースでポート認証機能を有効にする必要がある。 (**dot1x portcontrol** コマンド、**auth-mac enable** コマンド、**auth-web enable** コマンド)

#### **[**設定例**]**

LAN ポート #1 の認証方式の順番を、MAC 認証 -> IEEE 802.1X 認証の順番で行うように設定する。 SWP2(config)#interface port1.1 SWP2(config-if)#auth order auth-mac dot1x

### **5.3.13** 再認証の設定

#### **[**書式**]**

**auth reauthentication no auth reauthentication**

#### **[**初期設定**]**

no auth reauthentication

### **[**入力モード**]**

インターフェースモード

### **[**説明**]**

対象インターフェースに対して、サプリカントの再認証を有効にする。

no 形式で実行した場合は、再認証を無効にする。

本設定を有効にした場合は、認証に成功したサプリカントを定期的に再認証する。

再認証の間隔は、**auth timeout reauth-period** コマンドで変更できる。

#### **[**ノート**]**

本コマンドは LAN/SFP+ポートおよび論理インターフェースにのみ設定可能。

IEEE 802.1X 認証時は、再認証のタイミングになると、サプリカントに EAPOL パケットを送信して ユーザー情報を 再取得し、RADIUS サーバーに認証要求を行う。

MAC 認証時は、再認証のタイミングになると、サプリカントの MAC アドレスをユーザー名、および、 パスワード と見なして RADIUS サーバーに認証要求を行う。

Web 認証時は、再認証のタイミングになると、サプリカントの認証状態を未認証に遷移させる。

本コマンドを使用するためには、対象インターフェースでポート認証機能を有効にする必要がある。 (**dot1x portcontrol** コマンド、**auth-mac enable** コマンド、**auth-web enable** コマンド)

#### **[**設定例**]**

LAN ポート #1 の再認証を有効にする。 SWP2(config)#interface port1.1 SWP2(config-if)#auth reauthentication

### **5.3.14** ダイナミック **VLAN** の設定

### **[**書式**]**

**auth dynamic-vlan-creation no auth dynamic-vlan-creation**

#### **[**初期設定**]**

no auth dynamic-vlan-creation

#### **[**入力モード**]**

インターフェースモード

#### **[**説明**]**

対象インターフェースに対して、ダイナミック VLAN を有効にする。

no 形式で実行した場合は、ダイナミック VLAN を無効にする。

ダイナミック VLAN が有効なインターフェースでは、RADIUS サーバーから指定された属性値 (Tunnel-Private-Group-ID)をもとに、所属 VLAN を動的に変更する。

#### **[**ノート**]**

本コマンドは LAN/SFP+ポートおよび論理インターフェースにのみ設定可能。

本コマンドの設定を変更すると、認証状態は初期状態に戻る。

マルチサプリカントモードでダイナミック VLAN を利用する場合、サプリカント単位で VLAN を指定することが可 能。

マルチホストモードでダイナミック VLAN を利用する場合、2 番目以降のサプリカントは最初のサプリカントが適 用した VLAN ID が適用される。

本コマンドを使用するためには、対象インターフェースでポート認証機能を有効にする必要がある。 (**dot1x portcontrol** コマンド、**auth-mac enable** コマンド、**auth-web enable** コマンド)

#### **[**設定例**]**

LAN ポート #1 でダイナミック VLAN を有効にする。

SWP2(config)#interface port1.1 SWP2(config-if)#auth dynamic-vlan-creation

### **5.3.15** ゲスト **VLAN** の設定

#### **[**書式**]**

**auth guest-vlan** *vlan-id* **no auth guest-vlan**

## **[**パラメーター**]**

*vlan-id* : <1-4094>

ゲスト VLAN 用の VLAN ID

#### **[**初期設定**]**

no auth guest-vlan

### **[**入力モード**]**

インターフェースモード

### **[**説明**]**

対象インターフェースに接続されているサプリカントが未認証、あるいは、認証失敗のときに所属するゲスト VLAN を指定する。

no 形式で実行した場合は、ゲスト VLAN の設定を削除する。

#### **[**ノート**]**

本コマンドは LAN/SFP+ポートおよび論理インターフェースにのみ設定可能。

本コマンドの設定を変更すると、認証状態は初期状態に戻る。

本コマンドを使用するためには、対象インターフェースでポート認証機能を有効にする必要がある。 (**dot1x portcontrol** コマンド、**auth-mac enable** コマンド)

本コマンドは、Web 認証が有効なとき設定できません。

#### **[**設定例**]**

LAN ポート #1 でゲスト VLAN #10 を指定する。 SWP2(config)#interface port1.1 SWP2(config-if)#auth guest-vlan 10

#### **5.3.16** 認証失敗後の抑止期間の設定

#### **[**書式**]**

**auth timeout quiet-period** *time* **no auth timeout quiet-period**

#### **[**パラメーター**]**

*time* : <1-65535>

認証失敗後、サプリカントとの通信を拒否する期間(秒)

#### **[**初期設定**]**

auth timeout quiet-period 60

#### **[**入力モード**]**

インターフェースモード

#### **[**説明**]**

対象インターフェースに対して、認証失敗後の認証抑止期間を設定する。 no 形式で実行した場合は、初期設定に戻る。 認証抑止期間中に受信したパケットはすべて破棄する。

#### **[**ノート**]**

本コマンドは LAN/SFP+ポートおよび論理インターフェースにのみ設定可能。 本コマンドを使用するためには、対象インターフェースでポート認証機能を有効にする必要がある。 (**dot1x portcontrol** コマンド、**auth-mac enable** コマンド、**auth-web enable** コマンド)

#### **[**設定例**]**

LAN ポート #1 の抑止期間の設定を 300 に設定する。 SWP2(config)#interface port1.1 SWP2(config-if)#auth timeout quiet-period 300

#### **5.3.17** 再認証間隔の設定

#### **[**書式**]**

**auth timeout reauth-period** *time* **no auth timeout reauth-period**

**[**パラメーター**]**

*time* : <300-86400>

サプリカントの再認証間隔(秒)

#### **[**初期設定**]**

auth timeout reauth-period 3600

**[**入力モード**]** インターフェースモード

### **[**説明**]**

対象インターフェースに対して、サプリカントの再認証間隔を設定する。 no 形式で実行した場合は、初期設定に戻る。

### **[**ノート**]**

本コマンドは LAN/SFP+ポートおよび論理インターフェースにのみ設定可能。

本コマンドを使用するためには、対象インターフェースでポート認証機能、かつ、再認証機能を有効にする必要が ある。 (**dot1x port-control** コマンド、**auth-mac enable** コマンド、**auth-web enable** コマンド、**auth reauthentication** コ マンド)

### **[**設定例**]**

LAN ポート #1 の再認証間隔の設定を 1200 に設定する。

```
SWP2(config)#interface port1.1
```
SWP2(config-if)#auth timeout reauth-period 1200

### **5.3.18 RADIUS** サーバー全体の応答待ち時間の設定

#### **[**書式**]**

**auth timeout server-timeout** *time*

**no auth timeout server-timeout**

### **[**パラメーター**]**

*time* : <1-65535>

認証要求に対する認証サーバーからの応答待ち時間(秒)

#### **[**初期設定**]**

auth timeout server-timeout 30

### **[**入力モード**]**

インターフェースモード

### **[**説明**]**

対象インターフェースでポート認証を行うときの、RADIUS サーバー全体からの応答待ち時間を設定する。 no 形式で実行した場合は、初期設定に戻る。

### **[**ノート**]**

本コマンドは LAN/SFP+ポートおよび論理インターフェースにのみ設定可能。

#### 本設定値は、

(**radius-server timeout** コマンドの設定値) × (**radius-server retransmit** コマンドの設定値 + 1) × (RADIUS サーバー数) 以上にする必要がある。

本コマンドを使用するためには、対象インターフェースでポート認証機能を有効にする必要がある。 (**dot1x portcontrol** コマンド、**auth-mac enable** コマンド、**auth-web enable** コマンド)

#### **[**設定例**]**

LAN ポート #1 の認証要求に対する RADIUS サーバー全体の応答待ち時間を 180 秒に設定する。

SWP2(config)#interface port1.1 SWP2(config-if)#auth timeout server-timeout 180

## **5.3.19** サプリカント応答待ち時間の設定

## **[**書式**]**

**auth timeout supp-timeout** *time* **no auth timeout supp-timeout**

**[**パラメーター**]**

*time* : <1-65535>

サプリカントからの応答待ち時間(秒)

### **[**初期設定**]**

auth timeout supp-timeout 30

### **[**入力モード**]**

インターフェースモード

## **[**説明**]**

対象インターフェースに対して、ポート認証を行うときのサプリカントからの応答待ち時間を設定する。 no 形式で実行した場合は、初期設定に戻る。

### **[**ノート**]**

本コマンドは LAN/SFP+ポートおよび論理インターフェースにのみ設定可能。

本コマンドを使用するためには、対象インターフェースでポート認証機能を有効にする必要がある。 (**dot1x portcontrol** コマンド、**auth-mac enable** コマンド、**auth-web enable** コマンド)

### **[**設定例**]**

LAN ポート #1 のサプリカントからの応答待ち時間を 180 秒に設定する。 SWP2(config)#interface port1.1 SWP2(config-if)#auth timeout supp-timeout 180

## **5.3.20 RADIUS** サーバーホストの設定

### **[**書式**]**

**radius-server host** *host* [auth-port *port*] [timeout *time*] [retransmit *count*] [key *secret*] **no radius-server host**

**[**キーワード**]**

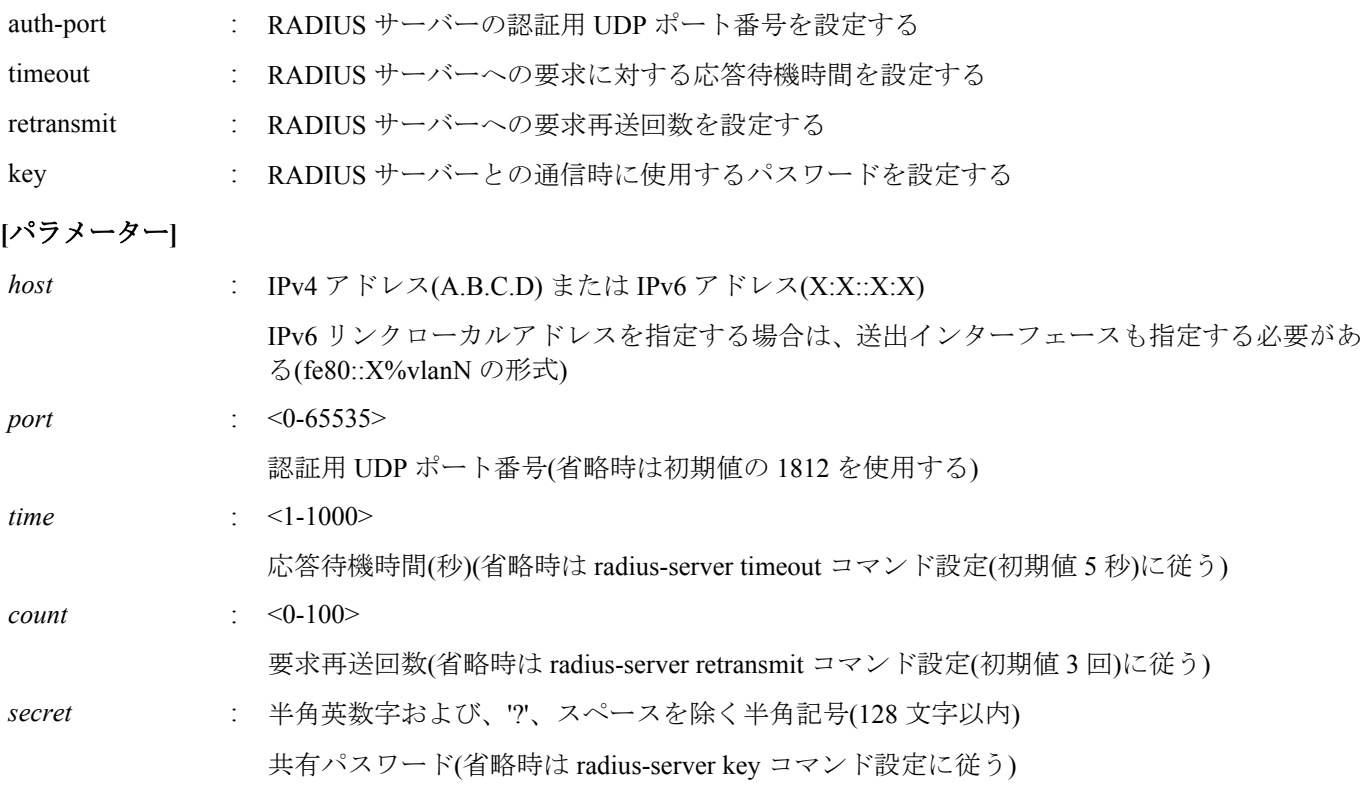

## **[**初期設定**]**

なし

**[**入力モード**]**

グローバルコンフィグレーションモード

#### **[**説明**]**

認証サーバーリストにサーバーを追加する。 最大エントリー数は 8 である。 no 形式でコマンドを実行した場合は、指定したサーバーを認証サーバーリストから削除する。

## **[**ノート**]**

設定値は、(**radius-server timeout** コマンドの設定値) x (**radius-server retransmit** コマンドの設定値 + 1) x (RADIUS サ ーバー数) の値が、**auth timeout server-timeout** コマンドの設定値内になるように調整する必要がある。

LLDP 自動設定機能で設定された **radius-server host** コマンドの末尾には、一時的な設定であることを表す "dynamic"オプションが付与される。 "dynamic"オプションが付与されている場合、**write** コマンドを実行してもスタ ートアップコンフィグに保存されない。

#### **[**設定例**]**

IP アドレス 192.168.100.100、応答待機時間 10 秒、要求再送回数 5 回として認証サーバーリストに追加する。 SWP2(config)#radius-server host 192.168.100.100 timeout 10 retransmit 5 IP アドレス 192.168.100.101、認証用 UDP ポート 1645、共有パスワード"abcde"を認証サーバーリストに追加する。

SWP2(config)#radius-server host 192.168.100.101 auth-port 1645 key abcde

ローカル RADIUS サーバーを認証サーバーリストに追加する。

SWP2(config)#radius-server host 127.0.0.1 key secret\_local

### **5.3.21 RADIUS** サーバー **1** 台あたりの応答待ち時間の設定

#### **[**書式**]**

**radius-server timeout** *time* **no radius-server timeout**

**[**パラメーター**]**

*time* : <1-1000>

要求応答待機時間(秒)

#### **[**初期設定**]**

radius-server timeout 5

**[**入力モード**]** グローバルコンフィグレーションモード

### **[**説明**]**

RADIUS サーバー 1 台あたりの応答待ち時間を設定する。 no 形式でコマンドを実行した場合は、初期設定に戻る。

### **[**ノート**]**

**radius-server host** コマンドでサーバー固有の要求応答待機時間が設定されている場合、 **radius-server host** コマンド の設定に従う。

#### 設定値は、

(**radius-server timeout** コマンドの設定値) × (**radius-server retransmit** コマンドの設定値 + 1) × (RADIUS サーバー数) の値が、**auth timeout server-timeout** コマンドの設定値内になるように調整する必要がある。

#### **[**設定例**]**

RADIUS サーバー 1 台あたりの応答待ち時間を 10 秒に設定する。 SWP2(config)#radius-server timeout 10

### **5.3.22 RADIUS** サーバーへの要求再送回数の設定

#### **[**書式**]**

**radius-server retransmit** *count* **no radius-server retransmit**

**[**パラメーター**]**

*count* : <0-100>

要求再送回数

### **[**初期設定**]**

radius-server retransmit 3

### **[**入力モード**]**

グローバルコンフィグレーションモード

### **[**説明**]**

RADIUS サーバーへの要求再送回数を設定する。

no 形式でコマンドを実行した場合は、初期設定に戻る。

#### **[**ノート**]**

**radius-server host** コマンドでサーバー固有の要求再送回数が設定されている場合、 **radius-server host** コマンドの設 定に従う。

### **[**設定例**]**

RADIUS サーバーへの要求再送回数を 5 回に設定する。 SWP2(config)#radius-server retransmit 5

### **5.3.23 RADIUS** サーバー共有パスワードの設定

#### **[**書式**]**

**radius-server key** *secret*

**no radius-server key**

## **[**パラメーター**]**

*secret* : 共有パスワード

半角英数字および、'?'、スペースを除く半角記号(128 文字以内)

#### **[**初期設定**]**

no radius-server key

### **[**入力モード**]**

グローバルコンフィグレーションモード

### **[**説明**]**

RADIUS サーバーとの通信時に使用する共有パスワードを設定する。 no 形式でコマンドを実行した場合は、初期設定に戻る。

#### **[**ノート**]**

**radius-server host** コマンドでサーバー固有の共有パスワードが設定されている場合、 **radius-server host** コマンドの 設定に従う。

### **[**設定例**]**

RADIUS サーバーとの共有パスワードとして"abcde"を設定する。 SWP2(config)#radius-server key abcde

### **5.3.24 RADIUS** サーバー使用抑制時間の設定

### **[**書式**]**

**radius-server deadtime** *time* **no radius-server deadtime**

## **[**パラメーター**]**

*time* :  $\langle 0-1440 \rangle$ 

RADIUS サーバーの使用抑制時間(分)

## **[**初期設定**]**

radius-server deadtime 0

**[**入力モード**]** グローバルコンフィグレーションモード

### **[**説明**]**

RADIUS サーバーへの要求がタイムアウトしたとき、該当サーバーの使用を抑制する時間を設定する。

no 形式でコマンドを実行した場合は、初期設定に戻る。

#### **[**設定例**]**

RADIUS サーバー使用抑制時間を 1 分に設定する。 SWP2(config)#radius-server deadtime 1

### **5.3.25 RADIUS** サーバーに通知する **NAS-Identifier** 属性の設定

#### **[**書式**]**

**auth radius attribute nas-identifier** *line* **no auth radius attribute nas-identifier**

### **[**パラメーター**]**

*line* : 識別文字(253 文字以内)

NAS-Identifier 属性として設定する任意の文字列

#### **[**初期設定**]**

no auth radius attribute nas-identifier

#### **[**入力モード**]**

グローバルコンフィグレーションモード

#### **[**説明**]**

```
ポート認証機能において、RADIUS サーバーに NAS-Identifier 属性として通知する任意の文字列を設定する。
```
本設定をした場合は、RADIUS サーバーに NAS-Identifier 属性として通知し、設定を削除した場合は通知を停止す る。

no 形式でコマンドを実行した場合は、初期設定に戻る。

#### **[**設定例**]**

```
RADIUS サーバーに通知する NAS-Identifier 属性に「Nas-ID-001」をセットする。
SWP2(config)#auth radius attribute nas-identifier Nas-ID-001
```
#### **5.3.26** ポート認証情報の表示

#### **[**書式**]**

**show auth status** [interface *ifname*]

#### **[**キーワード**]**

interface : 特定のインターフェースの情報のみを表示する

#### **[**パラメーター**]**

*ifname* : インターフェース名 表示するインターフェース

### **[**入力モード**]**

非特権 EXEC モード、 特権 EXEC モード

#### **[**説明**]**

ポート認証機能の設定状態、および現在の認証状態を表示する。

#### **[**設定例**]**

ポート認証情報を表示する。 SWP2#show auth status [System information] 802.1X Port-Based Authentication : Enabled MAC-Based Authentication : Disabled WEB-Based Authentication : Enabled Clear-state time : Not configured Redirect URL : Not configured

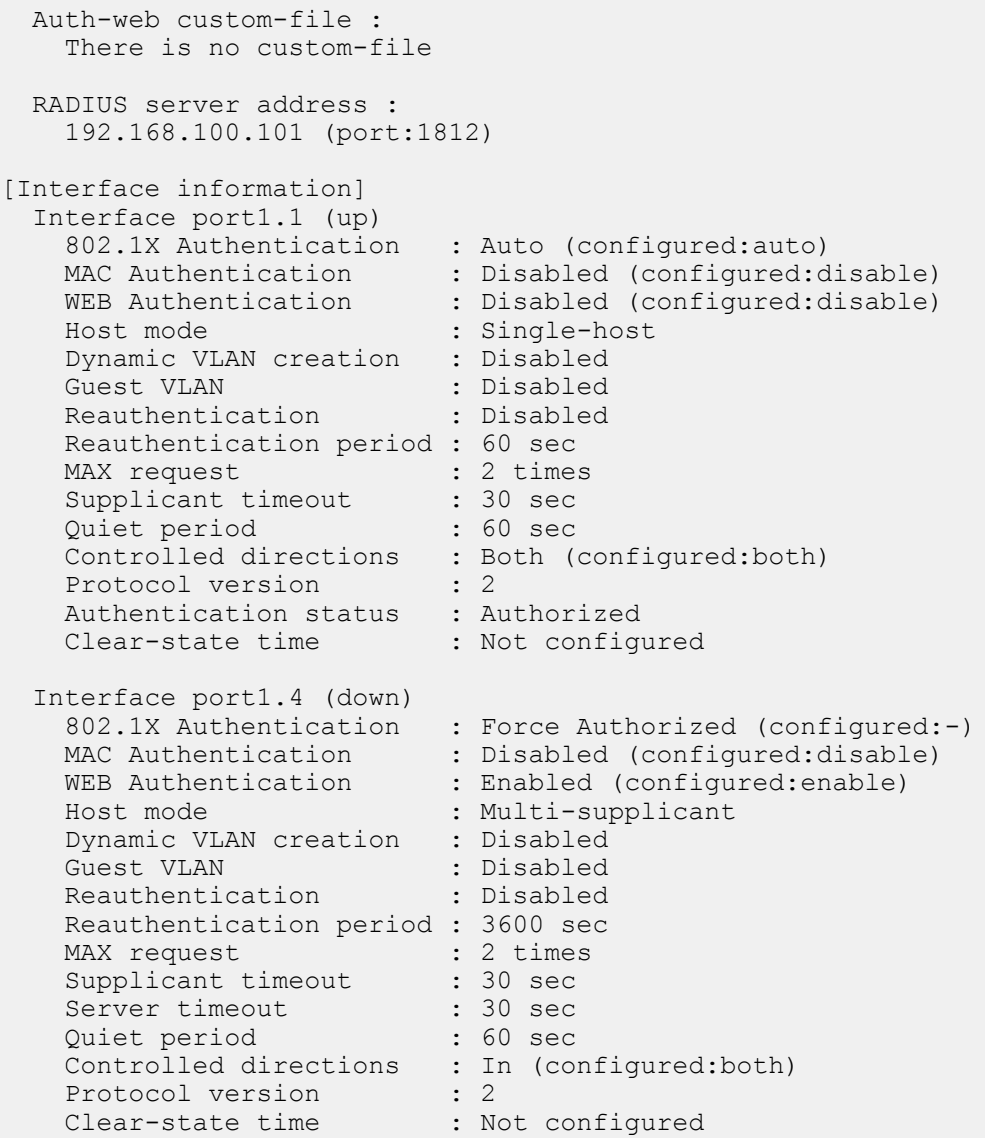

## **5.3.27** サプリカント情報の表示

### **[**書式**]**

**show auth supplicant** [interface *ifname*]

**[**キーワード**]**

interface : 特定のインターフェースの情報のみを表示する

## **[**パラメーター**]**

*ifname* : インターフェース名

表示するインターフェース

### **[**入力モード**]**

特権 EXEC モード

### **[**説明**]**

ポート認証におけるサプリカント情報を表示する。

## **[**設定例**]**

LAN ポート #1 のサプリカント情報を表示する。

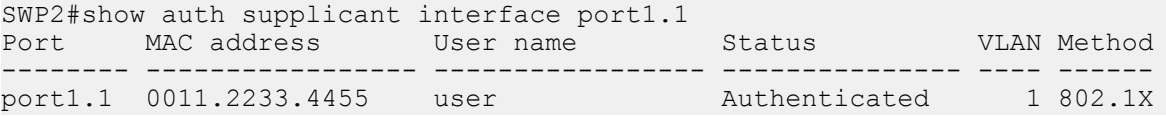

### **5.3.28** 統計情報の表示

#### **[**書式**]**

**show auth statistics** [interface *ifname*]

#### **[**キーワード**]**

interface : 特定のインターフェースの統計情報のみを表示する

#### **[**パラメーター**]**

*ifname* : インターフェース名 表示するインターフェース

#### **[**入力モード**]**

非特権 EXEC モード、 特権 EXEC モード

#### **[**説明**]**

ポート認証におけるパケットの統計情報を表示する。

#### **[**設定例**]**

LAN ポート #1 の統計情報を表示する。 SWP2#show auth statistics interface port1.1 Interface port1.1 EAPOL frames: Received frames : 11 EAPOL Start : 1 EAPOL Logoff : 0 EAPOL Logoff : 0<br>
EAP Response ID : 1 EAP Response : 9 Invalid EAPOL : 0 EAP Length error : 0 Last EAPOL version : 1 Last EAPOL source : 0011.2233.4455 Transmitted frames : 11 EAP Request ID : 1<br>EAP Request : 9 EAP Request EAP Success : 1 EAP Fail : 0 RADIUS packets: Received packets : 10 Access Request : 0 Access Challenge : 9 Access Accept : 1 Access Reject : 0 Transmitted packets : 10 Access Request : 10

### **5.3.29** 統計情報のクリア

### **[**書式**]**

**clear auth statistics** [interface *ifname*]

**[**キーワード**]**

interface : 特定のインターフェースの統計情報のみをクリアする

#### **[**パラメーター**]**

*ifname* : インターフェース名

表示するインターフェース

### **[**入力モード**]**

特権 EXEC モード

#### **[**説明**]**

ポート認証におけるパケットの統計情報をクリアする。

#### **[**設定例**]**

LAN ポート #1 の統計情報をクリアする。 SWP2#clear auth statistics interface port1.1

#### **5.3.30 RADIUS** サーバー設定情報の表示

#### **[**書式**]**

**show radius-server**

#### **[**入力モード**]**

特権 EXEC モード

### **[**説明**]**

RADIUS サーバーに関する設定情報を表示する。

認証サーバーリストに登録してある RADIUS サーバーの設定情報(サーバーホスト、認証用 UDP ポート番号、 共有 パスワード、要求応答待機時間、要求再送回数、サーバー使用抑制時間)を表示する。

#### **[**設定例**]**

```
RADIUS サーバーに関する設定情報を表示する。
```

```
SWP2#show radius-server
Server Host : 192.168.100.101
  Authentication Port : 1812
 Secret Key : abcde
 Timeout : 10 sec
 Retransmit Count : 5
 Deadtime : 0 min
Server Host : 192.168.100.102
  Authentication Port : 1645
 Secret Key : fghij
 Timeout : 5 sec<br>Retransmit Count : 3
 Retransmit Count<br>Deadtime
                   \therefore 0 min
```
### **5.3.31 Web** 認証成功後のリダイレクト先 **URL** の設定

#### **[**書式**]**

**auth-web redirect-url** *url* **no auth-web redirect-url**

### **[**パラメーター**]**

*url* : 半角英数字および半角記号(最大 256 文字) リダイレクト先の URL

#### **[**初期設定**]**

no auth-web redirect-url

**[**入力モード**]**

グローバルコンフィグレーションモード

#### **[**説明**]**

Web 認証成功後にリダイレクトする URL を指定する。 no 形式で実行した場合は認証後のリダイレクト機能を無効にする。

### **[**ノート**]**

"?"を含んだ URL を指定することはできません。

### **[**設定例**]**

Web 認証成功後のリダイレクト先に http://192.168.100.200 を指定する。

SWP2(config)#auth-web redirect-url http://192.168.100.200

### **5.3.32** 認証状態のクリア

#### **[**書式**]**

**clear auth state** [all] [interface *ifname*] [supplicant *mac-addr*]

## **[**キーワード**]**

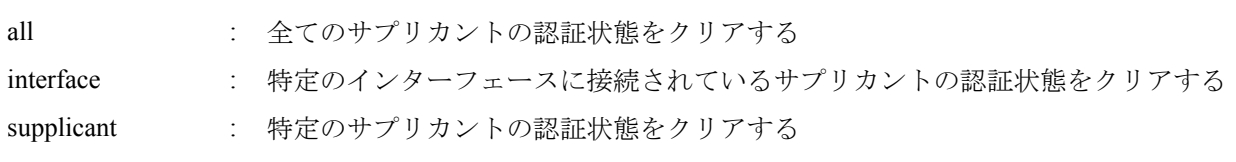

### **[**パラメーター**]**

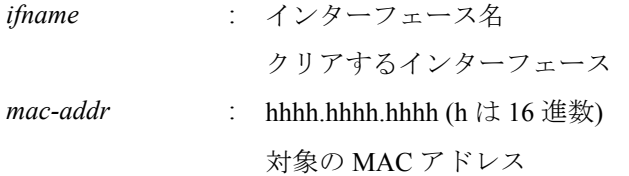

#### **[**入力モード**]**

特権 EXEC モード

#### **[**説明**]**

サプリカントの認証状態をクリアする。

#### **[**設定例**]**

LAN ポート #1 に接続されているサプリカントの認証状態をクリアする。 SWP2#clear auth state interface port1.1

### **5.3.33** 認証状態のクリアする時刻の設定**(**システム**)**

#### **[**書式**]**

**auth clear-state time** *time* **no auth clear-state time**

### **[**パラメーター**]**

*time*  $\leq 0.23$ 

認証状態をクリアする時刻

### **[**初期設定**]**

no auth clear-state time

## **[**入力モード**]**

グローバルコンフィグレーションモード

### **[**説明**]**

システム全体にサプリカントの認証状態をクリアする時刻を設定する。 no 形式で実行した場合は、認証状態をクリアする時刻の設定を削除する。

### **[**ノート**]**

インターフェースに認証状態をクリアする時刻が設定されている場合、 インターフェースに設定された時刻で認証 状態のクリアを行う。

#### **[**設定例**]**

システム全体でサプリカントの認証状態をクリアする時刻を 12 時に設定する。 SWP2(config)#auth clear-state time 12

### **5.3.34** 認証状態のクリアする時刻の設定**(**インターフェース**)**

#### **[**書式**]**

**auth clear-state time** *time* **no auth clear-state time**

#### **[**パラメーター**]**

*time*  $\leq 0.23$ 

認証状態をクリアする時刻

#### **[**初期設定**]**

no auth clear-state time

### **[**入力モード**]**

インターフェースモード

### **[**説明**]**

対象インターフェイスにサプリカントの認証状態をクリアする時刻を設定する。 no 形式で実行した場合は、認証状態をクリアする時刻の設定を削除する。

**[**ノート**]**

本コマンドは LAN/SFP+ポートおよび論理インターフェースにのみ設定可能。

対象インターフェイスではシステム全体に認証状態をクリアする時刻が設定されていても、 本コマンドで設定され た時刻で認証状態のクリアを行う。

### **[**設定例**]**

LAN ポート #1 に接続されたサプリカントの認証状態をクリアする時刻を 12 時に設定する。

SWP2(config)#interface port1.1 SWP2(config-if)#auth clear-state time 12

## **5.3.35 EAP** パススルーの設定

#### **[**書式**]**

**pass-through eap** *switch* **no pass-through eap**

#### **[**パラメーター**]**

*switch* : EAP パススルーの動作

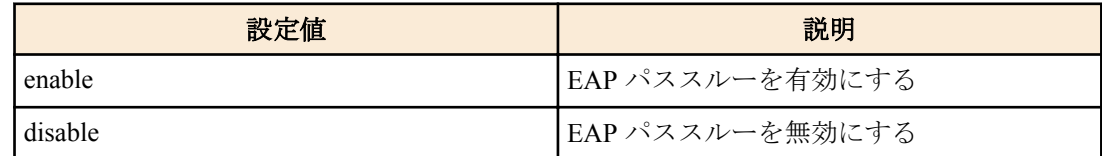

#### **[**初期設定**]**

pass-through eap enable

### **[**入力モード**]**

グローバルコンフィグレーションモード

#### **[**説明**]**

EAP パススルーの有効/無効を切り替え、EAPOL フレームの転送可否を設定する。

disable を指定した場合は、EAP フレームを破棄する。

no 形式で実行した場合、または、enable を指定した場合は、EAPOL フレームを転送する。

#### **[**ノート**]**

802.1X 認証機能が有効なインターフェースについては認証機能を優先し、EAP パススルーの設定は適用されない。

### **[**設定例**]**

EAP パススルーを無効にする。 SWP2(config)#pass-through eap disable

## **5.4** ポートセキュリティー

## **5.4.1** ポートセキュリティー機能の設定

#### **[**書式**]**

**port-security enable port-security disable no port-security**

## **[**キーワード**]**

enable : ポートセキュリティー機能を有効にする disable : ポートセキュリティー機能を無効にする

### **[**初期設定**]**

port-security disable

## **[**入力モード**]**

インターフェースモード

### **[**説明**]**

対象インターフェースに対して、ポートセキュリティー機能を有効にする。

no 形式で実行した場合、または、disable を指定した場合は、対象インターフェースでポートセキュリティー機能を 無効にする。

### **[**ノート**]**

本コマンドは LAN/SFP+ポートおよび論理インターフェースにのみ設定可能。 ポートセキュリティー機能を有効にした時点で、登録されていない端末は破棄される。

### **[**設定例**]**

LAN ポート #1 のポートセキュリティー機能を有効にする。 SWP2(config)#interface port1.1 SWP2(config-if)#port-security enable

## **5.4.2** 許可 **MAC** アドレス登録

#### **[**書式**]**

**port-security mac-address** *mac-addr action ifname* vlan *vlan-id* **no port-security mac-address** *mac-addr action ifname* vlan *vlan-id*

### **[**キーワード**]**

```
vlan : VLAN ID を指定
[パラメーター]
mac-addr : hhhh.hhhh.hhhh (h は 16 進数)
            対象の MAC アドレス
action : mac-addr 宛のフレームに対する動作
             設定値 おおおお おおおお おおおお おおおお 自動用
             forward またまま しょうしょう しゅうしょう しゅうしょう
ifname : LAN/SFP+ポートまたは論理インターフェース
            対象のインターフェース名
vlan-id : <1-4094>
            対象の VLAN ID
```
#### **[**初期設定**]**

なし

**[**入力モード**]** グローバルコンフィグレーションモード

### **[**説明**]**

ポートセキュリティーを有効にしたポートで通信を許可する MAC アドレスを登録する。 no 形式で実行した場合は、登録を削除する。

### **[**設定例**]**

MAC アドレス 00:A0:DE:00:00:01 を、LAN ポート #1 の許可アドレスとして登録する。 SWP2(config)#port-security mac-address 00a0.de00.0001 forward port1.1 vlan 1

## **5.4.3** セキュリティー違反時の動作の設定

## **[**書式**]**

**port-security violation** *action* **no port-security violation**

#### **[**パラメーター**]**

*action* : ポートセキュリティー違反時の動作

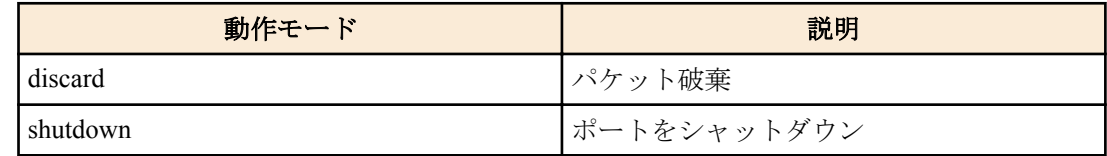

#### **[**初期設定**]**

port-security violation discard

### **[**入力モード**]**

インターフェースモード

#### **[**説明**]**

対象インターフェースに対して、ポートセキュリティー違反時の動作アクションを設定する。 no 形式で実行した場合は、初期設定に戻る。

#### **[**ノート**]**

shutdown モードでシャットダウンされたポートを復旧させる場合は、no shutdown コマンドを用いる。 本コマンドは LAN/SFP+ポートおよび論理インターフェースにのみ設定可能。

#### **[**設定例**]**

LAN ポート #1 の違反時の動作をポートダウンに変更する。 SWP2(config)#interface port1.1 SWP2(config-if)#port-security violation shutdown

### **5.4.4** ポートセキュリティー情報の表示

### **[**書式**]**

**show port-security status**

#### **[**入力モード**]**

特権 EXEC モード

#### **[**説明**]**

ポートセキュリティー情報を表示する。

#### **[**設定例**]**

ポートセキュリティー情報を表示する。

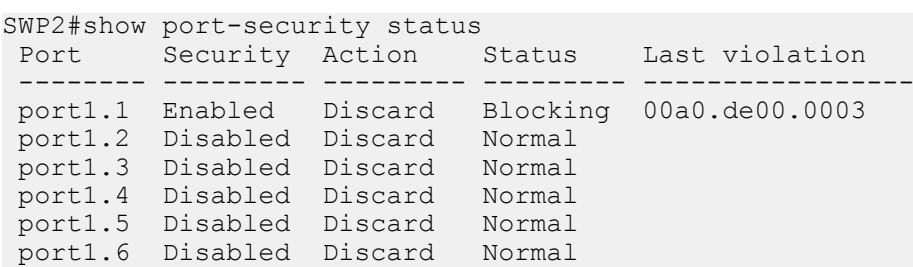

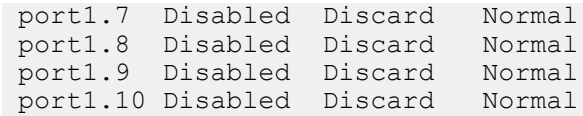

## **5.5** エラー検出機能

## **5.5.1 errdisable** 状態からの自動復旧機能の設定

#### **[**書式**]**

**errdisable auto-recovery** *function* [interval *interval*] **no errdisable auto-recovery** *function*

#### **[**キーワード**]**

interval : 自動復旧時間の設定

#### **[**パラメーター**]**

*function* : errdisable の原因となる機能

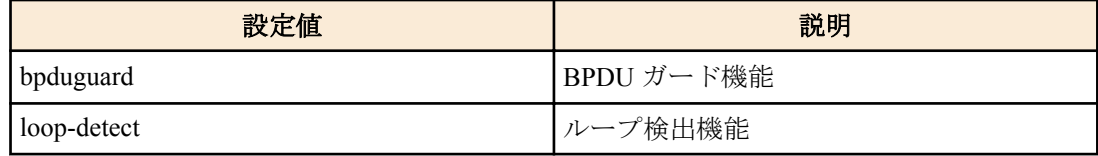

*interval*  $\leq 10-1000000$ 

自動復旧するまでの時間(秒)

### **[**初期設定**]**

no errdisable auto-recovery bpduguard (BPDU ガード機能)

errdisable auto-recovery loop-detect interval 300 (ループ検出機能)

### **[**入力モード**]**

グローバルコンフィグレーションモード

### **[**説明**]**

エラー検出機能によって errdisable 状態になったときに自動的に復旧する機能を有効にして、自動復旧するまでの時 間を設定する。

interval を省略した場合は、300 秒が設定される。

no 形式で実行した場合は、自動復旧機能が無効となる。

## **[**ノート**]**

本コマンドを実行する前に BPDU ガード機能によって errdisable 状態になった LAN/SFP+ポートでは、次回 BPDU を 検出したときに設定の変更が反映される。

### **[**設定例**]**

BPDU ガードで errdisable 状態になったときの自動復旧を有効にし、復旧時間を 600 秒にする。 SWP2(config)#errdisable auto-recovery bpduguard interval 600

ループ検出で errdisable 状態になったときの自動復旧を無効にする。

SWP2(config)#no errdisable auto-recovery loop-detect

## **5.5.2** エラー検出機能の情報表示

### **[**書式**]**

**show errdisable**

**[**入力モード**]**

非特権 EXEC モード、特権 EXEC モード

### **[**説明**]**

エラー検出機能の情報を表示する。

以下の項目が表示される。

- errdisable 状態からの自動復旧が有効か否か
- errdisable 状態のインターフェースおよびエラーを検出した機能

## **[**設定例**]**

エラー検出機能の情報を表示する。

SWP2>show errdisable

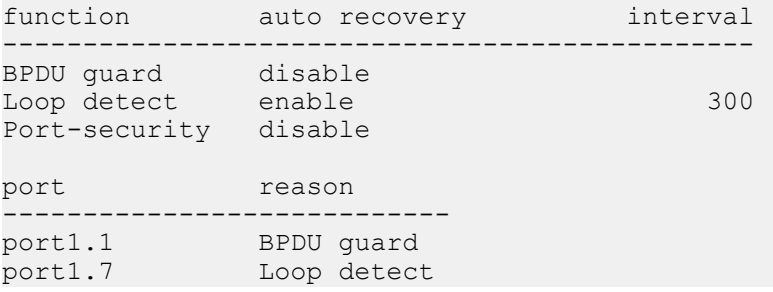

# 第 **6** 章

## **Layer 2** 機能

## **6.1 FDB(**フォワーディングデータベース**)**

## **6.1.1 MAC** アドレス学習機能の設定

### **[**書式**]**

**mac-address-table learning enable mac-address-table learning disable no mac-address-table learning**

## **[**キーワード**]**

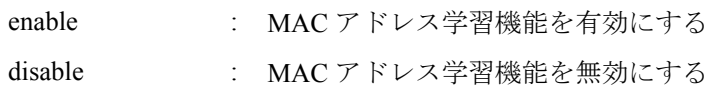

### **[**初期設定**]**

mac-address-table learning enable

**[**入力モード**]**

グローバルコンフィグレーションモード

### **[**説明**]**

MAC アドレス学習機能の有効/無効を設定する。

no 形式で実行すると、MAC アドレス学習機能機能が有効となる。

### **[**ノート**]**

MAC アドレス学習機能が無効な場合は、フレームを受信しても MAC アドレステーブルにダイナミックエントリー が登録されない。

### **[**設定例**]**

MAC アドレス学習機能を有効にする。 SWP2(config)#mac-address-table learning enable

## **6.1.2** ダイナミックエントリーのエージングタイム設定

### **[**書式**]**

**mac-address-table ageing-time** *time* **no mac-address-table ageing-time**

### **[**パラメーター**]**

*time* : <10-400>

エージングタイム(秒)

### **[**初期設定**]**

mac-address-table ageing-time 300

## **[**入力モード**]**

グローバルコンフィグレーションモード

## **[**説明**]**

ダイナミックエントリーのエージングタイムを設定する。 no 形式で実行した場合は初期設定に戻る。

## **[**ノート**]**

本コマンドで設定した時間と、実際にダイナミックエントリーが MAC アドレステーブルから削除されるまでの時間 との間で、誤差が生じる場合がある。

#### **[**設定例**]**

ダイナミックエントリーのエージングタイムを 400 秒にする。 SWP2(config)#mac-address-table ageing-time 400

## **6.1.3** ダイナミックエントリーの削除

## **[**書式**]**

**clear mac-address-table dynamic clear mac-address-table dynamic** address *mac-addr* **clear mac-address-table dynamic** vlan *vlan-id* **clear mac-address-table dynamic** interface *ifname* [instance *inst*]

### **[**キーワード**]**

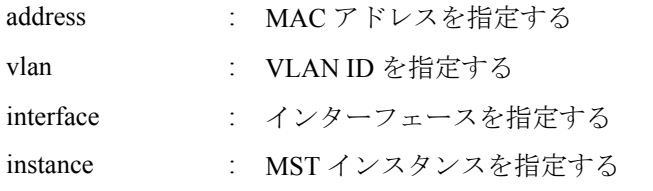

### **[**パラメーター**]**

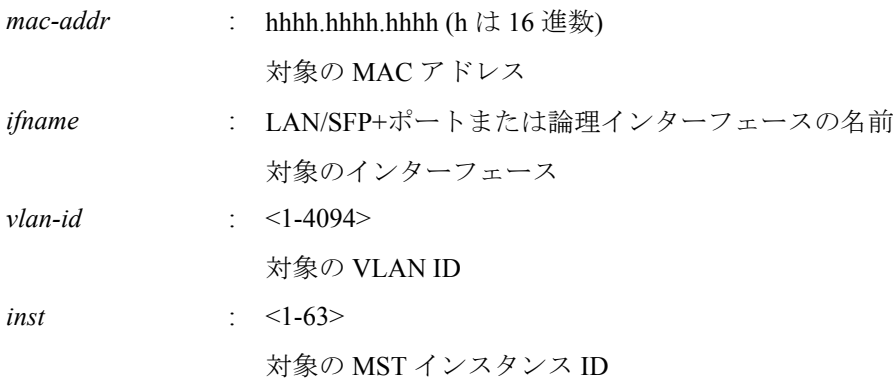

## **[**入力モード**]**

特権 EXEC モード

#### **[**説明**]**

MAC アドレステーブルからダイナミックエントリーを削除する。 キーワードを指定した場合は、対象条件に一致したエントリーのみを削除する。 キーワードを指定しない場合は、全てのダイナミックエントリーを削除する。

#### **[**設定例**]**

MAC アドレスが 00a0.de11.2233 のダイナミックエントリーを削除する。 SWP2#clear mac-address-table dynamic address 00a0.de11.2233

## **6.1.4** スタティックエントリーの設定

### **[**書式**]**

**mac-address-table static** *mac-addr action ifname* [vlan *vlan-id*] **no mac-address-table static** *mac-addr action ifname* [vlan *vlan-id*]

## **[**キーワード**]**

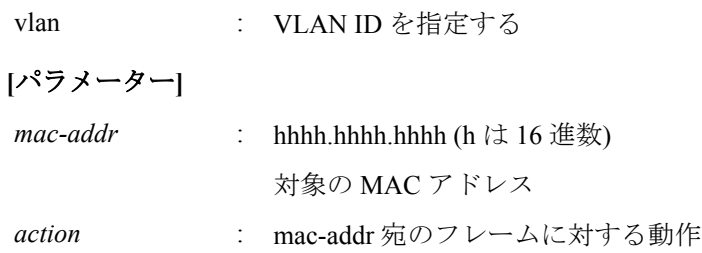

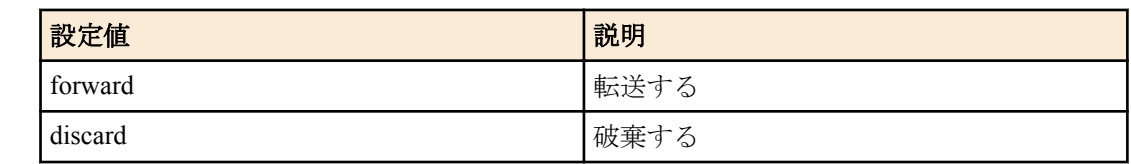

*ifname* : LAN/SFP+ポートまたは論理インターフェースの名前

対象のインターフェース

*vlan-id* : <1-4094>

対象の VLAN ID

### **[**初期設定**]**

なし

## **[**入力モード**]**

グローバルコンフィグレーションモード

### **[**説明**]**

MAC アドレステーブルにスタティックエントリーを登録する。

*action* に forward を設定した場合は、設定した MAC アドレスおよび VLAN ID に一致した受信フレームを、設定した インターフェースに転送する。 *action* に discard を設定した場合は、設定した MAC アドレスおよび VLAN ID に一致した受信フレームを、破棄す

る。

no 形式で実行した場合は、MAC アドレステーブルからスタティックエントリーを削除する。 vlan を省略した場合は、VLAN #1 が設定される。

**[**ノート**]**

*action* に discard を設定した場合は、*mac-addr* にマルチキャスト MAC アドレスを指定することはできない。 *mac-addr* に以下の MAC アドレスを指定することはできない。

- $\cdot$  0000.0000.0000
- 0100.5e00.0000 $\sim$ 0100.5eff.ffff
- $0180.200.0000 \sim 0180.200.000f$
- $0180.c200.0020 \sim 0180.c200.002f$
- 3333.0000.0000 $\sim$ 3333.ffff.ffff
- ffff.ffff.ffff

### **[**設定例**]**

00a0.de11.2233 宛のフレームを LAN ポート #2 に転送するよう登録する。 SWP2(config)#mac-address-table static 00a0.de11.2233 forward port1.2

## **6.1.5 MAC** アドレステーブルの表示

#### **[**書式**]**

#### **show mac-address-table**

**[**入力モード**]** 非特権 EXEC モード、特権 EXEC モード

### **[**説明**]**

MAC アドレステーブルを表示する。

以下の項目が表示される。

- VLAN ID
- インターフェース名
- MAC アドレス
- フレームに対する動作
- エントリーの種類
- エージングタイム

#### **[**設定例**]**

MAC アドレステーブルを表示する。

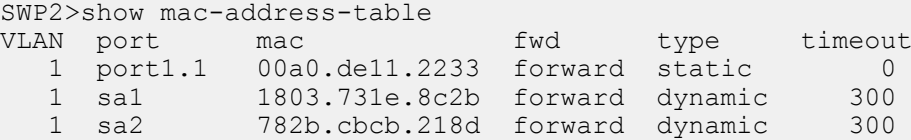

### **6.1.6 MAC** アドレス数の表示

## **[**書式**]**

**show mac-address-table count show mac-address-table count interface** *ifname* **show mac-address-table count vlan** *vlan-id*

**[**キーワード**]**

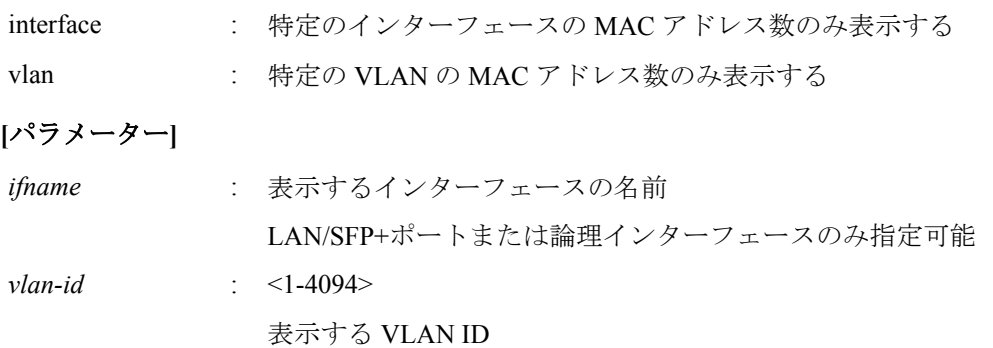

### **[**入力モード**]**

非特権 EXEC モード、特権 EXEC モード

#### **[**説明**]**

FDB エントリに登録されている MAC アドレス数を表示する。

自動学習により登録されたダイナミックアドレス、および、手動登録されたスタティックアドレスの登録数が表示 される。

#### **[**設定例**]**

FDB エントリに登録されている MAC アドレス数を表示する。

SWP2>show mac-address-table count MAC Entries for all vlans Dynamic Address : 20<br>Static Address : 10 Static Address Total MAC Address : 30

### **6.2 VLAN**

### **6.2.1 VLAN** モードへの移行

### **[**書式**]**

**vlan database**

**[**入力モード**]**

グローバルコンフィグレーションモード

#### **[**説明**]**

VLAN インターフェースの設定を行うための VLAN モードに移行する。

**[**ノート**]**

VLAN モードからグローバルコンフィグレーションモードに戻るには **exit** コマンドを使用し、特権 EXEC モードに 戻るには **end** コマンドを使用する。

#### **[**設定例**]**

VLAN モードに移行する。

SWP2(config)#vlan database SWP2(config-vlan)#

## **6.2.2 VLAN** インターフェースの設定

*vlan-id* : <2-4094>

### **[**書式**]**

**vlan** *vlan-id* [name *name*] [state *state*] **no vlan** *vlan-id*

**[**キーワード**]**

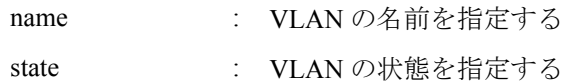

#### **[**パラメーター**]**

VLAN ID

*name* : 半角英数字および半角記号(32 文字以内)

VLAN の名前

state : フレームの転送を行うか否かの状態

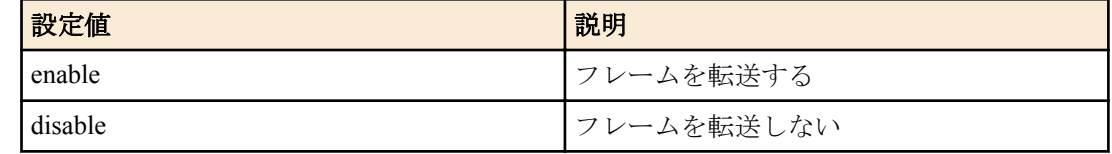

### **[**初期設定**]**

なし

### **[**入力モード**]**

VLAN モード

### **[**説明**]**

VLAN インターフェースを設定する。 no 形式で実行した場合は、VLAN インターフェースを削除する。 name を省略した場合は、VLAN の名前に"VLANxxxx"(xxxx は 4 桁の VLAN ID)が設定される。 state を省略した場合は、enable が設定される。 disable を指定した場合は、当該 VLAN インターフェースへの設定は全て削除されます。

## **[**ノート**]**

既に *name* が設定されている VLAN ID に対して、name を省略して本コマンドを設定した場合は、既に設定されてい る *name* のまま変更されない。

*vlan-id* に複数の VLAN ID を指定可能。ただし、複数の VLAN ID を指定した場合は、name を指定することができな い。

複数指定する場合、以下のように、"-" や ","を使用すること。

- VLAN #2 から VLAN #4 までを選択する場合: 2-4
- VLAN #2 と VLAN #4 を選択する場合: 2,4

#### **[**設定例**]**

VLAN #1000 を Sales という名前で設定する。 SWP2(config-vlan)#vlan 1000 name Sales

## **6.2.3** プライベート **VLAN** の設定

### **[**書式**]**

**private-vlan** *vlan-id type* **no private-vlan** *vlan-id type*
# **[**パラメーター**]**

*vlan-id*  $\cdot$   $\leq$ 2-4094>

**vlan** コマンドで設定されている VLAN ID

*type* : プライベート VLAN の種別

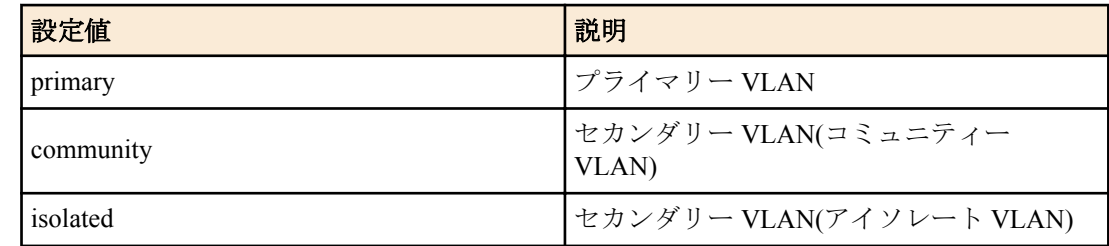

#### **[**初期設定**]**

なし

#### **[**入力モード**]**

VLAN モード

#### **[**説明**]**

*vlan-id* をプライベート VLAN として使用する。

no 形式で実行した場合は、プライベート VLAN の設定が削除されて、通常の VLAN として使用する。

#### **[**ノート**]**

コミュニティー VLAN として設定すると、プライマリー VLAN のプロミスカスポートおよび同じコミュニティー VLAN に所属する他のインターフェースとは通信できるが、他のコミュニティー VLAN およびアイソレート VLAN に所属するインターフェースとは通信できなくなる。

アイソレート VLAN として設定すると、プライマリー VLAN のプロミスカスポートとのみ通信することができる が、コミュニティー VLAN およびアイソレート VLAN に所属する他のインターフェースとは通信できなくなる。

#### **[**設定例**]**

以下のプライベート VLAN を設定する。

- VLAN #100 : プライマリー VLAN
- VLAN #101 : セカンダリー VLAN(コミュニティー VLAN)
- VLAN #102 : セカンダリー VLAN(コミュニティー VLAN)
- VLAN #103 : セカンダリー VLAN(アイソレート VLAN)

SWP2(config-vlan)#vlan 100 SWP2(config-vlan)#vlan 101 SWP2(config-vlan)#vlan 102 SWP2(config-vlan)#vlan 103 SWP2(config-vlan)#private-vlan 100 primary SWP2(config-vlan)#private-vlan 101 community SWP2(config-vlan)#private-vlan 102 community SWP2(config-vlan)#private-vlan 103 isolated

### **6.2.4** プライマリー **VLAN** に対するセカンダリー **VLAN** の設定

#### **[**書式**]**

**private-vlan** *vlan-id* **association** add *2nd-vlan-ids* **private-vlan** *vlan-id* **association** remove *2nd-vlan-ids* **no private-vlan** *vlan-id* **association**

#### **[**キーワード**]**

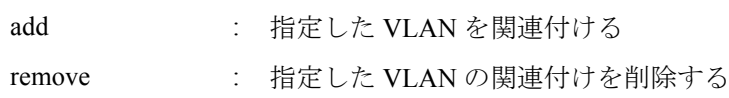

**[**パラメーター**]**

*vlan-id* : <2-4094>

プライマリー VLAN に設定されている VLAN ID

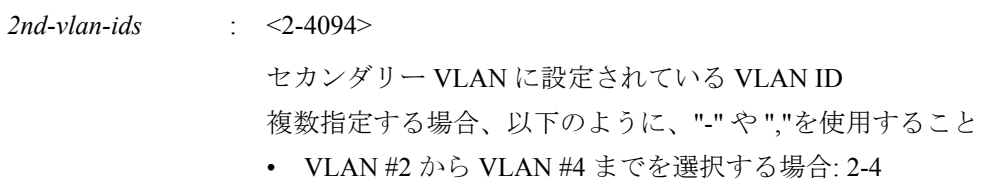

• VLAN #2 と VLAN #4 を選択する場合: 2,4

#### **[**初期設定**]**

なし

#### **[**入力モード**]**

VLAN モード

#### **[**説明**]**

プライベート VLAN のプライマリー VLAN に対して、セカンダリー VLAN(アイソレート VLAN、コミュニティー VLAN)の関連付けを設定する。

add を指定することで *vlan-id* と *2nd-vlan-ids* の関連付けを設定する。

remove を指定することで *vlan-id* と *2nd-vlan-ids* の関連付けを削除する。

no 形式で実行した場合は、プライマリー VLAN への関連付けをすべて削除する。

#### **[**設定例**]**

以下のプライベート VLAN を設定したのち、プライマリー VLAN に対してセカンダリー VLAN を関連付ける。

- VLAN #100 : プライマリー VLAN
- VLAN #101 : セカンダリー VLAN(コミュニティー VLAN)
- VLAN #102 : セカンダリー VLAN(コミュニティー VLAN)
- VLAN #103 : セカンダリー VLAN(アイソレート VLAN)

```
SWP2(config-vlan)#vlan 100
SWP2(config-vlan)#vlan 101
SWP2(config-vlan)#vlan 102
SWP2(config-vlan)#vlan 103
SWP2(config-vlan)#private-vlan 100 primary
SWP2(config-vlan)#private-vlan 101 community
SWP2(config-vlan)#private-vlan 102 community
SWP2(config-vlan)#private-vlan 103 isolated
SWP2(config-vlan)#private-vlan 100 association add 101
SWP2(config-vlan)#private-vlan 100 association add 102
SWP2(config-vlan)#private-vlan 100 association add 103
```
# **6.2.5** アクセスポート**(**タグなしポート**)**の設定

# **[**書式**]**

**switchport mode access**

# **[**初期設定**]**

switchport mode access

# **[**入力モード**]**

インターフェースモード

# **[**説明**]**

対象インターフェースのポート種別をアクセスポートに設定する。

# **[**ノート**]**

本コマンドは LAN/SFP+ポートおよび論理インターフェースにのみ設定可能。

論理インターフェースを対象として本コマンドを設定した場合は、そのインターフェースに所属する全ての LAN/ SFP+ポートの設定が変更される。

ポート種別をトランクポートからアクセスポートに変更した場合は、**switchport trunk allowed vlan** コマンドの設定 および **switchport trunk native vlan** コマンドの設定が初期設定に戻る。

アクセスポートとして所属する VLAN ID は、**switchport access vlan** コマンドで設定する。

# **[**設定例**]**

LAN ポート #1 をアクセスポートに設定する。 SWP2(config)#interface port1.1 SWP2(config-if)#switchport mode access

# **6.2.6** アクセスポート**(**タグなしポート**)**の所属 **VLAN** の設定

# **[**書式**]**

**switchport access vlan** *vlan-id* **no switchport access vlan**

# **[**パラメーター**]**

*vlan-id* : <1-4094>

所属する VLAN ID

# **[**初期設定**]**

switchport access vlan 1

# **[**入力モード**]**

インターフェースモード

# **[**説明**]**

対象インターフェースがアクセスポートとして所属する VLAN ID を設定する。

no 形式で実行した場合は初期設定に戻る。

# **[**ノート**]**

本コマンドは **switchport mode access** コマンドが設定されている LAN/SFP+ポートおよび論理インターフェースにの み設定可能。

論理インターフェースを対象として本コマンドを設定した場合は、そのインターフェースに所属する全ての LAN/ SFP+ポートの設定が変更される。

ポート種別をトランクポートに変更した場合は、本コマンドの設定が初期設定に戻る。

### **[**設定例**]**

LAN ポート #1 がアクセスポートとして所属する VLAN を VLAN #10 に設定する。

SWP2(config)#interface port1.1

SWP2(config-if)#switchport access vlan 10

# **6.2.7** トランクポート**(**タグ付きポート**)**の設定

# **[**書式**]**

#### **switchport mode trunk** [ingress-filter *action*]

### **[**キーワード**]**

ingress-filter : 入力フィルターの動作を指定する

# **[**パラメーター**]**

*action* : 入力フィルターの動作

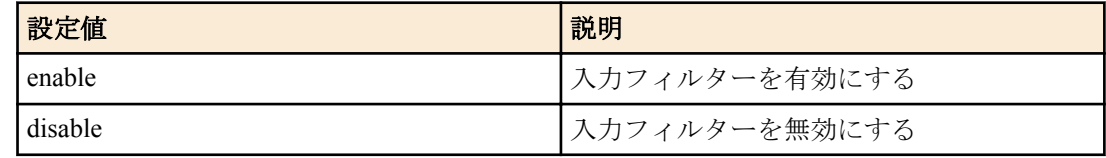

### **[**初期設定**]**

なし

**[**入力モード**]** インターフェースモード

### **[**説明**]**

対象インターフェースのポート種別をトランクポートに設定する。

ingress-filter を省略した場合は、enable が設定される。

入力フィルターが有効な場合は、受信フレームの VLAN ID がインターフェースの所属している VLAN ID と一致し たときのみ、フレームを転送する。

入力フィルターが無効な場合は、すべてのフレームを転送する。

# **[**ノート**]**

本コマンドは LAN/SFP+ポートおよび論理インターフェースにのみ設定可能。

論理インターフェースを対象として本コマンドを設定した場合は、そのインターフェースに所属する全ての LAN/ SFP+ポートの設定が変更される。

ポート種別をアクセスポートからトランクポートに変更した場合は、**switchport access vlan** コマンドの設定が初期設 定に戻る。

トランクポートとして所属する VLAN ID は、**switchport trunk allowed vlan** コマンドで設定する。また、ネイティブ VLAN の設定は **switchport trunk native vlan** コマンドで設定する。

#### **[**設定例**]**

LAN ポート #1 をトランクポートに設定する。 SWP2(config)#interface port1.1 SWP2(config-if)#switchport mode trunk

# **6.2.8** トランクポート**(**タグ付きポート**)**の所属 **VLAN** の設定

### **[**書式**]**

**switchport trunk allowed vlan** all **switchport trunk allowed vlan** none **switchport trunk allowed vlan** add *vlan-ids* **switchport trunk allowed vlan** except *vlan-ids* **switchport trunk allowed vlan** remove *vlan-ids* **no switchport trunk**

#### **[**キーワード**]**

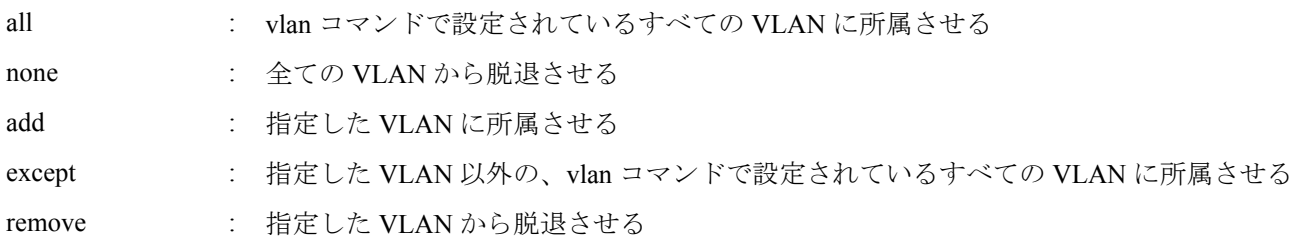

**[**パラメーター**]**

*vlan-ids* : <1-4094>

**vlan** コマンドで設定されている VLAN ID 複数指定する場合、以下のように、"-" や ","を使用すること

- VLAN #2 から VLAN #4 までを選択する場合: 2-4
- VLAN #2 と VLAN #4 を選択する場合: 2,4

#### **[**初期設定**]**

なし

### **[**入力モード**]**

インターフェースモード

# **[**説明**]**

対象インターフェースがトランクポートとして所属する VLAN ID を設定する。 no 形式で実行した場合、所属する VLAN ID がすべて削除されてポート種別がアクセスポートに変更される。 **[**ノート**]**

本コマンドは **switchport mode trunk** コマンドが設定されている LAN/SFP+ポートおよび論理インターフェースにの み設定可能。

論理インターフェースを対象として本コマンドを設定した場合は、そのインターフェースに所属する全ての LAN/ SFP+ポートの設定が変更される。

ポート種別をアクセスポートに変更した場合は、本コマンドの設定が初期設定に戻る。

all または except を指定して設定した場合は、その後に変更した **vlan** コマンドの内容が常に反映される。

all または except を指定して設定した場合は、以下の設定を行うと、残りの所属している VLAN ID を add で指定し た設定に変更される。

- remove を指定して所属している VLAN ID を削除した場合
- **switchport trunk native vlan** コマンドで所属している VLAN ID を指定した場合

except を指定して設定を行った後、add を指定して除外していた VLAN ID に所属させた場合は、所属している VLAN ID を add で指定した設定に変更される。

remove を指定した後に所属していない VLAN ID を指定するとエラーになる。

本コマンドと **switchport trunk native vlan** コマンドの設定は、後着優先となる。

- 本コマンドで所属させた VLAN ID を指定して **switchport trunk native vlan** コマンドを設定した場合、指定した VLAN ID から脱退させられる。
- **switchport trunk native vlan** コマンドで設定されている VLAN ID を指定して所属させた場合、**switchport trunk native vlan none** が設定される。

**switchport trunk allowed vlan add** コマンドで、*vlan-ids* に"-"や","を組み合わせて指定した場合、古いバージョン(Rev. 2.00.08 以前)に戻すとコマンド設定に失敗する。結果として、正常に通信できなくなる可能性がある。(設定例: switchport trunk allowed vlan add 101,103-105)

#### **[**設定例**]**

LAN ポート #1 をトランクポートに設定して VLAN #2 に所属させる。 SWP2(config)#interface port1.1 SWP2(config-if)#switchport mode trunk SWP2(config-if)#switchport trunk allowed vlan add 2

# **6.2.9** トランクポート**(**タグ付きポート**)**のネイティブ **VLAN** の設定

#### **[**書式**]**

**switchport trunk native vlan** *vlan-id* **switchport trunk native vlan** none **no switchport trunk native vlan**

#### **[**キーワード**]**

none : ネイティブ VLAN を無効にする

#### **[**パラメーター**]**

*vlan-id* : <1-4094>

**vlan** コマンドで設定されている VLAN ID

#### **[**初期設定**]**

switchport trunk native vlan 1

#### **[**入力モード**]**

インターフェースモード

#### **[**説明**]**

対象インターフェースのネイティブ VLAN を設定する。

none を指定した場合は、ネイティブ VLAN が無効になる。これにより対象インターフェースでは、受信したタグな しフレームを破棄する。

no 形式で実行した場合は初期設定に戻る。

# **[**ノート**]**

本コマンドは **switchport mode trunk** コマンドが設定されている LAN/SFP+ポートおよび論理インターフェースにの み設定可能。

論理インターフェースを対象として本コマンドを設定した場合は、そのインターフェースに所属する全ての LAN/ SFP+ポートの設定が変更される。

ポート種別をアクセスポートに変更した場合は、本コマンドの設定が初期設定に戻る。

本コマンドと **switchport trunk allowed vlan** コマンドの設定は、後着優先となる。

- **switchport trunk allowed vlan** コマンドで所属させた VLAN ID を指定して本コマンドを設定した場合、指定した VLAN ID から脱退させられる。
- 本コマンドで設定した VLAN ID を **switchport trunk allowed vlan** コマンドで所属させた場合、**switchport trunk native vlan none** が設定される。

#### **[**設定例**]**

LAN ポート #1 をトランクポートに設定してネイティブ VLAN に VLAN #2 を設定する。

```
SWP2(config)#interface port1.1
SWP2(config-if)#switchport mode trunk
```

```
SWP2(config-if)#switchport trunk native vlan 2
```
# **6.2.10** プライベート **VLAN** のポート種別の設定

### **[**書式**]**

**switchport mode private-vlan** *port-type*

**no switchport mode private-vlan** *port-type*

### **[**パラメーター**]**

*port-type* : ポートの動作

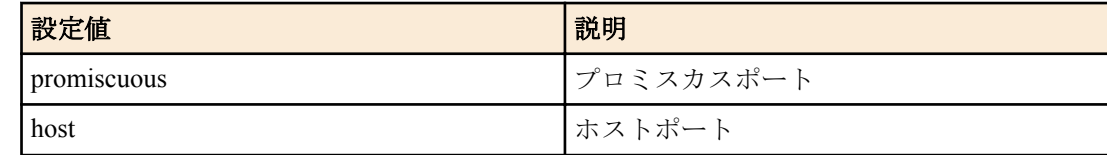

#### **[**初期設定**]**

なし

### **[**入力モード**]**

インターフェースモード

### **[**説明**]**

対象インターフェースのプライベート VLAN のポート種別を設定する。

no 形式で実行した場合、対象インターフェースに設定されているプライベート VLAN の設定を削除する。

# **[**ノート**]**

本コマンドは **switchport mode access** コマンドが設定されている LAN/SFP+ポートにのみ設定可能。

加えて、以下のインターフェースで promiscuous を設定できる。

- トランクポートとして動作しているインターフェース
- 論理インターフェース

### **[**設定例**]**

LAN ポート #1 をプロミスカスポート、LAN ポート #2 をホストポートに設定する。

SWP2(config)#interface port1.1 SWP2(config-if)#switchport mode private-vlan promiscuous SWP2(config-if)#exit SWP2(config)#interface port1.2 SWP2(config-if)#switchport mode private-vlan host

# **6.2.11** プライベート **VLAN** のホストポートの設定

**switchport private-vlan host-association** *pri-vlan-id* add *2nd-vlan-id*

#### **no switchport private-vlan host-association**

**[**キーワード**]**

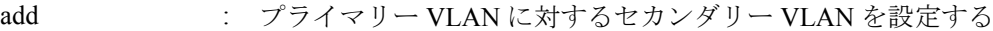

**[**パラメーター**]**

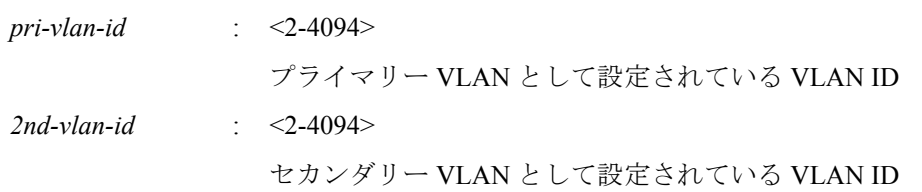

#### **[**初期設定**]**

なし

#### **[**入力モード**]**

インターフェースモード

#### **[**説明**]**

対象インターフェースがプライベート VLAN のホストポートとして所属するプライマリー VLAN を設定して、セカ ンダリー VLAN を関連付ける。

no 形式で実行した場合、対象インターフェースがホストポートとして所属するプライマリー VLAN の設定およびセ カンダリー VLAN の関連付けを削除する。

# **[**ノート**]**

本コマンドは **switchport mode private-vlan** コマンドでホストポートとして設定されている LAN/SFP+ポートにのみ 設定可能。

*pri-vlan-id* と *2nd-vlan-id* は、**private-vlan association** コマンドで関連付けられている必要がある。

**switchport mode private-vlan** コマンドでポートの種別がホストポート以外に設定された場合、本コマンドの設定は 削除される。

#### **[**設定例**]**

各インターフェースに以下のプライベート VLAN を設定する。

- LAN ポート #1 : プライマリー VLAN #100、セカンダリー VLAN #101
- LAN ポート #2 : プライマリー VLAN #100、セカンダリー VLAN #102
- LAN ポート #3 : プライマリー VLAN #100、セカンダリー VLAN #103

SWP2(config)# interface port1.1 SWP2(config-if)# switchport mode private-vlan host SWP2(config-if)# switchport private-vlan host-association 100 add 101 SWP2(config-if)# interface port1.2 SWP2(config-if)# switchport mode private-vlan host SWP2(config-if)# switchport private-vlan host-association 100 add 102 SWP2(config-if)# interface port1.3 SWP2(config-if)# switchport mode private-vlan host SWP2(config-if)# switchport private-vlan host-association 100 add 103

# **6.2.12** プライベート **VLAN** のプロミスカスポートの設定

#### **[**書式**]**

**switchport private-vlan mapping** *pri-vlan-id* add *2nd-vlan-ids* **switchport private-vlan mapping** *pri-vlan-id* remove *2nd-vlan-ids* **no switchport private-vlan mapping**

**[**キーワード**]**

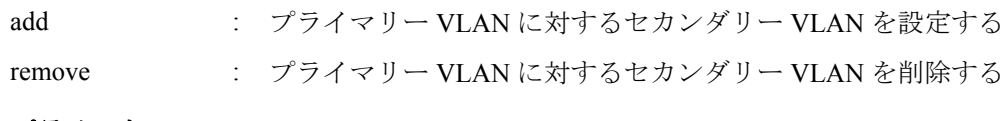

### **[**パラメーター**]**

*pri-vlan-id* : <2-4094> プライマリー VLAN として設定されている VLAN ID

*2nd-vlan-ids* : <2-4094>

セカンダリー VLAN に設定されている VLAN ID 複数指定する場合、以下のように、"-" や ","を使用すること

- VLAN #2 から VLAN #4 までを選択する場合: 2-4
- VLAN #2 と VLAN #4 を選択する場合: 2,4

#### **[**初期設定**]**

なし

### **[**入力モード**]**

インターフェースモード

#### **[**説明**]**

対象インターフェースがプロミスカスポートとして所属するプライマリー VLAN を設定して、セカンダリー VLAN を関連付ける。

no 形式で実行した場合、対象インターフェースがプロミスカスポートとして所属するプライマリー VLAN の設定お よびセカンダリー VLAN の関連付けを削除する。

### **[**ノート**]**

本コマンドは **switchport mode private-vlan** コマンドでプロミスカスポートとして設定されている LAN/SFP+ポート にのみ設定可能。

加えて、プロミスカスポートとして設定されている以下のインターフェースでも設定できる。

- トランクポートとして動作しているインターフェース
- 論理インターフェース

*pri-vlan-id* と *2nd-vlan-ids* は、**private-vlan association** コマンドで関連付けられている必要がある。

論理インターフェースを対象として本コマンドを設定した場合は、そのインターフェースに所属する全ての LAN/ SFP+ポートの設定が変更される。

**switchport mode private-vlan** コマンドでポートの種別がプロミスカスポート以外に設定された場合、本コマンドの 設定は削除される。

コミュニティー VLAN は、複数のプロミスカスポートに対して関連付けることができる。

1 つのプライマリー VLAN に対して、複数のプロミスカスポートを設定できる。

アイソレート VLAN 内のインターフェースは、1 つのプロミスカスポートとのみ通信が可能なため、1 つのアイソレ ート VLAN に関連付けられるプロミスカスポートは 1 つのみ。

#### **[**設定例**]**

LAN ポート #1 をプロミスカスポートとして動作させて、プライマリー VLAN #100 を設定し、セカンダリー VLAN #101, #102, #103 を関連付ける。

SWP2(config)# interface port1.1 SWP2(config-if)# switchport mode private-vlan promiscuous SWP2(config-if)# switchport private-vlan mapping 100 add 101 SWP2(config-if)# switchport private-vlan mapping 100 add 102 SWP2(config-if)# switchport private-vlan mapping 100 add 103

# **6.2.13** ボイス **VLAN** の設定

#### **[**書式**]**

**switchport voice vlan** *type*

**no switchport voice vlan**

**[**パラメーター**]**

*type* : タイプ

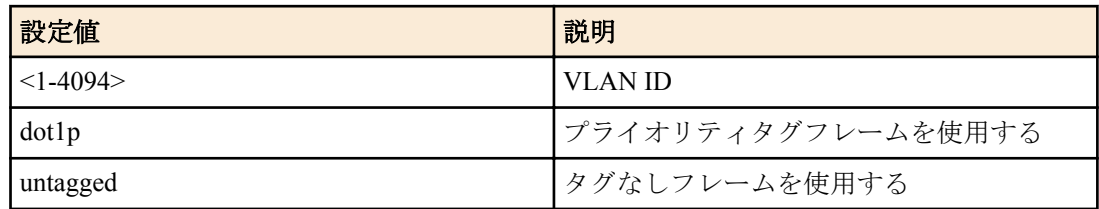

#### **[**初期設定**]**

なし

# **[**入力モード**]**

インターフェースモード

# **[**説明**]**

ボイス VLAN の設定をする。 アクセスポートに設定した物理インターフェースのみ設定できる。

VLAN ID を指定した場合、指定した VLAN ID の 802.1p タグつきフレームを音声トラフィックとして利用する。

dot1p を指定した場合、プライオリティタグフレーム(VLAN ID は 0 で、CoS 値が指定された 802.1p タグ)を 音声ト ラフィックとして利用する。

untagged を指定した場合、タグなしフレームを音声トラフィックとして利用する。

# **[**設定例**]**

LAN ポート #1 をボイス VLAN として VLAN #100 に設定する。

```
SWP2(config)#interface port1.1
SWP2(config-if)#switchport voice vlan 100
```
# **6.2.14** ボイス **VLAN** の **CoS** 値の設定

### **[**書式**]**

**switchport voice cos** *value* **no switchport voice cos**

# **[**パラメーター**]**

*value* : <0-7>

接続機器に設定する CoS 値

# **[**初期設定**]**

switchport voice cos 5

### **[**入力モード**]**

インターフェースモード

### **[**説明**]**

接続機器で音声トラフィックに使用すべき CoS 値を設定する。

以下のときに LLDP-MED で接続機器に設定を通知する。

- 該当ポートでボイス VLAN が設定されている。
- 該当ポートで LLDP-MED 送受信が可能。

### **[**設定例**]**

LAN ポート #1 でボイス VLAN として使用すべき CoS 値を 6 に設定する。 SWP2(config)#interface port1.1 SWP2(config-if)#switchport voice cos 6

# **6.2.15** ボイス **VLAN** の **DSCP** 値の設定

# **[**書式**]**

**switchport voice dscp** *value* **no switchport voice dscp**

# **[**パラメーター**]**

*value* : <0-63>

接続機器に設定する DSCP 値

# **[**初期設定**]**

switchport voice dscp 0

# **[**入力モード**]**

インターフェースモード

### **[**説明**]**

接続機器で音声トラフィックに使用すべき DSCP 値を設定する。

以下のときに LLDP-MED で接続機器に設定を通知する。

- 該当ポートでボイス VLAN が設定されている。
- 該当ポートで LLDP-MED 送受信が可能。

#### **[**設定例**]**

LAN ポート #1 でボイス VLAN として使用すべき DSCP 値を 63 に設定する。 SWP2(config)#interface port1.1

SWP2(config-if)#switchport voice dscp 63

# **6.2.16** マルチプル **VLAN** グループの設定

### **[**書式**]**

**switchport multiple-vlan group** *group-ids* **no switchport multiple-vlan group**

#### **[**パラメーター**]**

*group-ids* : <1-256>

マルチプル VLAN グループ ID

複数指定する場合、以下のように、"-" や ","を使用すること

- グループ #2 からグループ #4 までを選択する場合: 2-4
- グループ #2 とグループ #4 を選択する場合: 2,4

#### **[**初期設定**]**

なし

### **[**入力モード**]**

インターフェースモード

### **[**説明**]**

マルチプル VLAN のグループを指定する。

インターフェースに対してグループを指定した場合、該当インターフェースでは、マルチプル VLAN グループが同 じインターフェース間のみで通信できる。同じ VLAN でも、マルチプル VLAN グループが違う場合、通信できな い。

物理インターフェース、リンクアグリゲーション論理インターフェースのみ指定できる。

初期状態では各インターフェースはマルチプル VLAN グループに所属しない。

no 形式で実行した場合、初期設定に戻る。

### **[**ノート**]**

プライベート VLAN との併用はできない。

リンクアグリゲーション論理インターフェースに所属させるポートのマルチプル VLAN グループは同一にする必要 がある。

マルチプル VLAN グループが適用されるのは、ポート間のフォワーディングのみ。自発のパケットはマルチプル VLAN グループ設定の影響を受けない。

マルチプル VLAN を設定していても、以下の影響で正しく通信できないことがある。

- スパニングツリーのブロック状態
- IGMP スヌーピング/MLD スヌーピングの状態
- ループ検出のブロック状態

### **[**設定例**]**

LAN ポート #1 をマルチプル VLAN グループ #10 に設定する。

```
SWP2(config)#interface port1.1
SWP2(config-if)#switchport multiple-vlan group 10
SWP2(config-if)#exit
```
# **[**書式**]**

**multiple-vlan group** *group-id* **name** *name* **no multiple-vlan group** *group-id*

# **[**パラメーター**]**

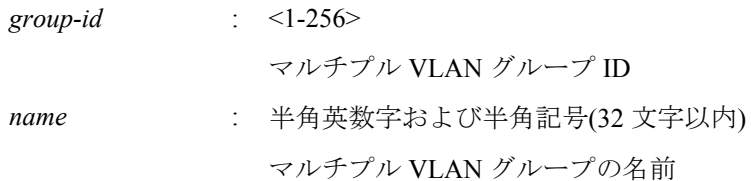

#### **[**初期設定**]**

multiple-vlan group *group-id* name GROUPxxxx ※xxxx は 4 桁のグループ ID

# **[**入力モード**]**

グローバルコンフィグレーションモード

#### **[**説明**]**

マルチプル VLAN グループに名前を設定する。 no 形式で実行した場合は、初期値に戻る。 設定した名前は、**show vlan multiple-vlan** コマンドで表示される。

#### **[**設定例**]**

マルチプル VLAN グループ#10 を Network1 という名前に設定する。 SWP2(config)#multiple-vlan group 10 name Network1

# **6.2.18** マルチプル **VLAN** 設定時の **YMPI** フレーム透過機能の設定

### **[**書式**]**

**multiple-vlan transfer ympi** *switch* **no multiple-vlan transfer ympi**

### **[**パラメーター**]**

*switch* : マルチプル VLAN 設定時の YMPI フレーム透過機能の動作

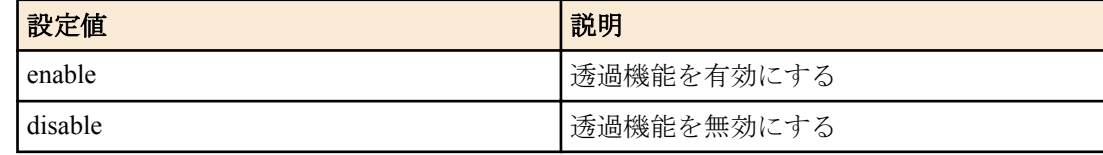

### **[**初期設定**]**

multiple-vlan transfer ympi enable

# **[**入力モード**]**

グローバルコンフィグレーションモード

### **[**説明**]**

マルチプル VLAN 設定時に、ヤマハ無線アクセスポイントの管理フレームである YMPI フレームを透過させるかど うかを設定する。

複数のヤマハ無線アクセスポイントが異なるマルチプル VLAN グループに所属していて、クラスター管理機能また は無線 LAN コントローラー機能を利用したい場合、有効にする必要がある。

no 形式で実行した場合は初期設定に戻る。

### **[**設定例**]**

マルチプル VLAN 設定時の YMPI フレーム透過機能を無効にする。 SWP2(config)#multiple-vlan transfer ympi disable

# **6.2.19 VLAN** 情報の表示

# **[**書式**]**

**show vlan** *vlan-id* **show vlan** brief

# **[**キーワード**]**

brief : 全ての VLAN 情報を表示する

### **[**パラメーター**]**

*vlan-id* : <1-4094>

表示する VLAN ID

# **[**入力モード**]**

非特権 EXEC モード、特権 EXEC モード

#### **[**説明**]**

指定した VLAN ID の情報を表示する。 以下の項目が表示される。

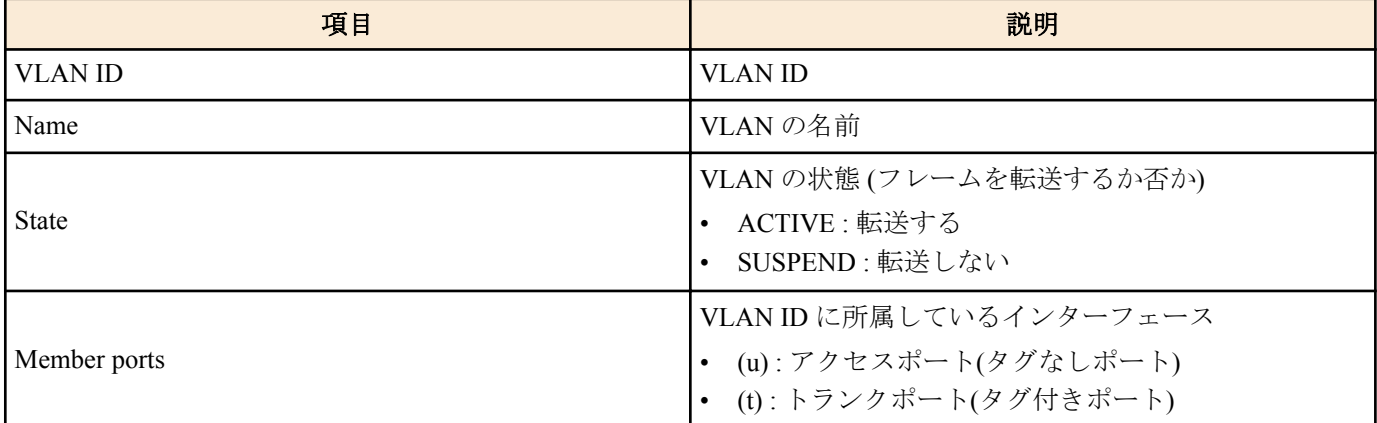

# **[**設定例**]**

全 VLAN 情報を表示する。

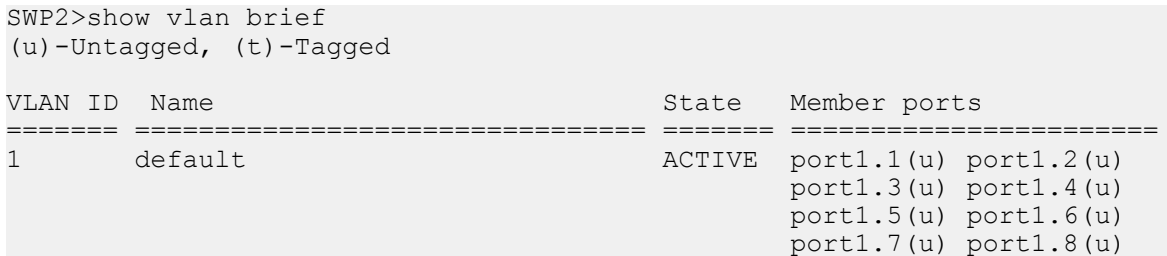

# **6.2.20** プライベート **VLAN** 情報の表示

# **[**書式**]**

**show vlan private-vlan**

**[**入力モード**]**

非特権 EXEC モード、特権 EXEC モード

# **[**説明**]**

プライベート VLAN の情報を表示する。

以下の項目が表示される。

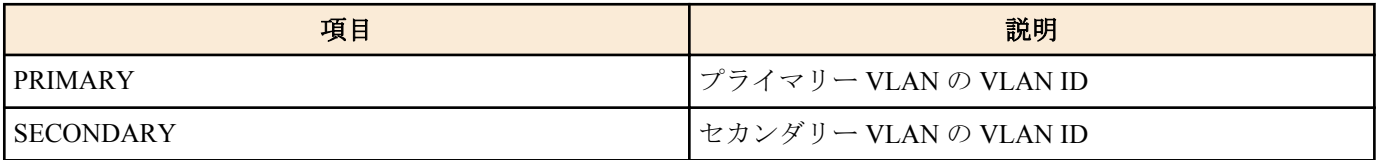

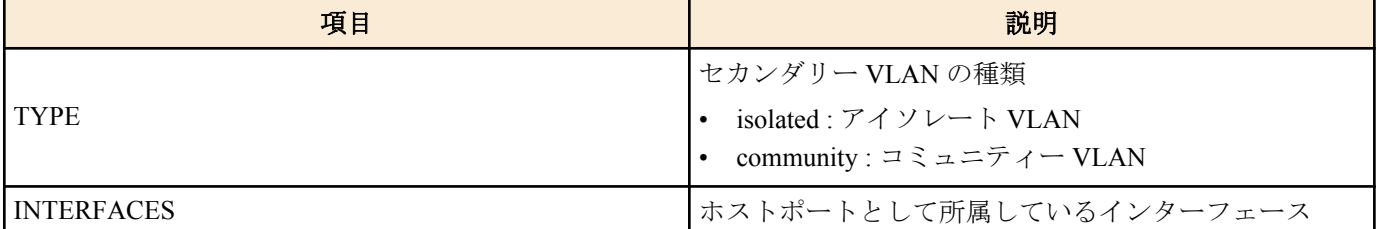

### **[**設定例**]**

プライベート VLAN の情報を表示する。

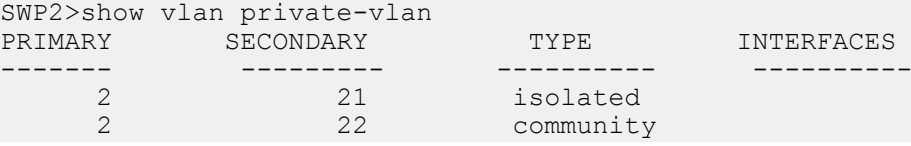

# **6.2.21** マルチプル **VLAN** グループ設定情報の表示

### **[**書式**]**

**show vlan multiple-vlan** [**group** *group-id*]

**[**キーワード**]**

group : 特定のマルチプル VLAN グループの情報を表示する

#### **[**パラメーター**]**

*group-id* : <1-256>

マルチプル VLAN グループ ID

#### **[**入力モード**]**

非特権 EXEC モード、特権 EXEC モード

#### **[**説明**]**

マルチプル VLAN グループの設定状態を表示する。 group 指定を省略した場合は、実際にインターフェースに割り当てられているグループすべてを表示する YMPI フレーム透過機能の設定状態も表示する。

#### **[**設定例**]**

マルチプル VLAN グループの設定状態を表示する。

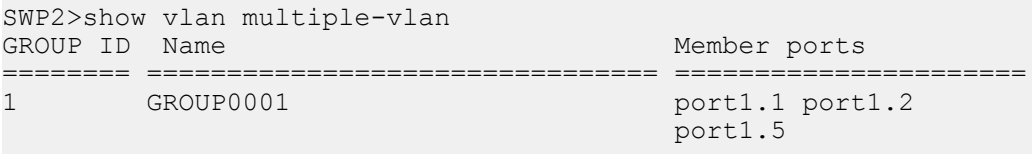

YMPI transfer: Enable

# **6.3 STP(**スパニングツリープロトコル**)**

# **6.3.1** システムのスパニングツリーの設定

# **[**書式**]**

**spanning-tree shutdown no spanning-tree shutdown**

### **[**初期設定**]**

no spanning-tree shutdown

**[**入力モード**]**

グローバルコンフィグレーションモード

# **[**説明**]**

システム全体のスパニングツリーを無効にする。 no 形式で実行した場合は、システム全体のスパニングツリーを有効にする。

#### **[**ノート**]**

スパニングツリーを有効にするためには、本コマンドに加えてインターフェースでもスパニングツリーを有効にす る必要がある。

# **[**設定例**]**

システム全体でスパニングツリーを無効にする。 SWP2(config)#spanning-tree shutdown

# **6.3.2** 転送遅延時間の設定

# **[**書式**]**

**spanning-tree forward-time** *time* **no spanning-tree forward-time**

#### **[**パラメーター**]**

*time* : <4-30>

転送遅延時間(秒)

# **[**初期設定**]**

spanning-tree forward-time 15

**[**入力モード**]**

グローバルコンフィグレーションモード

# **[**説明**]**

転送遅延時間を設定する。 no 形式で実行した場合は初期設定に戻る。

### **[**ノート**]**

本コマンドの設定は以下の条件を満たす必要がある。 2×(ハロータイム+1) ≦最大エージング時間 ≦ 2×(転送遅延時間 - 1)

最大エージング時間は、**spanning-tree max-age** コマンドで設定できる。 ハロータイムは常に 2 秒で、変更することはできない。

#### **[**設定例**]**

転送遅延時間を 10 秒に設定する。 SWP2(config)#spanning-tree forward-time 10

# **6.3.3** 最大エージング時間の設定

### **[**書式**]**

**spanning-tree max-age** *time* **no spanning-tree max-age**

### **[**パラメーター**]**

*time* : <6-40>

最大エージング時間(秒)

# **[**初期設定**]**

spanning-tree max-age 20

**[**入力モード**]** グローバルコンフィグレーションモード

### **[**説明**]**

最大エージング時間を設定する。

no 形式で実行した場合は初期設定に戻る。

#### **[**ノート**]**

最大エージング時間とは、再構成を試行するまでに L2 スイッチがスパニングツリーコンフィギュレーションメッセ ージを受信せずに待機する時間である。

本コマンドの設定は以下の条件を満たす必要がある。 2 × (ハロータイム + 1) ≦ 最大エージング時間 ≦ 2 × (転送遅延時間 - 1)

転送遅延時間は、**spanning-tree forward-time** コマンドで設定できる。

ハロータイムは常に 2 秒で、変更することはできない。

#### **[**設定例**]**

最大エージング時間を 25 秒に設定する。 SWP2(config)#spanning-tree max-age 25

# **6.3.4** ブリッジプライオリティの設定

#### **[**書式**]**

**spanning-tree priority** *priority* **no spanning-tree priority**

**[**パラメーター**]**

*priority* : <0-61440>(4096の倍数)

プライオリティ値

#### **[**初期設定**]**

spanning-tree priority 32768

**[**入力モード**]**

グローバルコンフィグレーションモード

#### **[**説明**]**

ブリッジプライオリティを設定する。数値が小さいほど優先度が高い。 no 形式で実行した場合は初期設定に戻る。

#### **[**ノート**]**

MSTP の場合は CIST(インスタンス #0)に対する設定となる。

### **[**設定例**]**

ブリッジプライオリティを 4096 に設定する SWP2(config)#spanning-tree priority 4096

# **6.3.5** インターフェースのスパニングツリーの設定

### **[**書式**]**

**spanning-tree** *switch*

**[**パラメーター**]**

*switch* : スパニングツリーの動作

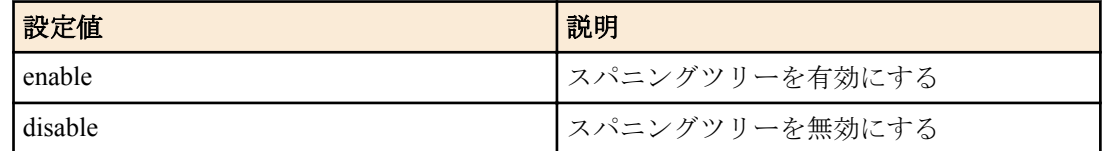

#### **[**初期設定**]**

spanning-tree enable

**[**入力モード**]** インターフェースモード

### **[**説明**]**

対象インターフェースのスパニングツリーの動作を設定する。 no 形式で実行した場合は初期設定に戻る。

# **[**ノート**]**

本コマンドは LAN/SFP+ポートおよび論理インターフェースにのみ設定可能。

論理インターフェースに所属している LAN/SFP+ポートに対して本コマンドを設定することはできない。

### **[**設定例**]**

LAN ポート #1 でスパニングツリーを無効にする。

SWP2(config)#interface port1.1 SWP2(config-if)#spanning-tree disable

# **6.3.6** インターフェースのリンクタイプの設定

# **[**書式**]**

**spanning-tree link-type** *type* **no spanning-tree link-type**

# **[**パラメーター**]**

*type* : リンクタイプ

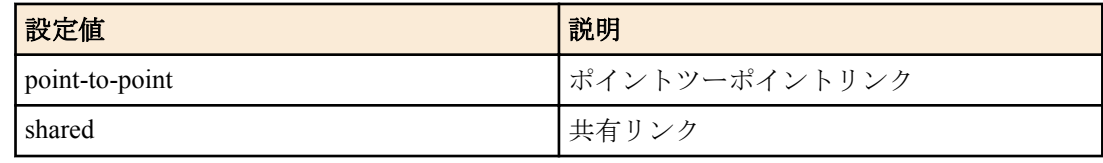

# **[**初期設定**]**

spanning-tree link-type point-to-point

### **[**入力モード**]**

インターフェースモード

# **[**説明**]**

対象インターフェースのリンクタイプを設定する。 no 形式で実行した場合は初期設定に戻る。

# **[**ノート**]**

本コマンドは LAN/SFP+ポートおよび論理インターフェースにのみ設定可能。

論理インターフェースに所属している LAN/SFP+ポートに対して本コマンドを設定することはできない。

LAN/SFP+ポートを論理インターフェースに所属させた場合は、当該 LAN/SFP+ポートに対する本コマンドの設定 が、初期設定に戻る。

# **[**設定例**]**

LAN ポート #1 のリンクタイプを shared に設定する。 SWP2(config)#interface port1.1 SWP2(config-if)#spanning-tree link-type shared

# **6.3.7** インターフェースの **BPDU** フィルタリングの設定

# **[**書式**]**

**spanning-tree bpdu-filter** *filter* **no spanning-tree bpdu-filter**

**[**パラメーター**]**

*filter* : BPDU フィルタリングの動作

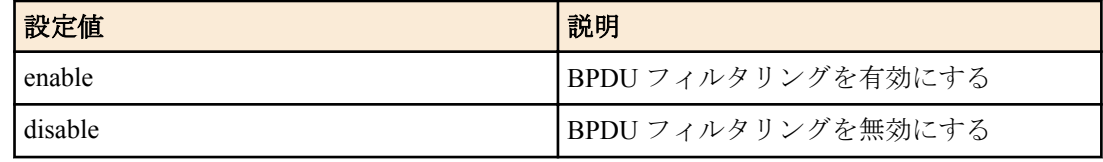

#### **[**初期設定**]**

spanning-tree bpdu-filter disable

### **[**入力モード**]**

インターフェースモード

#### **[**説明**]**

対象インターフェースの BPDU フィルタリングを設定する。

no 形式で実行した場合は初期設定に戻る。

# **[**ノート**]**

本コマンドは LAN/SFP+ポートおよび論理インターフェースにのみ設定可能。

論理インターフェースに所属している LAN/SFP+ポートに対して本コマンドを設定することはできない。

LAN/SFP+ポートを論理インターフェースに所属させた場合は、当該 LAN/SFP+ポートに対する本コマンドの設定 が、初期設定に戻る。

### **[**設定例**]**

LAN ポート #1 の BPDU フィルタリングを有効にする。 SWP2(config)#interface port1.1 SWP2(config-if)#spanning-tree bpdu-filter enable

#### **6.3.8** インターフェースの **BPDU** ガードの設定

#### **[**書式**]**

**spanning-tree bpdu-guard** *guard* **no spanning-tree bpdu-guard**

#### **[**パラメーター**]**

*guard* : BPDU ガードの動作

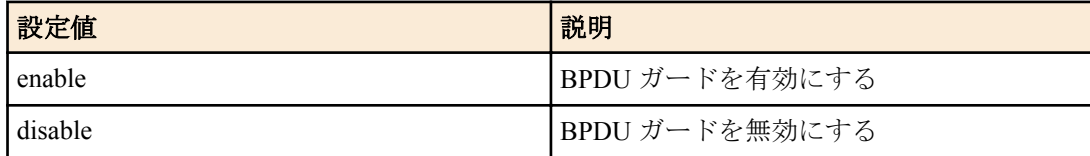

#### **[**初期設定**]**

spanning-tree bpdu-guard disable

#### **[**入力モード**]**

インターフェースモード

#### **[**説明**]**

対象インターフェースの BPDU ガードを設定する。

no 形式で実行した場合は初期設定に戻る。

#### **[**ノート**]**

本コマンドは LAN/SFP+ポートおよび論理インターフェースにのみ設定可能。

論理インターフェースに所属している LAN/SFP+ポートに対して本コマンドを設定することはできない。

LAN/SFP+ポートを論理インターフェースに所属させた場合は、当該 LAN/SFP+ポートに対する本コマンドの設定 が、初期設定に戻る。

LAN/SFP+ポートが BPDU ガードによって **shutdown** された場合は、当該インターフェースに対して **no shutdown** コ マンドを実行することで復旧できる。

論理インターフェースが BPDU ガードによって **shutdown** された場合は、当該インターフェースに対して **shutdown** コマンドを実行した後に **no shutdown** コマンドを実行することで復旧できる。

# **[**設定例**]**

LAN ポート #1 の BPDU ガードを有効にする。 SWP2(config)#interface port1.1 SWP2(config-if)#spanning-tree bpdu-guard enable

### **6.3.9** インターフェースのパスコストの設定

### **[**書式**]**

**spanning-tree path-cost** *path-cost* **no spanning-tree path-cost**

**[**パラメーター**]**

*path-cost* : <1-200000000>

パスコスト値

#### **[**初期設定**]**

インターフェースのリンク速度に応じて、以下の値を使用する。

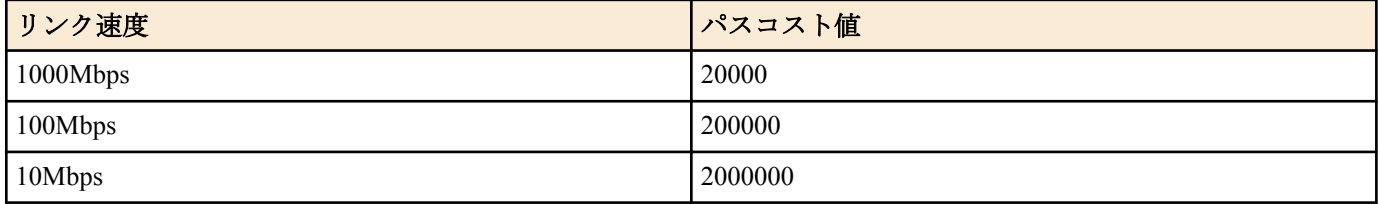

論理インターフェースは、所属している LAN/SFP+ポートのリンク速度を合計した値を元に、パスコスト値が決ま る。

# **[**入力モード**]**

インターフェースモード

#### **[**説明**]**

対象インターフェースのパスコストを設定する。 no 形式で実行した場合は初期設定に戻る。

### **[**ノート**]**

MSTP の場合は CIST(インスタンス #0)に対する設定となる。

本コマンドは LAN/SFP+ポートおよび論理インターフェースにのみ設定可能。

論理インターフェースに所属している LAN/SFP+ポートに対して本コマンドを設定することはできない。

LAN/SFP+ポートを論理インターフェースに所属させた場合は、当該 LAN/SFP+ポートに対する本コマンドの設定 が、初期設定に戻る。

#### **[**設定例**]**

LAN ポート #1 のパスコストを 100000 に設定する。 SWP2(config)#interface port1.1 SWP2(config-if)#spanning-tree path-cost 100000

# **6.3.10** インターフェースのプライオリティの設定

#### **[**書式**]**

**spanning-tree priority** *priority* **no spanning-tree priority**

#### **[**パラメーター**]**

*priority* : <0-240> (16 の倍数)

プライオリティ値

### **[**初期設定**]**

spanning-tree priority 128

**[**入力モード**]** インターフェースモード

### **[**説明**]**

対象インターフェースのプライオリティを設定する。

no 形式で実行した場合は初期設定に戻る。

数値が小さいほど優先度が高く、対向インターフェースがルートポートになる可能性が高くなる。

# **[**ノート**]**

MSTP の場合は CIST(インスタンス #0)に対する設定となる。

本コマンドは LAN/SFP+ポートおよび論理インターフェースにのみ設定可能。

論理インターフェースに所属している LAN/SFP+ポートに対して本コマンドを設定することはできない。

LAN/SFP+ポートを論理インターフェースに所属させた場合は、当該 LAN/SFP+ポートに対する本コマンドの設定 が、初期設定に戻る。

### **[**設定例**]**

LAN ポート #1 のプライオリティを 64 に設定する

SWP2(config)#interface port1.1

SWP2(config-if)#spanning-tree priority 64

# **6.3.11** インターフェースのエッジポートの設定

#### **[**書式**]**

**spanning-tree edgeport no spanning-tree edgeport**

#### **[**初期設定**]**

no spanning-tree edgeport

### **[**入力モード**]**

インターフェースモード

#### **[**説明**]**

対象インターフェースのエッジポートを設定する。 no 形式で実行した場合は初期設定に戻る。

# **[**ノート**]**

本コマンドは LAN/SFP+ポートおよび論理インターフェースにのみ設定可能。

論理インターフェースに所属している LAN/SFP+ポートに対して本コマンドを設定することはできない。 LAN/SFP+ポートを論理インターフェースに所属させた場合は、当該 LAN/SFP+ポートに対する本コマンドの設定 が、初期設定に戻る。

### **[**設定例**]**

LAN ポート #1 をエッジポートにする。 SWP2(config)#interface port1.1 SWP2(config-if)#spanning-tree edgeport

# **6.3.12** スパニングツリーの状態表示

### **[**書式**]**

**show spanning-tree** [interface *ifname*]

#### **[**キーワード**]**

interface : 表示するインターフェースを指定する

### **[**パラメーター**]**

*ifname* : LAN/SFP+ポートまたは論理インターフェースの名前 表示するインターフェース

# **[**入力モード**]**

非特権 EXEC モード、特権 EXEC モード

# **[**説明**]**

スパニングツリーの状態を表示する。 interface を省略した場合は、全てのインターフェースの状態が表示される。 MSTP の場合は CIST(インスタンス #0)の情報を表示する。 以下の項目が表示される。

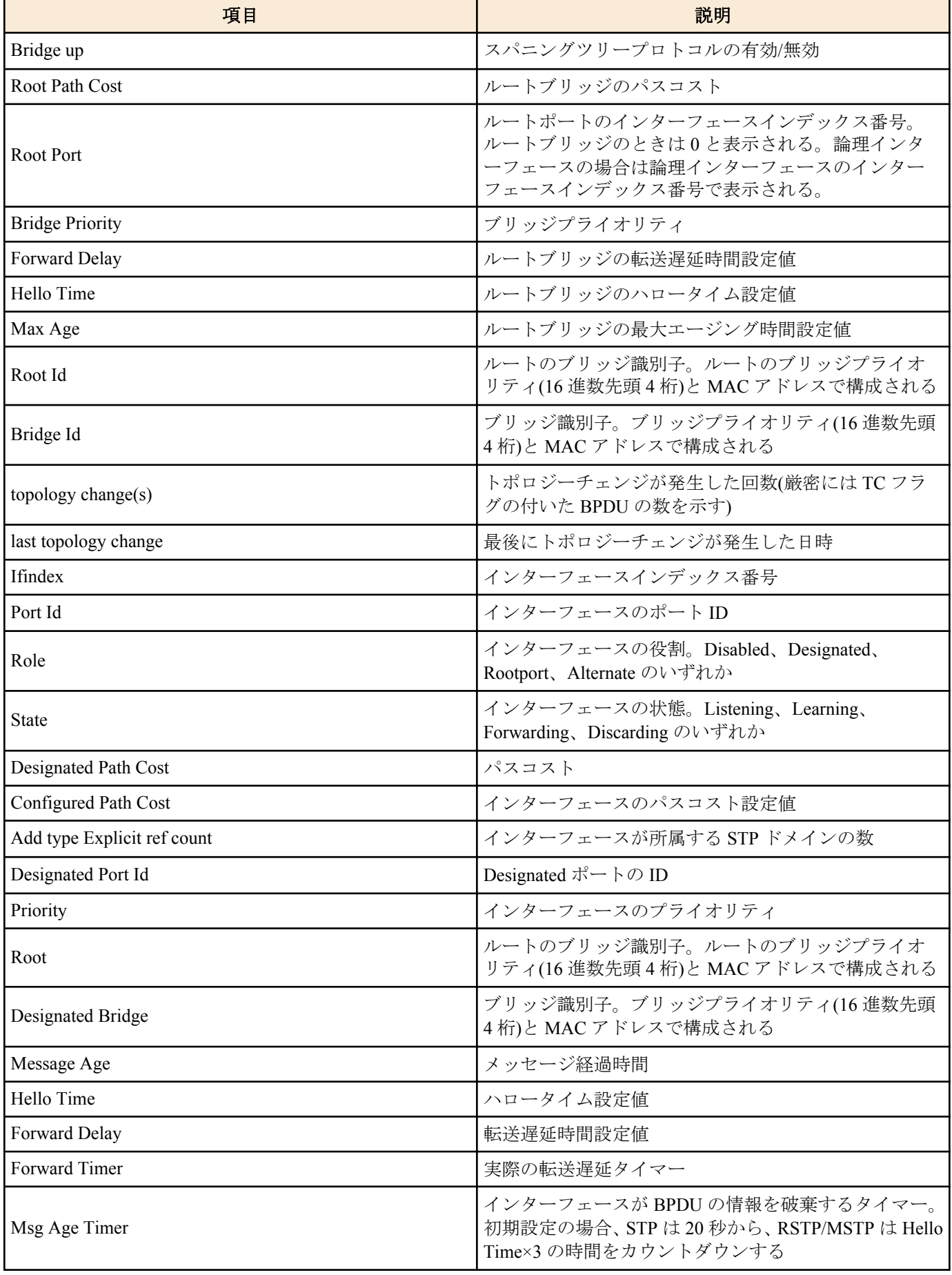

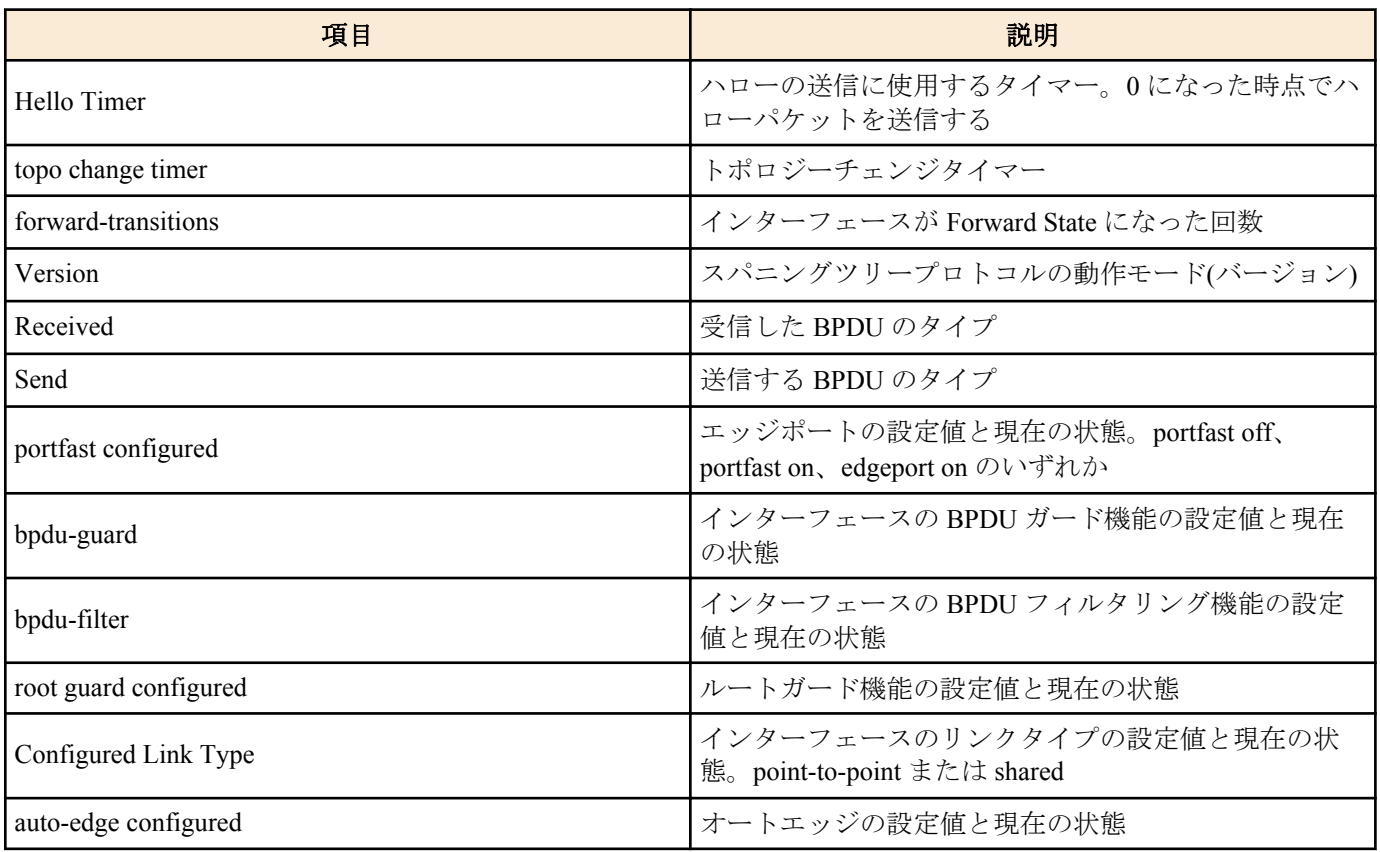

### **[**設定例**]**

LAN ポート #1 のスパニングツリーの状態を表示する。

```
SWP2>show spanning-tree interface port1.1
% Default: Bridge up - Spanning Tree Enabled - topology change detected
% Default: CIST Root Path Cost 0 - CIST Root Port 0 - CIST Bridge Priority 32768
% Default: Forward Delay 15 - Hello Time 2 - Max Age 20 - Transmit Hold Count 6 - 
Max-hops 20
% Default: CIST Root Id 8000ac44f2300110
% Default: CIST Reg Root Id 8000ac44f2300110
% Default: CIST Bridge Id 8000ac44f2300110
% Default: 6 topology change(s) - last topology change Tue Feb 27 19:52:52 2018
% port1.1: Port Number 905 - Ifindex 5001 - Port Id 0x8389 - Role Designated - 
State Forwarding
% port1.1: Designated External Path Cost 0 -Internal Path Cost 0
% port1.1: Configured Path Cost 20000 - Add type Explicit ref count 1<br>% nort1 1: Designated Port Id 0x8389 - CIST Priority 128 -
  port1.1: Designated Port Id 0x8389 - CIST Priority 128
% port1.1: CIST Root 8000ac44f2300110
% port1.1: Regional Root 8000ac44f2300110
% port1.1: Designated Bridge 8000ac44f2300110
% port1.1: Message Age 0 - Max Age 20
% port1.1: CIST Hello Time 2 - Forward Delay 15
   % port1.1: CIST Forward Timer 0 - Msg Age Timer 0 - Hello Timer 1 - topo change 
timer 0
% port1.1: forward-transitions 1
% port1.1: Version Multiple Spanning Tree Protocol - Received MSTP - Send MSTP
% port1.1: No portfast configured - Current portfast off
% port1.1: bpdu-guard disabled - Current bpdu-guard off
% port1.1: bpdu-filter disabled - Current bpdu-filter off
% port1.1: no root guard configured - Current root guard off
% port1.1: Configured Link Type point-to-point - Current point-to-point
% port1.1: No auto-edge configured - Current port Auto Edge off
```
#### **6.3.13** スパニングツリーの **BPDU** の統計情報の表示

#### **[**書式**]**

**show spanning-tree statistics** [interface *ifname*]

**[**キーワード**]**

interface : 表示するインターフェースを指定する

**[**パラメーター**]**

*ifname* : LAN/SFP+ポートまたは論理インターフェースの名前 表示するインターフェース

### **[**入力モード**]**

非特権 EXEC モード、特権 EXEC モード

### **[**説明**]**

スパニングツリーの BPDU の統計情報の表示する。

interface を省略した場合は、全てのインターフェースの状態が表示される。

# **[**設定例**]**

LAN ポート #1 の BPDU の統計情報を表示する。

SWP2>show spanning-tree statistics interface port1.1 Port number =  $905$  Interface =  $port1.1$ ====================================== % BPDU Related Parameters % ----------------------- % Port Spanning Tree : Enable : Multiple Spanning Tree Protocol % Spanning Tree Type : Multiple S<br>% Current Port State : Forwarding % Port ID : 8389 % Port Number : 389 % Path Cost % Message Age : 0 % Designated Root : ac:44:f2:30:01:10 % Designated Cost : 0 % Designated Bridge : ac:44:f2:30:01:10 % Designated Port Id : 0x8389 % Top Change Ack : FALSE % Config Pending : FALSE % PORT Based Information & Statistics % ----------------------------------- % Config Bpdu's xmitted : 3 % Config Bpdu's received : 0 % TCN Bpdu's xmitted : 2 % TCN Bpdu's received : 3 % Forward Trans Count : 1 % STATUS of Port Timers % --------------------- % Hello Time Configured : 2<br>8 Malle times % Hello timer : ACTIVE % Hello Time Value : 0 % Forward Delay Timer : INACTIVE % Forward Delay Timer Value : 0 % Message Age Timer : INACTIVE % Message Age Timer Value : 0 % Topology Change Timer : INACTIVE % Topology Change Timer Value : 0 % Hold Timer : INACTIVE % Hold Timer Value : 0 % Other Port-Specific Info ------------------------ % Max Age Transitions : : 1<br>% Msg Age Expiry : 0 % Msg Age Expiry : 0<br>% Similar BPDUS Royd : 0 : 0 : 0 % Similar BPDUS Rcvd<br>% Src Mac Count % Src Mac Count : 0 % Total Src Mac Rcvd : 3 % Next State : Discard/Blocking % Topology Change Time : 0 % Other Bridge information & Statistics -------------------------------------- % STP Multicast Address : 01:80:c2:00:00:00 % Bridge Priority : 32768 % Bridge Mac Address : ac:44:f2:30:01:10 % Bridge Hello Time : 2

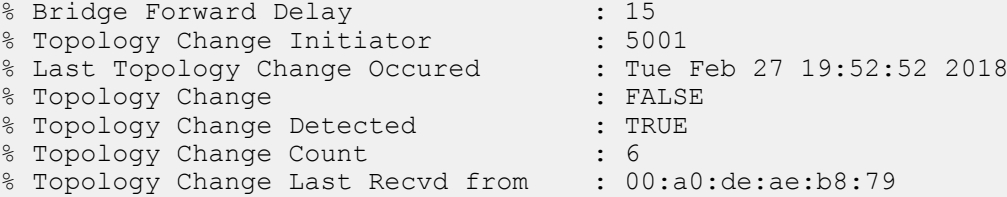

# **6.3.14** プロトコル互換モードのクリア

# **[**書式**]**

**clear spanning-tree detected protocols** [interface *ifname*]

#### **[**キーワード**]**

interface : クリアするインターフェースを指定する

#### **[**パラメーター**]**

*ifname* : LAN/SFP+ポートまたは論理インターフェースの名前 クリアするインターフェース

#### **[**入力モード**]**

特権 EXEC モード

### **[**説明**]**

STP 互換モードで動作していたインターフェースを通常モードへ戻す。 interface を省略した場合は、全てのインターフェースの状態がクリアされる。

#### **[**ノート**]**

STP の BPDU を受信した場合、受信したインターフェースは STP 互換モードで動作するようになる。しかし、その 後 STP の BPDU を受信しなくなっても、当該インターフェースは STP 互換モードで動作し続ける。このような場合 に本コマンドを実行することで、STP 互換モードから通常モードへ戻すことができる。

#### **[**設定例**]**

LAN ポート #1 を STP 互換から通常モードへ戻す。 SWP2#clear spanning-tree detected protocols interface port1.1

# **6.3.15 MST** モードへの移行

#### **[**書式**]**

**spanning-tree mst configuration**

#### **[**入力モード**]**

グローバルコンフィグレーションモード

#### **[**説明**]**

MST インスタンスや MST リージョンの設定を行うための MST モードに移行する。

#### **[**ノート**]**

MST モードからグローバルコンフィグレーションモードに戻るには **exit** コマンドを使用し、特権 EXEC モードに戻 るには **end** コマンドを使用する。

### **[**設定例**]**

MST モードに移行する。 SWP2(config)#spanning-tree mst configuration SWP2(config-mst)#

### **6.3.16 MST** インスタンスの生成

#### **[**書式**]**

**instance** *instance-id* **no instance**

# **[**パラメーター**]**

*instance-id* : <1-15>

インスタンス ID

# **[**初期設定**]**

なし

**[**入力モード**]**

MST モード

# **[**説明**]**

MST インスタンスを生成する。

no 形式で実行した場合は、MST インスタンスを削除する。

# **[**ノート**]**

MST インスタンスの生成と VLAN との関連付けは、**instance vlan** コマンドで設定する。

### **[**設定例**]**

MST インスタンス #1 を生成する。

SWP2(config)#spanning-tree mst configuration SWP2(config-mst)#instance 1

# **6.3.17 MST** インスタンスに対する **VLAN** の設定

### **[**書式**]**

**instance** *instance-id* **vlan** *vlan-id* **no instance** *instance-id* **vlan** *vlan-id*

### **[**パラメーター**]**

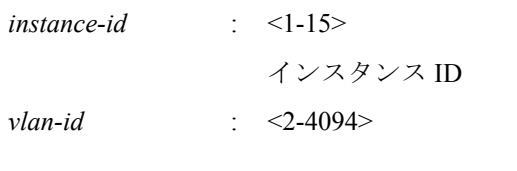

**vlan** コマンドで設定されている VLAN ID

### **[**初期設定**]**

なし

**[**入力モード**]**

MST モード

# **[**説明**]**

MST インスタンスに対して VLAN を関連付ける。

no 形式で実行した場合は、MST インスタンスに対する VLAN の関連付けを削除する。削除した結果、MST インス タンスに対して 1 つも VLAN が関連付けられていない場合は、MST インスタンスを削除する。

生成されていない MST インスタンスを指定した場合は、MST インスタンスの生成も行われる。

**[**ノート**]**

他の MST インスタンスに関連付けられている VLAN ID を指定することはできない。

### **[**設定例**]**

MST インスタンス #1 に VLAN #2 を関連付ける。 SWP2(config)#spanning-tree mst configuration SWP2(config-mst)#instance 1 vlan 2

# **6.3.18 MST** インスタンスのプライオリティの設定

### **[**書式**]**

**instance** *instance-id* **priority** *priority* **no instance** *instance-id* **priority**

### **[**パラメーター**]**

*instance-id* : <1-15>

インスタンス ID *priority* : <0-61440> (4096 の倍数) プライオリティ値

#### **[**初期設定**]**

instance *instance-id* priority 32768

# **[**入力モード**]**

MST モード

# **[**説明**]**

MST インスタンスのプライオリティを設定する。 数値が小さいほど優先度が高く、MST インスタンス内のルートブリッジになる可能性が高くなる。 no 形式で実行した場合は初期設定に戻る。

### **[**設定例**]**

MST インスタンス #2 のプライオリティを 4096 に設定する。

```
SWP2(config)#spanning-tree mst configuration
SWP2(config-mst)#instance 2
SWP2(config-mst)#instance 2 priority 4096
```
# **6.3.19 MST** リージョン名の設定

#### **[**書式**]**

**region** *region-name* **no region**

#### **[**パラメーター**]**

*region-name* : 半角英数字および半角記号(32 文字以内)

リージョン名

#### **[**初期設定**]**

region Default

```
[入力モード]
```
MST モード

**[**説明**]**

MST リージョン名を設定する。 no 形式で実行した場合は初期設定に戻る。

### **[**設定例**]**

MST リージョン名を Test1 に設定する。 SWP2(config)#spanning-tree mst configuration SWP2(config-mst)#region Test1

# **6.3.20 MST** リージョンのリビジョン番号の設定

# **[**書式**]**

**revision** *revision*

# **[**パラメーター**]**

*revision* : <0-65535>

リビジョン番号

#### **[**初期設定**]**

revision 0

# **[**入力モード**]**

MST モード

#### **[**説明**]**

MST リージョンのリビジョン番号を設定する。 no 形式で実行した場合は初期設定に戻る。

#### **[**設定例**]**

```
MST リージョンのリビジョン番号を 2 に設定する。
SWP2(config)#spanning-tree mst configuration
SWP2(config-mst)#revision 2
```
# **6.3.21** インターフェースに対する **MST** インスタンスの設定

### **[**書式**]**

**spanning-tree instance** *instance-id* **no spanning-tree instance**

# **[**パラメーター**]**

*instance-id* : <1-15>

生成されている MST インスタンスの ID

#### **[**初期設定**]**

なし

### **[**入力モード**]**

インターフェースモード

### **[**説明**]**

対象インターフェースに対して MST インスタンスを設定する。 no 形式で実行した場合は、MST インスタンスの設定を削除する。

### **[**ノート**]**

本コマンドは LAN/SFP+ポートおよび論理インターフェースにのみ設定可能。

論理インターフェースに所属している LAN/SFP+ポートに対して本コマンドを設定することはできない。

LAN/SFP+ポートを論理インターフェースに所属させた場合は、当該 LAN/SFP+ポートに対する本コマンドの設定 が、初期設定に戻る。

### **[**設定例**]**

LAN ポート #1 に MST インスタンス #2 を設定する。 SWP2(config)#interface port1.1 SWP2(config-if)#spanning-tree instance 2

# **6.3.22 MST** インスタンスにおけるインターフェースのプライオリティの設定

### **[**書式**]**

**spanning-tree instance** *instance-id* **priority** *priority* **no spanning-tree instance** *instance-id* **priority**

# **[**パラメーター**]**

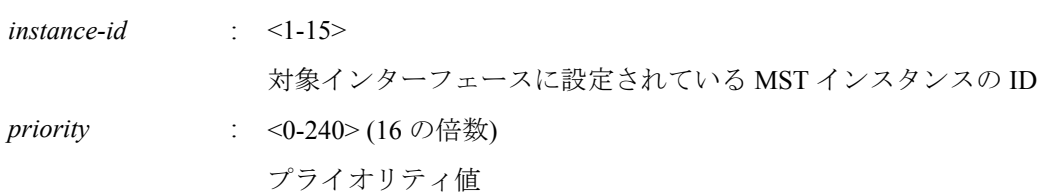

### **[**初期設定**]**

spanning-tree instance *instance-id* priority 128

#### **[**入力モード**]**

インターフェースモード

#### **[**説明**]**

MST インスタンスにおける対象インターフェースのプライオリティを設定する。 no 形式で実行した場合は初期設定に戻る。

#### **[**ノート**]**

本コマンドは LAN/SFP+ポートおよび論理インターフェースにのみ設定可能。

論理インターフェースに所属している LAN/SFP+ポートに対して本コマンドを設定することはできない。

LAN/SFP+ポートを論理インターフェースに所属させた場合は、当該 LAN/SFP+ポートに対する本コマンドの設定 が、初期設定に戻る。

#### **[**設定例**]**

LAN ポート #1 の MST インスタンス #2 のプライオリティを 16 に設定する。

```
SWP2(config)#interface port1.1
SWP2(config-if)#spanning-tree instance 2
SWP2(config-if)#spanning-tree instance 2 priority 16
```
#### **6.3.23 MST** インスタンスにおけるインターフェースのパスコストの設定

#### **[**書式**]**

**spanning-tree instance** *instance-id* **path-cost** *path-cost* **no spanning-tree instance** *instance-id* **path-cost**

#### **[**パラメーター**]**

*instance-id* : <1-15>

対象インターフェースに設定されている MST インスタンスの ID

*path-cost* : <1-200000000>

パスコスト値

#### **[**初期設定**]**

インターフェースのリンク速度に応じて、以下の値を使用する。

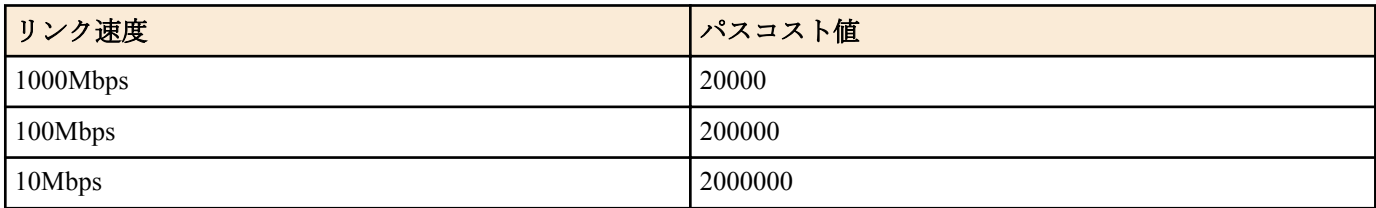

論理インターフェースは、所属している LAN/SFP+ポートのリンク速度を合計した値を元に、パスコスト値が決ま る。

#### **[**入力モード**]**

インターフェースモード

#### **[**説明**]**

MST インスタンスにおける対象インターフェースのパスコストを設定する。 no 形式で実行した場合は初期設定に戻る。

#### **[**ノート**]**

本コマンドは LAN/SFP+ポートおよび論理インターフェースにのみ設定可能。

論理インターフェースに所属している LAN/SFP+ポートに対して本コマンドを設定することはできない。

LAN/SFP+ポートを論理インターフェースに所属させた場合は、当該 LAN/SFP+ポートに対する本コマンドの設定 が、初期設定に戻る。

# **[**設定例**]**

LAN ポート #1 の MST インスタンス #2 のパスコストを 100000 に設定する。

SWP2(config)#interface port1.1 SWP2(config-if)#spanning-tree instance 2 SWP2(config-if)#spanning-tree instance 2 path-cost 100000

# **6.3.24 MST** リージョン情報の表示

#### **[**書式**]**

#### **show spanning-tree mst config**

#### **[**入力モード**]**

非特権 EXEC モード、特権 EXEC モード、インターフェースモード

### **[**説明**]**

MST リージョンの識別情報を表示する。

#### **[**設定例**]**

MST リージョンの識別情報を表示する。

```
SWP2>show spanning-tree mst config
```
% % MSTP Configuration Information for bridge Default :

%------------------------------------------------------ % Format Id : 0 % Name : Default % Revision Level : 0 % Digest : 0xAC36177F50283CD4B83821D8AB26DE62 %------------------------------------------------------

#### **6.3.25 MSTP** 情報の表示

### **[**書式**]**

**show spanning-tree mst** [detail] [interface *ifname*]

#### **[**キーワード**]**

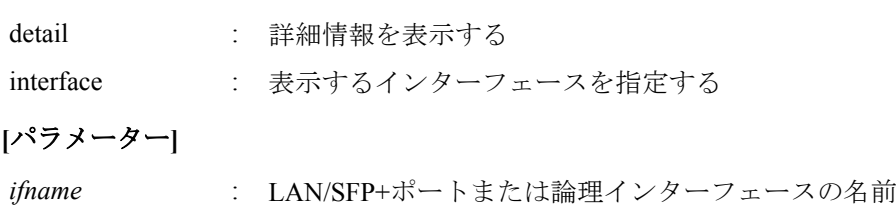

表示するインターフェース

#### **[**入力モード**]**

非特権 EXEC モード、特権 EXEC モード、インターフェースモード

#### **[**説明**]**

MSTP の情報を表示する。

通常は MST インスタンスと VLAN およびインターフェースの関連付け情報を表示する。 detail を指定した場合は、インターフェースおよび MST インスタンスの詳細情報を表示する。

interface を省略した場合は、すべてのインターフェースの情報が表示される。

#### **[**ノート**]**

*ifname* に、論理インターフェースに所属している LAN/SFP+ポートを指定することはできない。

#### **[**設定例**]**

```
MSTP の情報を表示する。
```

```
SWP2>show spanning-tree mst
% Default: Bridge up - Spanning Tree Enabled - topology change detected
% Default: CIST Root Path Cost 0 - CIST Root Port 0 - CIST Bridge Priority 32768
% Default: Forward Delay 15 - Hello Time 2 - Max Age 20 - Transmit Hold Count 6 - 
Max-hops 20
% Default: CIST Root Id 8000ac44f2300110
% Default: CIST Reg Root Id 8000ac44f2300110
% Default: CIST Bridge Id 8000ac44f2300110
% Default: 9 topology change(s) - last topology change Tue Feb 27 20:14:35 2018
\approx% Instance VLAN
% 0: 1
% 1: 100 (port1.8)
```

```
LAN ポート #8 の MSTP の詳細情報を表示する
SWP2>show spanning-tree mst detail interface port1.8
% Default: Bridge up - Spanning Tree Enabled - topology change detected
% Default: CIST Root Path Cost 0 - CIST Root Port 0 - CIST Bridge Priority 32768
% Default: Forward Delay 15 - Hello Time 2 - Max Age 20 - Transmit Hold Count 6 - 
Max-hops 20
% Default: CIST Root Id 8000ac44f2300110
% Default: CIST Reg Root Id 8000ac44f2300110
% Default: CIST Bridge Id 8000ac44f2300110
% Default: 9 topology change(s) - last topology change Tue Feb 27 20:14:35 2018
% port1.8: Port Number 912 - Ifindex 5008 - Port Id 0x8390 - Role Designated - 
State Forwarding
% port1.8: Designated External Path Cost 0 -Internal Path Cost 0
% port1.8: Configured Path Cost 20000 - Add type Explicit ref count 2
% port1.8: Designated Port Id 0x8390 - CIST Priority 128 -
% port1.8: CIST Root 8000ac44f2300110
% port1.8: Regional Root 8000ac44f2300110
% port1.8: Designated Bridge 8000ac44f2300110
% port1.8: Message Age 0 - Max Age 20
% port1.8: CIST Hello Time 2 - Forward Delay 15
% port1.8: CIST Forward Timer 0 - Msg Age Timer 0 - Hello Timer 0 - topo change 
timer 0
% port1.8: forward-transitions 1
% port1.8: Version Multiple Spanning Tree Protocol - Received MSTP - Send MSTP
% port1.8: No portfast configured - Current portfast off
% port1.8: bpdu-guard disabled - Current bpdu-guard off
% port1.8: bpdu-filter disabled - Current bpdu-filter off
% port1.8: no root guard configured - Current root guard off<br>% nort1 8: Configured Link Type point-to-point - Current point-t
% port1.8: Configured Link Type point-to-point - Current point-to-point
   port1.8: No auto-edge configured - Current port Auto Edge off
\approx% Instance 1: Vlans: 100
% Default: MSTI Root Path Cost 0 -MSTI Root Port 0 - MSTI Bridge Priority 32768
% Default: MSTI Root Id 8001ac44f2300110
% Default: MSTI Bridge Id 8001ac44f2300110
% port1.8: Port Number 912 - Ifindex 5008 - Port Id 0x8390 - Role Designated - 
State Forwarding
% port1.8: Designated Internal Path Cost 0 - Designated Port Id 0x8390
% port1.8: Configured Internal Path Cost 20000
   port1.8: Configured CST External Path cost 20000
% port1.8: CST Priority 128 - MSTI Priority 128
% port1.8: Designated Root 8001ac44f2300110
% port1.8: Designated Bridge 8001ac44f2300110
% port1.8: Message Age 0
% port1.8: Hello Time 2 - Forward Delay 15
% port1.8: Forward Timer 0 - Msg Age Timer 0 - Hello Timer 0
```
# **6.3.26 MST** インスタンス情報の表示

# **[**書式**]**

**show spanning-tree mst instance** *instance-id* [interface *ifname*]

# **[**キーワード**]**

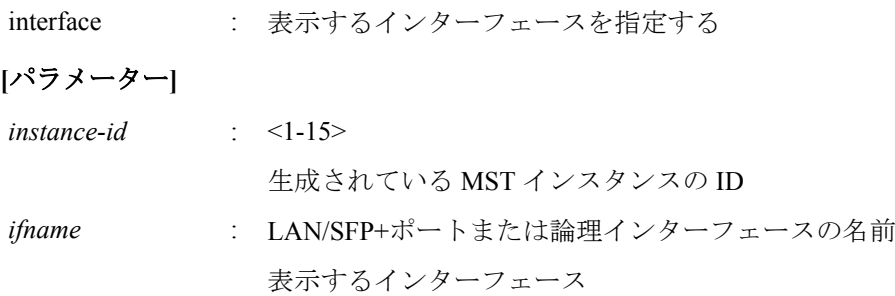

# **[**入力モード**]**

非特権 EXEC モード、特権 EXEC モード、インターフェースモード

# **[**説明**]**

指定した MST インスタンスの情報を表示する。

interface を省略した場合は、指定した MST インスタンスが設定されているすべてのインターフェースの情報が表示 される。

**[**ノート**]**

*ifname* に、論理インターフェースに所属している LAN/SFP+ポートを指定することはできない。

### **[**設定例**]**

MST インスタンス #1 の情報を表示する。

```
SWP2>show spanning-tree mst instance 1
% Default: MSTI Root Path Cost 0 - MSTI Root Port 0 - MSTI Bridge Priority 32768
% Default: MSTI Root Id 8001ac44f2300110
% Default: MSTI Bridge Id 8001ac44f2300110<br>% nort1 8: Port Number 912 - Ifindex 500
   % port1.8: Port Number 912 - Ifindex 5008 - Port Id 0x8390 - Role Designated - 
State Forwarding
% port1.8: Designated Internal Path Cost 0 - Designated Port Id 0x8390
% port1.8: Configured Internal Path Cost 20000
% port1.8: Configured CST External Path cost 20000
% port1.8: CST Priority 128 - MSTI Priority 128
% port1.8: Designated Root 8001ac44f2300110
% port1.8: Designated Bridge 8001ac44f2300110
% port1.8: Message Age 0
% port1.8: Hello Time 2 - Forward Delay 15
% port1.8: Forward Timer 0 - Msg Age Timer 0 - Hello Timer 0
\approx
```
# **6.4** ループ検出

# **6.4.1** ループ検出機能の設定**(**システム**)**

#### **[**書式**]**

**loop-detect** *switch* **no loop-detect**

#### **[**パラメーター**]**

*switch* : システム全体のループ検出機能の設定

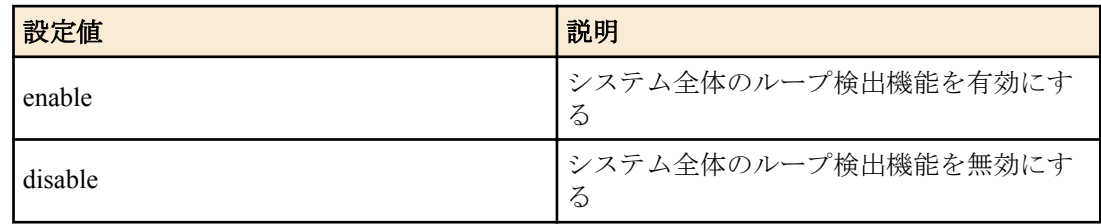

#### **[**初期設定**]**

loop-detect disable

### **[**入力モード**]**

グローバルコンフィグレーションモード

#### **[**説明**]**

システム全体のループ検出機能を有効または無効にする。 no 形式で実行した場合は初期設定に戻す。

### **[**ノート**]**

システム全体でスパニングツリー機能とループ検出機能を併用できる。

ループ検出機能を有効にするためには、本コマンドに加えて、インターフェースでもループ検出機能を有効にする 必要がある。

ループ検出機能が有効な場合でも、以下のインターフェースではループ検出機能は動作しない。

- スパニングツリー機能が動作している LAN/SFP+ポート。ただし、Forwarding ポートでは LDF の送受信を行うた め、誤接続等によりループが発生した場合は、ループ検出機能が動作する。
- ミラーリング機能のミラーポートとして動作している LAN/SFP+ポート
- 論理インターフェースに収容されている LAN/SFP+ポート

# **[**設定例**]**

システム全体でループ検出機能を有効にする。 SWP2(config)#loop-detect enable システム全体でループ検出機能を無効にする。 SWP2(config)#loop-detect disable

# **6.4.2** ループ検出機能の設定**(**インターフェース**)**

# **[**書式**]**

**loop-detect** *switch* **no loop-detect**

# **[**パラメーター**]**

*switch* : 対象インターフェースのループ検出機能の設定

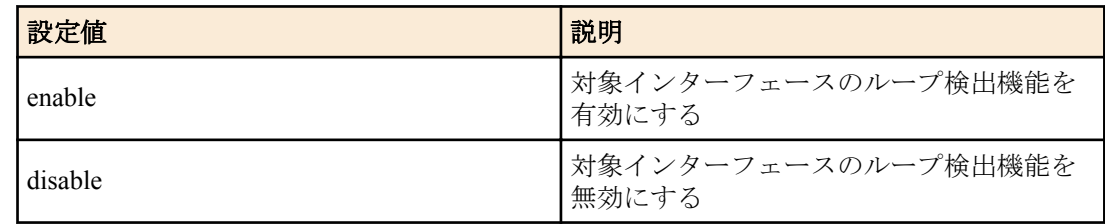

# **[**初期設定**]**

loop-detect enable

# **[**入力モード**]**

インターフェースモード

# **[**説明**]**

対象インターフェースのループ検出機能を有効または無効にする。

no 形式で実行した場合は初期設定に戻す。

# **[**ノート**]**

本コマンドは LAN/SFP+ポートにのみ設定可能。

ループ検出機能を有効にするためには、本コマンドに加えて、システム全体でもループ検出機能を有効にする必要 がある。

ループ検出機能が有効な場合でも、以下のインターフェースではループ検出機能は動作しない。

- スパニングツリー機能が動作している LAN/SFP+ポート。ただし、Forwarding ポートでは LDF の送受信を行うた め、誤接続等によりループが発生した場合は、ループ検出機能が動作する。
- ミラーリング機能のミラーポートとして動作している LAN/SFP+ポート
- 論理インターフェースに収容されている LAN/SFP+ポート

スパニングツリー機能(STP)およびループ検出機能(LPD)の設定状態に対して、どちらの機能が有効になるかを以下 の表に示す。

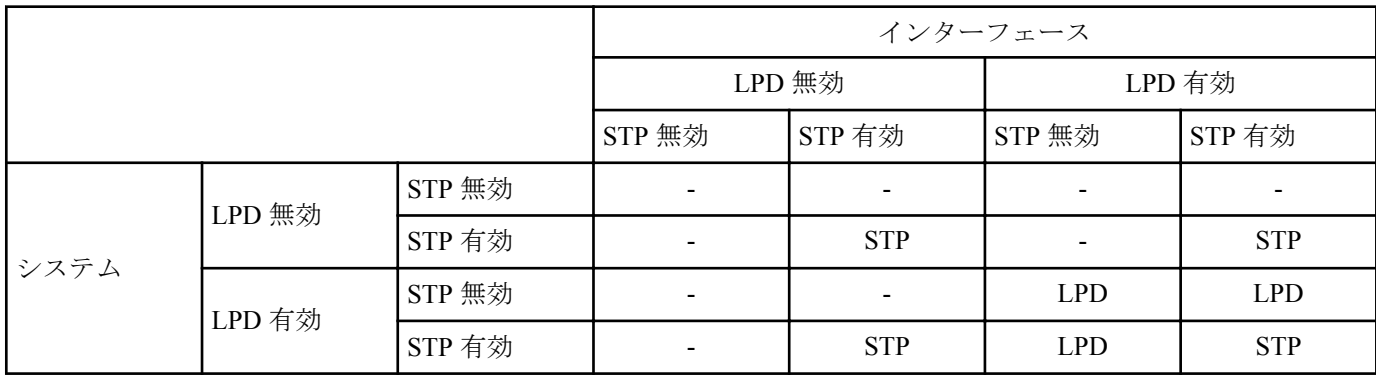

### **[**設定例**]**

LAN ポート #1 のループ検出機能を有効にする。

SWP2(config)#interface port1.1

SWP2(config-if)#loop-detect enable

LAN ポート #1 のループ検出機能を無効にする。

```
SWP2(config)#interface port1.1
SWP2(config-if)#loop-detect disable
```
# **6.4.3** ループ検出時の **Port Blocking** の設定

#### **[**書式**]**

**loop-detect blocking** *switch*

**no loop-detect blocking**

#### **[**パラメーター**]**

*switch* : 対象インターフェースの Port Blocking の設定

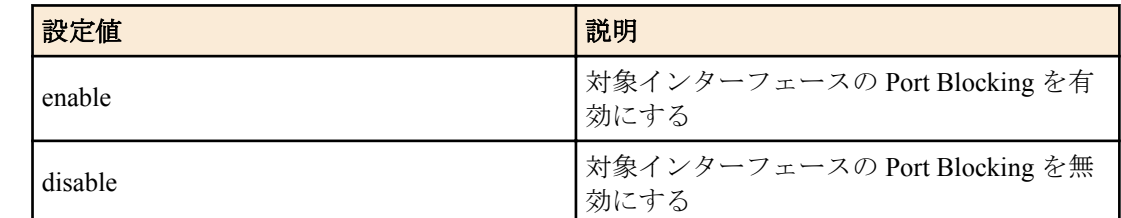

#### **[**初期設定**]**

loop-detect blocking enable

# **[**入力モード**]**

インターフェースモード

# **[**説明**]**

対象インターフェースで、ループを検出した場合の Blocking を有効または無効にする。

no 形式で実行した場合は初期設定に戻す。

### **[**ノート**]**

本コマンドは LAN/SFP+ポートにのみ設定可能。

#### **[**設定例**]**

LAN ポート #1 でループを検出した場合に Blocking するようにする。

SWP2(config)#interface port1.1

SWP2(config-if)#loop-detect blocking enable

LAN ポート #1 でループを検出した場合に Blocking しないようにする。

SWP2(config)#interface port1.1 SWP2(config-if)#loop-detect blocking disable

# **6.4.4 Port Blocking** のループ解消を一定間隔で確認する

### **[**書式**]**

**loop-detect blocking interval** *interval* **no loop-detect blocking interval**

### **[**パラメーター**]**

*interval* : <10-3600>

ループ解消確認の間隔時間(秒)

#### **[**初期設定**]**

なし

### **[**入力モード**]**

グローバルコンフィグレーションモード

### **[**説明**]**

通常、ループが解消されると、即座に Blocking は解除される。 このコマンドを設定すると、一定間隔でループが解消されているか確認するようになる。

ループが解消されていれば Blocking を解除するが、ループが解消されていなければ、再度その時間が経過するまで Blocking を継続する。

no 形式で実行した場合は、初期設定に戻す。

# **[**ノート**]**

Port Blocking 状態のポートがリンクダウンした場合、Port Blocking は即時に解除される。

#### **[**設定例**]**

Port Blocking のループ解消確認の間隔時間を 300 秒に設定する。 SWP2(config)#loop-detect blocking interval 300

### **6.4.5** ループ検出状態のリセット

### **[**書式**]**

**loop-detect reset**

#### **[**入力モード**]**

特権 EXEC モード

#### **[**説明**]**

全てのインターフェースのループ検出状態をリセットする。

#### **[**ノート**]**

本コマンドは、システム全体のループ検出機能が有効な場合にのみ実行することができる。

#### **[**設定例**]**

ループ検出状態をリセットする。 SWP2#loop-detect reset

#### **6.4.6** ループ検出機能の状態表示

### **[**書式**]**

**show loop-detect**

#### **[**入力モード**]**

非特権 EXEC モード、特権 EXEC モード

#### **[**説明**]**

ループ検出機能の設定や状態を表示する。 表示内容は以下のとおり。

- システム全体のループ検出機能の設定
- Port Blocking のループ解消確認の間隔時間("auto" または "N seconds")
- LAN/SFP+ポートごとのループ検出の状態
	- インターフェース名(port)
	- LAN/SFP+ポートのループ検出機能の設定(loop-detect)。ループ検出機能が動作している場合は、(\*)が付与され る
	- Port Blocking の設定状態(port-blocking)
	- ループの検出状態(status)

#### **[**設定例**]**

```
ループ検出状態の状態を表示する。
```

```
SWP2>show loop-detect
loop-detect: Enable
port-blocking interval: 300 seconds
```
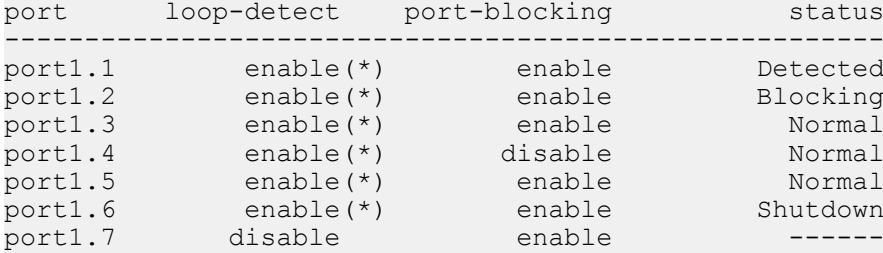

 : : : : ------------------------------------------------------- (\*): Indicates that the feature is enabled.

# **6.5 DHCP** スヌーピング

### **6.5.1 DHCP** スヌーピングの有効**/**無効設定 **(**システム**)**

#### **[**書式**]**

**ip dhcp snooping** *switch* **no ip dhcp snooping**

#### **[**パラメーター**]**

*switch* : システム全体の DHCP スヌーピング機能の設定

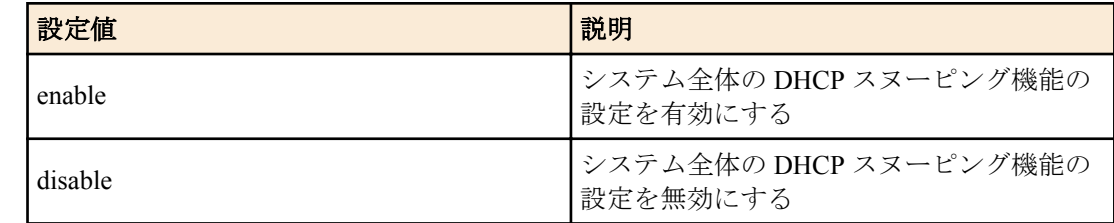

#### **[**初期設定**]**

ip dhcp snooping disable

# **[**入力モード**]**

グローバルコンフィグレーションモード

# **[**説明**]**

システム全体の DHCP スヌーピング機能の設定を有効または無効にする。

no 形式で実行した場合は初期設定に戻す。

#### **[**ノート**]**

DHCP スヌーピング機能を有効にするためには、本コマンドに加えて、VLAN インターフェースでも DHCP スヌー ピング機能を有効にする必要がある。

さらに、**ip dhcp snooping trust** コマンドで DHCP サーバーが接続されているポートを設定する必要がある。

#### **[**設定例**]**

システム全体で DHCP スヌーピング機能を有効にする。 SWP2(config)#ip dhcp snooping enable システム全体で DHCP スヌーピング機能を無効にする。 SWP2(config)#ip dhcp snooping disable

### **6.5.2 DHCP** スヌーピングの有効**/**無効設定 **(VLAN)**

#### **[**書式**]**

**ip dhcp snooping** *switch* **no ip dhcp snooping**

#### **[**パラメーター**]**

*switch* : 対象インターフェースの DHCP スヌーピング機能の設定

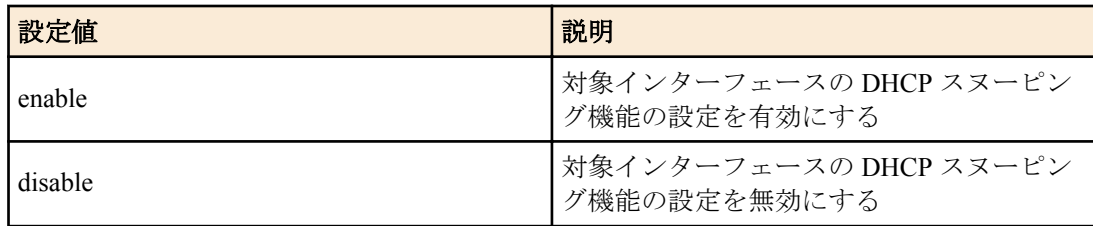

# **[**初期設定**]**

ip dhcp snooping disable

# **[**入力モード**]**

インターフェースモード

# **[**説明**]**

対象インターフェースの DHCP スヌーピング機能の設定を有効または無効にする。 no 形式で実行した場合は初期設定に戻す。

# **[**ノート**]**

本コマンドは VLAN インターフェースにのみ設定できる。

DHCP スヌーピング機能を有効にするためには、本コマンドに加えて、システム全体でも DHCP スヌーピング機能 を有効にする必要がある。

さらに、**ip dhcp snooping trust** コマンドで DHCP サーバーが接続されているポートを設定する必要がある。

# **[**設定例**]**

VLAN1 で DHCP スヌーピング機能を有効にする。

SWP2(config)#interface vlan1 SWP2(config-if)#ip dhcp snooping enable

VLAN1 で DHCP スヌーピング機能を無効にする。

SWP2(config)#interface vlan1 SWP2(config-if)#ip dhcp snooping disable

# **6.5.3 DHCP** スヌーピングのポート種別設定

# **[**書式**]**

**ip dhcp snooping trust no ip dhcp snooping trust**

### **[**初期設定**]**

なし

### **[**入力モード**]**

インターフェースモード

### **[**説明**]**

対象インターフェースを DHCP スヌーピングの Trusted ポートに設定する。

no 形式で実行した場合は初期設定に戻す。

初期状態ではすべてのポートが Untrusted ポートに設定されている。

# **[**ノート**]**

本コマンドは LAN/SFP ポートおよび論理インターフェースにのみ設定できる。

論理インターフェースに所属している LAN/SFP ポートは設定できない。

Trusted ポートでは DHCP パケットのフィルタリングが行われず、信頼された DHCP サーバーが接続されているポー トに設定する。

Untrusted ポートでは、以下の DHCP パケットのフィルタリング処理が実行される。

- DHCP サーバーから送信される DHCP パケットを破棄する。
- バインディングデータベースに MAC アドレスが登録されていて、かつ登録インターフェースとは異なるインタ ーフェースから受信した IP アドレス解放要求(DHCP RELEASE)および IP アドレス重複検出通知(DHCP DECLINE)を破棄する。
- MAC アドレス検証が有効の場合、DHCP パケットの送信元 MAC アドレスとクライアントハードウェアアドレス (chaddr)を比較し、一致しない場合は当該 DHCP パケットを破棄する。
- Option 82 が有効の場合、DHCP クライアントから受信した DHCP パケットに既に Option 82 情報が付与されてい るとき、当該 DHCP パケットを破棄する。

# **[**設定例**]**

port1.5 を Trusted ポートに指定する。

```
SWP2(config)#interface port1.5
SWP2(config-if)#ip dhcp snooping trust
```
### **6.5.4 MAC** アドレス検証の有効**/**無効設定

#### **[**書式**]**

**ip dhcp snooping verify mac-address** *switch* **no ip dhcp snooping verify mac-address**

**[**パラメーター**]**

*switch* : MAC アドレス検証の設定

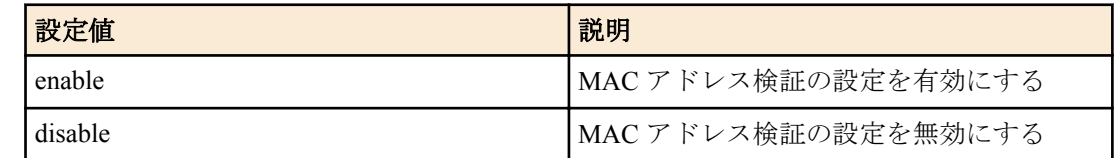

#### **[**初期設定**]**

ip dhcp snooping verify mac-address enable

#### **[**入力モード**]**

グローバルコンフィグレーションモード

# **[**説明**]**

Untrusted ポートで受信した DHCP パケットの送信元 MAC アドレスとクライアントハードウェアアドレス (chaddr) を比較し、一致しない場合は当該 DHCP パケットを破棄する。

no 形式で実行した場合は初期設定に戻す。

#### **[**設定例**]**

MAC アドレス検証の設定を無効にする。 SWP2(config)#ip dhcp snooping verify mac-address disable

# **6.5.5 Option 82** の有効**/**無効設定

#### **[**書式**]**

**ip dhcp snooping information option** *switch* **no ip dhcp snooping information option**

**[**パラメーター**]**

*switch* : Option 82 の設定

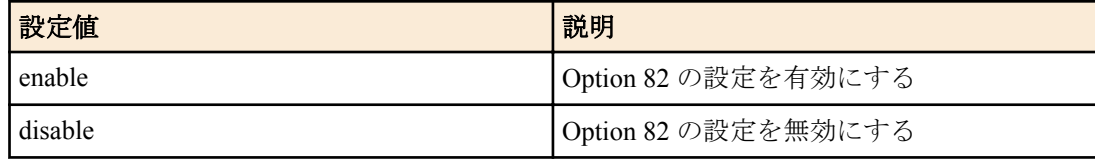

#### **[**初期設定**]**

ip dhcp snooping information option enable

# **[**入力モード**]**

グローバルコンフィグレーションモード

#### **[**説明**]**

DHCP パケットの Option 82 情報の付加、検査、削除の有効/無効の設定を行う。

no 形式で実行した場合は初期設定に戻す。

Option 82 が有効の場合、Untrusted ポートで DHCP クライアントから受信した DHCP パケットに Option 82 情報を付 与し、

DHCP サーバーから DHCP クライアント宛ての戻りパケットの Option 82 情報を削除して転送する。

Option 82 情報は以下のとおり。

• Remote-ID
- デフォルトでは、本機の MAC アドレスが付与される。
- **ip dhcp snooping information option format remote-id** コマンドで、Remote-ID に任意の文字列(半角英数字お よび半角記号)を付与することができる。
- Circuit-ID
	- デフォルトでは、DHCP クライアントから DHCP パケットを受信した VLAN ID とインターフェース番号が付 与される。
	- **ip dhcp snooping vlan vlan-id information option format-type circuit-id** コマンドで、Circuit-ID の情報を、DHCP クライアントから DHCP パケットを受信した VLAN ID とポート番号に変更することができる。
- Subscriber-ID
	- デフォルトでは付与されない。
	- **ip dhcp snooping subscriber-id** コマンドで、対象ポートの Subscriber-ID に任意の文字列を設定することで付与 される。

また、Untrusted ポートで既に Option 82 情報が付与された DHCP パケットを受信した場合、その DHCP パケットを 破棄する。

**ip dhcp snooping information option allow-untrusted** コマンドで、Untrusted ポートにおける Option 82 を含む DHCP パ ケットの転送を許可することができる。

#### **[**設定例**]**

```
Option 82 の設定を無効にする。
```
SWP2(config)#ip dhcp snooping information option disable

### **6.5.6 Option 82** 付きパケットの **Untrusted** ポート受信許可設定

### **[**書式**]**

**ip dhcp snooping information option allow-untrusted no ip dhcp snooping information option allow-untrusted**

#### **[**初期設定**]**

なし

#### **[**入力モード**]**

グローバルコンフィグレーションモード

#### **[**説明**]**

Untrusted ポートで Option 82 情報が付与された DHCP パケットの転送を有効にする。 no 形式で実行した場合は初期設定に戻す。

#### **[**設定例**]**

```
Untrusted ポートで Option 82 情報が付与された DHCP パケットの転送を有効にする。
SWP2(config)#ip dhcp snooping information option allow-untrusted
```
#### **6.5.7 Option 82** の **Remote-ID** の設定

#### **[**書式**]**

**ip dhcp snooping information option format remote-id string** *remoteid* **ip dhcp snooping information option format remote-id hostname no ip dhcp snooping information option format remote-id**

### **[**キーワード**]**

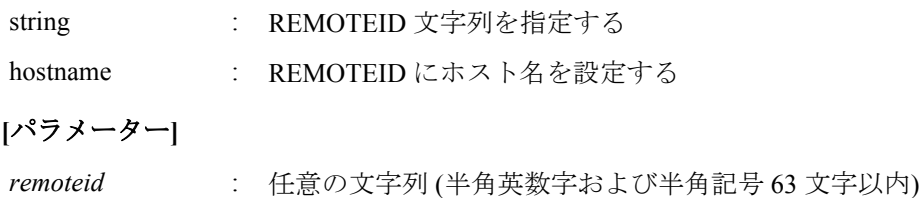

#### **[**初期設定**]**

なし

**218** | コマンドリファレンス | Layer 2 機能

### **[**入力モード**]**

インターフェースモード

### **[**説明**]**

Option 82 の Remote-ID に任意の文字列を付与することができる。 ただし、任意の文字列に"?"を含めることはできない。 no 形式で実行した場合は、Remote-ID に本機の MAC アドレスが付与される。

### **[**ノート**]**

本コマンドは VLAN インターフェースにのみ設定できる。

### **[**設定例**]**

Remote-ID に任意の文字列を付与する。

SWP2(config)#interface vlan1 SWP2(config-if)#ip dhcp snooping information option format remote-id pc1

### **6.5.8 Option 82** の **Circuit-ID** の設定

### **[**書式**]**

**ip dhcp snooping information option format-type circuit-id vlan-port ip dhcp snooping information option format-type circuit-id string** *string* **ip dhcp snooping information option format-type circuit-id vlan-ifindex no ip dhcp snooping information option format-type circuit-id**

### **[**キーワード**]**

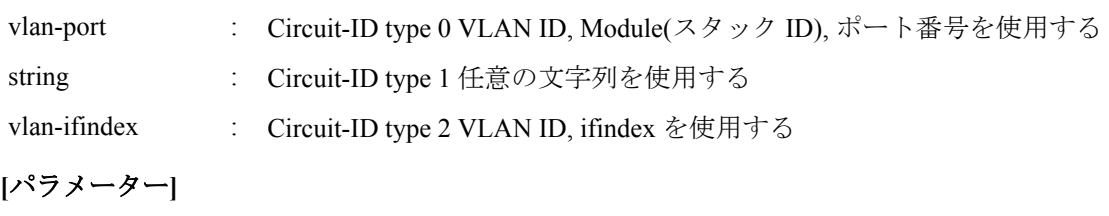

*string* : 任意の文字列 (半角英数字および半角記号 63 文字以内)

### **[**初期設定**]**

ip dhcp snooping information option format-type circuit-id vlan-ifindex

### **[**入力モード**]**

インターフェースモード

### **[**説明**]**

Option 82 の Circuit-ID で使用する情報を指定する。

vlan-port を指定した場合は、DHCP クライアントから DHCP パケットを受信した VLAN ID と、スタック番号、ポー ト番号を付与する。

string を指定した場合は、任意の文字列を付与する。ただし、任意の文字列に"?"を含めることはできない。

vlan-ifindex を指定した場合は、DHCP クライアントから DHCP パケットを受信した VLAN ID と、インターフェース 番号を付与する。

no 形式で実行した場合は、初期設定に戻る。

### **[**ノート**]**

本コマンドは VLAN インターフェースにのみ設定できる。

### **[**設定例**]**

Circuit ID に DHCP クライアントから DHCP パケットを受信した VLAN ID とポート番号を付与する。

SWP2(config)#interface vlan1 SWP2(config-if)#ip dhcp snooping information option format-type circuit-id vlan-port

#### **6.5.9 Option 82** の **Subscriber-ID** の設定

### **[**書式**]**

**ip dhcp snooping subscriber-id** *subid* **no ip dhcp snooping subscriber-id**

### **[**パラメーター**]**

*subid* : 任意の文字列 (半角英数字および半角記号 50 文字以内)

#### **[**初期設定**]**

なし

### **[**入力モード**]**

インターフェースモード

#### **[**説明**]**

対象ポートの Subscriber-ID に任意の文字列(1~50 文字)を設定する。ただし、文字列に"?"を含めることはできない。 no 形式で実行した場合は、Option 82 情報に Subscriber-ID が付与されない。

#### **[**ノート**]**

本コマンドは LAN/SFP ポートおよび論理インターフェースにのみ設定できる。

論理インターフェースに所属している LAN/SFP ポートは設定できない。

#### **[**設定例**]**

port1.1 の Suscriber-ID を設定する。

SWP2(config)#interface port1.1 SWP2(config-if)#ip dhcp snooping subscriber-id a\_room

### **6.5.10 DHCP** パケット受信レート制限の設定

### **[**書式**]**

**ip dhcp snooping limit rate** *limit* **no ip dhcp snooping limit rate**

#### **[**パラメーター**]**

*limit* : 10 - 125

1 秒あたりに受信可能な DHCP パケット数 (pps)

#### **[**初期設定**]**

なし

#### **[**入力モード**]**

グローバルコンフィグレーションモード

### **[**説明**]**

システム全体 で 1 秒あたりに受信可能な DHCP パケット数を設定する。 受信レートの上限を超過した場合、受信レートを超えた受信 DHCP パケットは破棄する。 no 形式で実行した場合は、DHCP パケットの受信レート制限を行わない。

### **[**設定例**]**

システム全体の DHCP パケット受信レートを 100pps に設定する。 SWP2(config)#ip dhcp snooping limit rate 100

### **6.5.11 DHCP** パケット破棄時 **SYSLOG** 出力の有効**/**無効設定

#### **[**書式**]**

**ip dhcp snooping logging** *switch* **no ip dhcp snooping logging**

## **[**パラメーター**]**

*switch* : DHCP パケット破棄時 SYSLOG 出力の設定

| 設定値     | 説明                              |
|---------|---------------------------------|
| enable  | DHCP パケット破棄時に SYSLOG に出力す<br>る  |
| disable | DHCP パケット破棄時に SYSLOG に出力し<br>ない |

### **[**初期設定**]**

ip dhcp snooping logging enable

#### **[**入力モード**]**

グローバルコンフィグレーションモード

#### **[**説明**]**

DHCP パケット破棄時に破棄理由を SYSLOG に出力する。 no 形式で実行した場合は初期設定に戻す。

#### **[**設定例**]**

DHCP パケット破棄時に SYSLOG に出力する。 SWP2(config)#ip dhcp snooping logging enable

### **6.5.12 DHCP** スヌーピングのシステム設定情報の表示

### **[**書式**]**

**show ip dhcp snooping**

#### **[**入力モード**]**

非特権 EXEC モード、特権 EXEC モード

#### **[**説明**]**

DHCP スヌーピングのシステム設定情報を表示する。

### **[**設定例**]**

DHCP スヌーピングのシステム設定情報を表示する。

SWP2>show ip dhcp snooping DHCP Snooping Information for system: DHCP Snooping service ............. Enabled Option 82 insertion ................ Enabled Option 82 on untrusted ports ...... Disabled Verify MAC address ................ Enabled Rate limit ............................ 100 pps Logging ........................... Enabled

### **6.5.13 DHCP** スヌーピングのインターフェース設定情報の表示

#### **[**書式**]**

**show ip dhcp snooping interface**

#### **[**入力モード**]**

非特権 EXEC モード、特権 EXEC モード

### **[**説明**]**

DHCP スヌーピングのインターフェース設定情報を表示する。

### **[**設定例**]**

DHCP スヌーピングのインターフェース設定情報を表示する。

```
SWP2>show ip dhcp snooping interface
DHCP Snooping information for vlan1:
  DHCP snooping ... Enabled
```

```
 Remote-ID ....... 00a0.de00.0001
  Circuit-ID ...... vlan-ifindex
  Interface Type Subscriber-ID
   ---------- ---------- ----------------
 port1.1 Trusted 
 port1.2 Untrusted a_room
 port1.10 Untrusted b_room
DHCP Snooping information for vlan2:
  DHCP snooping ... Enabled
  Remote-ID ....... yamaha
  Circuit-ID ...... vlan-port
  Interface Type Subscriber-ID
   ---------- ---------- ----------------
 port1.3 Trusted 
 port1.4 Untrusted c_room
 port1.5 Untrusted d_room
DHCP Snooping information for vlan3:
  DHCP snooping ... Disabled
DHCP Snooping information for vlan4:
  DHCP snooping ... Enabled
  Remote-ID ....... yamaha
  Circuit-ID ...... torakusu
 Interface Type Subscriber-ID
 ---------- ---------- ----------------
 port1.8 Untrusted e_room 
 port1.9 Trusted
```
### **6.5.14** バインディングデータベースの表示

#### **[**書式**]**

**show ip dhcp snooping binding**

**[**入力モード**]** 非特権 EXEC モード、特権 EXEC モード

### **[**説明**]**

バインディングデータベースに登録されているエントリー情報を表示する。

エントリー情報は以下のとおりです。

- DHCP クライアントから DHCP メッセージを受信した VLAN ID
- DHCP クライアントから DHCP メッセージを受信したインターフェース情報
- DHCP クライアントの MAC アドレス
- DHCP クライアントの IP アドレス
- リース時間

#### **[**設定例**]**

バインディングデータベースの内容を表示する。

SWP2>show ip dhcp snooping binding DHCP Snooping Bindings: Total number of bindings in database: 4

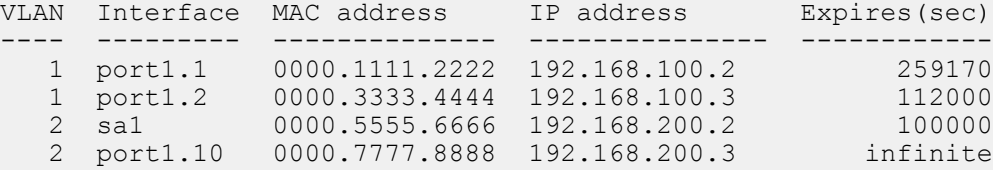

### **6.5.15 DHCP** スヌーピングの統計情報表示

#### **[**書式**]**

**show ip dhcp snooping statistics**

**[**入力モード**]** 非特権 EXEC モード、特権 EXEC モード **222** | コマンドリファレンス | Layer 2 機能

### **[**説明**]**

DHCP スヌーピングの統計情報を表示する。

インターフェースごとに、受信した DHCP パケットと破棄された DHCP パケットの数を表示する。

#### **[**ノート**]**

DHCP パケット受信レート制限の設定によって破棄されたパケットはカウントされない。

### **[**設定例**]**

DHCP スヌーピングの統計情報を表示する。

SWP2>show ip dhcp snooping statistics DHCP Snooping Statistics:

VLAN Interface IN-Packets IN-Discards ---- --------- ----------<br>1 port1.1 200 1 port1.1 200 100<br>1 port1.2 300 0 1 port1.2 300 0<br>1 port1.5 0 0 1 port1.5 0 0 0<br>2 port1.3 0 0 2 port1.3 0 0 0<br>2 port1.4 0 0 0 2 port1.4 0 0 2 sa1 50 2

## **6.5.16** バインディングデータベースのクリア

### **[**書式**]**

**clear ip dhcp snooping binding**

**[**入力モード**]** 特権 EXEC モード

### **[**説明**]**

バインディングデータベースをクリアする。

#### **[**設定例**]**

バインディングデータベースをクリアする。 SWP2#clear ip dhcp snooping binding

### **6.5.17 DHCP** スヌーピングの統計情報のクリア

### **[**書式**]**

**clear ip dhcp snooping statistics**

### **[**入力モード**]**

特権 EXEC モード

### **[**説明**]**

DHCP スヌーピングの統計情報をクリアする。

### **[**設定例**]**

DHCP スヌーピングの統計情報をクリアする。 SWP2#clear ip dhcp snooping statistics

# 第 **7** 章

## **Layer 3** 機能

## **7.1 IPv4** アドレス管理

### **7.1.1 IPv4** アドレスの設定

### **[**書式**]**

**ip address** *ip\_address*/*mask* [secondary] [label *textline*] **ip address** *ip\_address netmask* [secondary] [label *textline*] **no ip address** *ip\_address*/*mask* [secondary] **no ip address** *ip\_address netmask* [secondary] **no ip address**

### **[**キーワード**]**

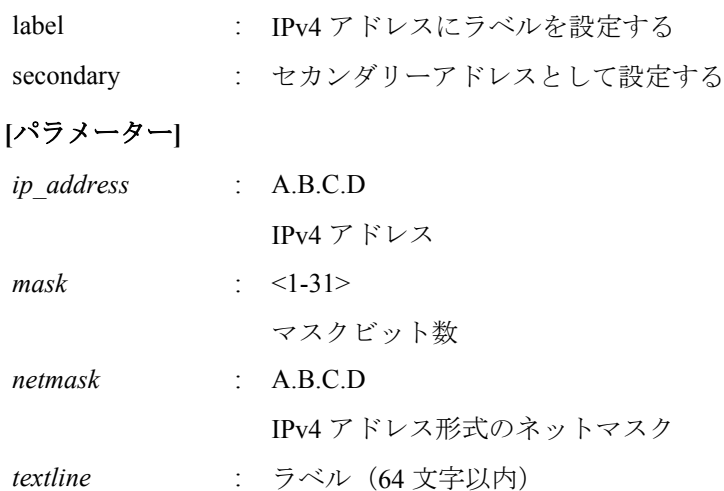

### **[**初期設定**]**

なし

### **[**入力モード**]**

インターフェースモード

### **[**説明**]**

VLAN インターフェースに対して IPv4 アドレスとネットマスクを設定する。

IPv4 アドレスは 1 つの VLAN インターフェースに、プライマリーアドレスを 1 個と、セカンダリーアドレスを 4 個 まで設定できる。

システム全体で設定できる IPv4 アドレスは最大 8 個までである。

セカンダリーアドレスを設定するためには、あらかじめプライマリーアドレスを設定する必要がある。

no 形式で実行した場合は、指定した IPv4 アドレスを削除する。IPv4 アドレスを指定しなかった場合は、全ての IPv4 アドレスを削除する。

セカンダリーアドレスを設定している状態で、プライマリーアドレスを削除することはできない。

ラベルを指定した場合は、**show interface** コマンドで「IPv4 address」欄に表示される。

### **[**ノート**]**

複数のインターフェースに同一サブネットの IPv4 アドレスを割り当てることはできない。

### **[**設定例**]**

VLAN #1 に IPv4 アドレスとして 192.168.1.100 を設定する。 SWP2(config)#interface vlan1 SWP2(config-if)#ip address 192.168.1.100/24

### **7.1.2 IPv4** アドレスの表示

#### **[**書式**]**

**show ip interface** [*interface*] **brief**

#### **[**パラメーター**]**

*interface* : VLAN インターフェース名

#### **[**入力モード**]**

非特権 EXEC モード、特権 EXEC モード

#### **[**説明**]**

インターフェース毎の IPv4 アドレスを表示する。

表示内容は以下のとおり。

- IPv4 アドレス
	- セカンダリーアドレスの場合、IPv4 アドレスの後に "(secondary)" を付加して表示する。
	- **ip address dhcp** コマンドによって動的に IPv4 アドレスが設定されている場合は、IPv4 アドレスの前に "\*" を 付加して表示する。
	- **ip address dhcp** コマンドを設定後に IPv4 アドレスが設定されていない場合(サーバ検索中等)は、"searching" と 表示する。
	- **ip address** コマンドが設定されていない場合は "unassigned" と表示する。
- 物理層の状態
- データリンク層の状態

インターフェースを指定した場合はそのインターフェースの情報を、省略した場合は IPv4 アドレスを設定できる全 てのインターフェースの情報を表示する。

#### **[**ノート**]**

指定したインターフェースが IPv4 アドレスを割り当てられないものである場合はエラーになる。

#### **[**設定例**]**

全ての VLAN インターフェースの IPv4 アドレスを表示する。

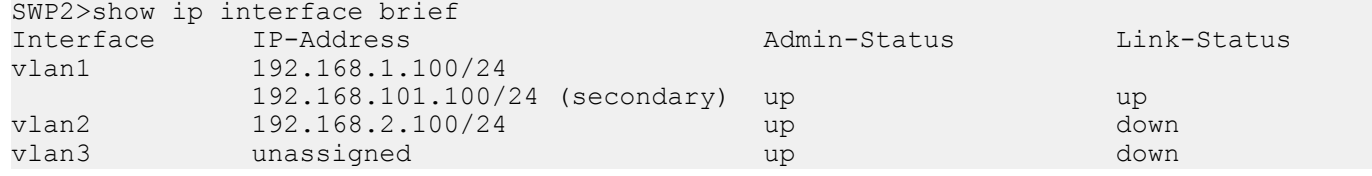

### **7.1.3 DHCP** クライアントによる動的 **IPv4** アドレスの設定

### **[**書式**]**

**ip address dhcp** [hostname *hostname*] **no ip address**

#### **[**キーワード**]**

hostname : DHCP サーバーのホスト名を設定する

#### **[**パラメーター**]**

*hostname* : ホスト名または IPv4 アドレス(A.B.C.D)

#### **[**初期設定**]**

なし

#### **[**入力モード**]**

インターフェースモード

#### **[**説明**]**

DHCP クライアントを使用して、DHCP サーバーから付与された IPv4 アドレスを VLAN インターフェースに対して 設定する。

DHCP サーバーを指定すると、Discover/Request メッセージに HostName オプション (オプションコード 12) を付加 することができる。

IPv4 アドレスを取得した状態で **no ip address** コマンドを実行すると、取得していた IP アドレスの開放メッセージを DHCP サーバーに送る。

DHCP クライアントが設定されているインターフェースに、セカンダリーアドレスは設定できない。

no 形式で実行した場合は、DHCP クライアントの設定を削除する。

### **[**ノート**]**

DHCP サーバーに対して要求するリース期間は 72 時間で固定とする。ただし、実際にリースされる期間は DHCP サ ーバーの設定に依存する。

本コマンドにより DHCP サーバーからデフォルトゲートウェイ、DNS サーバー、デフォルトドメイン名を取得した 場合でも、**ip route, dns-client name-server, dns-client domain-name** コマンドの設定のほうが優先される。

本コマンドを設定しても DHCP サーバーから IPv4 アドレスが取得できない場合、Auto IP 機能が有効な VLAN イン ターフェースに限り、IPv4 リンクローカルアドレス(169.254.xxx.xxx/16)が自動的に割り当てられる。

### **[**設定例**]**

VLAN #100 に DHCP クライアントによって IPv4 アドレスを付与する。 SWP2(config)#interface vlan100 SWP2(config-if)#ip address dhcp

### **7.1.4 DHCP** クライアントの状態の表示

### **[**書式**]**

#### **show dhcp lease**

**[**入力モード**]**

非特権 EXEC モード、特権 EXEC モード

#### **[**説明**]**

DHCP クライアントの状態を表示する。以下の項目が表示される。

- DHCP クライアントとして動作しているインターフェース
- 割り当てられた IPv4 アドレス
- リース期限
- リース延長要求期限
- リース再取得期限
- DHCP サーバー名
- DHCP オプションとして取得した情報
	- ネットマスク
	- デフォルトゲートウェイ
	- リース時間
	- DNS サーバー
	- DHCP サーバー ID
	- ドメイン名

**[**ノート**]**

### **[**設定例**]**

DHCP クライアントの状態を表示する。

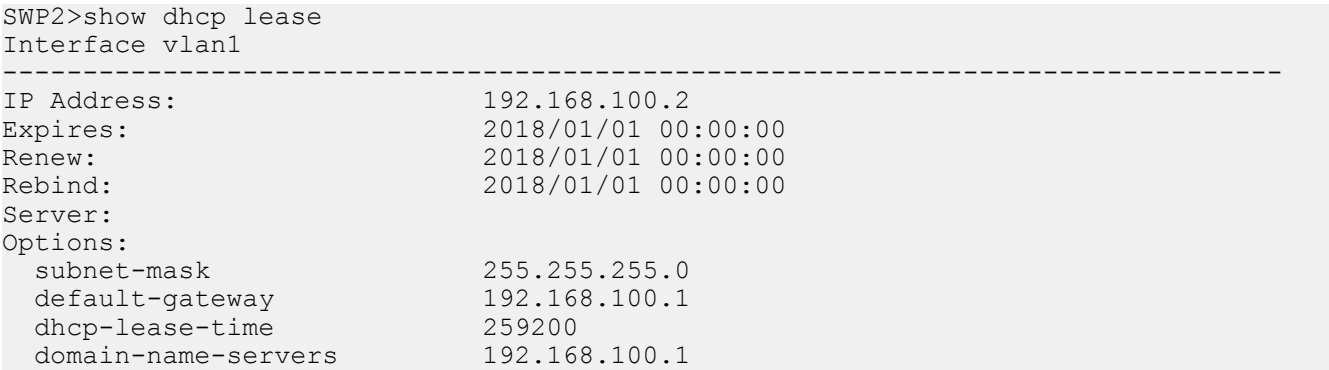

 dhcp-server-identifier 192.168.100.1 domain-name example.com

### **7.1.5 Auto IP** 機能の設定

#### **[**書式**]**

**auto-ip** *switch*

## **no auto-ip**

### **[**パラメーター**]**

*switch* : Auto IP 機能の動作

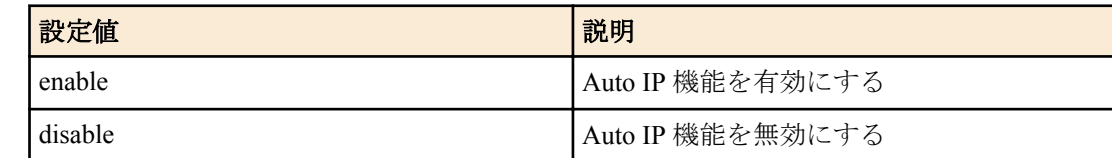

### **[**初期設定**]**

auto-ip disable

### **[**入力モード**]**

インターフェースモード

### **[**説明**]**

VLAN インターフェースに対して、IPv4 リンクローカルアドレス(169.254.xxx.xxx/16)を自動生成する Auto IP 機能を 有効にする。

Auto IP 機能は、**ip address dhcp** コマンドを設定後に、DHCP サーバーから IPv4 アドレスが取得できない場合にのみ 機能する。

Auto IP 機能は、1 つの VLAN インターフェースにのみ有効にすることができる。

no 形式で実行した場合は初期設定に戻す。

### **[**ノート**]**

IPv4 リンクローカルアドレスが決定した後に DHCP サーバーから IPv4 アドレスが取得できた場合、IPv4 リンクロー カルアドレスを破棄して、DHCP サーバーから取得した IPv4 アドレスを使用する。

### **[**設定例**]**

VLAN #2 の Auto IP 機能を有効にする。 SWP2(config)#interface vlan2 SWP2(config-if)#auto-ip enable

### **7.2 IPv4** 経路制御

### **7.2.1 IPv4** 静的経路設定

### **[**書式**]**

**ip route** *ip\_address*/*mask gateway* [*number*] **ip route** *ip\_address*/*mask* null [*number*] **ip route** *ip\_address netmask gateway* [*number*] **ip route** *ip\_address netmask* null [*number*] **no ip route** *ip\_address*/*mask* [*gateway* [*number*]] **no ip route** *ip\_address*/*mask* [null [*number*]] **no ip route** *ip\_address netmask* [*gateway* [*number*]] **no ip route** *ip\_address netmask* [null [*number*]]

**[**キーワード**]**

null : パケットを転送せずに破棄する

**[**パラメーター**]**

*ip\_address* : A.B.C.D

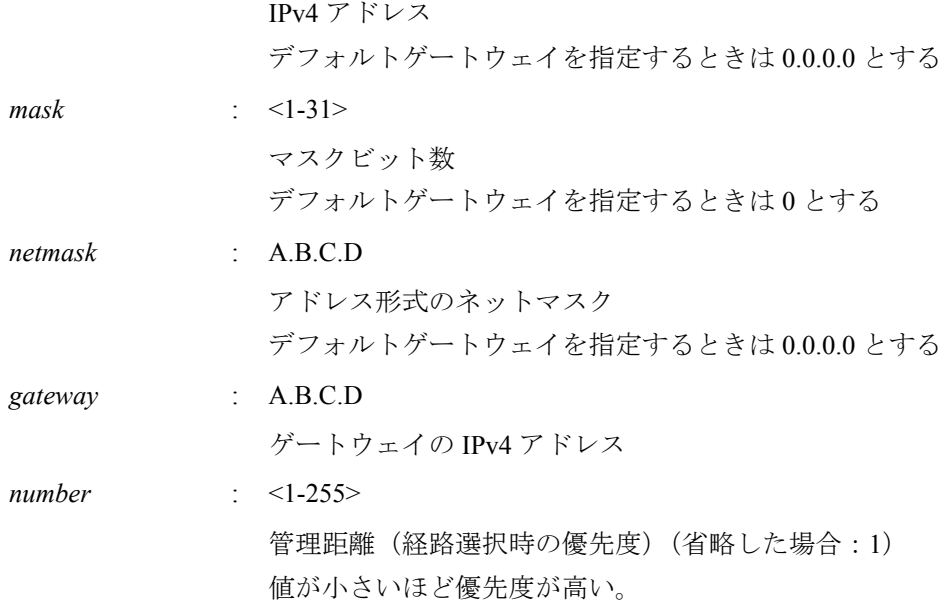

### **[**初期設定**]**

なし

**[**入力モード**]**

グローバルコンフィグレーションモード

### **[**説明**]**

IPv4 の静的経路を追加する。 no 形式で実行した場合は、指定した経路を削除する。

### **[**設定例**]**

デフォルトゲートウェイを 192.168.1.1 とする。 SWP2(config)#ip route 0.0.0.0/0 192.168.1.1 送り先が 172.16.0.0/16 の場合のゲートウェイを 192.168.2.1 とする。 SWP2(config)#ip route 172.16.0.0 255.255.0.0 192.168.2.1

### **7.2.2 IPv4** 転送表の表示

### **[**書式**]**

**show ip route** [*ip\_address*[/*mask*]]

### **[**パラメーター**]**

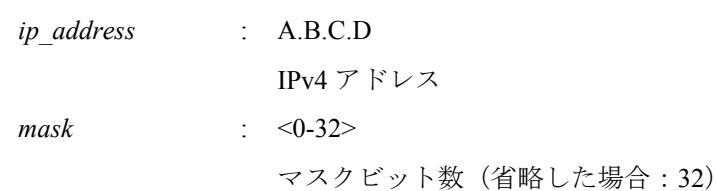

### **[**入力モード**]**

非特権 EXEC モード、特権 EXEC モード

### **[**説明**]**

IPv4 転送表(FIB: Forwarding Information Base)を表示する。

IPv4 アドレスを省略した場合は、FIB の内容をすべて表示する。

IPv4 アドレスまたはネットワークアドレスを指定した場合、宛先がそれらと一致する経路エントリーの詳細情報を 表示する。

### **[**設定例**]**

IPv4 転送表をすべて表示する。 SWP2>show ip route Codes: C - connected, S - static \* - candidate default

Gateway of last resort is 192.168.100.1 to network 0.0.0.0 S\* 0.0.0.0/0 [1/0] via 192.168.100.1, vlan1 S 172.16.0.0/16 [1/0] via 192.168.200.240, vlan100 S 192.168.1.1/32 [1/0] is directly connected, vlan100 C 192.168.100.0/24 is directly connected, vlan1<br>C 192.168.200.0/24 is directly connected, vlan1 C 192.168.200.0/24 is directly connected, vlan100

192.168.100.10 宛てのパケットを送るときに使用される経路を表示する。

SWP2>show ip route 192.168.100.10 Routing entry for 192.168.100.0/24 Known via "connected", distance 0, metric 0, best \* is directly connected, vlan1

#### **7.2.3 IPv4** 経路表の表示

### **[**書式**]**

**show ip route database**

**[**入力モード**]**

非特権 EXEC モード、特権 EXEC モード

#### **[**説明**]**

IPv4 経路表(RIB: Routing Information Base)を表示する。

#### **[**設定例**]**

```
IPv4 経路表を表示する。
```

```
SWP2>show ip route database
Codes: C - connected, S - static
         > - selected route, * - FIB route
S *> 0.0.0.0/0 [1/0] via 192.168.100.1, vlan1
S *> 172.16.0.0/16 [1/0] via 192.168.200.240, vlan100
S \rightarrow 192.168.1.1/32 [1/0] is directly connected, vlan100<br>C \rightarrow 192.168.100.0/24 is directly connected, vlan1
     \star > 192.168.100.0/24 is directly connected, vlan1
C *> 192.168.200.0/24 is directly connected, vlan100
```
Gateway of last resort is not set

### **7.2.4 IPv4** 経路表に登録されている経路エントリーのサマリーの表示

#### **[**書式**]**

**show ip route summary**

#### **[**入力モード**]**

非特権 EXEC モード、特権 EXEC モード

#### **[**説明**]**

IPv4 経路表 (RIB: Routing Information Base) に登録されている経路エントリーのサマリーを表示する。

#### **[**設定例**]**

IPv4 経路表に登録されている経路エントリーのサマリーを表示する。

```
SWP2>show ip route summary
IP routing table name is Default-IP-Routing-Table(0)
IP routing table maximum-paths is 1
Route Source Networks
connected 2<br>static 3
static 3<br>Total 5
Total
```
### **7.3 ARP**

**7.3.1 ARP** テーブルの表示

**[**書式**]**

**show arp**

### **[**入力モード**]**

非特権 EXEC モード、特権 EXEC モード

### **[**説明**]**

ARP キャッシュを表示する。

### **[**設定例**]**

ARP キャッシュを表示する。

SWP2>show arp IP Address MAC Address Interface Type 192.168.100.10 00a0.de00.0000 vlan1 dynamic

192.168.100.100 00a0.de00.0001 vlan1

## **7.3.2 ARP** テーブルの消去

### **[**書式**]**

**clear arp-cache**

### **[**入力モード**]**

特権 EXEC モード

## **[**説明**]**

ARP キャッシュをクリアする。

#### **[**設定例**]**

ARP キャッシュをクリアする。 SWP2#clear arp-cache

### **7.3.3** 静的 **ARP** エントリーの設定

### **[**書式**]**

**arp** *ip\_address mac\_address interface* **no arp** *ip\_address*

#### **[**パラメーター**]**

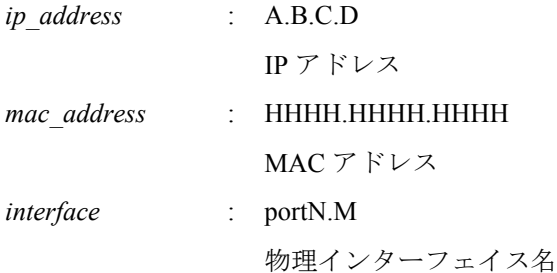

#### **[**初期設定**]**

なし

#### **[**入力モード**]**

グローバルコンフィグレーションモード

#### **[**説明**]**

静的グループ ARP エントリーを作成する。

no 形式で実行した場合は、指定したエントリーを削除する。

#### **[**設定例**]**

port1.1 に接続された IP アドレス 192.168.100.100、MAC アドレス 00a0.de00.0000 の静的 ARP エントリーを作成す る。

SWP2(config)#arp 192.168.100.100 00a0.de00.0000 port1.1

### **7.3.4 ARP** タイムアウトの設定

**[**書式**]**

**arp-ageing-timeout** *time*

**230** | コマンドリファレンス | Layer 3 機能

**no arp-ageing-timeout** [*time*]

#### **[**パラメーター**]**

*time* : <1-3000>

ARP エントリー保持時間(秒)

### **[**初期設定**]**

arp-ageing-timeout 300

### **[**入力モード**]**

インターフェースモード

### **[**説明**]**

対象 VLAN インターフェースにおける ARP エントリー保持時間を変更する。この時間内に受信されなかった ARP エントリーは削除される。

no 形式で実行した場合は、ARP エントリー時間を 300 秒にする。

### **[**設定例**]**

VLAN #1 の ARP エントリー保持時間を 10 分に変更する。 SWP2(config)#interface vlan1 SWP2(config)#arp-aging-timeout 600

## **7.3.5 ARP** タイムアウト時の **ARP** リクエスト送信方式の設定

### **[**書式**]**

**arp-ageing-timeout request** *mode* **no arp-ageing-timeout request**

**[**パラメーター**]**

*mode* : ARP リクエスト送信方式

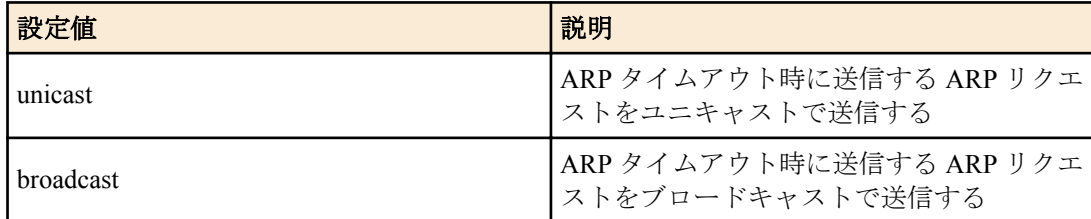

### **[**初期設定**]**

arp-ageing-timeout request unicast

### **[**入力モード**]**

インターフェースモード

### **[**説明**]**

```
対象 VLAN インターフェースにおいて ARP エントリーの保持時間が満了したときに送信する ARP リクエストの方
式を設定する。
```
no 形式で実行した場合は初期設定に戻す。

### **[**設定例**]**

```
VLAN #1 の ARP エントリーの保持時間が満了したときに送信する ARP リクエストをブロードキャストで送信す
る。
SWP2(config)#interface vlan1
```

```
SWP2(config)#arp-aging-timeout request broadcast
```
### **7.4 IPv4** 転送制御

### **7.4.1 IPv4** 転送設定

**ip forwarding** *switch*

**no ip forwarding** [*switch*]

### **[**パラメーター**]**

*switch* : IPv4 パケットの転送設定

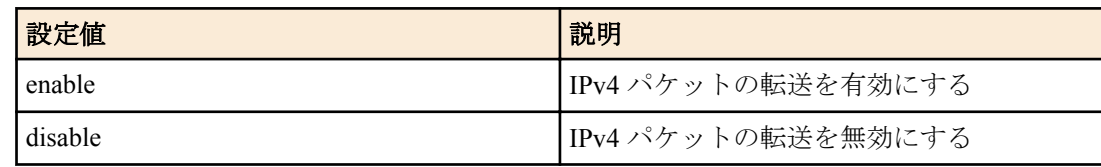

### **[**初期設定**]**

ip forwarding disable

### **[**入力モード**]**

グローバルコンフィグレーションモード

### **[**説明**]**

IPv4 パケットの転送を有効または無効にする。 no 形式で実行した場合は初期設定に戻す。

### **7.4.2 IPv4** 転送設定の表示

### **[**書式**]**

**show ip forwarding**

### **[**入力モード**]**

非特権 EXEC モード、特権 EXEC モード

### **[**説明**]**

IPv4 パケットの転送設定を表示する。

#### **[**設定例**]**

IPv4 パケットの転送設定を表示する。 SWP2>show ip forwarding IP forwarding is on

### **7.4.3 MTU** の設定

#### **[**書式**]**

**mtu** *mtu*

**no mtu**

### **[**パラメーター**]**

*mtu* : <68-9216>

送信可能な最大パケットサイズ

#### **[**初期設定**]**

mtu 1500

### **[**入力モード**]**

インターフェースモード

### **[**説明**]**

VLAN インターフェースから送信可能なパケットサイズの最大値(MTU 値)を設定する。

本製品が送信するパケット、および本製品が L3 転送(ルーティング)するパケットが対象となり、本製品が L2 転送 (スイッチング)するイーサフレームは対象外となる。

IPv4 ヘッダーの Total Length が MTU 値を超えるパケットを L3 転送する場合、IP フラグメントされて送信される。 IPv6 ヘッダーの Payload Length が MTU 値を超えるパケットを L3 転送する場合、ICMPv6 エラーが返送されてパケ ットは破棄される。

**232** | コマンドリファレンス | Layer 3 機能

mru コマンドで設定されたイーサフレーム長に収まるサイズのパケットがルーティングの対象となるため、ジャン ボフレームをルーティングする場合には mru コマンドで受信可能なイーサフレーム長を調整する必要がある。 no 形式で実行した場合は初期設定に戻す。

### **[**ノート**]**

本コマンドは VLAN インターフェースにのみ設定可能。

MTU 値は、初期値を除いて最大で 7 つまで異なる値を設定することができる。

ipv6 enable が設定された VLAN インターフェースでは、MTU の設定可能範囲は <1280-9216> となる。

MTU 値が 1280 よりも小さく設定されている VLAN インターフェースに対して ipv6 enable コマンドを設定するこ とはできない。

### **[**設定例**]**

VLAN インターフェース #1 に所属する LAN ポート #1 と、VLAN インターフェース #2 に所属する LAN ポート #2 間で、10240 バイトまでのジャンボフレームを許容し、MTU を 2000 バイトにする。

```
SWP2(config)#interface port1.1-2
SWP2(config-if)#mru 10240
```

```
SWP2(config-if)#interface vlan1-2
```

```
SWP2(config-if)#mtu 2000
```
### **7.5 IPv4** 疎通確認

### **7.5.1 IPv4** 疎通確認

### **[**書式**]**

**ping** *host* [repeat *count*] [size *datalen*] [timeout *timeout*] [source *ip\_address*]

### **[**キーワード**]**

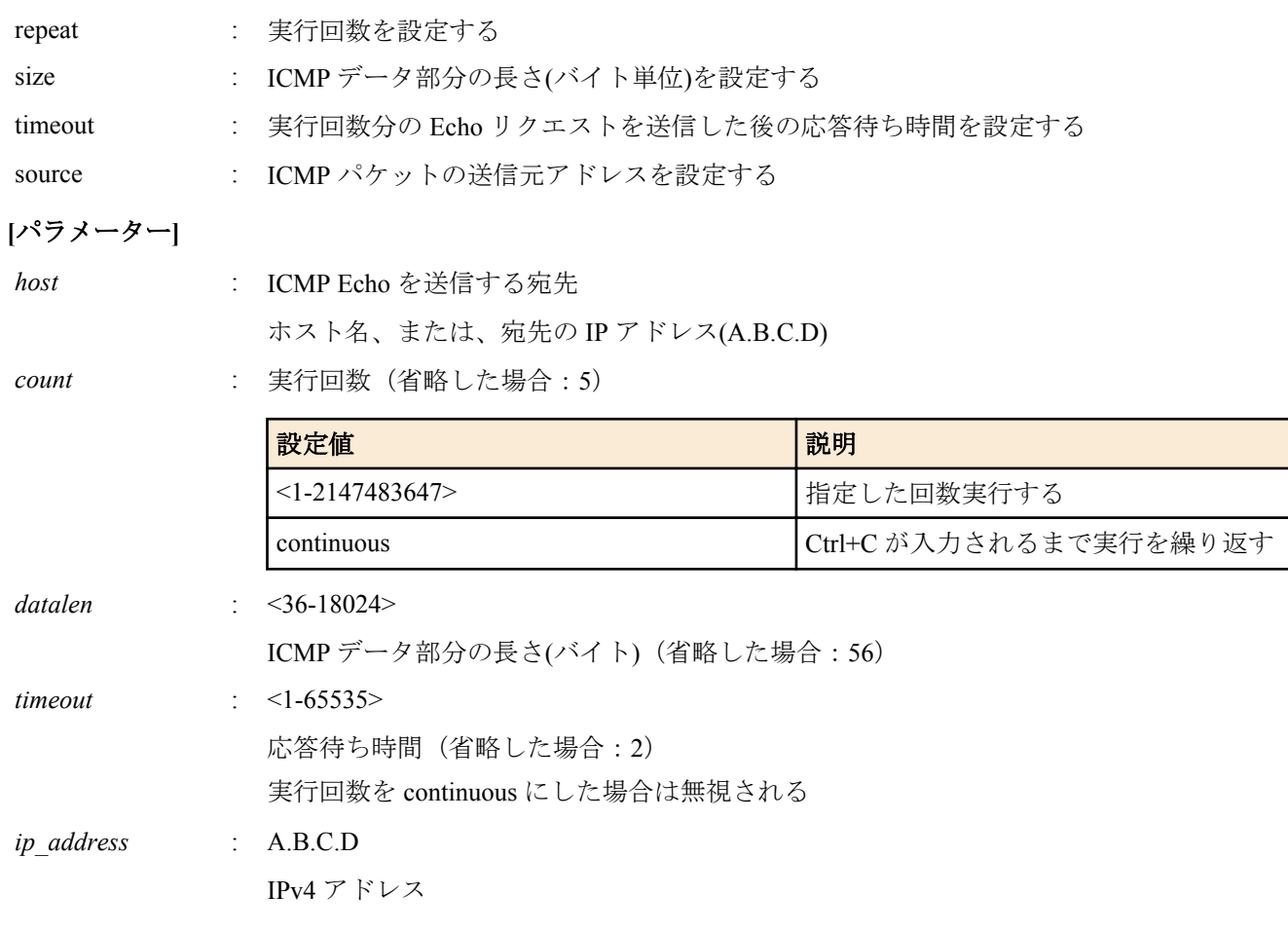

### **[**入力モード**]**

特権 EXEC モード

#### **[**説明**]**

ICMP Echo を指定したホストに送出し、ICMP Echo Reply の応答を待つ。 応答があれば、その旨を表示する。コマンドの終了後に統計情報を表示する。

#### **[**設定例**]**

IP アドレス 192.168.100.254 宛てにデータサイズ 120 バイト、実行回数は 3 回で疎通確認を行う。

SWP2#ping 192.168.100.254 repeat 3 size 120 PING 192.168.100.254 (192.168.100.254): 120 data bytes 128 bytes from 192.168.100.254: seq=0 ttl=255 time=8.368 ms 128 bytes from 192.168.100.254: seq=1 ttl=255 time=9.946 ms 128 bytes from 192.168.100.254: seq=2 ttl=255 time=10.069 ms

--- 192.168.100.254 ping statistics --- 3 packets transmitted, 3 packets received, 0% packet loss round-trip  $min/avg/max = 8.368/9.461/10.069$  ms

#### **7.5.2 IPv4** 経路確認

#### **[**書式**]**

**traceroute** *host*

### **[**パラメーター**]**

*host* : 経路を確認する宛先 ホスト名、または、宛先の IPv4 アドレス(A.B.C.D)

#### **[**入力モード**]**

特権 EXEC モード

### **[**説明**]**

指定したホストまでの経路情報を表示する。

#### **[**設定例**]**

192.168.100.1 までの経路確認を行う。

```
SWP2#traceroute 192.168.100.1
traceroute to 192.168.100.1 (192.168.100.1), 30 hops max
 1 192.168.10.1 (192.168.10.1) 0.563 ms 0.412 ms 0.428 ms
 2 192.168.20.1 (192.168.20.1) 0.561 ms 0.485 ms 0.476 ms
 3 192.168.30.1 (192.168.30.1)<br>4 192.168.40.1 (192.168.40.1)
    4 192.168.40.1 (192.168.40.1) 0.751 ms 0.783 ms 0.673 ms
  5 192.168.50.1 (192.168.50.1) 7.689 ms 7.527 ms 7.168 ms
  6 192.168.100.1 (192.168.100.1) 33.948 ms 10.413 ms 7.681 ms
```
## **7.6 IPv6** アドレス管理

### **7.6.1 IPv6** の設定

#### **[**書式**]**

**ipv6** *switch* **no ipv6**

#### **[**パラメーター**]**

*switch* : IPv6 の動作

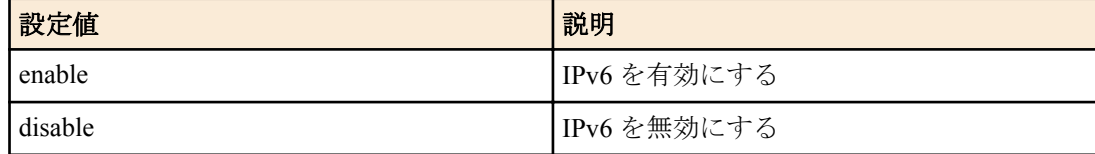

#### **[**初期設定**]**

ipv6 disable

#### **[**入力モード**]**

インターフェースモード

### **[**説明**]**

VLAN インターフェースに対して IPv6 を有効にしリンクローカルアドレスを自動設定する。

**234** | コマンドリファレンス | Layer 3 機能

IPv6 は最大 8 個までの VLAN インターフェースで有効にすることができる。 IPv6 を無効にした場合、関連する設定も同時に削除される。 no 形式で実行した場合は初期設定に戻る。

#### **[**ノート**]**

自動設定されたリンクローカルアドレスは、**show ipv6 interface brief** コマンドで確認できる。

### **[**設定例**]**

VLAN #1 の IPv6 を有効にする。

SWP2(config)#interface vlan1 SWP2(config-if)#ipv6 enable

### **7.6.2 IPv6** アドレスの設定

### **[**書式**]**

**ipv6 address** *ipv6\_address*/*prefix\_len* **no ipv6 address** *ipv6\_address*/*prefix\_len* **no ipv6 address**

#### **[**パラメーター**]**

*ipv6\_address* : X:X::X:X IPv6 アドレス *prefix\_len* : <1-127>

IPv6 プレフィックス長

### **[**入力モード**]**

インターフェースモード

### **[**説明**]**

VLAN インターフェースに対して IPv6 アドレスとプレフィックス長を設定する。

IPv6 アドレスは **ipv6 enable** コマンドが設定されている VLAN インターフェースに設定することができる。

本コマンドは、**ipv6 address autoconfig** コマンドと併用できる。

IPv6 アドレスは 1 つの VLAN インターフェースに、グローバルアドレス(RA 設定を含む)を 5 個までと、リンクロー カルアドレスを 1 個設定できる。

システム全体で設定できる IPv6 アドレスは最大 8 個までである(自動的に割り当てられるリンクローカルアドレス を除く)。

no 形式で実行した場合は、指定した IPv6 アドレスを削除する。IPv6 アドレスを指定しなかった場合は、全ての IPv6 アドレス(RA 設定を含む)を削除する。

#### **[**ノート**]**

複数のインターフェースに同一サブネットの IPv6 アドレスを割り当てることはできない。

#### **[**設定例**]**

VLAN #1 に IPv6 アドレスとして 2001:db8:1::2 を設定する。

SWP2(config)#interface vlan1

SWP2(config-if)#ipv6 address 2001:db8:1::2/64

#### **7.6.3 IPv6** アドレスの **RA** 設定

#### **[**書式**]**

**ipv6 address autoconfig no ipv6 address autoconfig**

#### **[**初期設定**]**

なし

**[**入力モード**]** インターフェースモード

### **[**説明**]**

RA を使用して、VLAN インターフェースに IPv6 アドレスを設定する。

RA は **ipv6 enable** コマンドが設定されている VLAN インターフェースに設定することができる。

本コマンドは、**ipv6 address ipv6\_address/prefix\_len** コマンドと併用できる。

no 形式で実行した場合は、RA の設定を削除する。

**[**ノート**]**

### **[**設定例**]**

VLAN #1 に、RA を使用して IPv6 アドレスを設定する。 SWP2(config)#interface vlan1 SWP2(config-if)#ipv6 address autoconfig

### **7.6.4 IPv6** アドレスの表示

#### **[**書式**]**

**show ipv6 interface** [*interface*] **brief**

**[**パラメーター**]**

*interface* : VLAN インターフェース名

表示するインターフェース

### **[**入力モード**]**

非特権 EXEC モード、特権 EXEC モード

### **[**説明**]**

インターフェース毎の IPv6 アドレスを表示する。

- IPv6 アドレス
	- IPv6 アドレスが設定されていない場合は "unassigned" となる。
- 物理層の状態
- データリンク層の状態

インターフェースを指定した場合はそのインターフェースの情報を、省略した場合は IPv6 アドレスが設定された全 てのインターフェースの情報を表示する。

### **[**ノート**]**

指定したインターフェースが IPv6 アドレスを割り当てられないものである場合はエラーになる。

### **[**設定例**]**

全ての VLAN インターフェースの IPv6 アドレスを表示する。

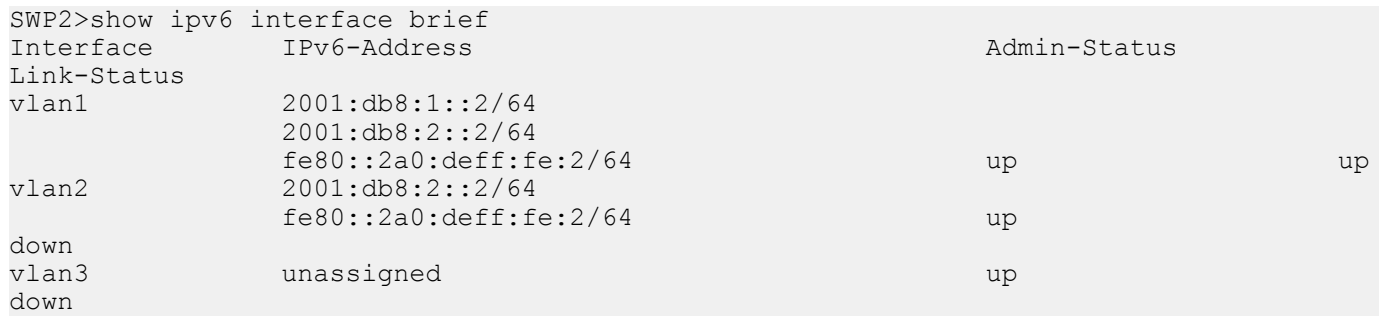

## **7.7 IPv6** 経路制御

### **7.7.1 IPv6** 静的経路設定

### **[**書式**]**

**ipv6 route** *ipv6\_address*/*prefix\_len gateway* [*number*] **ipv6 route** *ipv6\_address*/*prefix\_len* null [*number*] **no ipv6 route** *ipv6\_address*/*prefix\_len* [*gateway* [*number*]] **no ipv6 route** *ipv6\_address*/*prefix\_len* [null [*number*]]

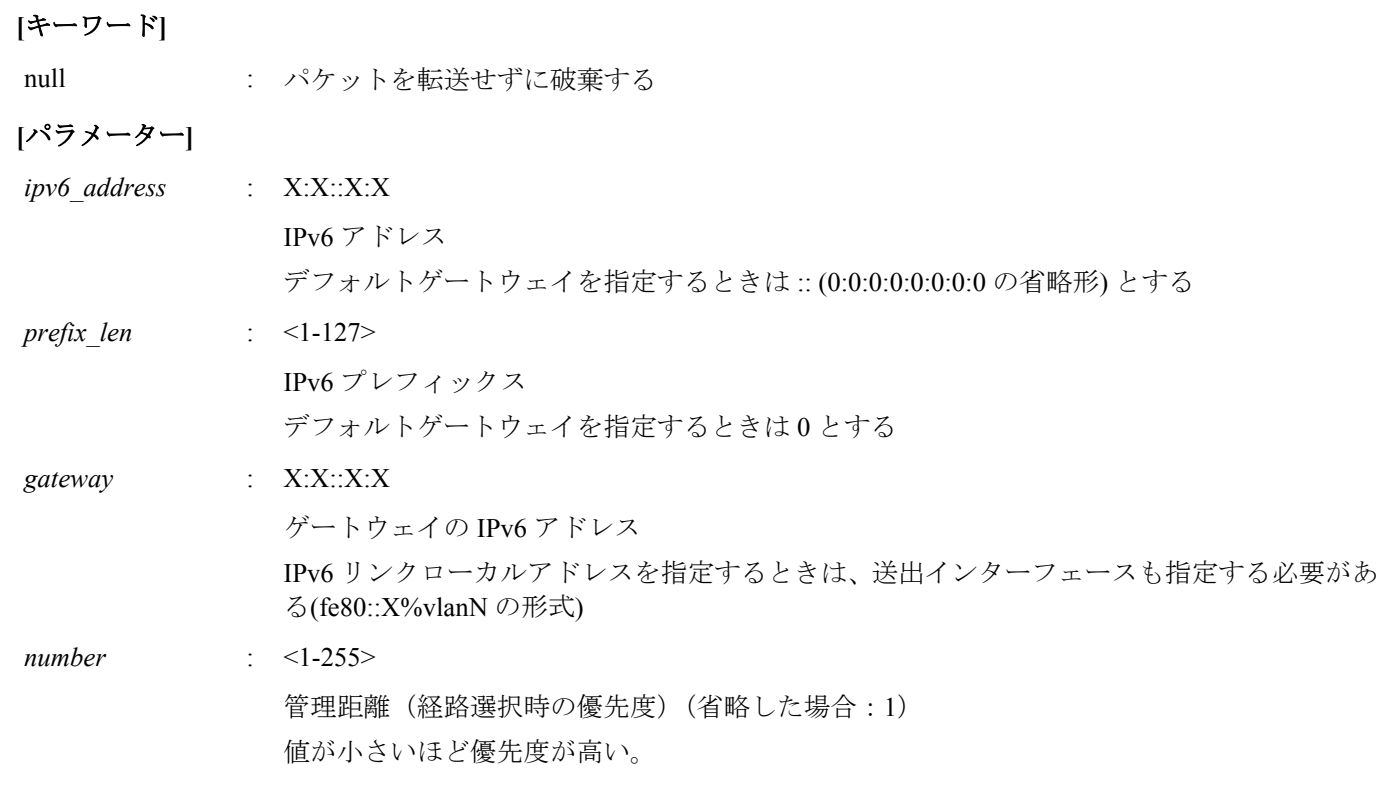

### **[**入力モード**]**

グローバルコンフィグレーションモード

### **[**説明**]**

IPv6 の静的経路を追加する。 no 形式で実行した場合は、指定した経路を削除する。

### **[**ノート**]**

デフォルトゲートウェイの設定は、RA による設定よりも、静的経路による設定が最優先される。

### **[**設定例**]**

送り先が 2001:db8:2::/64 の場合のゲートウェイを 2001:db8:1::1 とする。 SWP2(config)#ipv6 route 2001:db8:2::/64 2001:db8:1::1 デフォルトゲートウェイを経路 VLAN #1 上の fe80::2a0:deff:fe:1 とする。 SWP2(config)#ipv6 route ::/0 fe80::2a0:deff:fe:1%vlan1

### **7.7.2 IPv6** 転送表の表示

### **[**書式**]**

**show ipv6 route** [*ipv6\_address*[/*prefix\_len*]]

### **[**パラメーター**]**

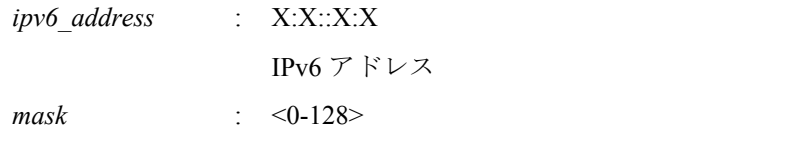

IPv6 プレフィックス長(省略した場合:128)

#### **[**入力モード**]**

非特権 EXEC モード、特権 EXEC モード

### **[**説明**]**

IPv6 転送表(FIB: Forwarding Information Base)を表示する。

IPv6 アドレスを省略した場合は、FIB の内容をすべて表示する。

IPv6 アドレスまたはネットワークアドレスを指定した場合、宛先がそれらと一致する経路エントリーの詳細情報を 表示する。

**[**ノート**]**

## **[**設定例**]**

IPv6 転送表をすべて表示する。

SWP2>show ipv6 route Codes: C - connected, S - static Timers: Uptime S ::/0 [1/0] via fe80::2a0:deff:fe:1, vlan1, 00:03:08 C 2001:db8:1::/64 via ::, vlan1, 00:01:10<br>S 2001:db8:2::/64 [1/0] via 2001:db8:1::1 S 2001:db8:2::/64 [1/0] via 2001:db8:1::1, vlan1, 00:01:52 C fe80::/64 via ::, vlan1, 00:03:08

2001:db8:1::2 宛てのパケットを送るときに使用される経路を表示する。

```
SWP2>show ipv6 route 2001:db8:1::2
Routing entry for 2001:db8:1::/64
  Known via "connected", distance 0, metric 0, best
  Last update 00:18:27 ago
   * directly connected, vlan1
```
### **7.7.3 IPv6** 経路表の表示

### **[**書式**]**

**show ipv6 route database**

#### **[**入力モード**]**

非特権 EXEC モード、特権 EXEC モード

### **[**説明**]**

IPv6 経路表(RIB: Routing Information Base)を表示する。

### **[**ノート**]**

### **[**設定例**]**

```
IPv6 経路表を表示する。
```
SWP2>show ipv6 route database Codes: C - connected, S - static  $>$  - selected route,  $*$  - FIB route Timers: Uptime

S \*> ::/0 [1/0] via fe80::2a0:deff:fe:1, vlan1, 00:21:39 C  $\star$  2001:db8:1::/64 via ::, vlan1, 00:19:41 S \*> 2001:db8:2::/64 [1/0] via 2001:db8:1::1, vlan1, 00:20:23 C \*> fe80::/64 via ::, vlan1, 00:21:39

### **7.7.4 IPv6** 経路表に登録されている経路エントリーのサマリーの表示

### **[**書式**]**

**show ipv6 route summary**

### **[**入力モード**]**

非特権 EXEC モード、特権 EXEC モード

### **[**説明**]**

IPv6 経路表(RIB: Routing Information Base)に登録されている経路エントリーのサマリーを表示する。

**[**ノート**]**

### **[**設定例**]**

IPv6 経路表のサマリーを表示する。

```
SWP2>show ipv6 route summary
IPv6 routing table name is Default-IPv6-Routing-Table(0)
IPv6 routing table maximum-paths is 1
Route Source Networks<br>
connected 2
connected 2
static 2
Total 4
```
## **7.8 Neighbor** キャッシュ

## **7.8.1** 静的 **Neighbor** キャッシュエントリーの設定

### **[**書式**]**

**ipv6 neighbor** *ipv6\_address interface mac\_address interface* **no ipv6 neighbor** *ipv6\_address interface*

### **[**パラメーター**]**

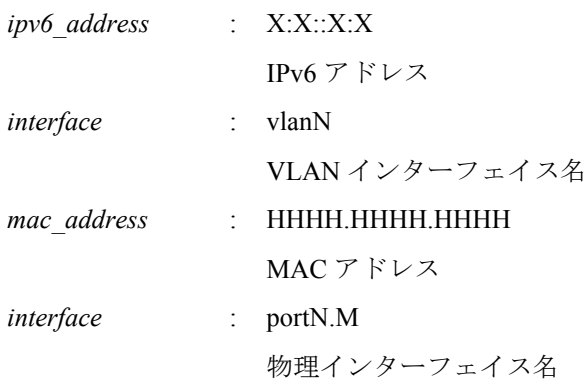

### **[**入力モード**]**

グローバルコンフィグレーションモード

### **[**説明**]**

Neighbor キャッシュに静的エントリーを追加する。 no 形式で実行した場合は、指定した静的エントリーを削除する。

### **[**ノート**]**

### **[**設定例**]**

VLAN #1 上の port1.1 にある、IPv6 アドレス 2001:db8:cafe::1 の MAC アドレスを Neighbor キャッシュに設定する。 SWP2(config)#ipv6 neighbor 2001:db8:cafe::1 vlan1 00a0.de80.cafe port1.1

### **7.8.2 Neighbor** キャッシュテーブルの表示

#### **[**書式**]**

**show ipv6 neighbors**

### **[**入力モード**]**

非特権 EXEC モード、特権 EXEC モード

#### **[**説明**]**

Neighbor キャッシュテーブルを表示する。

**[**ノート**]**

## **[**設定例**]**

Neighbor キャッシュテーブルを表示する。

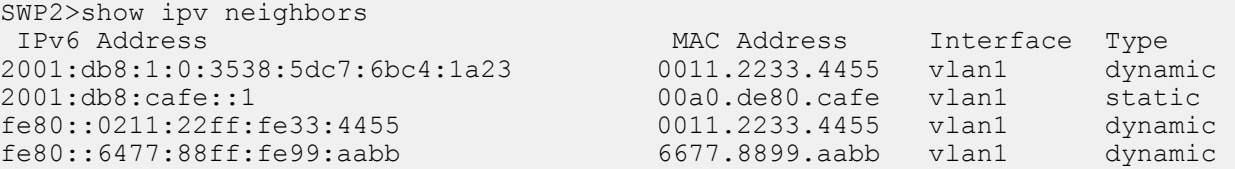

### **7.8.3 Neighbor** キャッシュテーブルの消去

### **[**書式**]**

**clear ipv6 neighbors**

**[**入力モード**]** 特権 EXEC モード

## **[**説明**]**

Neighbor キャッシュをクリアする。

**[**ノート**]**

## **[**設定例**]**

Neighbor キャッシュをクリアする。 SWP2#clear ipv6 neighbors

## **7.9 IPv6** 転送制御

## **7.9.1 IPv6** 転送設定

## **[**書式**]**

**ipv6 forwarding** *switch* **no ipv6 forwarding** [*switch*]

## **[**パラメーター**]**

*switch* : IPv6 パケットの転送設定

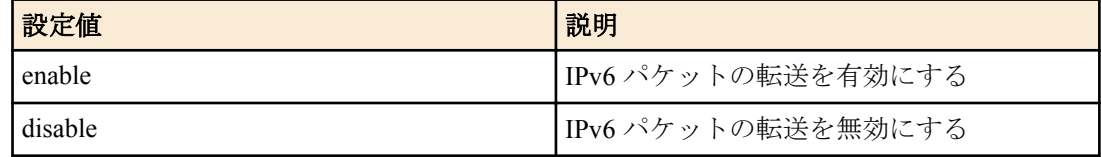

## **[**初期設定**]**

ipv6 forwarding disable

## **[**入力モード**]**

グローバルコンフィグレーションモード

## **[**説明**]**

IPv6 パケットの転送を有効または無効にする。 no 形式で実行した場合は初期設定に戻す。

## **7.9.2 IPv6** 転送設定の表示

### **[**書式**]**

**show ipv6 forwarding**

### **[**入力モード**]**

非特権 EXEC モード、特権 EXEC モード

## **[**説明**]**

IPv6 パケットの転送設定を表示する。

## **[**設定例**]**

IPv6 パケットの転送設定を表示する。 SWP2>show ipv6 forwarding IPv6 forwarding is on

## **7.10 IPv6** 疎通確認

### **7.10.1 IPv6** 疎通確認

### **[**書式**]**

**ping6** *host* [repeat *count*] [size *datalen*] [timeout *timeout*] [source *ipv6\_address*]

### **[**キーワード**]**

repeat : 実行回数を設定する

**240** | コマンドリファレンス | Layer 3 機能

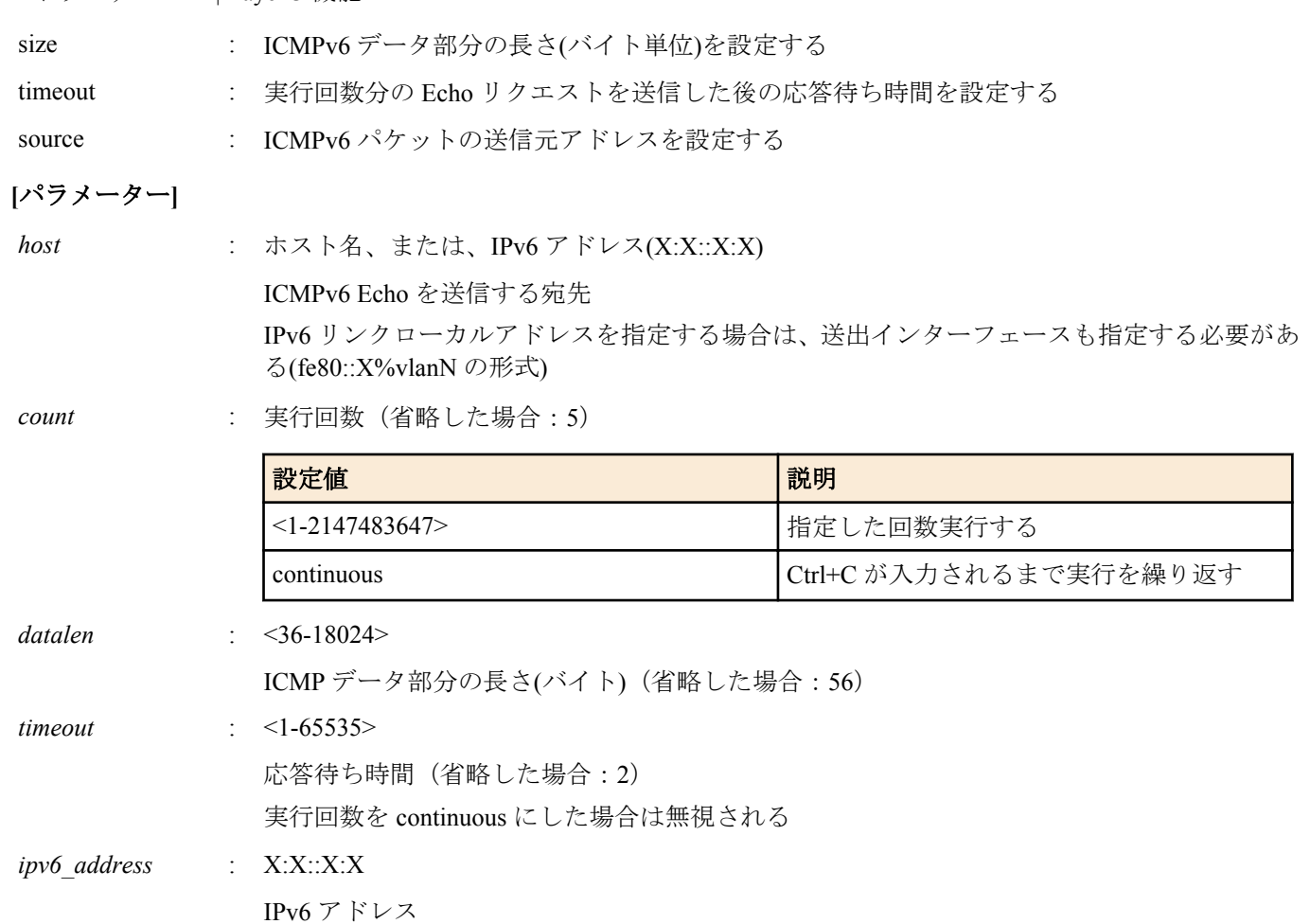

### **[**入力モード**]**

特権 EXEC モード

### **[**説明**]**

ICMPv6 Echo を指定したホストに送出し、ICMPv6 Echo Reply が送られてくるのを待つ。

送られてきたら、その旨を表示する。コマンドが終了すると簡単な統計情報を表示する。

**[**ノート**]**

#### **[**設定例**]**

```
fe80::2a0:deff:fe11:2233 宛てに疎通確認を行う。
SWP2#ping6 fe80::2a0:deff:fe11:2233%vlan1
PING fe80::2a0:deff:fe11:2233%vlan1 (fe80::2a0:deff:fe11:2233%vlan1): 56 data bytes
64 bytes from fe80::2a0:deff:fe11:2233: seq=0 ttl=64 time=2.681 ms
64 bytes from fe80::2a0:deff:fe11:2233: seq=1 ttl=64 time=4.760 ms
64 bytes from fe80::2a0:deff:fe11:2233: seq=2 ttl=64 time=10.045 ms
64 bytes from fe80::2a0:deff:fe11:2233: seq=3 ttl=64 time=10.078 ms
64 bytes from fe80::2a0:deff:fe11:2233: seq=4 ttl=64 time=10.210 ms
```
--- fe80::2a0:deff:fe11:2233%vlan1 ping statistics --- 5 packets transmitted, 5 packets received, 0% packet loss round-trip  $min/avg/max = 2.681/7.554/10.210 ms$ 

### **7.10.2 IPv6** 経路確認

#### **[**書式**]**

**traceroute6** *host*

## **[**パラメーター**]**

*host* : 経路を確認する宛先

ホスト名、または、宛先の IPv6 アドレス(X:X::X:X)

#### **[**入力モード**]**

特権 EXEC モード

### **[**説明**]**

指定したホストまでの経路情報を表示する。

**[**ノート**]**

### **[**設定例**]**

2001:db8:1::2 までの経路確認を行う。

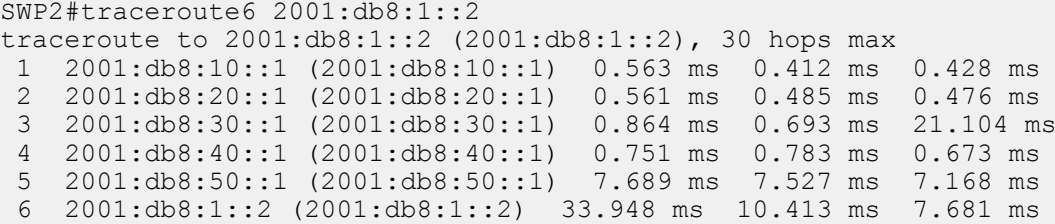

## **7.11 DNS** クライアント

## **7.11.1 DNS** への問い合わせ機能の設定

### **[**書式**]**

**dns-client** *switch* **no dns-client**

### **[**パラメーター**]**

*switch* : DNS クライアントの動作

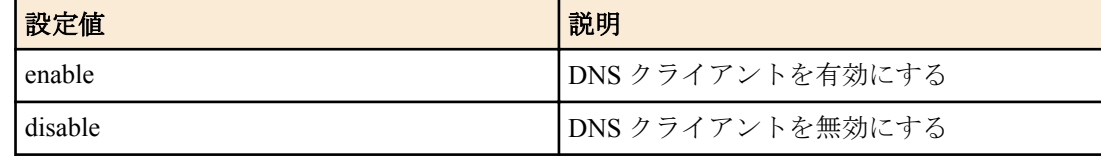

### **[**初期設定**]**

dns-client disable

### **[**入力モード**]**

グローバルコンフィグレーションモード

### **[**説明**]**

DNS への問い合わせ機能を有効または無効にする。 no 形式で実行した場合は無効にする。

### **[**設定例**]**

DNS への問い合わせ機能を有効にする。 SWP2(config)#dns-client enable

### **7.11.2 DNS** サーバーリストの設定

### **[**書式**]**

**dns-client name-server** *server* **no dns-client name-server** *server*

### **[**パラメーター**]**

*server* : A.B.C.D

DNS サーバーの IPv4 アドレス

: X:X::X:X

DNS サーバーの IPv6 アドレス

IPv6 リンクローカルアドレスを指定する場合は、送出インターフェースも指定する必要があ る(fe80::X%vlanN の形式)

**242** | コマンドリファレンス | Layer 3 機能

### **[**初期設定**]**

なし

### **[**入力モード**]**

グローバルコンフィグレーションモード

### **[**説明**]**

DNS サーバーリストにサーバーを追加する。

サーバーは最大 3 件まで設定できる。

no 形式で実行した場合は、指定したサーバーを DNS サーバーリストから削除する。

### **[**ノート**]**

**ip address dhcp** コマンドによって DHCP サーバーから DNS サーバーリストを取得した場合、本コマンドの設定が優 先される。

ただし、本コマンドによる DNS サーバーリストの登録数が 3 件未満の場合は、合計 3 件までリストの末尾に DHCP サーバーから取得した DNS サーバーリストを追加する。

### **[**設定例**]**

DNS サーバーリストに IP アドレス 192.168.100.1、2001:db8::1234、fe80::2a0:deff:fe11:2233 を追加する。

```
SWP2(config)#dns-client name-server 192.168.100.1
SWP2(config)#dns-client name-server 2001:db8::1234
SWP2(config)#dns-client name-server fe80::2a0:deff:fe11:2233%vlan1
```
## **7.11.3** デフォルトドメイン名の設定

### **[**書式**]**

**dns-client domain-name** *name* **no dns-client domain-name** *name*

**[**パラメーター**]**

*name* : ドメイン名(最大 256 文字)

### **[**初期設定**]**

なし

### **[**入力モード**]**

グローバルコンフィグレーションモード

#### **[**説明**]**

DNS 問い合わせ時に使用するデフォルトドメイン名を設定する。 no 形式で実行した場合はデフォルトドメイン名を削除する。

### **[**ノート**]**

**ip address dhcp** コマンドによって DHCP サーバーからデフォルトドメイン名(オプションコード 15)を取得した場 合、本コマンドの設定が優先される。

**dns-client domain-list** コマンドで検索ドメインリストが設定されている場合は、本コマンドで設定したデフォルトド メイン名、および、**ip address dhcp** コマンドによって自動設定されたデフォルトドメイン名は使用されない。

#### **[**設定例**]**

デフォルトドメイン名を example.com に設定する。 SWP2(config)#dns-client domain-name example.com

### **7.11.4** 検索ドメインリストの設定

#### **[**書式**]**

**dns-client domain-list** *name* **no dns-client domain-list** *name*

### **[**パラメーター**]**

*name* : ドメイン名(最大 256 文字)

### **[**初期設定**]**

なし

### **[**入力モード**]**

グローバルコンフィグレーションモード

### **[**説明**]**

DNS 問い合わせ時に使用する検索ドメインリストにドメイン名を追加する。 検索ドメインリストは最大 6 件までドメインを登録できる。

no 形式で実行した場合は、指定したドメイン名を検索ドメインリストから削除する。

### **[**ノート**]**

本コマンドで検索ドメインリストが設定されている場合、**dns-client domain-name** コマンドで設定したデフォルトド メイン名、および、**ip address dhcp** コマンドによって自動設定されたデフォルトドメイン名は使用されない。

### **[**設定例**]**

ドメイン名 example1.com, example2.com を検索ドメインリストに追加する。

SWP2(config)#dns-client domain-list example1.com SWP2(config)#dns-client domain-list example2.com

## **7.11.5 DNS** クライアント情報の表示

### **[**書式**]**

**show dns-client**

### **[**入力モード**]**

非特権 EXEC モード、特権 EXEC モード

### **[**説明**]**

DNS クライアント情報を表示する。

表示内容は以下のとおり。

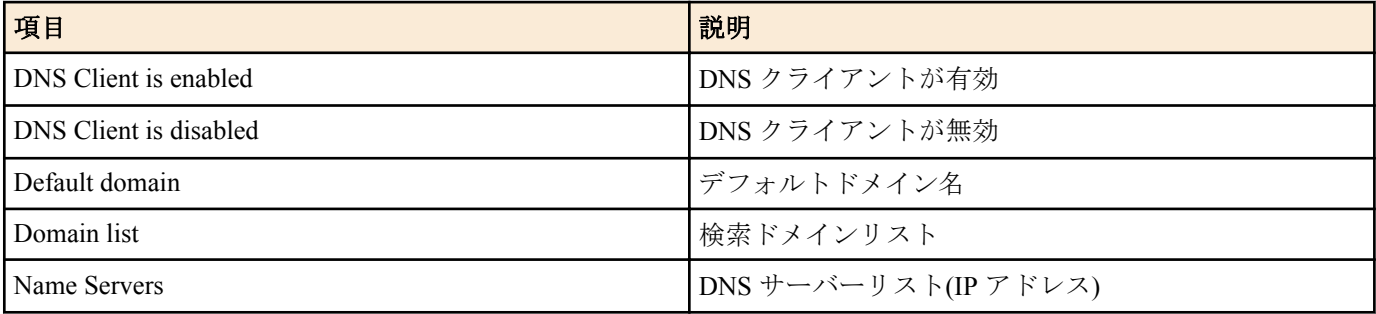

### **[**設定例**]**

DNS クライアント情報を表示する。

SWP2>show dns-client

DNS client is enabled Default domain : example.com Domain list : example1.com example2.com<br>Name Servers : 192.168.100.1 2001:db8::12 : 192.168.100.1 2001:db8::1234 fe80::2a0:deff:fe11:2233%vlan1

\* - Values assigned by DHCP Client.

# 第 **8** 章

## **IP** マルチキャスト制御

## **8.1 IP** マルチキャスト基本設定

#### **8.1.1** 未知のマルチキャストフレームの処理方法の設定

### **[**書式**]**

**l2-unknown-mcast** *mode*

### **[**パラメーター**]**

*mode* : マルチキャストフレームの処理方法

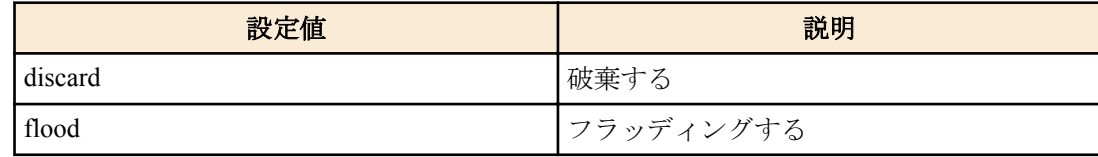

### **[**初期設定**]**

l2-unknown-mcast flood

### **[**入力モード**]**

グローバルコンフィグレーションモード

### **[**説明**]**

MAC アドレステーブルに登録されていないマルチキャストフレームの処理方法を設定する。

#### **[**設定例**]**

未知のマルチキャストを破棄する。 SWP2(config)#l2-unknown-mcast discard

### **8.1.2** 未知のマルチキャストフレームの処理方法の設定**(**インターフェース**)**

### **[**書式**]**

**l2-unknown-mcast** *mode* **no l2-unknown-mcast**

**[**パラメーター**]**

*mode* : マルチキャストフレームの処理方法

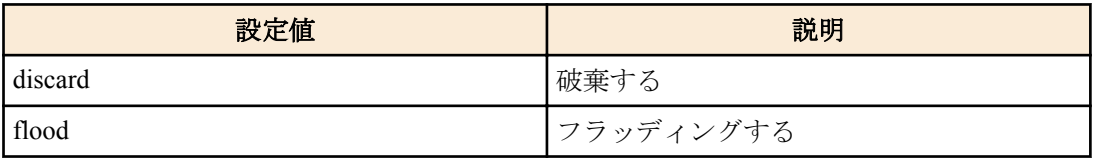

#### **[**初期設定**]**

なし

### **[**入力モード**]**

インターフェースモード

#### **[**説明**]**

VLAN インターフェースで受信した MAC アドレステーブルに登録されていないマルチキャストフレームの処理方 法を設定する。

no 形式で実行した場合は初期設定に戻り、システム全体の未知のマルチキャストフレーム処理方法の設定に従う。

### **[**ノート**]**

本コマンドは VLAN インターフェースにのみ設定できる。

本コマンドはシステム全体の未知のマルチキャストフレーム処理方法の設定より優先される。

#### **[**設定例**]**

VLAN #1 で受信した MAC アドレステーブルに登録されていないマルチキャストフレームを破棄する。

SWP2(config)#interface vlan1 SWP2(config-if)#l2-unknown-mcast discard

### **8.1.3** リンクローカルマルチキャストフレームの転送設定

#### **[**書式**]**

**l2-unknown-mcast forward link-local no l2-unknown-mcast forward link-local**

#### **[**初期設定**]**

なし

**[**入力モード**]**

グローバルコンフィグレーションモード

#### **[**説明**]**

l2-unknown-mcast discard を設定しているとき、リンクローカルマルチキャストアドレスのフレームを破棄せずに転 送する。

no 形式で実行した場合は、指定した設定を削除する。

### **[**ノート**]**

本コマンドにおける、リンクローカルマルチキャストアドレスは以下の範囲とする。

- IPv4: 224.0.0.0/24
- IPv6: ff02::/112

IPv4 マルチキャストアドレスを指定する形式は廃止された。この形式が含まれるコンフィグを読み込んだ場合は自 動的に **l2-mcast flood** コマンドに置き換えられる。

#### **[**設定例**]**

リンクローカルマルチキャストアドレスのフレームを未知のマルチキャストとして破棄せずに転送する。

SWP2(config)#l2-unknown-mcast discard SWP2(config)#l2-unknown-mcast forward link-local

#### **8.1.4** マルチキャストフレームの転送設定

#### **[**書式**]**

**l2-mcast flood** *ipv4\_addr* **no l2-mcast flood** *ipv4\_addr*

#### **[**パラメーター**]**

*ipv4\_addr* : A.B.C.D

IPv4 マルチキャストアドレス

#### **[**初期設定**]**

なし

#### **[**入力モード**]**

インターフェースモード

#### **[**説明**]**

VLAN インターフェースで受信したマルチキャスト通信の中で宛先が指定した IPv4 マルチキャストアドレスのフ レームをフラッディングする。

本コマンドはシステム全体で 100 個まで設定ができる。

no 形式で実行した場合は、指定した IPv4 マルチキャストアドレスの設定を削除する。

また、IPv4 マルチキャストアドレスを省略した場合は、すべての設定を削除する。

**246** | コマンドリファレンス | IP マルチキャスト制御

### **[**ノート**]**

本コマンドは VLAN インターフェースにのみ設定できる。

本コマンドで指定された IPv4 マルチキャストアドレスは IGMP スヌーピングの対象外となる。

#### **[**設定例**]**

VLAN #1 で受信した宛先 IPv4 アドレスが 224.0.0.251 のフレームをフッラディングする。

SWP2(config)#interface vlan1 SWP2(config-if)#l2-mcast flood 224.0.0.251

### **8.1.5** トポロジー変更時の **IGMP/MLD** クエリー送信機能の有効/無効設定

#### **[**書式**]**

**l2-mcast snooping tcn-query enable** *time* **l2-mcast snooping tcn-query disable no l2-mcast snooping tcn-query**

### **[**パラメーター**]**

*time* : <1-30>

IGMP/MLD クエリー送信待ち時間(秒)

### **[**初期設定**]**

l2-mcast snooping tcn-query disable

### **[**入力モード**]**

グローバルコンフィグレーションモード

#### **[**説明**]**

スパニングツリーによるトポロジー変更時に、クエリアーが IGMP/MLD クエリーを送信する機能の動作を設定す る。

no 形式で実行した場合は初期設定に戻る。

IGMP/MLD スヌーピングとスパニングツリーを併用した際に、トポロジー変更によってマルチキャスト通信が一時 的に途絶えることがあるが、本機能を使用すればこの期間を短縮することができる。

有効にした場合は、トポロジー変更を検出すると、指定された時間待ったあとに IGMP/MLD クエリーを送信する。 無効にした場合は、トポロジー変更があっても IGMP/MLD クエリーを送信しない。

#### **[**設定例**]**

トポロジー変更時の IGMP/MLD クエリー送信を有効にし、待ち時間を 5 秒に設定する。 SWP2(config)#l2-mcast snooping tcn-query enable 5 トポロジー変更時の IGMP/MLD クエリー送信を無効にする。 SWP2(config)#l2-mcast snooping tcn-query disable

## **8.2 IGMP** スヌーピング

## **8.2.1 IGMP** スヌーピングの有効/無効設定

### **[**書式**]**

**ip igmp snooping** *switch* **no ip igmp snooping**

### **[**パラメーター**]**

*switch* : IGMP スヌーピングの動作

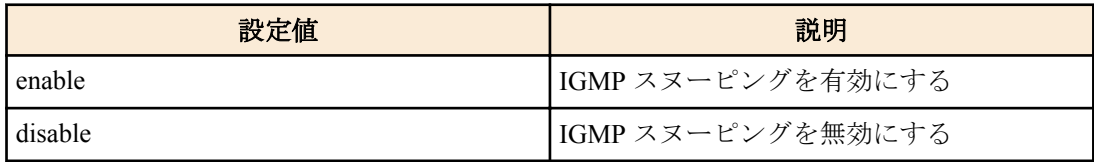

### **[**初期設定**]**

ip igmp snooping enable

### **[**入力モード**]**

インターフェースモード

### **[**説明**]**

インターフェースの IGMP スヌーピングの動作を設定する。 no 形式で実行した場合は初期設定に戻る。

**[**ノート**]**

本コマンドは VLAN インターフェースにのみ設定できる。

### **[**設定例**]**

VLAN #2 の IGMP スヌーピングを有効にする。

SWP2#configure terminal SWP2(config)#interface vlan2 SWP2(config-if)#ip igmp snooping enable

VLAN #2 の IGMP スヌーピングを無効にする。

SWP2#configure terminal SWP2(config)#interface vlan2 SWP2(config-if)#ip igmp snooping disable

### **8.2.2 IGMP** スヌーピング高速脱退の設定

### **[**書式**]**

**ip igmp snooping fast-leave no ip igmp snooping fast-leave**

### **[**初期設定**]**

なし

### **[**入力モード**]**

インターフェースモード

### **[**説明**]**

インターフェースの IGMP スヌーピング高速脱退を有効にする。 no 形式で実行すると、IGMP スヌーピング高速脱退を無効にする。

### **[**ノート**]**

本コマンドは VLAN インターフェースにのみ設定できる。 本コマンドは、LAN/SFP+ポートに複数のホストが接続されている VLAN インターフェースでは有効化しないこと。

### **[**設定例**]**

VLAN #2 の IGMP スヌーピング高速脱退を有効にする。 SWP2#configure terminal SWP2(config)#interface vlan2 SWP2(config-if)#ip igmp snooping fast-leave

VLAN #2 の IGMP スヌーピング高速脱退を無効にする。

SWP2#configure terminal SWP2(config)#interface vlan2 SWP2(config-if)#no ip igmp snooping fast-leave

### **8.2.3** マルチキャストルーターの接続先の設定

## **[**書式**]**

**ip igmp snooping mrouter interface** *ifname* **no ip igmp snooping mrouter interface** *ifname*

### **[**パラメーター**]**

*ifname* : LAN/SFP+ポートのインターフェース名

設定するインターフェース

#### **[**初期設定**]**

なし

### **[**入力モード**]**

インターフェースモード

### **[**説明**]**

マルチキャストルーターが接続されている LAN/SFP+ポートを静的に設定する。 no 形式で実行すると、設定を破棄する。

### **[**ノート**]**

本コマンドは VLAN インターフェースにのみ設定できる。

設定した LAN/SFP+ポートには、マルチキャストルーターが接続されていること。レシーバーから IGMP レポートを 受信すると、設定した LAN/SFP+ポートに転送する。

### **[**設定例**]**

マルチキャストルーターの接続先として LAN ポート #8 を設定する。

SWP2#configure terminal SWP2(config)#interface vlan2 SWP2(config-if)#ip igmp snooping mrouter interface port1.8

マルチキャストルーターの接続先から LAN ポート #8 を外す。

SWP2#configure terminal SWP2(config)#interface vlan2 SWP2(config-if)#no ip igmp snooping mrouter interface port1.8

### **8.2.4** クエリー送信機能の設定

#### **[**書式**]**

**ip igmp snooping querier no ip igmp snooping querier**

### **[**初期設定**]**

なし

### **[**入力モード**]**

インターフェースモード

### **[**説明**]**

IGMP クエリー送信機能を有効にする。 no 形式で実行すると、IGMP クエリー送信機能を無効にする。

### **[**ノート**]**

本コマンドは VLAN インターフェースにのみ設定できる。

本機能を有効にしたまま IP アドレスを変更すると、変更後に正しい IP アドレスでクエリーを送信しなくなるので注 意すること。

### **[**設定例**]**

VLAN #2 の送信機能を有効にする。

SWP2#configure terminal SWP2(config)#interface vlan2 SWP2(config-if)#ip igmp snooping querier

VLAN #2 の送信機能を無効にする。

```
SWP2#configure terminal
SWP2(config)#interface vlan2
SWP2(config-if)#no ip igmp snooping querier
```
### **8.2.5 IGMP** クエリー送信間隔の設定

#### **[**書式**]**

**ip igmp snooping query-interval** *interval*

**no ip igmp snooping query-interval**

**[**パラメーター**]**

*interval* : <20-18000>

クエリー送信間隔(秒)

### **[**初期設定**]**

ip igmp snooping query-interval 125

### **[**入力モード**]**

インターフェースモード

### **[**説明**]**

IGMP クエリーの送信間隔を設定する。

no 形式で実行すると、IGMP クエリーの送信間隔を初期設定に戻す。

**[**ノート**]**

本コマンドは VLAN インターフェースにのみ設定できる。

### **[**設定例**]**

VLAN #2 のクエリー送信間隔を 30 秒に設定する。

```
SWP2#configure terminal
SWP2(config)#interface vlan2
SWP2(config-if)#ip igmp snooping query-interval 30
```
VLAN #2 のクエリー送信間隔を初期値に戻す。

```
SWP2#configure terminal
SWP2(config)#interface vlan2
SWP2(config-if)#no ip igmp snooping query-interval
```
## **8.2.6 IGMP** パケットの **TTL** 値検証機能の設定

#### **[**書式**]**

**ip igmp snooping check ttl** *switch* **no ip igmp snooping check ttl**

### **[**パラメーター**]**

*switch* : IGMP パケットの TTL 値検証機能

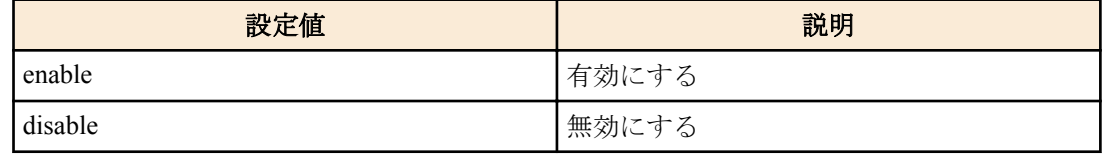

### **[**初期設定**]**

ip igmp snooping check ttl enable

### **[**入力モード**]**

インターフェースモード

### **[**説明**]**

IGMP パケットの TTL 値検証機能を設定する。

no 形式で実行した場合は初期設定に戻る。

有効にした場合は、IP ヘッダーの TTL 値が不正(1 以外)な IGMP パケットを破棄する。

無効にした場合は、当該パケットを破棄せず、TTL 値を 1 に補正して転送する。

### **[**ノート**]**

本コマンドは VLAN インターフェースにのみ設定できる。

### **[**設定例**]**

VLAN #2 で IGMP パケットの TTL 値検証機能を有効にする。

**250** | コマンドリファレンス | IP マルチキャスト制御

SWP2#configure terminal SWP2(config)#interface vlan2 SWP2(config-if)#ip igmp snooping check ttl enable

VLAN #2 で IGMP パケットの TTL 値検証機能を無効にする。

SWP2#configure terminal SWP2(config)#interface vlan2 SWP2(config-if)#ip igmp snooping check ttl disable

## **8.2.7 IGMP** バージョンの設定

### **[**書式**]**

**ip igmp snooping version** *version* **no ip igmp snooping version**

### **[**パラメーター**]**

*version* : <2-3>

IGMP バージョン

### **[**初期設定**]**

ip igmp snooping version 3

### **[**入力モード**]**

インターフェースモード

### **[**説明**]**

IGMP のバージョンを設定する。 no 形式で実行すると、IGMP バージョンを初期設定(V3)に戻す。

### **[**ノート**]**

本コマンドは VLAN インターフェースにのみ設定できる。

設定と異なるバージョンの IGMP パケットを受信した場合、以下の動作となる。

- V2 設定時
	- V3 クエリーを受信した場合、V2 クエリーとして転送
	- V3 レポートを受信した場合、破棄
- V3 設定時
	- V2 クエリーを受信した場合、V2 クエリーとして転送
	- V2 レポートを受信した場合、V3 レポートとして転送

### **[**設定例**]**

VLAN #2 で IGMP バージョンを 2 に設定する。

SWP2#configure terminal SWP2(config)#interface vlan2 SWP2(config-if)#ip igmp snooping version 2

VLAN #2 で IGMP バージョンを初期値に戻す。

SWP2#configure terminal SWP2(config)#interface vlan2 SWP2(config-if)#no ip igmp snooping version

### **8.2.8 IGMP** レポート抑制機能の設定

#### **[**書式**]**

**ip igmp snooping report-suppression** *switch* **no ip igmp snooping report-suppression**

#### **[**パラメーター**]**

*switch* : IGMP レポート抑制機能

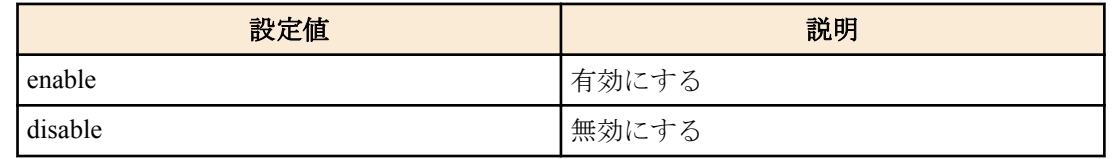

### **[**初期設定**]**

ip igmp snooping report-suppression enable

### **[**入力モード**]**

インターフェースモード

### **[**説明**]**

IGMP レポート抑制機能を設定する。

no 形式で実行した場合は初期設定に戻る。

有効にした場合は、受信した Report メッセージや Leave メッセージから得た情報をもとに、最小限のメッセージを マルチキャストルーターポートへ送信する。

無効にした場合は、受信した Report メッセージや Leave メッセージを逐次マルチキャストルーターポートへ転送す る。

### **[**ノート**]**

本コマンドは VLAN インターフェースにのみ設定できる。

### **[**設定例**]**

VLAN #2 で IGMP レポート抑制機能を有効にする。

SWP2#configure terminal SWP2(config)#interface vlan2 SWP2(config-if)#ip igmp snooping report-suppression enable

VLAN #2 で IGMP レポート抑制機能を無効にする。

```
SWP2#configure terminal
SWP2(config)#interface vlan2
SWP2(config-if)#ip igmp snooping report-suppression disable
```
## **8.2.9** マルチキャストルーターポートへのデータ転送抑制機能の設定

#### **[**書式**]**

**ip igmp snooping mrouter-port data-suppression** *switch* **no ip igmp snooping mrouter-port data-suppression**

**[**パラメーター**]**

*switch* : マルチキャストルーターポートへのデータ転送抑制機能

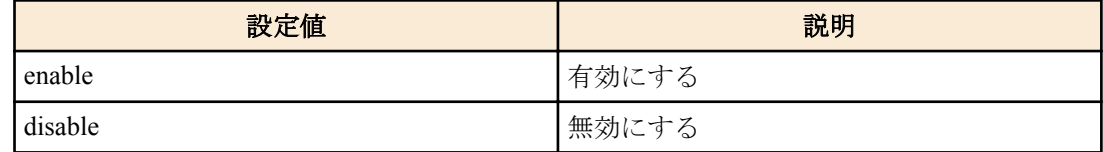

### **[**初期設定**]**

ip igmp snooping mrouter-port data-suppression disable

### **[**入力モード**]**

インターフェースモード

### **[**説明**]**

マルチキャストルーターポートへのデータ転送抑制機能を設定する。

no 形式で実行した場合は初期設定に戻る。

有効にした場合は、マルチキャストルーターポートで Report メッセージを受信した場合のみ該当データをマルチキ ャストルーターポートへ転送する。

無効にした場合は、いずれかのポートで Report メッセージを受信していれば、該当データはマルチキャストルータ ーポートにも転送される。

**252** | コマンドリファレンス | IP マルチキャスト制御

### **[**ノート**]**

本コマンドは VLAN インターフェースにのみ設定できる。

#### **[**設定例**]**

VLAN #2 でマルチキャストルーターポートへのデータ転送抑制機能を有効にする。

SWP2#configure terminal SWP2(config)#interface vlan2 SWP2(config-if)#ip igmp snooping mrouter-port data-suppression enable

VLAN #2 でマルチキャストルーターポートへのデータ転送抑制機能を無効にする。

SWP2#configure terminal SWP2(config)#interface vlan2 SWP2(config-if)#ip igmp snooping mrouter-port data-suppression disable

### **8.2.10** マルチキャストルーター接続ポート情報の表示

### **[**書式**]**

**show ip igmp snooping mrouter** *ifname*

**[**パラメーター**]**

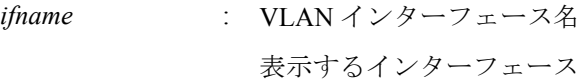

### **[**入力モード**]**

非特権 EXEC モード、特権 EXEC モード

#### **[**説明**]**

動的に学習された、または静的に設定したマルチキャストルーター接続ポート情報を表示する。

#### **[**設定例**]**

```
VLAN #2 のマルチキャストルーター接続ポートの情報を表示する。
SWP2#show ip igmp snooping mrouter vlan2
VLAN Interface IP-address Expires<br>2 port1.8(dynamic) 192.168.100.216
       2 port1.8(dynamic) 192.168.100.216 00:00:49
```
### **8.2.11 IGMP** グループメンバーシップ情報の表示

#### **[**書式**]**

**show ip igmp snooping groups** [detail] **show ip igmp snooping groups** *A*.*B*.*C*.*D* [detail] **show ip igmp snooping groups** *ifname* [detail]

#### **[**キーワード**]**

detail : 詳細情報

**[**パラメーター**]**

*A.B.C.D* : マルチキャストグループアドレス

*ifname* : VLAN インターフェース名

```
表示するインターフェース
```
### **[**入力モード**]**

非特権 EXEC モード、特権 EXEC モード

#### **[**説明**]**

IGMP グループメンバーシップ情報を表示する。

#### **[**設定例**]**

IGMP グループメンバーシップの情報を表示する。

SWP2#show ip igmp snooping groups IGMP Snooping Group Membership Group source list: (R - Remote, S - Static) Vlan Group/Source Address Interface Flags Uptime Expires Last
Reporter Version 1 239.255.255.250 port1.5 R 01:06:02 00:03:45<br>192.168.100.11 v3 192.168.100.11

IGMP グループメンバーシップの詳細情報を表示する。

SWP2#show ip igmp snooping groups detail IGMP Snooping Group Membership Details Flags: (R - Remote, S - Static)

Interface: port1.5 Group: 239.255.255.250 Flags: R Uptime: 01:07:10 Group mode: Exclude (Expires: 00:04:13) Last reporter: 192.168.100.11 Source list is empty

#### **8.2.12** インターフェースの **IGMP** 関連情報を表示

#### **[**書式**]**

**show ip igmp snooping interface** *ifname*

**[**パラメーター**]**

*ifname* : VLAN インターフェース名 表示するインターフェース

#### **[**入力モード**]**

非特権 EXEC モード、特権 EXEC モード

#### **[**説明**]**

VLAN インターフェースの IGMP 関連情報を表示する。

#### **[**設定例**]**

VLAN #1 の IGMP 関連情報を表示する。 SWP2#show ip igmp snooping interface vlan1

```
IGMP Snooping information for vlan1
 IGMP Snooping enabled
 Snooping Querier none
 IGMP Snooping other querier timeout is 255 seconds
 Group Membership interval is 260 seconds
 IGMPv2/v3 fast-leave is disabled
 IGMPv1/v2 Report suppression enabled
  IGMPv3 Report suppression enabled
  IGMP Snooping check TTL is enabled
 IGMP Snooping Mrouter-port Data suppression enabled
 Router port detection using IGMP Queries
 Number of router-ports: 1
 Number of Groups: 1
 Number of v1-reports: 0
 Number of v2-reports: 6
 Number of v2-leaves: 0
 Number of v3-reports: 127
 Active Ports:
  port1.5
  port1.8
```
## **8.2.13 IGMP** グループメンバーシップのエントリー削除

#### **[**書式**]**

**clear ip igmp snooping clear ip igmp snooping** group *A*.*B*.*C*.*D* **clear ip igmp snooping** interface *ifname*

**[**キーワード**]**

#### **254** | コマンドリファレンス | IP マルチキャスト制御

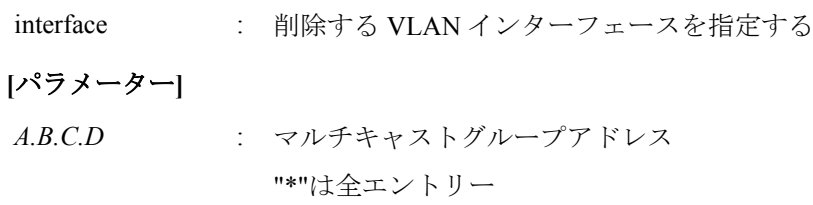

*ifname* : VLAN インターフェース名 削除するインターフェース

## **[**入力モード**]**

特権 EXEC モード

## **[**説明**]**

IGMP グループメンバーシップのエントリーを削除する。

#### **[**設定例**]**

VLAN #1 の IGMP グループメンバーシップのエントリーを削除する。 SWP2#clear ip igmp snooping interface vlan1

## **8.3 MLD** スヌーピング

#### **8.3.1 MLD** スヌーピングの有効/無効設定

## **[**書式**]**

**ipv6 mld snooping** *switch* **no ipv6 mld snooping**

#### **[**パラメーター**]**

*switch* : MLD スヌーピングの動作

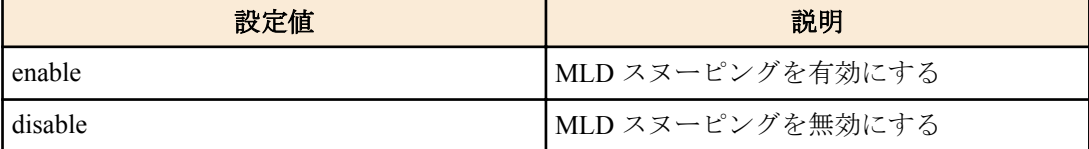

#### **[**初期設定**]**

ipv6 mld snooping enable

#### **[**入力モード**]**

インターフェースモード

#### **[**説明**]**

インターフェースの MLD スヌーピングの動作を設定する。 no 形式で実行した場合は初期設定に戻る。

#### **[**ノート**]**

本コマンドは VLAN インターフェースにのみ設定できる。

#### **[**設定例**]**

VLAN #2 の MLD スヌーピングを有効にする。

SWP2#configure terminal SWP2(config)#interface vlan2 SWP2(config-if)#ipv6 mld snooping enable

VLAN #2 の MLD スヌーピングを無効にする。

SWP2#configure terminal SWP2(config)#interface vlan2 SWP2(config-if)#ipv6 mld snooping disable

#### **[**書式**]**

**ipv6 mld snooping fast-leave no ipv6 mld snooping fast-leave**

#### **[**初期設定**]**

なし

## **[**入力モード**]**

インターフェースモード

## **[**説明**]**

インターフェースの MLD スヌーピング高速脱退を有効にする。

no 形式で実行すると、MLD スヌーピング高速脱退を無効にする。

## **[**ノート**]**

本コマンドは VLAN インターフェースにのみ設定できる。また、MLD スヌーピングが有効な場合のみ設定できる。 本コマンドは、LAN/SFP+ポートに複数のホストが接続されている VLAN インターフェースでは有効化しないこと。

#### **[**設定例**]**

VLAN #2 の MLD スヌーピング高速脱退を有効にする。 SWP2#configure terminal SWP2(config)#interface vlan2 SWP2(config-if)#ipv6 mld snooping fast-leave

VLAN #2 の MLD スヌーピング高速脱退を無効にする。

```
SWP2#configure terminal
SWP2(config)#interface vlan2
SWP2(config-if)#no ipv6 mld snooping fast-leave
```
## **8.3.3** マルチキャストルーターの接続先の設定

#### **[**書式**]**

**ipv6 mld snooping mrouter interface** *ifname* **no ipv6 mld snooping mrouter interface** *ifname*

#### **[**パラメーター**]**

*ifname* : LAN/SFP+ポートのインターフェース名

設定するインターフェース

#### **[**初期設定**]**

なし

#### **[**入力モード**]**

インターフェースモード

#### **[**説明**]**

マルチキャストルーターが接続されている LAN/SFP+ポートを静的に設定する。 no 形式で実行すると、設定を破棄する。

## **[**ノート**]**

本コマンドは VLAN インターフェースにのみ設定できる。また、MLD スヌーピングが有効な場合のみ設定できる。 設定した LAN/SFP+ポートには、マルチキャストルーターが接続されていること。レシーバーから MLD レポートを 受信すると、設定した LAN/SFP+ポートに転送する。

#### **[**設定例**]**

マルチキャストルーターの接続先として LAN ポート #8 を設定する。 SWP2#configure terminal SWP2(config)#interface vlan2 SWP2(config-if)#ipv6 mld snooping mrouter interface port1.8 マルチキャストルーターの接続先から LAN ポート #8 を外す。

SWP2#configure terminal SWP2(config)#interface vlan2 SWP2(config-if)#no ipv6 mld snooping mrouter interface port1.8

## **8.3.4** クエリー送信機能の設定

#### **[**書式**]**

**ipv6 mld snooping querier no ipv6 mld snooping querier**

#### **[**初期設定**]**

なし

**[**入力モード**]**

インターフェースモード

#### **[**説明**]**

MLD クエリー送信機能を有効にする。

no 形式で実行すると、MLD クエリー送信機能を無効にする。

## **[**ノート**]**

本コマンドは VLAN インターフェースにのみ設定できる。また、MLD スヌーピングが有効な場合のみ設定できる。 本機能を使用する場合は必ず **ipv6 enable** コマンドをいずれかの VLAN インターフェースに設定すること。 **ipv6 enable** コマンドが設定されていない場合、MLD クエリーは送信されないので注意すること。

#### **[**設定例**]**

VLAN #2 の MLD クエリー送信機能を有効にする。

SWP2#configure terminal SWP2(config)#interface vlan2 SWP2(config-if)#ipv6 mld snooping querier

VLAN #2 の MLD クエリー送信機能を無効にする。

SWP2#configure terminal SWP2(config)#interface vlan2 SWP2(config-if)#no ipv6 mld snooping querier

## **8.3.5 MLD** クエリー送信間隔の設定

#### **[**書式**]**

**ipv6 mld snooping query-interval** *interval* **no ipv6 mld snooping query-interval**

## **[**パラメーター**]**

*interval* : <20-18000>

クエリー送信間隔(秒)

#### **[**初期設定**]**

ipv6 mld snooping query-interval 125

#### **[**入力モード**]**

インターフェースモード

#### **[**説明**]**

MLD クエリーの送信間隔を設定する。

no 形式で実行すると、MLD クエリーの送信間隔を初期設定に戻す。

#### **[**ノート**]**

本コマンドは VLAN インターフェースにのみ設定できる。また、MLD スヌーピングが有効な場合のみ設定できる。

#### **[**設定例**]**

VLAN #2 のクエリー送信間隔を 30 秒に設定する。

SWP2#configure terminal SWP2(config)#interface vlan2 SWP2(config-if)#ipv6 mld snooping query-interval 30

VLAN #2 のクエリー送信間隔を初期値に戻す。

SWP2#configure terminal SWP2(config)#interface vlan2 SWP2(config-if)#no ipv6 mld snooping query-interval

## **8.3.6 MLD** バージョンの設定

## **[**書式**]**

**ipv6 mld snooping version** *version* **no ipv6 mld snooping version**

**[**パラメーター**]**

*version* : <1-2>

MLD バージョン

#### **[**初期設定**]**

ipv6 mld snooping version 2

## **[**入力モード**]**

インターフェースモード

#### **[**説明**]**

MLD のバージョンを設定する。 no 形式で実行すると、MLD バージョンを初期設定(V2)に戻す。

## **[**ノート**]**

本コマンドは VLAN インターフェースにのみ設定できる。また、MLD スヌーピングが有効な場合のみ設定できる。 設定と異なるバージョンの MLD パケットを受信した場合、以下の動作となる。

- V1 設定時
	- V2 クエリーを受信した場合、V1 クエリーとして転送
	- V2 レポートを受信した場合、破棄
- V2 設定時
	- V1 クエリーを受信した場合、V1 クエリーとして転送
	- V1 レポートを受信した場合、V2 レポートとして転送

#### **[**設定例**]**

VLAN #2 で MLD バージョンを 1 に設定する。

SWP2#configure terminal SWP2(config)#interface vlan2 SWP2(config-if)#ipv6 mld snooping version 1

VLAN #2 で MLD バージョンを初期値に戻す。

SWP2#configure terminal SWP2(config)#interface vlan2 SWP2(config-if)#no ipv6 mld snooping version

## **8.3.7** マルチキャストルーター接続ポート情報の表示

#### **[**書式**]**

**show ipv6 mld snooping mrouter** *ifname*

**[**パラメーター**]**

*ifname* : VLAN インターフェース名

表示するインターフェース

**[**入力モード**]**

非特権 EXEC モード、特権 EXEC モード

#### **[**説明**]**

動的に学習された、または静的に設定したマルチキャストルーター接続ポート情報を表示する。

#### **[**設定例**]**

VLAN #2 のマルチキャストルーター接続ポートの情報を表示する。

SWP2#show ipv6 mld snooping mrouter vlan2<br>VLAN Interface IP-address Interface IP-address Expires 2 port1.11(dynamic) fe80::ae44:f2ff:fe30:291 00:01:04

## **8.3.8 MLD** グループメンバーシップ情報の表示

## **[**書式**]**

**show ipv6 mld snooping groups** [detail] **show ipv6 mld snooping groups** *X*:*X*::*X*:*X* [detail] **show ipv6 mld snooping groups** *ifname* [detail]

**[**キーワード**]**

detail : 詳細情報

**[**パラメーター**]**

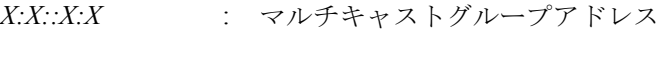

*ifname* : VLAN インターフェース名 表示するインターフェース

# **[**入力モード**]**

非特権 EXEC モード、特権 EXEC モード

#### **[**説明**]**

MLD グループメンバーシップ情報を表示する。

#### **[**設定例**]**

MLD グループメンバーシップの情報を表示する。

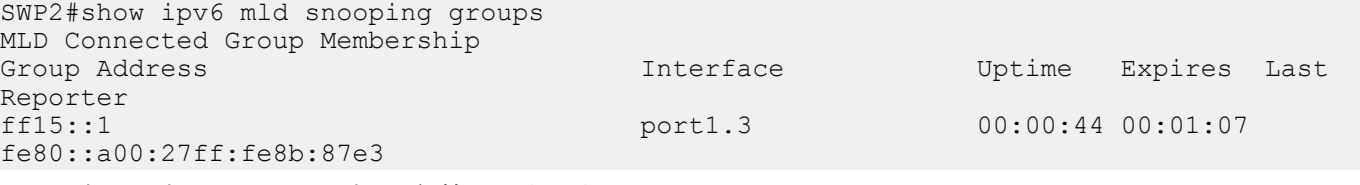

MLD グループメンバーシップの詳細情報を表示する。

SWP2#show ipv6 mld snooping groups detail MLD Snooping Group Membership Details Flags: (R - Remote, S - Static)

Interface: port1.3 Group: ff15::1 Uptime: 00:00:03 Group mode: Include () Last reporter: fe80::a00:27ff:fe8b:87e3 Group source list: (R - Remote, M - SSM Mapping, S - Static ) Source Address The Court of Court Countries Uptime v2 Exp Fwd Flags fe80::221:70ff:fef9:8a39 00:00:03 00:01:06 Yes R

## **8.3.9** インターフェースの **MLD** 関連情報を表示

#### **[**書式**]**

**show ipv6 mld snooping interface** *ifname*

**[**パラメーター**]**

*ifname* : VLAN インターフェース名

表示するインターフェース

## **[**入力モード**]**

非特権 EXEC モード、特権 EXEC モード

## **[**説明**]**

VLAN インターフェースの MLD 関連情報を表示する。

## **[**設定例**]**

VLAN #1 の MLD 関連情報を表示する。 SWP2#show ipv6 mld snooping interface vlan1

```
MLD Snooping information for vlan1
 MLD Snooping enabled
 Snooping Querier none
 MLD Snooping other querier timeout is 255 seconds
  Group Membership interval is 260 seconds
 MLDv1 fast-leave is disabled
  MLDv1 Report suppression enabled
  MLDv2 Report suppression enabled
  Router port detection using MLD Queries
  Number of router-ports: 0
  Number of Groups: 0
  Number of v1-reports: 0
  Number of v1-leaves: 0
  Number of v2-reports: 12
  Active Ports:
  port1.8
```
## **8.3.10 MLD** グループメンバーシップのエントリー削除

## **[**書式**]**

**clear ipv6 mld snooping clear ipv6 mld snooping** group *X*:*X*::*X*:*X* **clear ipv6 mld snooping** interface *ifname*

## **[**キーワード**]**

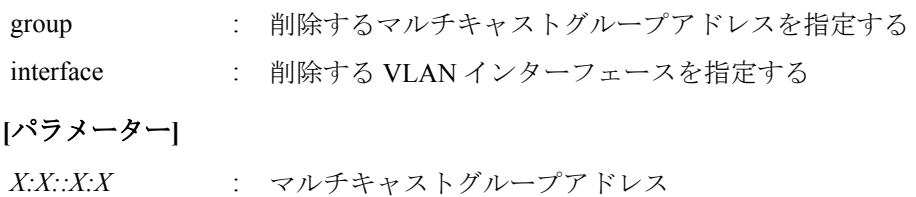

"\*"は全エントリー

*ifname* : VLAN インターフェース名

```
削除するインターフェース
```
## **[**入力モード**]**

特権 EXEC モード

## **[**説明**]**

MLD グループメンバーシップのエントリーを削除する。

## **[**設定例**]**

VLAN #1 の MLD グループメンバーシップのエントリーを削除する。 SWP2#clear ipv6 mld snooping interface vlan1

# 第 **9** 章

# トラフィック制御

## **9.1 ACL**

## **9.1.1 IPv4** アクセスリストの生成

## **[**書式**]**

access-list ipv4-acl-id [seq\_num] action protocol src-info [src-port] dst-info [dst-port] [ack] [fin] [psh] [rst] [syn] [urg] no access-list ipv4-acl-id [seq\_num] [action protocol src-info [src-port] dst-info [dst-port] [ack] [fin] [psh] [rst] [syn] [**urg**]]

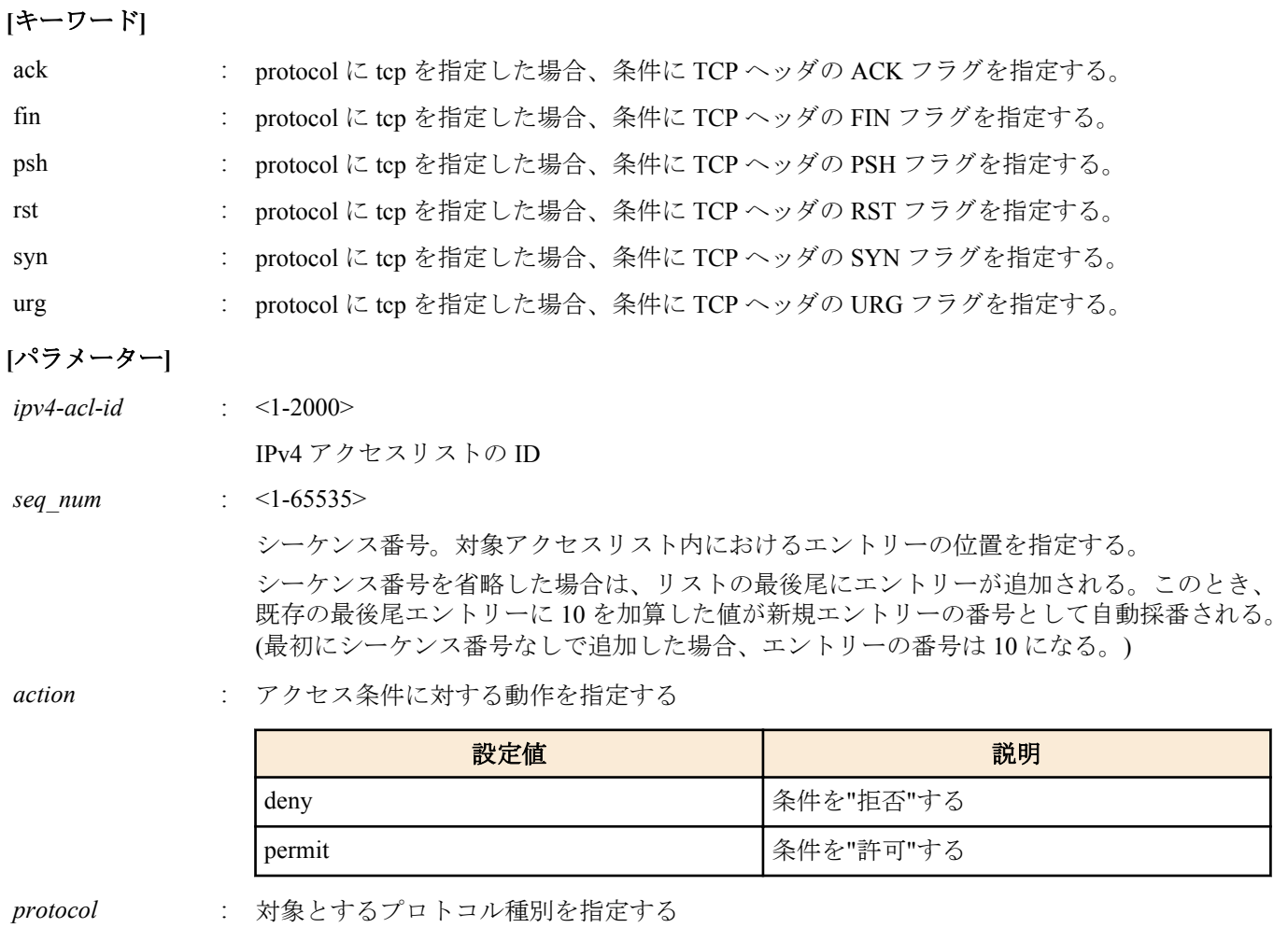

設定値 みんちょう こうしょう こうしょう 説明 <0-255> IP ヘッダのプロトコル番号 any any any オベての IPv4 パケット tcp TCP パケット udp UDP パケット

*src-info* : 条件とする送信元 IPv4 アドレス情報を設定する

コマンドリファレンス | トラフィック制御 | **261**

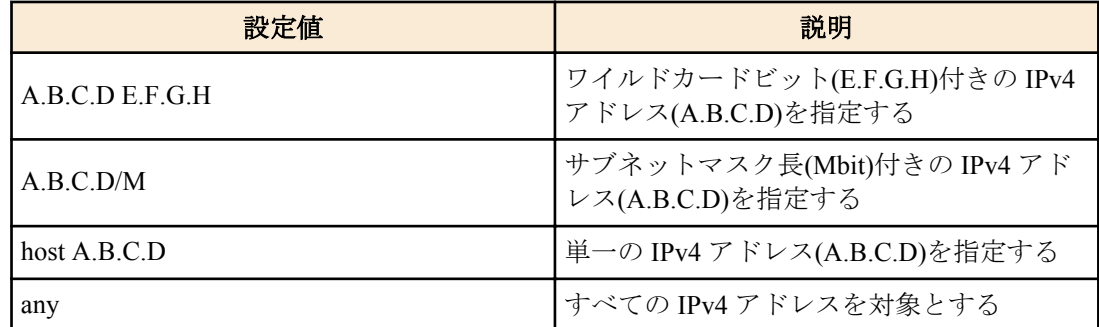

*src-port* : <0-65535>

protocol に tcp, udp を指定した場合、条件とする送信元ポート番号<0-65535>を指定する。省 略することも可能

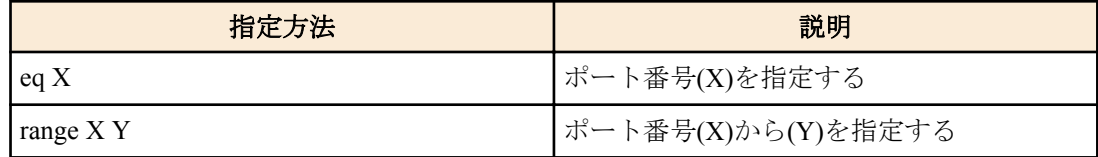

#### *dst-info* : 条件とする宛先 IPv4 アドレス情報を設定する

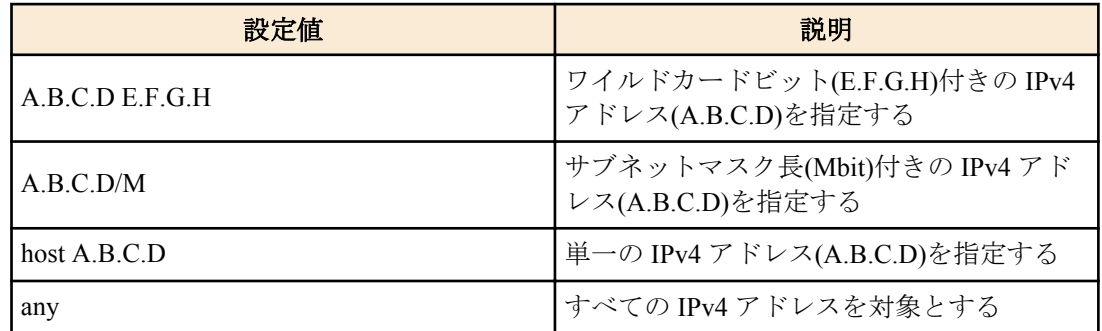

*dst-port* : <0-65535>

protocol に tcp, udp を指定した場合、条件とする宛先ポート番号<0-65535>を指定する。省略 することも可能

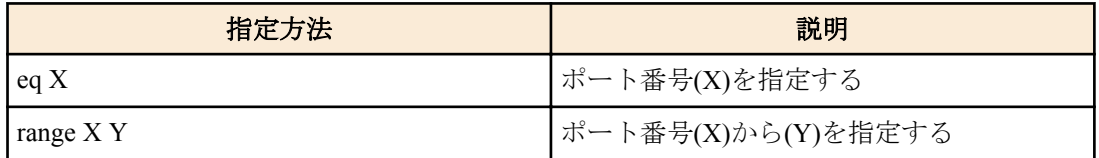

#### **[**初期設定**]**

なし

## **[**入力モード**]**

グローバルコンフィグレーションモード

#### **[**説明**]**

IPv4 アクセスリストを生成する。

生成したアクセスリストには、複数(MAX:256 件)の条件を設定することができる。

生成した IPv4 アクセスリストを適用させる場合は、インターフェースモードで **access-group** コマンドを使用する。 no 形式で action 以降を指定した場合は、条件全てが一致する IPv4 アクセスリストを削除する。

no 形式で action 以降を指定しなかった場合は、アクセスリストの ID が一致する IPv4 アクセスリストを削除する。

#### **[**ノート**]**

LAN/SFP+ポートおよび論理インターフェースに適用しているアクセスリストは、no 形式で削除することはできな い。必ず適用を解除してから削除すること。

src-port, dst-port 共に、range で範囲が指定できるが、このように範囲を指定した IPv4 アクセスリストはシステム全体 で一つだけ **access-group** コマンドでインターフェースに適用できる。

**262** | コマンドリファレンス | トラフィック制御

#### **[**設定例**]**

送信元 192.168.1.0/24 のセグメントから、172.16.1.1 への通信を拒否する IPv4 アクセスリスト #1 を作成する。

SWP2(config)#access-list 1 deny any 192.168.1.0 0.0.0.255 host 172.16.1.1 IPv4 アクセスリスト #1 を削除する。

SWP2(config)#no access-list 1

#### **9.1.2 IPv4** アクセスリストの説明文追加

#### **[**書式**]**

**access-list** *ipv4-acl-id* **description** *line* **no access-list** *ipv4-acl-id* **description**

## **[**パラメーター**]**

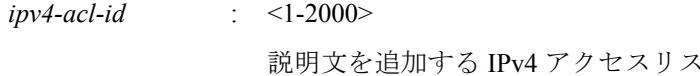

*line* : 追加する説明文。ASCII で 32 文字まで設定可能

#### **[**初期設定**]**

なし

## **[**入力モード**]**

グローバルコンフィグレーションモード

#### **[**説明**]**

生成してある IPv4 アクセスリストに説明文を追加する。

no 形式で実行した場合、IPv4 アクセスリストの説明文を削除する。

#### **[**ノート**]**

LAN/SFP+ポートおよび論理インターフェースにアクセスリストを適用させた後も、本コマンドで説明文を追加する ことは可能。(後着の説明文が上書きする)

**トのID** 

#### **[**設定例**]**

送信元 192.168.1.0/24 のセグメントから、172.16.1.1 への通信を拒否する IPv4 アクセスリスト #1 を作成し、説明文 「Test」を追加する。

SWP2(config)#access-list 1 deny any 192.168.1.0 0.0.0.255 host 172.16.1.1 SWP2(config)#access-list 1 description Test

## **9.1.3 IPv4** アクセスリストの適用

## **[**書式**]**

**access-group** *ipv4-acl-id direction* **no access-group** *ipv4-acl-id direction*

## **[**パラメーター**]**

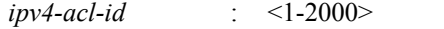

適用する IPv4 アクセスリストの ID

*direction* : 適用フレームの方向を指定する

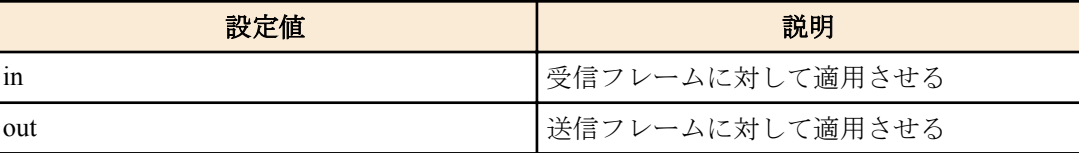

#### **[**初期設定**]**

## **[**入力モード**]**

インターフェースモード

## **[**説明**]**

LAN/SFP+ポートおよび論理インターフェースに IPv4 アクセスリストを適用する。

受信/送信フレームがアクセスリストの条件と一致した場合、アクセスリストのアクションが該当フレームに対する アクション(permit, deny)となる。

no 形式で実行した場合、適用したアクセスリストを LAN/SFP+ポートおよび論理インターフェースから削除する。

## **[**ノート**]**

アクセスリストは、同一のインターフェースに、受信フレーム(in)と送信フレーム(out)のそれぞれに 1 つずつしか登 録できない。

送信フレームに対するアクセスリストは LAN/SFP+ポートに対してのみ適用可能。

制約事項は以下の通り。

ポート番号範囲(range X Y)を指定した IPv4 アクセスリストは、送信フレーム(out)に適用できない。

受信フレームに対するアクセスリストが設定された LAN/SFP+ポートは論理インターフェースに所属できない。

受信フレームに対するアクセスリストは論理インターフェースに所属している LAN/SFP+ポートに対して適用でき ない。ただし、スタートアップコンフィグ上に論理インターフェースに所属している LAN/SFP+ポートに受信フレー ムに対するアクセスリスト設定がある場合、最若番ポートの設定が論理インターフェースに適用される。

### **[**設定例**]**

LAN ポート #1 の受信フレームに対して、アクセスリスト #1 を適用する。

SWP2(config)#interface port1.1 SWP2(config-if)#access-group 1 in

## **9.1.4 IPv6** アクセスリストの生成

#### **[**書式**]**

**access-list** *ipv6-acl-id* [*seq\_num*] *action src-info* **no access-list** *ipv6-acl-id* [*seq\_num*] [*action src-info*]

### **[**パラメーター**]**

*ipv6-acl-id* : <3001-4000>

IPv6 アクセスリストの ID

*seq\_num* : <1-65535>

シーケンス番号。対象アクセスリスト内におけるエントリーの位置を指定する。 シーケンス番号を省略した場合は、リストの最後尾にエントリーが追加される。このとき、 既存の最後尾エントリーに 10 を加算した値が新規エントリーの番号として自動採番される。

(最初にシーケンス番号なしで追加した場合、エントリーの番号は 10 になる。)

*action* : アクセス条件に対する動作を指定する

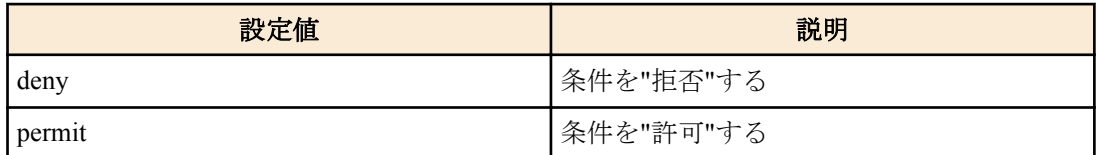

*src-info* : 条件とする送信元 IPv6 アドレス情報を設定する

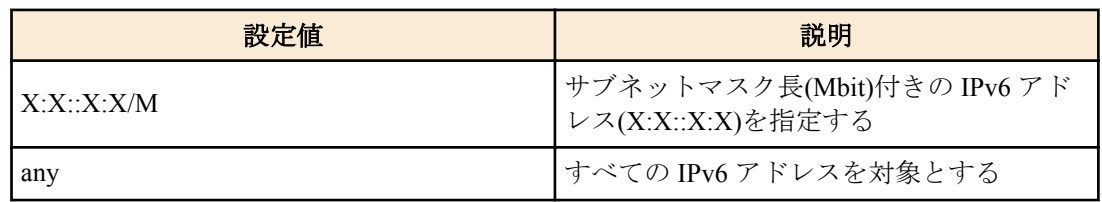

#### **[**初期設定**]**

**264** | コマンドリファレンス | トラフィック制御

### **[**入力モード**]**

グローバルコンフィグレーションモード

#### **[**説明**]**

IPv6 アクセスリストを生成する。

生成したアクセスリストには、複数(MAX:256 件)の条件を設定することができる。

生成したアクセスリストを適用させる場合は、インターフェースモードで **access-group** コマンドを使用する。

no 形式で action 以降を指定した場合は、条件全てが一致する IPv6 アクセスリストを削除する。

no 形式で action 以降を指定しなかった場合は、アクセスリストの ID が一致する IPv6 アクセスリストを削除する。

## **[**ノート**]**

LAN/SFP+ポートおよび論理インターフェースに適用しているアクセスリストは、no 形式で削除することはできな い。必ず適用を解除してから削除すること。

#### **[**設定例**]**

3ffe:506::/32 からのパケットを拒否する IPv6 アクセスリスト #3002 を作成する。

SWP2(config)#access-list 3002 deny 3ffe:506::/32 IPv6 アクセスリスト #3002 を削除する。

SWP2(config)#no access-list 3002

#### **9.1.5 IPv6** アクセスリストの説明文追加

#### **[**書式**]**

**access-list** *ipv6-acl-id* **description** *line* **no access-list** *ipv6-acl-id* **description**

#### **[**パラメーター**]**

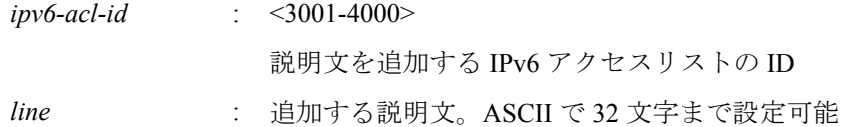

#### **[**初期設定**]**

なし

#### **[**入力モード**]**

グローバルコンフィグレーションモード

#### **[**説明**]**

生成してある IPv6 アクセスリストに説明文を追加する。 no 形式で実行した場合、IPv6 アクセスリストの説明文を削除する。

#### **[**ノート**]**

LAN/SFP+ポートおよび論理インターフェースにアクセスリストを適用させた後も、本コマンドで説明文を追加する ことは可能。(後着の説明文で上書きする)

#### **[**設定例**]**

3ffe:506::/32 からのパケットを拒否する IPv6 アクセスリスト #3002 を作成し、説明文「Test」を追加する。

SWP2(config)#access-list 3002 deny 3ffe:506::/32 SWP2(config)#access-list 3002 description Test

## **9.1.6 IPv6** アクセスリストの適用

#### **[**書式**]**

**access-group** *ipv6-acl-id direction* **no access-group** *ipv6-acl-id direction*

#### **[**パラメーター**]**

*ipv6-acl-id* : <3001-4000>

適用する IPv6 アクセスリストの ID

*direction* : 適用フレームの方向を指定する

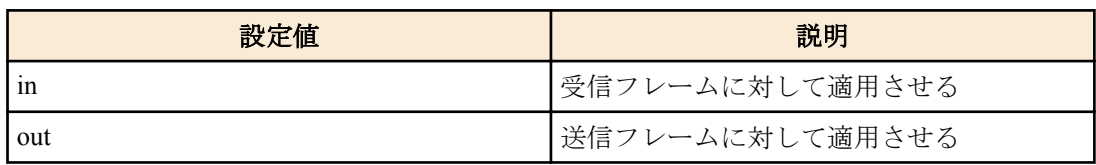

#### **[**初期設定**]**

なし

## **[**入力モード**]**

インターフェースモード

#### **[**説明**]**

LAN/SFP+ポートおよび論理インターフェースに IPv6 アクセスリストを適用する。

受信/送信フレームがアクセスリストの条件と一致した場合、アクセスリストのアクションが該当フレームに対する アクション(permit, deny)となる。

no 形式で実行した場合、適用したアクセスリストを LAN/SFP+ポートおよび論理インターフェースから削除する。

#### **[**ノート**]**

アクセスリストは、同一のインターフェースに、受信フレーム(in)と送信フレーム(out)のそれぞれに 1 つずつしか登 録できない。

送信フレームに対するアクセスリストは LAN/SFP+ポートに対してのみ適用可能である。

制約事項は以下の通り。

受信フレームに対するアクセスリストが設定された LAN/SFP+ポートは論理インターフェースに所属できない。

受信フレームに対するアクセスリストは論理インターフェースに所属している LAN/SFP+ポートに対して適用でき ない。ただし、スタートアップコンフィグ上に論理インターフェースに所属している LAN/SFP+ポートに受信フレー ムに対するアクセスリスト設定がある場合、最若番ポートの設定が論理インターフェースに適用される。

#### **[**設定例**]**

LAN ポート #1 の受信フレームに対して、IPv6 アクセスリスト #3002 を適用する。

SWP2(config)#interface port1.1 SWP2(config-if)#access-group 3002 in

## **9.1.7 MAC** アクセスリストの生成

#### **[**書式**]**

**access-list** *mac-acl-id* [*seq\_num*] *action src-info dst-info* **no access-list** *mac-acl-id* [*seq\_num*] [*action src-info dst-info*]

## **[**パラメーター**]**

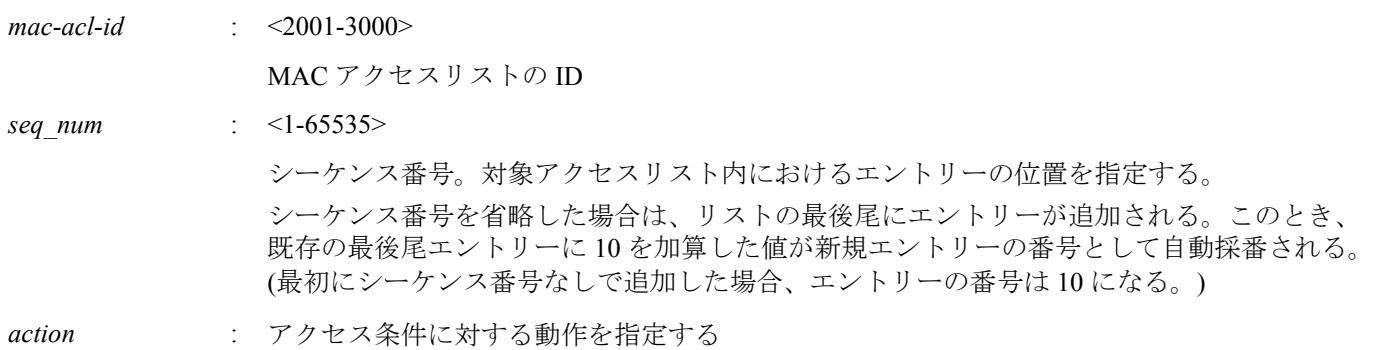

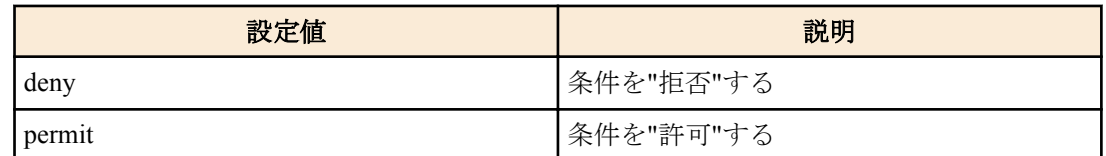

*src-info* : 条件とする送信元 MAC アドレス情報を設定する

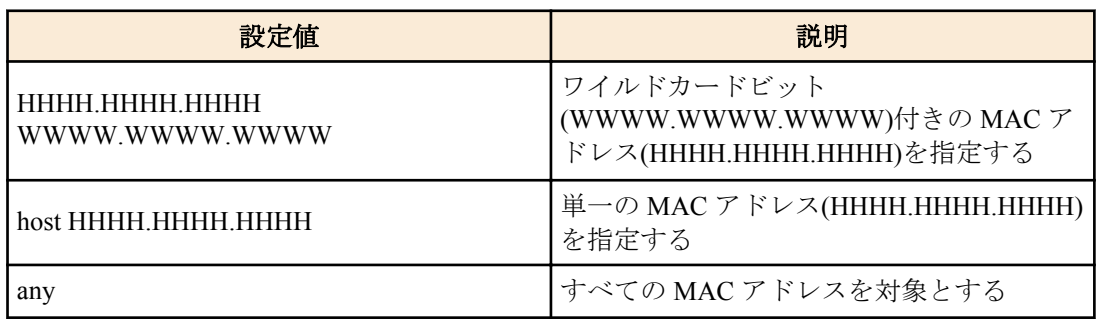

*dst-info* : 条件とする宛先 MAC アドレス情報を設定する

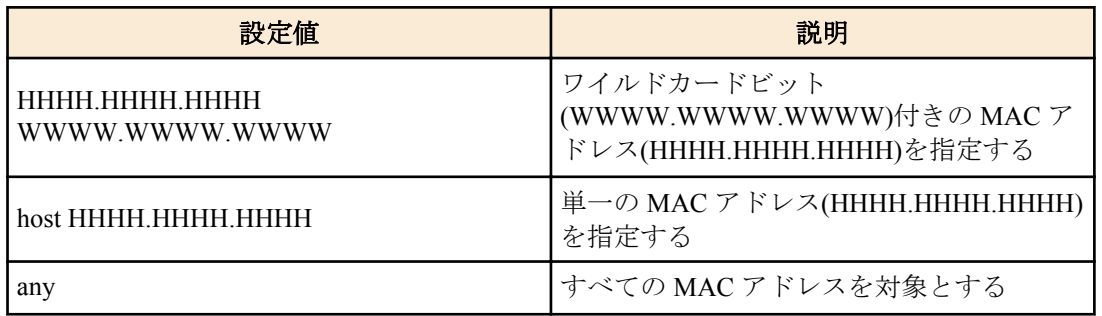

#### **[**初期設定**]**

なし

## **[**入力モード**]**

グローバルコンフィグレーションモード

## **[**説明**]**

MAC アクセスリストを生成する。

生成したアクセスリストには、複数(MAX:256 件)の条件を設定することができる。

生成したアクセスリストを適用させる場合は、インターフェースモードで **access-group** コマンドを実行する。

no 形式で action 以降を指定した場合は、条件全てが一致する MAC アクセスリストを削除する。

no 形式で action 以降を指定しなかった場合は、アクセスリストの ID が一致する MAC アクセスリストを削除する。

#### **[**ノート**]**

LAN/SFP+ポートおよび論理インターフェースに適用しているアクセスリストは、no 形式で削除することはできな い。必ず適用を解除してから削除すること。

"W", "H"は 0-9,a-f,A-F からなる 1 文字となる。

#### **[**設定例**]**

MAC アドレス 00-A0-DE-12-34-56 からのフレームを拒否する MAC アクセスリスト #2001 を作成する。

SWP2(config)#access-list 2001 deny mac 00A0.DE12.3456 0000.0000.0000 any MAC アクセスリスト #2001 を削除する。

SWP2(config)#no access-list 2001

## **9.1.8 MAC** アクセスリストの説明文追加

## **[**書式**]**

**access-list** *mac-acl-id* **description** *line* **no access-list** *mac-acl-id* **description**

#### **[**パラメーター**]**

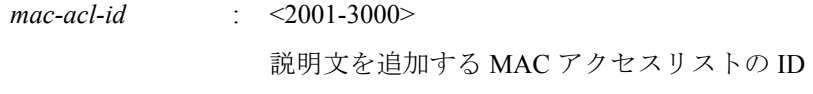

*line* : 追加する説明文。ASCII で 32 文字まで設定可能

#### **[**初期設定**]**

なし

## **[**入力モード**]**

グローバルコンフィグレーションモード

#### **[**説明**]**

生成してある MAC アクセスリストに説明文を追加する。

no 形式で実行した場合、MAC アクセスリストの説明文を削除する。

#### **[**ノート**]**

LAN/SFP+ポートおよび論理インターフェースにアクセスリストを適用させた後も、本コマンドで説明文を追加する ことは可能。(後着の説明文が上書きする)

#### **[**設定例**]**

MAC アドレス 00-A0-DE-12-34-56 からのフレームを拒否する MAC アクセスリスト #2001 を作成し、説明文「Test」 を追加する。

SWP2(config)#access-list 2001 deny mac 00A0.DE12.3456 0000.0000.0000 any SWP2(config)#access-list 2001 description Test

## **9.1.9 MAC** アクセスリストの適用

#### **[**書式**]**

**access-group** *mac-acl-id direction* **no access-group** *mac-acl-id direction*

#### **[**パラメーター**]**

*mac-acl-id* : <2001-3000>

適用する MAC アクセスリストの ID

*direction* : 適用フレームの方向を指定する

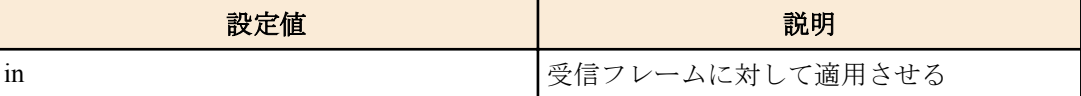

#### **[**初期設定**]**

なし

#### **[**入力モード**]**

インターフェースモード

#### **[**説明**]**

LAN/SFP+ポートおよび論理インターフェースに対して MAC アクセスリストを適用する。

受信フレームがアクセスリストの条件と一致した場合、アクセスリストのアクションが該当フレームに対するアク ション(permit, deny)となる。

no 形式で実行した場合、適用したアクセスリストを LAN/SFP+ポートおよび論理インターフェースから削除する。

## **[**ノート**]**

同一のインターフェースに複数のアクセスリストを登録することはできない。

制約事項は以下の通り。

受信フレームに対するアクセスリストが設定された LAN/SFP+ポートは論理インターフェースに所属できない。

**268** | コマンドリファレンス | トラフィック制御

受信フレームに対するアクセスリストは論理インターフェースに所属している LAN/SFP+ポートに対して適用でき ない。ただし、スタートアップコンフィグ上に論理インターフェースに所属している LAN/SFP+ポートに受信フレー ムに対するアクセスリスト設定がある場合、最若番ポートの設定が論理インターフェースに適用される。

#### **[**設定例**]**

LAN ポート #1 の受信フレームに対して、アクセスリスト #2001 を適用する。

SWP2(config)#interface port1.1 SWP2(config-if)#access-group 2001 in

## **9.1.10** 生成したアクセスリストの表示

#### **[**書式**]**

**show access-list** [*acl\_id*]

**[**パラメーター**]**

*acl-id* : <1-2000>, <2001-3000>, <3001-4000>

アクセスリストの ID

#### **[**入力モード**]**

非特権 EXEC モード、特権 EXEC モード

#### **[**説明**]**

登録されているアクセスリストを表示する。

acl id を省略した場合は、全てのアクセスリストを表示する。

インターフェースに適用され、かつ、条件にあったフレームを 1 つ以上受信または転送した場合、そのフレームの 統計数(match)も表示する。

#### **[**ノート**]**

トラフィック分類(QoS)の条件にあったフレームの統計数(match)もカウントアップする。

#### **[**設定例**]**

一覧を表示する。

```
SWP2>show access-list
IPv4 access list 1
     10 deny any 192.168.1.0/24 host 172.16.1.1 [match= 62]
MAC access list 2001
     10 deny host 00A0.DE12.3456 any [match= 123]
IPv6 access list 3002
    10 deny 3ffe:506::/32
```
### **9.1.11** 統計数のクリア

#### **[**書式**]**

**clear access-list counters** [*acl\_id*]

#### **[**パラメーター**]**

*acl-id* : <1-2000>, <2001-3000>, <3001-4000>

アクセスリストの ID

#### **[**入力モード**]**

特権 EXEC モード

#### **[**説明**]**

show access-list コマンドで表示される統計数(match)をクリアする。

#### **[**設定例**]**

統計数をクリアする。

SWP2>clear access-list counters

## **9.1.12** インターフェースに適用したアクセスリストの表示

#### **[**書式**]**

**show access-group**

#### **[**入力モード**]**

非特権 EXEC モード、特権 EXEC モード

## **[**説明**]**

インターフェース毎に、適用されている全アクセスリストの ID を表示する。

#### **[**設定例**]**

一覧を表示する。

SWP2>show access-group Interface port1.1 : IPv4 access group 1 in Interface port1.7 : IPv6 access group 3002 in Interface port1.8 : MAC access group 2001 in

## **9.1.13 VLAN** アクセスマップの設定および **VLAN** アクセスマップモードへの移行

#### **[**書式**]**

**vlan access-map** *access-map-name*

**no vlan access-map** *access-map-name*

## **[**パラメーター**]**

*access-map-name* : 半角英数字および半角記号(256 文字以内)

アクセスマップ名

#### **[**初期設定**]**

なし

#### **[**入力モード**]**

グローバルコンフィグレーションモード

#### **[**説明**]**

*access-map-name* で指定した名前の VLAN アクセスマップを作成したのち、VLAN アクセスマップを設定するための VLAN アクセスマップモードに移行する。

no 形式で実行した場合は、指定した VLAN アクセスマップを削除する。

#### **[**ノート**]**

VLAN アクセスマップモードからグローバルコンフィグレーションモードに戻るには **exit** コマンドを使用し、特権 EXEC モードに戻るには **end** コマンドを使用する。

#### **[**設定例**]**

VAM001 という名前の VLAN アクセスマップを作成して、VLAN アクセスマップモードへ移行する。

SWP2(config)#vlan access-map VAM001 SWP2(config-vlan-access-map)#

## **9.1.14 VLAN** アクセスマップに対するアクセスリストの設定

#### **[**書式**]**

**match access-list** *list-id* **no match access-list** *list-id*

## **[**パラメーター**]**

*list-id* : <1-2000>, <2001-3000>, <3001-4000>

access-list コマンドで設定されているアクセスリスト番号

#### **[**初期設定**]**

なし

**270** | コマンドリファレンス | トラフィック制御

## **[**入力モード**]**

VLAN アクセスマップモード

## **[**説明**]**

対象 VLAN アクセスマップに適用するアクセスリストを設定する。 no 形式で実行した場合は、指定したアクセスリストを対象 VLAN アクセスマップから削除する。

## **[**ノート**]**

1 つの VLAN アクセスマップに対して設定可能なアクセスリストは、1 つのみ。

**show vlan access-map** コマンドで設定を確認できる。

## **[**設定例**]**

VAM001 という名前の VLAN アクセスマップを作成して、192.168.0.1 からのパケットを拒否するアクセスリストを 設定する。

SWP2(config)#access-list 2 deny any 192.168.0.1/32 any SWP2(config)#vlan access-map VAM001 SWP2(config-vlan-access-map)#match access-list 2

## **9.1.15 VLAN** アクセスマップフィルターの設定

## **[**書式**]**

**vlan filter** *access-map-name vlan-id* [*direction*] **no vlan filter** *access-map-name vlan-id* [*direction*]

## **[**パラメーター**]**

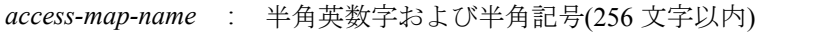

vlan access-map コマンドで設定されているアクセスマップ名

*vlan-id* : <1-4094>

vlan コマンドで enable 状態に設定されている VLAN ID

*direction* : 適用フレームの方向を指定する。省略した場合は受信フレームに対して適用される

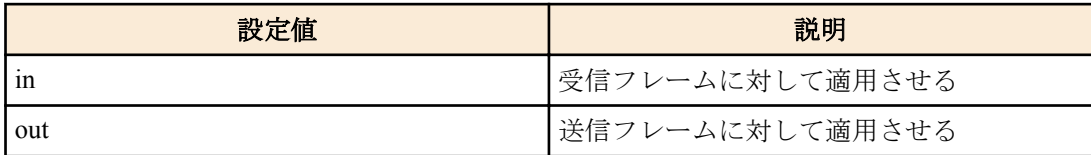

## **[**初期設定**]**

なし

## **[**入力モード**]**

グローバルコンフィグレーションモード

## **[**説明**]**

指定した VLAN に VLAN アクセスマップフィルターを適用する。

no 形式で実行した場合は、指定した VLAN に対する VLAN アクセスマップフィルターを削除する。

## **[**ノート**]**

disable 状態に設定されている VLAN ID に対して本コマンドを設定することはできない。

VLAN アクセスマップは、同一のインターフェースに、受信フレーム(in)と送信フレーム(out)にそれぞれ 1 つずつ適 用できる。

ただし、以下のアクセスリストを設定した VLAN アクセスマップは、送信フレーム(out)に適用できない。

- MAC アクセスリスト
- ポート番号範囲(range X Y)を指定した IPv4 アクセスリスト

## **[**設定例**]**

VAM001 という名前の VLAN アクセスマップを作成して、192.168.0.1 からのパケットを拒否するアクセスリストを 設定したのち、VLAN #1000 の受信フレームに対して VAM001 を適用する。

SWP2(config-vlan)#exit SWP2(config)#access-list 2 deny any 192.168.0.1/32 any SWP2(config)#vlan access-map VAM001 SWP2(config-vlan-access-map)#match access-list 2 SWP2(config-vlan-access-map)#exit SWP2(config)#vlan filter VAM001 1000 in

## **9.1.16 VLAN** アクセスマップの表示

## **[**書式**]**

#### **show vlan access-map**

#### **[**入力モード**]**

非特権 EXEC モード、特権 EXEC モード

## **[**説明**]**

登録されている VLAN アクセスマップを表示する。

以下の項目が表示される。

- VLAN アクセスマップの名前
- VLAN アクセスマップに適用されているアクセスリスト

#### **[**設定例**]**

VLAN アクセスマップの情報を表示する。

SWP2>show vlan access-map Vlan access-map VAM001 match ipv4 access-list 2

## **9.1.17 VLAN** アクセスマップフィルターの表示

#### **[**書式**]**

**show vlan filter**

**[**入力モード**]**

非特権 EXEC モード、特権 EXEC モード

#### **[**説明**]**

VLAN アクセスマップフィルターの適用情報を表示する。

以下の項目が表示される。

- VLAN アクセスマップの名前
- VLAN アクセスマップが適用されている VLAN ID
- VLAN アクセスマップが適用されているフレームの方向(in/out)

#### **[**設定例**]**

```
VLAN アクセスマップフィルターの情報を表示する。
```

```
SWP2>show vlan filter
Vlan Filter VAM001 is applied to vlan 1000 in
Vlan Filter VAM001 is applied to vlan 1001 out
Vlan Filter VAM002 is applied to vlan 2000-2001 in
```
## **9.2 QoS (Quality of Service)**

#### **9.2.1 QoS** の有効・無効制御

## **[**書式**]**

**qos** *action*

**qos\_disable**

**[**パラメーター**]**

*action* : Qos の動作

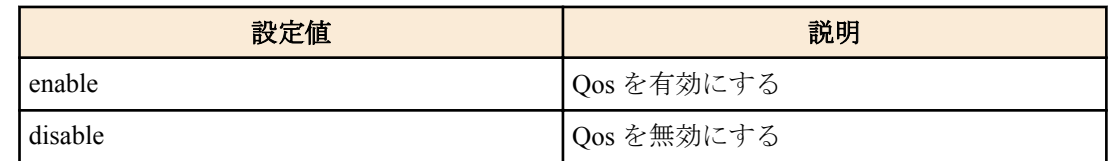

## **[**初期設定**]**

no qos

## **[**入力モード**]**

グローバルコンフィグレーションモード

## **[**説明**]**

QoS を有効にする。 no 形式で実行した場合、QoS を無効する。このとき、関連する QoS 設定も同時に削除する。

## **[**ノート**]**

フロー制御のシステム設定が有効な場合、Qos を有効にすることはできない。 QoS 関連コマンドは、QoS を有効にしておかないと実行できないものが多数ある。

#### **[**設定例**]**

QoS を有効にする。 SWP2(config)#qos enable QoS を無効にする。 SWP2(config)#qos disable

## **9.2.2** デフォルト **CoS** の設定

#### **[**書式**]**

**qos cos** *value* **no qos cos**

#### **[**パラメーター**]**

*value* : <0-7>

デフォルト CoS 値

#### **[**初期設定**]**

qos cos 0

## **[**入力モード**]**

インターフェースモード

## **[**説明**]**

LAN/SFP+ポートおよび論理インターフェースのデフォルト CoS を設定する。

no 形式で実行した場合、初期値(CoS=0)を設定する。

デフォルト CoS は、インターフェースのトラストモードが CoS に設定されている状態でタグなしフレームを受信し た際に使用される。(フレームに CoS が設定されていないため)

## **[**ノート**]**

本コマンドを実行するには、QoS を有効にしておくこと。 実行するインターフェースのトラストモードが CoS ではない場合、本コマンドは実行エラーとなる。 デフォルト CoS が異なる LAN/SFP+ポートは論理インターフェースとして束ねることはできない。 実行するインターフェースが論理インターフェースに所属している LAN/SFP+ポートの場合、本コマンドは実行エラ ーとなる。ただし、スタートアップコンフィグ上の論理インターフェースに所属している LAN/SFP+ポートの設定 は、最若番ポートの設定が論理インターフェースに適用される。

## **[**設定例**]**

デフォルト CoS 値を 2 に設定する。 SWP2(config-if)#qos cos 2

デフォルト CoS 値を初期値に戻す。

SWP2(config-if)#no qos cos

## **9.2.3** トラストモードの設定

## **[**書式**]**

**qos trust** *mode*

**no qos trust**

## **[**パラメーター**]**

*mode* : トラストモード

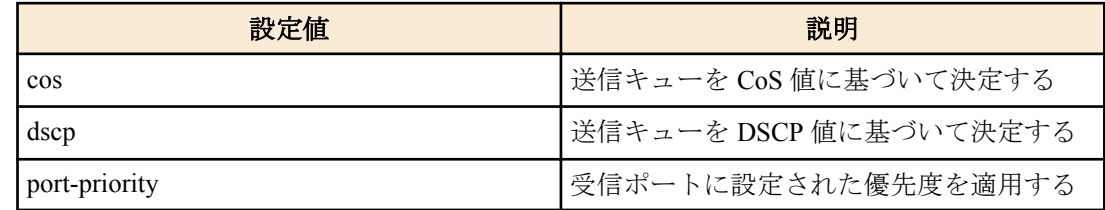

#### **[**初期設定**]**

qos trust cos

#### **[**入力モード**]**

インターフェースモード

## **[**説明**]**

LAN/SFP+ポートおよび論理インターフェースのトラストモードを設定する。

no 形式で実行した場合、初期値(CoS トラストモード)を設定する。

トラストモードが cos の場合は、受信フレームの CoS 値を使用して送信キューの決定を行い、dscp の場合は、受信 フレームの DSCP 値を使用して送信キューの決定を行う。port-priority の場合は、受信インターフェースに設定され た優先度に基づいて、送信キューの決定を行う。

CoS 値や DSCP 値、受信ポートに対応付ける送信キューは、以下のコマンドで変更することができる。

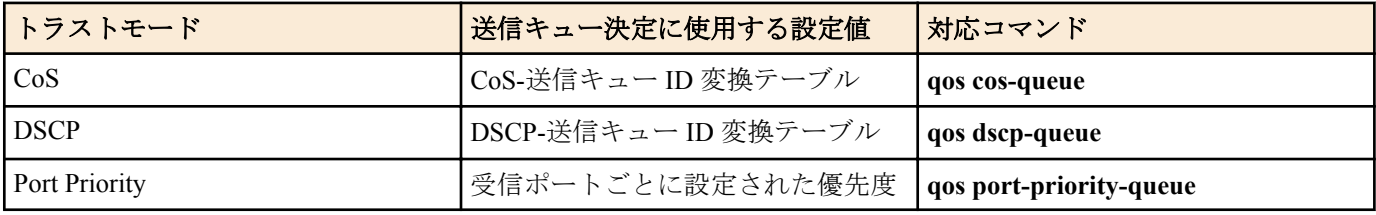

なお、QoS の一連の処理の中で、送信キューを決定する(変更する)タイミングは 4 種類ある。

#### **1.** 送信キュー割り当て時

- **2.** クラスマップによる送信キュー指定
- **3.** クラスマップによるプレマーキング指定
- **4.** クラスマップによるリマーキング指定

2, 3, 4 はトラストモード"CoS"または"DSCP"の場合のみ指定可能であり、いずれの場合も自身のトラストモードに対 応する「送信キュー ID 変換テーブル」を参照することにより、送信キューが割り当てられる。

## **[**ノート**]**

本コマンドを実行するには、QoS を有効にしておくこと。

LAN/SFP+ポートおよび論理インターフェースにポリシーマップが適用されている場合、トラストモードの変更はで きない。

トラストモードが異なる LAN/SFP+ポートは論理インターフェースとして束ねることはできない。

論理インターフェースに所属している LAN/SFP+ポートはトラストモードの変更はできない。ただし、スタートアッ プコンフィグ上の論理インターフェースに所属している LAN/SFP+ポートの設定は、最若番ポートの設定が論理イン ターフェースに適用される。

QoS 機能では、トラストモードによって実行制限があるものや、表示結果の異なるものがある。

## **[**設定例**]**

LAN/SFP+ポートおよび論理インターフェースのトラストモードを DSCP に設定する。

#### **274** | コマンドリファレンス | トラフィック制御

SWP2(config-if)#qos trust dscp

LAN/SFP+ポートおよび論理インターフェースのトラストモードをデフォルト(CoS)に設定する。 SWP2(config-if)#no qos trust

## **9.2.4 QoS** 機能の設定状態の表示

#### **[**書式**]**

**show qos**

#### **[**入力モード**]**

非特権 EXEC モード、特権 EXEC モード

#### **[**説明**]**

QoS 機能の有効(Enable)、無効(Disable)状態を表示する。

## **[**設定例**]**

システムの QoS の設定状態を表示する。

SWP2#show qos Enable

## **9.2.5** インターフェースの **QoS** 情報の表示

## **[**書式**]**

**show qos interface** [*ifname*]

## **[**パラメーター**]**

*ifname* : LAN/SFP+ポートおよび論理インターフェース名。省略時は全ポートを対象とする。 表示するインターフェース

#### **[**入力モード**]**

非特権 EXEC モード、特権 EXEC モード

#### **[**説明**]**

指定したインターフェースの QoS 設定情報を表示する。表示内容は以下のとおり。

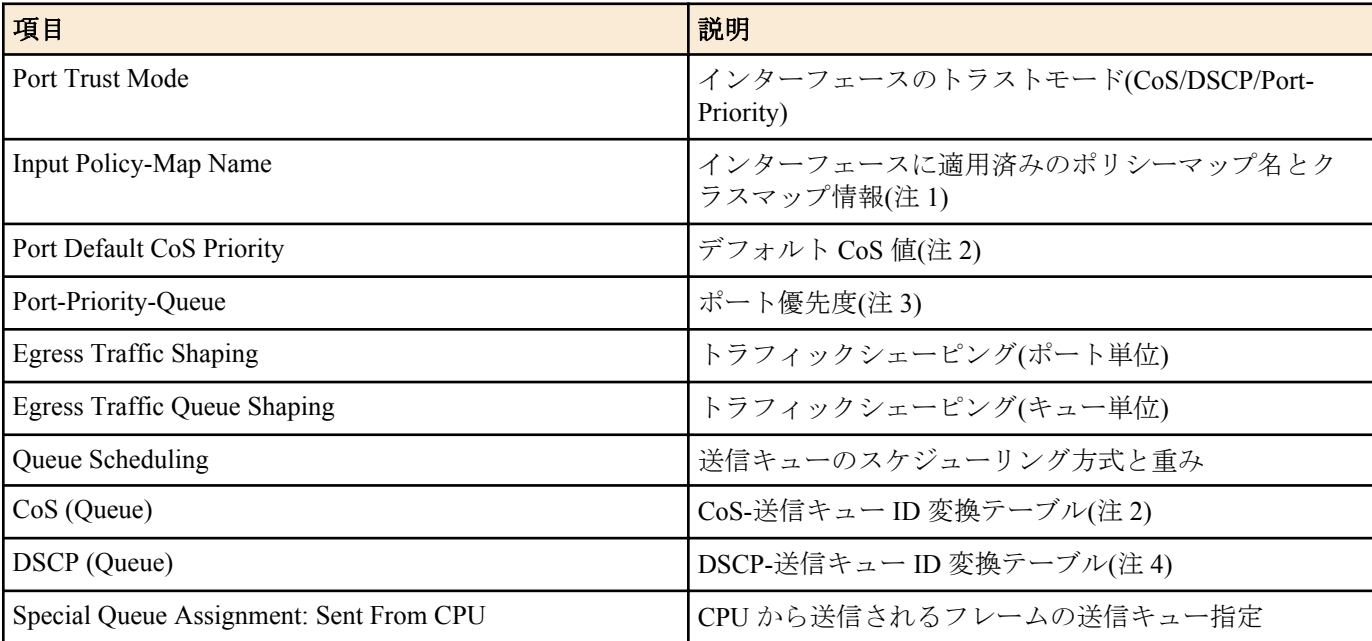

注 1) 適用されているポリシーマップがない場合は表示されない。クラスマップ情報の詳細は **show class-map** コマ ンドを参照のこと。

注 2) トラストモードが"CoS"の場合のみ表示される。

注 3) トラストモードが"ポート優先"の場合のみ表示される。

注 4) トラストモードが"DSCP"の場合のみ表示される。

## **[**ノート**]**

本コマンドを実行するには、QoS を有効にしておくこと。

#### **[**設定例**]**

LAN ポート #1 の QoS 設定を表示する。(トラストモード CoS) SWP2#show qos interface port1.1 Port Trust Mode: CoS Port Default CoS Priority: 0 Egress Traffic Shaping: Rate 30016 Kbps, Burst 1876 KByte Queue Scheduling: Queue0 : Weight 1 ( 5.3%) Queue1 : Weight 1 ( 5.3%) Queue2 : Weight 2 (10.5%) Queue3 : Weight 5 (26.3%) Queue4 : Weight 5 (26.3%) Queue5 : Weight 5 (26.3%) Queue6 : SP Queue7 : SP Cos (Queue): 0(2), 1(0), 2(1), 3(3), 4(4), 5(5), 6(6), 7(7) Special Queue Assignment: Sent From CPU: Queue7 LAN ポート #1 の QoS 設定を表示する。(トラストモード DSCP) SWP2#show qos interface port1.1 Port Trust Mode: DSCP Egress Traffic Shaping: Not Configured Queue Scheduling: Queue0 : SP Queue1 : SP Queue2 : SP Queue3 : SP Queue4 : SP Queue5 : SP Queue6 : SP Queue7 : SP DSCP (Queue):  $0(2)$ ,  $1(2)$ ,  $2(2)$ ,  $3(2)$ ,  $4(2)$ ,  $5(2)$ ,  $6(2)$ ,  $7(2)$  $8(0)$ ,  $9(0)$ ,  $10(0)$ ,  $11(0)$ ,  $12(0)$ ,  $13(0)$ ,  $14(0)$ ,  $15(0)$ 16(1), 17(1), 18(1), 19(1), 20(1), 21(1), 22(1), 23(1) 24(3), 25(3), 26(3), 27(3), 28(3), 29(3), 30(3), 31(3)  $32(4)$ ,  $33(4)$ ,  $34(4)$ ,  $35(4)$ ,  $36(4)$ ,  $37(4)$ ,  $38(4)$ ,  $39(4)$  40(5), 41(5), 42(5), 43(5), 44(5), 45(5), 46(5), 47(5) 48(6), 49(6), 50(6), 51(6), 52(6), 53(6), 54(6), 55(6) 56(7), 57(7), 58(7), 59(7), 60(7), 61(7), 62(7), 63(7)

```
 Special Queue Assignment:
   Sent From CPU: Queue7
```
#### **9.2.6** 送信キュー使用率の表示

#### **[**書式**]**

**show qos queue-counters** [*ifname*]

#### **[**パラメーター**]**

*ifname* : LAN/SFP+ポート名。省略時は全ポートを対象とする。 表示するインターフェース

## **[**入力モード**]**

非特権 EXEC モード、特権 EXEC モード

#### **[**説明**]**

指定した LAN/SFP+ポートの送信キュー毎の使用率を表示する。キューの使用率は以下で計算する。 *(*キューの使用率*) = (*キューに格納されているバッファ数*) / (*キューの最大長*)*

### **276** | コマンドリファレンス | トラフィック制御

## **[**ノート**]**

本コマンドは QoS の状態(有効/無効)にかかわらず使用できる。

## **[**設定例**]**

```
LAN ポート #1 のキュー使用率を表示する。
```
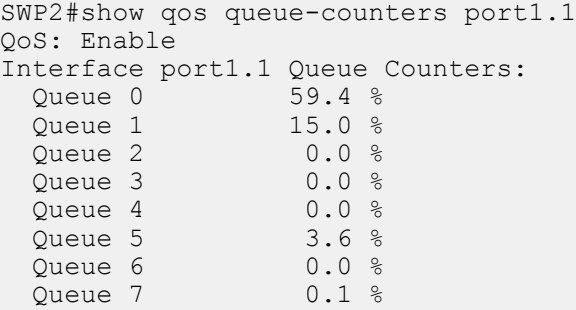

## **9.2.7 CoS-**送信キュー **ID** 変換テーブルの設定

## **[**書式**]**

**qos cos-queue** *cos-value queue-id* **no qos cos-queue** *cos-value*

#### **[**パラメーター**]**

*cos-value* : <0-7>

変換元の CoS 値

queue-id : <0-7>

CoS 値に対応する送信キュー ID

# **[**初期設定**]**

[ノート] 参照

## **[**入力モード**]**

グローバルコンフィグレーションモード

## **[**説明**]**

送信キューを決定するために使用する CoS-送信キュー ID 変換テーブルの値を設定する。 no 形式で実行した場合、指定した CoS 値の送信キュー ID を初期設定に戻す。 CoS-送信キュー ID 変換テーブルは、トラストモードが CoS に設定されている場合に使用される。

## **[**ノート**]**

本コマンドを実行するには、QoS を有効にしておくこと。 CoS-送信キュー ID 変換テーブルの初期設定は下表のとおり。

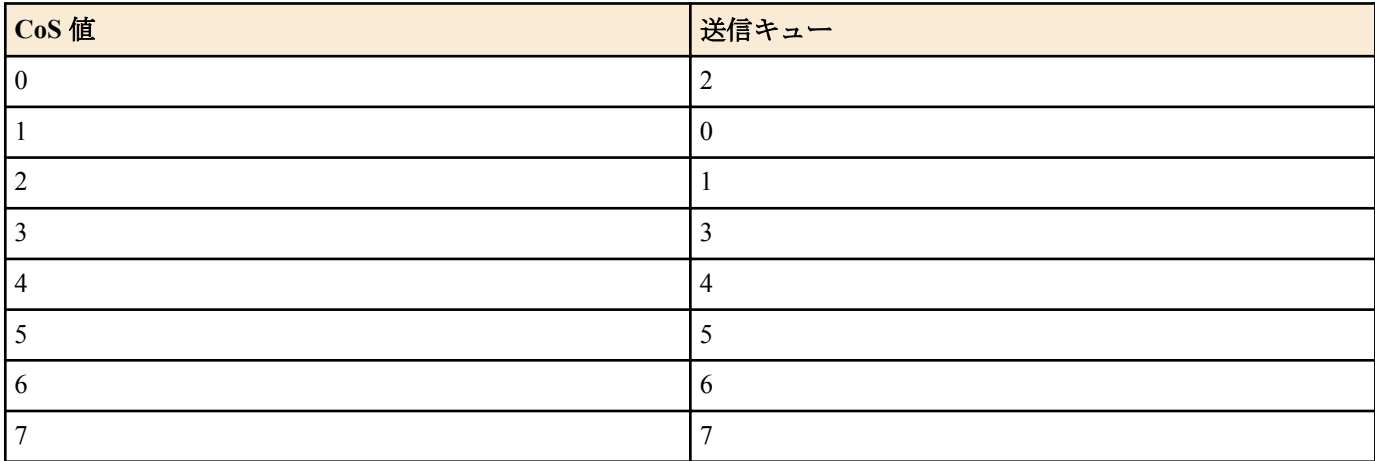

#### **[**設定例**]**

CoS 値"0"に対して送信キュー #4 を割り当てる。 SWP2(config)#qos cos-queue 0 4

CoS 値"0"の送信キュー ID を初期値に戻す。

SWP2(config)#no qos cos-queue 0

## **9.2.8 DSCP-**送信キュー **ID** 変換テーブルの設定

## **[**書式**]**

**qos dscp-queue** *dscp-value queue-id* **no qos dscp-queue** *dscp-value*

## **[**パラメーター**]**

*dscp-value* : <0-63>

変換元の DSCP 値

queue-id : <0-7>

DSCP 値に対応する送信キュー ID

#### **[**初期設定**]**

[ノート] 参照

## **[**入力モード**]**

グローバルコンフィグレーションモード

#### **[**説明**]**

送信キューを決定するために使用する DSCP-送信キュー ID 変換テーブルの値を設定する。

no 形式で実行した場合、指定した DSCP 値の送信キュー ID を初期設定に戻す。

DSCP-送信キュー ID 変換テーブルは、トラストモードが DSCP に設定されている場合に使用される。

#### **[**ノート**]**

本コマンドを実行するには、QoS を有効にしておくこと。 DSCP-送信キュー ID 変換テーブルの初期設定は下表のとおり。

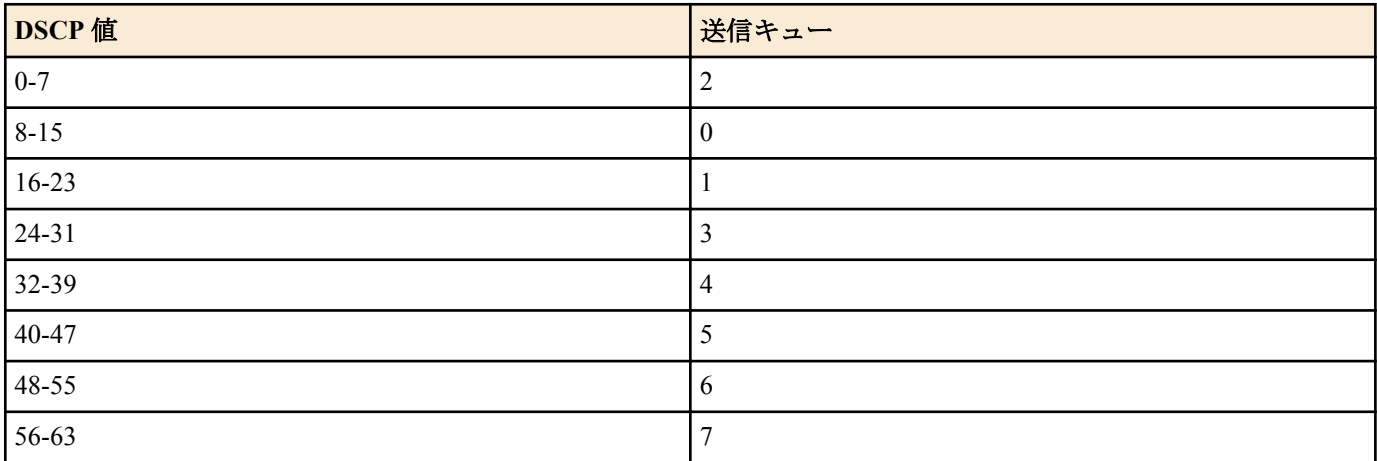

## **[**設定例**]**

DSCP 値"0"に対して送信キュー #4 を割り当てる。

SWP2(config)#qos dscp-queue 0 4

DSCP 値"23"の送信キュー ID を初期値に戻す。

SWP2(config)#no qos dscp-queue 23

### **9.2.9** ポート優先度の設定

#### **[**書式**]**

**qos port-priority-queue** *queue-id* **no qos port-priority-queue**

#### **[**パラメーター**]**

*queue-id* : <0-7>

LAN/SFP+ポートに設定する送信キュー ID

#### **[**初期設定**]**

qos port-priority-queue 2

## **[**入力モード**]**

インターフェースモード

#### **[**説明**]**

LAN/SFP+ポートおよび論理インターフェースに、受信インターフェースに対応する優先度(送信キュー ID)を設定す る。

no 形式で実行した場合、指定したインターフェースの送信キュー ID を初期値(2)に戻す。

ポート優先度は、トラストモードが"ポート優先"に設定されている場合の送信キューの決定に使用される。

## **[**ノート**]**

本コマンドを実行するには、QoS を有効にしておくこと。

実行するインターフェースのトラストモードが"ポート優先"ではない場合、本コマンドは実行エラーとなる。

ポート優先度が異なる LAN/SFP+ポートは論理インターフェースとして束ねることはできない。

実行するインターフェースが論理インターフェースに所属している LAN/SFP+ポートの場合、本コマンドは実行エラ ーとなる。ただし、スタートアップコンフィグ上の論理インターフェースに所属している LAN/SFP+ポートの設定 は、最若番ポートの設定が論理インターフェースに適用される。

#### **[**設定例**]**

LAN ポート #1 のポート優先度として、送信キュー ID #4 を割り当てる。

SWP2#interface port1.1 SWP2(config-if)#qos port-priority-queue 4

## **9.2.10** スイッチ本体から送信されるフレームの送信キュー指定

#### **[**書式**]**

**qos queue sent-from-cpu** *queue-id* **no qos queue sent-from-cpu**

#### **[**パラメーター**]**

*queue-id* : <0-7>

送信キュー ID

#### **[**初期設定**]**

qos queue sent-from-cpu 7

**[**入力モード**]** グローバルコンフィグレーションモード

## **[**説明**]**

スイッチ本体(CPU)から各 LAN/SFP+ポートへ送信されるフレームの格納先の送信キューを設定する。 no 形式で実行した場合、初期値(7)を設定する。

## **[**ノート**]**

本コマンドを実行するには、QoS を有効にしておくこと。

CPU から送信されるフレームの優先度を下げると、より優先度の高いキューからの送信が優先されるため、高負荷 の状態で L2MS やループ検出などの機能が動作しなくなる可能性がある。このため、本設定値は可能な限り大きな 値(高優先度)とすることを推奨する。

#### **[**設定例**]**

CPU から送信されるフレームの格納先送信キューを #5 に設定する。 SWP2(config)#qos queue sent-from-cpu 5

## **9.2.11** クラスマップ**(**トラフィックの分類条件**)**の生成

## **[**書式**]**

**class-map** *name* **no class-map** *name*

## **[**パラメーター**]**

*name* : クラスマップ名 (20 文字以下、大文字小文字を区別する)

## **[**入力モード**]**

グローバルコンフィグレーションモード

## **[**説明**]**

クラスマップを生成する。

クラスマップは、受信フレームをトラフィッククラスに分類するための条件を定義するものであり、**match** コマン ドで定義した条件とそれに対するアクション(permit/deny)で構成される。 クラスマップのアクションは、次のように なる。

• アクセスリスト(ACL)を指定した場合(**match access-group** コマンドを実行)

ACL に対するアクションがクラスマップのアクションとなる。

• アクセスリスト(ACL)以外を指定した場合

許可(permit)となる。

生成後、その内容を指定するクラスマップモードに移動する。 no 形式で実行した場合は、指定したクラスマップを削除する。

## **[**ノート**]**

本コマンドを実行するには、QoS を有効にしておくこと。

指定したクラスマップが生成済みの場合、前回の設定に対して変更が行なわれる。 ただし、ポリシーマップが LAN/ SFP+ポートおよび論理インターフェースに適用済みの場合、ポリシーマップに関連付けられているクラスマップは 編集・削除することはできない。

## **[**設定例**]**

クラスマップ"class1"を作成する。

```
SWP2(config)#class-map class1
SWP2(config-cmap)#
```
## **9.2.12** クラスマップの関連付け

#### **[**書式**]**

**class** *name*

**no class** *name*

#### **[**パラメーター**]**

*name* : クラスマップ名

## **[**入力モード**]**

ポリシーマップモード

### **[**説明**]**

ポリシーマップにクラスマップを関連付ける。

クラスマップの関連付けに成功すると、ポリシーマップ・クラスモードに移動する。ポリシーマップ・クラスモー ドでは、トラフィッククラス毎に以下の設定を行うことができる。

- プレマーキングまたは送信キュー指定
- メータリング
- ポリシング
- リマーキング

no 形式で実行した場合は、ポリシーマップからクラスマップの関連付けを解除する。

**280** | コマンドリファレンス | トラフィック制御

ポリシーマップの適用された LAN/SFP+ポートおよび論理インターフェースでは、関連付けをしたクラスマップの条 件に従って受信フレームをトラフィッククラスに分類する。 クラスマップのアクションが permit の場合、該当トラ フィッククラスに対してユーザーの指定した QoS 処理が行われる。

一つのポリシーマップに関連付けられるクラスマップは、8 つまでとする。

#### **[**ノート**]**

本コマンドを実行するには、QoS を有効にしておくこと。 deny アクションのトラフィッククラスに対して、QoS 処理の設定をしても意味がない。

#### **[**設定例**]**

LAN ポート #1 の受信フレームに対して以下の設定をする。

- 10.1.0.0 のネットワークからのトラフィックを許可
- CIR:48kbps, CBS:12kbyte, EBS:12kbyte で、帯域クラスを分類
- Green:転送、Yellow:DSCP 値を 10 に書き換え、Red:破棄

[トラフィッククラスの定義]

```
SWP2(config)#access-list 1 permit any 10.1.0.0 0.0.255.255 any
SWP2(config)#class-map class1
SWP2(config-cmap)#match access-list 1
SWP2(config-cmap)#exit
[ポリシーの設定]
SWP2(config)#policy-map policy1
```

```
SWP2(config-pmap)#class class1
SWP2(config-pmap-c)#police 48 12 12 yellow-action remark red-action drop
SWP2(config-pmap-c)#remark-map yellow ip-dscp 10
SWP2(config-pmap-c)#exit
SWP2(config-pmap)#exit
SWP2(config)#interface port1.1
SWP2(config-if)#service-policy input policy1
```
## **9.2.13** トラフィック分類条件の設定**(access-list)**

## **[**書式**]**

**match access-list** *acl-id* **no match access-list** *acl-id*

## **[**パラメーター**]**

*acl-id* : <1 - 2000>

IPv4 アクセスリスト ID

:  $\leq 2001 - 3000$ 

MAC アクセスリスト ID

:  $\leq 3001 - 4000$ 

IPv6 アクセスリスト ID

## **[**入力モード**]**

クラスマップモード

#### **[**説明**]**

トラフィッククラスの分類条件にアクセスリストを使用する。 受信フレームがアクセスリストの条件に一致した場合、アクセスリストのアクションがトラフィッククラスのアク ション(permit, deny)となる。

no 形式で実行した場合、アクセスリストによる条件設定を削除する。

## **[**ノート**]**

本コマンドを実行するには、QoS を有効にしておくこと。

トラフィック分類でアクセスリストに設定できる条件は最大 39 件までとなる。

#### **[**設定例**]**

クラスマップ"class1"の分類条件にアクセスリスト #1 を設定する。

SWP2(config)#class-map class1 SWP2(config-cmap)#match access-list 1

## **9.2.14** トラフィック分類条件の設定**(CoS)**

## **[**書式**]**

**match cos** *cos-list* **no match cos**

#### **[**パラメーター**]**

*cos-list* : <0 - 7>

分類条件として使用する CoS 値。最大 8 個まで登録できる。

## **[**入力モード**]**

クラスマップモード

#### **[**説明**]**

トラフィッククラスの分類条件に VLAN タグヘッダの CoS 値を使用する。 no 形式で実行した場合、CoS の条件設定を削除する。 登録数の上限(8 個)まで、設定を繰り返すことができる。

#### **[**ノート**]**

本コマンドを実行するには、QoS を有効にしておくこと。

#### **[**設定例**]**

クラスマップ"class1"の分類条件に CoS 値"1"と"2"を設定する。

```
SWP2(config)#class-map class1
SWP2(config-cmap)#match cos 1 2
```
## **9.2.15** トラフィック分類条件の設定**(TOS** 優先度**)**

#### **[**書式**]**

**match ip-precedence** *tos-list* **no match ip-precedence**

## **[**パラメーター**]**

*tos-list* : <0 - 7>

分類条件として使用する IP ヘッダの TOS 優先度(precedence)フィールド値。最大 8 個まで登 録できる。

## **[**入力モード**]**

クラスマップモード

### **[**説明**]**

トラフィッククラスの分類条件に IP ヘッダの TOS 優先度(precedence)フィールド値を使用する。 no 形式で実行した場合、TOS 優先度による条件設定を削除する。 登録数の上限(8 個)まで、設定を繰り返すことができる。

## **[**ノート**]**

本コマンドを実行するには、QoS を有効にしておくこと。

#### **[**設定例**]**

クラスマップ"class1"の分類条件に TOS 優先度"3"と"4"を設定する。 SWP2(config)#class-map class1 SWP2(config-cmap)#match ip-precedence 3 4

## **9.2.16** トラフィック分類条件の設定**(DSCP)**

#### **[**書式**]**

**match ip-dscp** *dscp-list* **no match ip-dscp**

## **[**パラメーター**]**

*dscp-list* : <0 - 63>

分類条件として使用する IP ヘッダの DSCP(DiffServ Code Point)フィールド値。最大 8 個まで 登録できる。

#### **[**入力モード**]**

クラスマップモード

#### **[**説明**]**

トラフィッククラスの分類条件に IP ヘッダの DSCP(DiffServ Code Point)フィールド値を使用する。 no 形式で実行した場合、DSCP による条件設定を削除する。 登録数の上限(8 個)まで、設定を繰り返すことができる。

#### **[**ノート**]**

本コマンドを実行するには、QoS を有効にしておくこと。

#### **[**設定例**]**

クラスマップ"class1"の分類条件に DSCP 値"48"と"56"を設定する。 SWP2(config)#class-map class1 SWP2(config-cmap)#match ip-dscp 48 56

## **9.2.17** トラフィック分類条件の設定**(Ethernet Type)**

#### **[**書式**]**

**match ethertype** *type* **match ethertype** *type* tagged **match ethertype** *type* untagged **no match ethertype**

#### **[**キーワード**]**

tagged : 条件に VLAN タグ付きを指定する

untagged : 条件に VLAN タグなしを指定する

## **[**パラメーター**]**

*type* : イーサネットフレームのタイプを指定する。

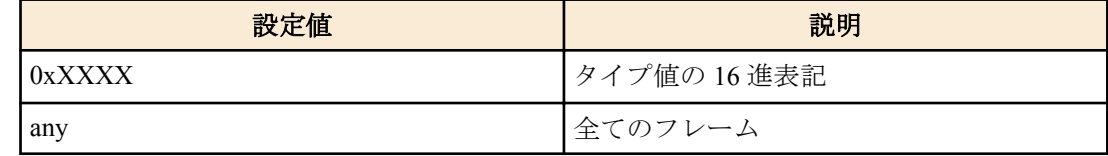

## **[**入力モード**]**

クラスマップモード

## **[**説明**]**

トラフィッククラスの分類条件にイーサネットフレームのタイプ値と VLAN タグの有無を使用する。

no 形式で実行した場合、イーサネットフレームのタイプ値と VLAN タグの有無による条件設定を削除する。

既に **match ethertype** コマンドで設定を行っている場合は、内容を変更する。

## **[**ノート**]**

本コマンドを実行するには、QoS を有効にしておくこと。

tagged 指定はアクセスポートに適用した場合無効となる(アクセスポートではタグ付きフレームを扱わないため)。

## **[**設定例**]**

クラスマップ"class1"の分類条件に、イーサネットフレームのタイプ値"0x0800"を設定する。

SWP2(config)#class-map class1 SWP2(config-cmap)#match ethertype 0x0800

## **9.2.18** トラフィック分類条件の設定**(VLAN ID)**

#### **[**書式**]**

**match vlan** *id* **no match vlan**

## **[**パラメーター**]**

*id*  $\qquad \qquad : \qquad 4094>$ 

分類条件として使用する VLAN ID

## **[**入力モード**]**

クラスマップモード

## **[**説明**]**

トラフィッククラスの分類条件に VLAN ID を使用する。 no 形式で実行した場合、VLAN ID による条件設定を削除する。 登録数の上限(30 個)まで、設定を繰り返すことができる。

**[**ノート**]**

本コマンドを実行するには、QoS を有効にしておくこと。

#### **[**設定例**]**

クラスマップ"class1"の分類条件に VLAN #20 を設定する。 SWP2(config)#class-map class1

SWP2(config-cmap)#match vlan 20

## **9.2.19** トラフィック分類条件の設定**(VLAN ID** レンジ指定**)**

## **[**書式**]**

#### **match vlan-range** *id-start* **to** *id-end*

## **[**パラメーター**]**

*id-start* : <1 - 4094>

分類条件として使用する VLAN ID の開始値。

*id-end* : <1 - 4094>

分類条件として使用する VLAN ID の終了値。開始から終了までの指定範囲は最大で 30。

## **[**入力モード**]**

クラスマップモード

#### **[**説明**]**

トラフィッククラスの分類条件に VLAN ID を使用する。

分類条件を削除する場合は、**no match vlan** コマンドを使用する。

**match vlan** コマンドの設定と併用することができる。

登録数の上限(30 個)まで、**match vlan** コマンドや **match vlan-range** コマンドの設定を繰り返すことができる。

## **[**ノート**]**

本コマンドを実行するには、QoS を有効にしておくこと。

#### **[**設定例**]**

クラスマップ"class1"の分類条件に、VLAN #20 から#30 までを設定する。

SWP2(config)#class-map class1 SWP2(config-cmap)#match vlan-range 20 to 30

## **9.2.20** クラスマップ情報の表示

#### **[**書式**]**

**show class-map** [*name*]

## **[**パラメーター**]**

*name* : クラスマップ名。省略時、すべてのクラスマップ情報が表示される。

## **[**入力モード**]**

非特権 EXEC モード、特権 EXEC モード

#### **[**説明**]**

指定したクラスマップの情報(分類条件)を表示する。クラスマップ毎の表示内容は以下のとおり。

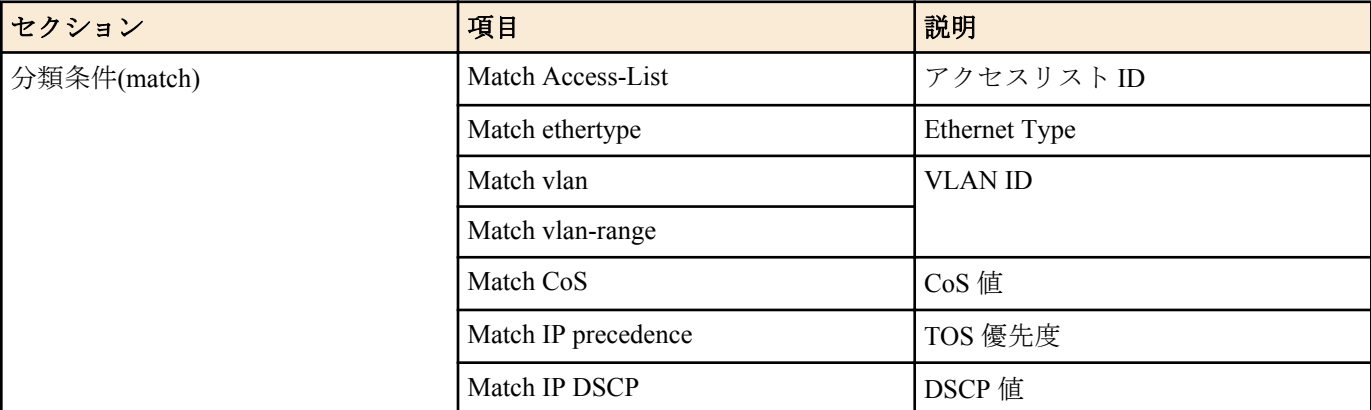

• 分類条件は、各種別のうち設定されているものが一つだけ表示される。

• 分類条件は、対応するコマンド(match)が設定されていない場合は表示されない。

## **[**ノート**]**

本コマンドを実行するには、QoS を有効にしておくこと。

#### **[**設定例**]**

クラスマップ"class1"の情報を表示する。

SWP2#show class-map class1

 Class-Map Name: class1 Match vlan 10

## **9.2.21** 受信フレームに対するポリシーマップの生成

#### **[**書式**]**

**policy-map** *name* **no policy-map** *name*

#### **[**パラメーター**]**

*name* : ポリシーマップ名 (32 文字以下、大文字小文字を区別する)

## **[**入力モード**]**

グローバルコンフィグレーションモード

## **[**説明**]**

ポリシーマップを生成する。ポリシーマップは、受信フレームに対する以下の処理をトラフィッククラス毎にまと めたものである。

- トラフィック分類
- プレマーキング
- メータリング
- ポリシング
- リマーキング

本コマンドで生成したポリシーマップは、**service-policy input** コマンドによって LAN/SFP+ポートおよび論理インタ ーフェースに適用することができる。 これにより、ポリシーマップ内の各クラスマップによって受信フレームがト ラフィッククラスに分類されるようになり、各トラフィックに対してユーザーの指定した QoS 処理が行われるよう になる。

生成後、その内容を設定するポリシーマップモードに移動する。 no 形式で実行した場合、指定したポリシーマップを削除する。

## **[**ノート**]**

本コマンドを実行するには、QoS を有効にしておくこと。 指定したポリシーマップが生成済みの場合、前回の設定に対して変更が行なわれる。 ただし、ポリシーマップが LAN/SFP+ポートおよび論理インターフェースに適用済みの場合、編集・削除することはできない。

## **[**設定例**]**

LAN ポート #1 の受信フレームに対して以下の設定をする。

- 10.1.0.0 のネットワークからのトラフィックを許可
- CIR:48kbps, CBS:12kbyte, EBS:12kbyte で、帯域クラスを分類
- Green:転送、Yellow:DSCP 値を 10 に書き換え、Red:破棄

[トラフィッククラスの定義]

```
SWP2(config)#access-list 1 permit any 10.1.0.0 0.0.255.255 any
SWP2(config)#class-map class1
SWP2(config-cmap)#match access-list 1
SWP2(config-cmap)#exit
```
[ポリシーの設定]

```
SWP2(config)#policy-map policy1
SWP2(config-pmap)#class class1
SWP2(config-pmap-c)#police 48 12 12 yellow-action remark red-action drop
SWP2(config-pmap-c)#remark-map yellow ip-dscp 10
SWP2(config-pmap-c)#exit
SWP2(config-pmap)#exit
SWP2(config)#interface port1.1
SWP2(config-if)#service-policy input policy1
```
## **9.2.22** 受信フレームに対するポリシーマップの適用

#### **[**書式**]**

**service-policy input** *name* **no service-policy** *name*

```
[パラメーター]
```
*name* : 適用するポリシーマップ名

## **[**入力モード**]**

インターフェースモード

#### **[**説明**]**

ポリシーマップを該当する LAN/SFP+ポートおよび論理インターフェースに適用する。

no 形式で実行した場合、LAN/SFP+ポートおよび論理インターフェースからポリシーマップを解除する。

## **[**ノート**]**

本コマンドを実行するには、QoS を有効にしておくこと。

既にポリシーマップが LAN/SFP+ポートおよび論理インターフェースに適用済みの場合、エラーとなる。

ポリシーマップに関連付けられたクラスマップについて、LAN/SFP+ポートおよび論理インターフェースのトラスト モードと対応しない設定が一つでも含まれていた場合、エラーとなる。 クラスマップの設定のうち、トラストモー ドによる適用制限があるコマンドは以下のとおり。

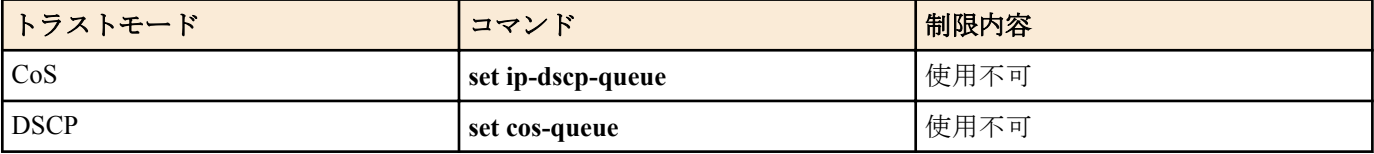

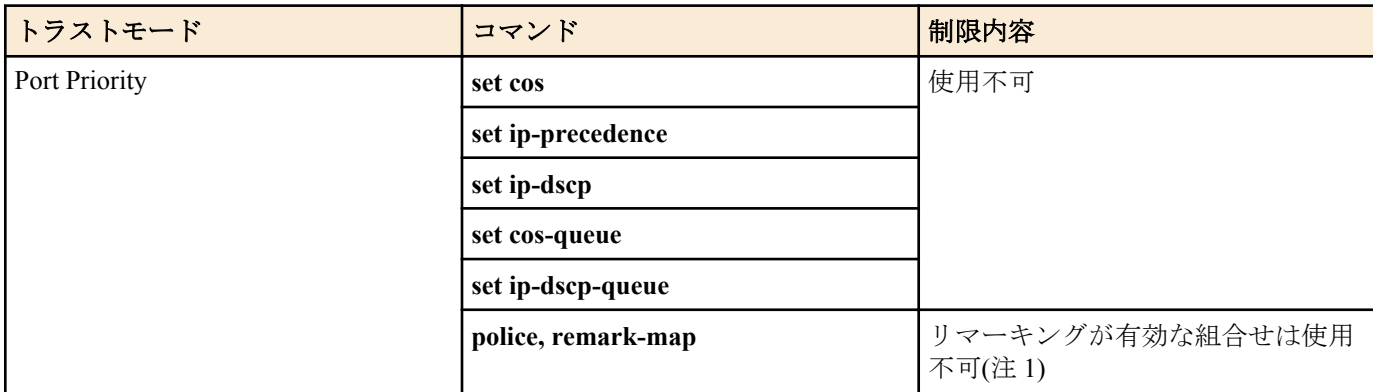

注 1) リマーキングが有効な組合せとは、**police** コマンドの yellow-action または red-action が remark に設定されてお り、且つ、該当色の **remark-map** が設定されている場合を指す。

ポリシーマップが適用された LAN/SFP+ポートは、論理インターフェースに所属できない。

ポリシーマップは論理インターフェースに所属している LAN/SFP+ポートに対して適用できない。ただし、スタート アップコンフィグ上に論理インターフェースに所属している LAN/SFP+ポートにポリシーマップ設定がある場合、最 若番ポートの設定が論理インターフェースに適用される。

#### **[**設定例**]**

LAN ポート #1 にポリシーマップ policy1 を適用する。 SWP2(config)#interface port1.1 SWP2(config-if)#service-policy input policy1

LAN ポート #1 からポリシーマップ policy1 を解除する。

SWP2(config)#interface port1.1 SWP2(config-if)#no service-policy input policy1

#### **9.2.23** プレマーキングの設定**(CoS)**

#### **[**書式**]**

**set cos** *value* **no set cos**

#### **[**パラメーター**]**

*value* : <0 - 7>

プレマーキングで設定する CoS 値

## **[**入力モード**]**

ポリシーマップ・クラスモード

#### **[**説明**]**

分類したトラフィッククラスの CoS 値を、指定した CoS 値に変更する。また、トラストモードに対応した送信キュ ー ID テーブルに基づき、送信キューの再割り当てを行う。

no 形式で実行した場合、トラフィッククラスに対する CoS 値のプレマーキング処理を削除する。

#### **[**ノート**]**

本コマンドを実行するには、QoS を有効にしておくこと。 プレマーキングは、送信キュー指定機能と併用することはできない。

#### **[**設定例**]**

LAN ポート #1 の受信フレームに対して以下の設定をする

- 10.1.0.0 のネットワークからのトラフィックを許可
- 分類したトラフィッククラスを CoS 値"2"に変更する

[トラフィッククラスの定義]

```
SWP2(config)#access-list 1 permit any 10.1.0.0 0.0.255.255 any
SWP2(config)#class-map class1
SWP2(config-cmap)#match access-list 1
SWP2(config-cmap)#exit
```
[ポリシーの設定]

```
SWP2(config)#policy-map policy1
SWP2(config-pmap)#class class1
SWP2(config-pmap-c)#set cos 2
SWP2(config-pmap-c)#exit
SWP2(config-pmap)#exit
SWP2(config)#interface port1.1
SWP2(config-if)#service-policy input policy1
```
## **9.2.24** プレマーキングの設定**(TOS** 優先度**)**

#### **[**書式**]**

**set ip-precedence** *value* **no set ip-precedence**

#### **[**パラメーター**]**

*value* : <0 - 7>

プレマーキングで設定する TOS 優先度

## **[**入力モード**]**

ポリシーマップ・クラスモード

## **[**説明**]**

分類したトラフィッククラスの IP ヘッダの TOS 優先度(precedence)フィールド値を、指定した TOS 値に変更する。 また、トラストモードに対応した送信キュー ID テーブルに基づき、送信キューの再割り当てを行う。 no 形式で実行した場合、トラフィッククラスに対する TOS 優先度のプレマーキング処理を削除する。

#### **[**ノート**]**

本コマンドを実行するには、QoS を有効にしておくこと。 プレマーキングは、送信キュー指定機能と併用することはできない。

#### **[**設定例**]**

LAN ポート #1 の受信フレームに対して以下の設定をする

- 10.1.0.0 のネットワークからのトラフィックを許可
- 分類したトラフィッククラスを TOS 優先度"5"に変更する

[トラフィッククラスの定義]

```
SWP2(config)#access-list 1 permit any 10.1.0.0 0.0.255.255 any
SWP2(config)#class-map class1
SWP2(config-cmap)#match access-list 1
SWP2(config-cmap)#exit
```
[ポリシーの設定]

SWP2(config)#policy-map policy1 SWP2(config-pmap)#class class1 SWP2(config-pmap-c)#set ip-precedence 5 SWP2(config-pmap-c)#exit SWP2(config-pmap)#exit SWP2(config)#interface port1.1 SWP2(config-if)#service-policy input policy1

## **9.2.25** プレマーキングの設定**(DSCP)**

#### **[**書式**]**

**set ip-dscp** *value* **no set dscp**

#### **[**パラメーター**]**

*value* : <0 - 63>

プレマーキングで設定する DSCP 値

## **[**入力モード**]**

ポリシーマップ・クラスモード

#### **[**説明**]**

分類したトラフィッククラスの DSCP 値を、指定した DSCP 値に変更する。また、トラストモードに対応した送信 キュー ID テーブルに基づき、送信キューの再割り当てを行う。

no 形式で実行した場合、トラフィッククラスに対する DSCP 値のプレマーキング処理を削除する。

## **[**ノート**]**

本コマンドを実行するには、QoS を有効にしておくこと。

プレマーキングは、送信キュー指定機能と併用することはできない。

RFC で推奨されていない DSCP 値へのプレマーキング/リマーキングは、合計 4 種類までを使用できる。RFC で推奨 される DSCP 値は、下表のとおり。

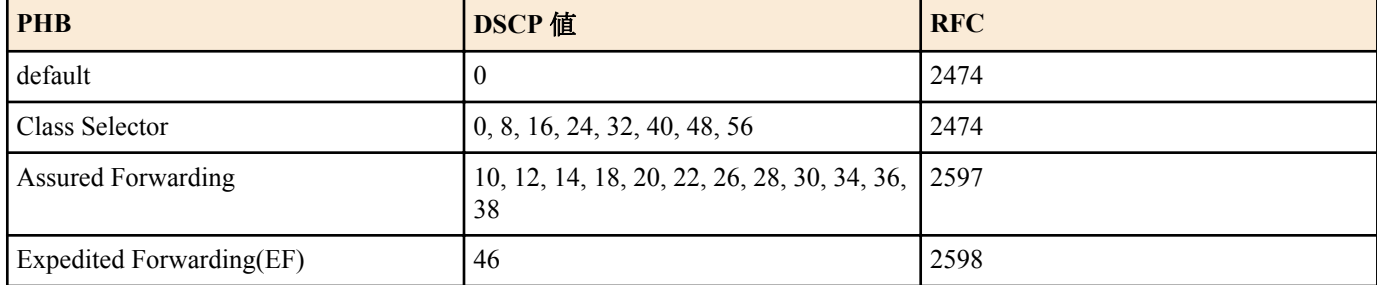

#### **[**設定例**]**

LAN ポート #1 の受信フレームに対して以下の設定をする

- 10.1.0.0 のネットワークからのトラフィックを許可
- 分類したトラフィッククラスを DSCP 値"10"に変更する

[トラフィッククラスの定義]

```
SWP2(config)#access-list 1 permit any 10.1.0.0 0.0.255.255 any
SWP2(config)#class-map class1
SWP2(config-cmap)#match access-list 1
SWP2(config-cmap)#exit
```
[ポリシーの設定]

```
SWP2(config)#policy-map policy1
SWP2(config-pmap)#class class1
SWP2(config-pmap-c)#set ip-dscp 10
SWP2(config-pmap-c)#exit
SWP2(config-pmap)#exit
SWP2(config)#interface port1.1
SWP2(config-if)#service-policy input policy1
```
## **9.2.26** 個別ポリサーの設定**(**シングルレート**)**

#### **[**書式**]**

**police** [single-rate] *CIR CBS EBS* **yellow-action** *action* **red-action** *action* **no police**

#### **[**キーワード**]**

single-rate : シングルレートポリサーを使用する

## **[**パラメーター**]**

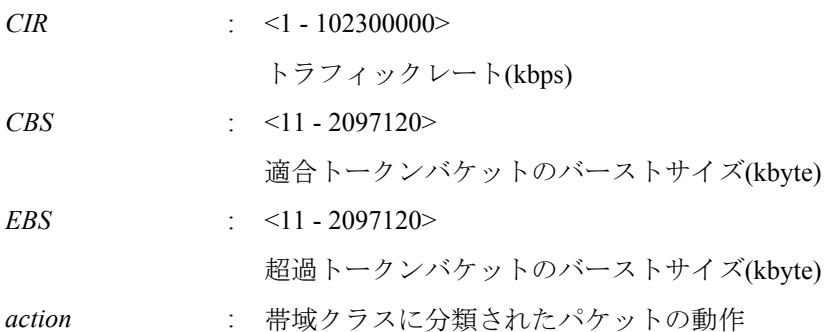
コマンドリファレンス | トラフィック制御 | **289**

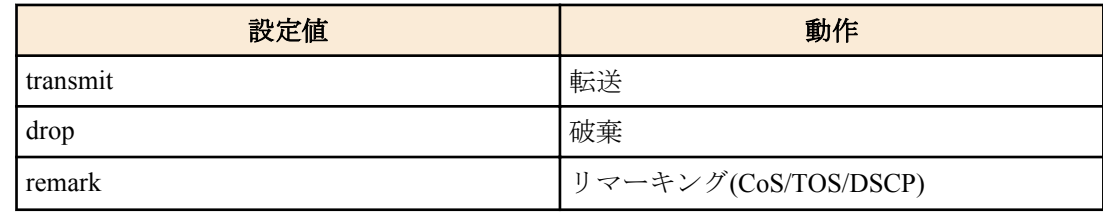

### <span id="page-288-0"></span>**[**入力モード**]**

ポリシーマップ・クラスモード

### **[**説明**]**

分類したトラフィッククラスに対して、個別ポリサー(シングルレート)を設定する。

既に **police** コマンドで設定が行われている場合は、内容を更新する。

メータリングは、シングルレート・3 カラーマーカー(RFC2697)に基づいて行い、分類した帯域クラスに対して、以 下の処理を指定することができる。

- Green : 転送のみ(指定不可)
- Yellow : 転送、破棄、リマーキングから選択
- Red : 破棄、リマーキングから選択

ただし、リマーキングは、Yellow, Red のどちらか一方のみ指定することができる。

リマーキングの詳細設定は、**remark-map** コマンド(ポリシーマップ・クラスモード)で行う。 *action* が"remark"に設 定されたのにかかわらず、その帯域クラスに対するリマーキングの詳細設定がなかった場合、リマーキングは無効 となる。この場合、初期設定(Yellow:転送、Red:破棄)が適用される。

no 形式で実行した場合、メータリング・ポリシング・リマーキングの処理を削除する。

集約ポリサー(**police-aggregate** コマンド)との併用はできない。

#### **[**ノート**]**

本コマンドを実行するには、QoS を有効にしておくこと。

#### **[**設定例**]**

LAN ポート #1 の受信フレームに対して以下の設定をする

- 10.1.0.0 のネットワークからのトラフィックを許可
- CIR:48kbps, CBS:12kbyte, EBS:12kbyte で、帯域クラスを分類
- Green:転送、Yellow:DSCP 値を 10 に書き換え、Red:破棄

[トラフィッククラスの定義]

```
SWP2(config)#access-list 1 permit any 10.1.0.0 0.0.255.255 any
SWP2(config)#class-map class1
SWP2(config-cmap)#match access-list 1
SWP2(config-cmap)#exit
```
[ポリシーの設定]

```
SWP2(config)#policy-map policy1
SWP2(config-pmap)#class class1
SWP2(config-pmap-c)#police 48 12 12 yellow-action remark red-action drop
SWP2(config-pmap-c)#remark-map yellow ip-dscp 10
SWP2(config-pmap-c)#exit
SWP2(config-pmap)#exit
SWP2(config)#interface port1.1
SWP2(config-if)#service-policy input policy1
```
### **9.2.27** 個別ポリサーの設定**(**ツインレート**)**

#### **[**書式**]**

**police** twin-rate *CIR PIR CBS PBS* **yellow-action** *action* **red-action** *action* **no police**

**[**キーワード**]**

twin-rate : ツインレートポリサーを使用する

**[**パラメーター**]**

*CIR* : <1 - 102300000>

#### <span id="page-289-0"></span>**290** | コマンドリファレンス | トラフィック制御

トラフィックレート(kbps)

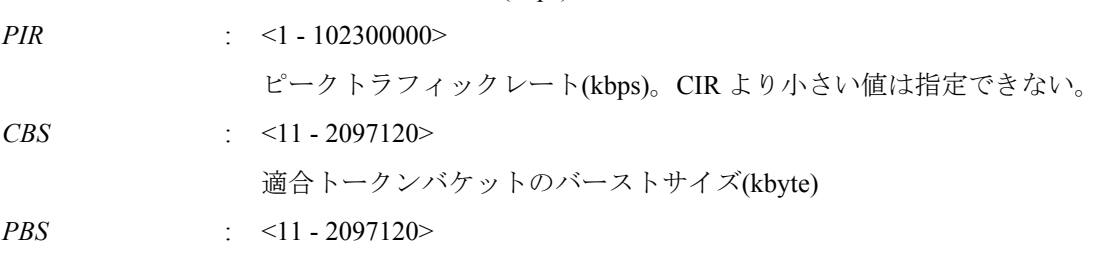

ピークトークンバケットのバーストサイズ(kbyte)

*action* : 帯域クラスに分類されたパケットの動作

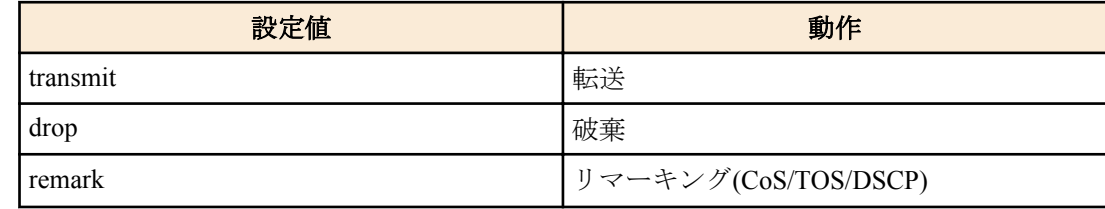

### **[**入力モード**]**

ポリシーマップ・クラスモード

### **[**説明**]**

分類したトラフィッククラスに対して、個別ポリサー(ツインレート)を設定する。

既に **police** コマンドで設定が行われている場合は、内容を更新する。

メータリングは、ツインレート・3 カラーマーカー(RFC2698)に基づいて行い、分類した帯域クラスに対して、以下 の処理を指定することができる。

- Green : 転送のみ(指定不可)
- Yellow : 転送、破棄、リマーキングから選択
- Red : 破棄、リマーキングから選択

ただし、リマーキングは、Yellow, Red のどちらか一方のみ指定することができる。

リマーキングの詳細設定は、**remark-map** コマンド(ポリシーマップ・クラスモード)で行う。 *action* が"remark"に設 定されたのにかかわらず、その帯域クラスに対するリマーキングの詳細設定がなかった場合、リマーキングは無効 となる。この場合、初期設定(Yellow:転送、Red:破棄)が適用される。

no 形式で実行した場合、メータリング・ポリシング・リマーキングの処理を削除する。

集約ポリサー(**police-aggregate** コマンド)との併用はできない。

#### **[**ノート**]**

本コマンドを実行するには、QoS を有効にしておくこと。

### **[**設定例**]**

LAN ポート #1 の受信フレームに対して以下の設定をする

- 10.1.0.0 のネットワークからのトラフィックを許可
- CIR:48kbps, PIR:96kbps, CBS:12kbyte, PBS:12kbyte で、帯域クラスを分類
- Green:転送、Yellow:DSCP 値を 10 に書き換え、Red:破棄

[トラフィッククラスの定義]

```
SWP2(config)#ip-access-list 1 permit 10.1.0.0 0.0.255.255
SWP2(config)#class-map class1
SWP2(config-cmap)#match access-group 1
SWP2(config-cmap)#exit
```
[ポリシーの設定]

```
SWP2(config)#policy-map policy1
SWP2(config-pmap)#class class1
SWP2(config-pmap-c)#police twin-rate 48 96 12 12 yellow-action remark red-action drop
SWP2(config-pmap-c)#remark-map yellow ip-dscp 10
SWP2(config-pmap-c)#exit
SWP2(config-pmap)#exit
SWP2(config)#interface port1.1
SWP2(config-if)#service-policy input policy1
```
### **9.2.28** 個別ポリサーのリマーキングの設定

# **[**書式**]**

**remark-map** *color type value*

# **no remark-map**

# **[**パラメーター**]**

*color* : リマーキングを行う帯域クラス

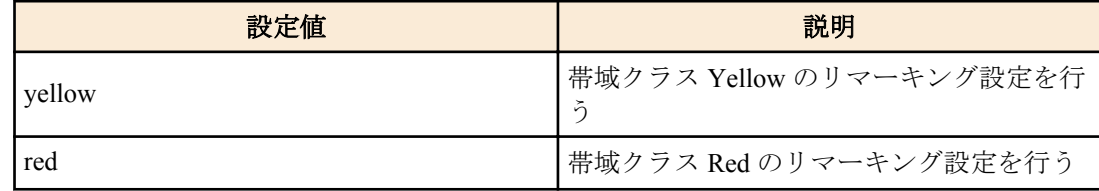

*type* : リマーキング種別

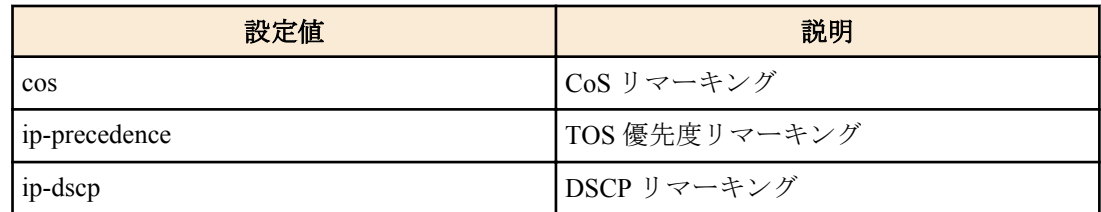

*value* : <0 - 7>

CoS, TOS 優先度のリマーキング値

:  $< 0 - 63$ 

DSCP リマーキング値

### **[**入力モード**]**

ポリシーマップ・クラスモード

#### **[**説明**]**

個別ポリサーで分類した帯域クラス Yellow, Red に対するリマーキング動作の設定を行う。また、トラストモードに 対応した送信キュー ID テーブルに基づき、送信キューの再割り当てを行う。

リマーキングは、CoS 値、TOS 優先度、DSCP 値のいずれかを選択することができる。

no 形式で実行した場合、リマーキング設定を削除する。

リマーキングを行うためには、本コマンドの設定のほか、**police** コマンド(ポリシーマップ・クラスモード)で該当す る帯域クラスのアクションを"remark"に設定しておく必要がある。

### **[**ノート**]**

本コマンドを実行するには、QoS を有効にしておくこと。

リマーキングは、プレマーキングや送信キューの指定と併用することができる。

RFC で推奨されていない DSCP 値へのプレマーキング/リマーキングは、4 種類までをユーザー定義値として使用す ることができる。RFC で推奨される DSCP 値は、下表のとおり。

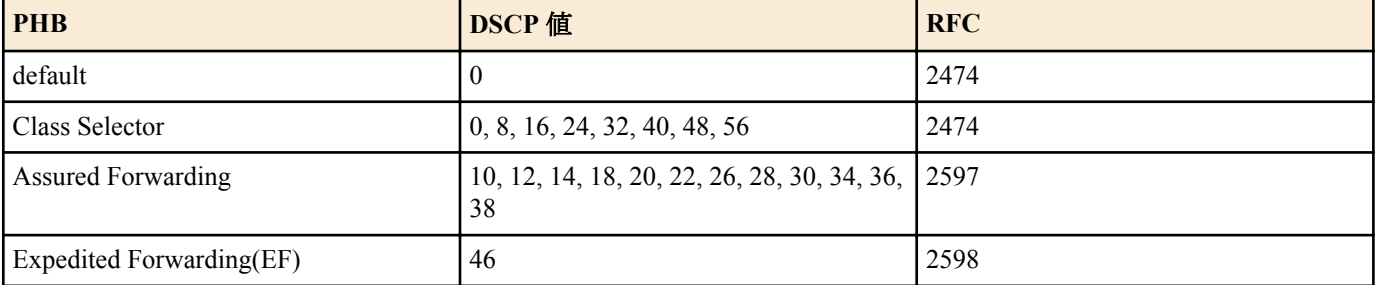

#### **[**設定例**]**

LAN ポート #1 の受信フレームに対して以下の設定をする

- 10.1.0.0 のネットワークからのトラフィックを許可
- CIR:48kbps, CBS:12kbyte, EBS:12kbyte で、帯域クラスを分類
- Green:転送、Yellow:DSCP 値を 10 に書き換え、Red:破棄

```
292 | コマンドリファレンス | トラフィック制御
```

```
[トラフィッククラスの定義]
SWP2(config)#access-list 1 permit any 10.1.0.0 0.0.255.255 any
SWP2(config)#class-map class1
SWP2(config-cmap)#match access-list 1
SWP2(config-cmap)#exit
[ポリシーの設定]
SWP2(config)#policy-map policy1
SWP2(config-pmap)#class class1
SWP2(config-pmap-c)#police 48 12 12 yellow-action remark red-action drop
SWP2(config-pmap-c)#remark-map yellow ip-dscp 10
SWP2(config-pmap-c)#exit
SWP2(config-pmap)#exit
SWP2(config)#interface port1.1
SWP2(config-if)#service-policy input policy1
```
### **9.2.29** 集約ポリサーの生成

#### **[**書式**]**

**aggregate-police** *name*

**no aggregate-police** *name*

# **[**パラメーター**]**

*name* : 集約ポリサー名称 (20 文字以下、大文字小文字を区別する)

### **[**入力モード**]**

グローバルコンフィグレーションモード

### **[**説明**]**

集約ポリサーを生成する。既に生成済みの場合は、その内容を編集する。

コマンドが成功すると、集約ポリサーの内容を編集する集約ポリサーモードに遷移する。

no 形式で実行すると、集約ポリサーを削除する。

以下の場合、集約ポリサーの内容を変更することはできない(集約ポリサーモードに遷移しない)。

• 集約ポリサーの設定されたクラスマップを含むポリシーマップが LAN/SFP+ポートおよび論理インターフェース に適用されている

以下の場合、集約ポリサーを削除することはできない。

• **police-aggregate** コマンドにより、集約ポリサーがトラフィッククラスに設定されている

#### **[**ノート**]**

本コマンドを実行するには、QoS を有効にしておくこと。

### **[**設定例**]**

集約ポリサー"AGP-01"を生成する

```
SWP2(config)#aggregate-police AGP-01
SWP2(config-agg-policer)#
```
### **9.2.30** 集約ポリサーの設定**(**シングルレート**)**

### **[**書式**]**

**police** [single-rate] *CIR CBS EBS* **yellow-action** *action* **red-action** *action* **no police**

### **[**キーワード**]**

single-rate : シングルレートポリサーを使用する

#### **[**パラメーター**]**

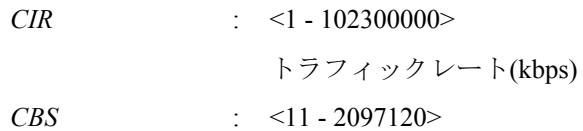

適合トークンバケットのバーストサイズ(kbyte)

<span id="page-292-0"></span>*EBS* : <11 - 2097120>

超過トークンバケットのバーストサイズ(kbyte)

*action* : 帯域クラスに分類されたパケットの動作

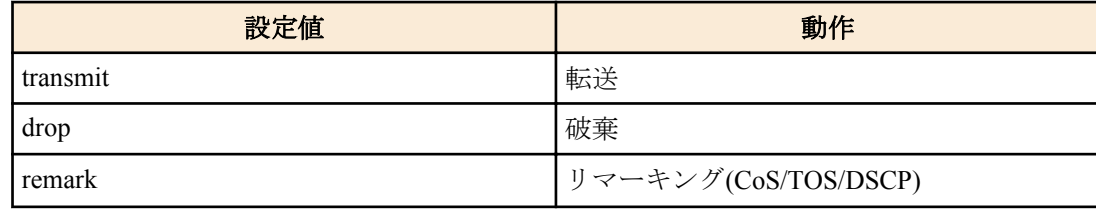

#### **[**入力モード**]**

集約ポリサーモード

### **[**説明**]**

集約ポリサーに、シングルレートポリサーの設定を行う。

no 形式で実行した場合、メータリング・ポリシング・リマーキングの処理を削除する。

メータリングは、シングルレート・3 カラーマーカー(RFC2697)に基づいて行い、分類した帯域クラスに対して、以 下の処理を指定することができる。

- Green : 転送のみ(指定不可)
- Yellow : 転送、破棄、リマーキングから選択
- Red : 破棄、リマーキングから選択

ただし、リマーキングは、Yellow, Red のどちらか一方のみ指定することができる。

リマーキングの詳細設定は、**remark-map** コマンド(集約ポリサーモード)で行う。 *action* が"remark"に設定されたの にかかわらず、その帯域クラスに対するリマーキングの詳細設定がなかった場合、リマーキングは無効となる。こ の場合、初期設定(Yellow:転送、Red:破棄)が適用される。

#### **[**ノート**]**

本コマンドを実行するには、QoS を有効にしておくこと。

### **[**設定例**]**

集約ポリサー "AGP-01" を作成する。

- CIR:48kbps, CBS:12kbyte, EBS:12kbyte とし、SrTCM によるメータリングを実行
- Yellow:DSCP 値を 10 に書き換え、Red:破棄

[集約ポリサーの作成]

```
SWP2(config)#aggregate-police AGP-01
SWP2(config-agg-policer)#police single-rate 48 12 12 yellow-action remark red-action 
drop
SWP2(config-agg-policer)#remark-map yellow ip-dscp 10
SWP2(config-agg-policer)#exit
```
### **9.2.31** 集約ポリサーの設定**(**ツインレート**)**

### **[**書式**]**

**police** twin-rate *CIR PIR CBS PBS* **yellow-action** *action* **red-action** *action*

**no police**

### **[**キーワード**]**

twin-rate : ツインレートポリサーを使用する

**[**パラメーター**]**

*CIR* : <1 - 102300000>

トラフィックレート(kbps)

*PIR* :  $\leq 1 - 102300000$ 

ピークトラフィックレート(kbps)。CIR より小さい値は指定できない。

#### <span id="page-293-0"></span>**294** | コマンドリファレンス | トラフィック制御

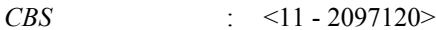

適合トークンバケットのバーストサイズ(kbyte)

*PBS* : <11 - 2097120>

ピークトークンバケットのバーストサイズ(kbyte)

*action* : 帯域クラスに分類されたパケットの動作

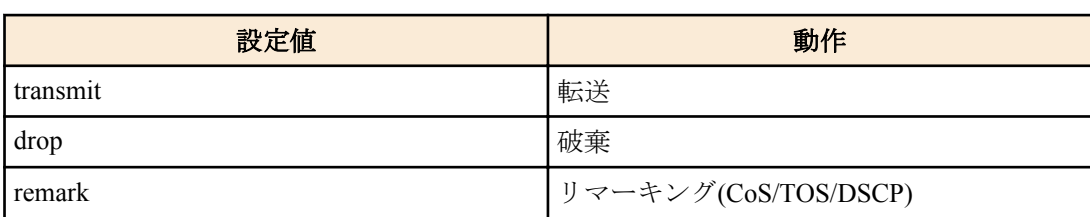

### **[**入力モード**]**

集約ポリサーモード

### **[**説明**]**

集約ポリサーに、ツインレートポリサーの設定を行う。

no 形式で実行した場合、メータリング・ポリシング・リマーキングの処理を削除する。

メータリングは、ツインレート・3 カラーマーカー(RFC2698)に基づいて行い、分類した帯域クラスに対して、以下 の処理を指定することができる。

- Green : 転送のみ(指定不可)
- Yellow : 転送、破棄、リマーキングから選択
- Red : 破棄、リマーキングから選択

ただし、リマーキングは、Yellow, Red のどちらか一方のみ指定することができる。

リマーキングの詳細設定は、**remark-map** コマンド(集約ポリサーモード)で行う。 *action* が"remark"に設定されたの にかかわらず、その帯域クラスに対するリマーキングの詳細設定がなかった場合、リマーキングは無効となる。こ の場合、初期設定(Yellow:転送、Red:破棄)が適用される。

### **[**ノート**]**

本コマンドを実行するには、QoS を有効にしておくこと。

#### **[**設定例**]**

集約ポリサー "AGP-01" を作成する。

- CIR:48kbps, PIR:96kbps, CBS:12kbyte, PBS:12kbyte とし、TrTCM によるメータリングを実行
- Yellow:DSCP 値を 10 に書き換え、Red:破棄

[集約ポリサーの作成]

```
SWP2(config)#aggregate-police AGP-01
SWP2(config-agg-policer)#police twin-rate 48 96 12 12 yellow-action remark red-
action drop
SWP2(config-agg-policer)#remark-map yellow ip-dscp 10
SWP2(config-agg-policer)#exit
```
### **9.2.32** 集約ポリサーのリマーキングの設定

### **[**書式**]**

**remark-map** *color type value* **no remark-map**

**[**パラメーター**]**

*color* : リマーキングを行う帯域クラス

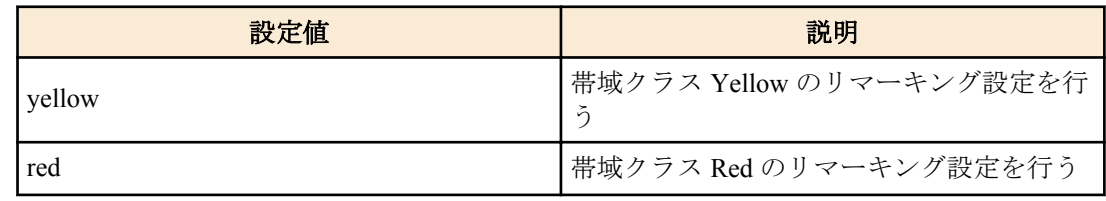

コマンドリファレンス | トラフィック制御 | **295**

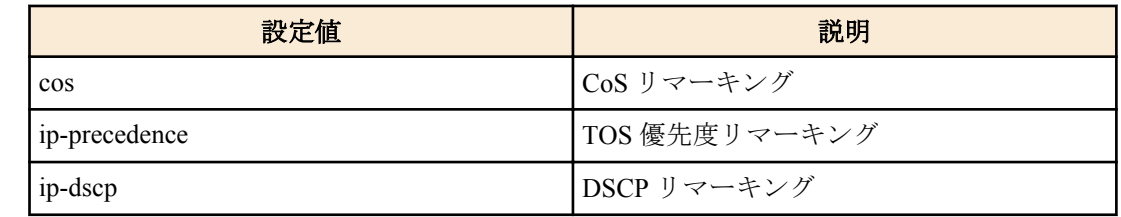

<span id="page-294-0"></span>*value* : <0 - 7>

CoS, TOS 優先度のリマーキング値

:  $< 0 - 63$ 

DSCP リマーキング値

### **[**入力モード**]**

集約ポリサーモード

#### **[**説明**]**

集約ポリサーで分類した帯域クラス Yellow, Red に対するリマーキング動作の設定を行う。また、トラストモードに 対応した送信キュー ID テーブルに基づき、送信キューの再割り当てを行う。

リマーキングは、CoS 値、TOS 優先度、DSCP 値のいずれかを選択することができる。

no 形式で実行した場合、リマーキング設定を削除する。

リマーキングを行うためには、本コマンドの設定のほか、**police** コマンド(集約ポリサーモード)で該当する帯域クラ スのアクションを"remark"に設定しておく必要がある。

### **[**ノート**]**

本コマンドを実行するには、QoS を有効にしておくこと。

リマーキングは、プレマーキングや送信キューの指定と併用することができる。

RFC で推奨されていない DSCP 値へのプレマーキング/リマーキングは、4 種類までをユーザー定義値として使用す ることができる。RFC で推奨される DSCP 値は、下表のとおり。

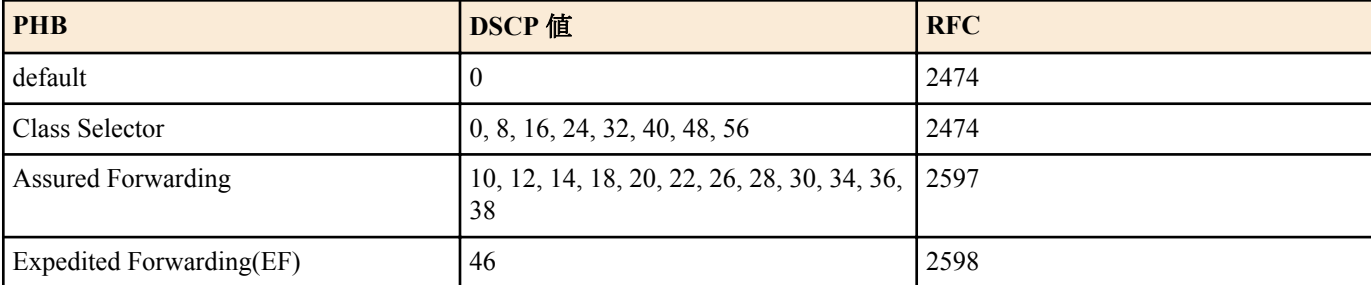

#### **[**設定例**]**

集約ポリサー "AGP-01" にリマーキングの設定を行う。

- CIR:48kbps, PIR:96kbps, CBS:12kbyte, PBS:12kbyte とし、TrTCM によるメータリングを実行
- Yellow:DSCP 値を 10 に書き換え、Red:破棄

```
[集約ポリサーの作成]
```

```
SWP2(config)#aggregate-police AGP-01
SWP2(config-agg-policer)#police twin-rate 48 96 12 12 yellow-action remark red-
action drop
SWP2(config-agg-policer)#remark-map yellow ip-dscp 10
SWP2(config-agg-policer)#exit
```
### **9.2.33** 集約ポリサーの表示

#### **[**書式**]**

**show aggregate-police** [*name*]

**[**パラメーター**]**

*name* : 集約ポリサー名。省略時はすべての集約ポリサーが対象となる。

### **[**入力モード**]**

非特権 EXEC モード、特権 EXEC モード

### <span id="page-295-0"></span>**[**説明**]**

集約ポリサーの内容を表示する。表示内容は、**show class-map** コマンドで表示される police セクションと同様。

#### **[**ノート**]**

本コマンドを実行するには、QoS を有効にしておくこと。

#### **[**設定例**]**

```
集約ポリサー"AGP-01"の内容を表示する。
SWP2#show aggregate-police AGP-01
```

```
 Aggregator-Police Name: AGP-01
     Mode: TrTCM
     average rate (48 Kbits/sec)
     peak rate (96 Kbits/sec)
     burst size (12 KBytes)
     peak burst size (16 KBytes)
     yellow-action (Transmit)
     red-action (Drop)
```
### **9.2.34** 集約ポリサーの適用

### **[**書式**]**

**police-aggregate** *name* **no police-aggregate** *name*

# **[**パラメーター**]**

*name* : 適用する集約ポリサー

### **[**入力モード**]**

ポリシーマップ・クラスモード

### **[**説明**]**

トラフィッククラスに対して、集約ポリサーを設定する。 no 形式で実行した場合、トラフィッククラスに対する集約ポリサーの設定を削除する。 個別ポリサー(ポリシーマップ・クラスモードの **police single-rate, police twin-rate** コマンド)との併用はできない。

### **[**ノート**]**

本コマンドを実行するには、QoS を有効にしておくこと。

### **[**設定例**]**

ポリシーマップ"policy1"の 2 つのトラフィッククラス"class1", "class2"に対して、集約ポリサー"AGP-01"を適用する

- CIR:48kbps, CBS:12kbyte, EBS:12kbyte とし、SrTCM によるメータリングを実行
- Yellow:DSCP 値を 10 に書き換え、Red:破棄

[集約ポリサーの作成]

```
SWP2(config)#aggregate-police AGP-01
SWP2(config-agg-policer)#police single-rate 48 12 12 yellow-action remark red-action 
drop
SWP2(config-agg-policer)#remark-map yellow ip-dscp 10
SWP2(config-agg-policer)#exit
[ポリシーの設定]
SWP2(config)#policy-map policy1
SWP2(config-pmap)#class class1
SWP2(config-pmap-c)#police-aggregate AGP-01
SWP2(config-pmap-c)#exit
SWP2(config-pmap)#class class2
SWP2(config-pmap-c)#police-aggregate AGP-01
SWP2(config-pmap-c)#exit
SWP2(config-pmap)#exit
SWP2(config)#interface port1.1
SWP2(config-if)#service-policy input policy1
```
#### <span id="page-296-0"></span>**[**書式**]**

**show qos metering-counters** [*ifname*]

#### **[**パラメーター**]**

*ifname* : LAN/SFP+ポートおよび論理インターフェース名。省略時は全ポートを対象とする。

#### **[**入力モード**]**

非特権 EXEC モード、特権 EXEC モード

#### **[**説明**]**

指定した LAN/SFP+ポートおよび論理インターフェースにおける、すべてのポリサー(個別ポリサー/集約ポリサー)の メータリング統計情報を表示する。

表示される統計情報は以下のとおり。

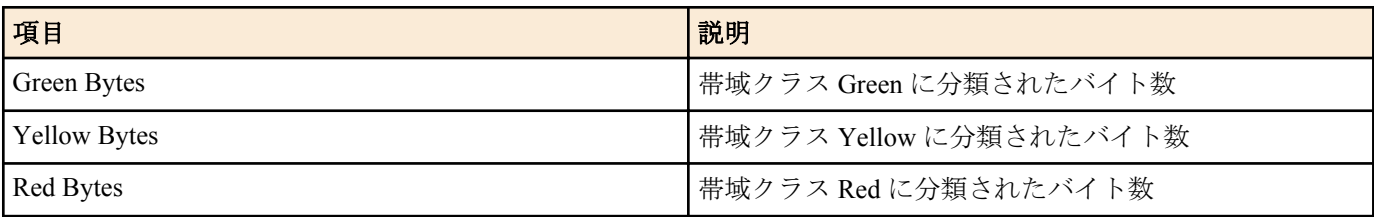

カウントの開始は、LAN/SFP+ポートおよび論理インターフェースにポリシーマップを適用した時点を起点とする。

#### **[**ノート**]**

本コマンドを実行するには、QoS を有効にしておくこと。

#### **[**設定例**]**

LAN ポート #1 のメータリング統計情報を表示する。 SWP2#show qos metering-counters port1.1 Interface: port1.1(policy1)

```
 ****** Individual ******
 Class-map : class1
     Green Bytes : 178345
     Yellow Bytes : 0
     Red Bytes : 0
 ****** Aggregate *******
Aggregate-policer: AGP-01<br>Class-map : class2
Class-map
                      class3
     Green Bytes : 28672
     Yellow Bytes : 2048
     Red Bytes : 51552
```
### **9.2.36** メータリングカウンターのクリア

#### **[**書式**]**

**clear qos metering-counters** [*ifname*]

#### **[**パラメーター**]**

*ifname* : LAN/SFP+ポートおよび論理インターフェース名。省略時は全ポートを対象とする。

#### **[**入力モード**]**

特権 EXEC モード

#### **[**説明**]**

指定した LAN/SFP+ポートおよび論理インターフェースにおける、すべてのポリサー(個別ポリサー/集約ポリサー)の メータリング統計情報をクリアする。

#### **[**ノート**]**

本コマンドを実行するには、QoS を有効にしておくこと。

#### <span id="page-297-0"></span>**[**設定例**]**

LAN ポート #1 のメータリング統計情報をクリアする。 SWP2#clear qos metering-counter port1.1

#### **9.2.37** 送信キューの指定**(CoS-Queue)**

#### **[**書式**]**

**set cos-queue** *value*

**no set cos-queue**

### **[**パラメーター**]**

*value* : <0 - 7>

送信キュー ID に対応した CoS 値

### **[**入力モード**]**

ポリシーマップ・クラスモード

#### **[**説明**]**

分類したトラフィッククラスに送信キューを割り当てる。

送信キューの指定には CoS 値を使用し、「CoS-送信キュー ID 変換テーブル」に基づいた送信キューが割り当てられ る。

no 形式で実行した場合、トラフィッククラスに対する送信キューの指定を無効にする。

#### **[**ノート**]**

本コマンドを実行するには、QoS を有効にしておくこと。

送信キュー指定は、プレマーキングと併用することはできない。

CoS による送信キューの指定は、CoS トラストモード専用となる。ポリシーマップに、本コマンドを含むクラスマ ップが一つでも含まれる場合、そのポリシーマップは CoS トラストモード以外のポートには適用できない。

#### **[**設定例**]**

LAN ポート #1 の受信フレームに対して以下の設定をする

- 10.1.0.0 のネットワークからのトラフィックを許可
- 分類したトラフィッククラスは送信キュー 3(CoS:3)に変更する

[トラフィッククラスの定義]

```
SWP2(config)#access-list 1 permit any 10.1.0.0 0.0.255.255 any
SWP2(config)#class-map class1
SWP2(config-cmap)#match access-list 1
SWP2(config-cmap)#exit
```
[ポリシーの設定]

```
SWP2(config)#policy-map policy1
SWP2(config-pmap)#class class1
SWP2(config-pmap-c)#set cos-queue 3
SWP2(config-pmap-c)#exit
SWP2(config-pmap)#exit
SWP2(config)#interface port1.1
SWP2(config-if)#service-policy input policy1
```
#### **9.2.38** 送信キューの指定**(DSCP-Queue)**

#### **[**書式**]**

**set ip-dscp-queue** *value* **no set ip-dscp-queue**

**[**パラメーター**]**

*value* : <0 - 63>

送信キュー ID に対応した DSCP 値

#### **[**入力モード**]**

ポリシーマップ・クラスモード

### <span id="page-298-0"></span>**[**説明**]**

分類したトラフィッククラスに送信キューを割り当てる。

送信キューの指定には DSCP 値を使用し、「DSCP-送信キュー ID 変換テーブル」に基づいた送信キューが割り当て られる。

no 形式で実行した場合、トラフィッククラスに対する送信キューの指定を無効にする。

### **[**ノート**]**

本コマンドを実行するには、QoS を有効にしておくこと。

送信キュー指定は、プレマーキングと併用することはできない。

DSCP による送信キューの指定は、DSCP トラストモード専用となる。ポリシーマップに、本コマンドを含むクラス マップが一つでも含まれる場合、そのポリシーマップは DSCP トラストモード以外のポートには適用できない。

### **[**設定例**]**

LAN ポート #1 の受信フレームに対して以下の設定をする

- 10.1.0.0 のネットワークからのトラフィックを許可
- 分類したトラフィッククラスは送信キュー 3(DSCP:24)に変更する

[トラフィッククラスの定義]

```
SWP2(config)#access-list 1 permit any 10.1.0.0 0.0.255.255 any
SWP2(config)#class-map class1
SWP2(config-cmap)#match access-list 1
SWP2(config-cmap)#exit
```
[ポリシーの設定]

```
SWP2(config)#policy-map policy1
SWP2(config-pmap)#class class1
SWP2(config-pmap-c)#set ip-dscp-queue 24
SWP2(config-pmap-c)#exit
SWP2(config-pmap)#exit
SWP2(config)#interface port1.1
SWP2(config-if)#service-policy input policy1
```
### **9.2.39** ポリシーマップ情報の表示

#### **[**書式**]**

**show policy-map** [*name*]

#### **[**パラメーター**]**

*name* : ポリシーマップ名。省略時、すべてのポリシーマップ情報が表示される。

#### **[**入力モード**]**

非特権 EXEC モード、特権 EXEC モード

#### **[**説明**]**

指定したポリシーマップの情報を表示する。表示内容は以下。

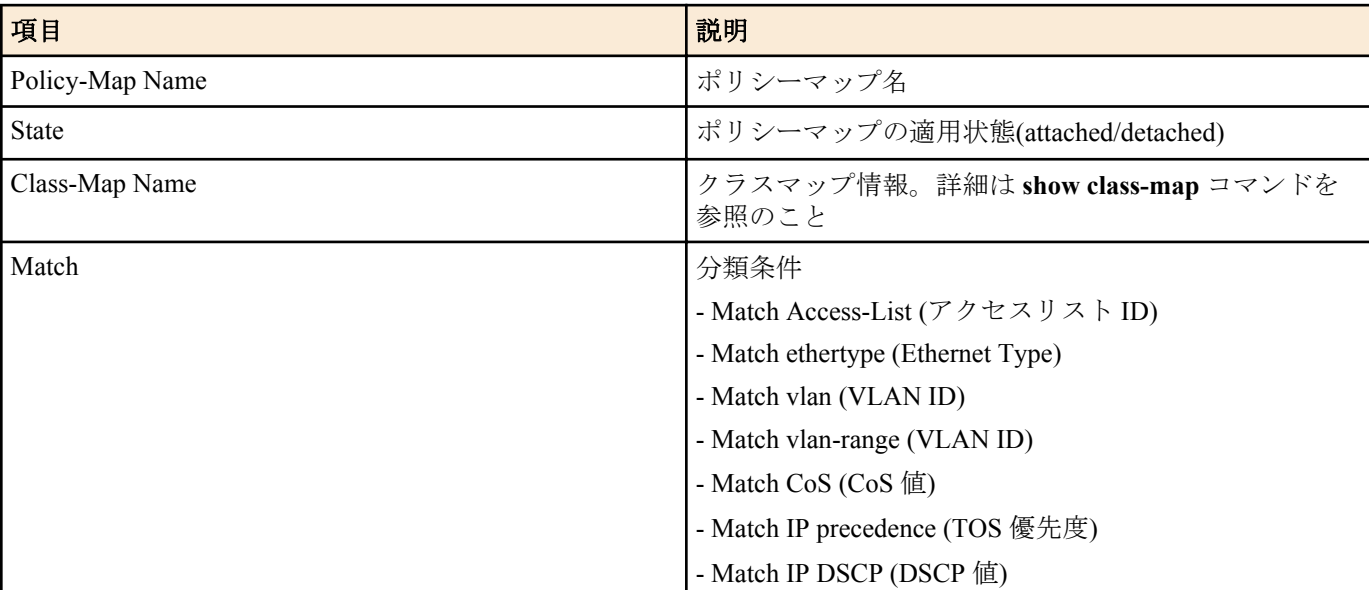

<span id="page-299-0"></span>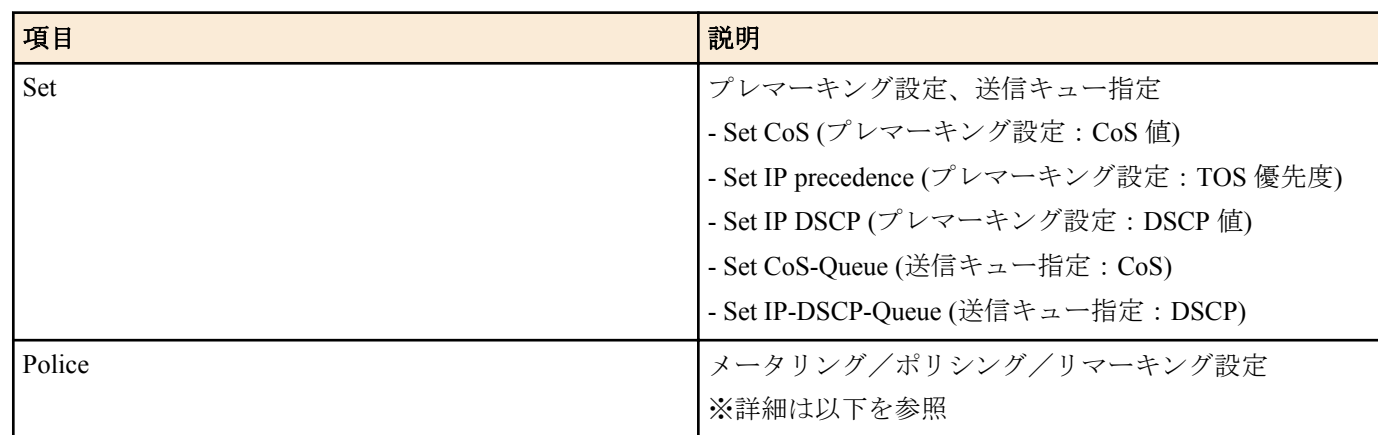

メータリング/ポリシング/リマーキング設定の詳細は以下のとおり。

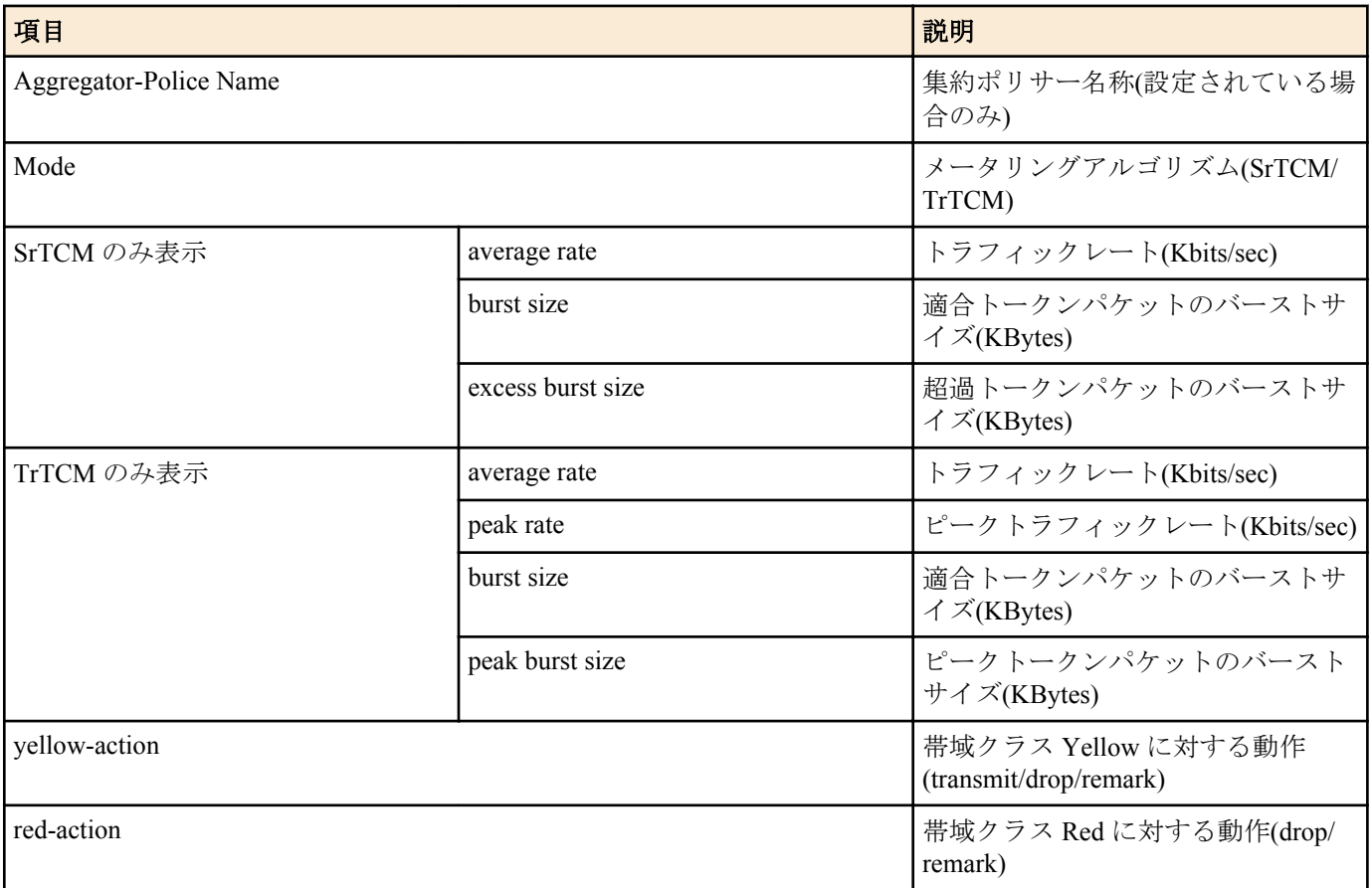

• Match と Set は、設定されているものが一つだけ表示される。

• Match と Set と Police は、対応するコマンド(match, set, police)が設定されていない場合は表示されない。

# **[**ノート**]**

本コマンドを実行するには、QoS を有効にしておくこと。

### **[**設定例**]**

ポリシーマップ"policy1"の情報を表示する。 SWP2#show policy-map policy1 Policy-Map Name: policy1 State: attached Class-Map Name: class1 Qos-Access-List Name: 1

```
 Police: Mode: SrTCM
         average rate (48 Kbits/sec)
        burst size (12 KBytes)
         excess burst size (12 KBytes)
         yellow-action (Remark [DSCP:10])
         red-action (Drop)
```
### **[**書式**]**

**show qos map-status** *type* [*name*]

### **[**パラメーター**]**

*type* : 表示するマップ種別

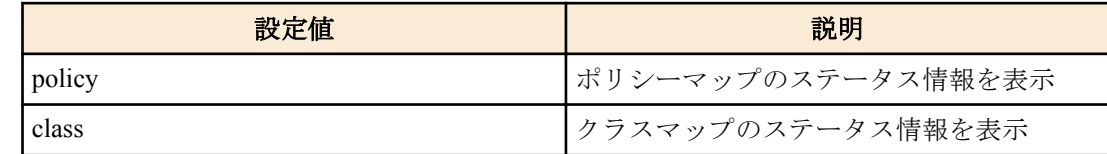

*name* : 表示するポリシーマップ(またはクラスマップ)の名称。省略時はすべてのポリシーマップ (またはクラスマップ)が対象となる。

### **[**入力モード**]**

非特権 EXEC モード、特権 EXEC モード

#### **[**説明**]**

ポリシーマップやクラスマップのステータス情報を表示する。

本コマンドを使用することで、ポリシーマップがどの LAN/SFP+ポートおよび論理インターフェースに適用されてい るか、クラスマップがどのポリシーマップに登録されているかなど、ポリシーマップやクラスマップの結合に関す る情報を知ることができる。

表示内容は以下のとおり。

### policy-map

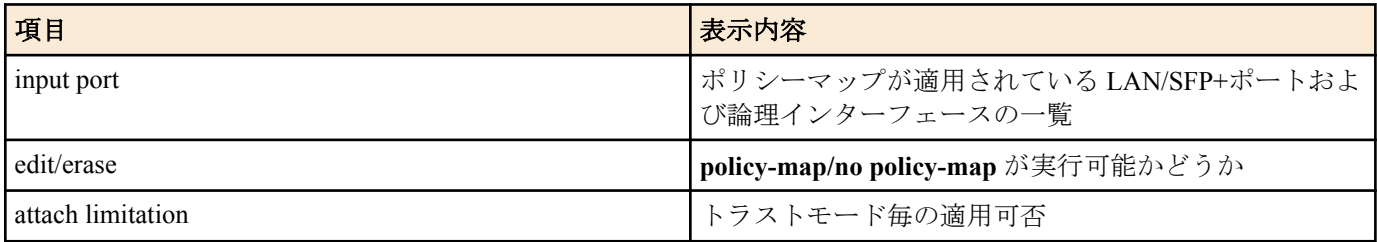

class-map

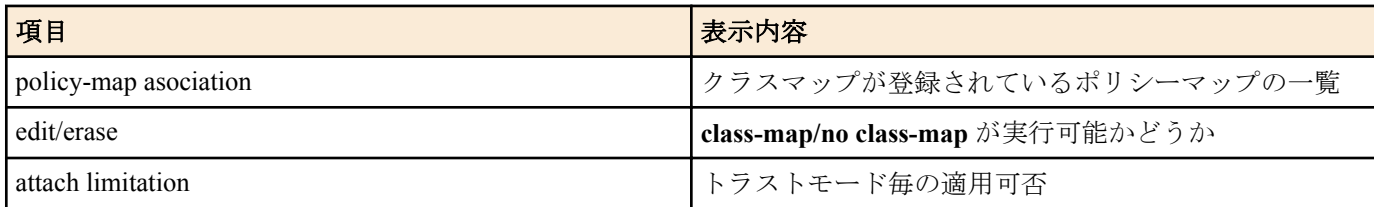

ポリシーマップやクラスマップの設定内容は、**show policy-map**, **show class-map** コマンドで確認すること。

### **[**ノート**]**

本コマンドを実行するには、QoS を有効にしておくこと。

### **[**設定例**]**

ポリシーマップ"policy1"のステータスを表示する。

```
SWP2#show qos map-status policy policy1
policy1 status
  input port : port1.3
 edit/erase : Disable
   attach limitation
   CoS trust mode : Enable<br>
DSCP trust mode : Enable
    DSCP trust mode
    Port-Priority trust mode : Disable
```
クラスマップ"class1"のステータスを表示する。

```
SWP2#show qos map-status class class1
class1 status
 policy-map association : policy1 (Detached)
```

```
edit/erase : Disable
 attach limitation
  CoS trust mode : Enable<br>
DSCP trust mode : Enable
  DSCP trust mode
  Port-Priority trust mode : Disable
```
### **9.2.41** 送信キューのスケジューリング設定

### **[**書式**]**

**qos wrr-weight** *queue-id weight* **no qos wrr-weight** *queue-id*

#### **[**パラメーター**]**

*queue-id* : <0-7>

送信キュー ID

*weight* : <1-32>

WRR の重み

#### **[**初期設定**]**

no qos wrr-weight 0

no qos wrr-weight 1

no qos wrr-weight 2

no qos wrr-weight 3

no qos wrr-weight 4

no qos wrr-weight 5

no qos wrr-weight 6

no qos wrr-weight 7

# **[**入力モード**]**

グローバルコンフィグレーションモード

### **[**説明**]**

送信キューに対して、WRR(重み付きラウンドロビン)の重みづけ設定を行う。 スケジューリング方式は、すべての LAN/SFP+ポートおよび論理インターフェース共通の設定となる。 no 形式で実行した場合、送信キューは絶対優先(SP)方式となる。

#### **[**ノート**]**

本コマンドを実行するには、QoS を有効にしておくこと。

### **[**設定例**]**

送信キュー#7,#6 を SP 方式 (7 が優先)、#5,#4,#3,#2,#1,#0 を WRR 方式 (5:5:5:2:1:1)とする。

SWP2(config)#no qos wrr-weight 7 SWP2(config)#no qos wrr-weight 6 SWP2(config)#qos wrr-weight 5 5 SWP2(config)#qos wrr-weight 4 5 SWP2(config)#qos wrr-weight 3 5 SWP2(config)#qos wrr-weight 2 2 SWP2(config)#qos wrr-weight 1 1 SWP2(config)#qos wrr-weight 0 1

# **9.2.42** トラフィックシェーピング**(**ポート単位**)**の設定

#### **[**書式**]**

**traffic-shape rate kbps** *CIR* **burst** *BC* **no traffic-shape rate**

#### <span id="page-302-0"></span>**[**パラメーター**]**

- *CIR* : <18-1000000>
- 

### トラフィックレート(kbps)。丸め込みが発生するため、入力値に対して実際の適用値が異な る場合がある([ノート]参照)

*BC* : <4-16000>

バーストサイズ(kbyte)。4kbyte 単位での設定となる。

#### **[**初期設定**]**

no traffic-shape rate

### **[**入力モード**]**

インターフェースモード

### **[**説明**]**

ポートに対して、シェーピングを設定する。 no 形式で実行した場合、ポートシェーピングの設定は無効となる。

### **[**ノート**]**

本コマンドを実行するには、QoS を有効にしておくこと。 トラフィックレートは丸め込みが発生するため、入力値に対して実際の適用値が異なる場合がある。

#### **[**設定例**]**

LAN ポート #1 からの送信を CIR:30016kbps, Bc:1876000byte に絞る。 SWP2(config)#interface port1.1 SWP2(config-if)#traffic-shape rate kbps 30016 burst 1876

# **9.2.43** トラフィックシェーピング**(**キュー単位**)**の設定

#### **[**書式**]**

**traffic-shape queue** *queue-id* **rate kbps** *CIR* **burst** *BC* **no traffic-shape queue** *queue-id* **rate**

### **[**パラメーター**]**

*queue-id* : <0-7> 送信キュー ID *CIR* : <18-1000000> トラフィックレート(kbps)。丸め込みが発生するため、入力値に対して実際の適用値が異な る場合がある([ノート]参照) *BC* : <4-16000> バーストサイズ(kbyte)。4kbyte 単位での設定となる。

### **[**初期設定**]**

no traffic-shpe queue 0 rate no traffic-shpe queue 1 rate no traffic-shpe queue 2 rate no traffic-shpe queue 3 rate no traffic-shpe queue 4 rate no traffic-shpe queue 5 rate no traffic-shpe queue 6 rate no traffic-shpe queue 7 rate

# **[**入力モード**]**

インターフェースモード

<span id="page-303-0"></span>**304** | コマンドリファレンス | トラフィック制御

#### **[**説明**]**

ポートの送信キューに対して、シェーピングを設定する。 no 形式で実行した場合、送信キューに対するシェーピングの設定は無効となる。

#### **[**ノート**]**

本コマンドを実行するには、QoS を有効にしておくこと。

トラフィックレートは丸め込みが発生するため、入力値に対して実際の適用値が異なる場合がある。

#### **[**設定例**]**

LAN ポート #1 のキュー #0 からの送信を CIR:10Mbps, Bc:64000byte に絞る。

SWP2(config)#interface port1.1

SWP2(config-if)#traffic-shape queue 0 rate kbps 10000 burst 64

#### **9.3** フロー制御

### **9.3.1** フロー制御**(IEEE 802.3x PAUSE** の送受信**)**の設定**(**システム**)**

#### **[**書式**]**

**flowcontrol** *type*

**no flowcontrol**

### **[**パラメーター**]**

*type* : フロー制御の動作

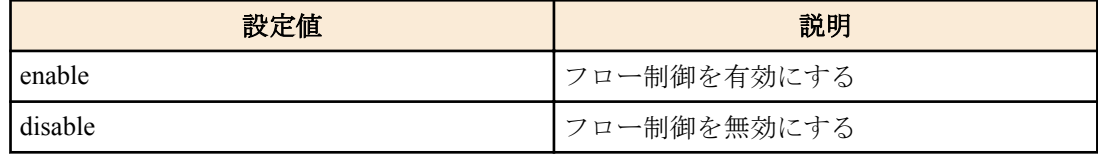

#### **[**初期設定**]**

flowcontrol disable

### **[**入力モード**]**

グローバルコンフィグレーションモード

### **[**説明**]**

システム全体のフロー制御(IEEE 802.3x PAUSE フレーム送受信)を有効にする。 no 形式で実行した場合、フロー制御を無効にする。

#### **[**ノート**]**

QoS 機能が有効なとき、システムのフロー制御を有効にすることはできない。 フロー制御を有効にした場合、自動的にテールドロップ機能は無効になる。 インターフェース毎のフロー制御は、システム側とインターフェース側のフロー制御設定をそれぞれ有効にした場 合のみ動作する。

#### **[**設定例**]**

システムのフロー制御を有効にする。 SWP2(config)#flowcontrol enable

### **9.3.2** フロー制御**(IEEE 802.3x PAUSE** の送受信**)**の設定**(**インターフェース**)**

### **[**書式**]**

**flowcontrol** *type* **no flowcontrol**

**[**パラメーター**]**

*type* : フロー制御の動作

コマンドリファレンス | トラフィック制御 | **305**

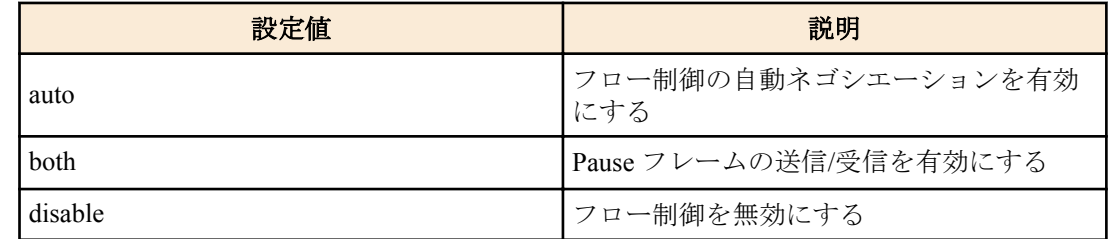

#### <span id="page-304-0"></span>**[**初期設定**]**

flowcontrol disable

**[**入力モード**]**

インターフェースモード

### **[**説明**]**

LAN/SFP+ポートのフロー制御(IEEE 802.3x PAUSE フレーム送受信)を有効にする。

no 形式で実行した場合、フロー制御を無効にする。

### **[**ノート**]**

本コマンドは LAN/SFP+ポートにのみ設定可能。

システムのフロー制御が無効な場合動作しない。

PAUSE フレームの送信と受信は両方セットで有効/無効の設定となる。(送信と受信のどちらか一方のみを有効に設 定することはできない)

中断要求時に本製品が送信する PAUSE フレームの中断時間は、0xFFFF(65535)とする。

### **[**設定例**]**

LAN ポート #1 のフロー制御を有効にする。

SWP2(config)#interface port1.1 SWP2(config-if)#flowcontrol both

LAN ポート #1 のフロー制御を無効にする。

SWP2(config)#interface port1.1

# SWP2(config-if)#no flowcontrol

### **9.3.3** フロー制御の動作状態の表示

#### **[**書式**]**

**show flowcontrol** [inteface *ifname*]

### **[**キーワード**]**

interface : 表示するインターフェースを指定する

#### **[**パラメーター**]**

*ifname* : LAN/SFP+ポート名。省略時は全インターフェースを対象とする。 表示するインターフェース

### **[**入力モード**]**

非特権 EXEC モード、特権 EXEC モード

### **[**説明**]**

フロー制御に関する情報(有効/無効, PAUSE フレームの送受信数)を表示する。

### **[**ノート**]**

PAUSE フレーム送受信数は、該当ポートのフロー制御が有効となっている場合のみ表示される。 PAUSE フレーム送受信数は、**clear frame-counters** コマンド実行時にクリアされる。

#### **[**設定例**]**

LAN ポート #1 のフロー制御情報を表示する。

SWP2#show flowcontrol port1.1 Port FlowControl RxPause TxPause <span id="page-305-0"></span>**306** | コマンドリファレンス | トラフィック制御

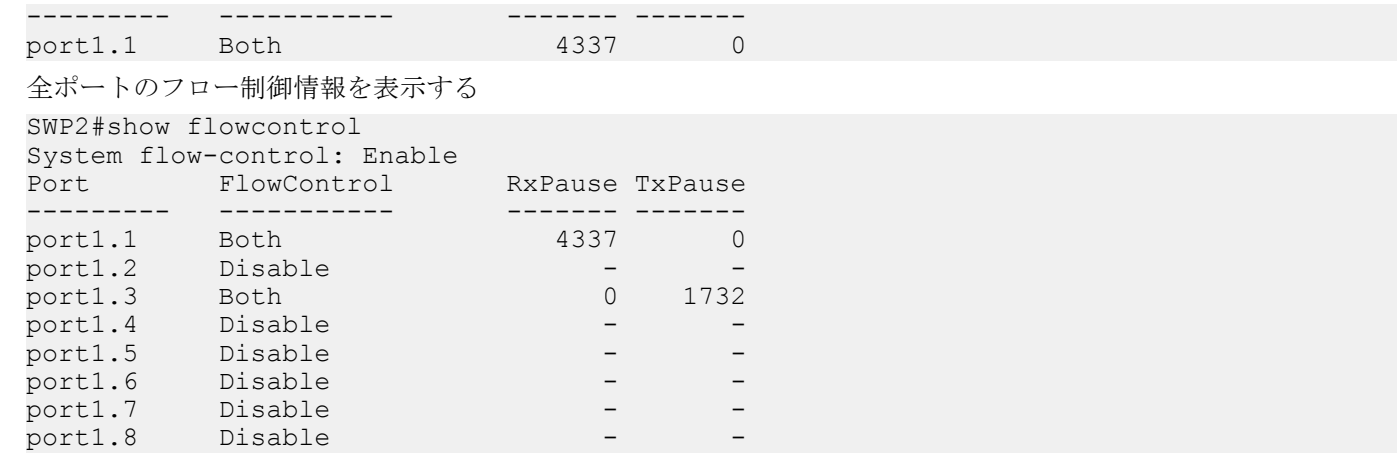

# **9.4** ストーム制御

### **9.4.1** ストーム制御の設定

### **[**書式**]**

**storm-control** *type* [*type*..] **level** *level* **no storm-control**

#### **[**パラメーター**]**

*type* : ストーム制御タイプ

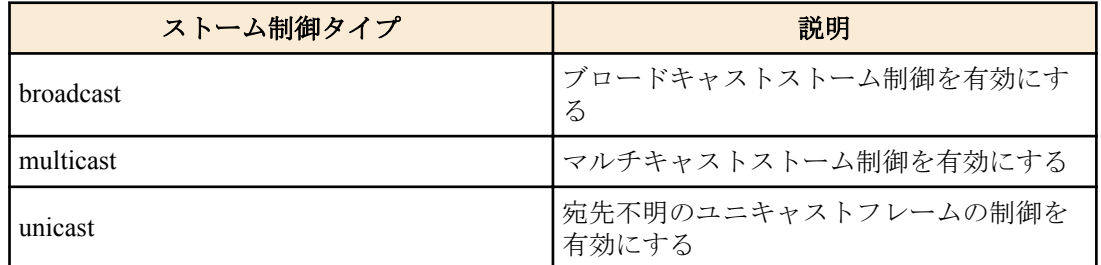

*level* : <0.00-100.00>

閾値を帯域幅のパーセンテージで設定する 閾値は小数点以下第 2 位まで設定できる

#### **[**初期設定**]**

no storm-control

### **[**入力モード**]**

インターフェースモード

#### **[**説明**]**

LAN/SFP+ポートに対しブロードキャストストーム制御、マルチキャストストーム制御および、宛先不明のユニキャ ストフレームの制御を有効にし、受信制限をかける。

閾値を超えて受信したフレームは破棄される。ただし、閾値が 100%の場合は受信制限はしない。閾値は全フレーム 共通であり、個別には設定できない。

### **[**設定例**]**

LAN ポート #1 のブロードキャストストーム制御とマルチキャストストーム制御を有効にし閾値 30%を設定する。 SWP2(config)#interface port1.1 SWP2(config-if)#storm-control broadcast multicast level 30

### **9.4.2** ストーム制御 受信上限値の表示

#### **[**書式**]**

**show storm-control** [*ifname*]

### **[**パラメーター**]**

*ifname* : LAN/SFP+ポートのインターフェース名

表示するインターフェース

### **[**初期設定**]**

なし

# **[**入力モード**]**

非特権 EXEC モード、 特権 EXEC モード

# **[**説明**]**

フレームの受信上限値を表示する。

インターフェース名を省略した場合は、全インターフェースが対象となる。

### **[**設定例**]**

全インターフェースの設定状態を表示する。

SWP2#show storm-control

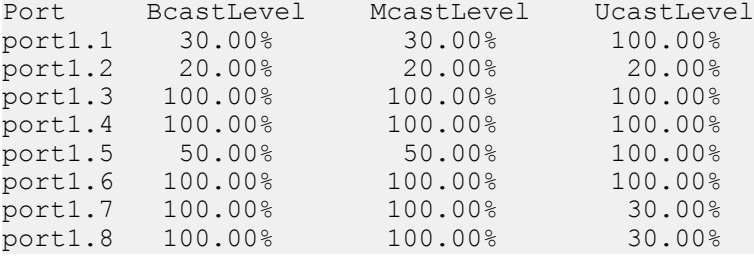

# <span id="page-307-0"></span>第 **10** 章

# アプリケーション

### **10.1** ローカル **RADIUS** サーバー

### **10.1.1** ローカル **RADIUS** サーバー機能の設定

### **[**書式**]**

**radius-server local enable** [*port*] **radius-server local disable no radius-server local**

# **[**パラメーター**]**

*port* : <1024-65535>

認証用 UDP ポート番号(省略時は 1812 とする)

#### **[**初期設定**]**

radius-server local disable

**[**入力モード**]**

グローバルコンフィグレーションモード

#### **[**説明**]**

ローカル RADIUS サーバー機能の有効/無効を設定する。 また、認証用 UDP ポート番号を変更することができる。 no 形式でコマンドを実行した場合は初期設定値に戻る。

#### **[**ノート**]**

ローカル RADIUS サーバー機能を使用するためには、最初に **crypto pki generate ca** コマンドでルート認証局を生成 する必要がある。

#### **[**設定例**]**

ローカル RADIUS サーバー機能を有効にする。 SWP2(config)#radius-server local enable

### **10.1.2** アクセスインターフェースの設定

### **[**書式**]**

**radius-server local interface** *interface* **no radius-server local interface**

# **[**パラメーター**]**

*interface* : VLAN インターフェース名

#### **[**初期設定**]**

なし

#### **[**入力モード**]**

グローバルコンフィグレーションモード

#### **[**説明**]**

ローカル RADIUS サーバーへのアクセスを許可する VLAN インターフェースを設定する。

アクセスインターフェースは最大 7 件まで設定できる。

no 形式でコマンドを実行した場合は、指定したインターフェースを削除する。

### **[**設定例**]**

VLAN #1 と VLAN #100 に接続している RADIUS クライアント(NAS)からのアクセスを許可する。

### <span id="page-308-0"></span>**10.1.3** ルート認証局を生成

### **[**書式**]**

**crypto pki generate ca** [*ca-name*] **no crypto pki generate ca**

### **[**パラメーター**]**

*ca-name* : 認証局名

認証局名の入力可能文字

- 3 文字以上 32 文字以内
- \ [ ] / " ? スペースを除く半角英数字・半角記号
- "DEFAULT"は指定不可

#### **[**初期設定**]**

なし

### **[**入力モード**]**

グローバルコンフィグレーションモード

### **[**説明**]**

クライアント証明書を発行するためのルート認証局を生成する。 認証局名を省略した場合は"YAMAHA\_SWITCH"を使用する。 no 形式でコマンドを実行した場合は、指定したルート認証局を削除する。

### **[**ノート**]**

ルート認証局を生成していない場合は、ローカル RADIUS サーバー機能は使用できない。

既にルート認証局が生成されている状態で異なる認証局名を設定した場合、ルート認証局は上書きされる。

ルート認証局を削除または上書きすると、発行済みのクライアント証明書はすべて無効となる。

ルート認証局が存在していても **crypto pki generate ca** 設定がないとルート認証局として使用できない。

#### **[**設定例**]**

認証局名が"MYRADIUS"のルート認証局を生成する。 SWP2(config)#crypto pki generate ca MYRADIUS

### **10.1.4 RADIUS** コンフィグレーションモード

#### **[**書式**]**

#### **radius-server local-profile**

### **[**入力モード**]**

グローバルコンフィグレーションモード

### **[**説明**]**

RADIUS コンフィグレーションモードに移行する。

ローカル RADIUS サーバー機能の動作仕様を設定するためのモードである。

### **[**設定例**]**

RADIUS コンフィグレーションモードに移行する。 SWP2(config)#radius-server local-profile SWP2(config-radius)#

### **10.1.5** 認証方式の設定

#### **[**書式**]**

**authentication** *mode* [*mode*...] **no authentication**

# <span id="page-309-0"></span>**[**パラメーター**]**

```
mode : 認証方式
```
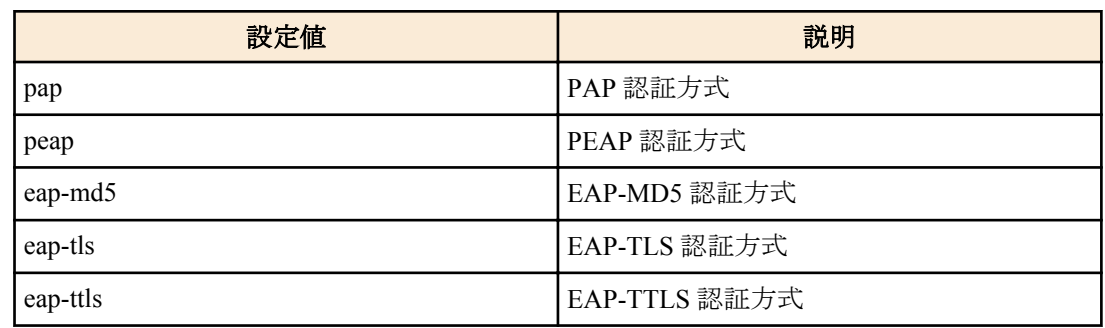

### **[**初期設定**]**

authentication pap peap eap-md5 eap-tls eap-ttls

### **[**入力モード**]**

RADIUS コンフィグレーションモード

### **[**説明**]**

ローカル RADIUS サーバーで使用する認証方式を指定する。 no 形式でコマンドを実行した場合は初期設定値に戻り、すべての認証方式が有効となる。

# **[**ノート**]**

PEAP, EAP-TTLS 認証方式の内部認証方式として、MSCHAPv2 と MD5 をサポートする。 MD5 を使用する場合は、認証方式に eap-md5 を指定する必要がある。

### **[**設定例**]**

使用する認証方式を PEAP, EAP-MD5 に制限する。 SWP2(config)#radius-server local-profile SWP2(config-radius)#authentication peap eap-md5

# **10.1.6 RADIUS** クライアント**(NAS)**の設定

### **[**書式**]**

**nas** *host* key *secret* **no nas** *host*

### **[**キーワード**]**

key : RADIUS クライアント(NAS)との通信時に使用するパスワードを設定する

### **[**パラメーター**]**

*host* : IP アドレス、または、IP ネットワークアドレス

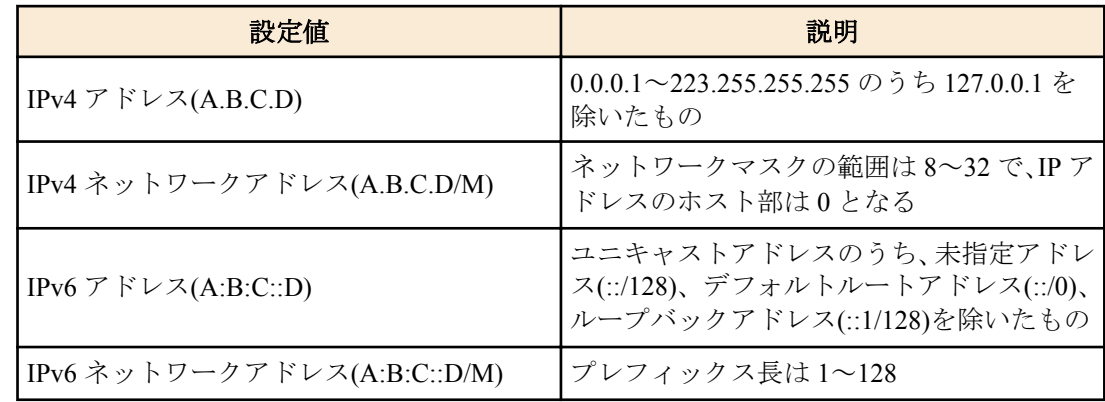

*secret* : 共有パスワード

(128 文字以内、\ [ ] " ? スペースを除く半角英数字・半角記号)

### <span id="page-310-0"></span>**[**初期設定**]**

nas 127.0.0.1 key secret local

## **[**入力モード**]**

RADIUS コンフィグレーションモード

# **[**説明**]**

RADIUS クライアントリストに RADIUS クライアント(NAS)を追加する。

最大登録数は 100 である。

no 形式でコマンドを実行した場合は、指定した RADIUS クライアントの設定を削除する。

# **[**ノート**]**

本コマンドで設定した RADIUS クライアント(NAS)情報は、running-config、および、startup-config には表示されな い。

また、通常の設定コマンドとは異なり、本コマンドを実行した時点で設定データとして保存される。

設定した RADIUS クライアント(NAS)情報は、**show radius-server local nas** コマンドで確認できる。

本機器のポート認証機能でローカル RADIUS サーバーを指定する場合は、以下を設定する必要がある。

SWP2(config)#radius-server host 127.0.0.1 key secret\_local

### **[**設定例**]**

IP アドレス 192.168.100.101、共有パスワード"abcde"の RADIUS クライアント(NAS)を追加する。 SWP2(config)#radius-server local-profile SWP2(config-radius)#nas 192.168.100.101 key abcde

# **10.1.7** 認証ユーザーの設定

### **[**書式**]**

**user** *userid password* [vlan *vlan-id*] [mac *mac-address*] [ssid *ssid*] [name *name*] [mail *mail-address*] [auth *type*] [expire *date*]

**no user** *userid*

### **[**キーワード**]**

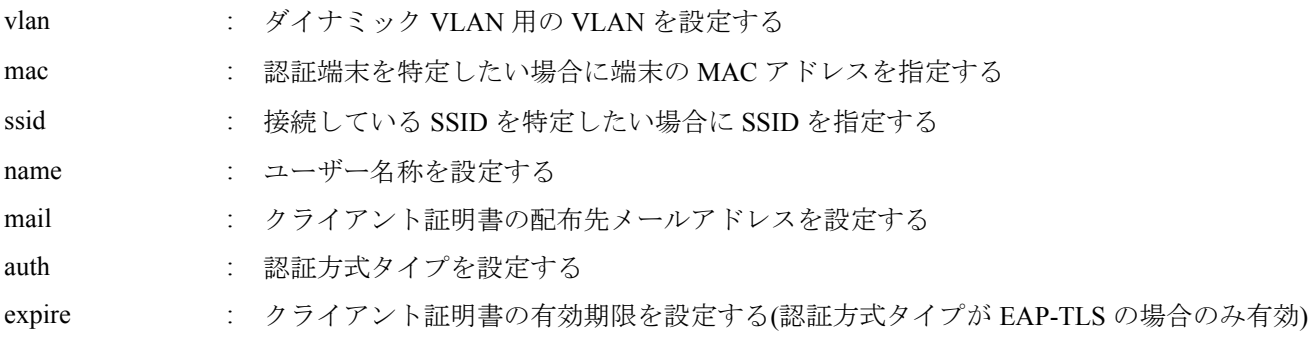

# **[**パラメーター**]**

*userid* : ユーザー ID

(3 文字以上 32 文字以内、"DEFAULT"は指定不可)

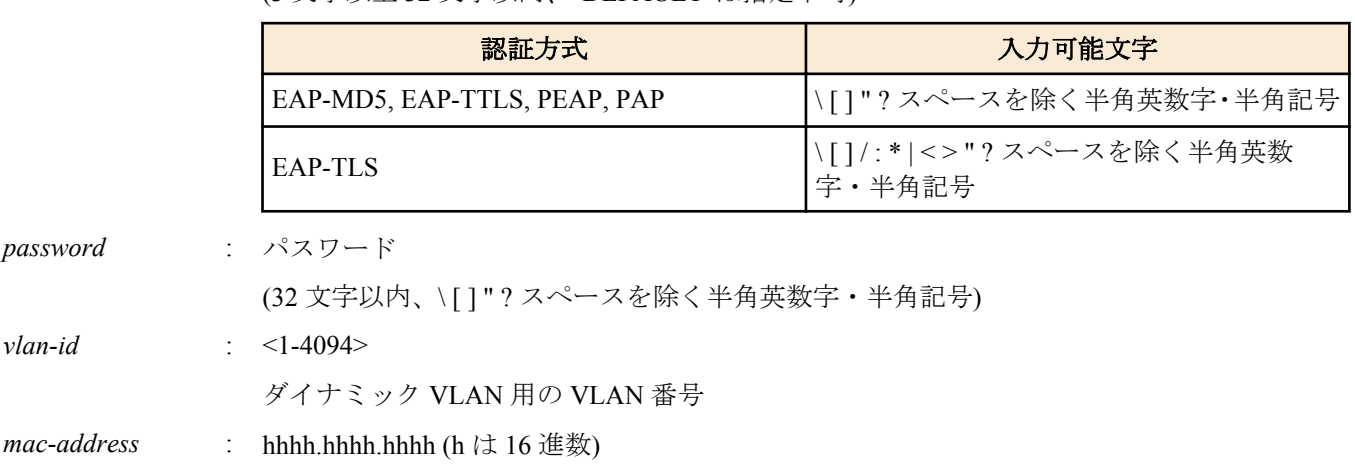

#### <span id="page-311-0"></span>**312** | コマンドリファレンス | アプリケーション

認証端末(ユーザー)の MAC アドレス

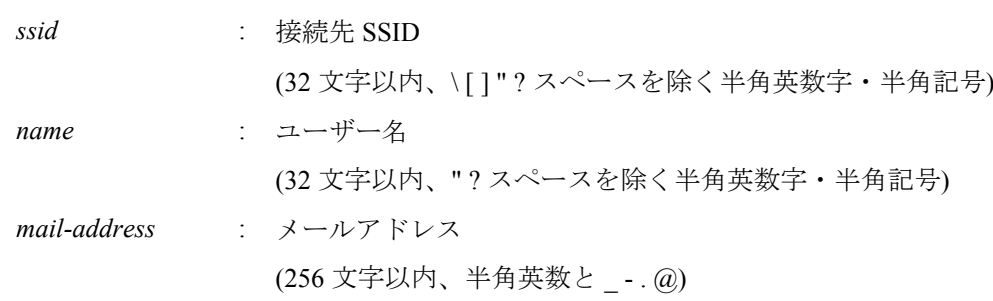

*type* : 認証方式タイプ

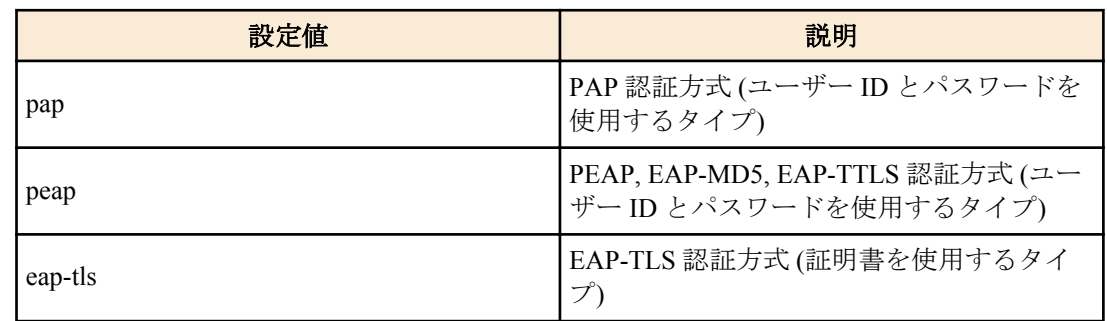

省略時は eap-tls とする

date : 日付(省略時は 2037/12/31 とする)

(YYYY/MM/DD 現在日付から 2037/12/31 まで)

### **[**初期設定**]**

なし

#### **[**入力モード**]**

RADIUS コンフィグレーションモード

#### **[**説明**]**

RADIUS サーバーで認証するユーザーを登録する。

最大登録数は 2000 である。

no 形式でコマンドを実行した場合は、指定したユーザーを削除する。

認証方式に EAP-TLS を指定した場合、**certificate user** コマンドでクライアント証明書の発行が必要となる。

また、パスワードやクライアント証明書の有効期限を変更した場合も、再度クライアント証明書の発行が必要とな る。

クライアント証明書を発行済みのユーザーを削除する場合、自動的にクライアント証明書の失効処理を行う。

#### **[**ノート**]**

本コマンドで設定したユーザー情報は、running-config、および、startup-config には表示されない。

また、通常の設定コマンドとは異なり、本コマンドを実行した時点で設定データとして保存される。

設定したユーザー情報は、**show radius-server local user** コマンドで確認できる。

mac キーワードで指定する MAC アドレスは、RADIUS クライアント(NAS)が Calling-Station-Id を通知してきた場合 に使用される。

ssid キーワードで指定する SSID は、RADIUS クライアント(NAS)が Called-Station-Id を通知してきた場合に使用され る。

### **[**設定例**]**

認証ユーザーを登録する。 SWP2(config)#radius-server local-profile SWP2(config-radius)#user yamaha secretpassword mac 00a0.de00.0001 auth peap name YamahaTaro

### <span id="page-312-0"></span>**10.1.8** 再認証間隔の設定

#### **[**書式**]**

**reauth interval** *time* **no reauth interval**

### **[**パラメーター**]**

*time* : <3600,43200,86400,604800>

再認証間隔の秒数

### **[**初期設定**]**

reauth interval 3600

### **[**入力モード**]**

RADIUS コンフィグレーションモード

### **[**説明**]**

RADIUS クライアント(NAS)に通知する再認証間隔を設定する。 再認証間隔として使用するか否かについては、RADIUS クライアント(NAS)側に委ねられる。 no 形式でコマンドを実行した場合は初期設定に戻す。

### **[**設定例**]**

再認証間隔を 604800 秒に設定する。 SWP2(config)#radius-server local-profile SWP2(config-radius)#reauth interval 604800

### **10.1.9** ローカル **RADIUS** サーバーへの設定データ反映

### **[**書式**]**

#### **radius-server local refresh**

#### **[**入力モード**]**

特権 EXEC モード

#### **[**説明**]**

ローカル RADIUS サーバーに現在の設定を反映させる。

RADIUS 関連の設定を変更した場合は、必ず本コマンドを実行しローカル RADIUS サーバーへデータ更新させる必 要がある。

#### **[**ノート**]**

本コマンドを実行した場合、ローカル RADIUS サーバーはデータを反映させるために一時的に動作を中断し反映後 に再開する

#### **[**設定例**]**

ローカル RADIUS サーバーに、現在の設定を反映させる。 SWP2#radius-server local refresh

### **10.1.10** クライアント証明書の発行

#### **[**書式**]**

**certificate** [mail] **user** [*userid*]

### **[**キーワード**]**

mail : クライアント証明書の発行と同時にユーザーへ添付メールを送付する。

#### **[**パラメーター**]**

*userid* : ユーザー ID

(3 文字以上 32 文字以内、"DEFAULT"は指定不可)

| 認証方式                         | 入力可能文字                            |
|------------------------------|-----------------------------------|
| EAP-MD5, EAP-TTLS, PEAP, PAP | \[]"?スペースを除く半角英数字・半角記号            |
| EAP-TLS                      | \[]/:* <>"?スペースを除く半角英数<br> 字・半角記号 |

### <span id="page-313-0"></span>**[**入力モード**]**

特権 EXEC モード

### **[**説明**]**

EAP-TLS 認証方式を指定しているユーザーのクライアント証明書を発行する。

ユーザー ID を省略した場合は、下記の条件に合致するすべてのユーザーのクライアント証明書を一括発行する。

- クライアント証明書を一度も発行していないユーザー
- パスワード、クライアント証明書の有効期限を変更したユーザー
- 認証方式を EAP-TLS へ変更したユーザー

認証方式を EAP-TLS から EAP-TLS 以外に変更したユーザーは、自動的にクライアント証明書を失効させる。 mail キーワードを指定した場合、**user** コマンドで設定しているメールアドレスへクライアント証明書を送付する。 メールの件名と本文については、証明書送付時のメール設定(**mail send certificate** コマンド)のテンプレートに従う。 メールアドレスが設定されていない場合はメール送信しない。

# **[**ノート**]**

クライアント証明書は 1 ユーザーにつき 2 通まで発行できる。2 通以上発行した場合は古いのものから順番に失効 する。

クライアント証明書の一括発行は時間がかかるためバックグランドで行っており、発行中でもコマンド実行は可能 である。

ただし、以下のコマンドについては実行できないように制限をかけている。

- crypto pki generate ca
- no crypto pki generate ca
- nas
- user
- certificate user
- certificate mail user
- certificate revoke

### **[**設定例**]**

クライアント証明書を一括発行する。 SWP2#certificate user

# **10.1.11** クライアント証明書の発行中断

### **[**書式**]**

**certificate abort**

**[**入力モード**]** 特権 EXEC モード

### **[**説明**]**

クライアント証明書の一括発行を中断させる。

再度 **certificate user** コマンドを実行することでクライアント証明書の発行を再開できる。

### **[**設定例**]**

クライアント証明書の一括発行を中断させる。 SWP2#certificate abort

# <span id="page-314-0"></span>**10.1.12** クライアント証明書の失効

### **[**書式**]**

**certificate revoke** user *userid* **certificate revoke** id *certificate-id*

### **[**キーワード**]**

user : 指定したユーザーのクライアント証明書を失効させる

id : 指定したクライアント証明書 ID のクライアント証明書を失効させる

# **[**パラメーター**]**

*userid* : ユーザー ID

(3 文字以上 32 文字以内、"DEFAULT"は指定不可)

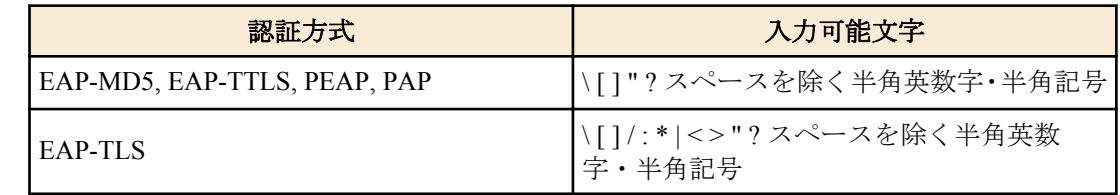

*certificate-id* : クライアント証明書 ID

"ユーザー ID"-"シリアル番号"の組み合わせ

### **[**入力モード**]**

特権 EXEC モード

### **[**説明**]**

指定したユーザーまたはクライアント証明書 ID のクライアント証明書を失効させる。

クライアント証明書が失効された場合、その証明書を使った認証は失敗する。

### **[**ノート**]**

クライアント証明書 ID(certificate-id)は、**show radius-server local certificate list** コマンドで確認できる。

### **[**設定例**]**

ユーザー ID "Taro" のクライアント証明書を失効させる。

SWP2#certificate revoke user Taro

クライアント証明書 ID "Taro-DF598EE9B44D22CC" のクライアント証明書を失効させる。

SWP2#certificate revoke id Taro-DF598EE9B44D22CC

# **10.1.13** クライアント証明書のエクスポート**(**メール送信**)**

### **[**書式**]**

**certificate export mail all compress certificate export mail user** *userid* **compress**

### **[**キーワード**]**

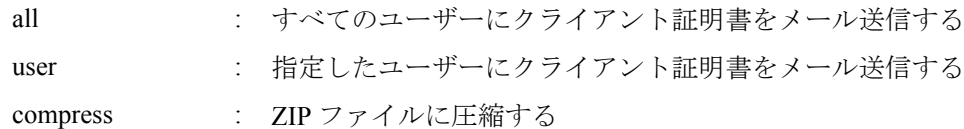

### **[**パラメーター**]**

*userid* : ユーザー ID

(3 文字以上 32 文字以内、"DEFAULT"は指定不可)

| 認証方式                         | 天力可能文字                             |
|------------------------------|------------------------------------|
| EAP-MD5, EAP-TTLS, PEAP, PAP | \[]"?スペースを除く半角英数字・半角記号             |
| EAP-TLS                      | \[]/:*  <>"?スペースを除く半角英数<br> 字・半角記号 |

### <span id="page-315-0"></span>**[**入力モード**]**

特権 EXEC モード

# **[**説明**]**

クライアント証明書をメール添付して各ユーザーにメール送信する。 送付するクライアント証明書は、各ユーザーのパスワードで圧縮した ZIP ファイルである。 メールアドレスが設定されていないユーザーに対しては、メールの送信が行われない。 メールを送信するには、事前にメールの送信先サーバーやメールの件名などをメールテンプレートに設定し、 **mail send certificate** コマンドで、送信時に使用するメールテンプレート ID を設定しておく必要がある。

### **[**ノート**]**

メール送信されるクライアント証明書は、最新の 1 通のみである。

### **[**設定例**]**

ユーザー ID Yamaha のクライアント証明書をメール送信する。 SWP2#certificate export mail user Yamaha

# **10.1.14 RADIUS** クライアント**(NAS)**の表示

### **[**書式**]**

**show radius-server local nas** *host*

**[**パラメーター**]**

*host* : IP アドレス、または、IP ネットワークアドレス

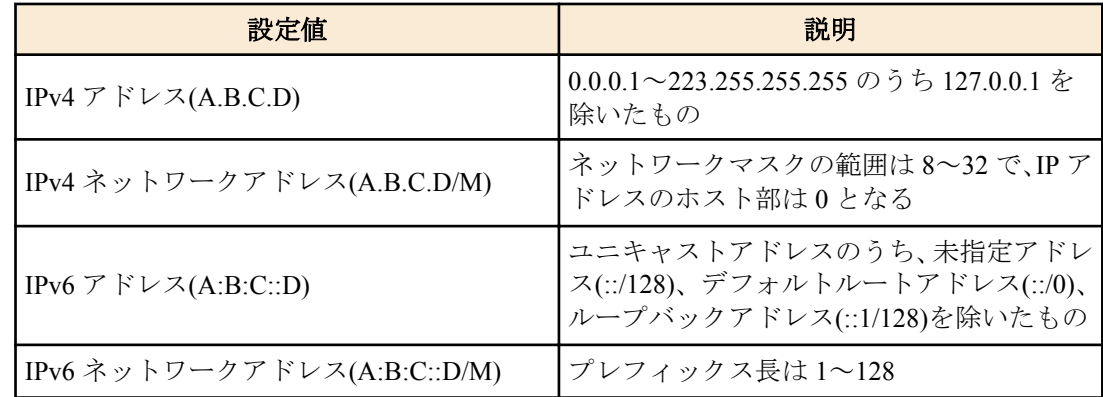

### **[**入力モード**]**

特権 EXEC モード

#### **[**説明**]**

RADIUS クライアント(NAS)の一覧を表示する。

#### **[**設定例**]**

IP アドレスが"192.168.100.0/24"の RADIUS クライアント(NAS)を表示する。 SWP2#show radius-server local nas 192.168.100.0/24 host key and the second state  $\mathbb{R}^n$ ------------------------------------------------------------------------------------- -------------------

192.168.100.0/24 abcde

### <span id="page-316-0"></span>**10.1.15** 認証ユーザー情報の表示

### **[**書式**]**

**show radius-server local user** [detail *userid*]

#### **[**キーワード**]**

detail : 指定したユーザーの詳細情報表示する

**[**パラメーター**]**

*userid* : ユーザー ID

(3 文字以上 32 文字以内、"DEFAULT"は指定不可)

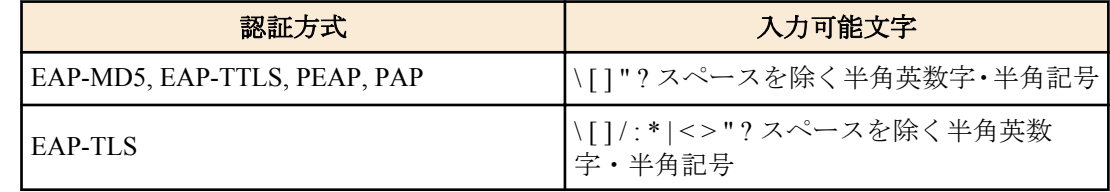

### **[**入力モード**]**

特権 EXEC モード

#### **[**説明**]**

ユーザー情報を表示する。

#### **[**設定例**]**

ユーザー情報の一覧を表示する。

SWP2#show radius-server local user Total

userid van die vlan model ook die vlan model van die vlan model van die vlan model van die vlan model van die

00a0de001080 YamahaTaro 1 eap-md5

--------------------------------------------------------------------------------

```
ユーザー ID が"00a0de000001"のユーザー情報を表示する。
```
SWP2#show radius-server local user detail 00a0de000001<br>Total 1 Total 1

```
userid : 00a0de000001
password : secretpassword
mode : eap-tls
vlan : 10
MAC : 00a0.de00.0001
SSID : 
name : YamahaTaro
mail-address: test.com
expire date : 2037/12/31
certificated: Not
```
# **10.1.16** クライアント証明書の発行状態表示

### **[**書式**]**

#### **show radius-server local certificate status**

```
[入力モード]
```
特権 EXEC モード

### **[**説明**]**

クライアント証明書発行処理の状態を表示する。

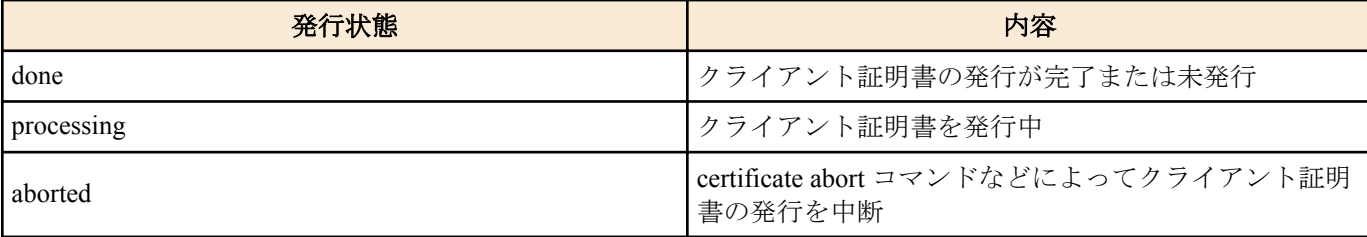

#### <span id="page-317-0"></span>**[**設定例**]**

クライアント証明書発行処理の状態を表示する。 SWP2#show radius-server local certificate status certificate process: done.

# **10.1.17** クライアント証明書のリスト表示

### **[**書式**]**

**show radius-server local certificate list** [**detail** *userid*]

#### **[**キーワード**]**

detail : 詳細一覧表示を出力する

### **[**パラメーター**]**

*userid* : ユーザー ID

(3 文字以上 32 文字以内、"DEFAULT"は指定不可)

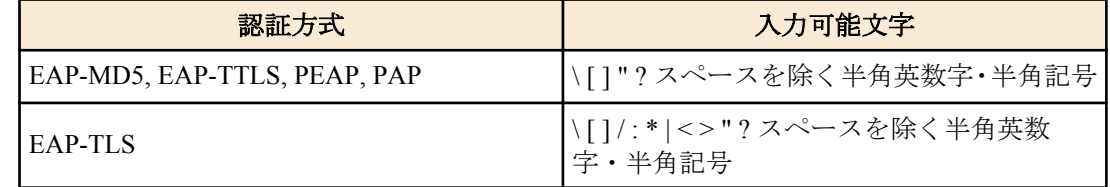

### **[**入力モード**]**

特権 EXEC モード

### **[**説明**]**

発行済クライアント証明書のリストを表示する。 *userid* を指定した場合は、そのユーザーの詳細情報を表示する。

### **[**設定例**]**

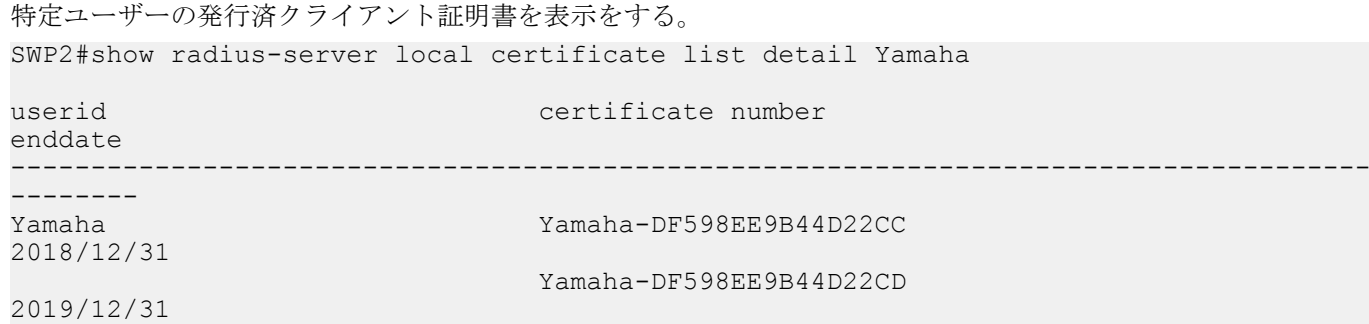

# **10.1.18** クライアント証明書の失効リスト表示

#### **[**書式**]**

**show radius-server local certificate revoke**

### **[**入力モード**]**

特権 EXEC モード

### **[**説明**]**

失効処理されたクライアント証明書のリストを表示する。

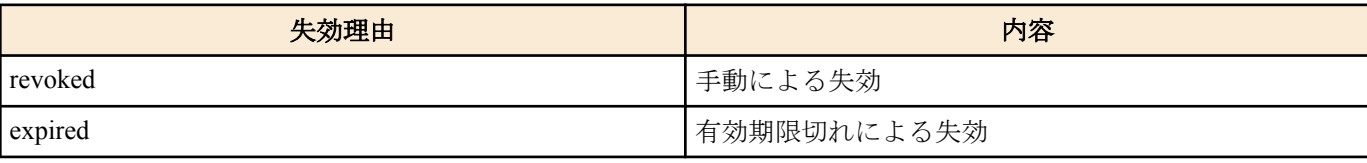

### **[**設定例**]**

クライアント証明書の失効リストを表示をする。 SWP2#show radius-server local certificate revoke

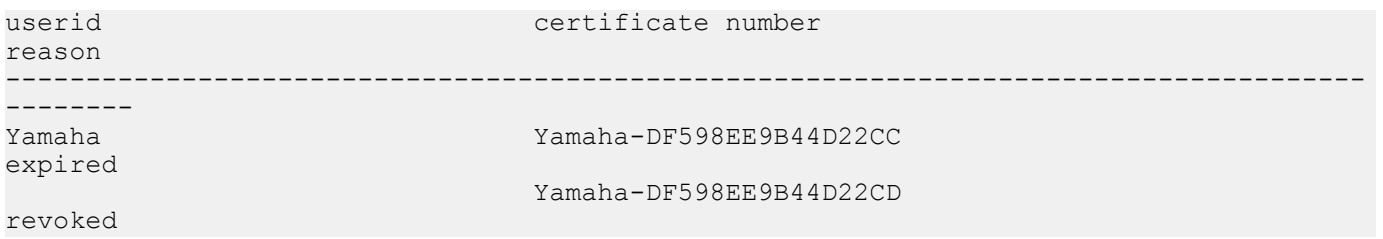

# 索引

# **A**

aaa authentication auth-mac [153](#page-152-0) aaa authentication auth-web [153](#page-152-0) aaa authentication dot1x [152](#page-151-0) access-group (IPv4) [262](#page-261-0) access-group (IPv6) [264](#page-263-0) access-group (MAC) [267](#page-266-0) access-list (IPv4) [260](#page-259-0) access-list (IPv6) [263](#page-262-0) access-list (MAC) [265](#page-264-0) access-list description (IPv4) [262](#page-261-0) access-list description (IPv6) [264](#page-263-0) access-list description (MAC) [266](#page-265-0) action [121](#page-120-0) aggregate-police [292](#page-291-0) arp [229](#page-228-0) arp-ageing-timeout [229](#page-228-0) arp-ageing-timeout request [230](#page-229-0) auth clear-state time (インターフェースモード) [170](#page-169-0) auth clear-state time (グローバルコンフィグレーションモード) [170](#page-169-0) auth dynamic-vlan-creation [160](#page-159-0) auth guest-vlan [160](#page-159-0) auth host-mode [158](#page-157-0) auth order [158](#page-157-0) auth radius attribute nas-identifier [166](#page-165-0) auth reauthentication [159](#page-158-0) auth timeout quiet-period [161](#page-160-0) auth timeout reauth-period [161](#page-160-0) auth timeout server-timeout [162](#page-161-0) auth timeout supp-timeout [162](#page-161-0) auth-mac auth-user [156](#page-155-0) auth-mac enable [155](#page-154-0) auth-mac static [156](#page-155-0) auth-web enable [157](#page-156-0) auth-web redirect-url [169](#page-168-0) authentication [309](#page-308-0) auto-ip [226](#page-225-0)

# **B**

backup-config [35](#page-34-0) banner motd [33](#page-32-0)

### **C**

cable-diagnostics tdr execute interface [45](#page-44-0) certificate abort [314](#page-313-0) certificate export mail [315](#page-314-0) certificate revoke [314](#page-313-0) certificate user [313](#page-312-0) channel-group mode [143](#page-142-0) class [279](#page-278-0) class-map [278](#page-277-0) clear access-list counters [268](#page-267-0) clear arp-cache [229](#page-228-0) clear auth state [169](#page-168-0) clear auth statistics [168](#page-167-0) clear boot list [39](#page-38-0) clear cable-diagnostics tdr [45](#page-44-0) clear counters [138](#page-137-0) clear ip dhcp snooping binding [222](#page-221-0) clear ip dhcp snooping statistics [222](#page-221-0) clear ip igmp snooping [253](#page-252-0) clear ipv6 mld snooping [259](#page-258-0) clear ipv6 neighbors [238](#page-237-0) clear lacp counters [148](#page-147-0)

clear lldp counters [113](#page-112-0) clear logging [58](#page-57-0) clear mac-address-table dynamic [177](#page-176-0) clear qos metering-counters [297](#page-296-0) clear spanning-tree detected protocols [203](#page-202-0) clear ssh host [91](#page-90-0) clear ssh-server host key [88](#page-87-0) clear system-diagnostics on-demand [45](#page-44-0) clear test cable-diagnostics tdr [45](#page-44-0) cli-command [122](#page-121-0) clock set [46](#page-45-0) clock summer-time date [48](#page-47-0) clock summer-time recurring [47](#page-46-0) clock timezone [46](#page-45-0) cold start [124](#page-123-0) copy running-config startup-config [34](#page-33-0) crypto pki generate ca [309](#page-308-0)

### **D**

description [127](#page-126-0) description (schedule) [121](#page-120-0) dns-client [241](#page-240-0) dns-client domain-list [242](#page-241-0) dns-client domain-name [242](#page-241-0) dns-client name-server [241](#page-240-0) dot1x control-direction [154](#page-153-0) dot1x max-auth-req [155](#page-154-0) dot1x port-control [153](#page-152-0)

# **E**

eee [129](#page-128-0) enable password [30](#page-29-0) erase backup-config [38](#page-37-0) erase startup-config [37](#page-36-0) errdisable auto-recovery [174](#page-173-0) exec-timeout [52](#page-51-0)

# **F**

firmware-update execute [117](#page-116-0) firmware-update http-proxy [116](#page-115-0) firmware-update reload-time [119](#page-118-0) firmware-update revision-down enable [118](#page-117-0) firmware-update timeout [118](#page-117-0) firmware-update url [116](#page-115-0) flowcontrol (インターフェースモード) [304](#page-303-0) flowcontrol (グローバルコンフィグレーションモード) [304](#page-303-0)

# **H**

hostname [123](#page-122-0) http-server [81](#page-80-0) http-server access [83](#page-82-0) http-server interface [82](#page-81-0) http-server language [84](#page-83-0) http-server login-timeout [84](#page-83-0) http-server secure [81](#page-80-0)

# **I**

instance [203](#page-202-0) instance priority [204](#page-203-0) instance vlan [204](#page-203-0) interface reset [136](#page-135-0) ip address [223](#page-222-0)

ip address dhcp [224](#page-223-0) ip dhcp snooping (インターフェースモード) [214](#page-213-0) ip dhcp snooping (グローバルコンフィグレーションモード) [214](#page-213-0) ip dhcp snooping information option [216](#page-215-0) ip dhcp snooping information option allow-untrusted [217](#page-216-0) ip dhcp snooping information option format remote-id [217](#page-216-0) ip dhcp snooping information option format-type circuit-id [218](#page-217-0) ip dhcp snooping limit rate [219](#page-218-0) ip dhcp snooping logging [219](#page-218-0) ip dhcp snooping subscriber-id [218](#page-217-0) ip dhcp snooping trust [215](#page-214-0) ip dhcp snooping verify mac-address [216](#page-215-0) ip forwarding [230](#page-229-0) ip igmp snooping [246](#page-245-0) ip igmp snooping check ttl [249](#page-248-0) ip igmp snooping fast-leave [247](#page-246-0) ip igmp snooping mrouter interface [247](#page-246-0) ip igmp snooping mrouter-port data-suppression [251](#page-250-0) ip igmp snooping querier [248](#page-247-0) ip igmp snooping query-interval [248](#page-247-0) ip igmp snooping report-suppression [250](#page-249-0) ip igmp snooping version [250](#page-249-0) ip route [226](#page-225-0) ipv6 [233](#page-232-0) ipv6 address [234](#page-233-0) ipv6 address autoconfig [234](#page-233-0) ipv6 forwarding [239](#page-238-0) ipv6 mld snooping [254](#page-253-0) ipv6 mld snooping fast-leave [254](#page-253-0) ipv6 mld snooping mrouter interface [255](#page-254-0) ipv6 mld snooping querier [256](#page-255-0) ipv6 mld snooping query-interval [256](#page-255-0) ipv6 mld snooping version [257](#page-256-0) ipv6 neighbor [238](#page-237-0) ipv6 route [235](#page-234-0)

### **L**

l2-mcast flood [245](#page-244-0) l2-mcast snooping tcn-query [246](#page-245-0) l2-unknown-mcast (インターフェースモード) [244](#page-243-0) l2-unknown-mcast (グローバルコンフィグレーションモード) [244](#page-243-0) l2-unknown-mcast forward link-local [245](#page-244-0) l2ms filter enable [113](#page-112-0) lacp multi-speed [147](#page-146-0) lacp port-priority [152](#page-151-0) lacp system-priority [146](#page-145-0) lacp timeout [147](#page-146-0) led-mode default [124](#page-123-0) line con [51](#page-50-0) line vty [52](#page-51-0) lldp auto-setting [101](#page-100-0) lldp interface enable [108](#page-107-0) lldp run [99](#page-98-0) lldp system-description [100](#page-99-0) lldp system-name [100](#page-99-0) lldp-agent [101](#page-100-0) logging facility [55](#page-54-0) logging format [55](#page-54-0) logging host [54](#page-53-0) logging stdout info [57](#page-56-0) logging trap debug [56](#page-55-0) logging trap error [57](#page-56-0) logging trap informational [56](#page-55-0) loop-detect (インターフェースモード) [211](#page-210-0) loop-detect (グローバルコンフィグレーションモード) [210](#page-209-0) loop-detect blocking [212](#page-211-0) loop-detect blocking interval [212](#page-211-0) loop-detect reset [213](#page-212-0)

### **M**

mac-address-table ageing-time [176](#page-175-0) mac-address-table learning [176](#page-175-0) mac-address-table static [177](#page-176-0) mail certificate expire-notify [97](#page-96-0) mail notify trigger [93](#page-92-0) mail send certificate [96](#page-95-0) mail send certificate-notify [97](#page-96-0) mail server smtp host [91](#page-90-0) mail server smtp name [92](#page-91-0) mail template [93](#page-92-0) management interface [54](#page-53-0) match access-list (QoS) [280](#page-279-0) match access-list (VLAN) [269](#page-268-0) match cos [281](#page-280-0) match ethertype [282](#page-281-0) match in-dscn [281](#page-280-0) match ip-precedence [281](#page-280-0) match vlan [282](#page-281-0) match vlan-range [283](#page-282-0) mdix auto [129](#page-128-0) mirror interface [131](#page-130-0) mru [128](#page-127-0) mtu [231](#page-230-0) multiple-vlan group name [191](#page-190-0) multiple-vlan transfer ympi [191](#page-190-0)

### **N**

nas [310](#page-309-0) ntpdate interval [50](#page-49-0) ntpdate oneshot [50](#page-49-0) ntpdate server [49](#page-48-0)

### **P**

pass-through eap [171](#page-170-0) password-encryption [30](#page-29-0) ping [232](#page-231-0) ping6 [239](#page-238-0) police single-rate (ポリシーマップ・クラスモード) [288](#page-287-0) police single-rate (集約ポリサーモード) [292](#page-291-0) police twin-rate (ポリシーマップ・クラスモード) [289](#page-288-0) police twin-rate (集約ポリサーモード) [293](#page-292-0) police-aggregate [296](#page-295-0) policy-map [284](#page-283-0) port-channel load-balance [149](#page-148-0) port-security enable [171](#page-170-0) port-security mac-address [172](#page-171-0) port-security violation [173](#page-172-0) private-vlan [180](#page-179-0) private-vlan association [181](#page-180-0)

# **Q**

qos cos [272](#page-271-0) qos cos-queue [276](#page-275-0) qos dscp-queue [277](#page-276-0) qos enable [271](#page-270-0) qos port-priority-queue [277](#page-276-0) qos queue sent-from-cpu [278](#page-277-0) qos trust [273](#page-272-0) qos wrr-weight [302](#page-301-0)

# **R**

radius-server deadtime [165](#page-164-0) radius-server host [163](#page-162-0) radius-server key [165](#page-164-0) radius-server local enable [308](#page-307-0)

#### **322** | コマンドリファレンス | 索引

radius-server local interface [308](#page-307-0) radius-server local refresh [313](#page-312-0) radius-server local-profile [309](#page-308-0) radius-server retransmit [164](#page-163-0) radius-server timeout [164](#page-163-0) reauth interval [312](#page-311-0) region [205](#page-204-0) reload [124](#page-123-0) remark-map (ポリシーマップ・クラスモード) [290](#page-289-0) remark-map (集約ポリサーモード) [294](#page-293-0) restart [124](#page-123-0) revision [205](#page-204-0) rmon [68](#page-67-0) rmon alarm [71](#page-70-0) rmon clear counters [76](#page-75-0) rmon event [70](#page-69-0) rmon history [69](#page-68-0) rmon statistics [69](#page-68-0)

# **S**

save [35](#page-34-0) save logging [57](#page-56-0) schedule [119](#page-118-0) schedule template [122](#page-121-0) send from [94](#page-93-0) send notify wait-time [95](#page-94-0) send server [94](#page-93-0) send subject [95](#page-94-0) send to [95](#page-94-0) service terminal-length [53](#page-52-0) service-policy [285](#page-284-0) set cos [286](#page-285-0) set cos-queue [298](#page-297-0) set ip-dscp [287](#page-286-0) set ip-dscp-queue [298](#page-297-0) set ip-precedence [287](#page-286-0) set lldp [102](#page-101-0) set management-address-tlv [103](#page-102-0) set msg-tx-hold [106](#page-105-0) set timer msg-fast-tx [106](#page-105-0) set timer msg-tx-interval [105](#page-104-0) set timer reinit-delay [106](#page-105-0) set too-many-neighbors limit [107](#page-106-0) set tx-fast-init [107](#page-106-0) sfp-monitor rx-power [139](#page-138-0) show access-group [268](#page-267-0) show access-list [268](#page-267-0) show aggregate-police [295](#page-294-0) show arp [228](#page-227-0) show auth statistics [167](#page-166-0) show auth status [166](#page-165-0) show auth supplicant [167](#page-166-0) show backup-config [37](#page-36-0) show boot [38](#page-37-0) show cable-diagnostics tdr [46](#page-45-0) show class-map [283](#page-282-0) show clock [48](#page-47-0) show config(show running-config) [35](#page-34-0) show ddm status [139](#page-138-0) show dhcp lease [225](#page-224-0) show dipsw [125](#page-124-0) show disk-usage [40](#page-39-0) show dns-client [243](#page-242-0) show eee capabilities interface [130](#page-129-0) show eee status interface [130](#page-129-0) show environment [40](#page-39-0) show errdisable [174](#page-173-0) show error port-led [126](#page-125-0) show etherchannel [144](#page-143-0) show etherchannel status [149](#page-148-0) show firmware-update [118](#page-117-0)

show frame-counter [137](#page-136-0) show http-server [82](#page-81-0) show interface [133](#page-132-0) show interface brief [135](#page-134-0) show inventory [39](#page-38-0) show ip dhcp snooping [220](#page-219-0) show ip dhcp snooping binding [221](#page-220-0) show ip dhcp snooping interface [220](#page-219-0) show ip dhcp snooping statistics [221](#page-220-0) show ip forwarding [231](#page-230-0) show ip igmp snooping groups [252](#page-251-0) show ip igmp snooping interface [253](#page-252-0) show ip igmp snooping mrouter [252](#page-251-0) show ip interface [223](#page-222-0) show ip route [227](#page-226-0) show ip route database [228](#page-227-0) show ip route summary [228](#page-227-0) show ipv6 forwarding [239](#page-238-0) show ipv6 interface [235](#page-234-0) show ipv6 mld snooping groups [258](#page-257-0) show ipv6 mld snooping interface [258](#page-257-0) show ipv6 mld snooping mrouter [257](#page-256-0) show ipv6 neighbors [238](#page-237-0) show ipv6 route [236](#page-235-0) show ipv6 route database [237](#page-236-0) show ipv6 route summary [237](#page-236-0) show 12ms [114](#page-113-0) show lacp sys-id [146](#page-145-0) show lacp-counter [148](#page-147-0) show led-mode [125](#page-124-0) show lldp interface [109](#page-108-0) show lldp neighbors [111](#page-110-0) show logging [58](#page-57-0) show loop-detect [213](#page-212-0) show mac-address-table [178](#page-177-0) show mac-address-table count [179](#page-178-0) show mail information [98](#page-97-0) show memory [41](#page-40-0) show mirror [132](#page-131-0) show ntpdate [51](#page-50-0) show policy-map [299](#page-298-0) show port-security status [173](#page-172-0) show process [41](#page-40-0) show gos [274](#page-273-0) show qos interface [274](#page-273-0) show qos map-status [300](#page-299-0) show qos metering-counters [296](#page-295-0) show qos queue-counters [275](#page-274-0) show radius-server [169](#page-168-0) show radius-server local certificate list [318](#page-317-0) show radius-server local certificate revoke [318](#page-317-0) show radius-server local certificate status [317](#page-316-0) show radius-server local nas [316](#page-315-0) show radius-server local user [316](#page-315-0) show rmon [73](#page-72-0) show rmon alarm [75](#page-74-0) show rmon event [75](#page-74-0) show rmon history [74](#page-73-0) show rmon statistics [74](#page-73-0) show running-config [35](#page-34-0) show snmp community [66](#page-65-0) show snmp group [67](#page-66-0) show snmp user [67](#page-66-0) show snmp view [67](#page-66-0) show spanning-tree [199](#page-198-0) show spanning-tree mst [208](#page-207-0) show spanning-tree mst config [208](#page-207-0) show spanning-tree mst instance [209](#page-208-0) show spanning-tree statistics [201](#page-200-0) show ssh-server [85](#page-84-0) show ssh-server host key [88](#page-87-0)

show flowcontrol [305](#page-304-0)

show startup-config [36](#page-35-0) show static-channel-group [142](#page-141-0) show storm-control [306](#page-305-0) show system-diagnostics [43](#page-42-0) show tech-support [41](#page-40-0) show telnet-server [77](#page-76-0) show test cable-diagnostics tdr [46](#page-45-0) show tftp-server [80](#page-79-0) show tx-queue-monitor [141](#page-140-0) show users [33](#page-32-0) show vlan [191](#page-190-0) show vlan access-map [271](#page-270-0) show vlan filter [271](#page-270-0) show vlan multiple-vlan [193](#page-192-0) show vlan private-vlan [192](#page-191-0) show y-unos [99](#page-98-0) shutdown [127](#page-126-0) snapshot delete [115](#page-114-0) snapshot enable [114](#page-113-0) snapshot save [115](#page-114-0) snapshot trap terminal [114](#page-113-0) snmp-server access [65](#page-64-0) snmp-server community [62](#page-61-0) snmp-server contact [61](#page-60-0) snmp-server enable trap [60](#page-59-0) snmp-server group [63](#page-62-0) snmp-server host [58](#page-57-0) snmp-server location [62](#page-61-0) snmp-server startup-trap-delay [60](#page-59-0) snmp-server user [64](#page-63-0) snmp-server view [63](#page-62-0) spanning-tree [195](#page-194-0) spanning-tree bpdu-filter [196](#page-195-0) spanning-tree bpdu-guard [197](#page-196-0) spanning-tree edgeport [199](#page-198-0) spanning-tree forward-time [194](#page-193-0) spanning-tree instance [206](#page-205-0) spanning-tree instance path-cost [207](#page-206-0) spanning-tree instance priority [206](#page-205-0) spanning-tree link-type [196](#page-195-0) spanning-tree max-age [194](#page-193-0) spanning-tree mst configuration [203](#page-202-0) spanning-tree path-cost [198](#page-197-0) spanning-tree priority (インターフェースモード) [198](#page-197-0) spanning-tree priority  $($ グローバルコンフィグレーションモード) [195](#page-194-0) spanning-tree shutdown [193](#page-192-0) speed-duplex [127](#page-126-0) ssh [90](#page-89-0) ssh-client [91](#page-90-0) ssh-server [85](#page-84-0) ssh-server access [86](#page-85-0) ssh-server client alive [89](#page-88-0) ssh-server host key generate [87](#page-86-0) ssh-server interface [86](#page-85-0) static-channel-group [142](#page-141-0) storm-control [306](#page-305-0) switchport access vlan [183](#page-182-0) switchport mode access [182](#page-181-0) switchport mode private-vlan [186](#page-185-0) switchport mode trunk [183](#page-182-0) switchport multiple-vlan group [190](#page-189-0) switchport private-vlan host-association [186](#page-185-0) switchport private-vlan mapping [187](#page-186-0) switchport trunk allowed vlan [184](#page-183-0) switchport trunk native vlan [185](#page-184-0) switchport voice cos [189](#page-188-0) switchport voice dscp [189](#page-188-0) switchport voice vlan [188](#page-187-0) system-diagnostics on-demand execute [44](#page-43-0)

# **T**

telnet [79](#page-78-0) telnet-client [79](#page-78-0) telnet-server [76](#page-75-0) telnet-server access [78](#page-77-0) telnet-server interface [77](#page-76-0) terminal length [53](#page-52-0) test cable-diagnostics tdr interface [45](#page-44-0) tftp-server [79](#page-78-0) tftp-server interface [80](#page-79-0) tlv-select basic-mgmt [103](#page-102-0) tlv-select ieee-8021-org-specific [104](#page-103-0) tlv-select ieee-8023-org-specific [104](#page-103-0) tlv-select med [105](#page-104-0) traceroute [233](#page-232-0) traceroute6 [240](#page-239-0) traffic-shape queue rate [303](#page-302-0) traffic-shape rate [302](#page-301-0) tx-queue-monitor usage-rate (インターフェースモード) [140](#page-139-0) tx-queue-monitor usage-rate (グローバルコンフィグレーションモー ド) [140](#page-139-0)

# **U**

user [311](#page-310-0) username [31](#page-30-0) username privilege [32](#page-31-0)

# **V**

```
vlan 180
vlan access-map 269
vlan database 179
vlan filter 270
```
# **W**

write [35](#page-34-0)

# **Y**

y-unos enable [98](#page-97-0)